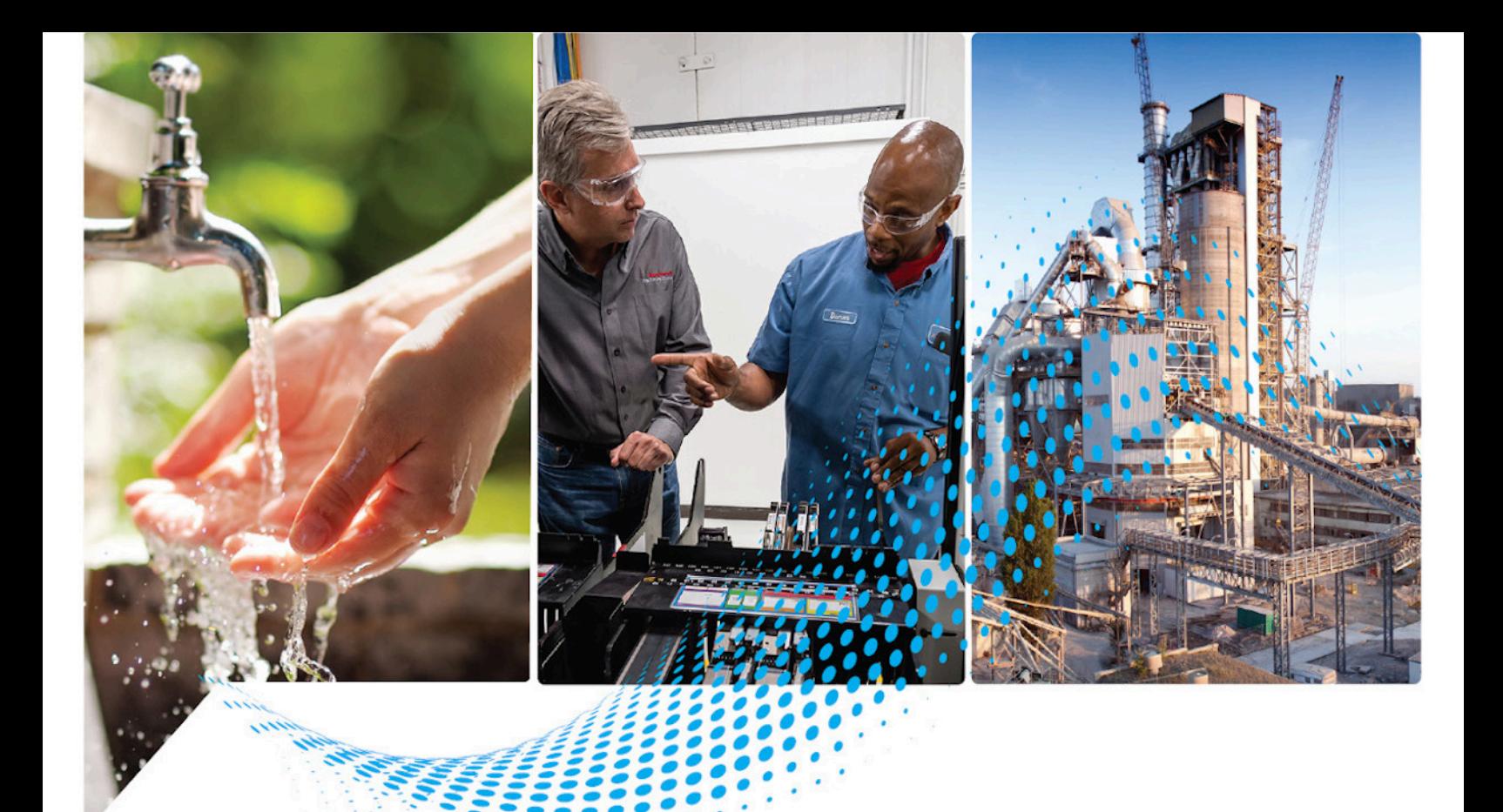

# **Logix 5000 Advanced Process Control and Drives Instructions**

1756 ControlLogix, 1756 GuardLogix, 1769 CompactLogix, 1769 Compact GuardLogix, 1789 SoftLogix, 5069 CompactLogix, Emulate 5570

> Publication 1756-RM006O-EN-P - November 2023 Supersedes Publication 1756-RM006N-EN-P - November 2022

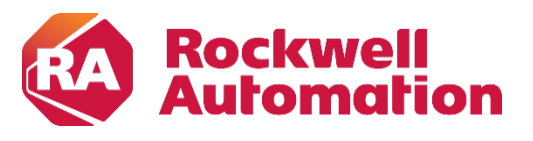

**Reference Manual** Original Instructions

## **Important User Information**

Read this document and the documents listed in the additional resources section about installation, configuration, and operation of this equipment before you install, configure, operate, or maintain this product. Users are required to familiarize themselves with installation and wiring instructions in addition to requirements of all applicable codes, laws, and standards.

Activities including installation, adjustments, putting into service, use, assembly, disassembly, and maintenance are required to be carried out by suitably trained personnel in accordance with applicable code of practice.

If this equipment is used in a manner not specified by the manufacturer, the protection provided by the equipment may be impaired.

In no event will Rockwell Automation, Inc. be responsible or liable for indirect or consequential damages resulting from the use or application of this equipment.

The examples and diagrams in this manual are included solely for illustrative purposes. Because of the many variables and requirements associated with any particular installation, Rockwell Automation, Inc. cannot assume responsibility or liability for actual use based on the examples and diagrams.

No patent liability is assumed by Rockwell Automation, Inc. with respect to use of information, circuits, equipment, or software described in this manual.

Reproduction of the contents of this manual, in whole or in part, without written permission of Rockwell Automation, Inc., is prohibited.

Throughout this manual, when necessary, we use notes to make you aware of safety considerations.

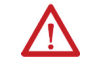

WARNING: Identifies information about practices or circumstances that can cause an explosion in a hazardous environment, which may lead to personal injury or death, property damage, or economic loss.

ATTENTION: Identifies information about practices or circumstances that can lead to personal injury or death, property damage, or economic loss. Attentions help you identify a hazard, avoid a hazard, and recognize the consequence.

**IMPORTANT** Identifies information that is critical for successful application and understanding of the product.

Labels may also be on or inside the equipment to provide specific precautions.

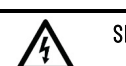

SHOCK HAZARD: Labels may be on or inside the equipment, for example, a drive or motor, to alert people that dangerous voltage may be present.

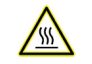

BURN HAZARD: Labels may be on or inside the equipment, for example, a drive or motor, to alert people that surfaces may reach dangerous temperatures.

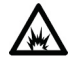

ARC FLASH HAZARD: Labels may be on or inside the equipment, for example, a motor control center, to alert people to potential Arc Flash. Arc Flash will cause severe injury or death. Wear proper Personal Protective Equipment (PPE). Follow ALL Regulatory requirements for safe work practices and for Personal Protective Equipment (PPE).

Rockwell Automation recognizes that some of the terms that are currently used in our industry and in this publication are not in alignment with the movement toward inclusive language in technology. We are proactively collaborating with industry peers to find alternatives to such terms and making changes to our products and content. Please excuse the use of such terms in our content while we implement these changes.

<span id="page-2-0"></span>This manual includes new and updated information. Use these reference tables to locate changed information.

#### **Global changes**

None for this release.

#### **New or enhanced features**

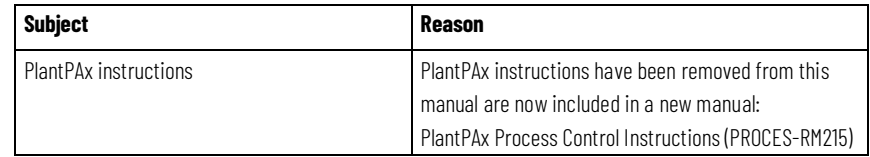

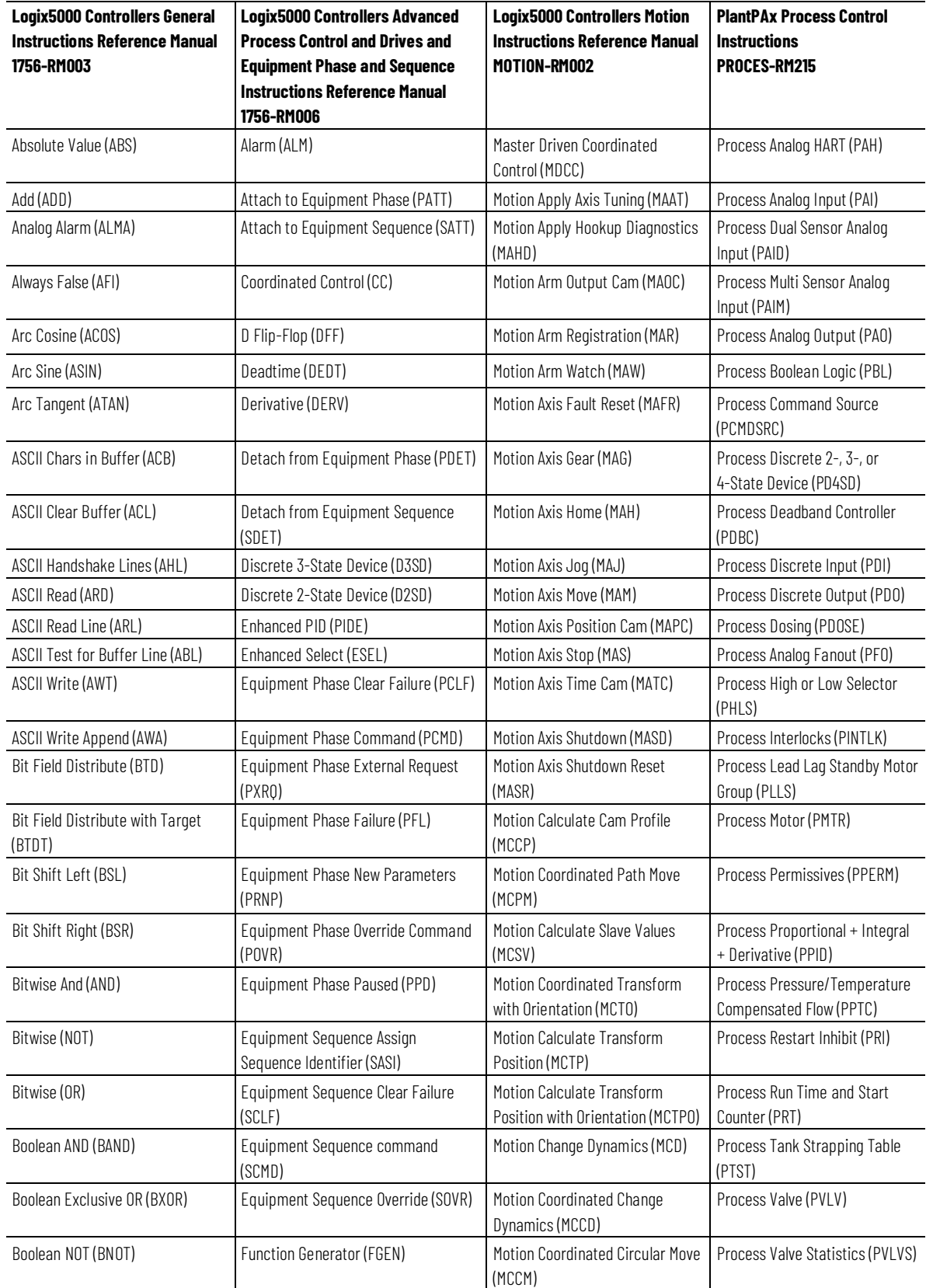

<span id="page-4-0"></span>Use this locator to find the applicable Logix5000 controllers instruction manual for each instruction.

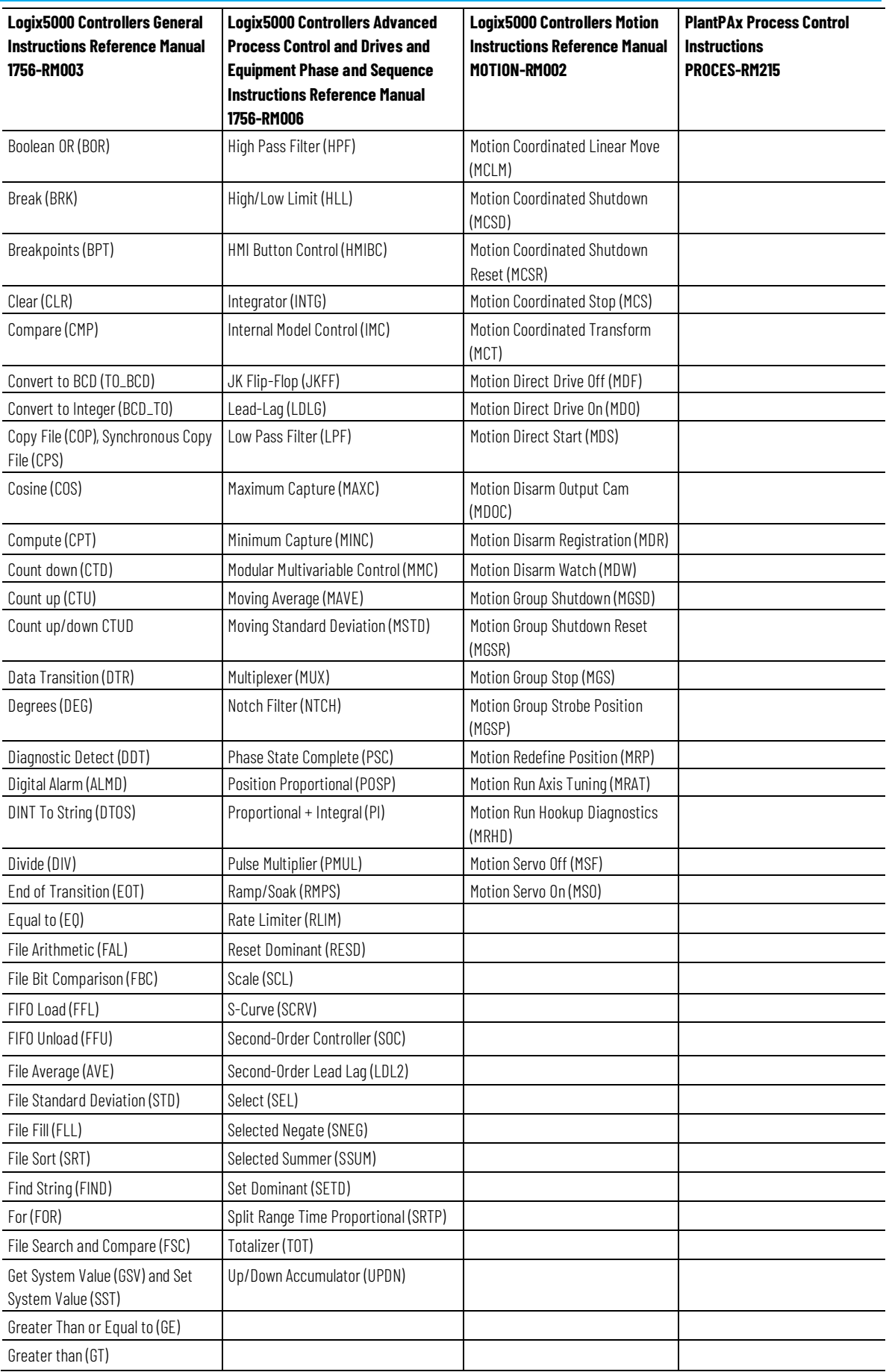

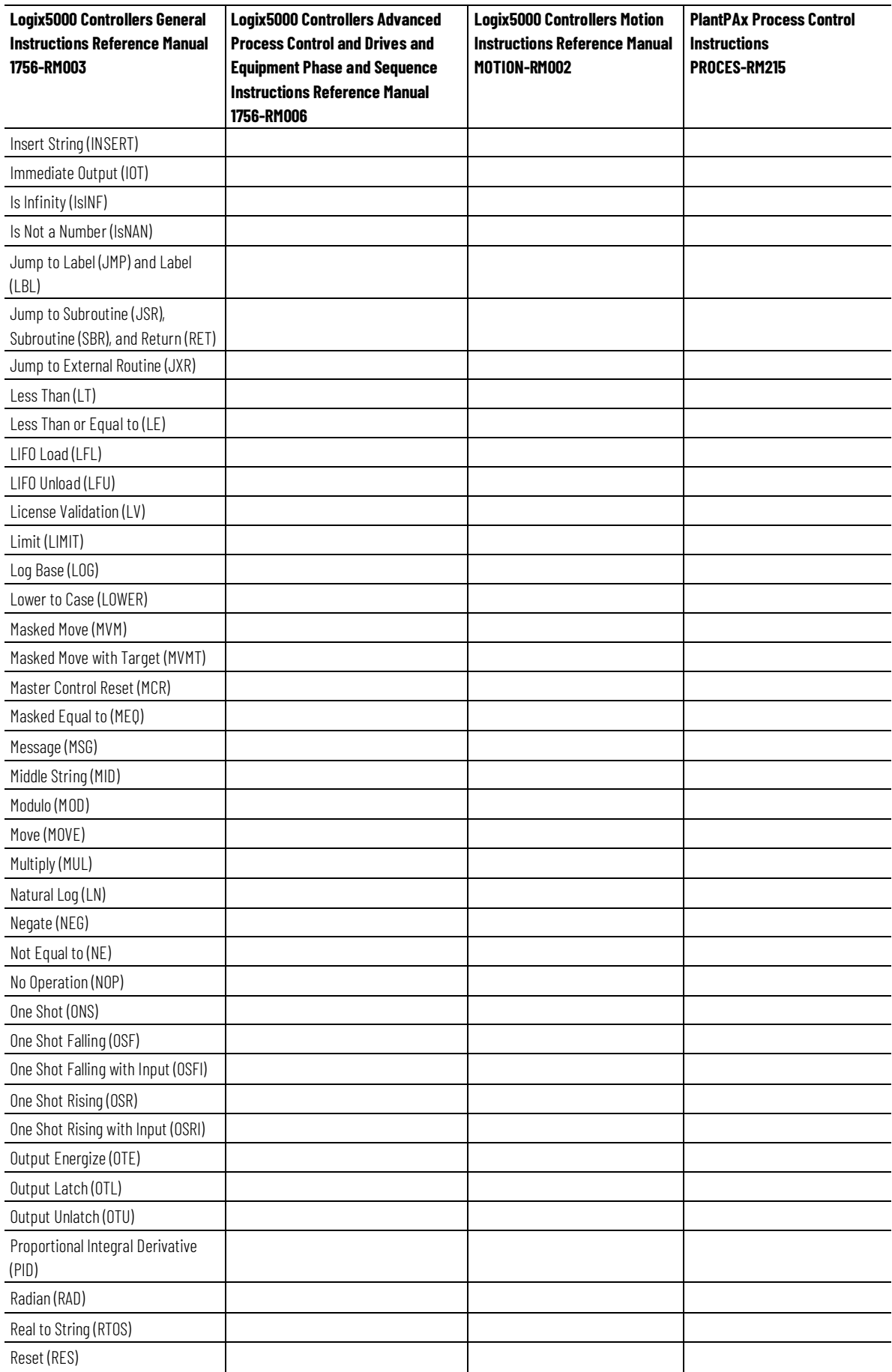

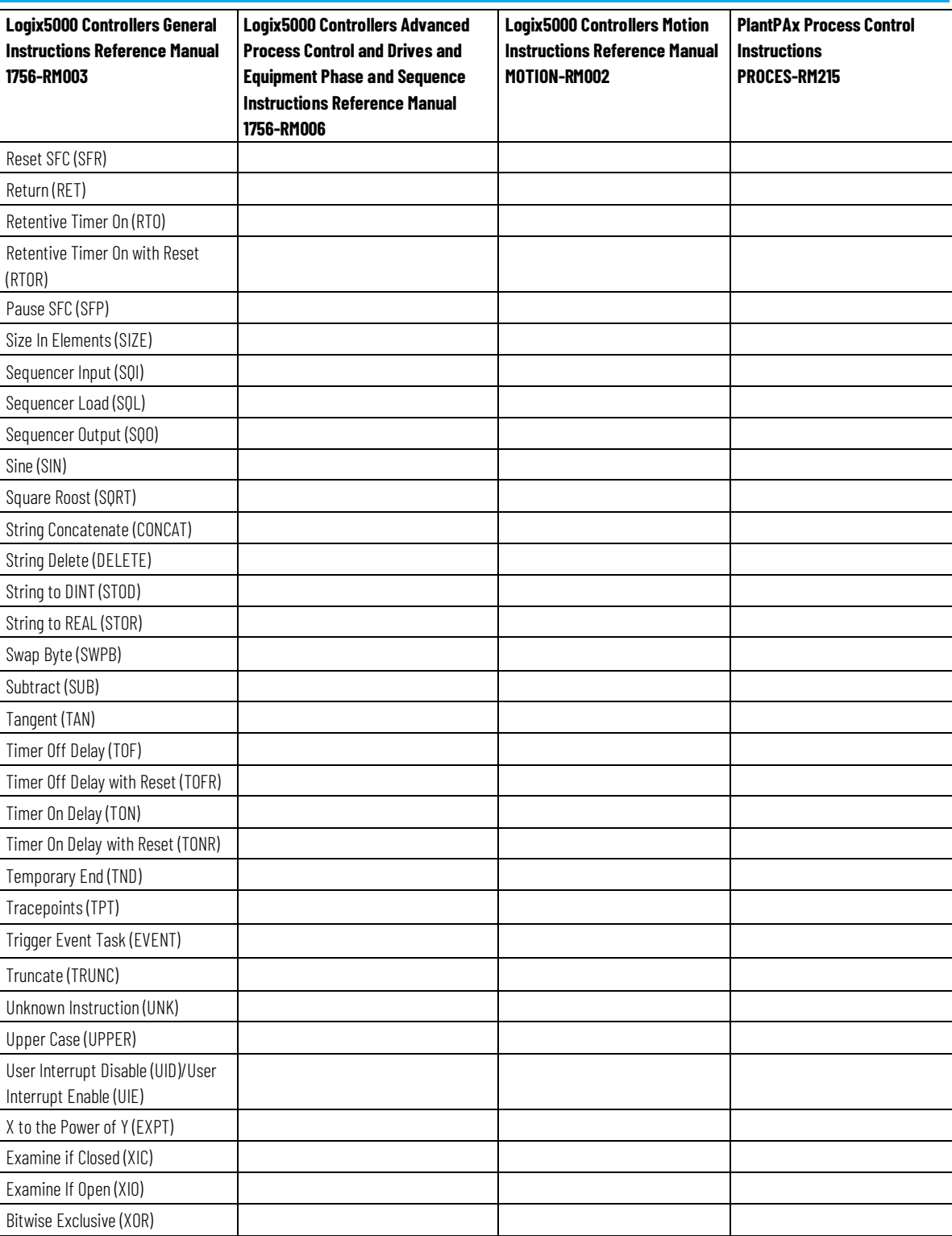

## **Table of Contents**

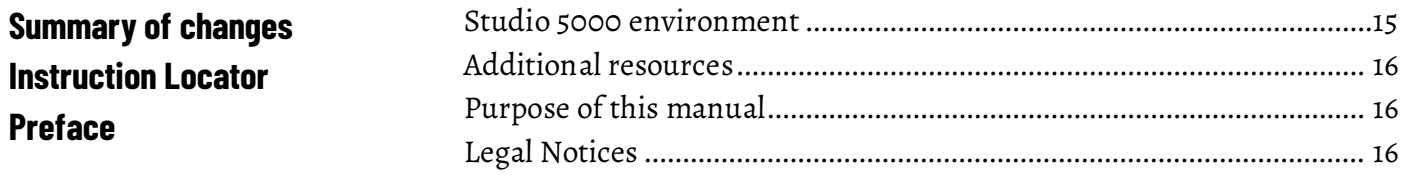

**Process Control Instructions** 

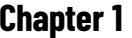

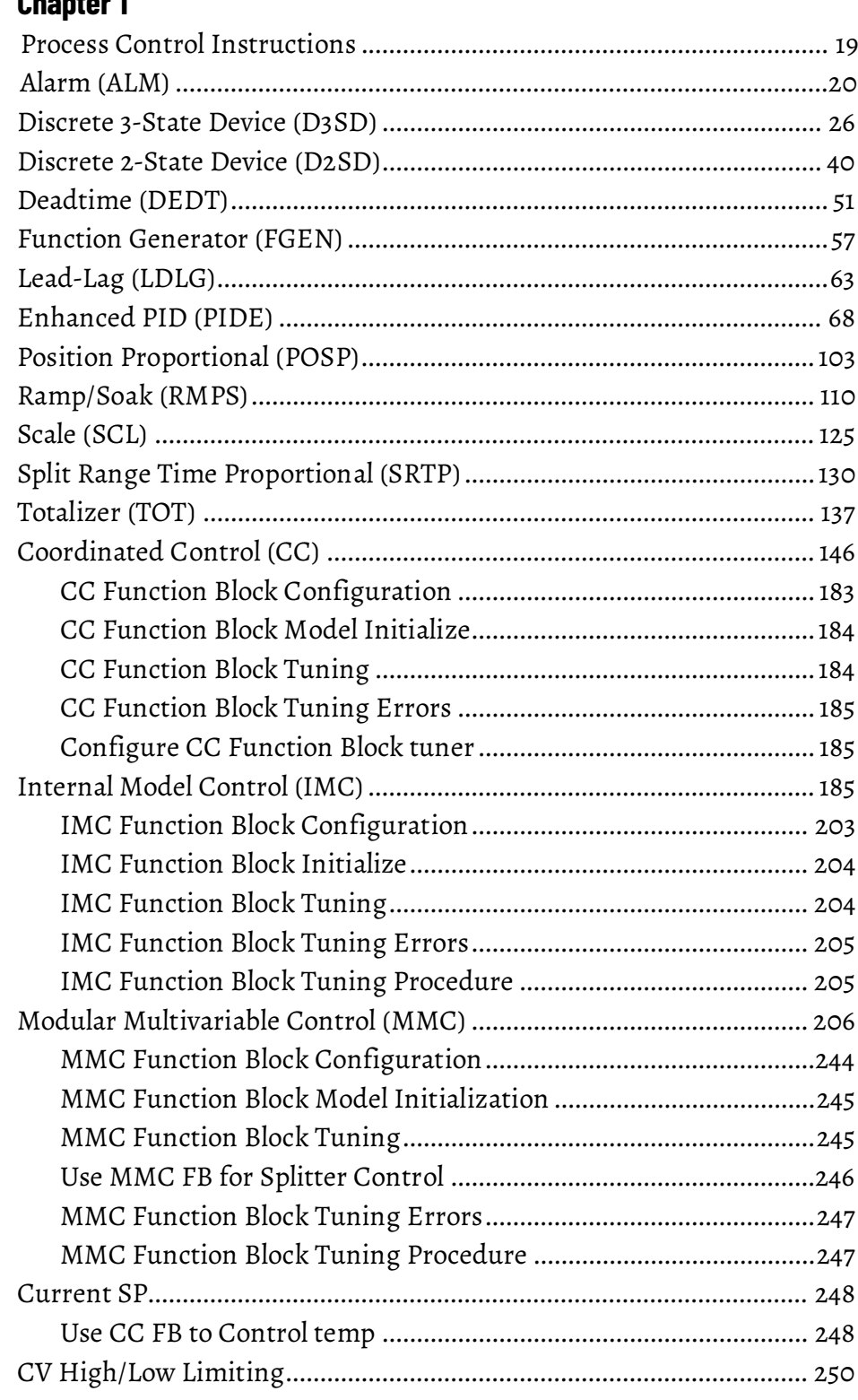

**Drives** 

**Filter** 

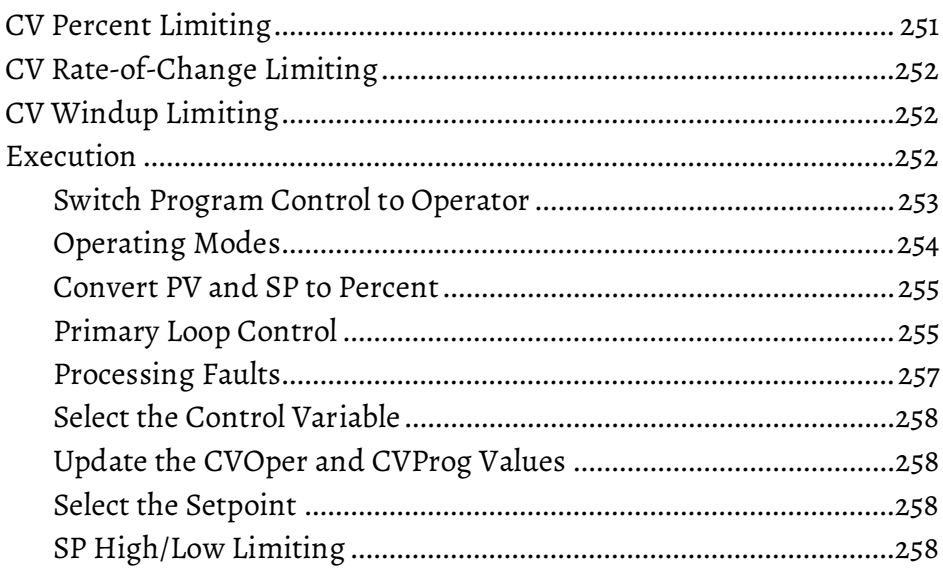

## **Chapter 2**

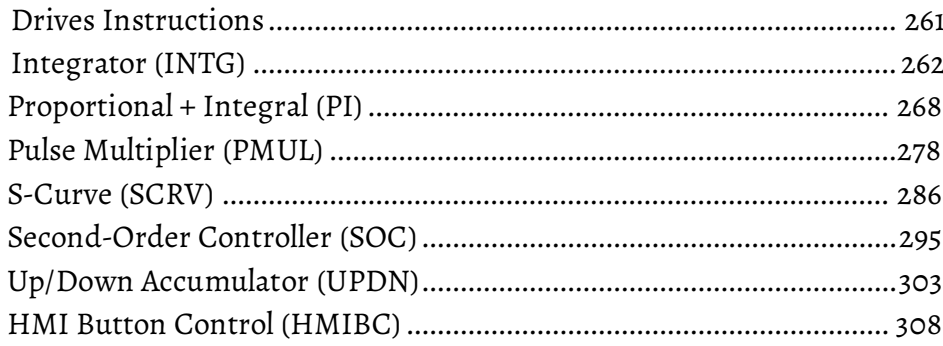

## **Chapter 3**

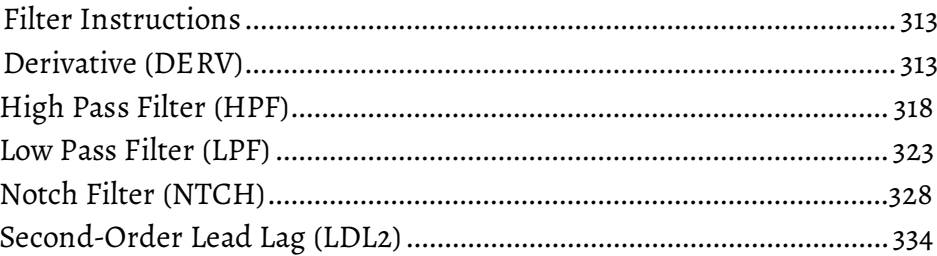

# **Chapter 4**

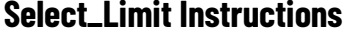

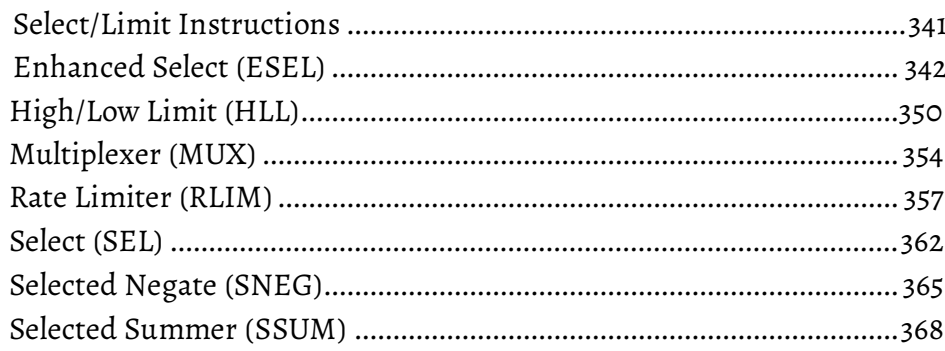

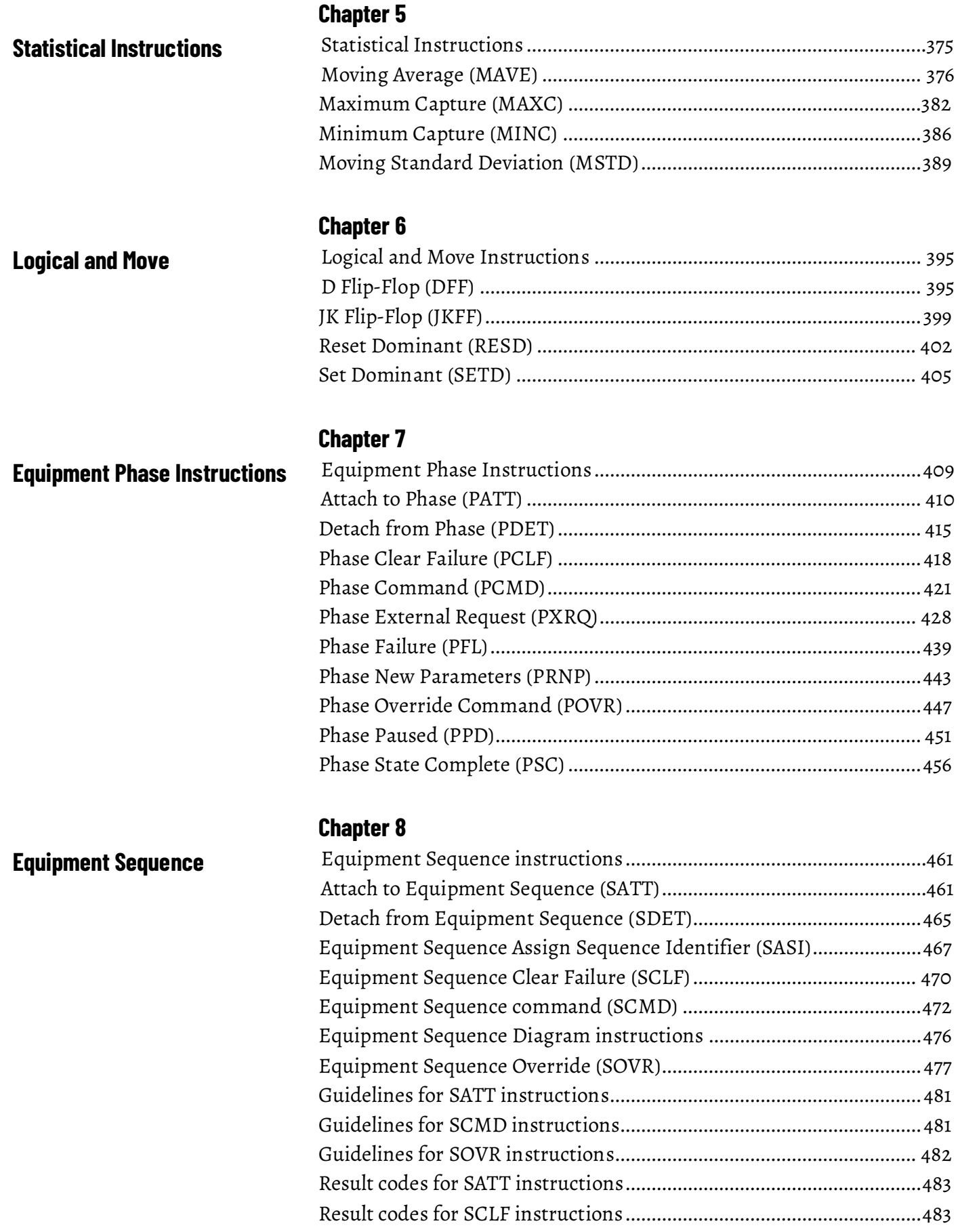

**Function Block Attributes** 

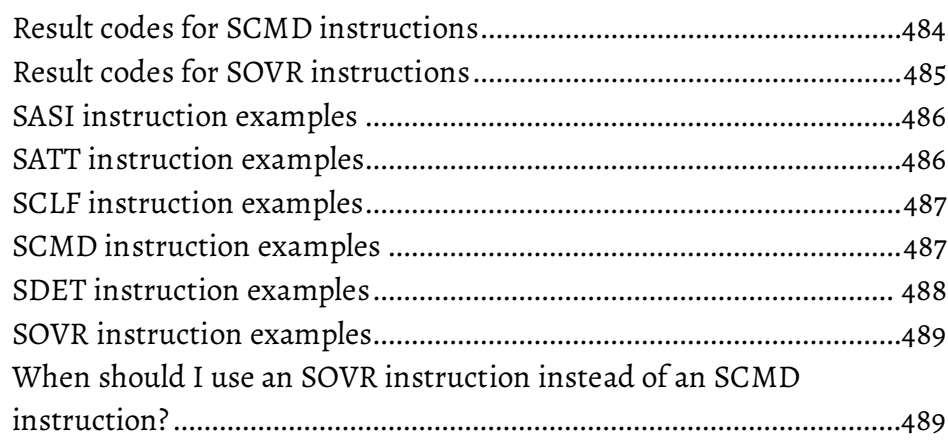

## **Chapter 9**

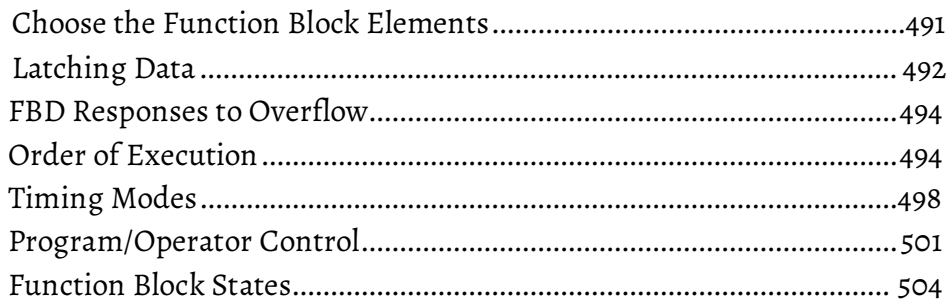

## **Chapter 10**

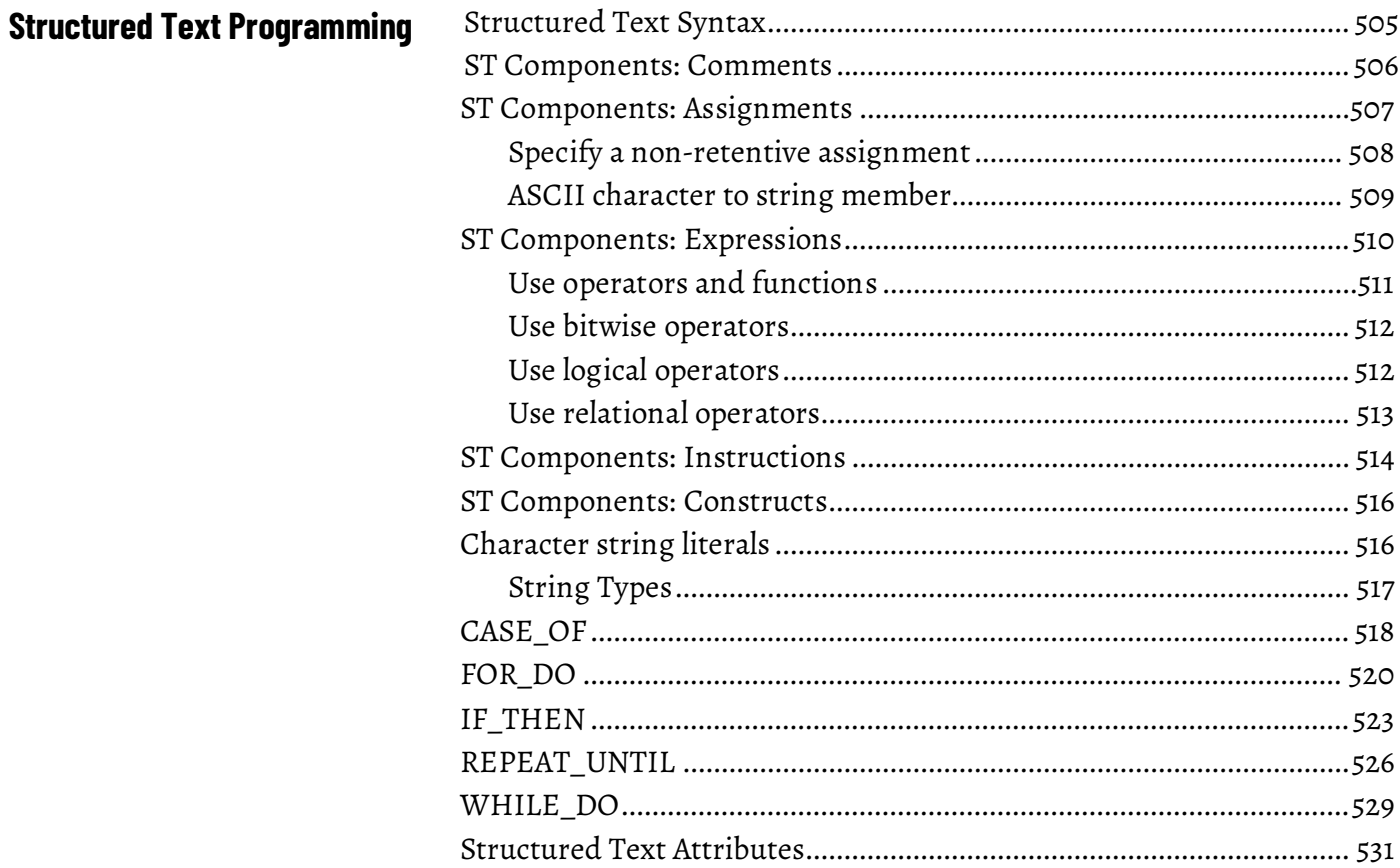

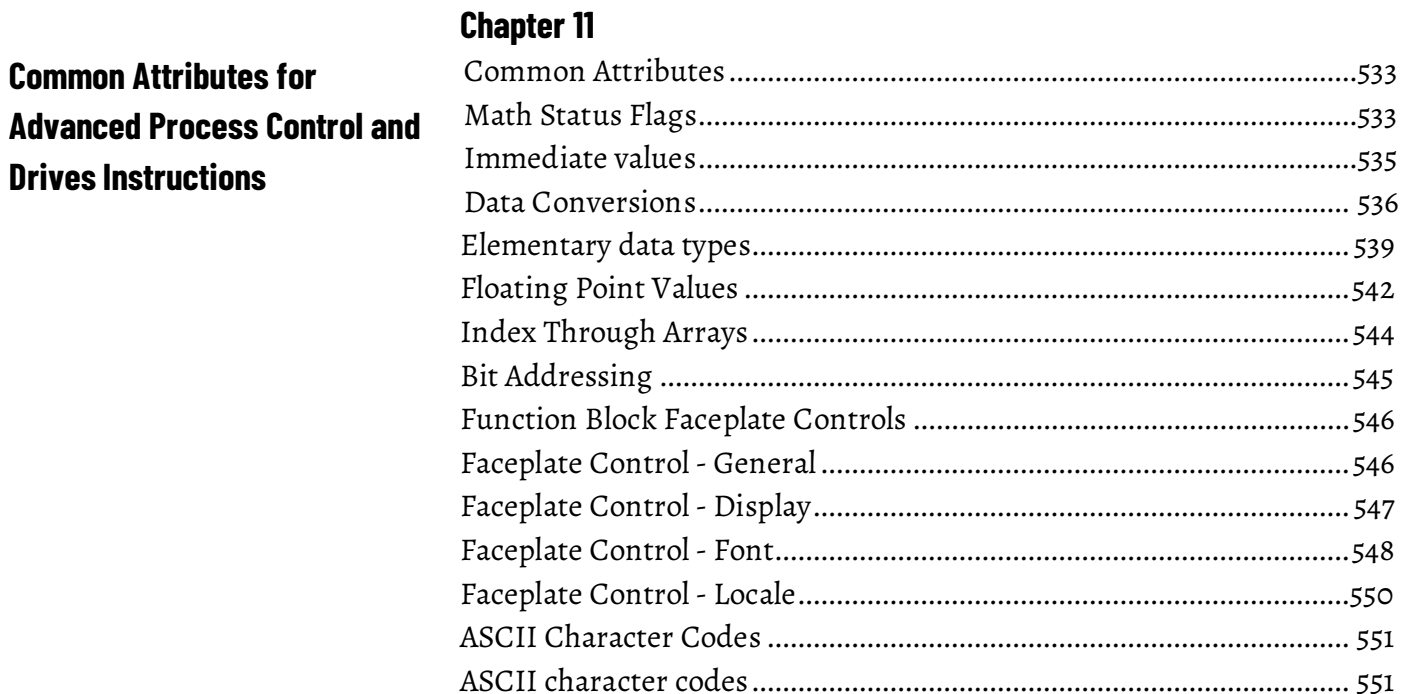

**Index** 

<span id="page-14-1"></span>This manual provides a programmer with details about the available General, Motion, Process, and Drives instruction set for a Logix-based controller.

If you design, program, or troubleshoot safety applications that use GuardLogix controllers, refer to th[e GuardLogix Safety Application](http://literature.rockwellautomation.com/idc/groups/literature/documents/rm/1756-rm095_-en-p.pdf)  [Instruction Set Safety Reference Manual,](http://literature.rockwellautomation.com/idc/groups/literature/documents/rm/1756-rm095_-en-p.pdf) publicatio[n 1756-RM095.](http://literature.rockwellautomation.com/idc/groups/literature/documents/rm/1756-rm095_-en-p.pdf)

This manual is one of a set of related manuals that show common procedures for programming and operating Logix 5000™ controllers.

For a complete list of common procedures manuals, refer to the Logix 5000 Controllers Common Procedures Programming Manual, publication 1756-PM001.

The term Logix 5000 controller refers to any controller that is based on the Logix 5000 operating system.

## <span id="page-14-0"></span>**Studio 5000 environment**

The Studio 5000 Automation Engineering & Design Environment® combines engineering and design elements into a common environment. The first element is the Studio 5000 Logix Designer® application. The Logix Designer application is the rebranding of RSLogix 5000® software and will continue to be the product to program Logix 5000™ controllers for discrete, process, batch, motion, safety, and drive-based solutions.

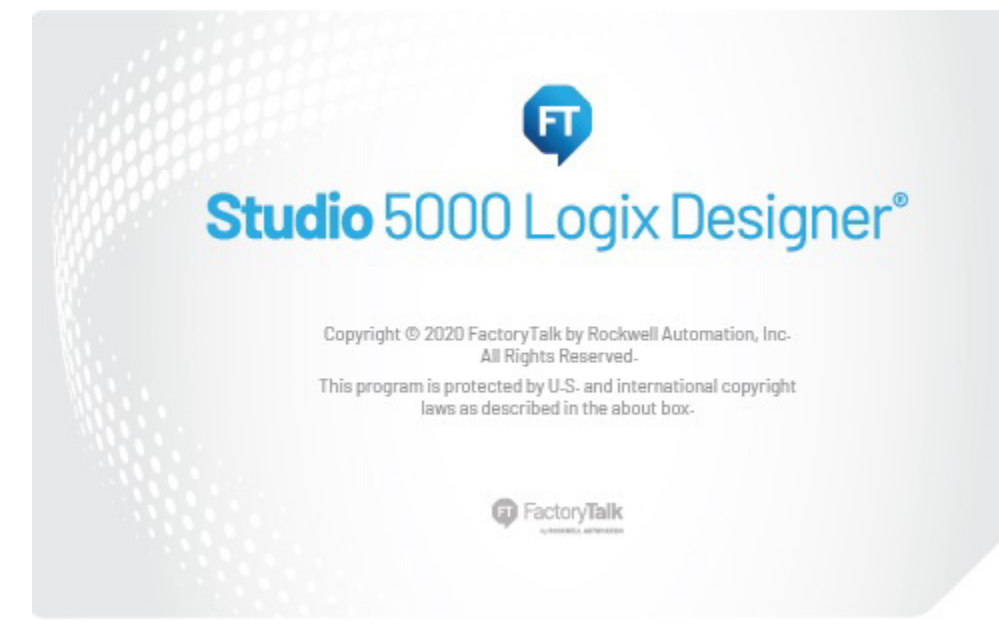

The Studio 5000® environment is the foundation for the future of Rockwell Automation® engineering design tools and capabilities. The Studio 5000 environment is the one place for design engineers to develop all elements of their control system.

## <span id="page-15-0"></span>**Additional resources**

These documents contain additional information concerning related Rockwell Automation products.

<span id="page-15-1"></span>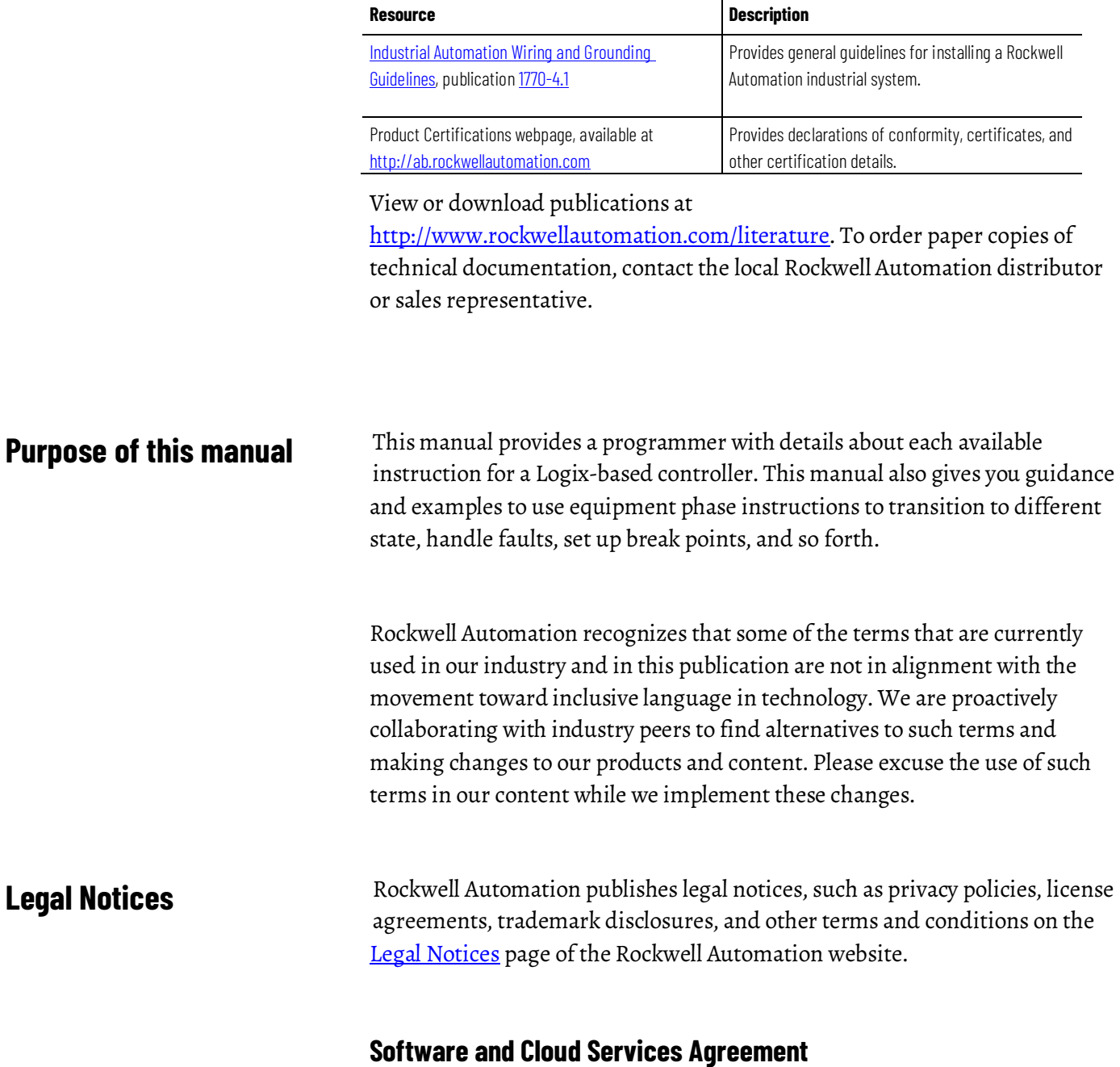

<span id="page-15-2"></span>Review and accept the Rockwell Automation Software and Cloud Services Agreemen[t here.](https://www.rockwellautomation.com/en-us/company/about-us/legal-notices/software-cloud-services-agreement.html)

## **Open Source Licenses**

The software included in this product contains copyrighted software that is licensed under one or more open source licenses. Copies of those licenses are included with the software. Corresponding Source code for open source packages included in this product are located at their respective web site(s).

Alternately, obtain complete Corresponding Source code by contacting Rockwell Automation via the Contact form on the Rockwell Automation website:

<http://www.rockwellautomation.com/global/about-us/contact/contact.page> Please include "Open Source" as part of the request text.

A full list of all open source software used in this product and their corresponding licenses can be found in the OPENSOURCE folder. The default installed location of these licenses is  $C:\Perogram$  Files  $(x86)\Common$ Files\Rockwell\Help\<Product Name>\Release Notes\OPENSOURCE\index.htm.

# <span id="page-18-2"></span><span id="page-18-0"></span>**Process Control Instructions**

## <span id="page-18-1"></span>**Process Control Instructions**

The Process Control instructions include these instructions:

#### **Available Instructions**

#### **Ladder Diagram**

Not available

#### **Function Block and Structured Text**

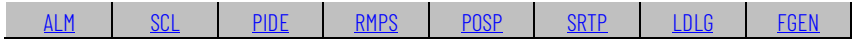

[TOT](#page-136-0) [DEDT](#page-50-0) [D2SD](#page-39-0) [D3SD](#page-25-0) [IMC](#page-184-2) [CC](#page-145-0) [MMC](#page-205-0)

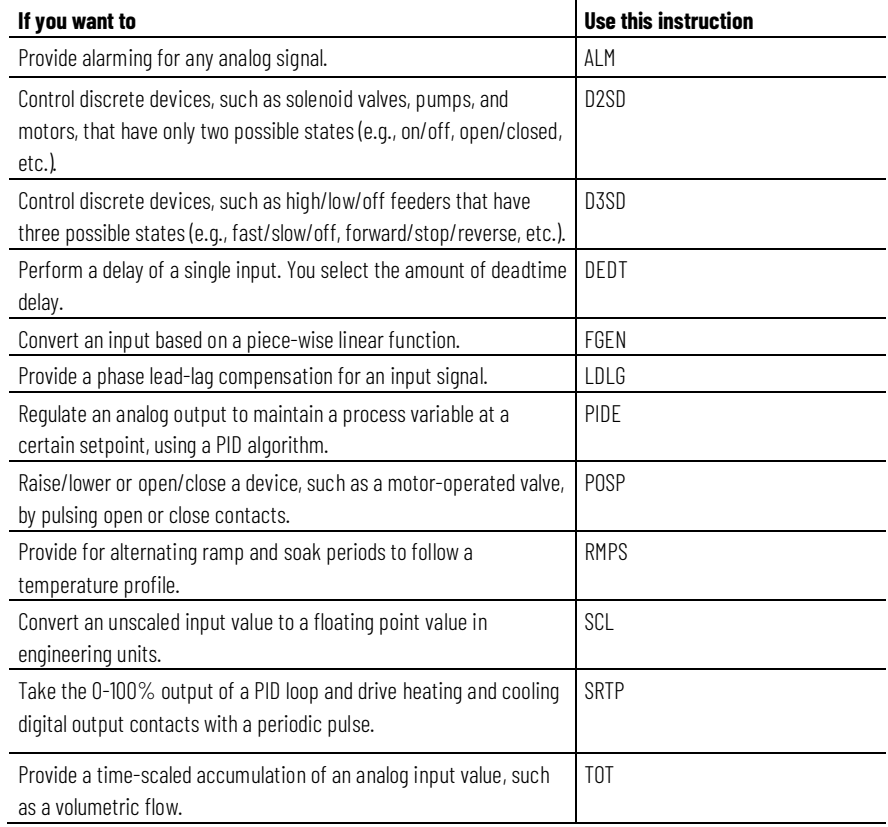

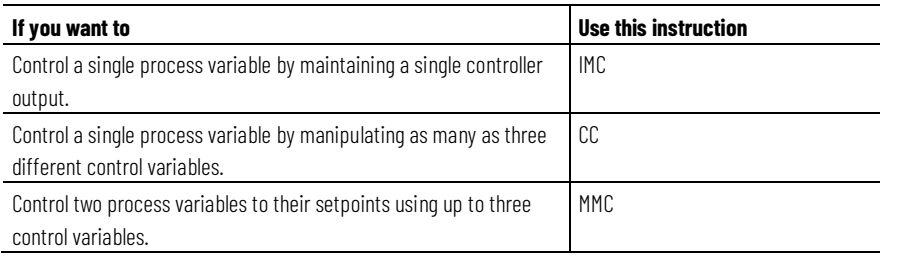

#### **See also**

[Filter Instructions](#page-312-1) on [page 313](#page-312-1) [Logical and Move Instructions](#page-394-1) on [page 395](#page-394-1) [Drives Instructions](#page-260-1) on [page 261](#page-260-1) [Select/Limit Instructions](#page-340-1) o[n page 341](#page-340-1) [Statistical Instructions](#page-374-1) o[n page 375](#page-374-1)

## <span id="page-19-0"></span>**Alarm (ALM)**

This information applies to the CompactLogix 5370, ControlLogix 5570, Compact GuardLogix 5370, GuardLogix 5570, Compact GuardLogix 5380, CompactLogix 5380, CompactLogix 5480, ControlLogix 5580, and GuardLogix 5580 controllers.

The ALM instruction provides alarming for any analog signal.

#### **Available Languages**

#### **Ladder Diagram**

This instruction is not available in ladder diagram logic.

## **Function Block**

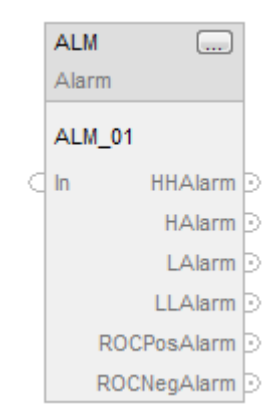

#### **Structured Text**

ALM(ALM\_tag)

#### **Operands**

#### **Function Block**

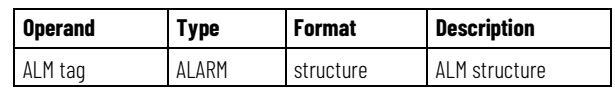

#### **Structured Text**

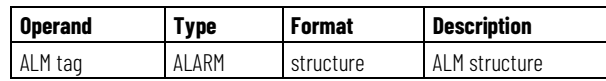

See *Structured Text Syntax* for more information on the syntax of expressions within structured text.

#### **ALARM Structure**

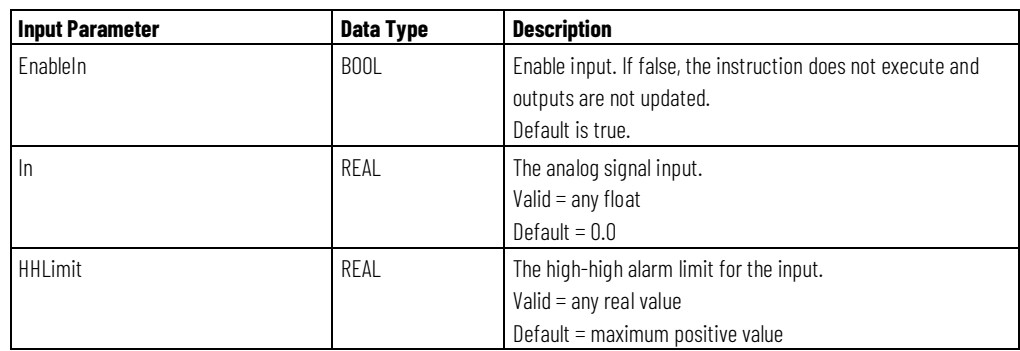

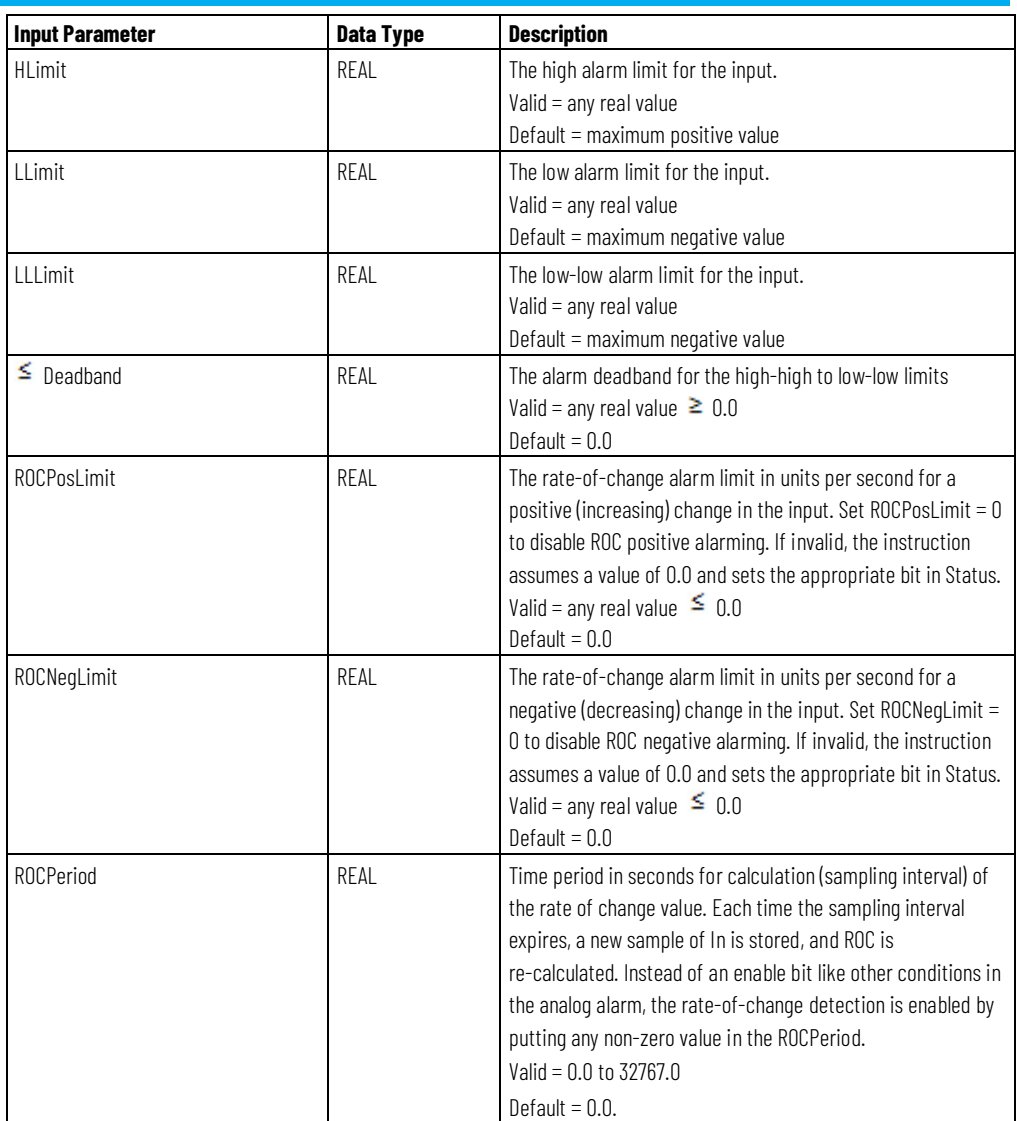

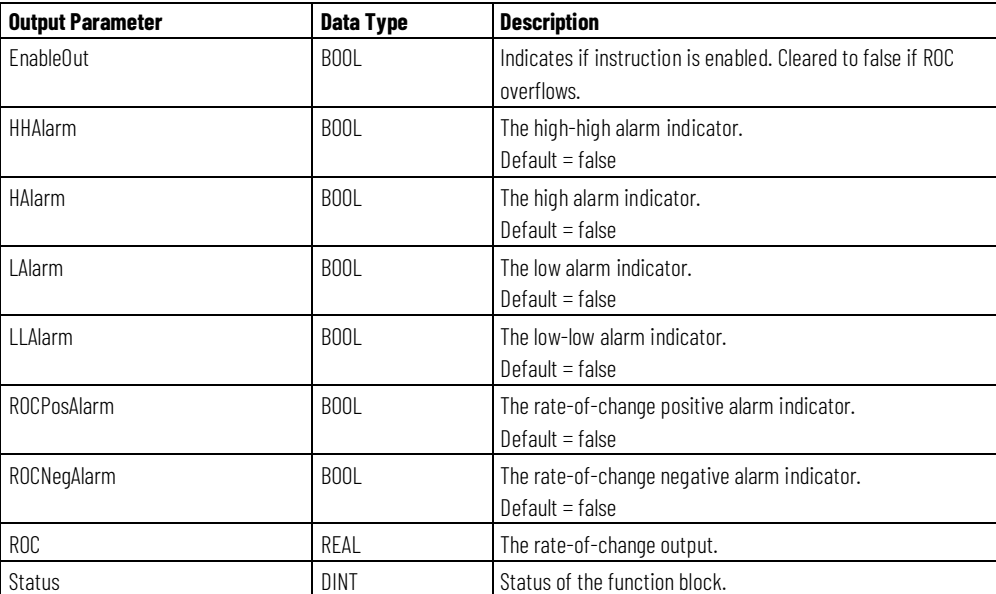

**Chapter 1 Process Control Instructions**

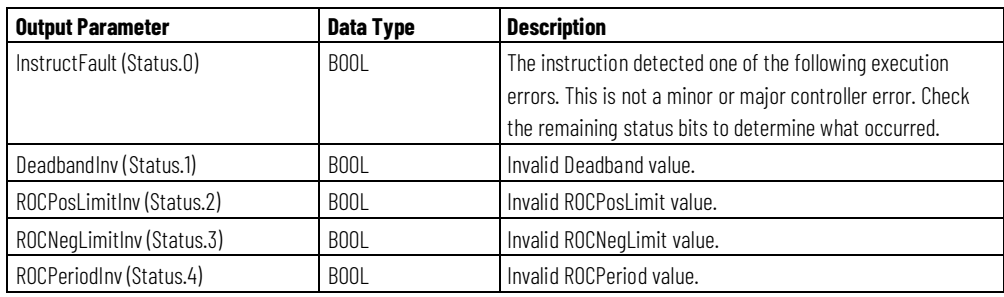

#### **Description**

The ALM instruction provides alarm indicators for high-high, high, low, low-low, rate-of-change positive, and rate-of-change negative. An alarm deadband is available for the high-high to low-low alarms. A user-defined period for performing rate-of-change alarming is also available.

#### **High-high to Low-low Alarm**

The high-high and low-low alarm algorithms compare the input to the alarm limit and the alarm limit plus or minus the deadband.

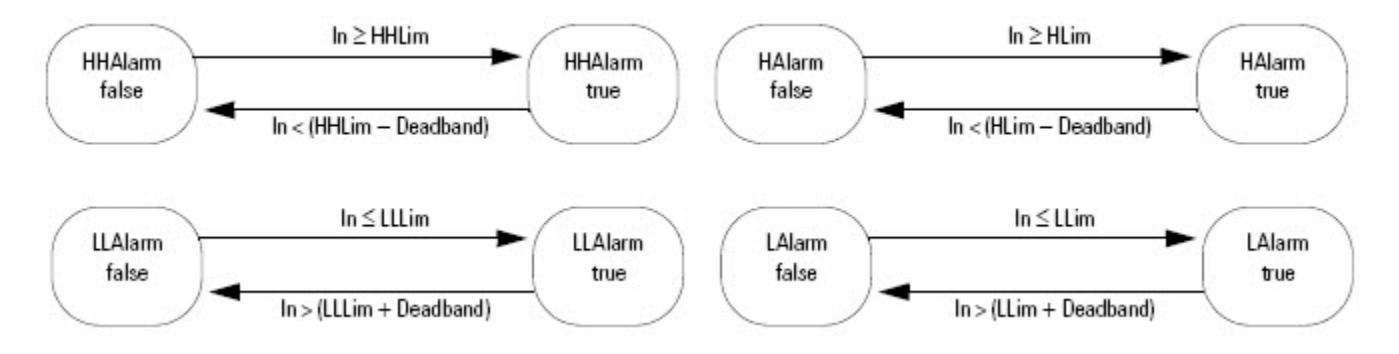

#### **Rate-of-change Alarm**

The rate-of-change (ROC) alarm compares the change of the input over the ROCPeriod to the rate-of-change limits. The ROCPeriod provides a type of deadband for the rate-of-change alarm. For example, define an ROC alarm limit of  $2^{\circ}F$ /second with a period of execution of 100 ms. If you use an analog input module with a resolution of  $1^{\circ}$ F, every time the input value changes, an ROC alarm is generated because the instruction calculates an effective rate of 10°F/second. However, enter an ROCPeriod of 1 sec and the instruction only generates an alarm if the rate truly exceeds the  $2^{\circ}$ F/second limit.

The ROC alarm calculates the rate-of-change as:

$$
ROC = \frac{In(Now) - In(Endof previousROCPeriod)}{ROCPeriod}
$$

The instruction performs this calculation when the ROCPeriod expires. Once the instruction calculates the ROC, it determines alarms as:

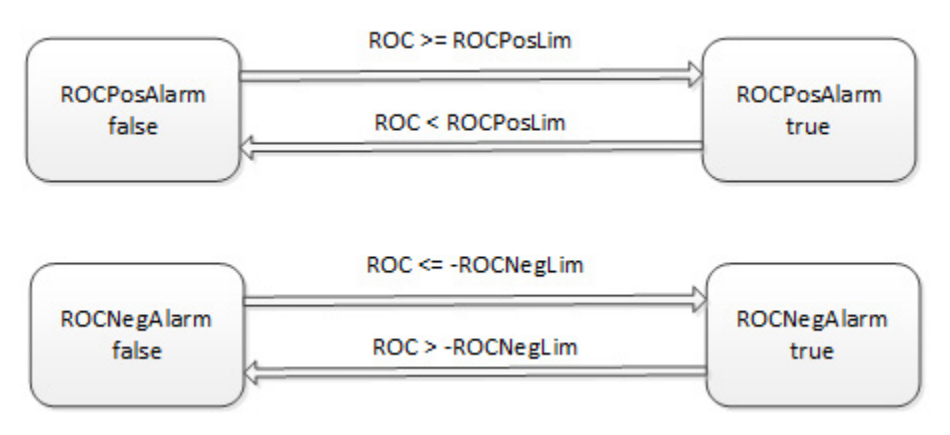

#### **Monitoring the ALM Instruction**

There is an operator faceplate available for the ALM instruction.

#### **Affects Math Status Flags**

No

#### **Major/Minor Faults**

None specific to this instruction. See *Common Attributes* for operand-related faults.

#### **Execution**

#### **Function Block**

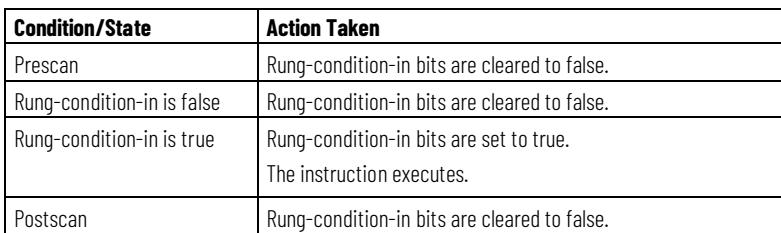

#### **Structured Text**

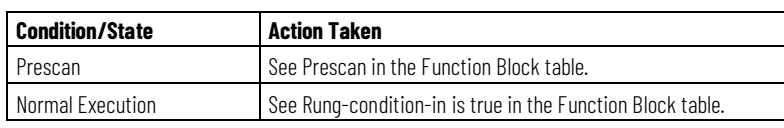

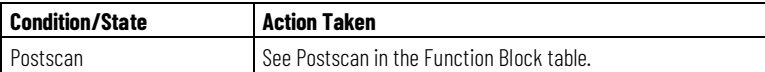

#### **Example**

The ALM instruction is typically used either with analog input modules (such as 1771 I/O modules) that do not support on-board alarming, or to generate alarms on a calculated variable. In this example, an analog input from a 1771-IFE module is first scaled to engineering units using the SCL instruction. The Out of the SCL instruction is an input to the ALM instruction to determine whether to set an alarm. The resulting alarm output parameters could then be used in your program and/or viewed on an operator interface display.

#### **Function Block**

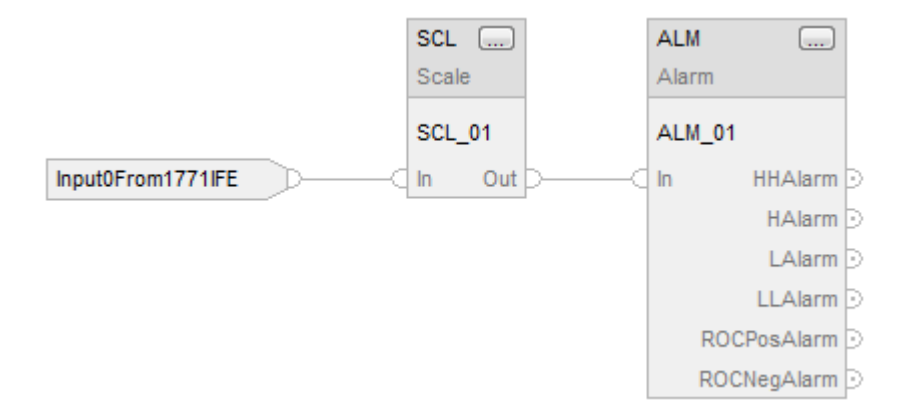

#### **Structured Text**

SCL\_01.IN := Input0From1771IFE; SCL(SCL\_01);  $ALM_01.IN := SCL_01.Out;$ ALM(ALM\_01);

#### **See also**

[Common Attributes](#page-532-1) o[n page 533](#page-532-1) [Structured Text Syntax](#page-504-1) o[n page 505](#page-504-1) [Function Block Faceplate Controls](#page-545-0) o[n page 546](#page-545-0)

# <span id="page-25-0"></span>**Discrete 3-State Device (D3SD)**

This information applies to the CompactLogix 5370, ControlLogix 5570, Compact GuardLogix 5370, GuardLogix 5570, Compact GuardLogix 5380, CompactLogix 5380, CompactLogix 5480, ControlLogix 5580, and GuardLogix 5580 controllers.

The D3SD instruction controls a discrete device having three possible states, such as fast/slow/off or forward/stop/reverse.

#### **Available Languages**

#### **Ladder Diagram**

This instruction is not available in ladder diagram logic.

#### **Function Block**

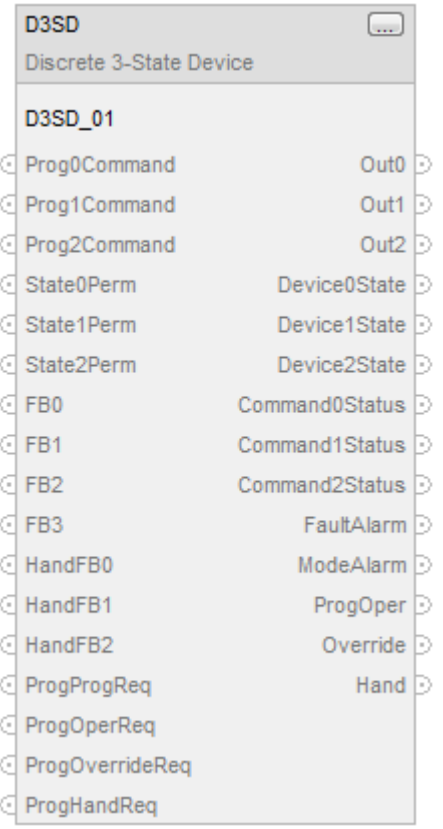

#### **Structured Text**

D3SD(D3SD\_tag)

## **Operands**

## **Structured Text**

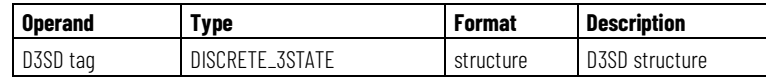

See *Structured Text Syntax* for more information on the syntax of expressions within structured text.

#### **Function Block**

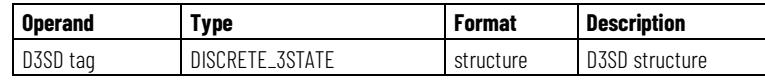

#### **DISCRETE\_3STATE Structure**

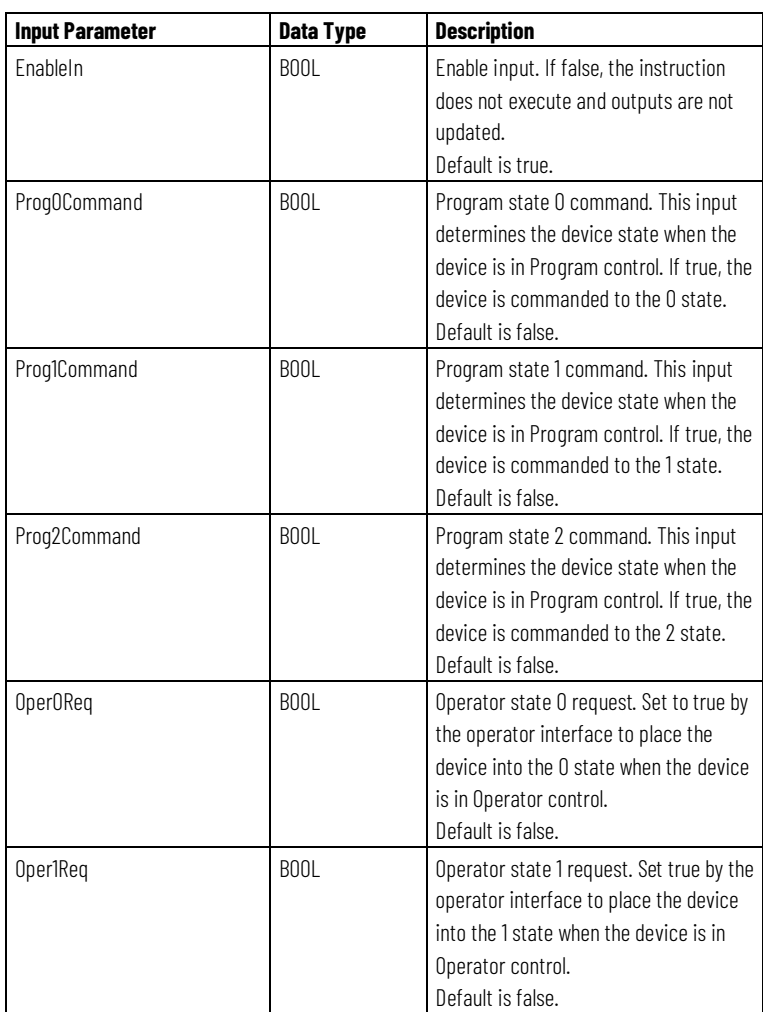

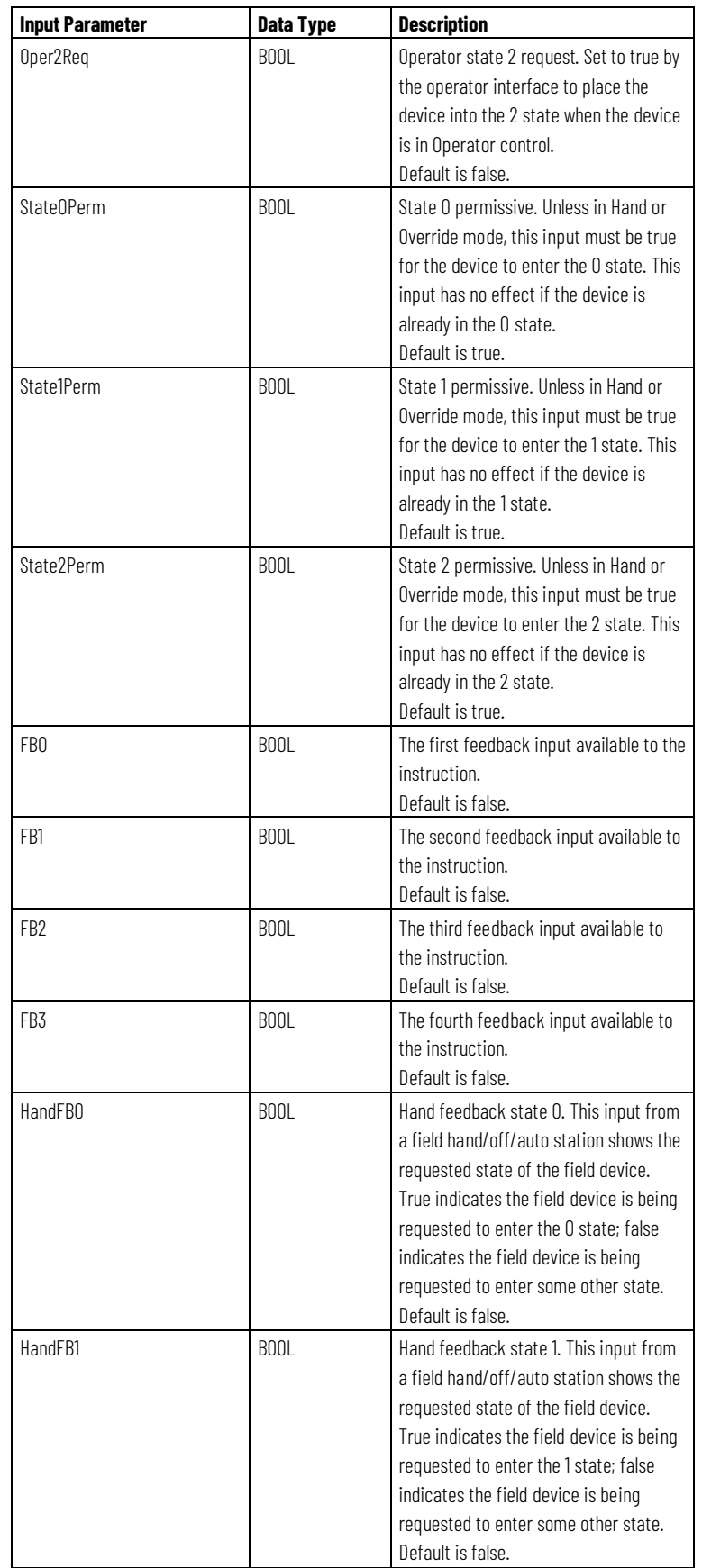

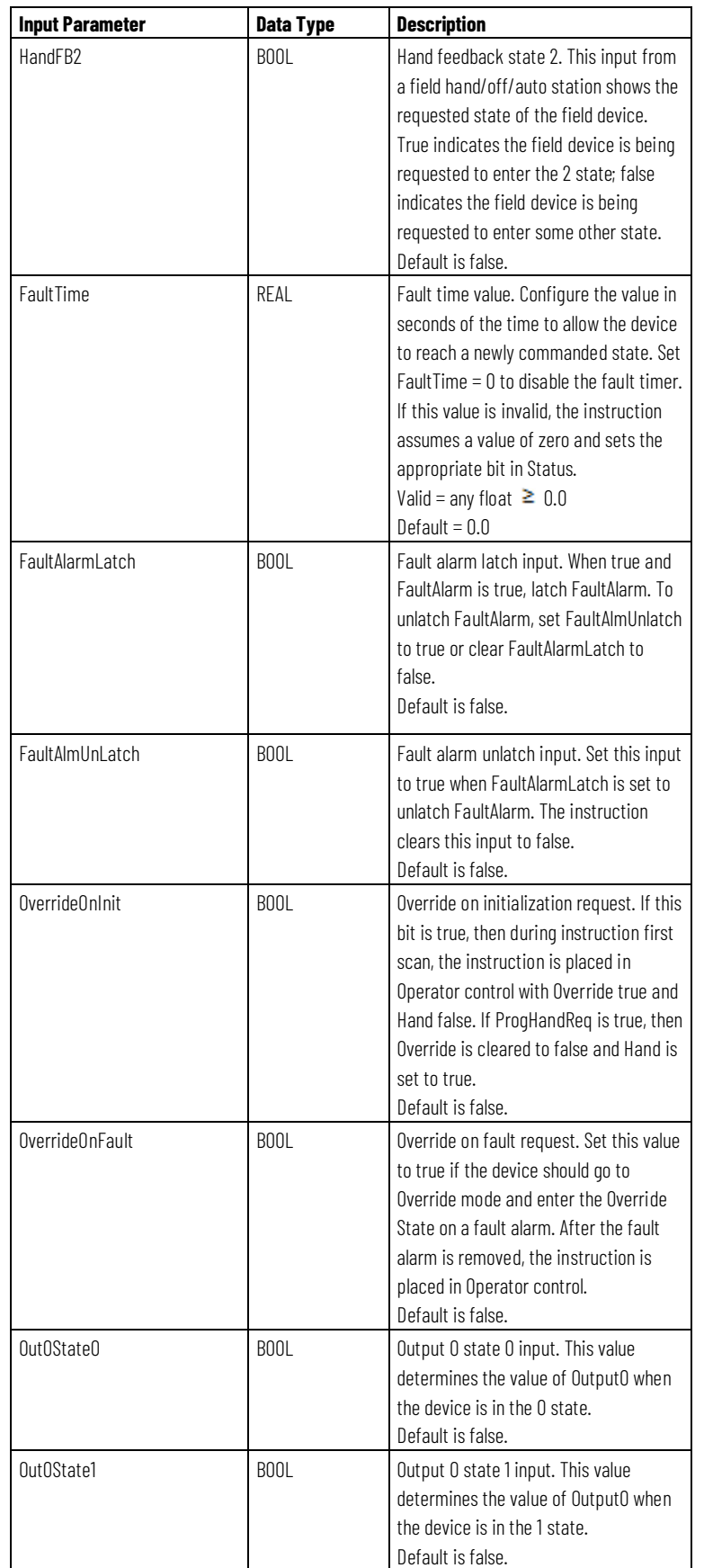

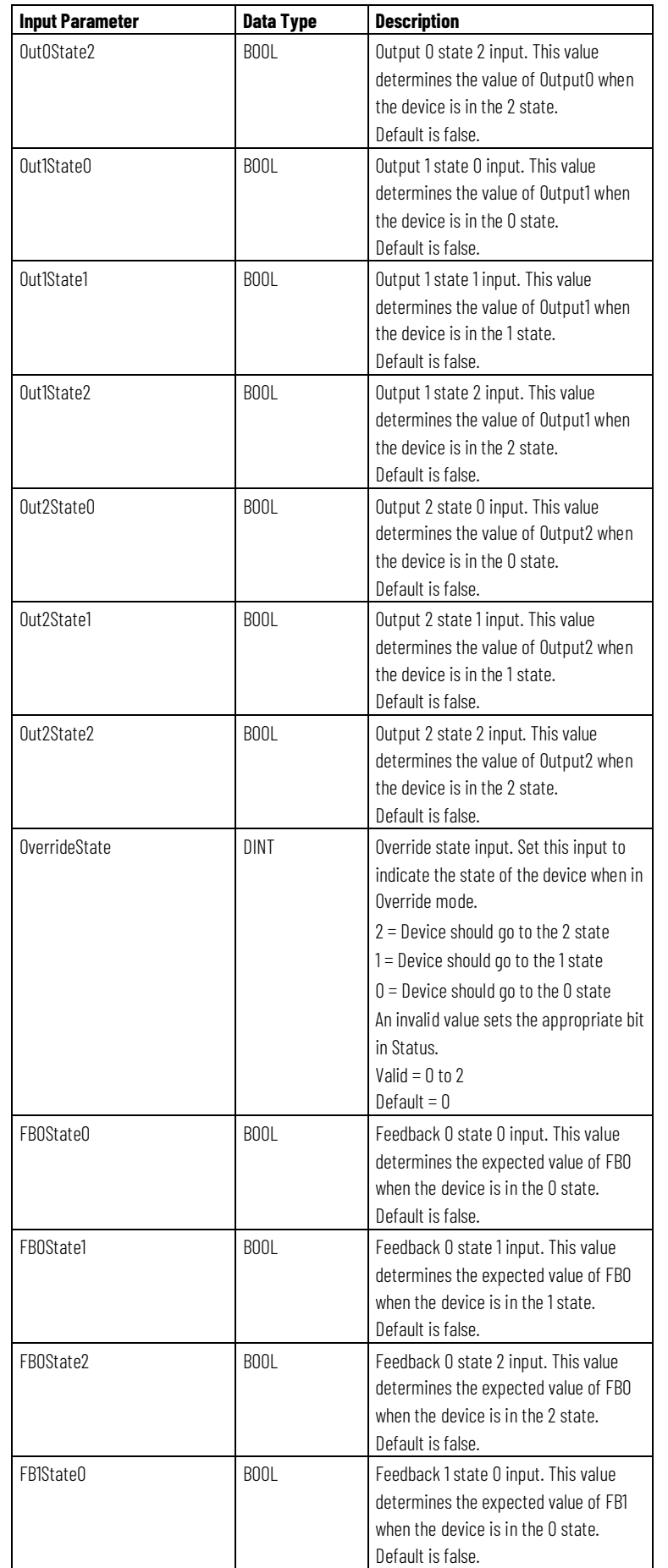

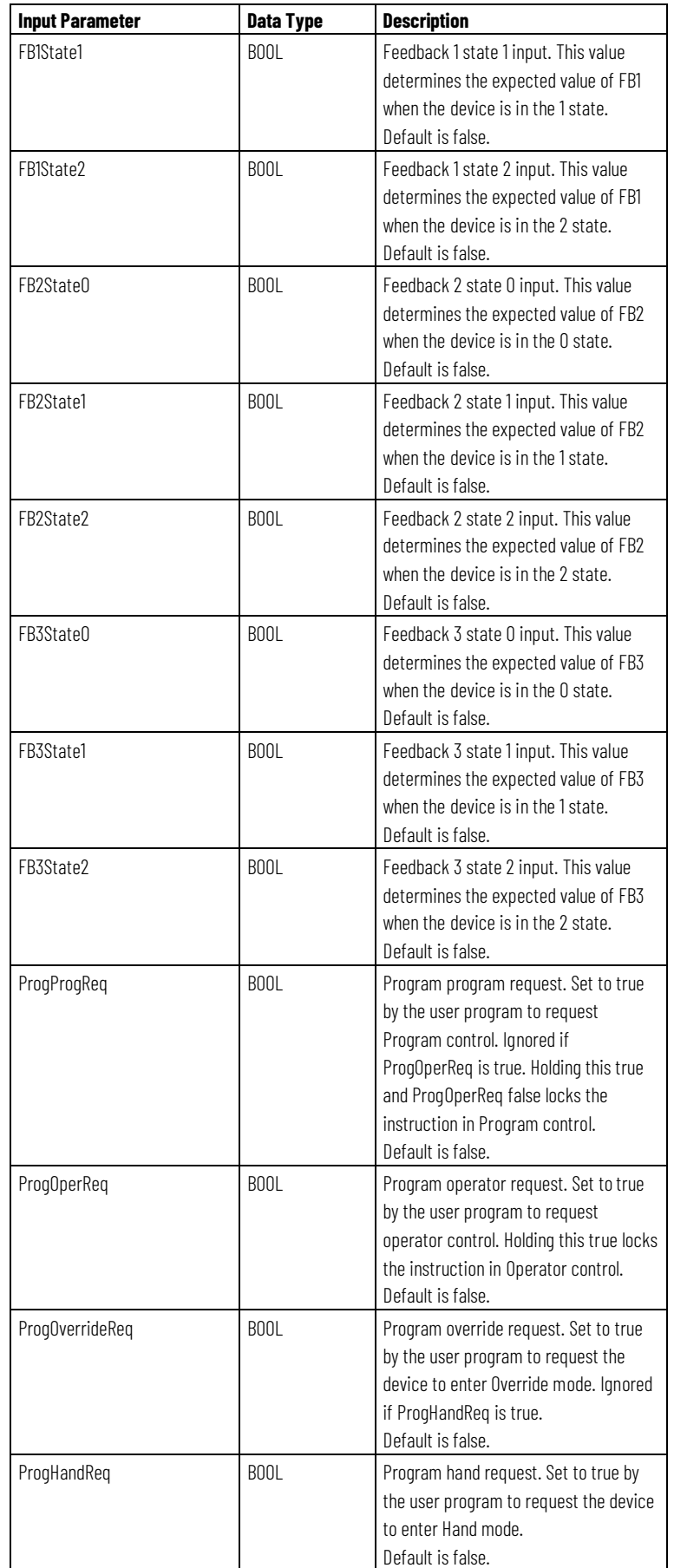

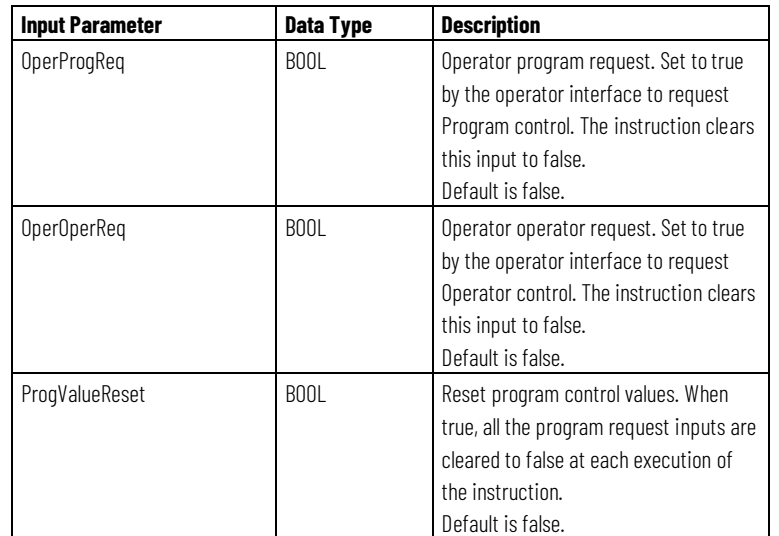

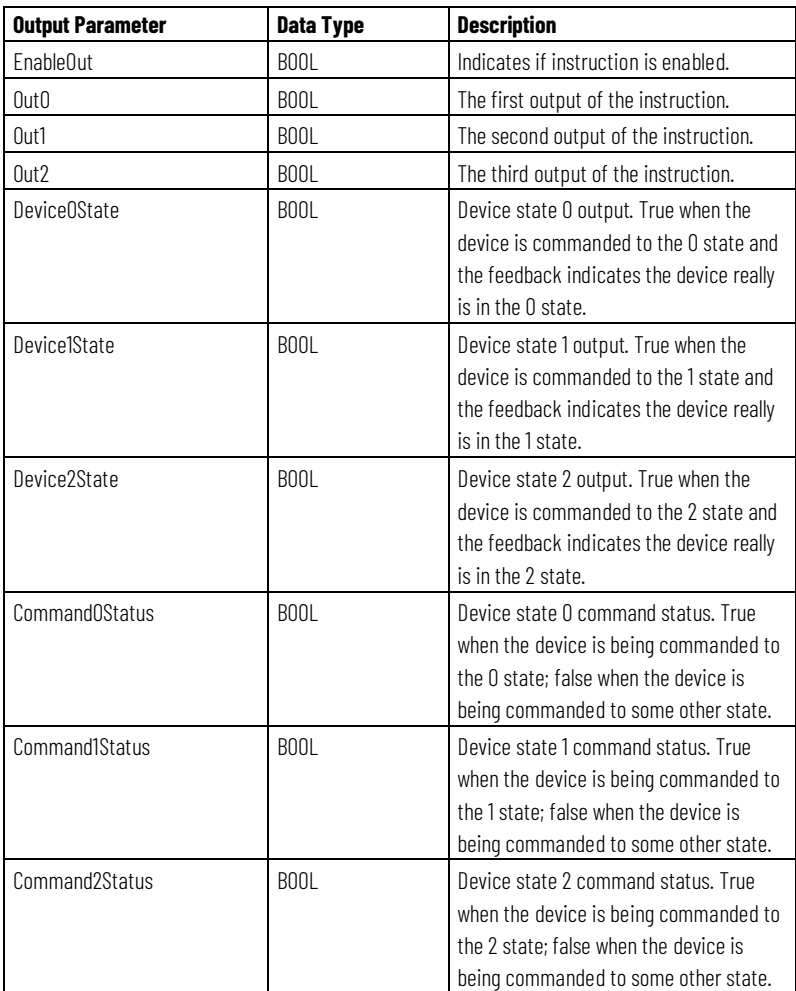

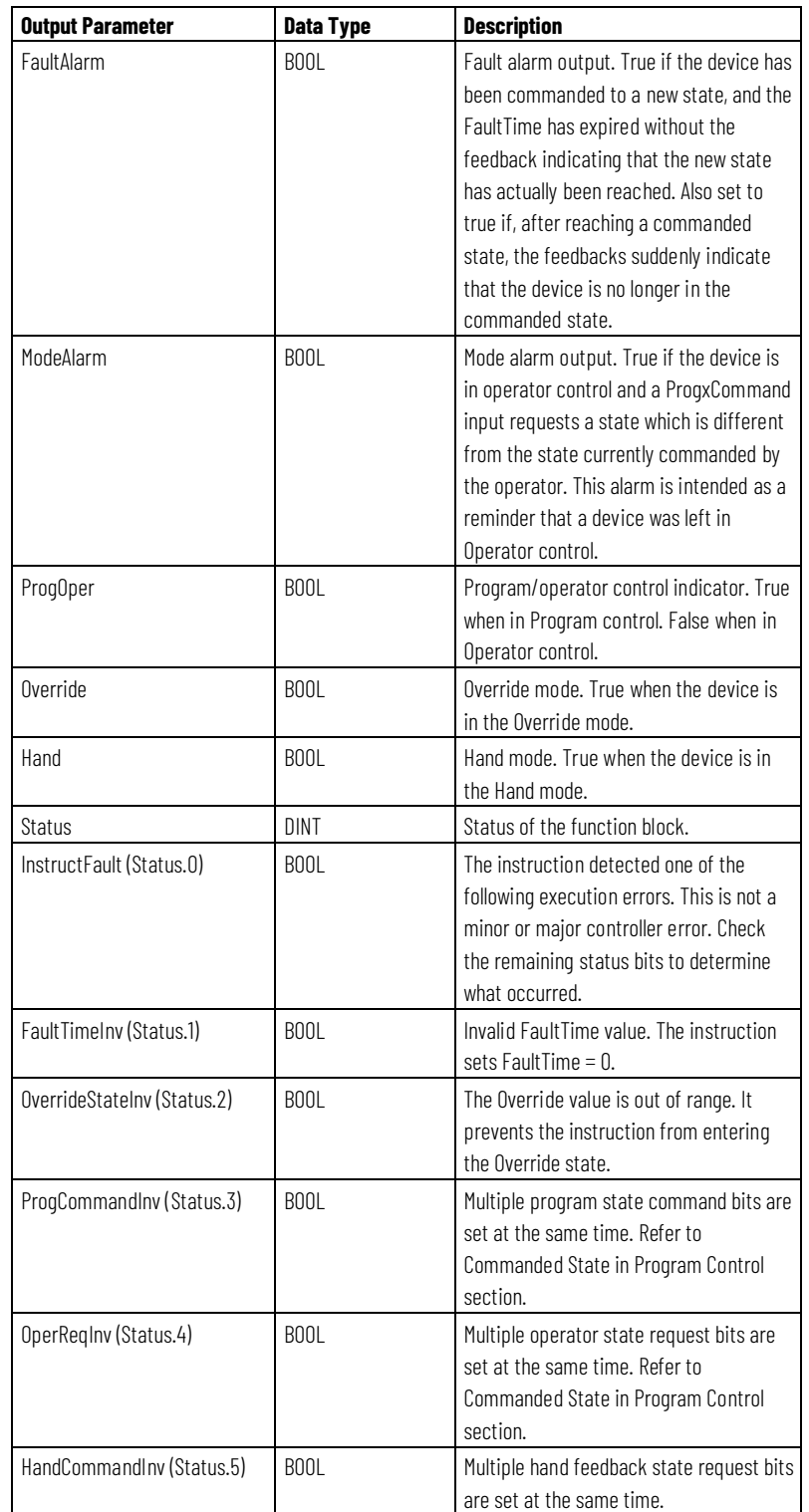

#### **Description**

The D3SD instruction controls a discrete device having three possible states, such as fast/slow/off or forward/stop/reverse. Typical discrete devices of this nature include feeder systems, and reversible motors.

#### **Affects Math Status Flags**

No

### **Major/Minor Faults**

None specific to this instruction. See *Common Attributes* for operand-related faults.

#### **Execution**

#### **Function Block**

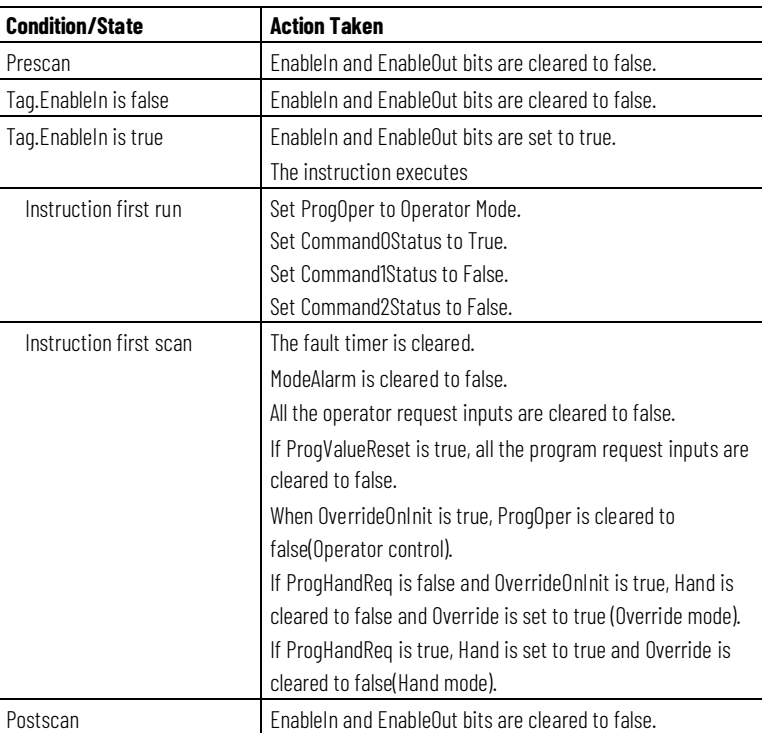

#### **Structured Text**

In Structured Text, EnableIn is always true during normal scan. Therefore, if the instruction is in the control path activated by the logic it will execute.

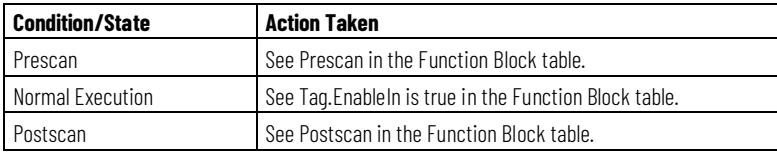

#### **Examples**

The D3SD instruction is typically used to control 3-state devices such as high/low/off feed systems. In this example, the D3SD instruction controls a feed system consisting of a pair of solenoid valves adding vegetable oil to a batch tank. One of the valves is on a large diameter feed pipe into the batch tank, and the other valve is plumbed in parallel on a small diameter feed pipe. When oil is first added, the D3SD instruction is commanded to the fast feed state (state 2) where both valves are opened. When the oil added approaches the target amount, the D3SD instruction is commanded to the slow feed state (state 1) where the "large valve" is closed and the "small valve" is kept open. When the target is reached, the D3SD instruction is commanded to go to the off state (state 0) and both valves are closed. As long as the D3SD instruction is in Program control, the valves open according to the CloseOilFeed, SlowOilFeed, and FastOilFeed inputs. The operator can also take Operator control of the feed system if necessary. The solenoid valves in this example have limit switches which indicate when the valves are fully closed or opened. These switches are wired into the FB0, FB1, FB2, and FB3 feedback inputs. This allows the D3SD instruction to generate a FaultAlarm if the solenoid valves do not reach their commanded states within the configured FaultTime.

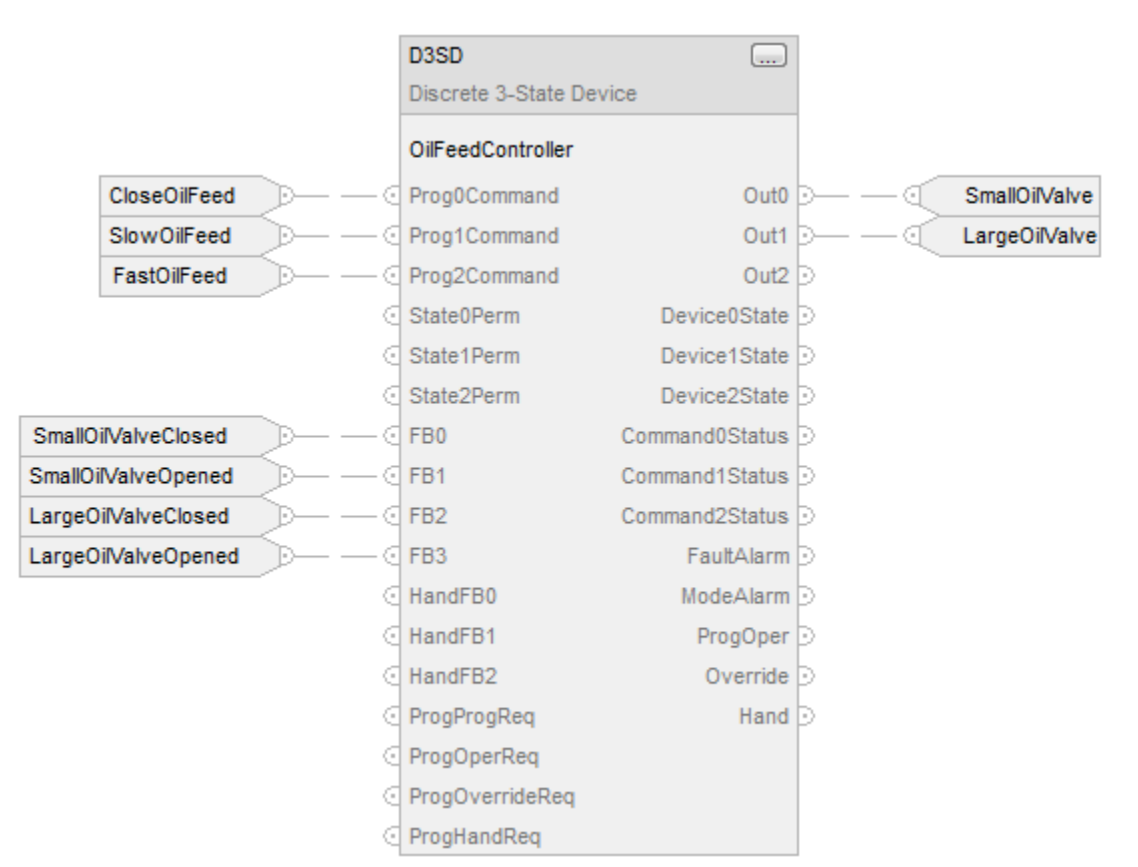

#### **Function Block**

#### **Structured Text**

OilFeedController.Prog0Command := ClosedOilFeed; OilFeedController.Prog1Command := SlowOilFeed; OilFeedController.Prog2Command := FastOilFeed; OilFeedController.FB0 := SmallOilValveClosed; OilFeedController.FB1 := SmallOilValveOpened; OilFeedController.FB2 := LargeOilValveClosed; OilFeedController.FB3 := LargeOilValveOpened; D3SD(OilFeedController); SmallOilValve := OilFeedController.Out0; LargeOilValve := OilFeedController.Out1;

#### **Switch Between Program Control and Operator Control**

The following diagram shows how the D3SD instruction changes between Program control and Operator control.

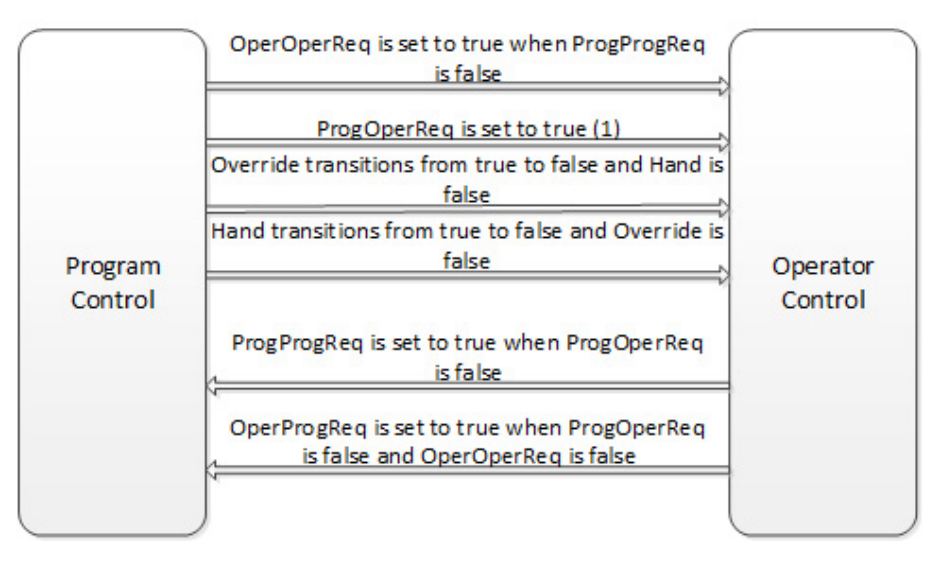

- (1) The instruction remains in Operator control mode when ProgOperReq is true.
- (2)

#### **Commanded State in Program Control**

The following table shows how the D3SD instruction operates when in Program control.
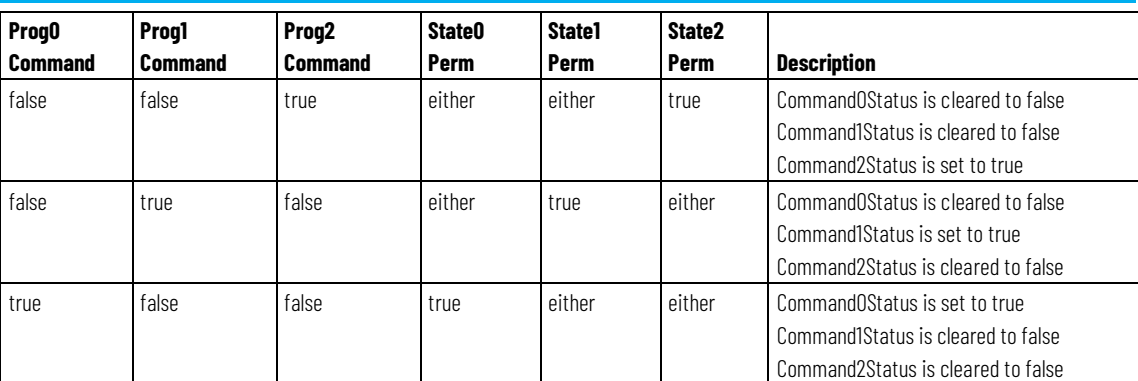

If more than one program command input is true:

- The instruction sets the appropriate bit in Status
- If Override and Hand are cleared to false, the instruction holds the previous state

#### **Commanded State in Operator Control**

The following table shows how the D3SD instruction operates when in Operator control.

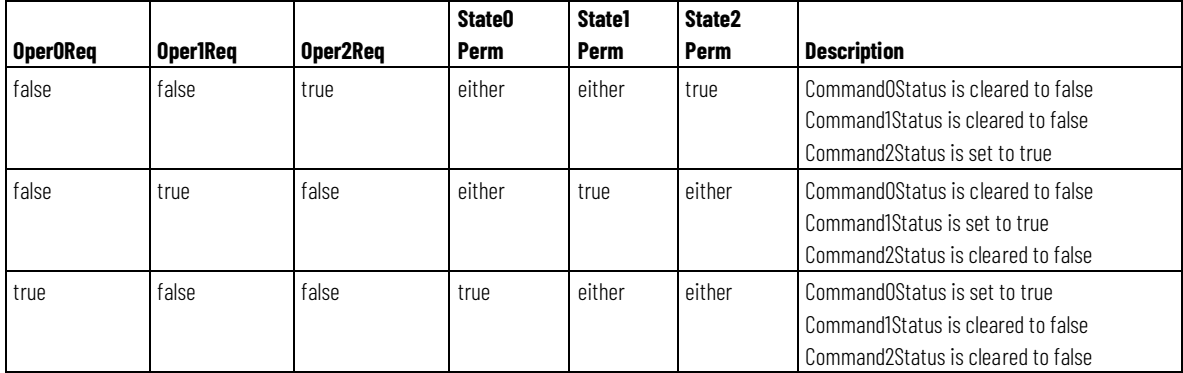

If more than one operator command input is true:

- The instruction sets the appropriate bit in Status
- If Override and Hand are cleared to false, the instruction holds the previous state

After every instruction execution, the instruction:

- Clears all the operator request inputs
- If ProgValueReset is true, clears all the program request inputs to false

#### **Hand Mode or Override Mode**

The following table describes how the D3SD instruction determines whether to operate in Hand or Override mode.

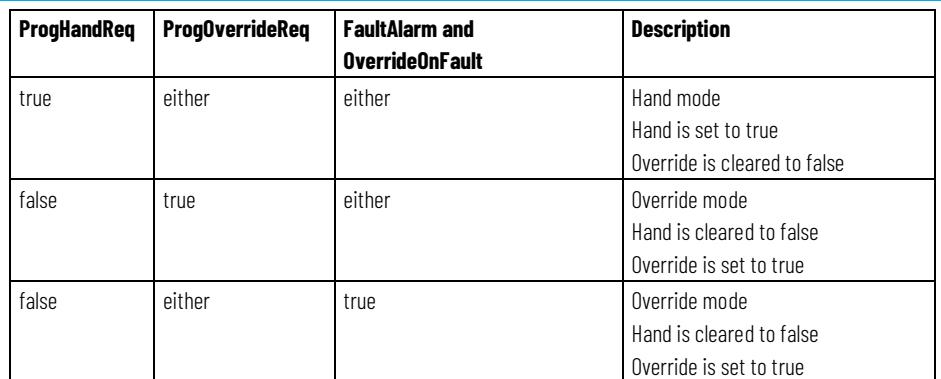

When Override is set, it takes precedence over Program and Operator control. The following table describes how the Override mode affects the commanded state.

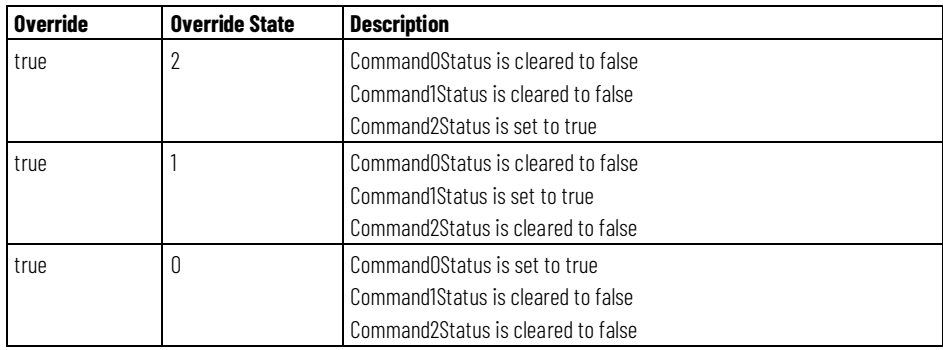

If OverrideState is invalid, the instruction sets the appropriate bit in Status and does not enter the override state.

When Hand is true, it takes precedence over Program and Operator control. The following table describes how the Hand mode affects the commanded state.

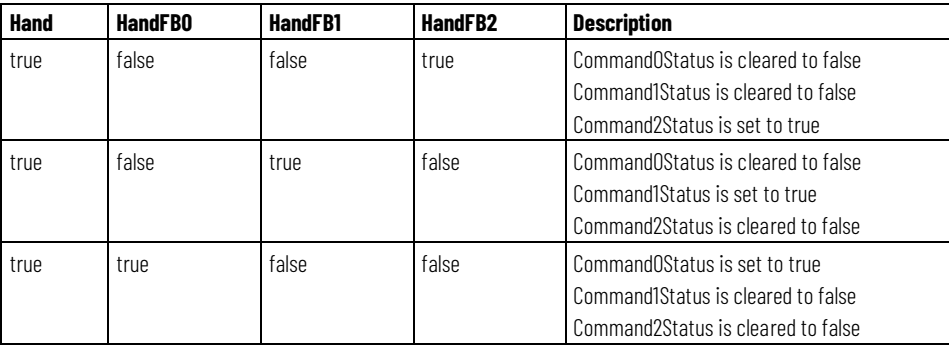

If more than one HandFB input is true, the instruction sets the appropriate bit in Status and, if Hand is true, the instruction holds the previous state.

### **Output State**

The D3SD output state is based on the state of the command status.

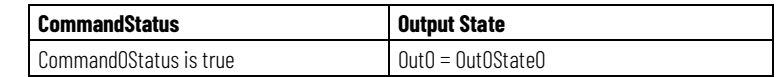

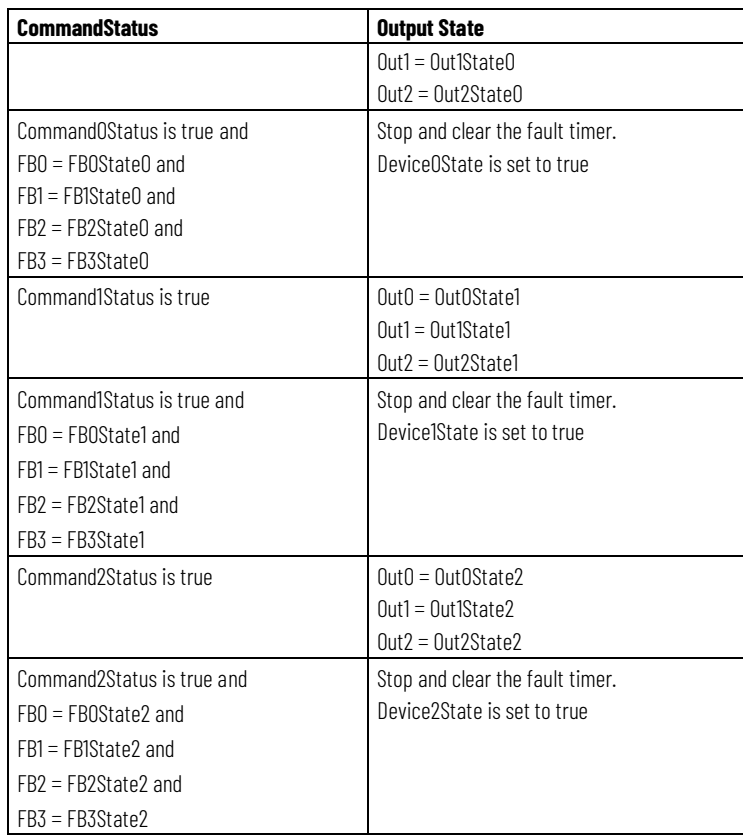

### **Fault Alarm Conditions**

The D3SD instruction checks for these fault alarm conditions.

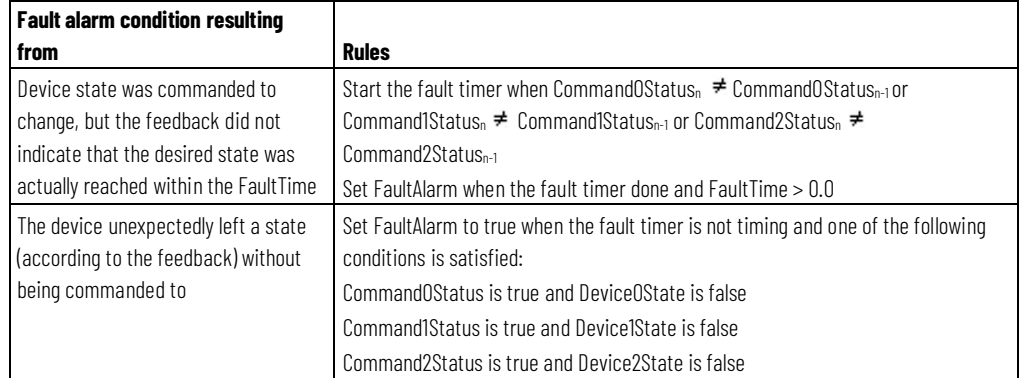

If there is no fault present, FaultAlarm is cleared to false if one of the following conditions is met:

- Command0Status is true and Device0State is true
- Command1Status is true and Device1State is true
- Command2Status is true and Device2State is true
- FaultTime  $\leq$  0

FaultAlarm cannot be cleared to false when FaultAlarmLatch is true, unless FaultAlmUnlatch is true and no fault is present.

### **Mode Alarm Conditions**

The mode alarm reminds an operator that a device has been left in Operator control. The mode alarm only turns on when, in Operator control mode, the program tries to change the state of the device from the operator's commanded state. The alarm does not turn on if an operator places a device in Operator control mode and changes the state. The D3SD instruction checks for mode alarm conditions, using these rules.

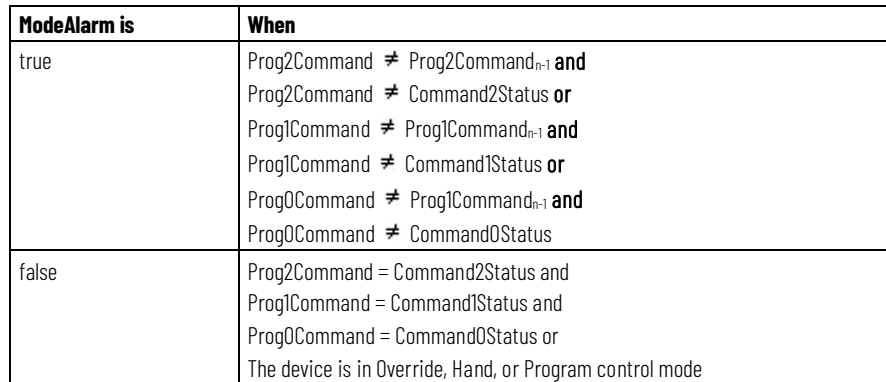

#### **See also**

[Common Attributes](#page-532-0) o[n page 533](#page-532-0)

[Structured Text Syntax](#page-504-0) o[n page 505](#page-504-0)

# **Discrete 2-State Device (D2SD)**

This information applies to the CompactLogix 5370, ControlLogix 5570, Compact GuardLogix 5370, GuardLogix 5570, Compact GuardLogix 5380, CompactLogix 5380, CompactLogix 5480, ControlLogix 5580, and GuardLogix 5580 controllers.

The D2SD instruction controls a discrete device which has only two possible states (such as on/off or open/closed).

#### **Available Languages**

#### **Ladder Diagram**

This instruction is not available in ladder diagram logic.

### **Function Block**

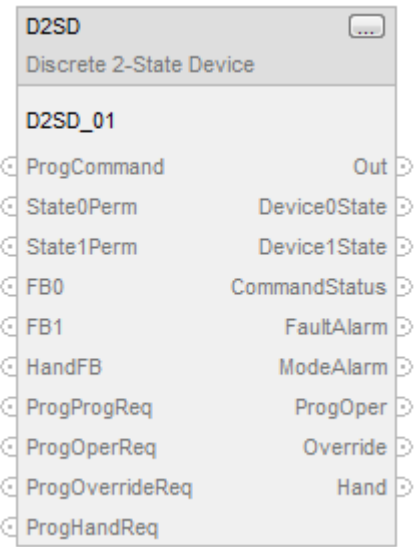

## **Structured Text**

D2SD(D2SD\_tag)

### **Operands**

There are data conversion rules for mixed data types within an instruction. See *Data Conversion*.

#### **Structured Text**

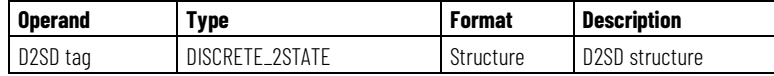

See *Structured Text Syntax* for more information on the syntax of expressions within structured text.

### **Function Block**

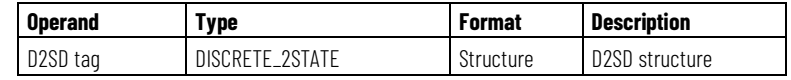

#### **DISCRETE\_2STATE Structure**

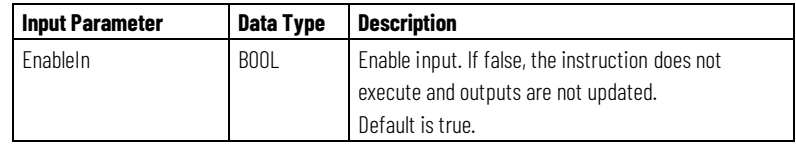

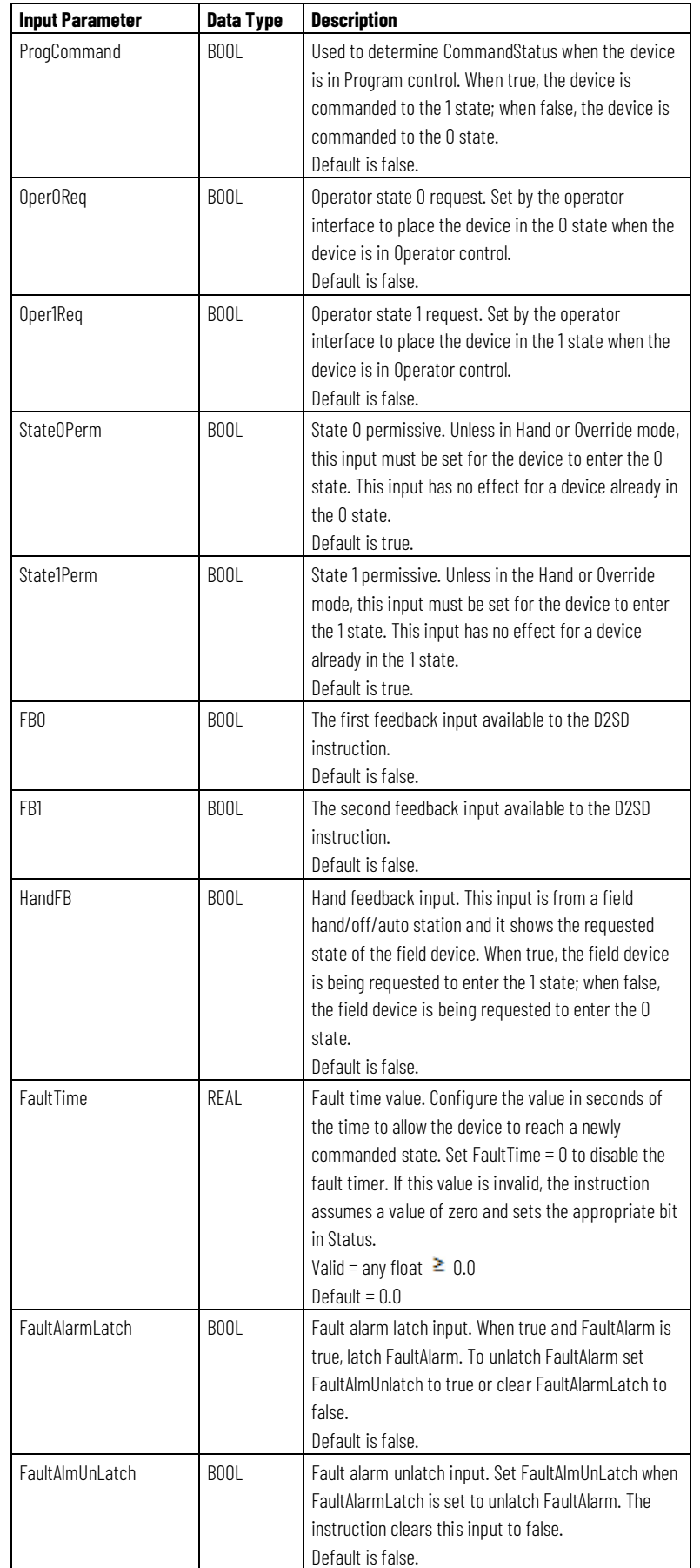

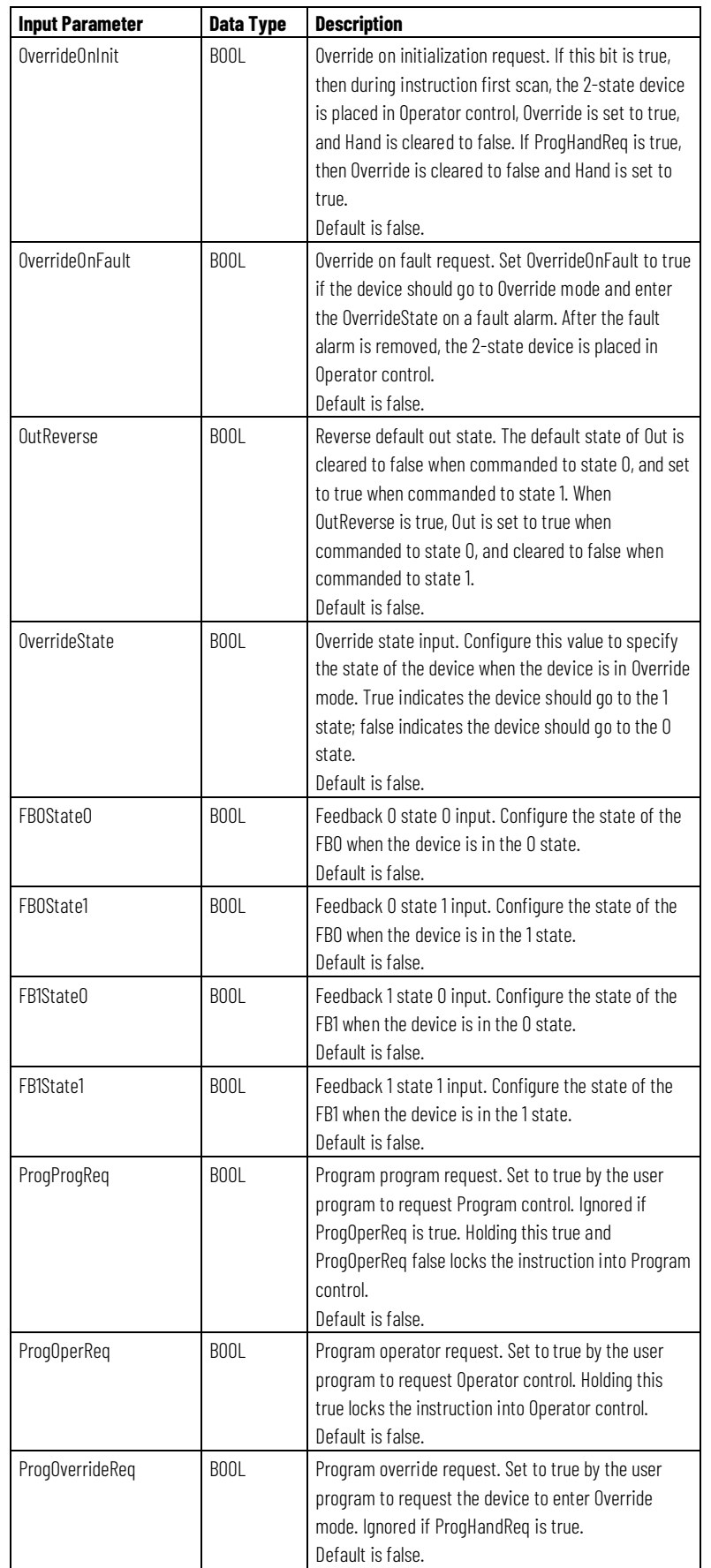

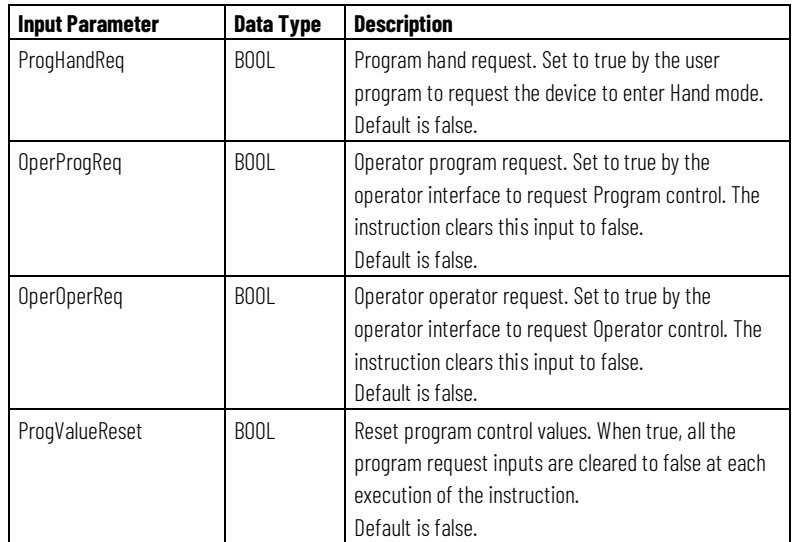

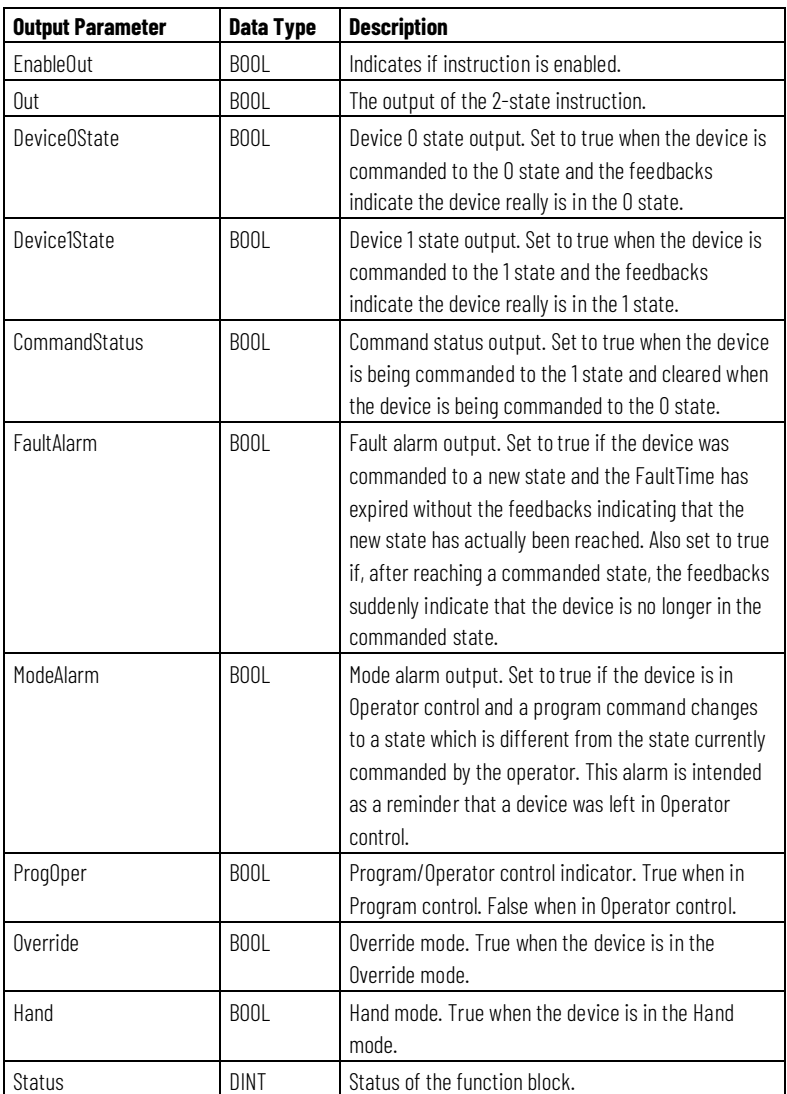

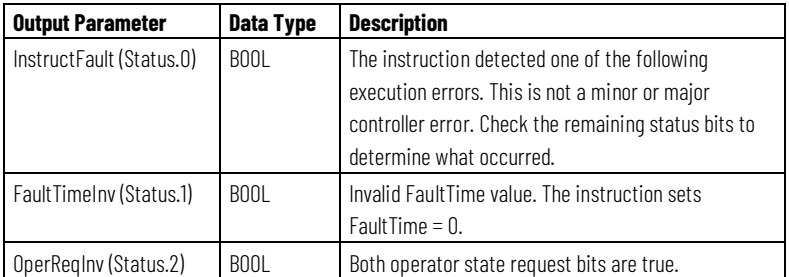

#### **Description**

The D2SD instruction controls a discrete device which has only two possible states (such as on/off or open/closed). Typical discrete devices of this nature include motors, pumps, and solenoid valves.

### **Monitoring the D2SD Instruction**

There is an operator faceplate available for the D2SD instruction.

### **Affects Math Status Flags**

No

### **Major/Minor Faults**

None specific to this instruction. See *Common Attributes* for operand-related faults.

### **Execution**

#### **Function Block**

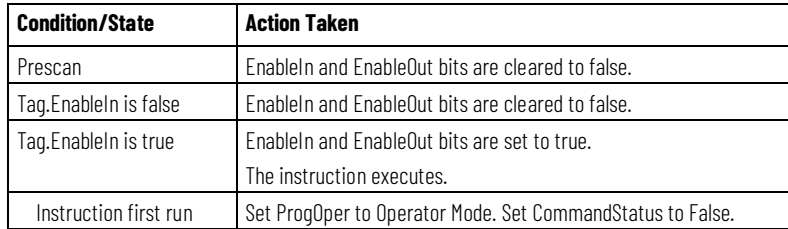

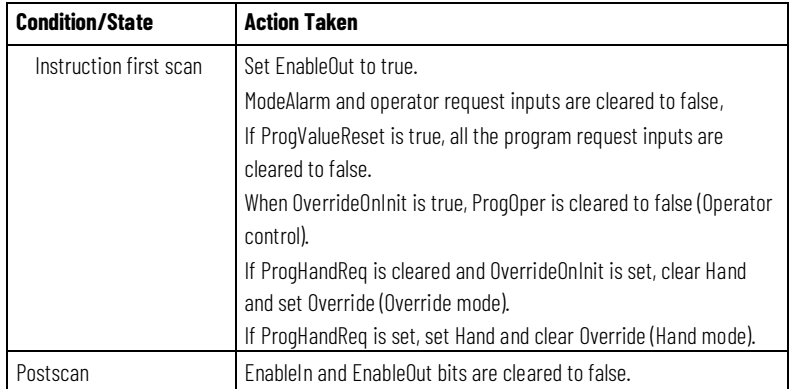

#### **Structured Text**

In Structured Text, EnableIn is always true during normal scan. Therefore, if the instruction is in the control path activated by the logic it will execute.

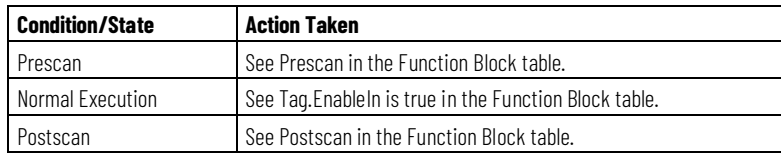

### **Examples**

SD instruction is typically used to control on-off or open-close devices such as pumps or solenoid valves. In this example, the D2SD instruction controls a solenoid valve adding corn syrup to a batch tank. As long as the D2SD instruction is in Program control, the valve opens when the AddSyrup input is set. The operator can also take Operator control of the valve to open or close it if necessary The solenoid valve in this example has limit switches that indicate when the valve is fully closed or opened. These switches are wired into the FB0 and FB1 feedback inputs. This allows the D2SD instruction to generate a FaultAlarm if the solenoid valve does not reach the commanded state within the configured FaultTime.

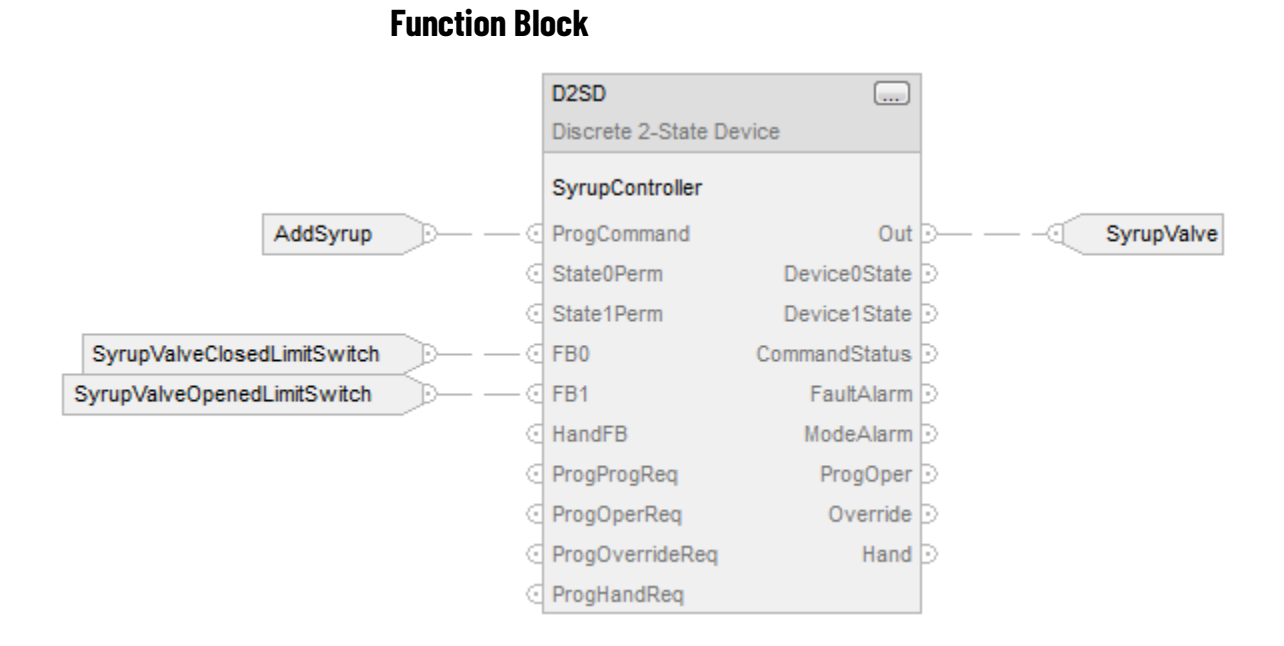

#### **Structured Text**

SyrupController.ProgCommand := AddSyrup; SyrupController.FB0 := SyrupValveClosedLimitSwitch; SyrupController.FB1 := SyrupValveOpenedLimitSwitch; D2SD(SyrupController); SyrupValve := SyrupController.Out;

### **Switch Between Program Control and Operator Control**

The following diagram shows how the D2SD instruction changes between Program control and Operator control.

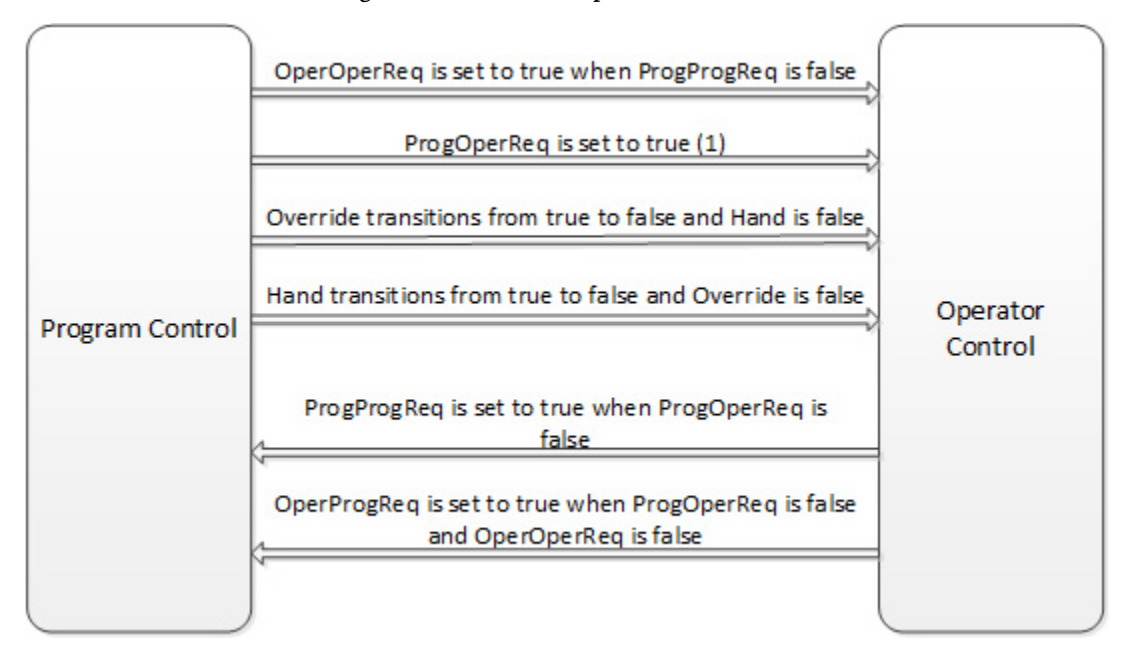

(1) The instruction remains in Operator control mode when ProgOperReq is true.

### **Commanded State in Program Control**

The following diagram shows how the D2SD instruction operates when in Program control.

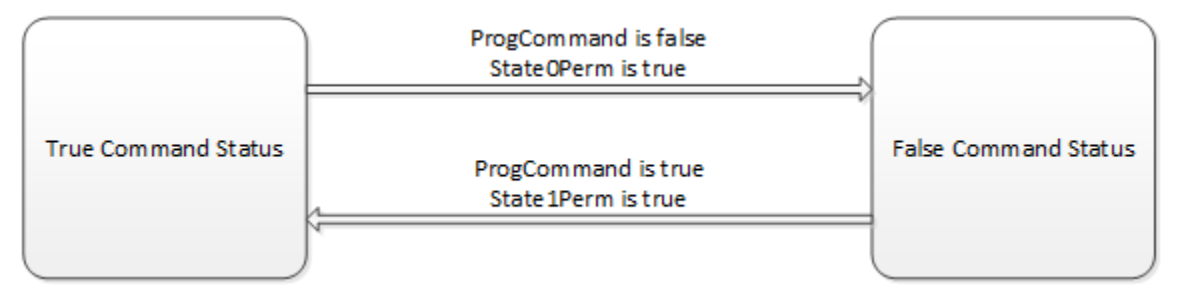

#### **Commanded State in Operator Control**

The following diagram shows how the D2SD instruction operates when in Operator control.

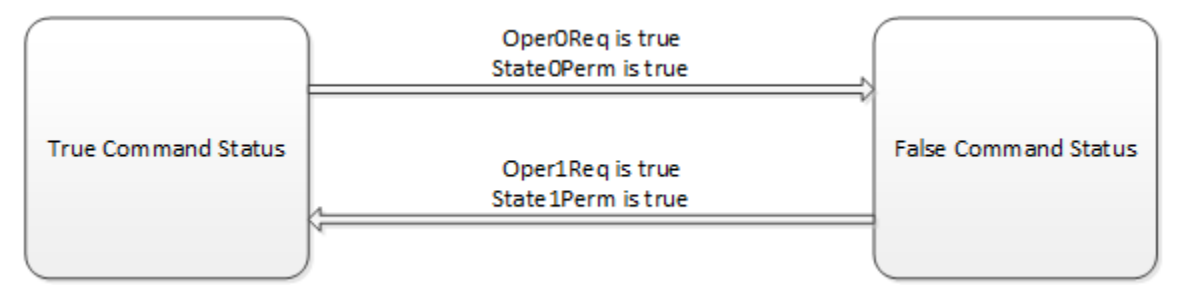

If both Oper0Req and Oper1Req are true:

- The instruction sets the appropriate bit in Status to true
- If Override and Hand are false, the instruction holds the previous state.

After every instruction execution, the instruction:

- Clears all the operator request inputs to false
- If ProgValueReset is true, clears all the program request inputs to false

#### **Hand Mode or Override Mode**

The following table describes how the D2SD instruction determines whether to operate in Hand or Override mode.

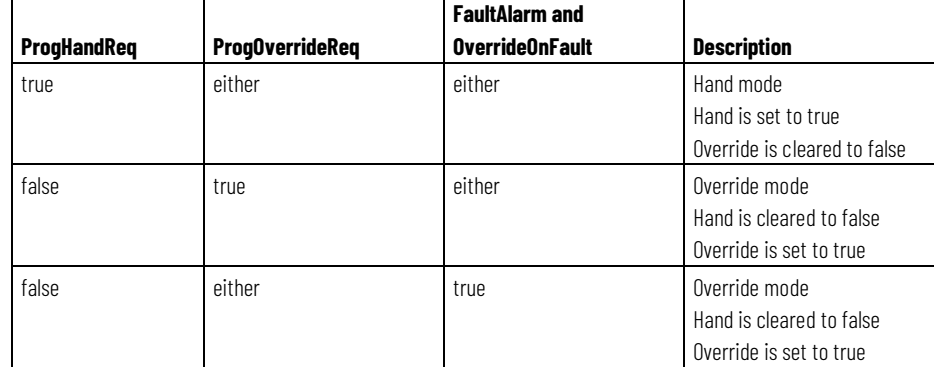

When the instruction is in Override mode, CommandStatus = OverrideState.

When the instruction is in Hand mode, CommandStatus = HandFB.

### **Output State**

The D2SD output state is based on the state of the command status.

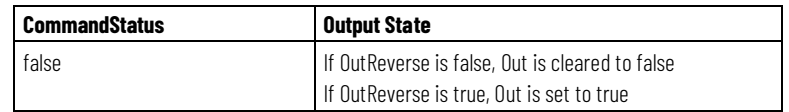

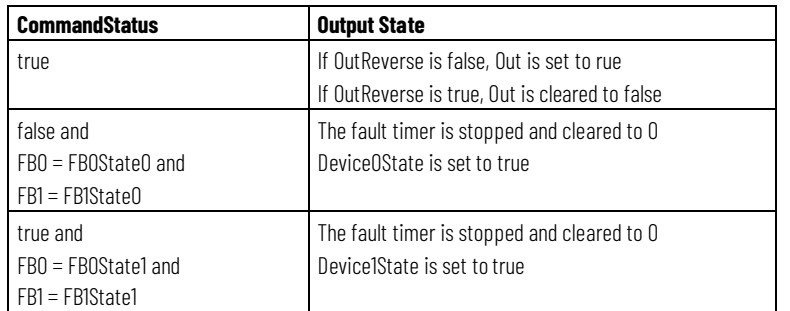

### **Fault Alarm Conditions**

The D2SD instruction checks for these fault alarm conditions.

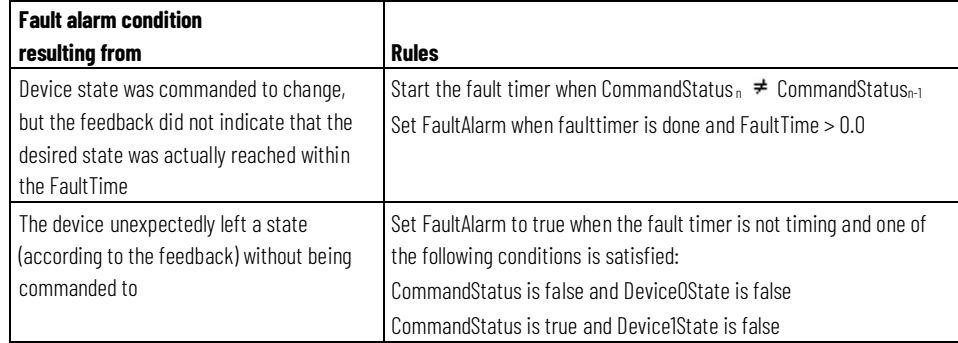

FaultAlarm is cleared to false if one of the following conditions is met:

- CommandStatus is false and Device0State is true
- CommandStatus is true and Device1State is true
- FaultTime  $\leq$  0

FaultAlarm cannot be cleared to false when FaultAlarmLatch is true, unless FaultAlmUnlatch is true and no fault is present.

#### **Mode Alarm Conditions**

The mode alarm reminds an operator that a device has been left in Operator control. The mode alarm only turns on when, in Operator control mode, the program tries to change the state of the device from the operator's commanded state. The alarm does not turn on if an operator places a device in Operator control mode and changes the state. The D2SD instruction checks for mode alarm conditions, using these rules.

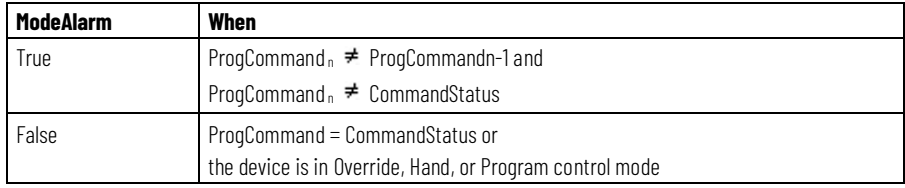

#### **See also**

[Common Attributes](#page-532-0) o[n page 533](#page-532-0) [Structured Text Syntax](#page-504-0) o[n page 505](#page-504-0) [Data Conversions](#page-535-0) o[n page 536](#page-535-0)

# **Deadtime (DEDT)**

This information applies to the CompactLogix 5370, ControlLogix 5570, Compact GuardLogix 5370, GuardLogix 5570, Compact GuardLogix 5380, CompactLogix 5380, CompactLogix 5480, ControlLogix 5580, and GuardLogix 5580 controllers.

The DEDT instruction performs a delay of a single input. You select the amount of deadtime delay.

#### **Available Languages**

#### **Ladder Diagram**

This instruction is not available in ladder diagram logic.

#### **Function Block**

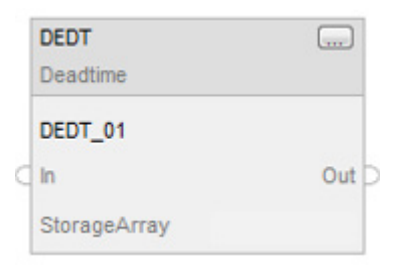

### **Structured Text**

DEDT(DEDT\_tag,storage);

### **Operands**

### **Structured Text**

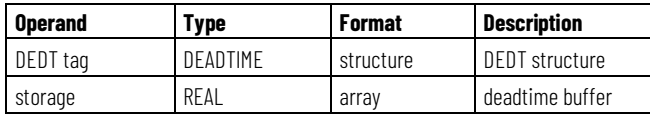

See *Structured Text Syntax* for more information on the syntax of expressions within structured text.

## **Function Block**

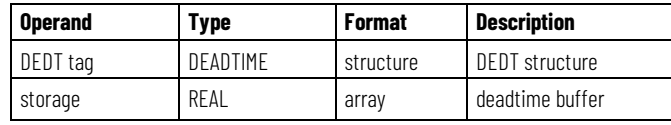

### **DEADTIME Structure**

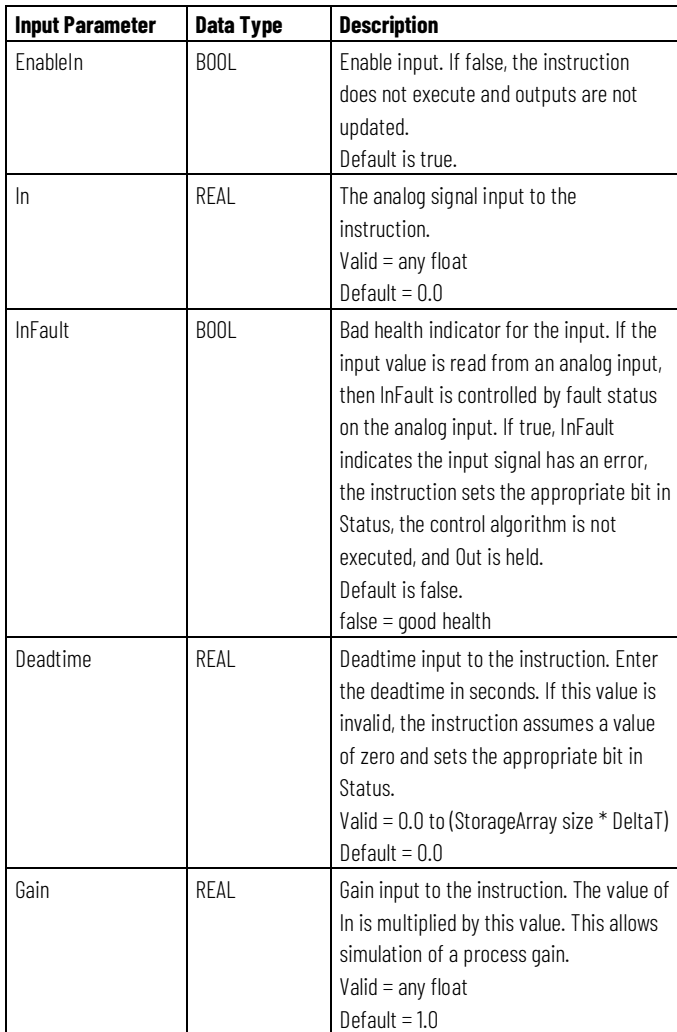

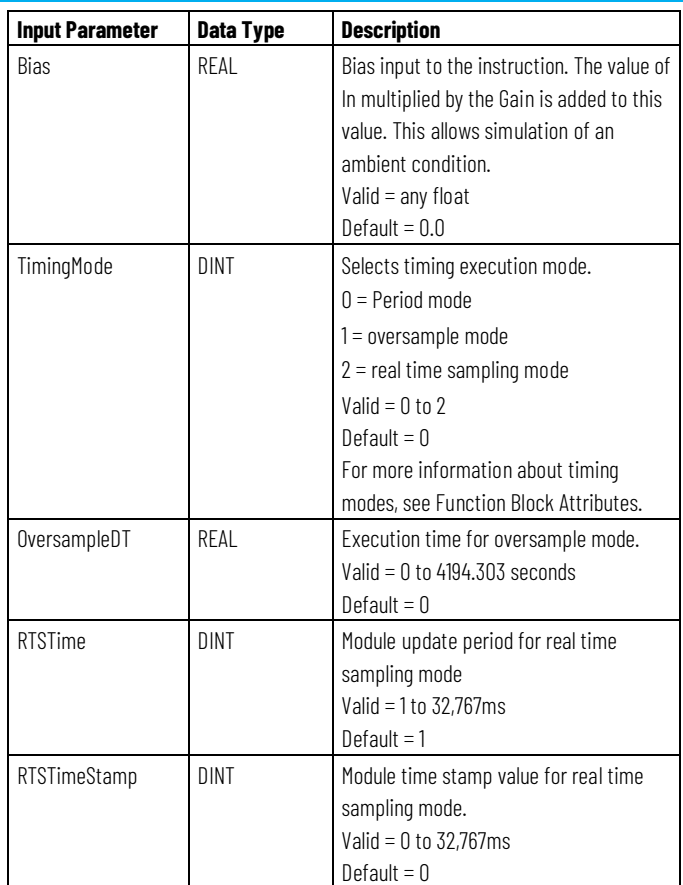

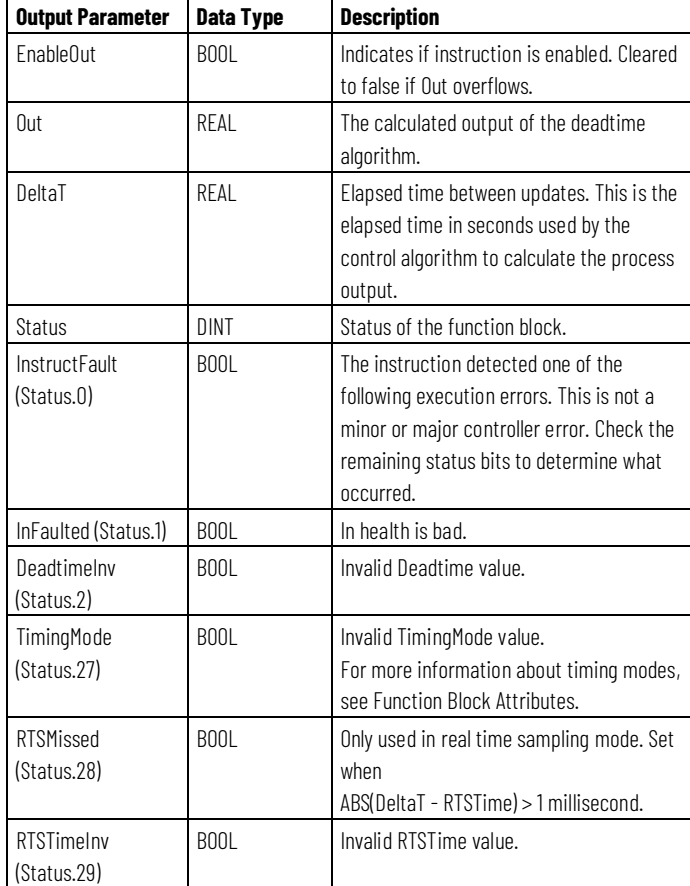

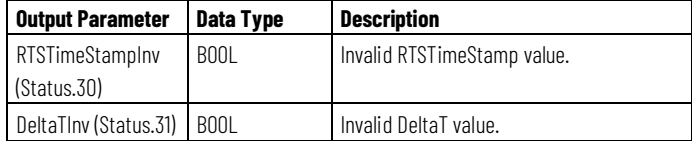

#### **Description**

The DEDT instruction uses a data buffer to store delayed data, thereby allowing any length deadtime desired. The DEDT instruction is designed to execute in a task where the scan rate remains constant.

To use the DEDT instruction, create a storage array to store the deadtime buffer to hold the samples of (In x Gain) + Bias. The storage array should be large enough to hold the largest desired deadtime, using this formula:

StorageArray Size Needed = Maximum Deadtime (secs) / DeltaT (secs)

#### **Servicing the Deadtime Buffer**

During runtime, the instruction checks for a valid Deadtime. Deadtime must be between 0.0 and (StorageArray Size x DeltaT).

If the Deadtime is invalid, the instruction sets an appropriate Status bit and sets Out =  $(In x Gain) + Bias$ .

The deadtime buffer functions as a first-in, first-out buffer. Every time the deadtime algorithm executes, the oldest value in the deadtime buffer is moved into Out. The remaining values in the buffer shift downward and the value ((In x Gain) + Bias) is moved to the beginning of the deadtime buffer. A new value that is placed in the deadtime buffer appears in the Out after Deadtime seconds.

The number of array elements required to perform the programmed delay is calculated by dividing Deadtime by DeltaT. If Deadtime is not evenly divisible by DeltaT, then the number of array elements and the programmed delay are rounded to the nearest increment of DeltaT. For example, to find the number of array elements required to perform the programmed delay given Deadtime  $= 4.25$ s and DeltaT  $= 0.50$ s:

#### 4.25s /  $0.50s = 8.5$

rounds up to 9 array elements required

The actual delay applied to the input in this example is:

number of array elements x DeltaT = programmed delay or  $9 \times 0.5s = 4.5s$ 

Runtime changes to either Deadtime or DeltaT change the point in which values are moved out of the buffer. The number of elements required to

perform the programmed delay can either increase or decrease. Prior to servicing the deadtime buffer, the following updates occur:

If the number of required elements needs to increase, the new buffer elements are populated with the oldest value in the current deadtime buffer.

If the number of required elements needs to decrease, the oldest elements of the current deadtime buffer are discarded.

#### **Instruction Behavior on InFault Transition**

When InFault is true (bad), the instruction suspends execution, holds the last output, and sets the appropriate bit in Status.

When InFault transitions from true to false, the instruction sets all values in the deadtime buffer equal to In x Gain + Bias.

#### **Affects Math Status Flags**

No

### **Major/Minor Faults**

None specific to this instruction. See *Common Attributes* for operand-related faults.

#### **Execution**

#### **Function Block**

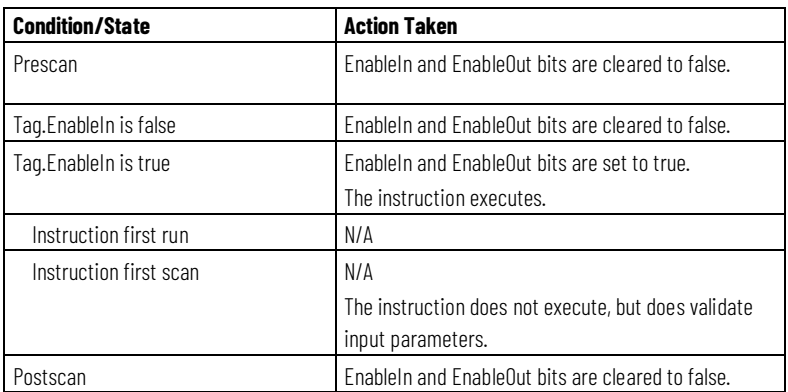

#### **Structured Text**

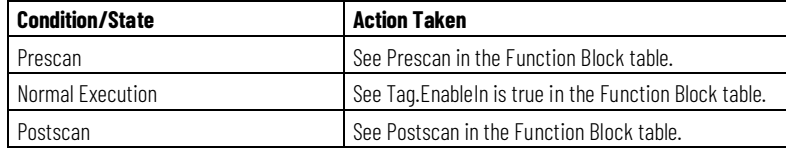

#### **Example**

In this example, the DEDT instruction simulates a deadtime delay in a simulated process. The output of the PIDE instruction is passed through a deadtime delay and a first-order lag to simulate the process. The array DEDT\_01array is a REAL array with 100 elements to support a deadtime of up to 100 samples. For example, if this routine executes every 100 msec, the array would support a deadtime of up to 10 seconds.

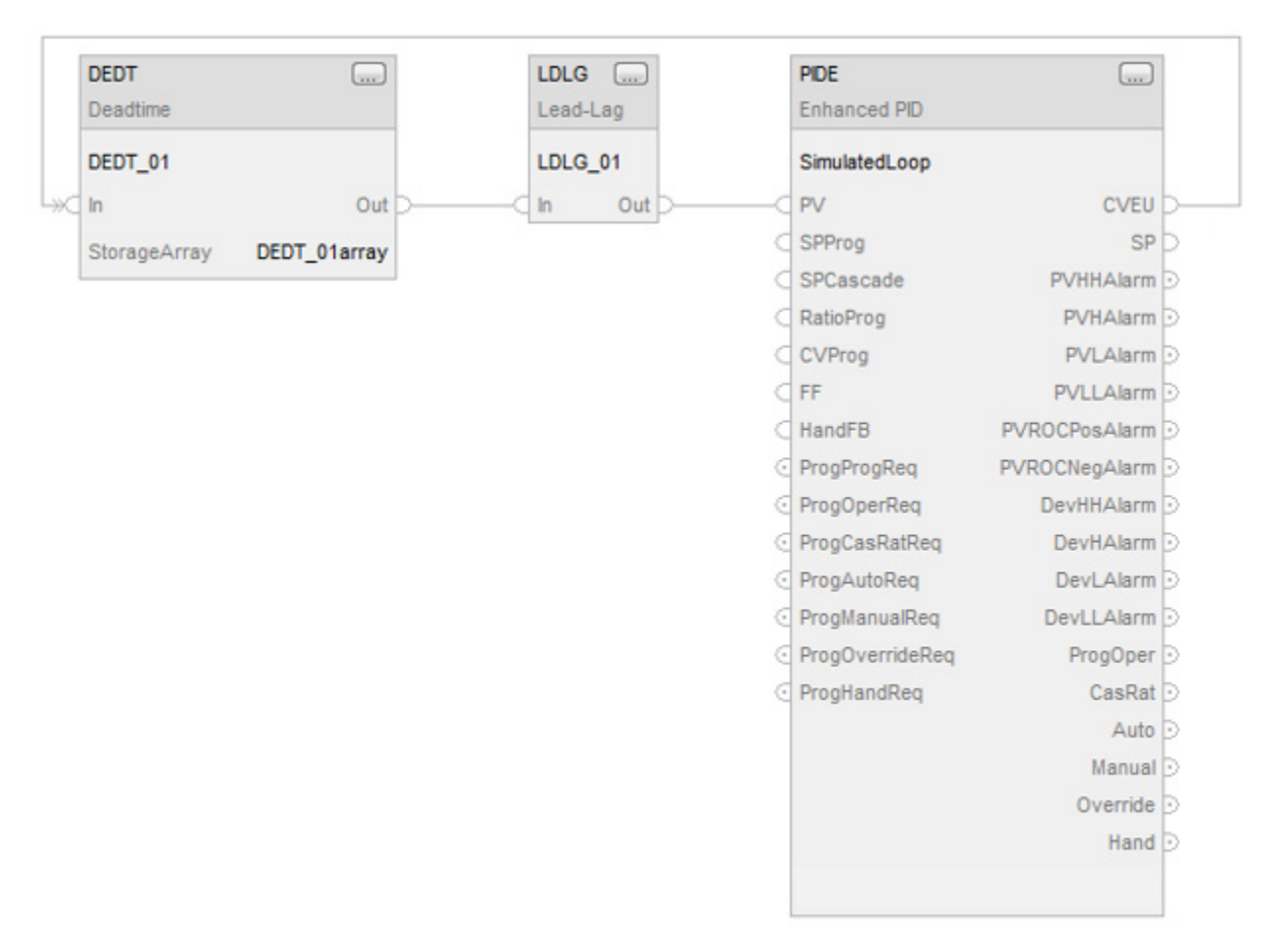

#### **Function Block**

#### **See also**

[Common Attributes](#page-532-0) o[n page 533](#page-532-0)

#### [Structured Text Syntax](#page-504-0) o[n page 505](#page-504-0)

### **Function Generator (FGEN)**

This information applies to the CompactLogix 5370, ControlLogix 5570, Compact GuardLogix 5370, GuardLogix 5570, Compact GuardLogix 5380, CompactLogix 5380, CompactLogix 5480, ControlLogix 5580, and GuardLogix 5580 controllers.

The FGEN instruction converts an input based on a piece-wise linear function.

#### **Available Languages**

#### **Ladder Diagram**

This instruction is not available in ladder diagram.

### **Function Block**

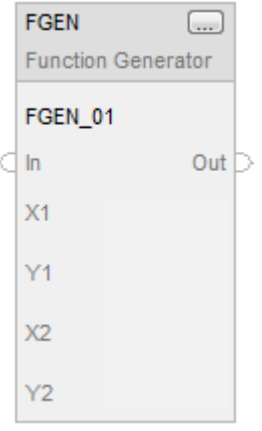

### **Structured Text**

FGEN(FGEN\_tag,X1,Y1,X2,Y2);

### **Operands**

### **Function Block**

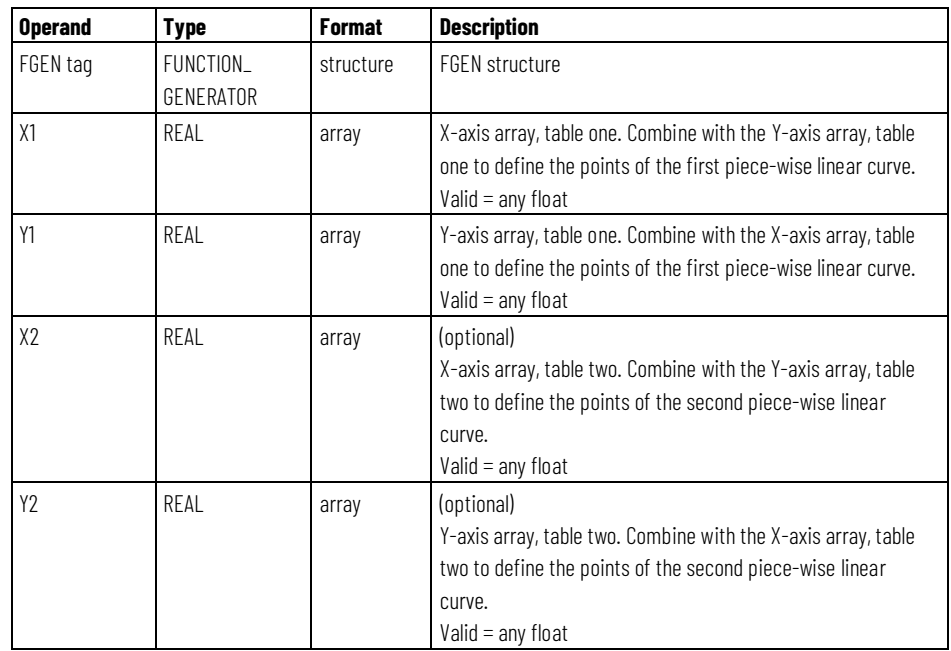

### **Structured Text**

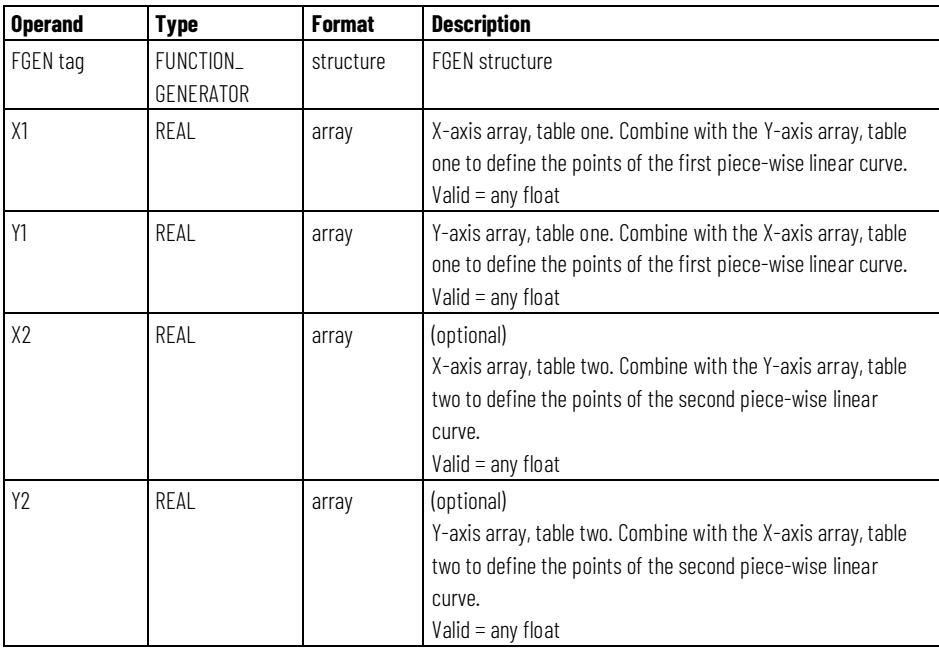

See *Structured Text Syntax* for more information on the syntax of expressions within structured text.

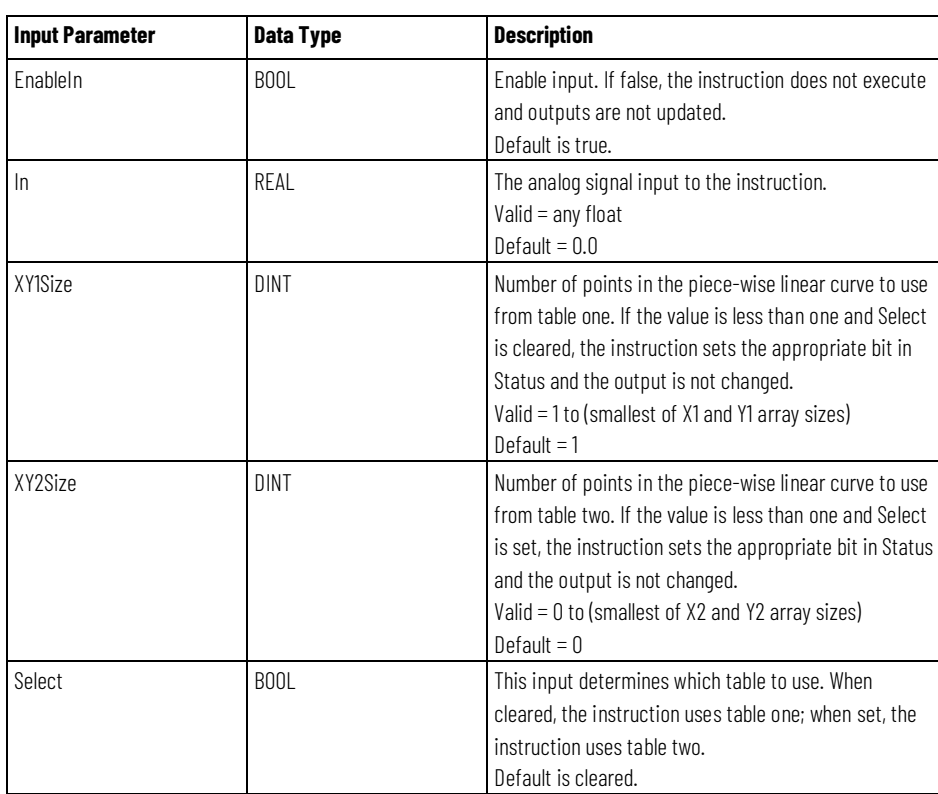

### **FUNCTION\_GENERATOR Structure**

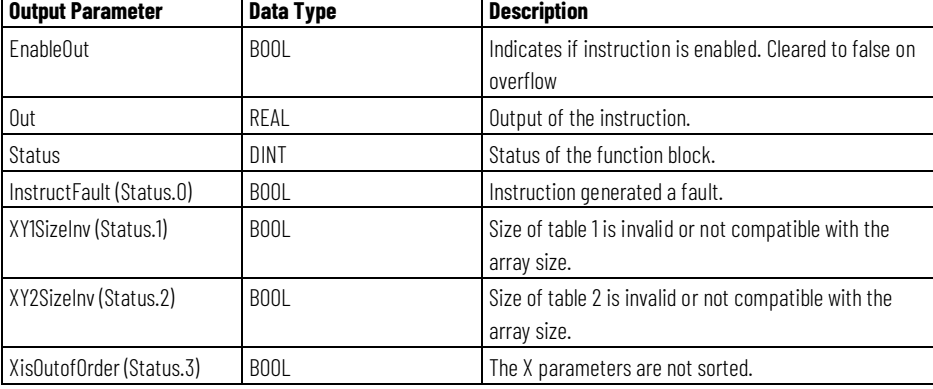

#### **Description**

The following illustration shows how the FGEN instruction converts a twelve-segment curve.

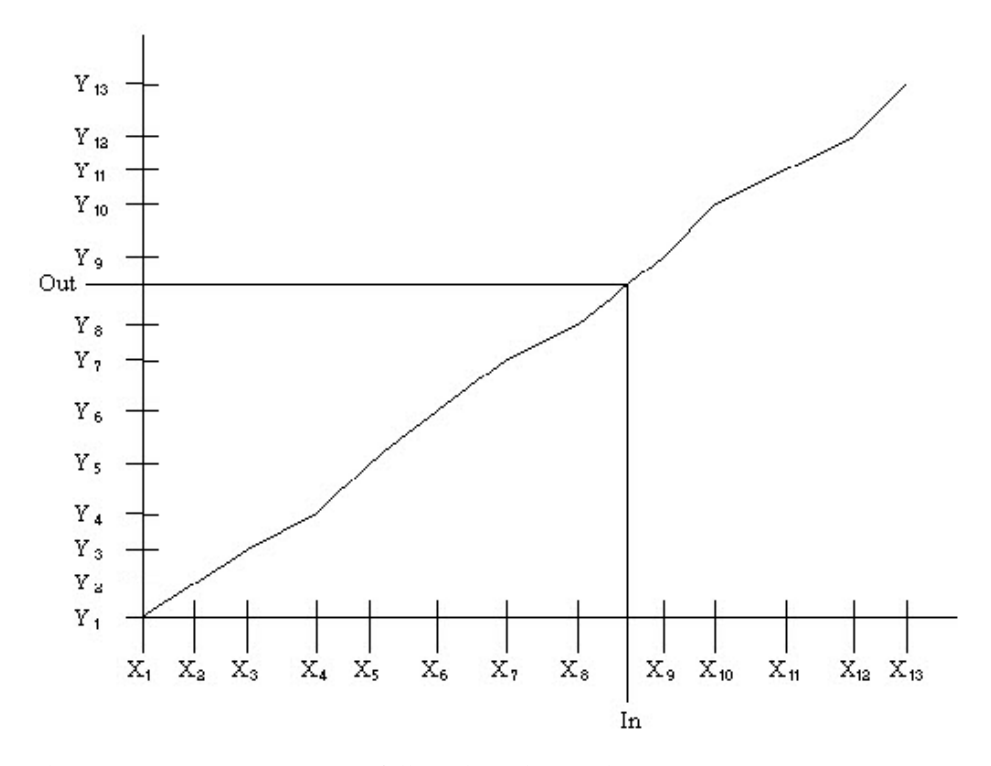

The X-axis parameters must follow the relationship:

 $X[1] < X[2] < X[3] < ... < X[XY<sub>1</sub> > Size],$ 

where XY<n>Size > 1 and is a number of points in the piece-wise linear curve and where n is 1 or 2 for the table selected. You must create sorted X-axis elements in the X arrays.

The Select input determines which table to use for the instruction. When the instruction is executing on one table, you can modify the values in the other table. Change the state of Select to execute with the other table.

Before calculating Out, the X axis parameters are scanned. If they are not sorted in ascending order, the appropriate bit in Status is set and Out remains unchanged. Also, if XY1Size or XY2Size is invalid, the instruction sets the appropriate bit in Status and leaves Out unchanged.

The instruction uses this algorithm to calculate Out based on In:

- When In  $\leq$  X[1], set Out = Y[1]
- When  $In > X[XY < n > Size]$ , set  $Out = Y[XY < n > Size]$
- When  $X[n] < In \leq X[n+1]$ , calculate Out =  $((Y[n+1]-Yn)/$  $(X[n+1]-Xn))*(In-Xn)+Yn$

### **Affects Math Status Flags**

No

# **Major/Minor Fault**

None specific to this instruction. See *Common Attributes* for operand-related faults.

## **Execution**

### **Function Block**

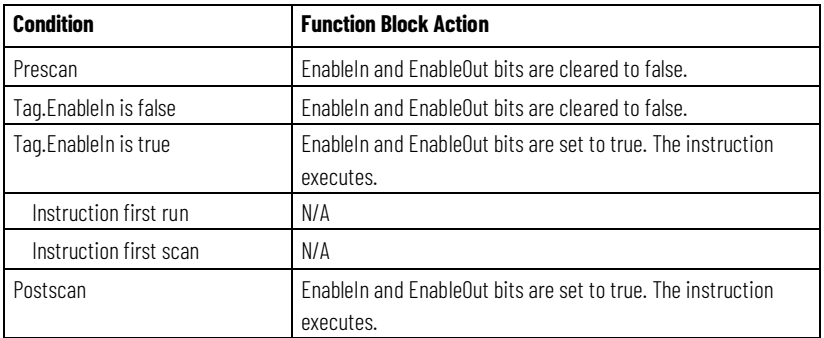

### **Structured Text**

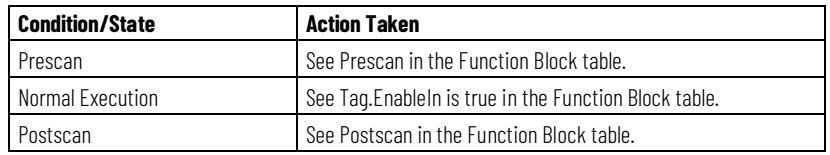

#### **Examples**

#### **Example 1**

In this example, the FGEN instruction characterizes a flow signal which is then totalized using a TOT instruction. The FGEN\_01X1 and FGEN\_01Y1 arrays are REAL arrays of 10 elements each to support up to a 9 segment curve. You can use arrays of any size to support a curve of any desired number of segments.

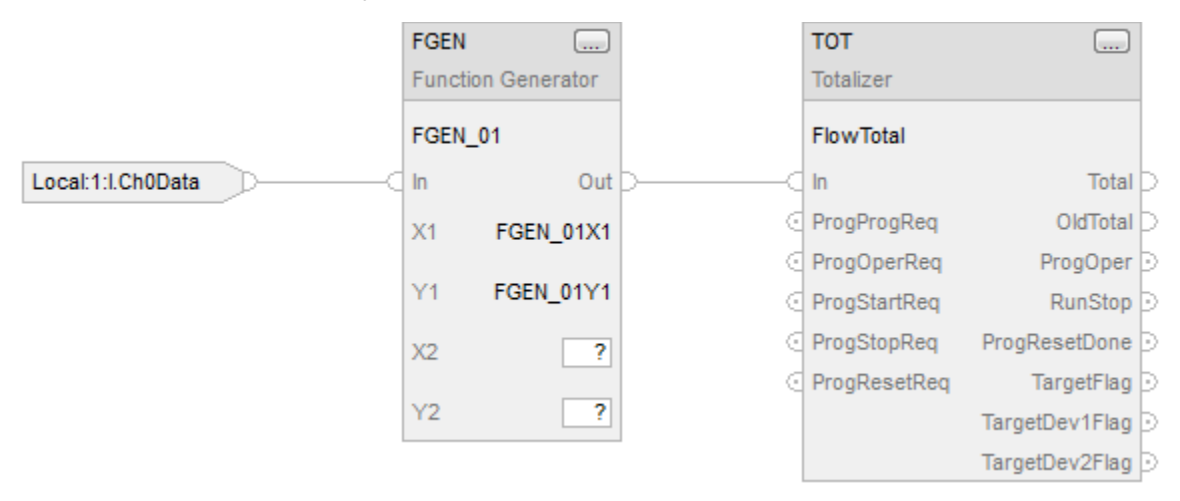

### **Example 2**

This example passes optional parameters to FGEN instruction.

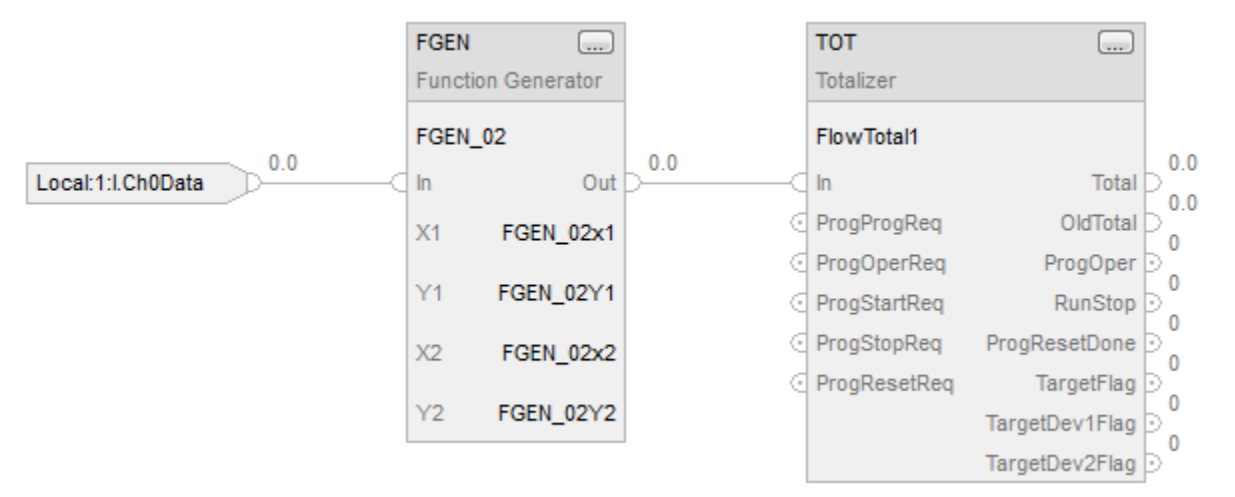

#### **See also**

[Common Attributes](#page-532-0) o[n page 533](#page-532-0)

[Structured Text Syntax](#page-504-0) o[n page 505](#page-504-0)

# **Lead-Lag (LDLG)**

This information applies to the CompactLogix 5370, ControlLogix 5570, Compact GuardLogix 5370, GuardLogix 5570, Compact GuardLogix 5380, CompactLogix 5380, CompactLogix 5480, ControlLogix 5580, and GuardLogix 5580 controllers.

The LDLG instruction provides a phase lead-lag compensation for an input signal. This instruction is typically used for feedforward PID control or for process simulations.

#### **Available Languages**

#### **Ladder Diagram**

This instruction is not available in ladder diagram.

### **Function Block**

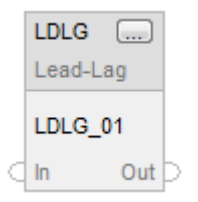

### **Structured Text**

LDLG(LDLG\_tag);

#### **Operands**

#### **Function Block**

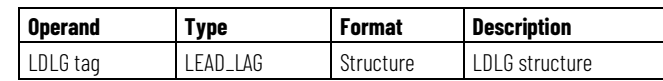

#### **Structured Text**

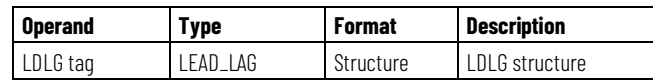

See *Structured Text Syntax* for more information on the syntax of expressions within structured text.

### **LEAD\_LAG Structure**

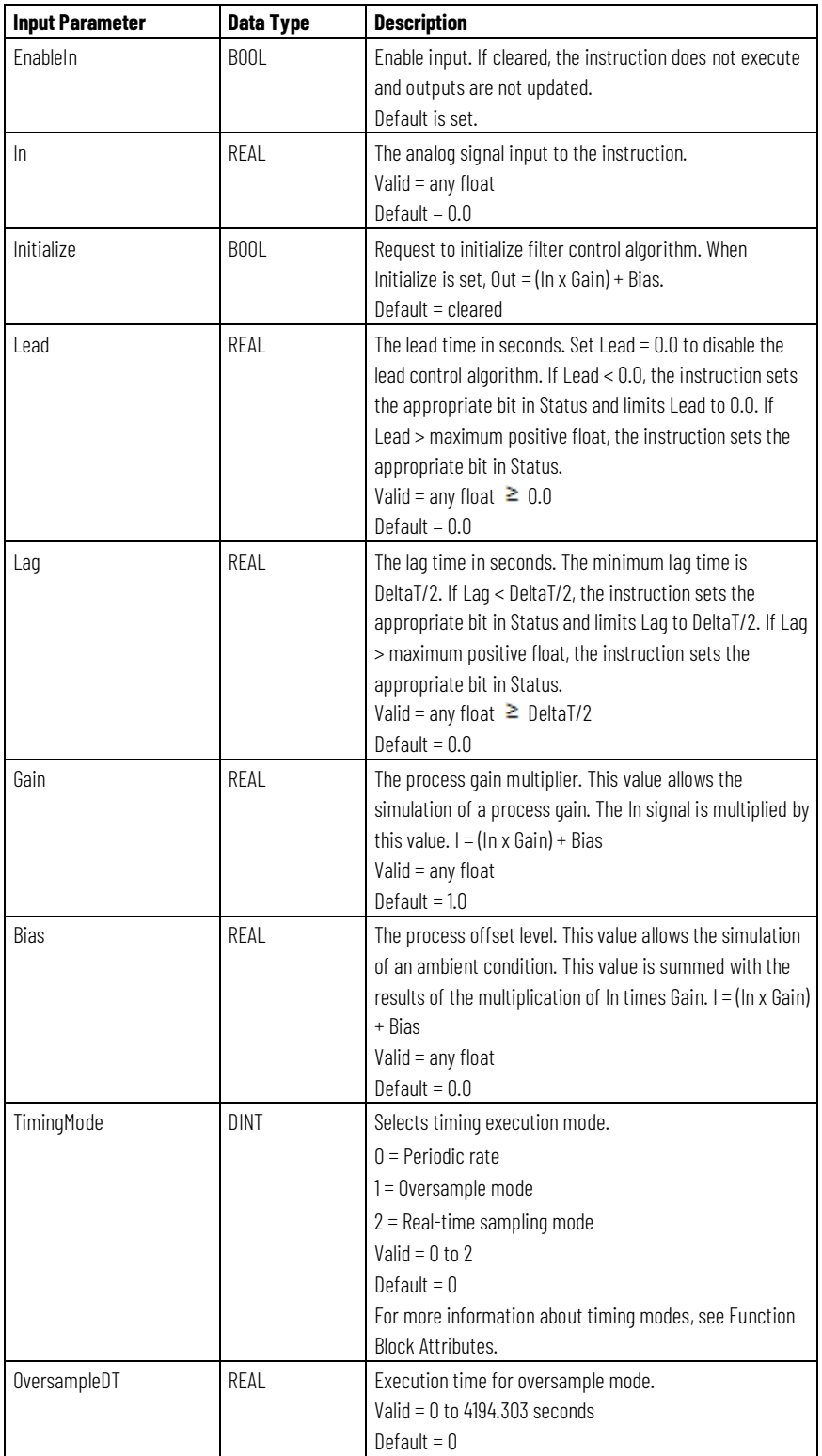

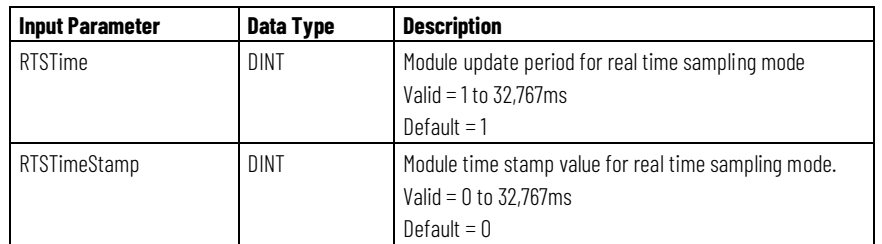

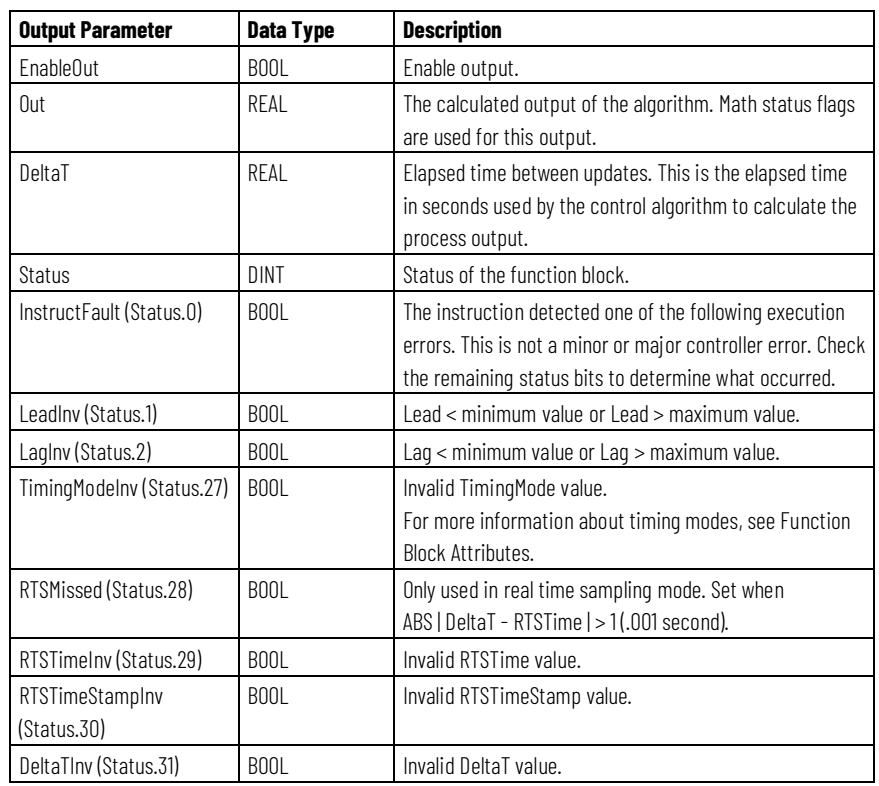

### **Description**

The LDLG instruction supports one lead and lag in series. The instruction also allows configurable gain and bias factors. The LDLG instruction is designed to execute in a task where the scan rate remains constant.

The LDLG instruction uses this equation:

 $\overline{a}$ 

$$
H(s) = \left[\frac{1 + \text{Lead} \times s}{1 + \text{Lag} \times s}\right]
$$

with these parameter limits:

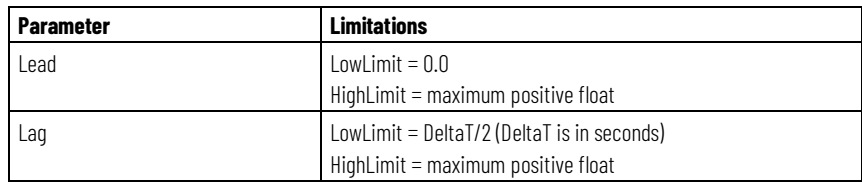

Whenever the value computed for the output is invalid, NAN, or  $\pm$  INF, the instruction sets Out = the invalid value and sets the Math overflow status flag. When the value computed for the output becomes valid, the instruction initializes the internal parameters and sets  $Out = (In x Gain) + Bias$ .

#### **Math Status Flags**

No

### **Major/Minor Faults**

None specific to this instruction. See *Common Attributes* for operand-related faults.

### **Execution**

#### **Function Block**

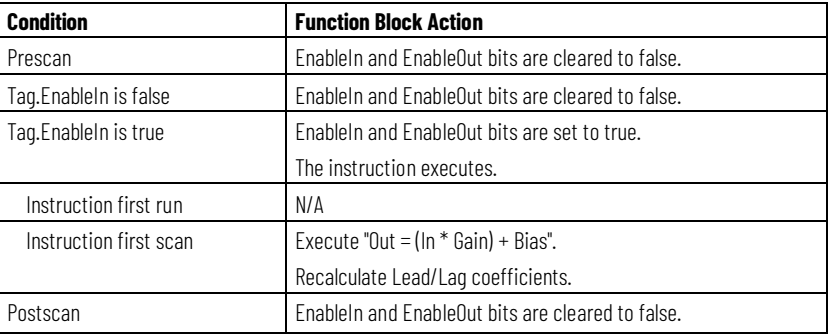

#### **Structured Text**

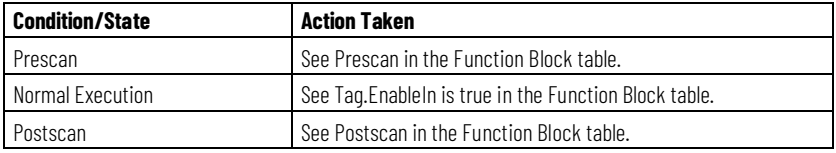

#### **Example**

The LDLG instruction in this example adds a first-order lag to a simulated process. Optionally, you could enter a Gain on the LDLG instruction to simulate a process gain, and you could enter a Bias to simulate an ambient condition.

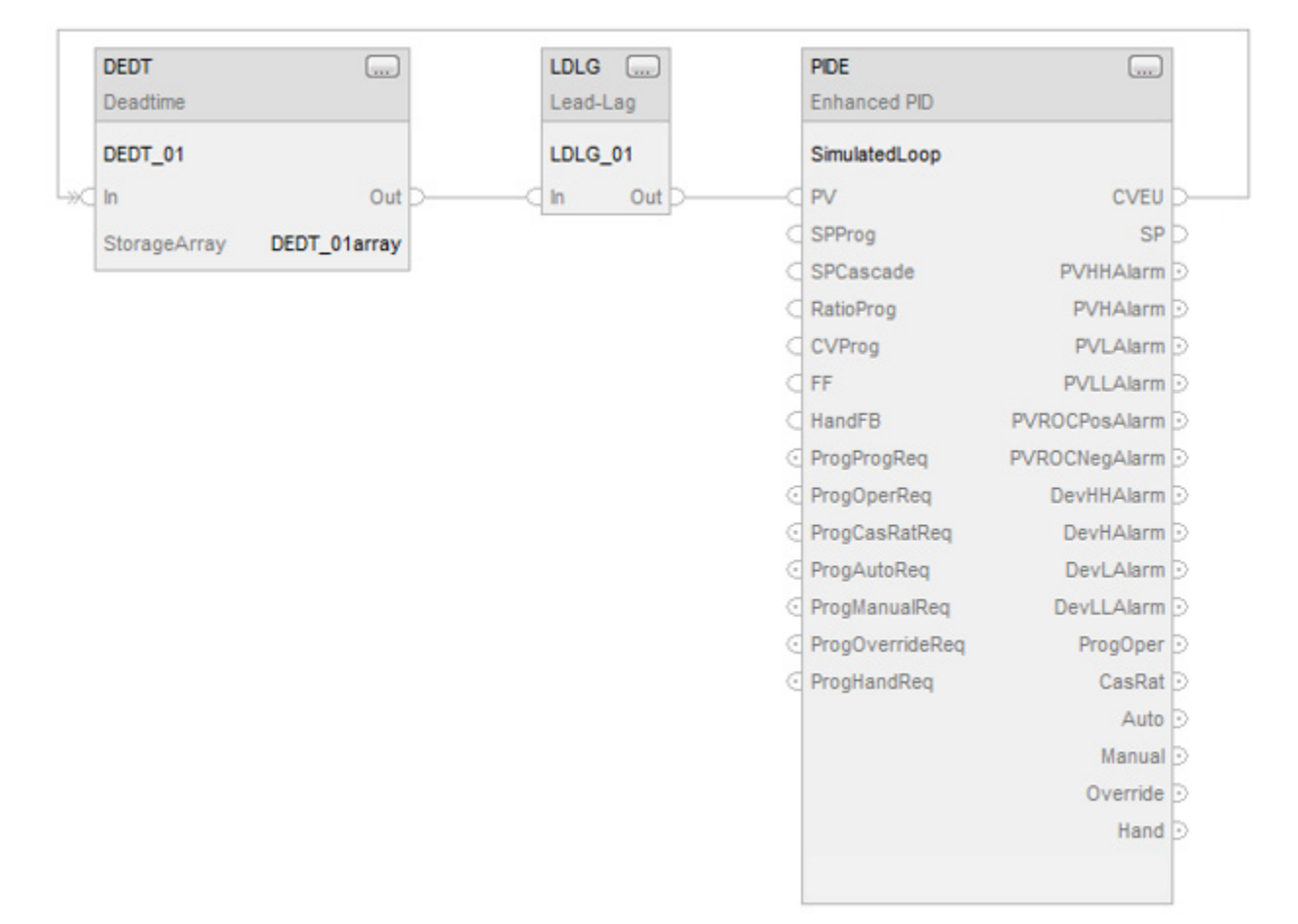

### **Function Block**

#### **Structured Text**

DEDT\_01.In := SimulatedLoop.CVEU; DEDT(DEDT\_01,DEDT\_01\_array); LDLG\_01.In := DEDT\_01.Out; LDLG(LDLG\_01); SimulatedLoop.PV := LDLG\_01.Out; PIDE(SimulatedLoop);

#### **See also**

[Function Block Attributes](#page-490-0) o[n page 491](#page-490-0) [Common Attributes](#page-532-0) o[n page 533](#page-532-0) [Structured Text Syntax](#page-504-0) o[n page 505](#page-504-0)

### **Enhanced PID (PIDE)**

This information applies to the CompactLogix 5370, ControlLogix 5570, Compact GuardLogix 5370, GuardLogix 5570, Compact GuardLogix 5380, CompactLogix 5380, CompactLogix 5480, ControlLogix 5580, and GuardLogix 5580 controllers.

The PIDE instruction provides enhanced capabilities over the standard PID instruction. The instruction uses the velocity form of the PID algorithm. The gain terms are applied to the change in the value of error or PV, not the value of error or PV.

#### **Available Languages**

#### **Ladder Diagram**

This instruction is not available in ladder diagram.

### **Function Block**

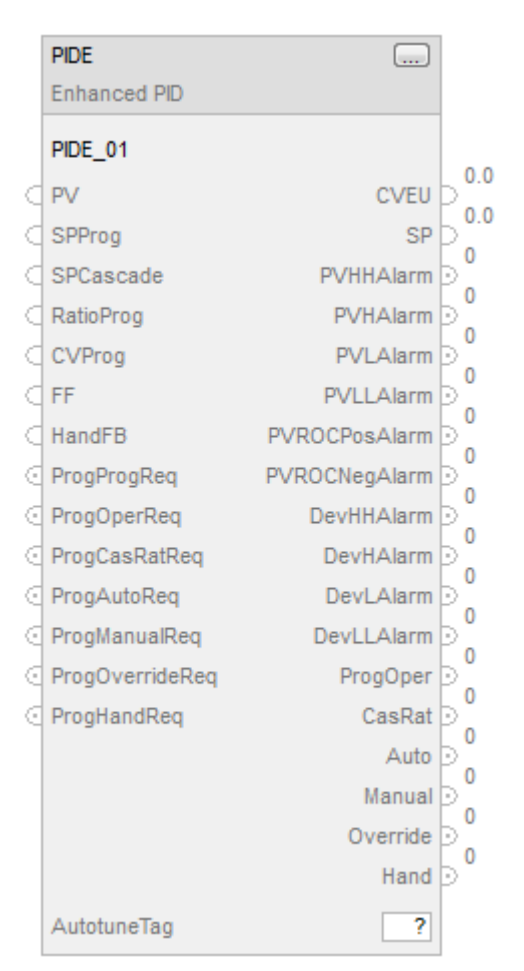

### **Structured Text**

PIDE(PIDE\_tag);

### **Operands**

### **Function Block**

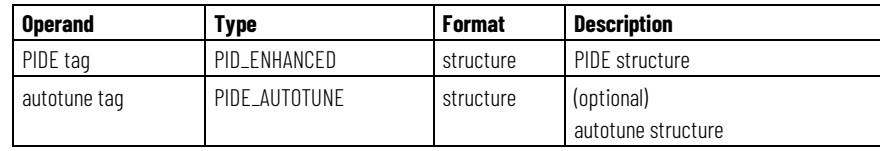

### **Structured Text**

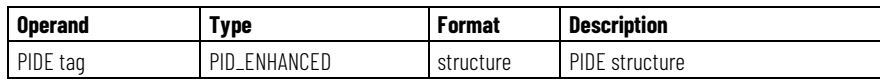

See *Structured Text Syntax* for more information on the syntax of expressions within structured text.

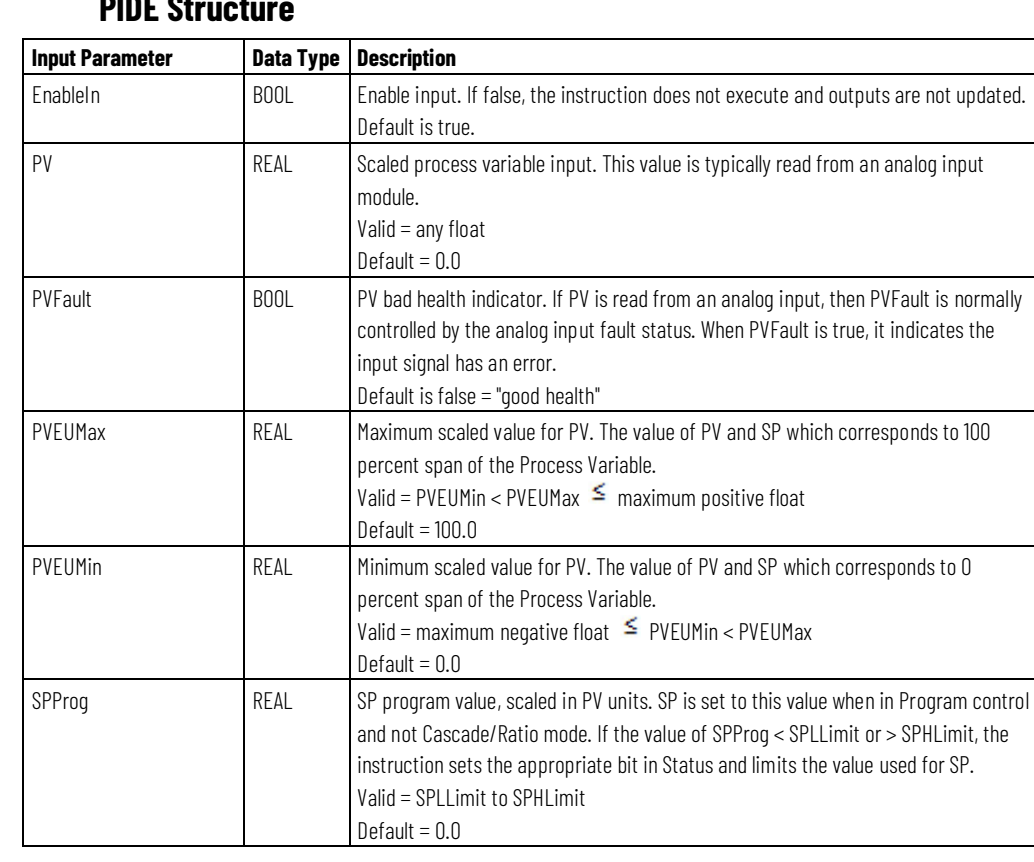

### **PIDE St. 3**

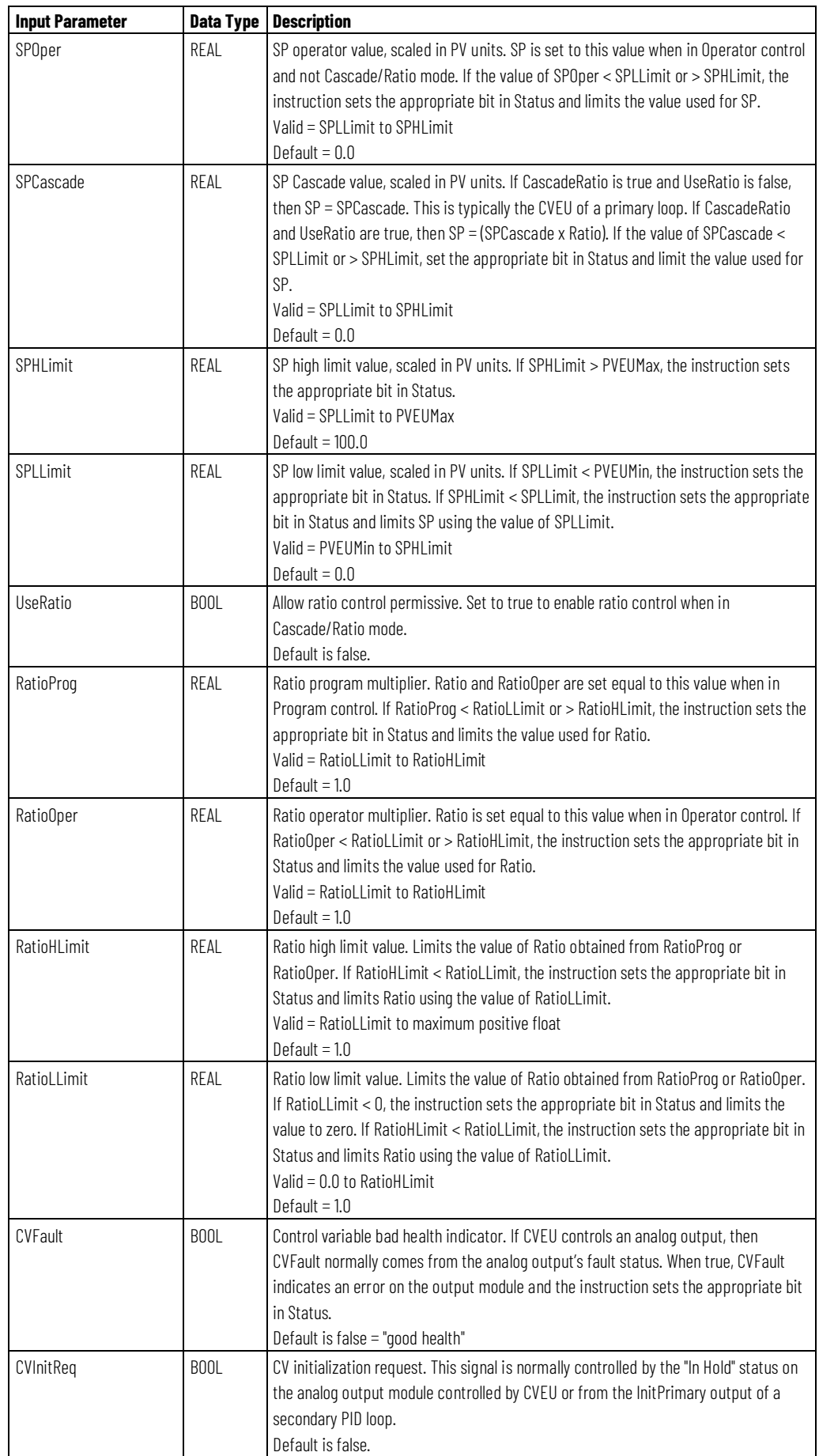

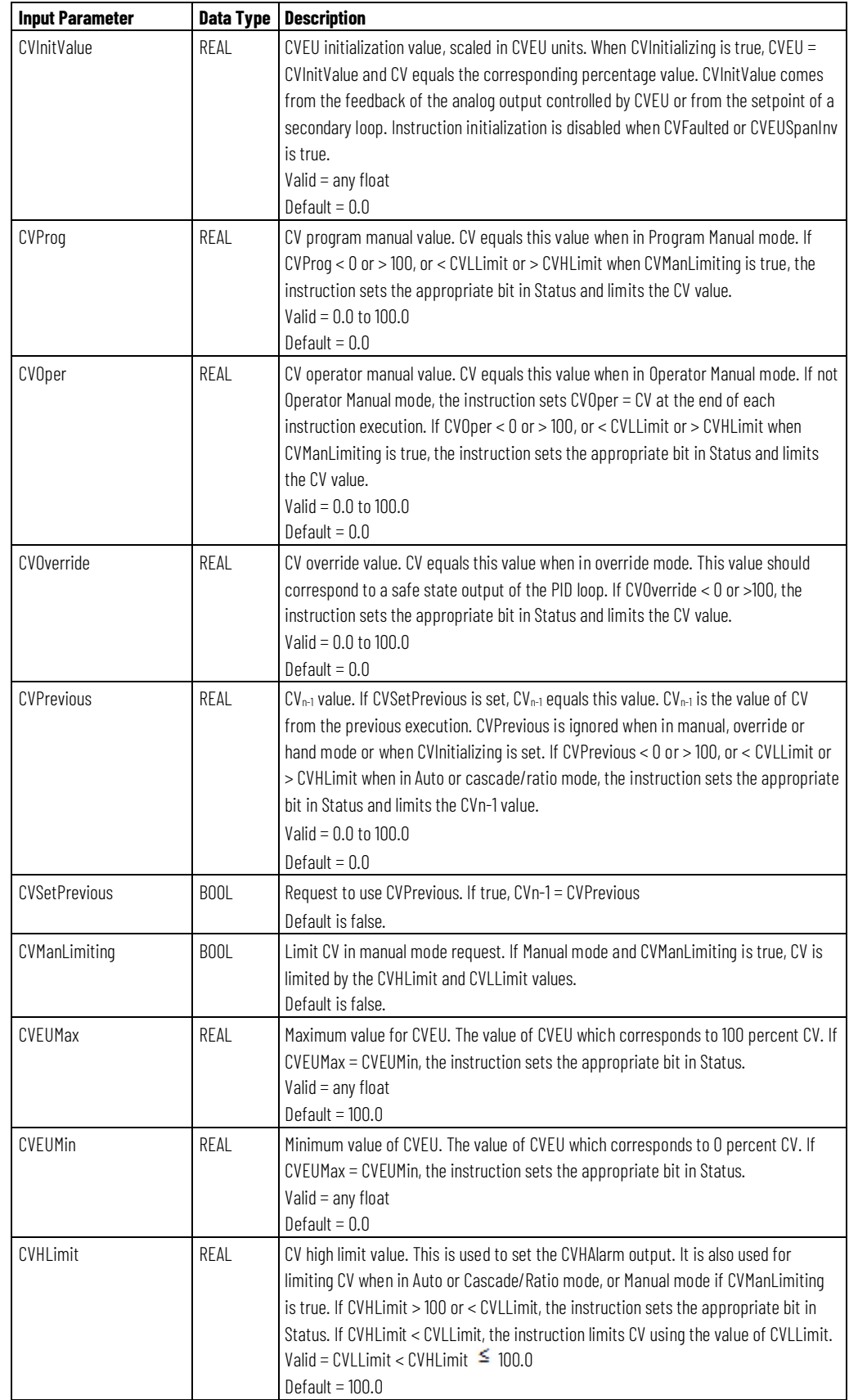

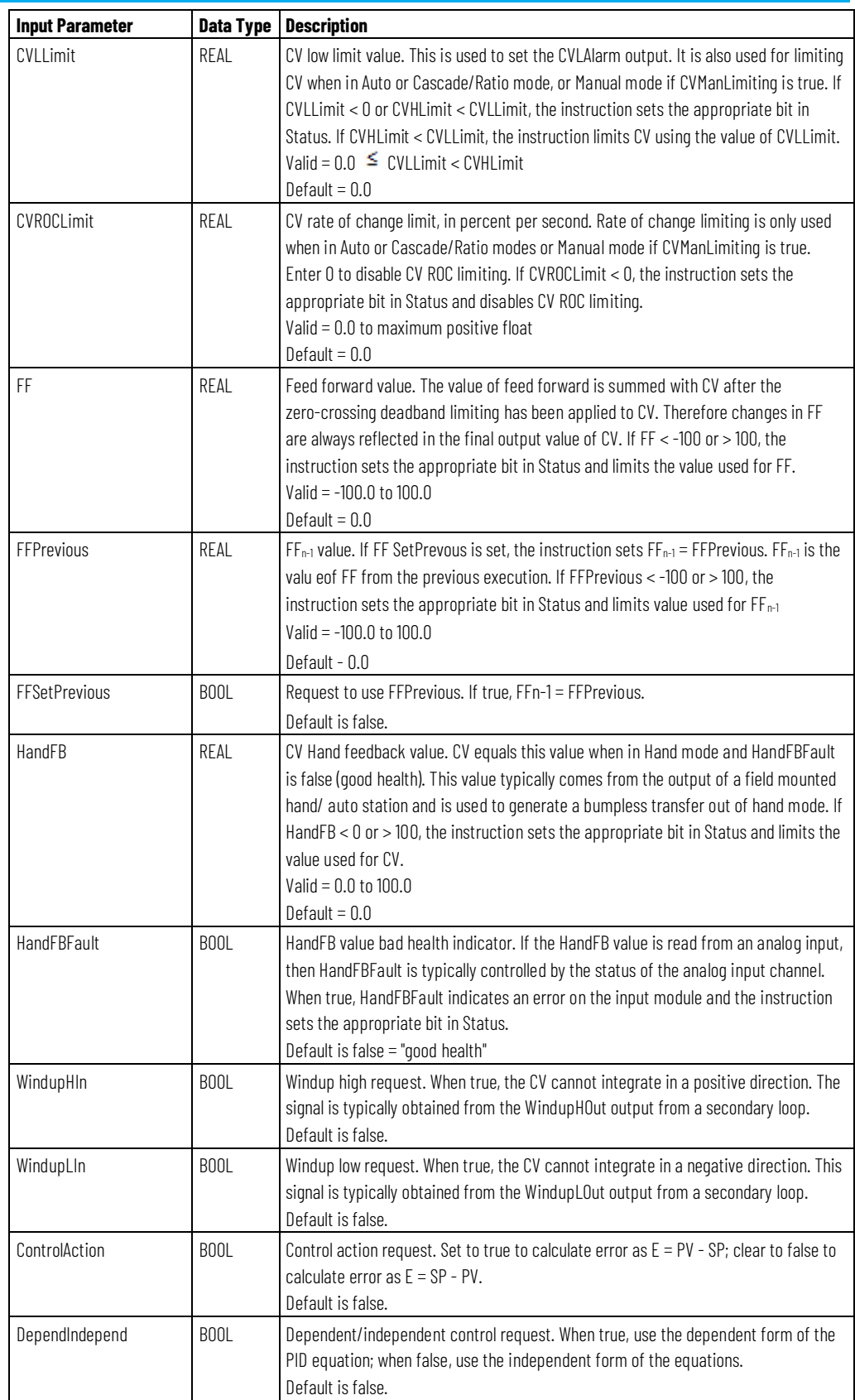
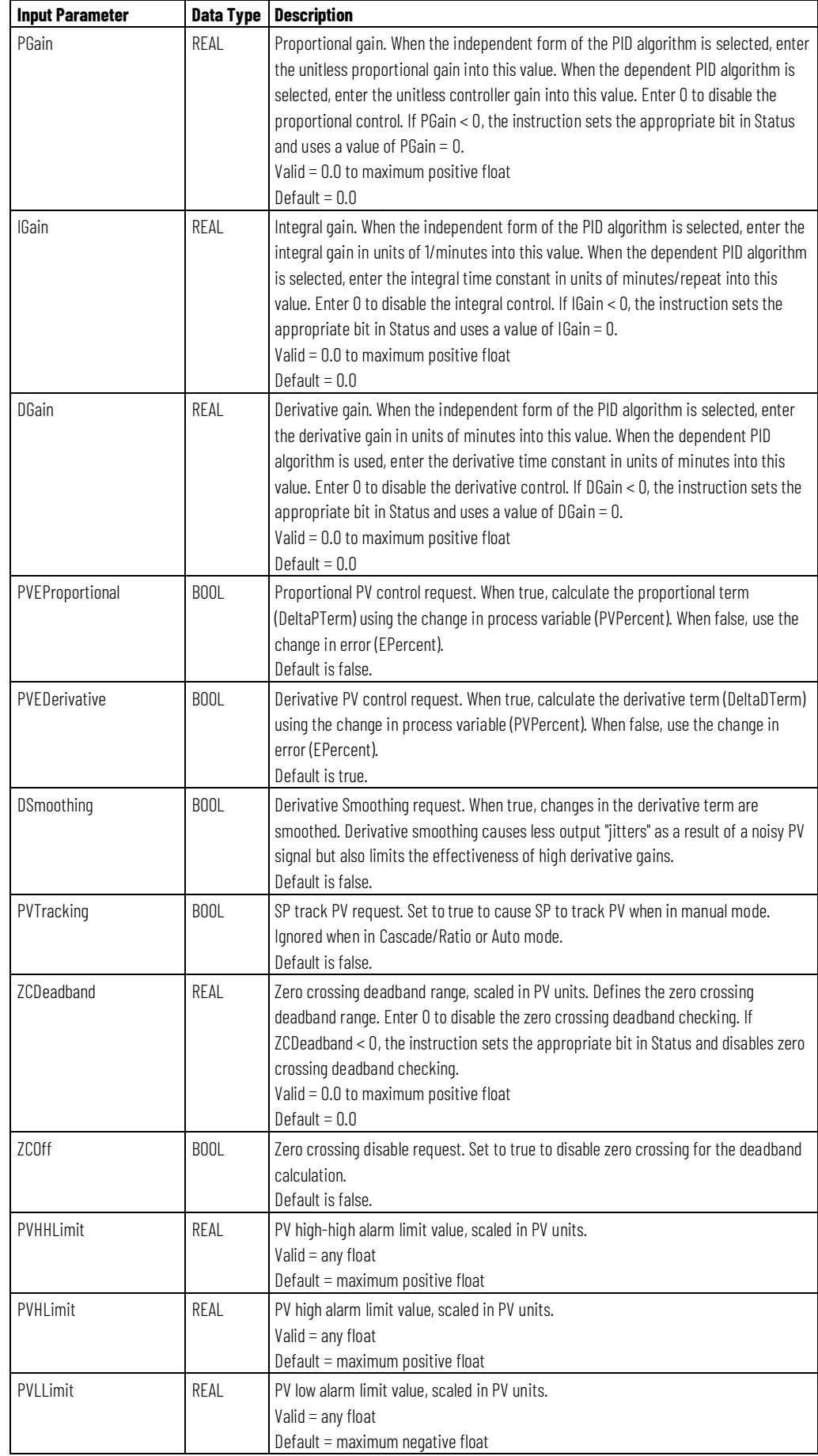

#### **Chapter 1 Process Control Instructions**

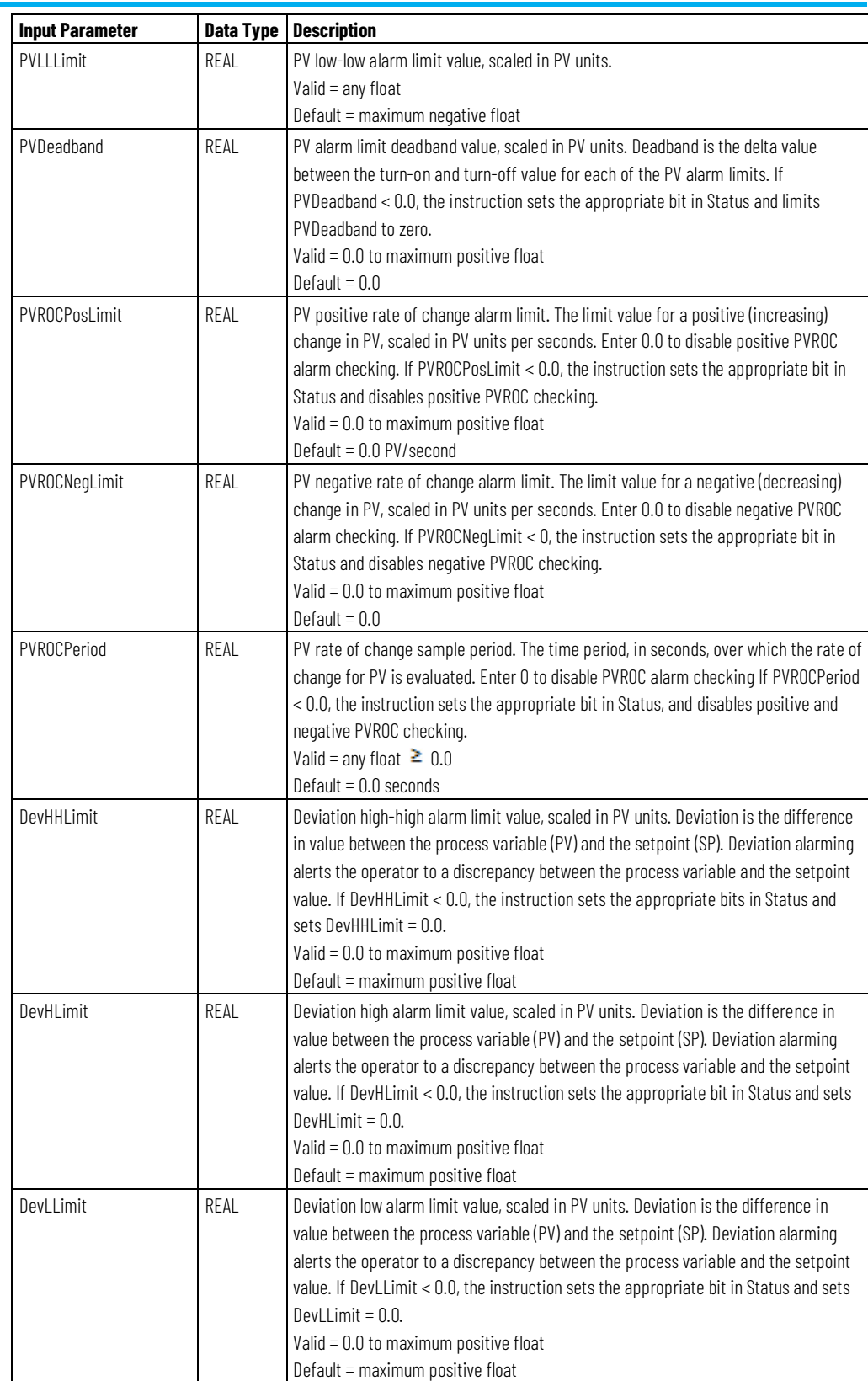

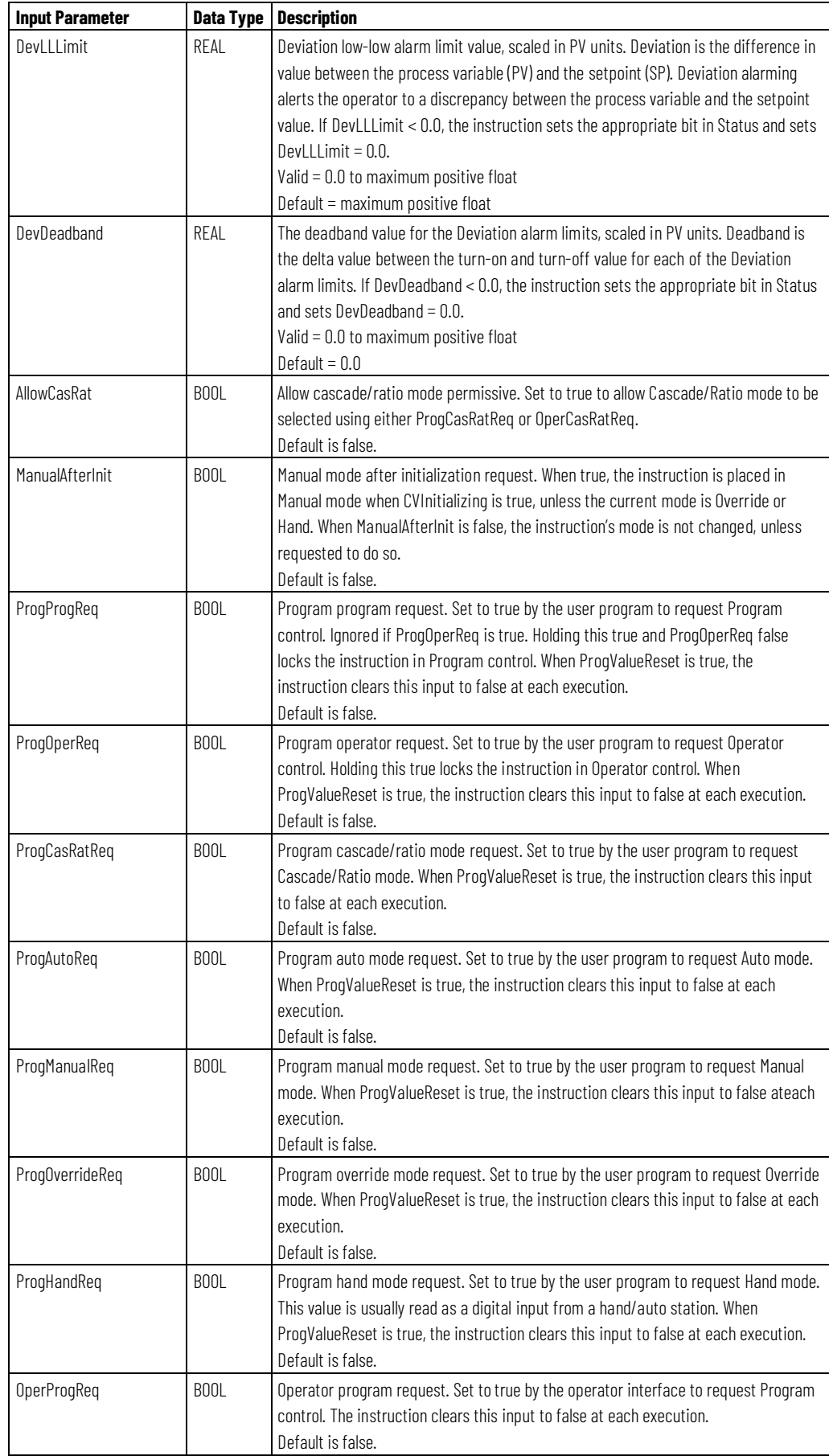

#### **Chapter 1 Process Control Instructions**

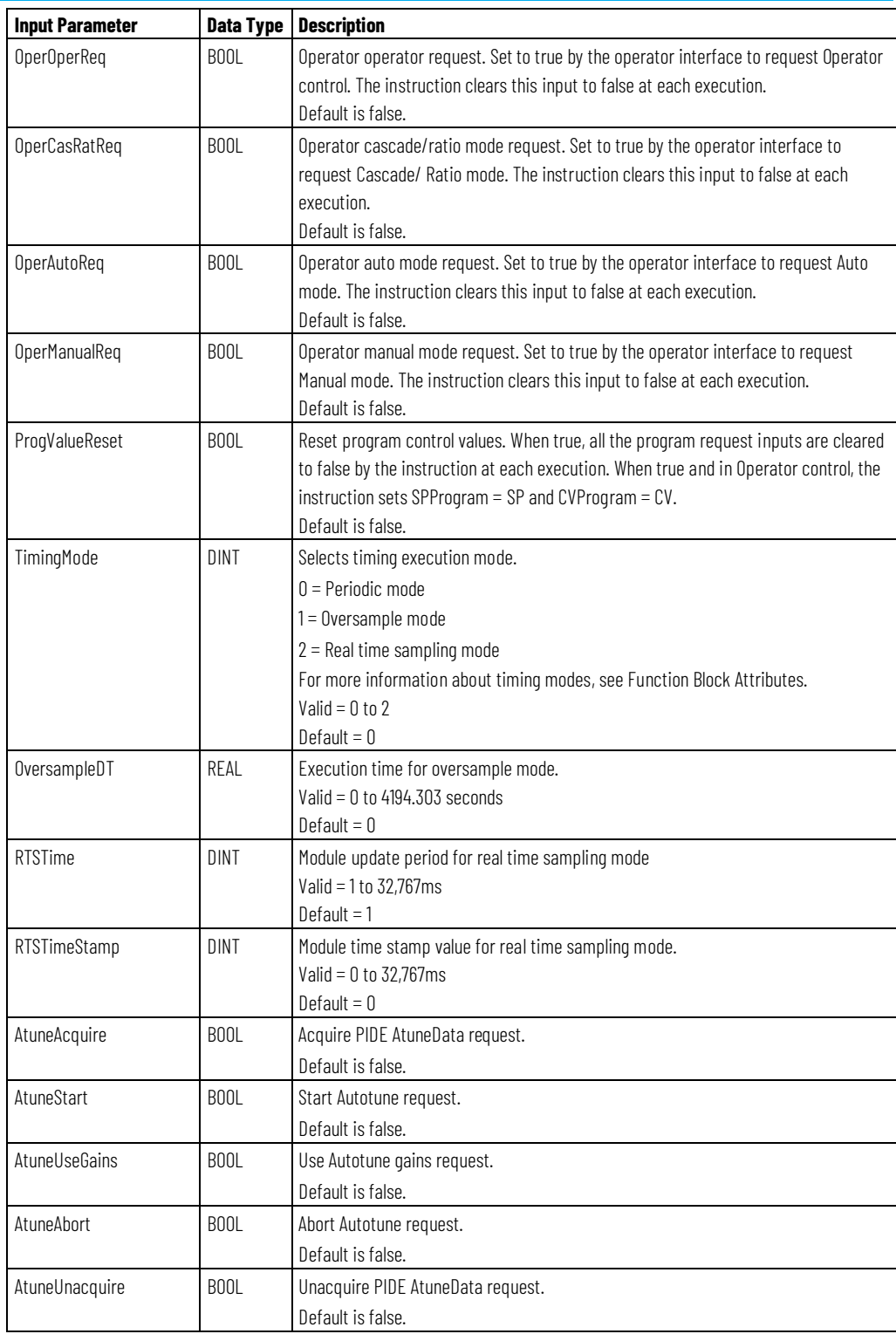

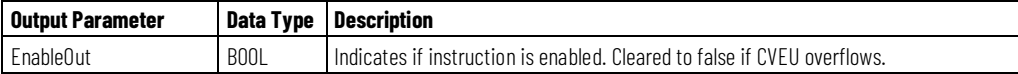

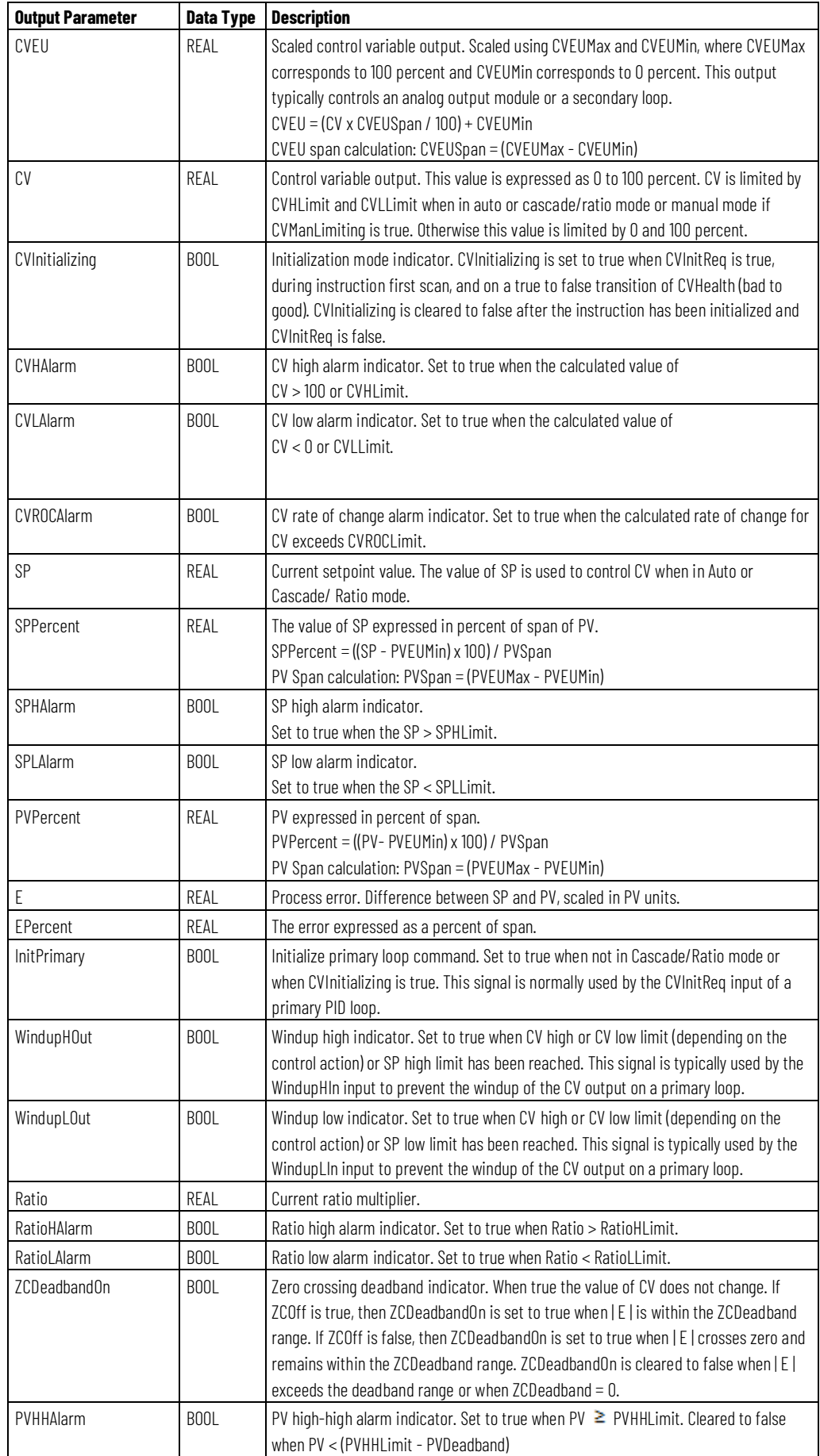

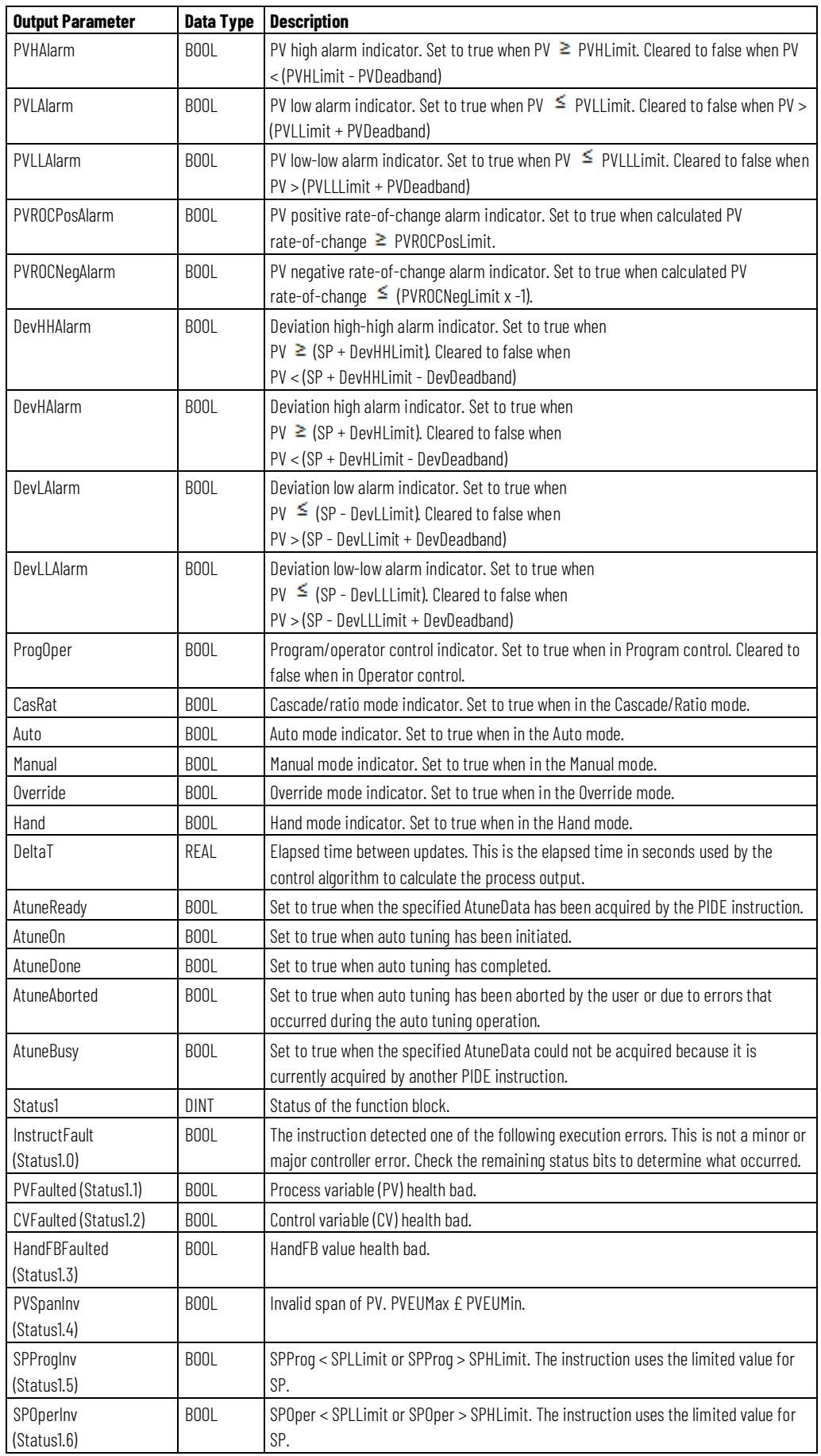

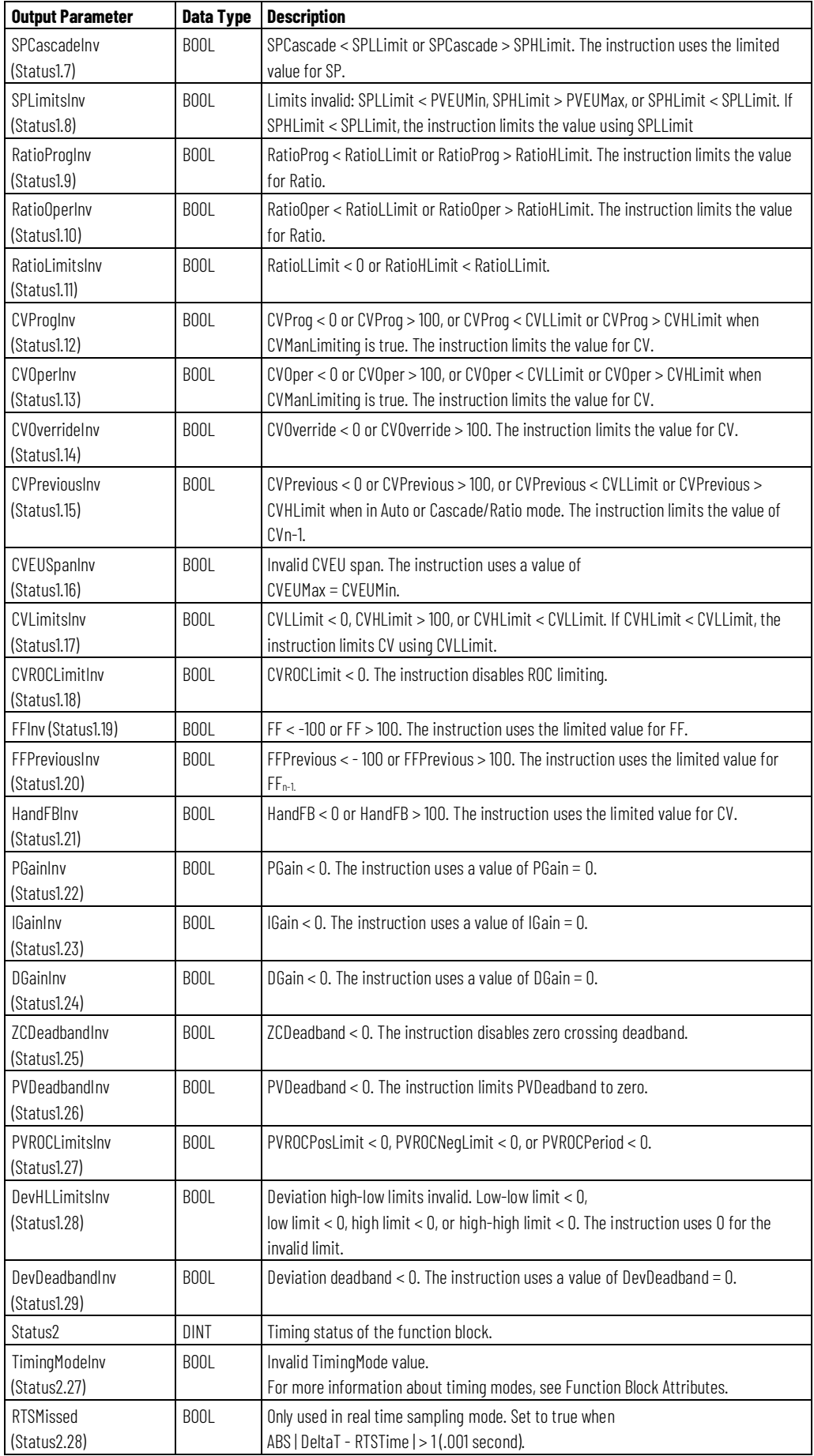

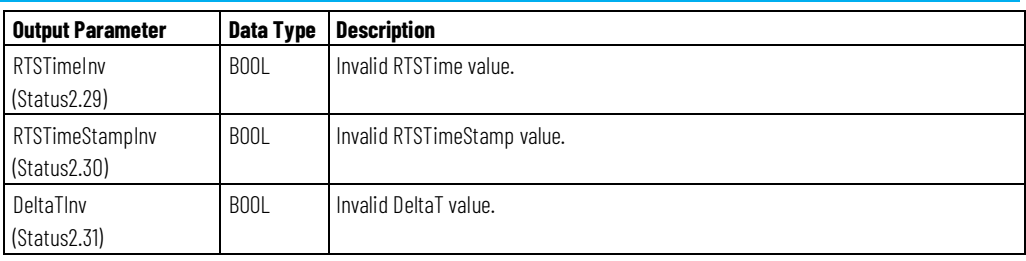

# **Description**

The PID algorithm regulates the CV output in order to maintain the PV at the SP when the instruction executes in Cascade/Ratio or Auto modes.

When ControlAction is set, the calculated value of EPercent and PVPIDPercent is negated before being used by the control algorithm.

The following table describes how the instruction calculates the PID terms.

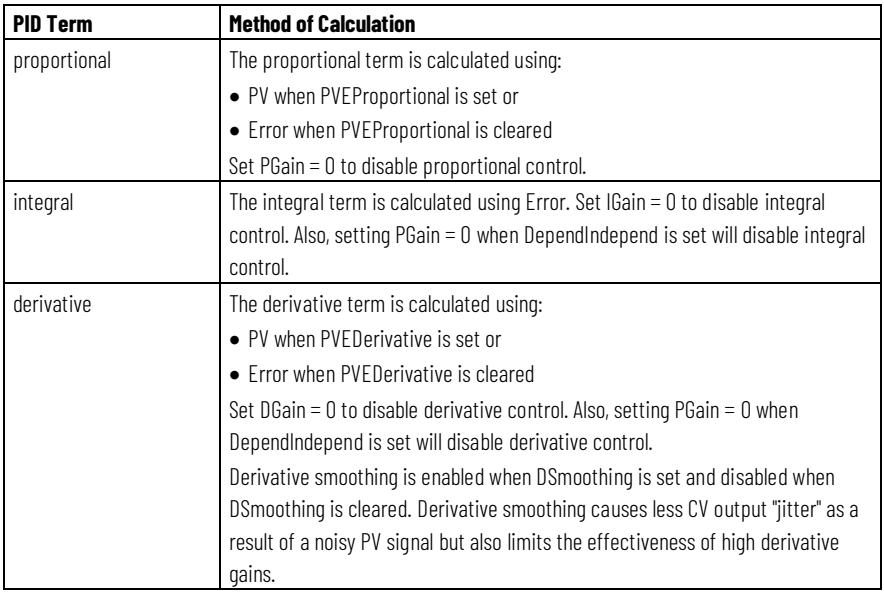

# **Computing CV**

The PID control algorithm computes the value for CV by summing Delta PTerm, Delta ITerm, Delta

DTerm, and CV from the previous execution of the instruction, for example  $CV<sub>n-1</sub>$ . When CVsetPrevious is set,

CVn-1 is set equal to CVPrevious. This lets you preset  $CV_{n-1}$  to a specified value before computing the value of CV.

CalculatedCV =  $CV_{n-1} + D\Delta PT$ erm + DITerm + DDTerm

# **PIDE Algorithms**

The PIDE instruction uses a velocity form PID algorithm similar to that used in most DCS systems. Some advantages to a velocity form algorithm include:

- Bumpless adaptive gain changes You can change gains on the fly without initializing the algorithm.
- Multi-loop control schemes You can implement cross limiting between loops by manipulating the  $CV_{n-1}$  term.

#### **Independent Gains Form**

$$
CV_n = CV_{n-1} + K_p \Delta E + \frac{K_I}{60} E \Delta t + 60K_D \frac{E_n - 2E_{n-1} + E_{n-2}}{\Delta t}
$$

In this form of the algorithm, each term of the algorithm (proportional, integral, and derivative) has a separate gain. Changing one gain only affects that term and not any of the others, where:

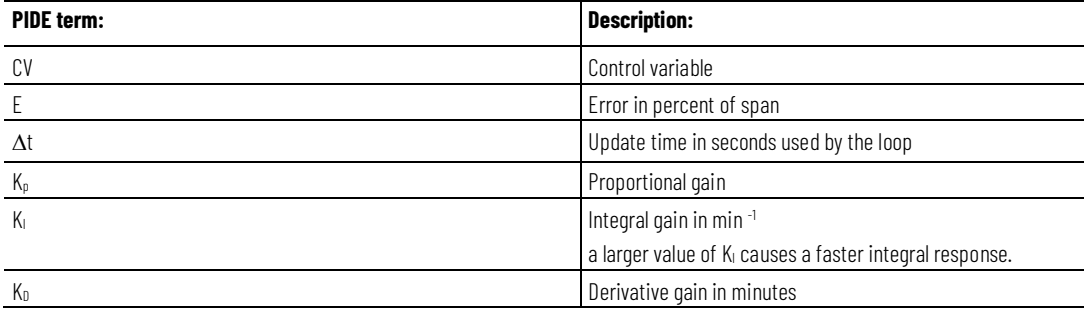

#### **Dependent Gains Form**

$$
CV_{n} = CV_{n-1} + K_{C} \left( \Delta E + \frac{1}{60T_{I}} E\Delta t + 60T_{D} \frac{E_{n} - 2E_{n-1} + E_{n-2}}{\Delta t} \right)
$$

This form of the algorithm changes the proportional gain into a controller gain. By changing the controller gain, you change the action of all three terms (proportional, integral, and derivative) at the same time, where:

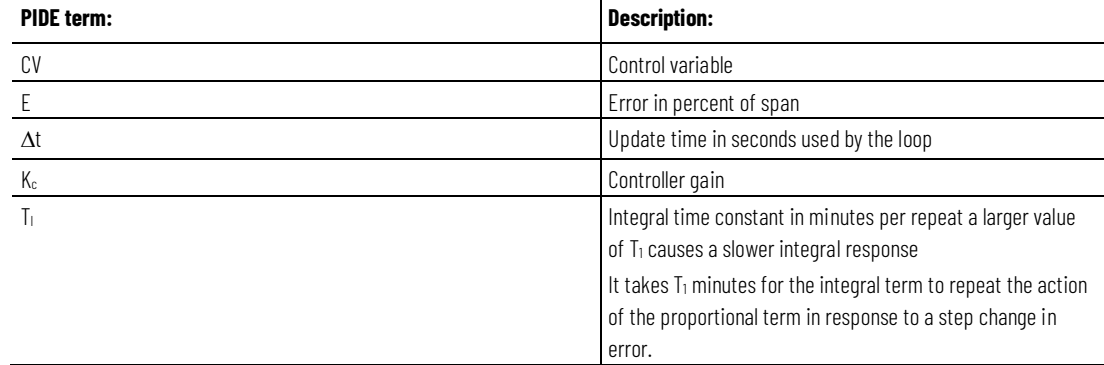

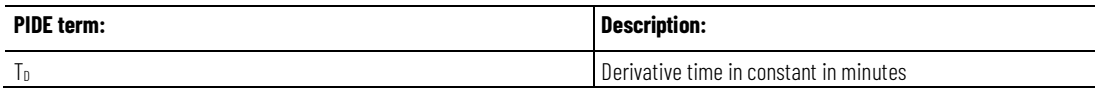

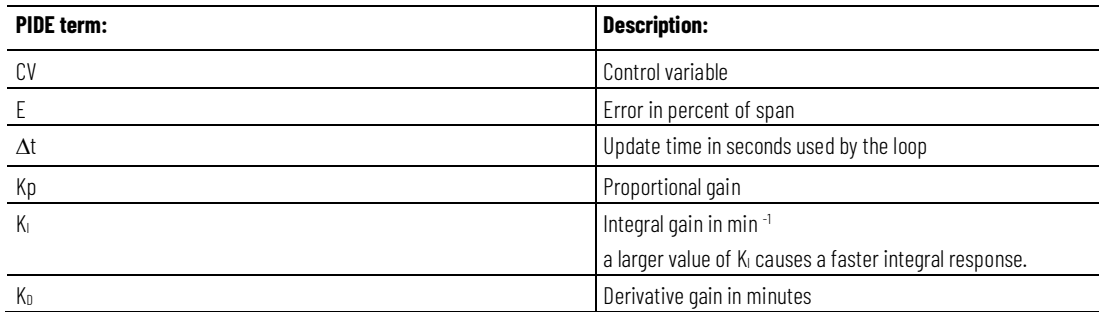

#### **Determining Which Algorithm to Use**

\n- $$
K_P = K_C
$$
\n- $K_I = \frac{K_C}{T_I}$
\n- $K_D = K_C T_D$
\n

The PIDE equations above are representative of the algorithms used by the PIDE instruction. You can substitute the change in error values for the change in PV (in percent of span) for the proportional and derivative terms by manipulating the parameters PVEProportional and PVEDerivative. By default, the PIDE instruction uses the change in error for the proportional term and the change in PV for the derivative term. This eliminates large derivative spikes on changes in setpoint.

You can convert the gains used between the different PIDE algorithm forms using these equations:

\n- $$
K_P = K_C
$$
\n- $K_I = \frac{K_C}{T_I}$
\n- $K_D = K_C T_D$
\n

Each algorithm provides identical control with the appropriate gains. Some people prefer the independent gains style because they can manipulate individual gains without affecting the other terms. Others prefer the dependent gains style because they can, at least to a certain extent, change just the controller gain and cause an overall change in the aggressiveness of the PID loop without changing each gain separately.

#### **Monitoring the PIDE Instruction**

There is an operator faceplate available for the PIDE instruction.

#### **Autotuning the PIDE Instruction**

The Logix Designer application PIDE autotuner provides an open-loop autotuner built into the PIDE instruction. You can autotune from PanelView terminal or any other operator interface devices, as well as the Logix Designer application. The PIDE block has an Autotune Tag (type PIDE\_AUTOTUNE) that you specify for those PIDE blocks that you want to autotune.

The PIDE autotuner is installed with the application, but you need an activation key to enable it. The autotuner is only supported in function block programming; it is not available in ladder diagram or structured text programming.

Use the Autotune tab to specify and configure the autotune tag for a PIDE block.

#### **Affects Math Status Flags**

No

# **Major/Minor Faults**

None specific to this instruction. See Common Attributes for operand-related faults.

# **Execution**

#### **Function Block**

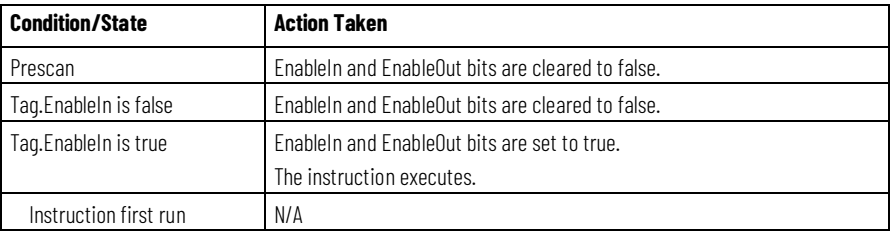

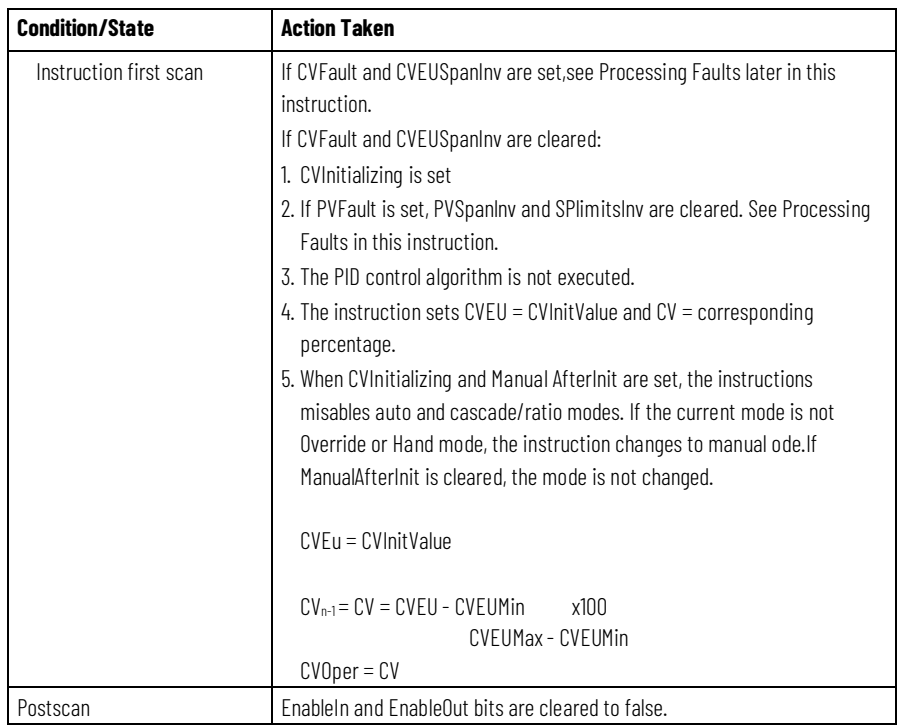

# **Structured Text**

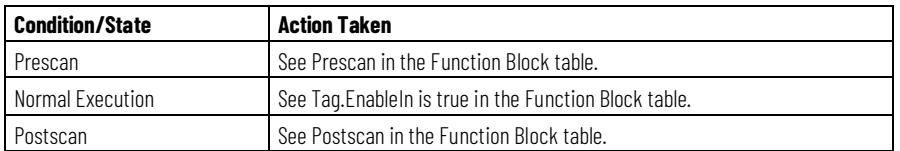

When CVInitReq is set, or during instruction first scan, or on a set to cleared transition of CVFault (bad to good), the instruction initializes the CVEU and CV outputs to the value of CVInitValue. If the timing mode is not oversample and EnableIn transitions from cleared to set, the instruction initializes the CVEU and CV values. CVInitialization is cleared after the initialization and when CVInitReq is cleared.

The CVInitValue normally comes from the analog output's readback value. The CVInitReq value normally comes from the "In Hold" status bit on the analog output controlled by CVEU. The initialization procedure is performed to avoid a bump at startup in the output signal being sent to the field device.

When using cascaded PID loops, the primary PID loop can be initialized when the secondary loop is initialized or when the secondary loop leaves the Cascade/Ratio mode. In this case, move the state of the InitPrimary output and SP output from the secondary loop to the CVInitReq input and CVInitValue input on the primary loop.

The instruction does not initialize and the CVEU and CV values are not updated if CVFault or CVEUSpanInv is set.

#### **Examples**

#### **Example 1**

The easiest way to implement a PIDE instruction is to create a function block routine in a program in a periodic task. The default timing mode for the PIDE instruction is periodic. When the PIDE instruction is used in a periodic task and in periodic timing mode, it automatically uses the periodic task's update rate as its delta t update time. All you need to do is wire the process variable analog input into the PV parameter on the PIDE instruction and wire the CVEU out of the PIDE instruction into the controlled variable analog output.

Optionally, you can wire the analog input's fault indicator (if one is available) into the PVFault parameter on the PIDE instruction. This forces the PIDE into Manual mode when the analog input is faulted and stops the PIDE CVEU output from winding up or down when the PV signal is not available.

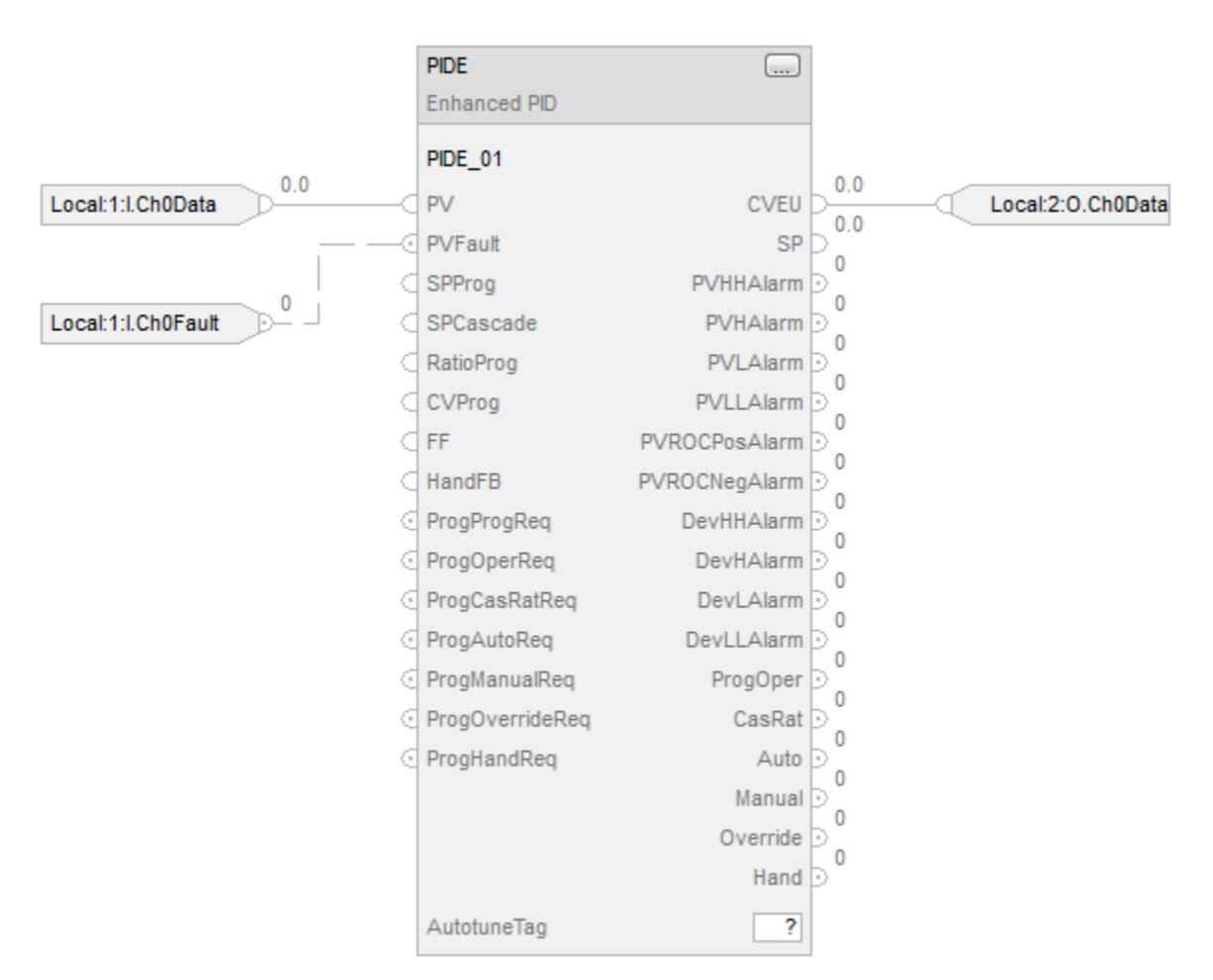

#### **Function Block**

#### **Structured Text**

PIDE\_01.PV := Local:1:I.Ch0Data; PIDE\_01.PVFault := Local:1:I.Ch0Fault; PIDE(PIDE\_01); Local:2:)O.Ch0Data :=PIDE\_01.CVEU;

#### **Example 2**

Cascade control is useful when externally-caused upsets to the controlled variable occur often, which then cause upsets to the process variable you are trying to control. For example, try to control the temperature of liquid in a tank by varying the amount of steam fed into a heating jacket around the tank. If the steam flow suddenly drops because of an upstream process, the temperature of the liquid in the tank eventually drops and the PIDE instruction then opens the steam valve to compensate for the drop in temperature.

In this example, a cascaded loop provides better control by opening the steam valve when the steam flow drops before the liquid temperature in the tank drops. To implement a cascaded loop, use a PIDE instruction to control the steam valve opening based on a process variable signal from a steam flow transmitter. This is the secondary loop of the cascaded pair. A second PIDE instruction (called the primary loop) uses the liquid temperature as a process variable and sends its CV output into the setpoint of the secondary loop. In this manner, the primary temperature loop asks for a certain amount of steam flow from the secondary steam flow loop. The steam flow loop is then responsible for providing the amount of steam requested by the temperature loop in order to maintain a constant liquid temperature.

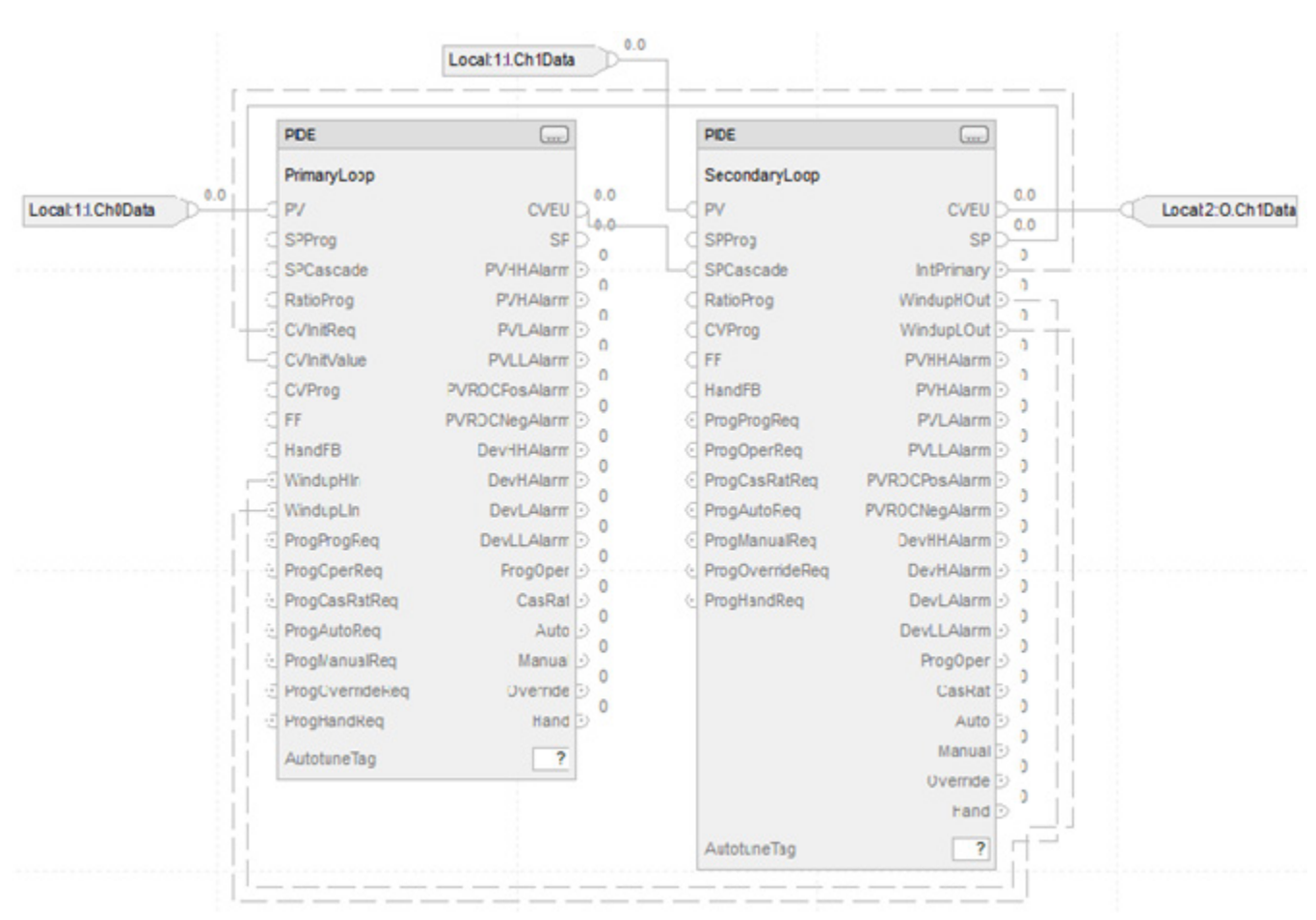

#### **Function Block**

# **Structured Text**

PrimaryLoop.PV := Local:1:I.CH0Data; PrimaryLoop.CVInitReq := SecondaryLoop.InitPrimary; PrimaryLoop.CVInitValue := SecondaryLoop.SP; PrimaryLoop.WindupHIn := SecondaryLoop.WindupHOut; PrimaryLoop.WindupLIn := SecondaryLoop.WindupLOut;

PIDE(PrimaryLoop);

SecondaryLoop.PV := Local:1:I.Ch1Data; SecondaryLoop.SPCascade := PrimaryLoop.CVEU;

PIDE(SecondaryLoop);

Local:2:O.Ch0Data:= SecondaryLoop.CVEU;

For a cascaded pair of loops to work correctly, the secondary loop must have a faster process response than the primary loop. This is because the secondary loop's process must be able to compensate for any upsets before these upsets affect the primary loop's process. In this example, if steam flow drops, the

steam flow must be able to increase as a result of the secondary controller's action before the liquid temperature is affected.

To set up a pair of cascaded PIDE instructions, set the *AllowCasRat* input parameter in the secondary loop. This allows the secondary loop to be placed into Cascade/Ratio mode. Next, wire the *CVEU* from the primary loop into the *SPCascade* parameter on the secondary loop. The *SPCascade* value is used as the SP on the secondary loop when the secondary loop is placed into Cascade/Ratio mode. The engineering unit range of the CVEU on the primary loop should match the engineering unit range of the PV on the secondary loop. This lets the primary loop scale its 0-100% value of CV into the matching engineering units used for the setpoint on the secondary loop.

The PIDE instruction supports several other features to more effectively support cascade control. Wire the *InitPrimary* output on the secondary loop into the *CVInitReq* input on the primary loop and wire the SP output of the secondary into the *CVInitValue* input on the primary. This sets the CVEU value of the primary loop equal to the SP of the secondary loop when the secondary loop leaves Cascade/Ratio mode. This allows a bumpless transfer when you place the secondary loop back into Cascade/Ratio mode. Also, wire the *WindupHOut* and WindupLOut outputs on the secondary loop into the *WindupHIn* and *WindupLIn* inputs on the primary loop. This causes the primary loop to stop increasing or decreasing, as appropriate, its value of CVEU if the secondary loop hits a SP limit or CV limit and eliminates any windup on the primary loop if these conditions occur.

#### **Example 3**

Ratio control is typically used to add a fluid in a set proportion to another fluid. For example, if you want to add two reactants (say A and B) to a tank in a constant ratio, and the flow rate of reactant A may change over time because of some upstream process upsets, you can use a ratio controller to automatically adjust the rate of reactant B addition. In this example, reactant A is often called the "uncontrolled" flow since it is not controlled by the PIDE instruction. Reactant B is then called the "controlled" flow.

To perform ratio control with a PIDE instruction, set the *AllowCasRat* and *UseRatio* input parameters. Wire the uncontrolled flow into the *SPCascade* input parameter. When in Cascade/Ratio mode, the uncontrolled flow is multiplied by either the *RatioOper* (when in Operator control) or the RatioProg (when in Program control) and the resulting value is used by the PIDE instruction as the setpoint.

# **Function Block**

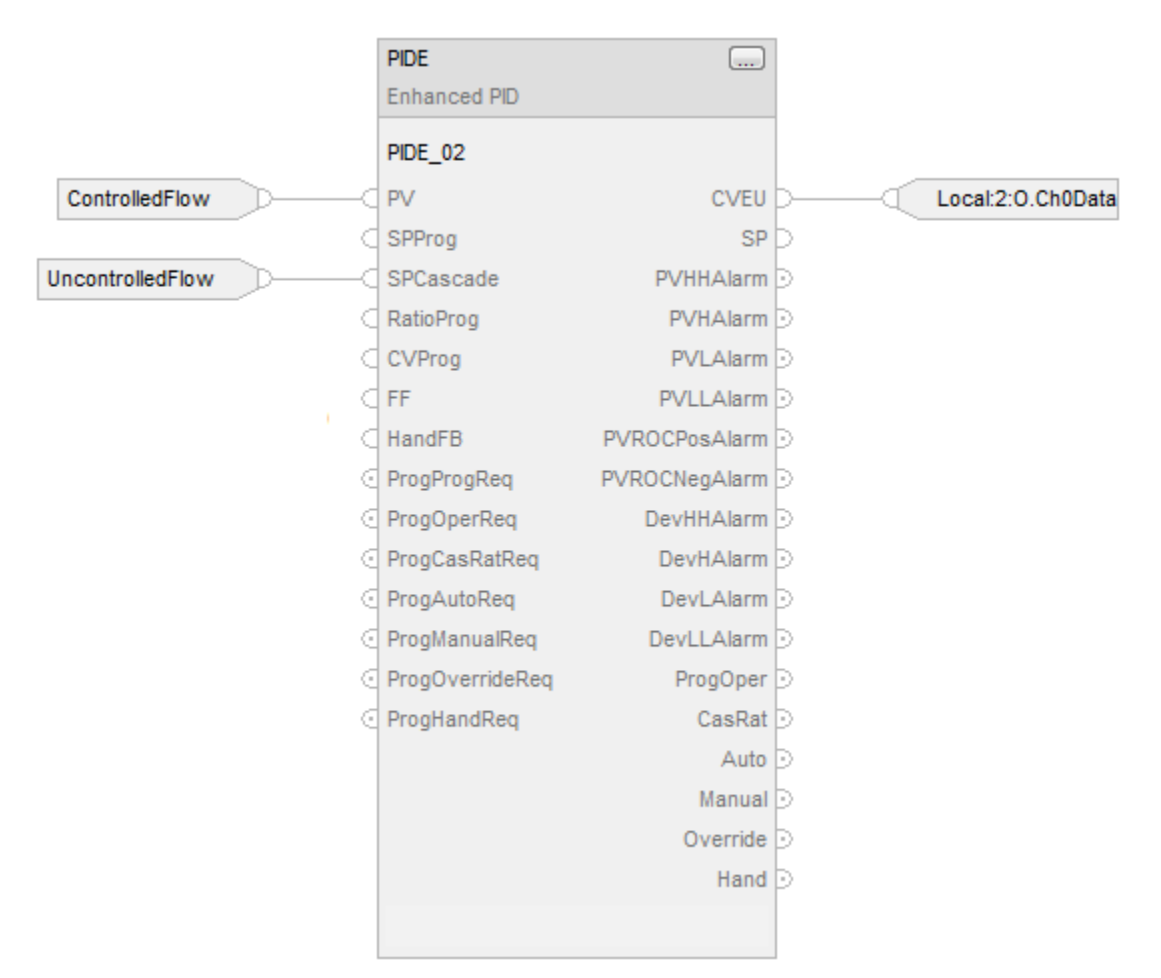

# **Structured Text**

PIDE\_01.PV := ControlledFlow; PIDE\_01.SPCascade := UncontrolledFlow; PIDE(PIDE\_01); Local:2:O.Ch0Data := PIDE\_01.CVEU;

# **Switching Between Program Control and Operator Control**

The PIDE instruction can be controlled by either a user program or an operator interface. You can change the control mode at any time. Program and Operator control use the same ProgOper output. When ProgOper is set, control is Program; when ProgOper is cleared, control is Operator.

The following diagram shows how the PIDE instruction changes between Program control and Operator control.

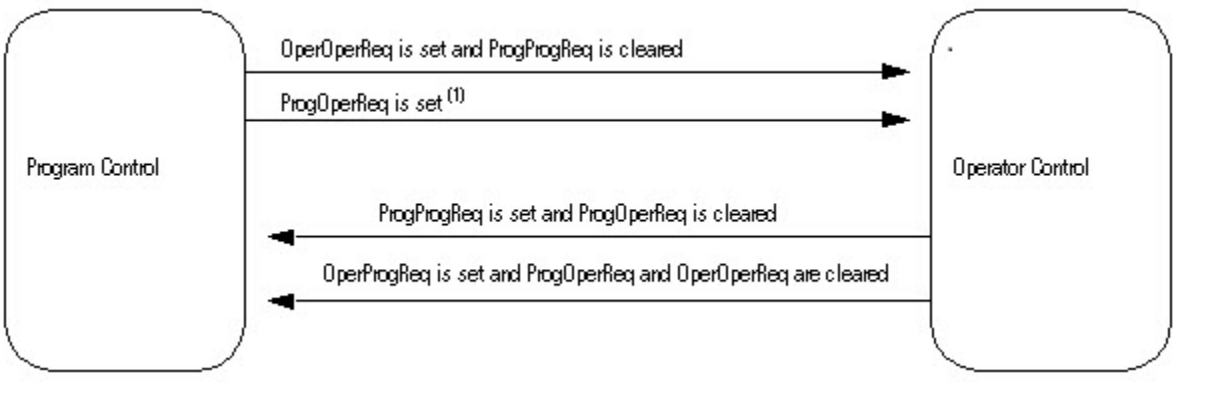

(1) The instruction remains in Operator control mode when ProgOperReq is set.

# **Operating Modes**

The PIDE instruction supports the following PID modes.

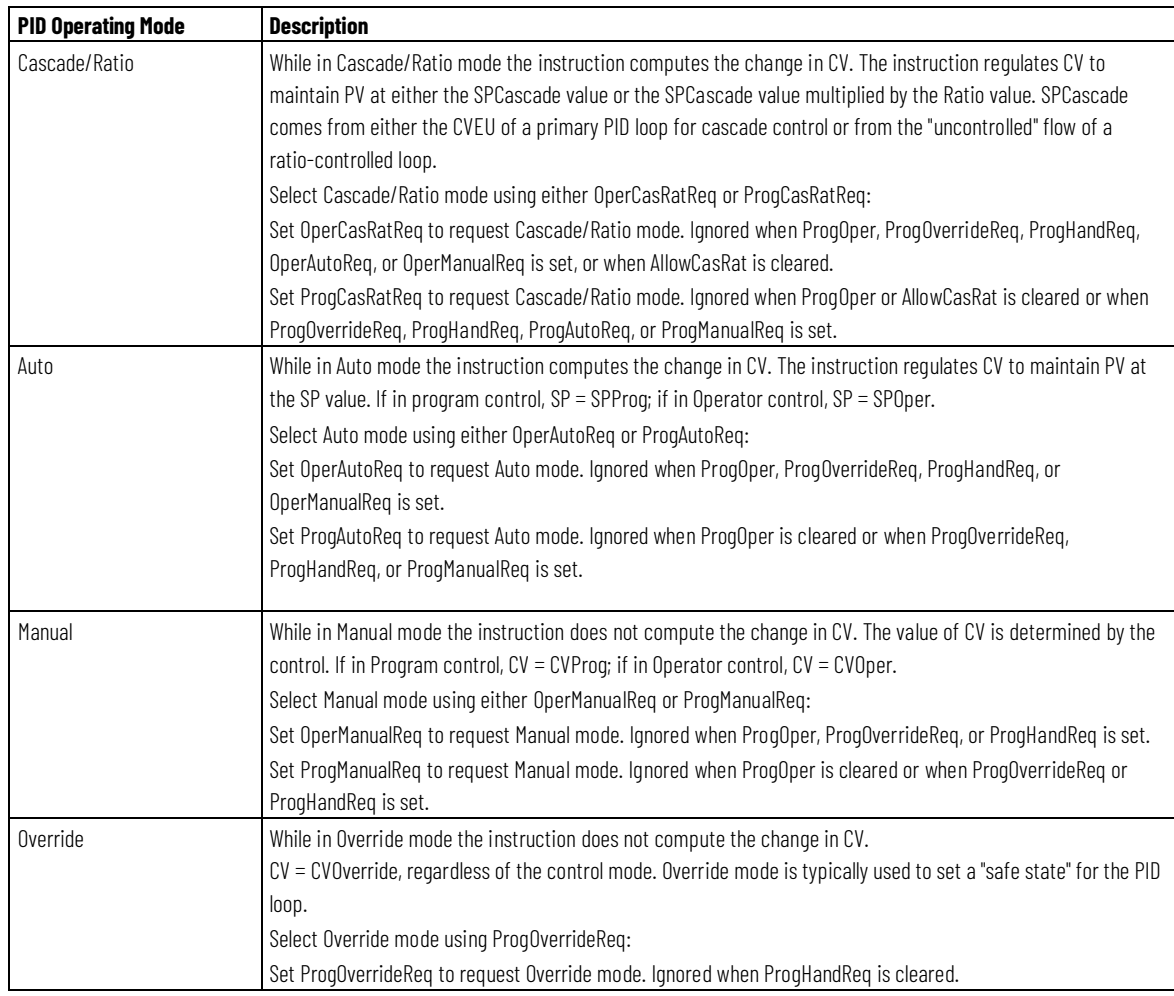

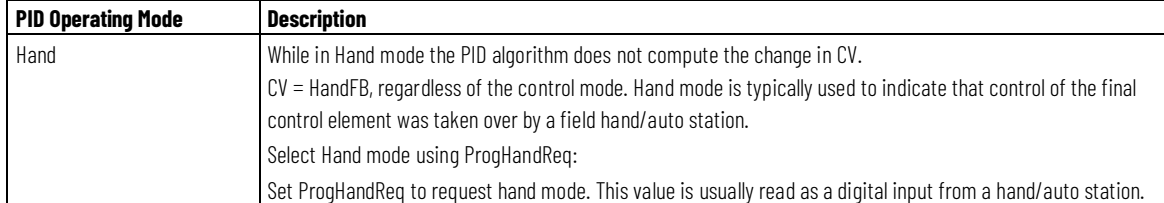

The Cascade/Ratio, Auto, and Manual modes can be controlled by a user program when in Program control or by an operator interface when in Operator control. The Override and Hand modes have a mode request input that can only be controlled by a user program; these inputs operate in both Program and Operator control.

# **Selecting the Setpoint**

Once the instruction determines program or operator control and the PID mode, the instruction can obtain the proper SP value. You can select the cascade/ratio SP or the current SP.

# **Cascade/Ratio SP**

The cascade/ratio SP is based on the UseRatio and ProgOper values.

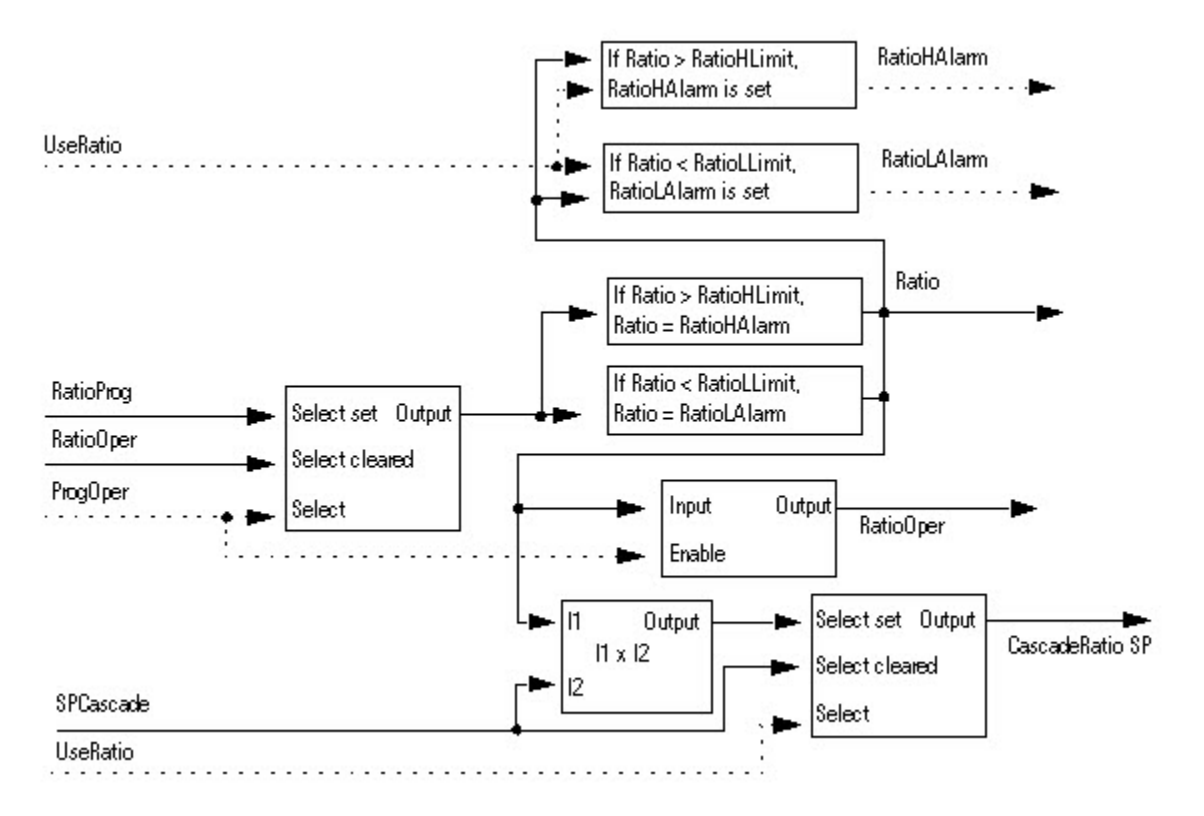

#### **Current SP**

The current SP is based on the Cascade/Ratio mode, the PVTracking value, auto mode, and the ProgOper value.

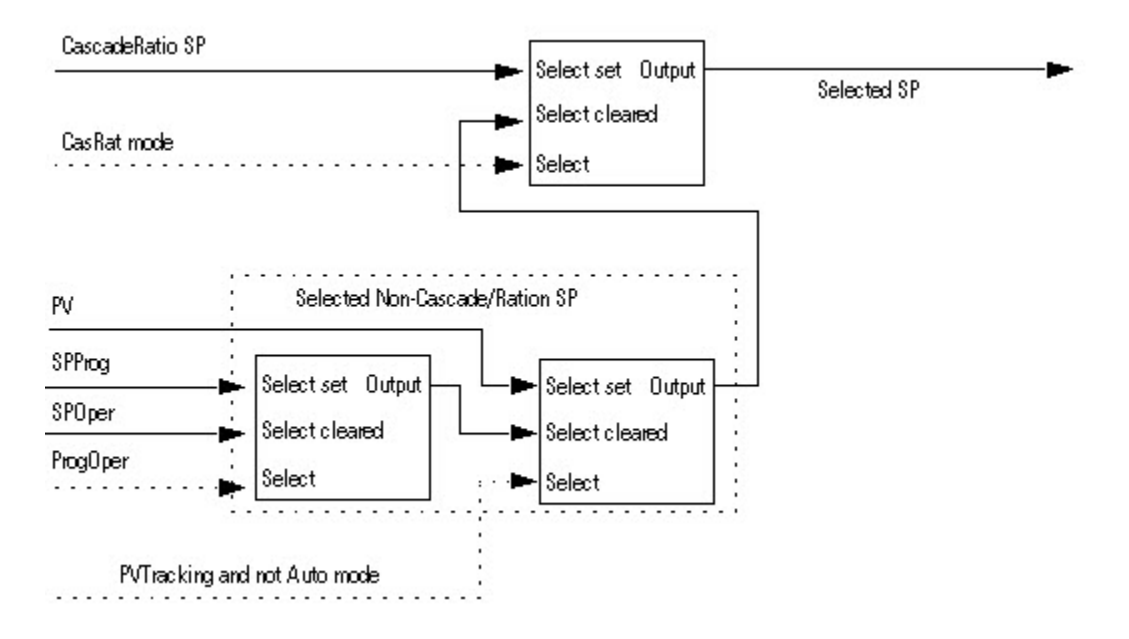

### **SP High/Low Limiting**

The high-to-low alarming algorithm compares SP to the SPHLimit and SPLLimit alarm limits. SPHLimit cannot be greater than PVEUMax and SPLLimit cannot be less than PVEUMin.

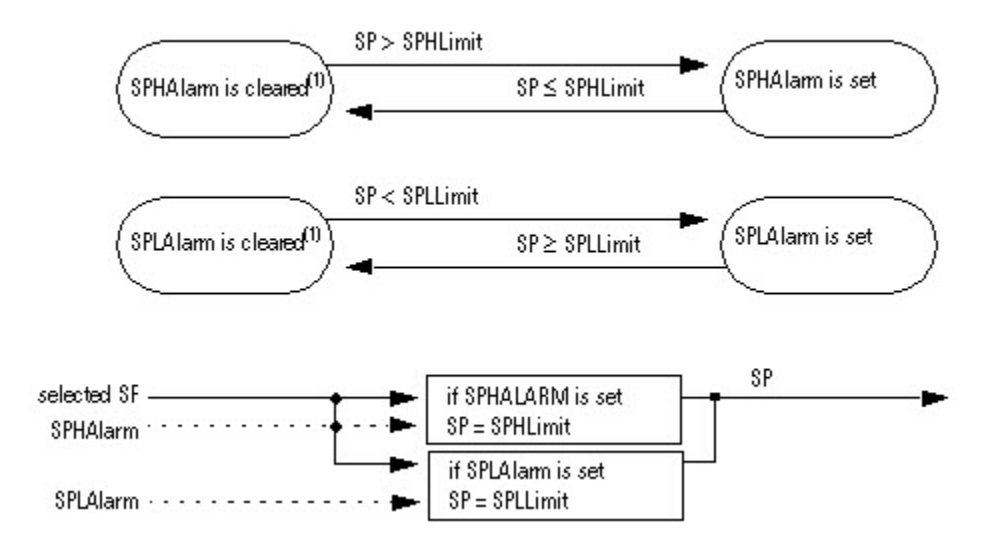

#### **Updating the SPOper and SPProg Values**

The PIDE instruction makes SPOper = SP or SPProg = SP to obtain bumpless control switching between Program and Operator control or when switching from Cascade/Ratio mode.

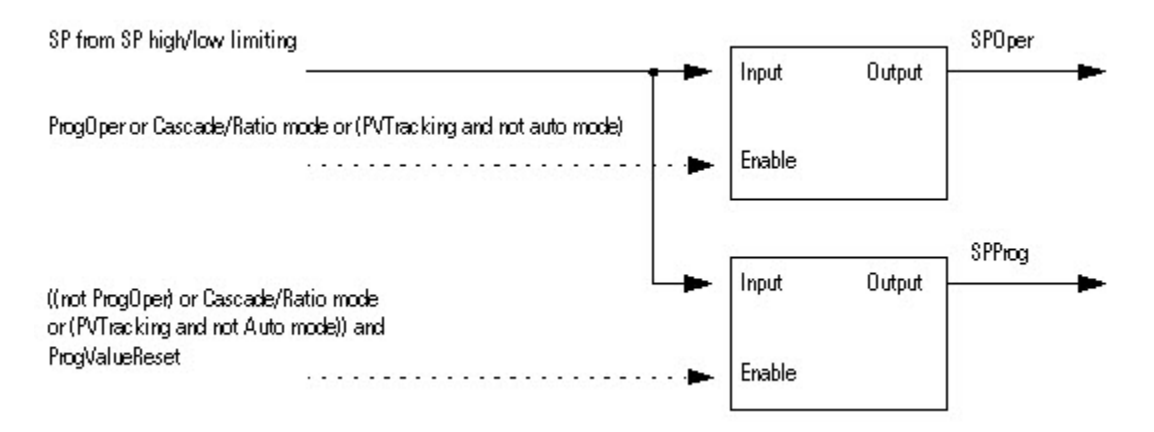

# **PV High/Low Alarming**

The high-high to low-low alarming algorithm compares PV to the PV alarm limits and the PV alarm limits plus or minus the PV alarm deadband

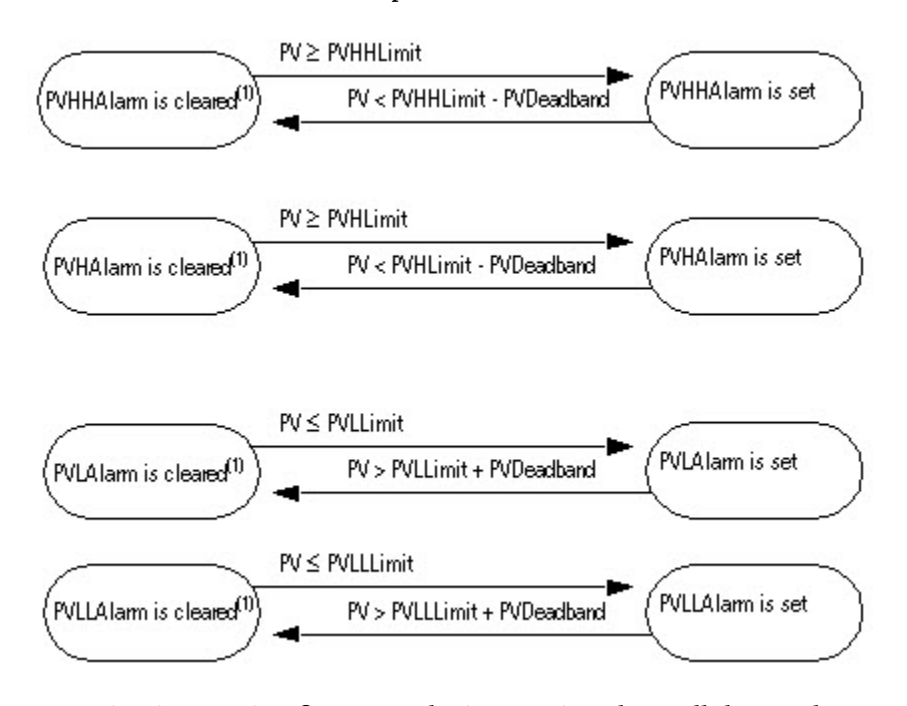

(1) During instruction first scan, the instruction clears all the PV alarm outputs. The instruction also clears the PV alarm outputs and disables the alarming algorithm when PVFaulted is set.

# **PV Rate-of-Change Alarming**

PV rate-of-change (ROC) alarming compares the change in the value of PV over the PVROCPeriod against the PV positive and negative rate-of-change limits. The PVROCPeriod provides a type of deadband for the rate-of-change alarm. For example, if you use a ROC alarm limit of 2°F/second with a period of execution of 100 ms, and an analog input module with a resolution of 1°F, then every time the input value changes, a ROC alarm is generated because the instruction sees a rate of 10°F/second. However, by entering a PVROCPeriod of at least 1 sec, the ROC alarm is only generated if the rate truly exceeds the 2°F/second limit.

The ROC calculation is only performed when the PVROCPeriod has expired. The rate-of-change is calculated as:

ElapsedROCPeriod = ElapsedROCPeriod + ElapsedTimeSinceLastExecution

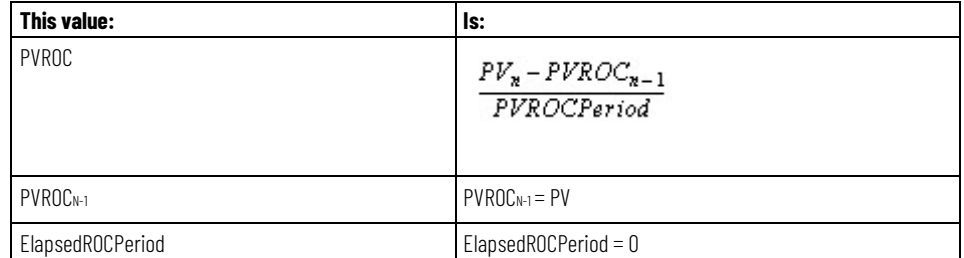

If ElapsedROCPeriod <sup>3</sup> PVROCPeriod then:

Once PVROC has been calculated, the PV ROC alarms are determined as follows:

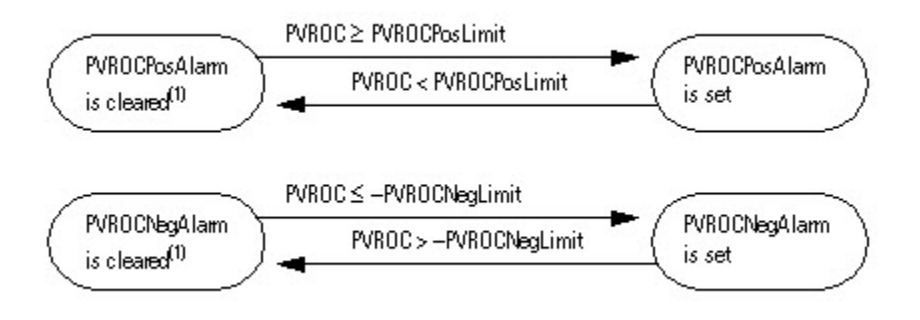

(1) During instruction first scan, the instruction clears the PV ROC alarm outputs. The instruction also clears the PVROC alarm outputs and disables the PV ROC alarming algorithm when PVFaulted is set.

#### **Converting the PV and SP Values to Percent**

The instruction converts PV and SP to a percent and calculates the error before performing the PID control algorithm. The error is the difference between the PV and SP values. When ControlAction is set, the values of

EPercent, E, and PVPIDPercent are negated before being used by the PID algorithm.

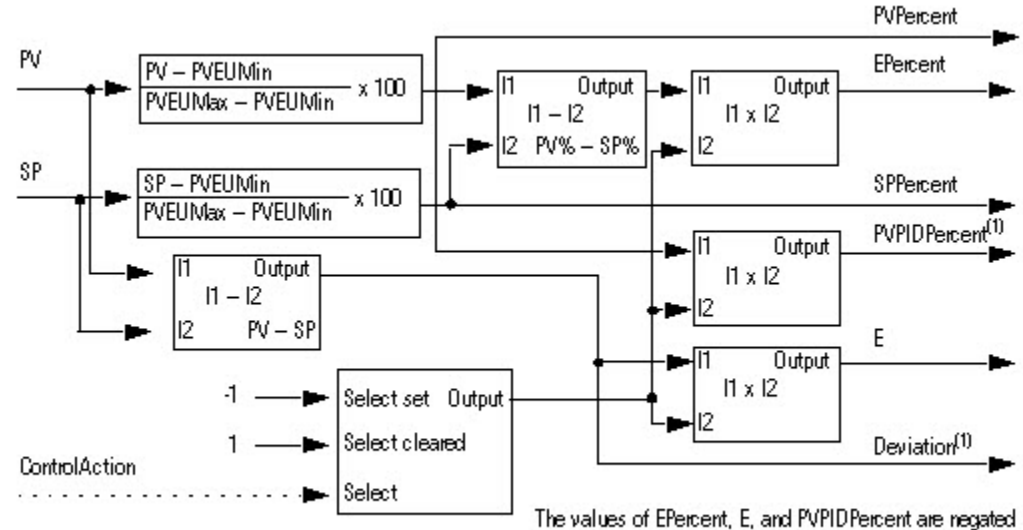

Select multiplier based on state of ControlAction

when ControlAction is set.

(1) PVPIDPercent and Deviation are internal parameters used by the PID control algorithm.

#### **Deviation High/Low Alarming**

Deviation is the difference in value between the process variable (PV) and setpoint (SP). Deviation alarming alerts the operator to a discrepancy between the process variable and the setpoint value.

The high-high to low-low alarming algorithm compares the deviation to deviation alarm limits and the deviation alarm limits plus or minus the deadband.

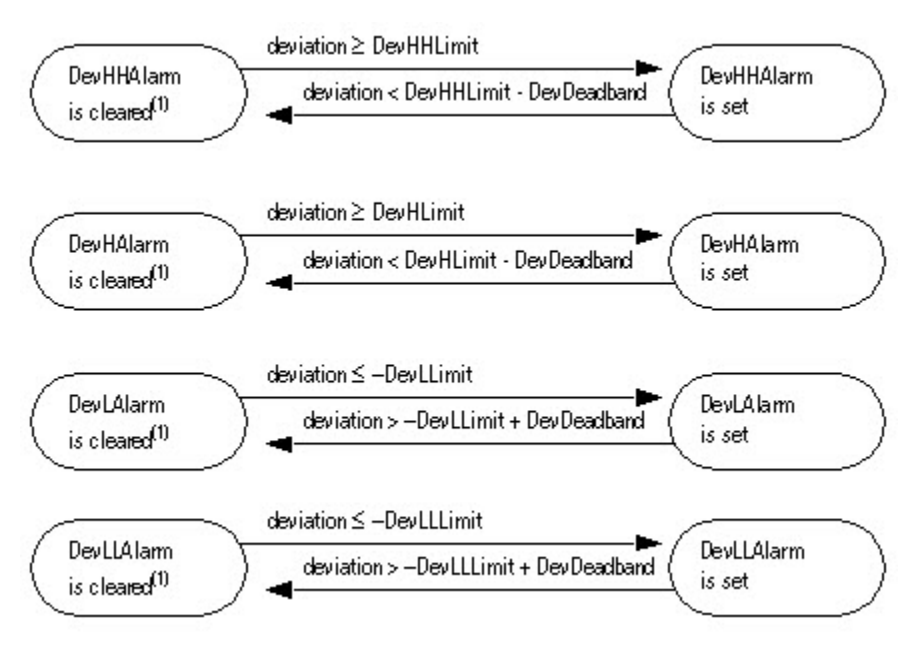

(1) During instruction first scan, the instruction clears the deviation alarm outputs. The instruction also clears the deviation alarm outputs and disables the alarming algorithm when PVFaulted or PVSpanInv is set.

#### **Zero Crossing Deadband Control**

You can limit CV such that its value does not change when error remains within the range specified by ZCDeadband ( $|E| \leq ZCD$ eadband).

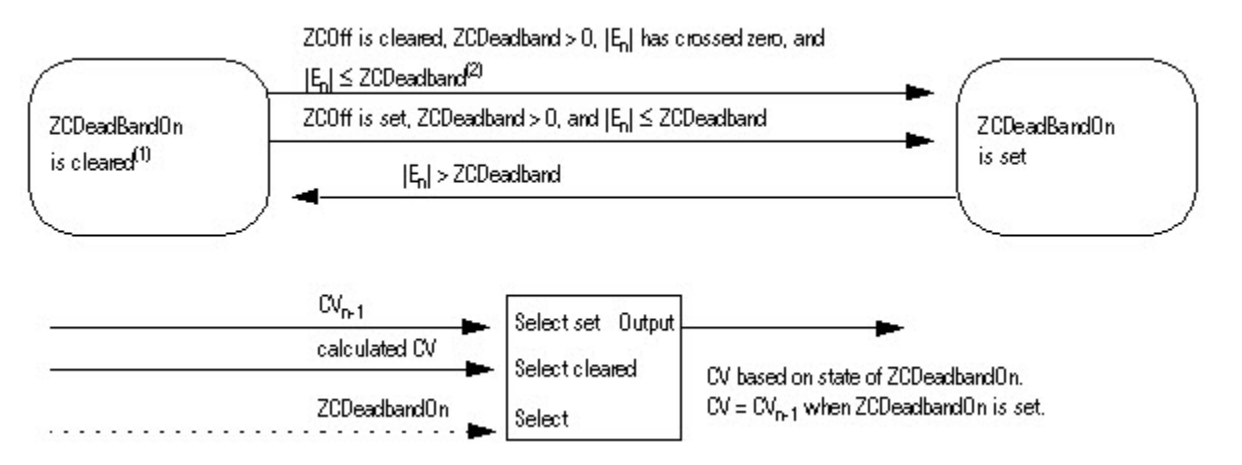

(1) When ZCOff is cleared, ZCDeadband > 0, error has crossed zero for the first time, (i.e. En >= 0 and En-1 < 0 or when En <= 0 and En-1 > 0), and  $|$  En  $|$  <= ZCDeadband, the instruction sets ZCDeadbandOn.

 $^{(2)}$  On the transition to Auto or Cascade/Ratio mode, the instruction sets En-1 = En.

The instruction disables the zero crossing algorithm and clears ZCDeadband under these conditions:

- during instruction first scan
- ZCDeadband ≤ 0
- Auto or Cascade/Ratio is not the current mode
- PVFaulted is set
- PVSpanInv is set

### **Feedforward Control**

Compute CV by summing CV from the zero crossing algorithm with ∆FF. The value of ∆FF = FF – FFn-1. When FFSetPrevious is set, FFn-1=FFPrevious. This lets you preset FFn-1 to a specified value before the instruction calculates the value of ∆FF.

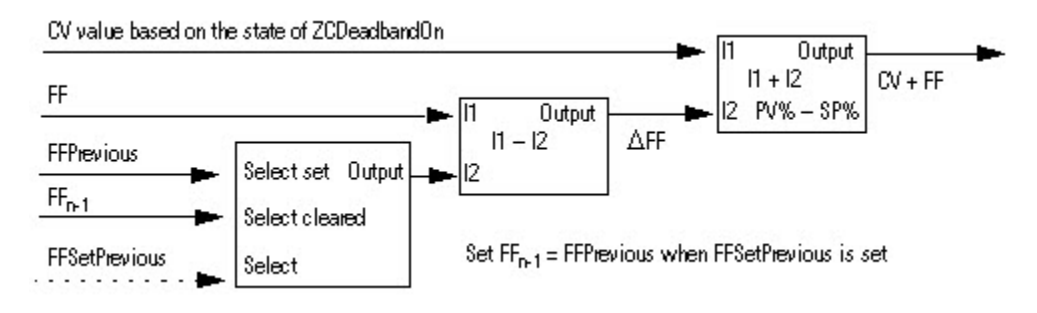

# **Selecting the Control Variable**

Once the PID algorithm has been executed, select the CV based on program or operator control and the current PID mode.

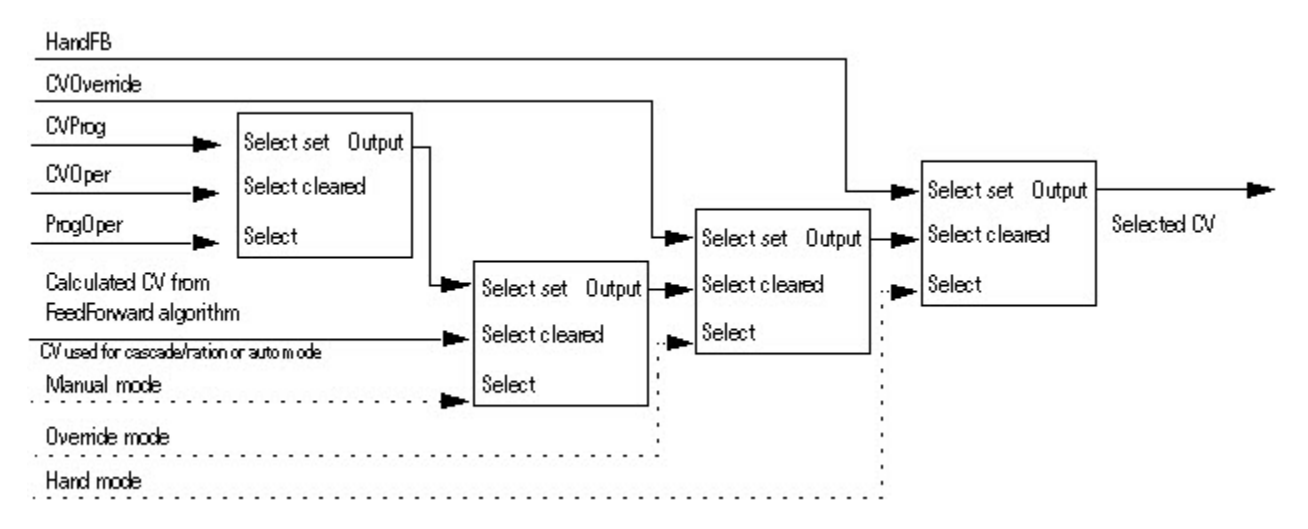

# **CV Windup Limiting**

Limit the CV such that its value cannot increase when WindupHIn is set or decrease when WindupLIn is set. These inputs are typically the WindupHOut or WindupLOut outputs from a secondary loop. The WindupHIn and WindupLIn inputs are ignored if CVInitializing, CVFault, or CVEUSpanInv is set.

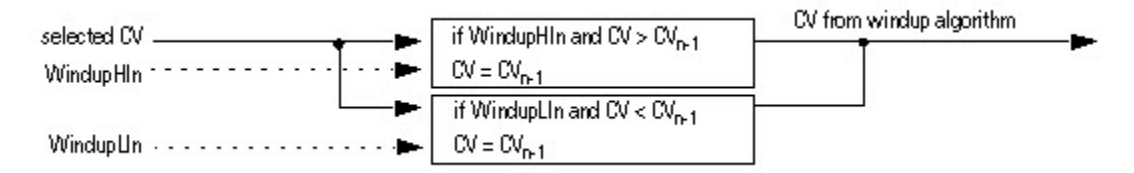

# **CV Percent Limiting**

The following diagram illustrates how the instruction determines CV percent limiting.

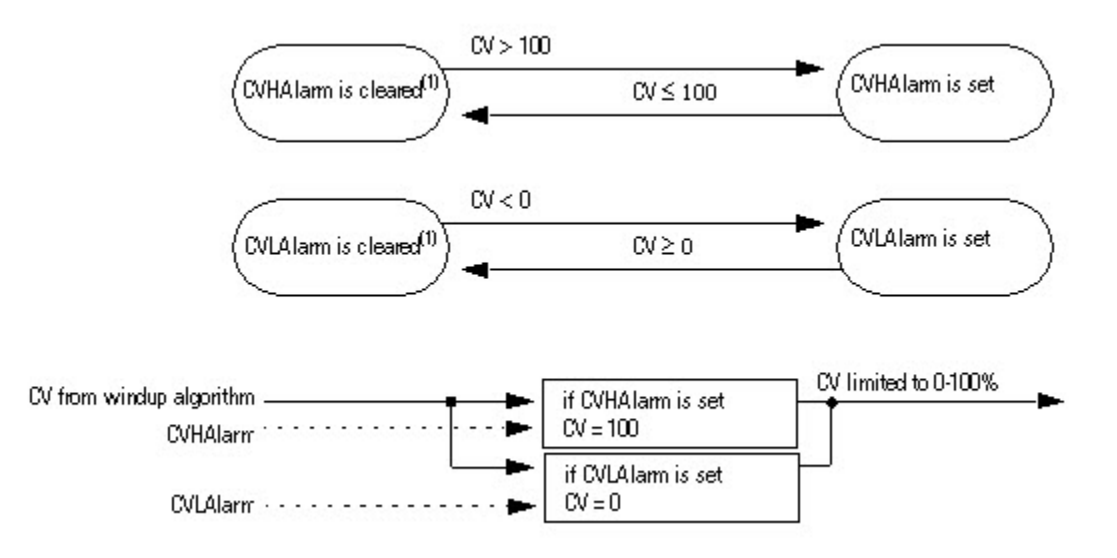

(1) During instruction first scan, the instruction clears the alarm outputs.

### **CV High/Low Limiting**

The instruction always performs alarming based on CVHLimit and CVLLimit. Limit CV by CVHLimit and CVLLimit when in auto or cascade/ratio mode. When in manual mode, limit CV by CVHLimit and CVLLimit when CVManLimiting is set. Otherwise limit CV by 0 and 100 percent.

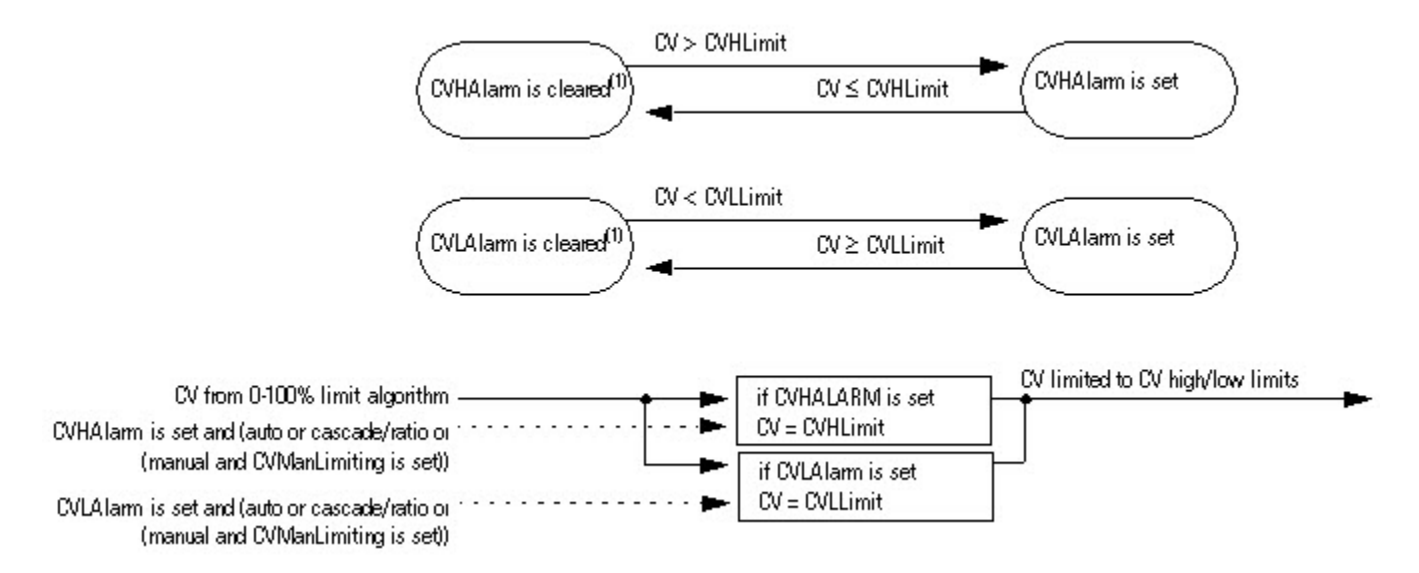

(1) During instruction first scan, the instruction clears the alarm outputs.

# **CV Rate-of-Change Limiting**

The PIDE instruction limits the rate-of-change of CV when in Auto or Cascade/Ratio mode or when in Manual mode and CVManLimiting is set. A value of zero disables CV rate-of-change limiting.

The CV rate-of-change is calculated as:

 $CVROC = |CV_n - CV_{n-1}|$ 

 $CVROCDelta = CVROCLimit \times Delta$ 

where DeltaT is in seconds.

Once CV rate-of-change has been calculated, the CV rate-of-change alarms are determined as follows:

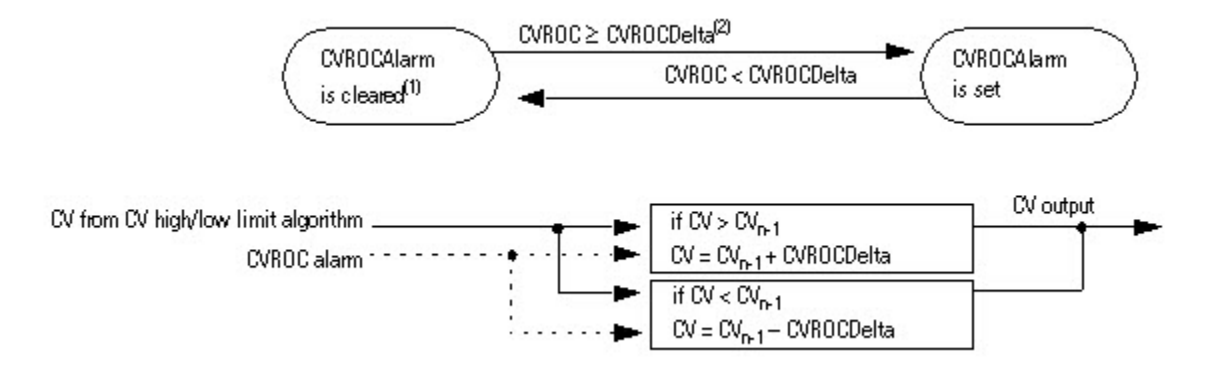

(1) During instruction first scan, the instruction clears the alarm output. The instruction also clears the alarm output and disables the CV rate-of-change algorithm when CVInitializing is set.

(2) When in Auto or Cascade/Ratio mode or when in Manual mode and CVManLimiting is set, the instruction limits the change of CV.

# **Updating the CVOper and CVProg Values**

If not in the Operator Manual mode, the PIDE instruction sets CVOper = CV. This obtains bumpless mode switching from any control to the Operator Manual mode.

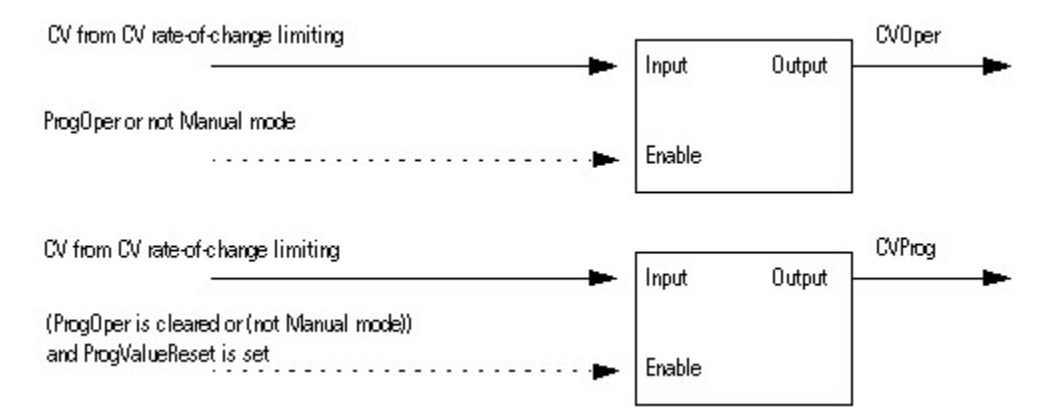

#### **Primary Loop Control**

Primary loop control is typically used by a primary PID loop to obtain bumpless switching and anti-reset windup when using Cascade/Ratio mode. The primary loop control includes the initialize primary loop output and the anti-reset windup outputs. The InitPrimary output is typically used by the CVInitReq input of a primary PID loop. The windup outputs are typically used by the windup inputs of a primary loop to limit the windup of its CV output.

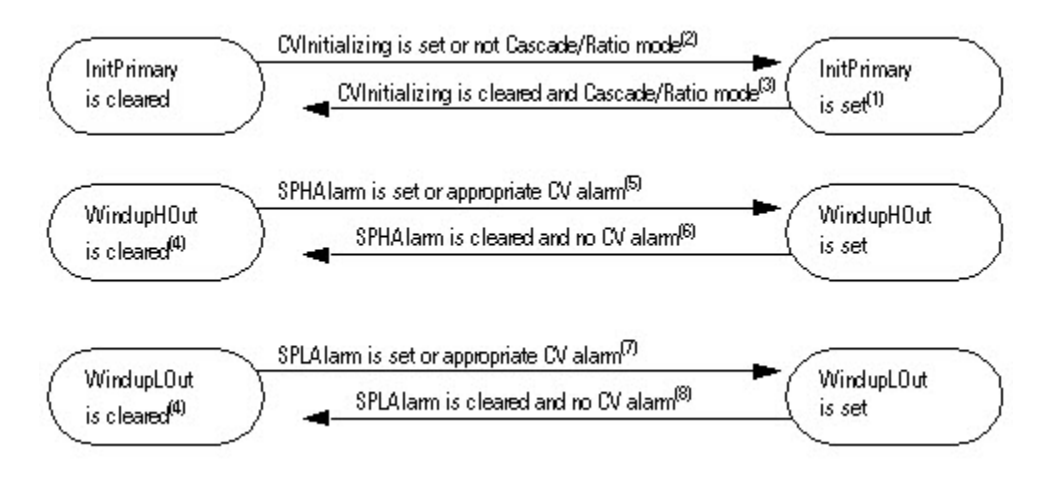

(1) During instruction first scan, the instruction sets InitPrimary.

(2) When CVInitializing is set or when not in Cascade/Ratio mode the instruction sets InitPrimary.

(3) When CVInitializing is cleared and in Cascade/Ratio mode, the instruction clears InitPrimary.

(4) During instruction first scan, the instruction clears the windup outputs. The instruction also clears the windup outputs and disables the CV windup algorithm when CVInitializing is set or if either CVFaulted or CVEUSpanInv is set.

(5) The instruction sets WindupHOut when SPHAlarm is set, or when ControlAction is cleared and CVHAlarm is set, or when ControlAction is set and CVLAlarm is set.

The SP and CV limits operate independently. A SP high limit does not prevent CV from increasing in value. Likewise, a CV high or low limit does not prevent SP from increasing in value.

(6) The instruction clears WindupHOut when SPHAlarm is cleared, and not (ControlAction is cleared and CVHAlarm is set), and not (ControlAction is set and CVLAlarm is set).

(7) The instruction sets WindupLOut when SPLAlarm is set, or when ControlAction is cleared and CVLAlarm is set, or when ControlAction is set and CVHAlarm is set.

The SP and CV limits operate independently. A SP low limit does not prevent CV from increasing in value. likewise a CV low or high limit does not prevent SP from increasing in value.

(8) The instruction clears WindupLOut when SPLAlarm is cleared and not (ControlAction is cleared and CVLAlarm is set) and not (ControlAction is set and CVHAlarm is set).

# **Processing Faults**

The following table describes how the instruction handles execution faults:

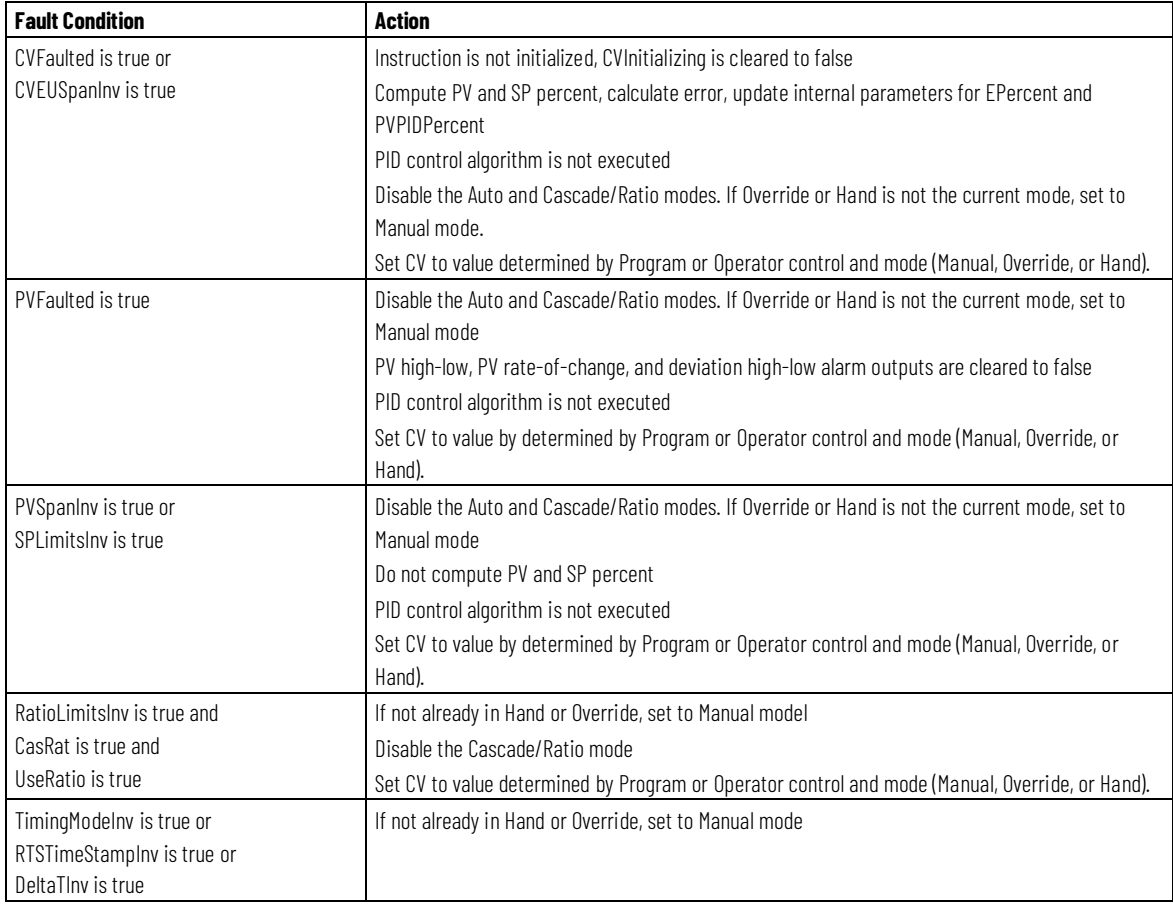

### **See also**

[Function Block Attributes](#page-490-0) o[n page 491](#page-490-0)

[Function Block Faceplate Controls](#page-545-0) o[n page 546](#page-545-0)

[Common Attributes](#page-532-0) o[n page 533](#page-532-0)

[Structured Text Syntax](#page-504-0) o[n page 505](#page-504-0)

# **Position Proportional (POSP)**

This information applies to the CompactLogix 5370, ControlLogix 5570, Compact GuardLogix 5370, GuardLogix 5570, Compact GuardLogix 5380, CompactLogix 5380, CompactLogix 5480, ControlLogix 5580, and GuardLogix 5580 controllers.

The POSP instruction opens or closes a device by pulsing open or close contacts at a user defined cycle time with a pulse width proportional to the difference between the desired and actual positions.

# **Available Languages**

#### **Ladder Diagram**

This instruction is not available in ladder diagram logic.

# **Function Block**

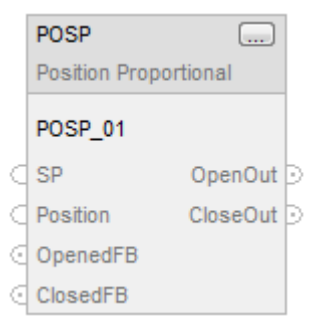

# **Structured Text**

POSP(POSP\_tag)

# **Operands**

#### **Function Block**

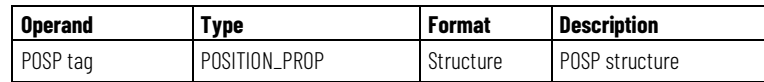

# **Structured Text**

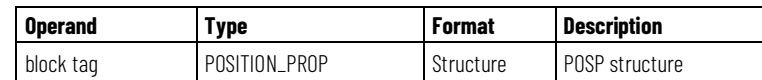

See *Structured Text Syntax* for more information on the syntax of expressions within structured text.

# **POSITION\_PROP Structure**

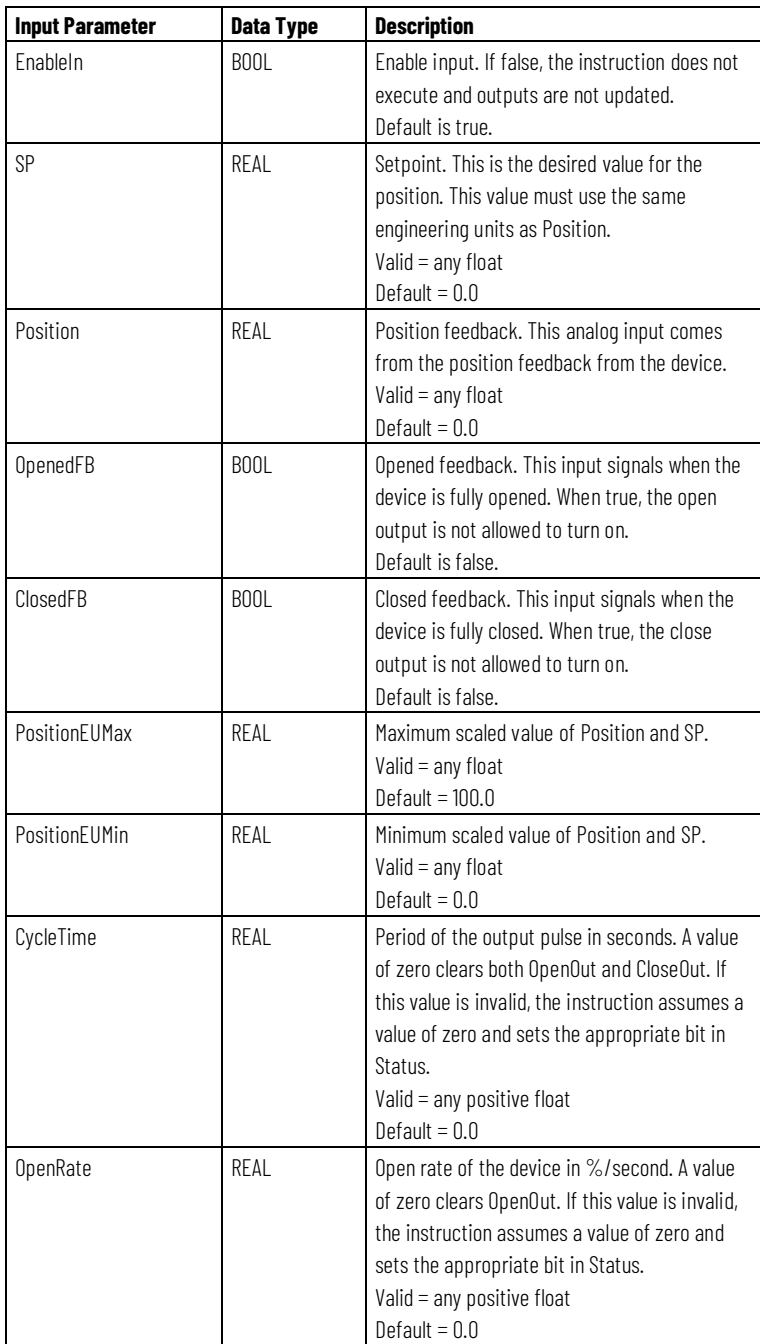

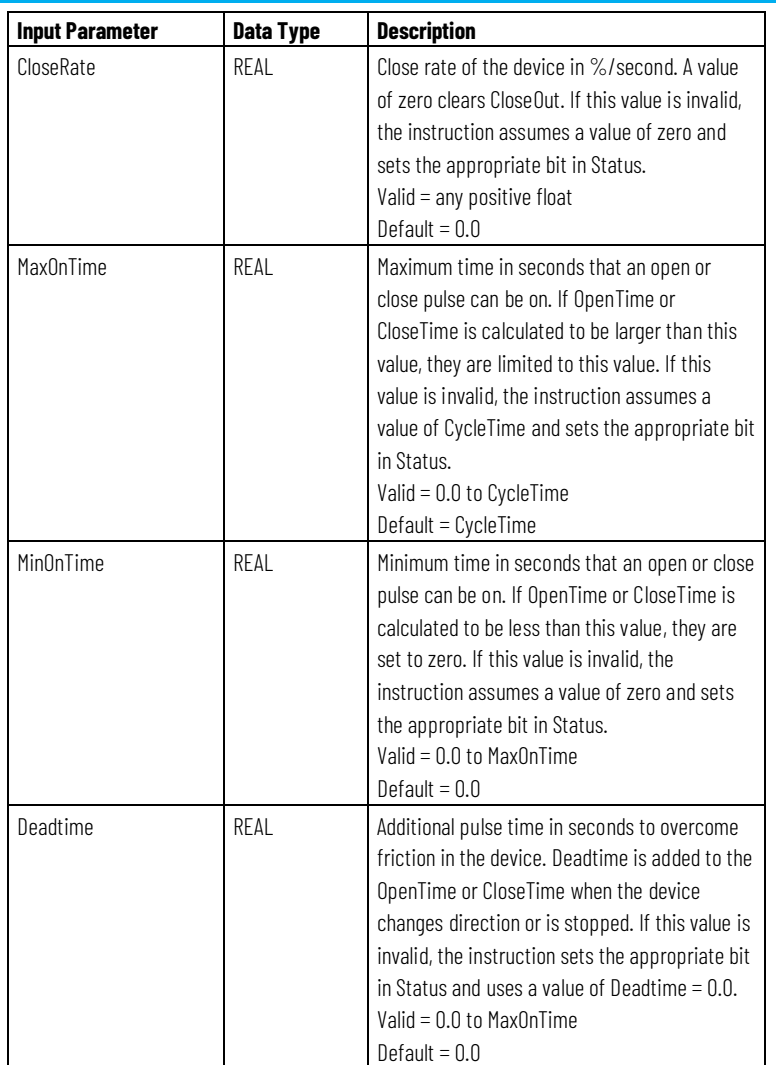

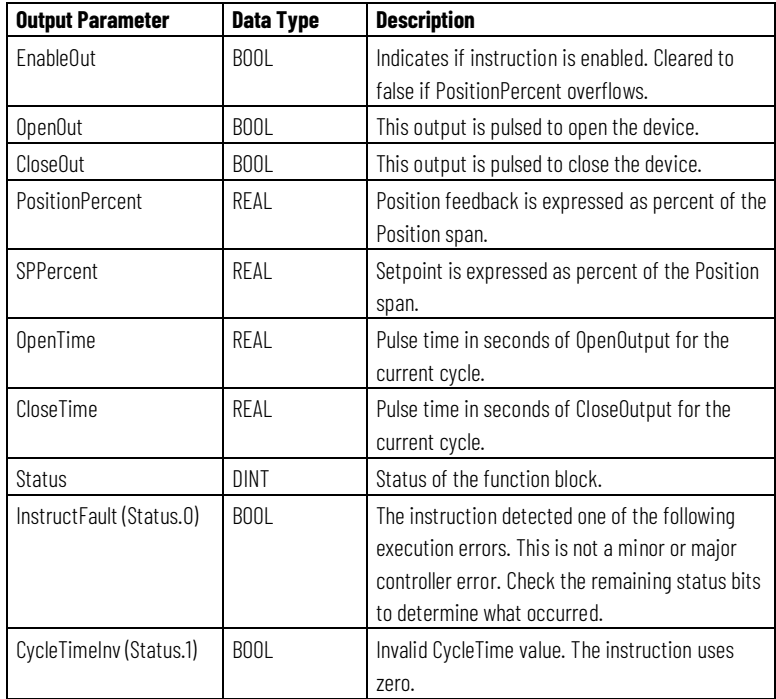

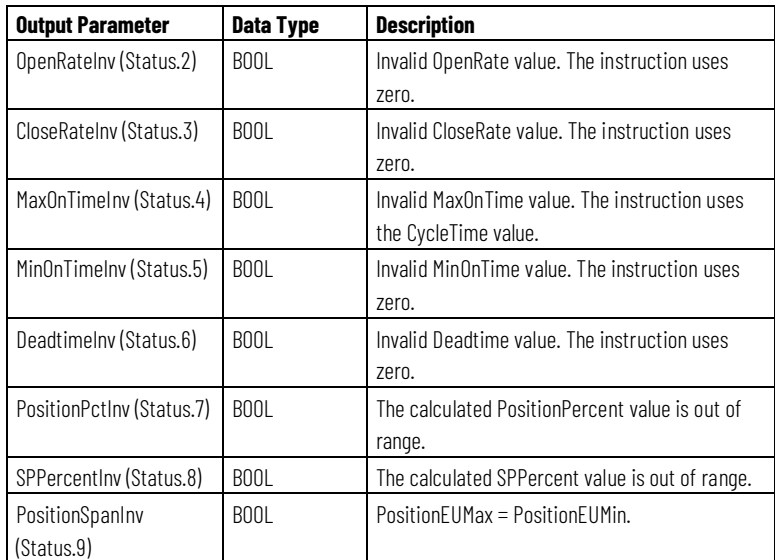

# **Description**

The POSP instruction usually receives the desired position setpoint from a PID instruction output.

#### **Scaling the Position and Setpoint Values**

The PositionPercent and SPPercent outputs are updated each time the instruction is executed. If either of these values is out of range (less than 0% or greater than 100%), the appropriate bit in Status is set, but the values are not limited. The instruction uses these formulas to calculate whether the values are in range:

$$
PositionPercent = \frac{Position - PositionEUM in}{PositionEUMax - PositionEUMin}
$$

$$
SPPercent = \frac{SP - PositionEUM in}{PositionEUMax - PositionEUM in}
$$

#### **How the POSP Instruction Uses the Internal Cycle Timer**

The instruction uses CycleTime to determine how often to recalculate the duration of Open and Close output pulses. An internal timer is maintained and updated by DeltaT. DeltaT is the elapsed time since the instruction last executed. Whenever the internal timer equals or exceeds the programmed CycleTime (cycle time expires) the Open and Close outputs are recalculated.

You can change the CycleTime at any time.

If CycleTime = 0, the internal timer is cleared to 0, OpenOut is cleared to false and CloseOut is cleared to false.

#### **Producing Output Pulses**

The following diagram shows the three primary states of the POSP instruction.

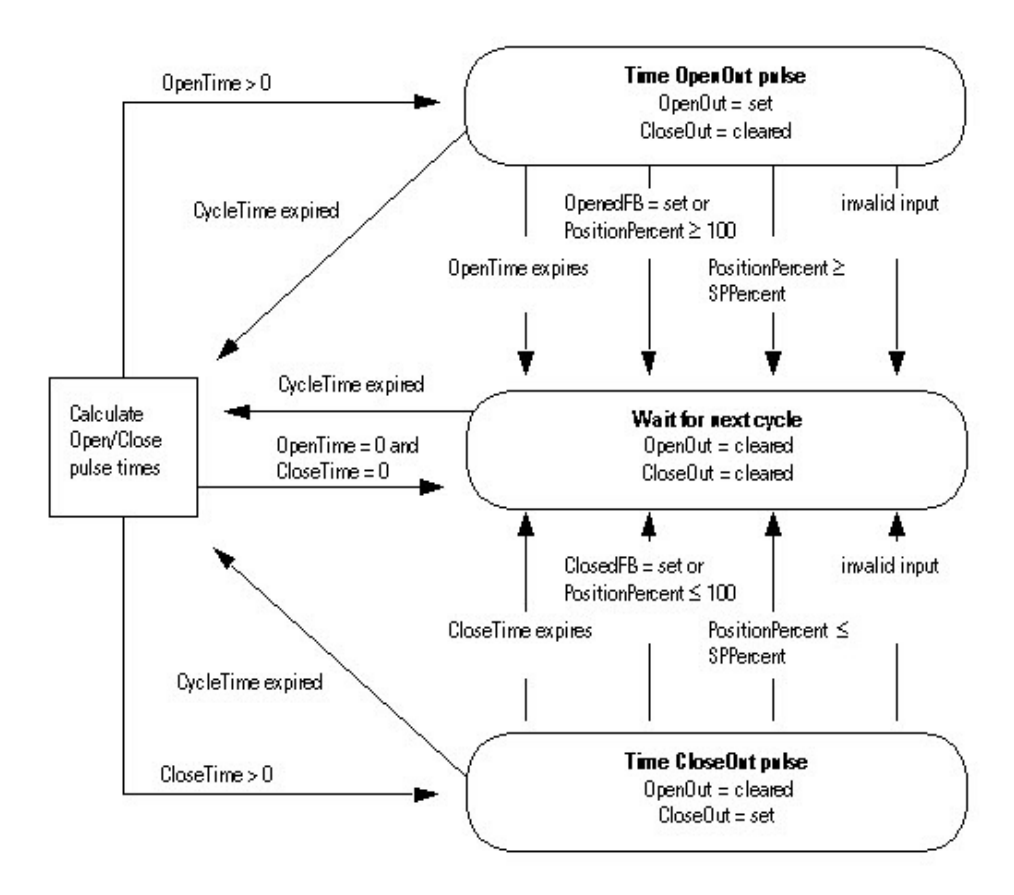

#### **Calculating Open and Close Pulse Times**

OpenOut is pulsed whenever SP > Position feedback. When this occurs, the instruction sets CloseTime = 0 and the duration for which OpenOut is to be turned on is calculated as:

$$
OpenTime = \frac{SPPercent - PositionPercent}{OpenRate}
$$

If OpenTimen-1 < CycleTime, then add Deadtime to OpenTime.

If OpenTime > MaxOnTime, then limit to MaxOnTime.

If OpenTime < MinOnTime, then set OpenTime = 0.

If any of the following conditions exist, OpenOut is not pulsed and OpenTime  $= 0.$ 

OpenFB is true or PositionPercent  $\geq$  100

CycleTime = 0

 $OpenRate = o$ 

SPPercent is invalid

The CloseOut is pulsed whenever SP < Position feedback. When this occurs, the instruction sets OpenTime = 0 and the duration for which CloseOut is to be turned on is calculated as:

 $CloseTime = \frac{PositionPercent - SPPercent}{CloseRate}$ 

If CloseTimen-1 < CycleTime, then add Deadtime to CloseTime.

If CloseTime > MaxOnTime, then limit to MaxOnTime.

If CloseTime < MinOnTime, then set CloseTime to 0.

If any of the following conditions exist, CloseOut will not be pulsed and CloseTime will be cleared to 0.0.

ClosedFB is true or PositionPercent  $\leq$  0

 $CycleTime = o$ 

 $CloserRate = 0$ 

SPPercent is invalid

OpenOut and CloseOut will not be pulsed if SPPercent equals PositionPercent. Both OpenTime and CloseTime will be cleared to false.

#### **Affects Math Status Flags**

No

# **Major/Minor Faults**

None specific to this instruction. See *Common Attributes* for operand-related faults.

# **Execution**

### **Function Block**

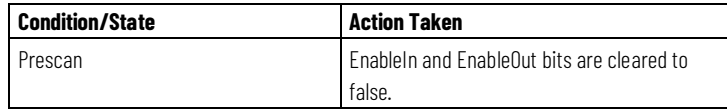
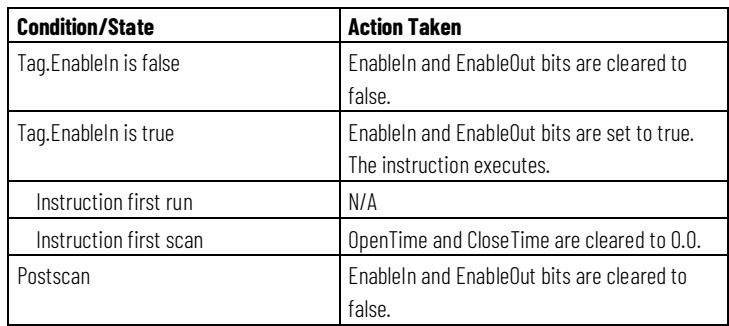

### **Structured Text**

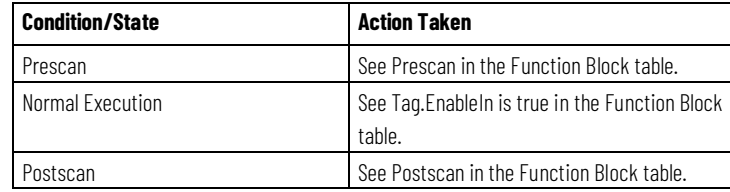

### **Examples**

#### **Example 1**

In this example, the POSP instruction opens or closes a motor-operated valve based on the CVEU output of the PIDE instruction. The actual valve position is wired into the Position input and optional limit switches, which show if the valve is fully opened or closed, are wired into the OpenedFB and ClosedFB inputs. The OpenOut and CloseOut outputs are wired to the open and close contacts on the motor-operated valve.

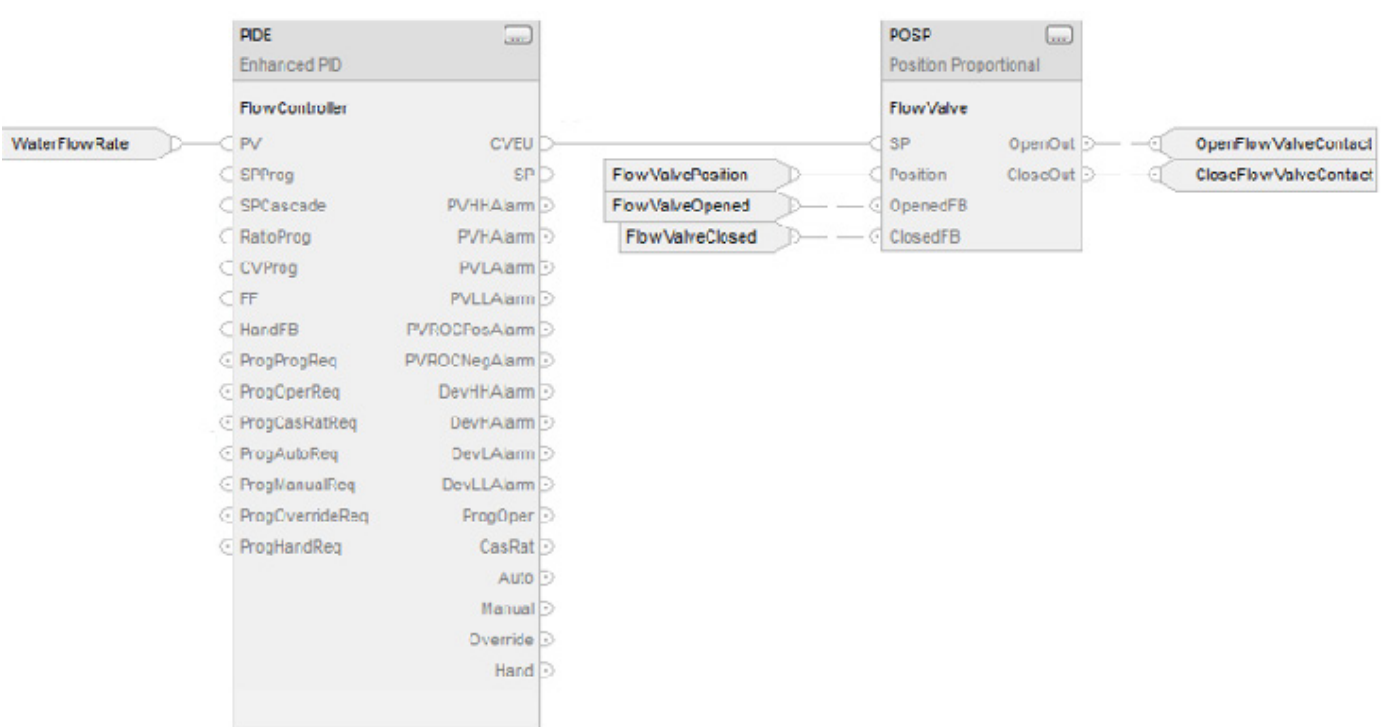

### **Function Block**

### **Structured Text**

FlowController.PV := WaterFlowRate; PIDE(FlowController);

FlowValve.SP := FlowController.CVEU; FlowValve.Position := FlowValvePosition; FlowValve.OpenedFB := FlowValveOpened; FlowValve.ClosedFB := FlowValveClosed; POSP(FlowValve);

OpenFlowValveContact := FlowValve.OpenOut; CloseFlowValveContact := FlowValve.CloseOut;

#### **See also**

[Common Attributes](#page-532-0) o[n page 533](#page-532-0) [Structured Text Syntax](#page-504-0) o[n page 505](#page-504-0)

## **Ramp/Soak (RMPS)**

This information applies to the CompactLogix 5370, ControlLogix 5570, Compact GuardLogix 5370, GuardLogix 5570, Compact GuardLogix 5380, CompactLogix 5380, CompactLogix 5480, ControlLogix 5580, and GuardLogix 5580 controllers.

The RMPS instruction provides for a number of segments of alternating ramp and soak periods.

### **Available Languages**

### **Ladder Diagram**

This instruction is not available in ladder diagram logic.

### **Function Block**

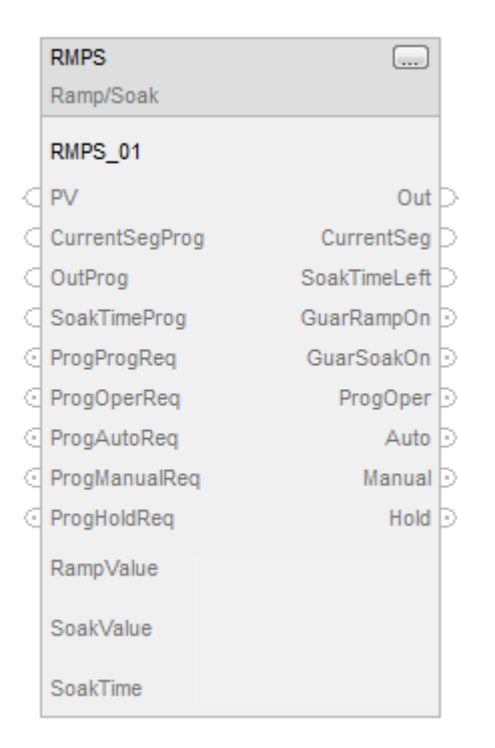

### **Structured Text**

RMPS(RMPS\_tag,RampValue,SoakValue,SoakTime);

## **Operands**

### **Function Block**

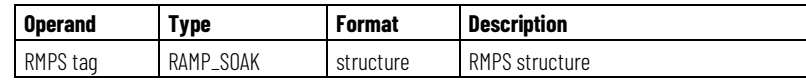

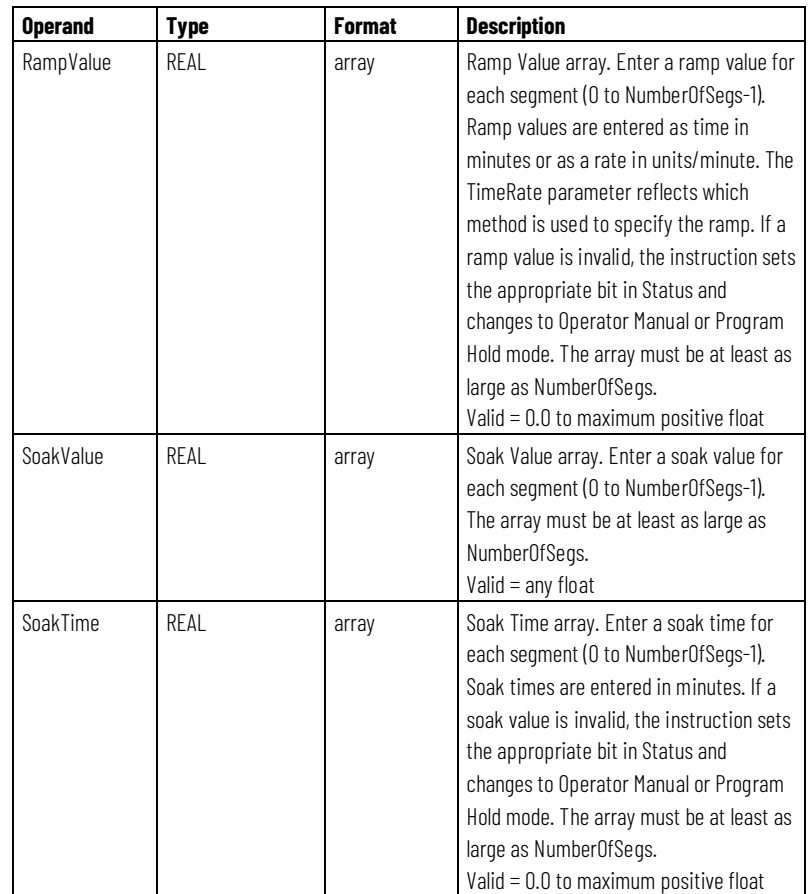

# **Structured Text**

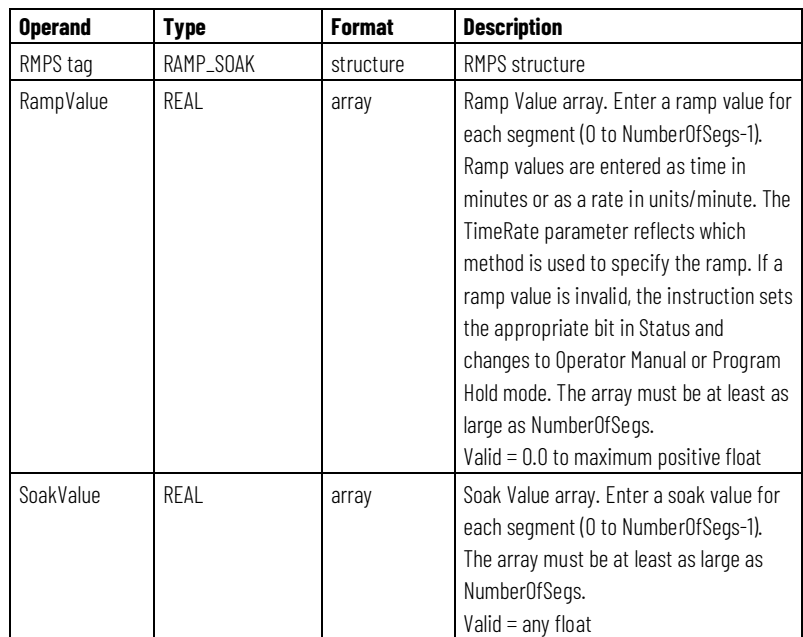

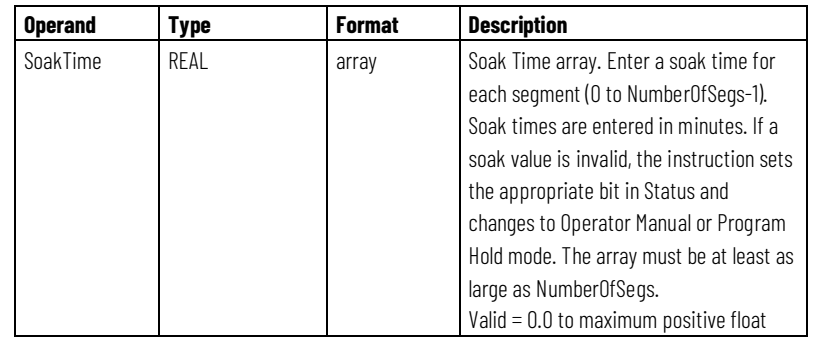

See *Structured Text Syntax* for more information on the syntax of expressions within structured text.

# **RMPS Structure**

Specify a unique RMPS structure for each instruction.

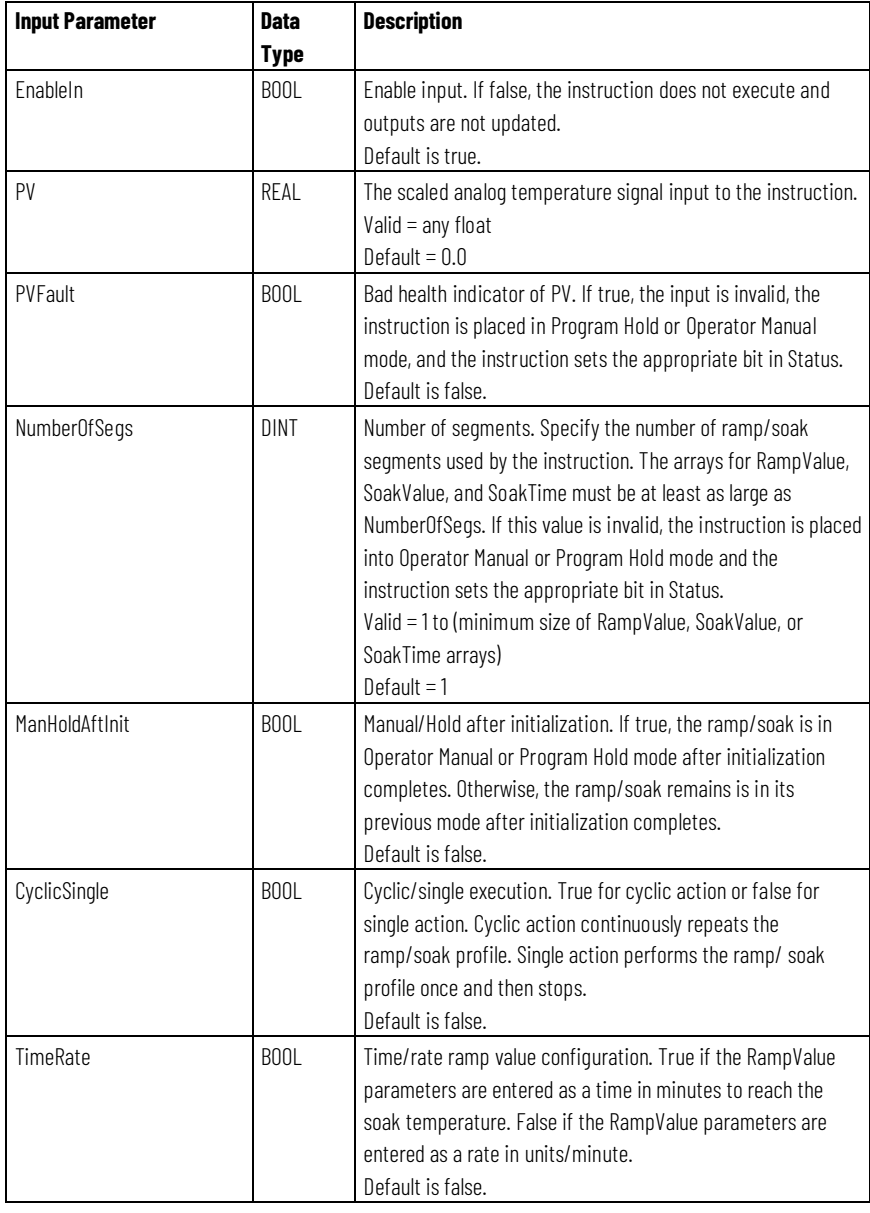

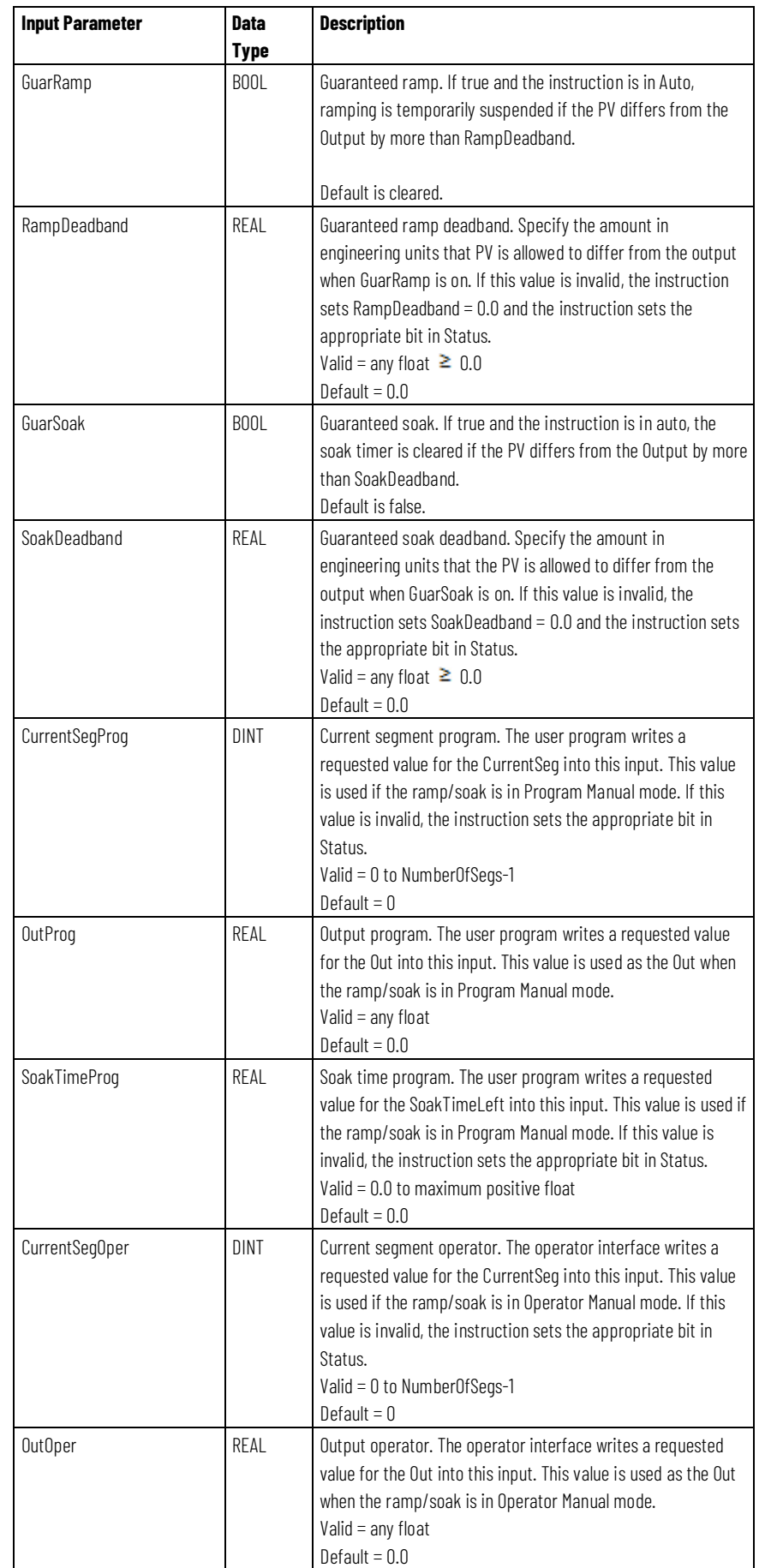

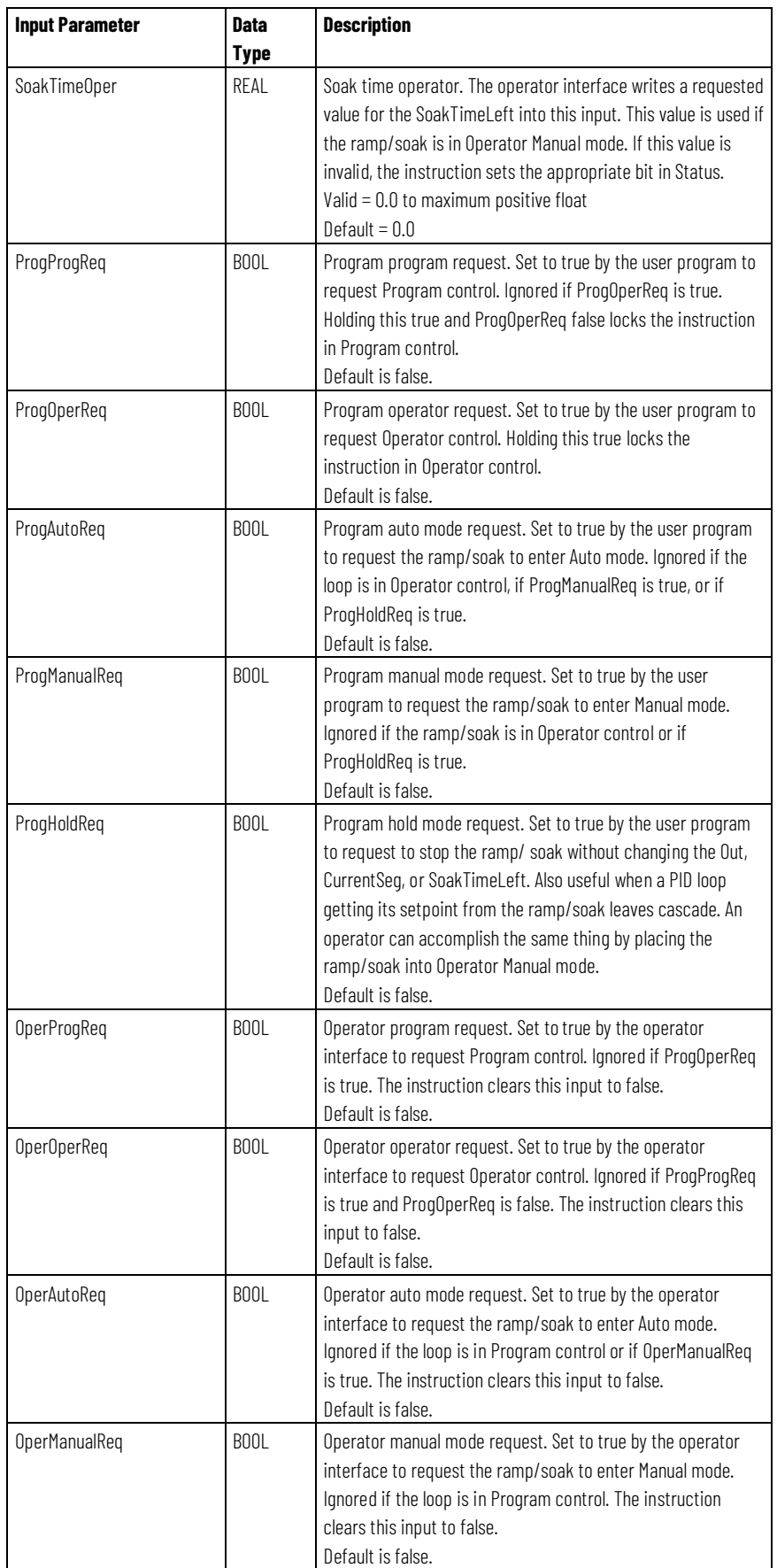

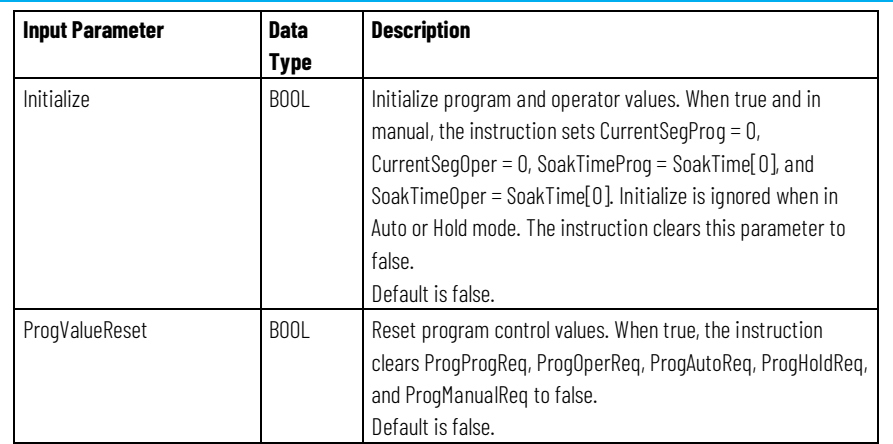

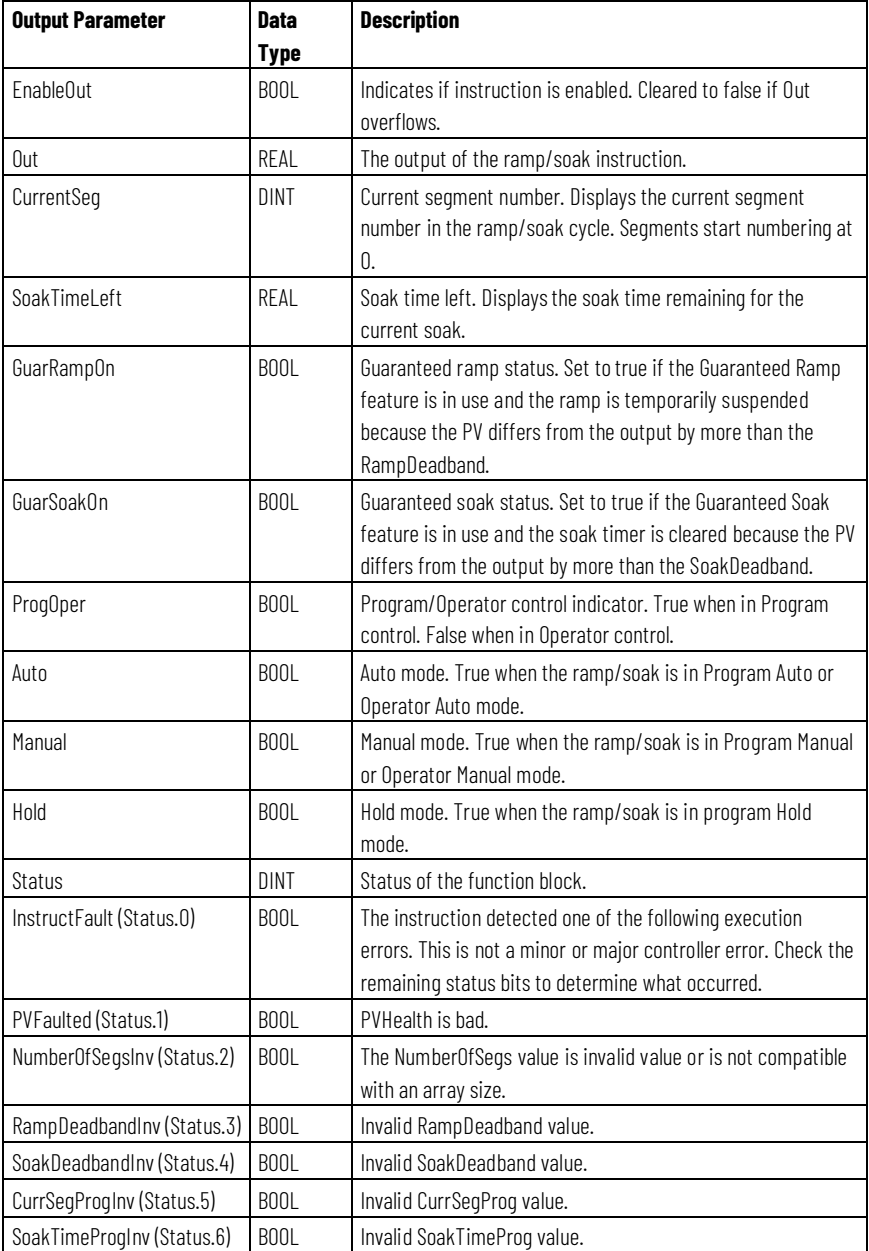

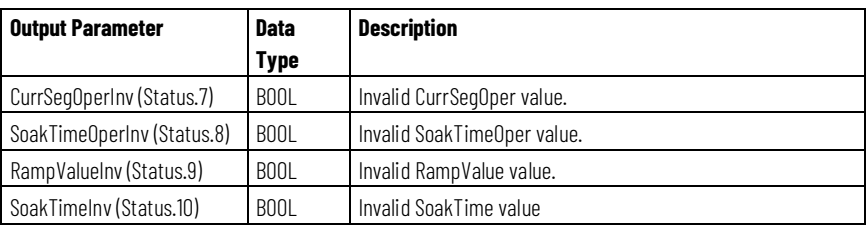

## **Description**

The RMPS instruction is typically used to provide a temperature profile in a batch heating process. The output of this instruction is typically the input to the setpoint of a PID loop.

Whenever the value computed for the output is invalid, NAN, or  $\pm$  INF, the instruction sets Out = the invalid value and sets the math overflow status flag. The internal parameters are not updated. In each subsequent scan, the output is computed using the internal parameters from the last scan when the output was valid.

### **Monitoring the RMPS Instruction**

There is an operator faceplate available for the RMPS instruction.

### **Affects Math Status Flags**

No

## **Major/Minor Faults**

None specific to this instruction. See *Common Attributes* for operand-related faults.

## **Execution**

### **Function Block**

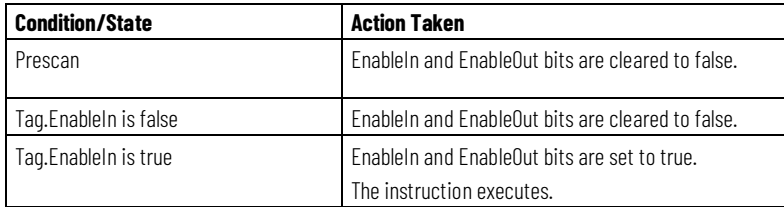

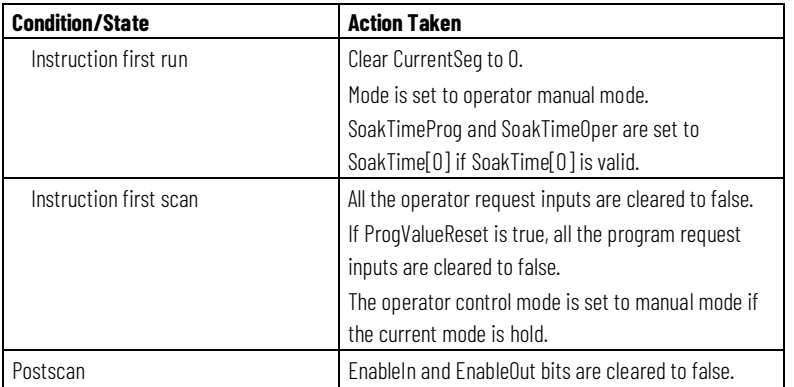

## **Structured Text**

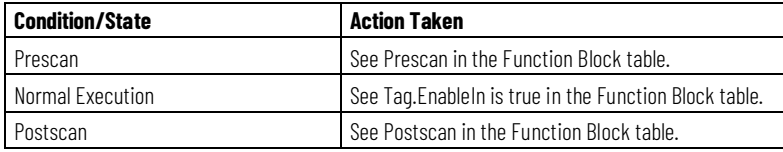

## **Initial Mode Applied on Instruction First Scan**

The following table shows the ending control based on the program request inputs.

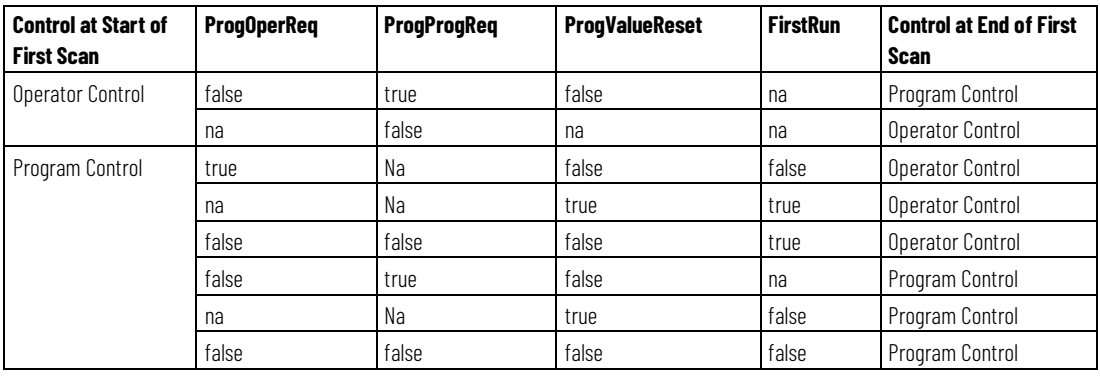

The following table shows the ending control based on the Manual, Auto, and Hold mode requests.

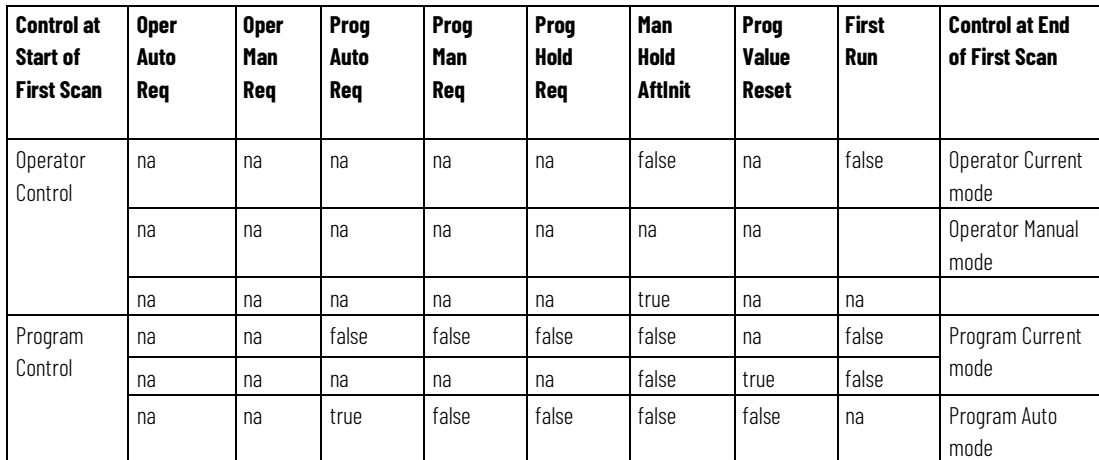

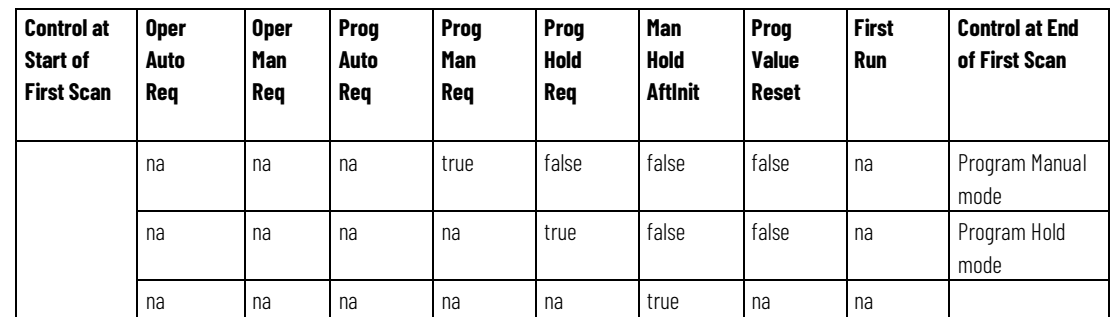

## **Example**

In this example, the RMPS instruction drives the setpoint of a PIDE instruction. When the PIDE instruction is in Cascade/Ratio mode, the output of the RMPS instruction is used as the setpoint. The PV to the PIDE instruction can be optionally fed into the PV input of the RMPS instruction if you want to use guaranteed ramping and/or guaranteed soaking.

In this example, the AutoclaveRSSoakValue, AutoclaveRSSoakTime, and AutoclaveRSRampValue arrays are REAL arrays with 10 elements to allow up to a 10 segment RMPS profile.

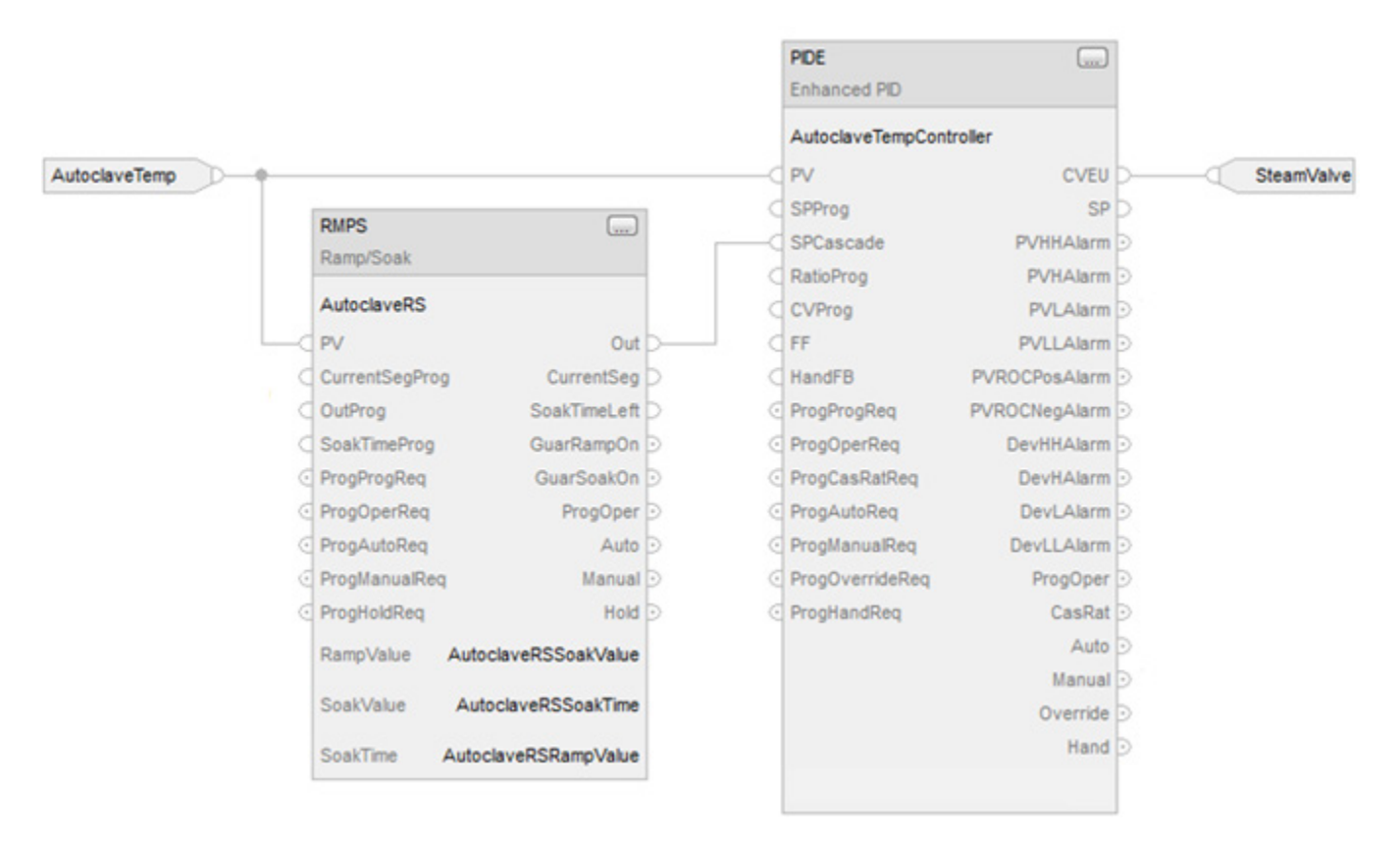

## **Function Block**

## **Switching Between Program Control and Operator Control**

The RMPS instruction can be controlled by either a user program or through an operator interface. Control can be changed at any time.

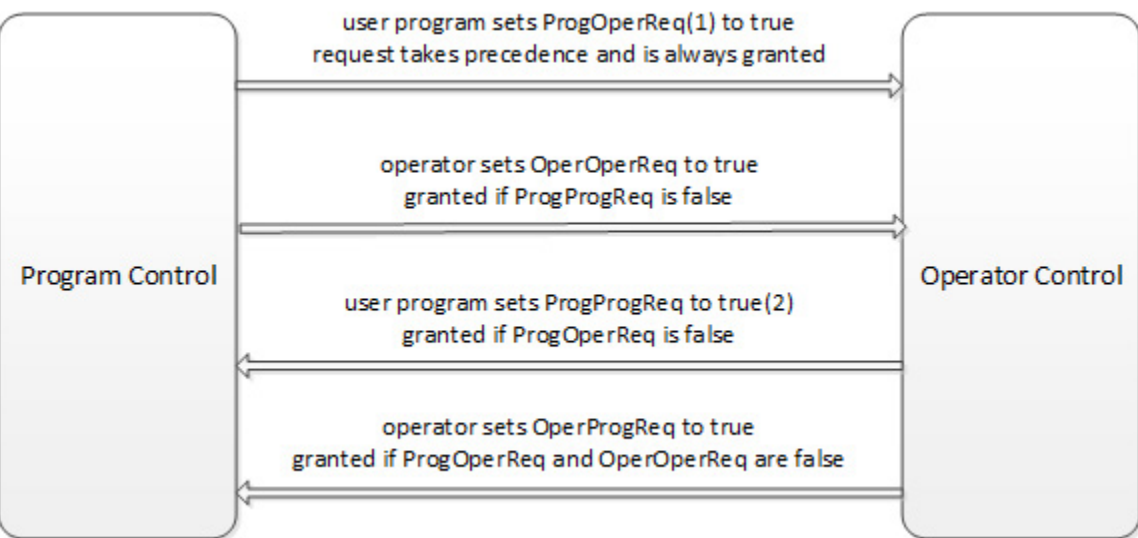

(1) You can lock the instruction in Operator control by leaving ProgOperReq to true.

(2) You can lock the instruction in Program control by leaving ProgProgReq to true while ProgOperReq is false.

When transitioning from Operator control to Program control while the ProgAutoReq, ProgManualReq, and ProgHoldReq inputs are false, the mode is determined as follows:

If the instruction was in Operator Auto mode, then the transition is to Program Auto mode.

If the instruction was in Operator Manual mode, then the transition is to Program Manual mode.

When transitioning from Program control to Operator control while the OperAutoReq and OperManualReq inputs are false, the mode is determined as follows:

If the instruction was in Program Auto mode, then the transition is to Operator Auto mode.

If the instruction was in Program Manual or Program Hold mode, then the transition is to Operator Manual mode.

### **Program Control**

The following diagram shows how the RMPS instruction operates when in Program control.

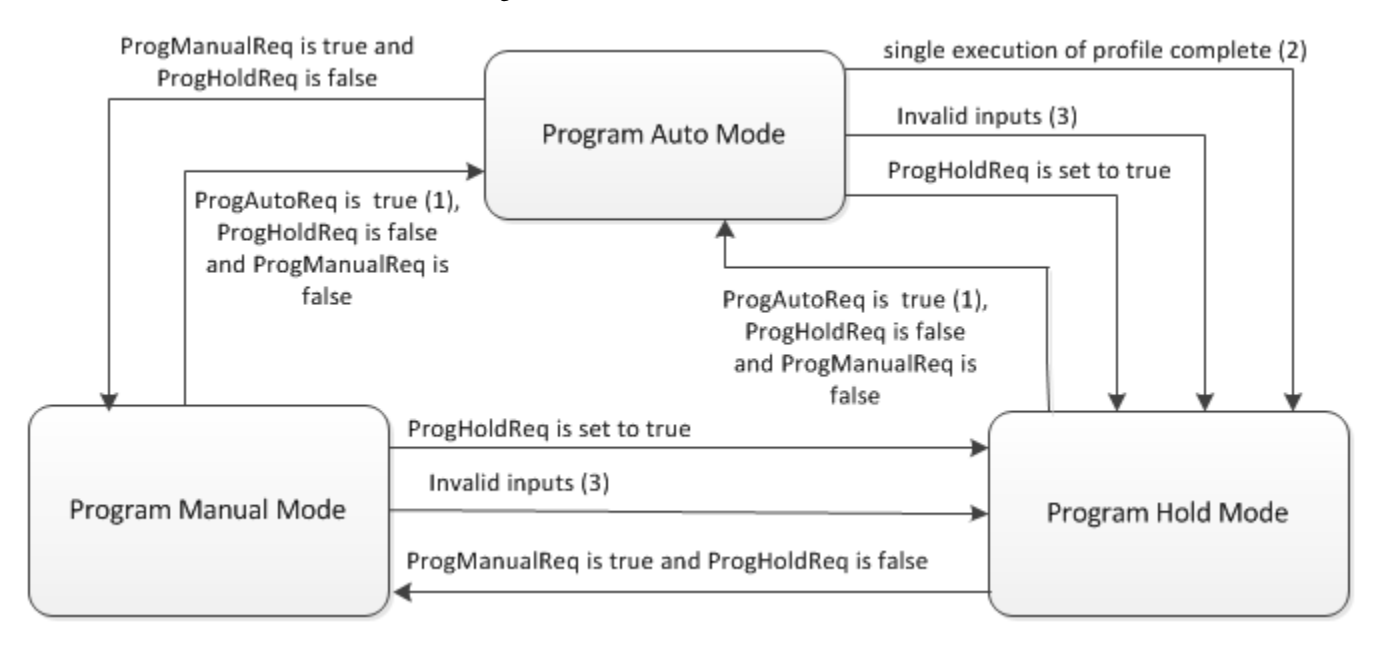

(1) In single (non-cyclic) execution, you must toggle ProgAutoReq from false to true if one execution of the ramp/soak profile is complete and you want another execution of the ramp/soak profile.

(2) When the instruction is configured for single execution, and the Auto mode Ramp-Soak profile completes, the instruction transitions to Hold mode.

(3) The instruction is placed in Hold mode if PVFaulted is true or any of the following inputs are invalid: NumberOfSegs, CurrentSegProg, or SoakTimeProg.

The following table describes the possible Program modes.

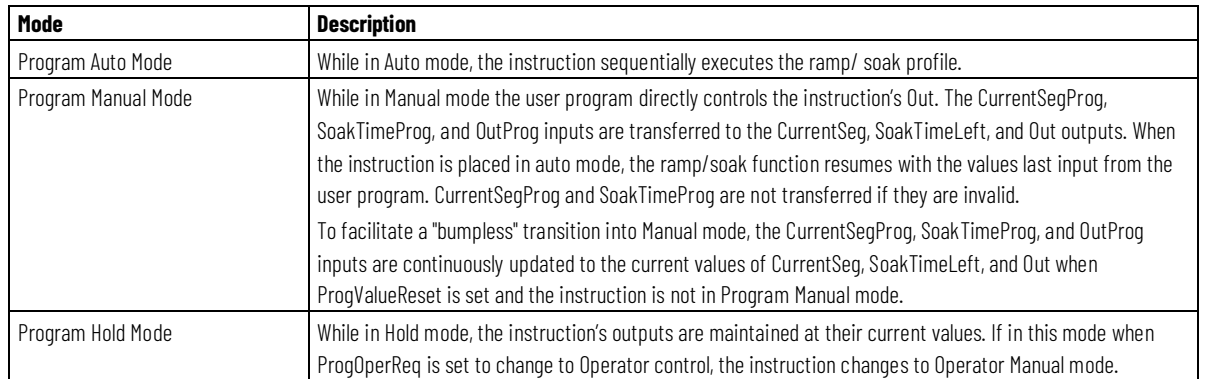

### **Operator Control**

The following diagram shows how the RMPS instruction operates when in Operator control.

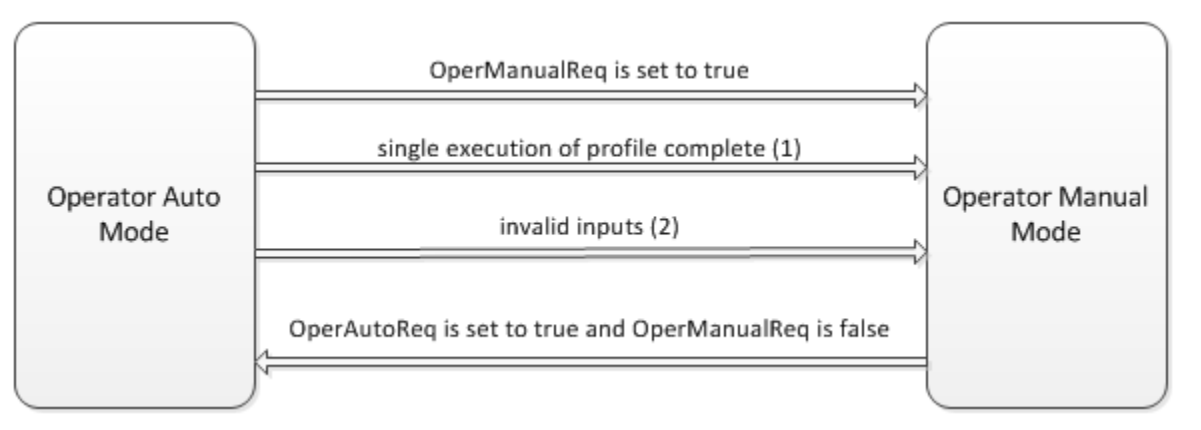

(1) When the instruction is configured for Single Execution, and the Auto mode ramp/soak profile completes, the instruction transitions to manual mode.

(2) The instruction is placed in Manual mode if PVFaulted is true or any of the following inputs are invalid: NumberOfSegs, CurrentSegOper, or SoakTimeOper.

The following table describes the possible Operator modes.

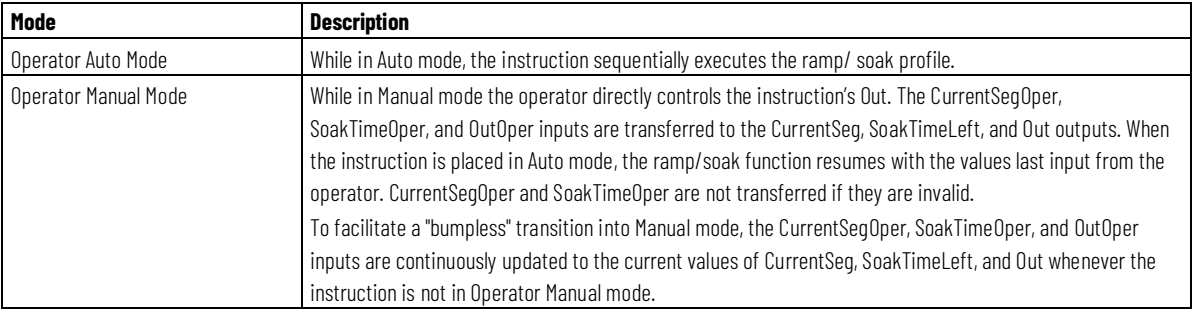

#### **Executing the Ramp/Soak Profile**

The following diagram illustrates how the RMPS instruction executes the ramp/soak profile.

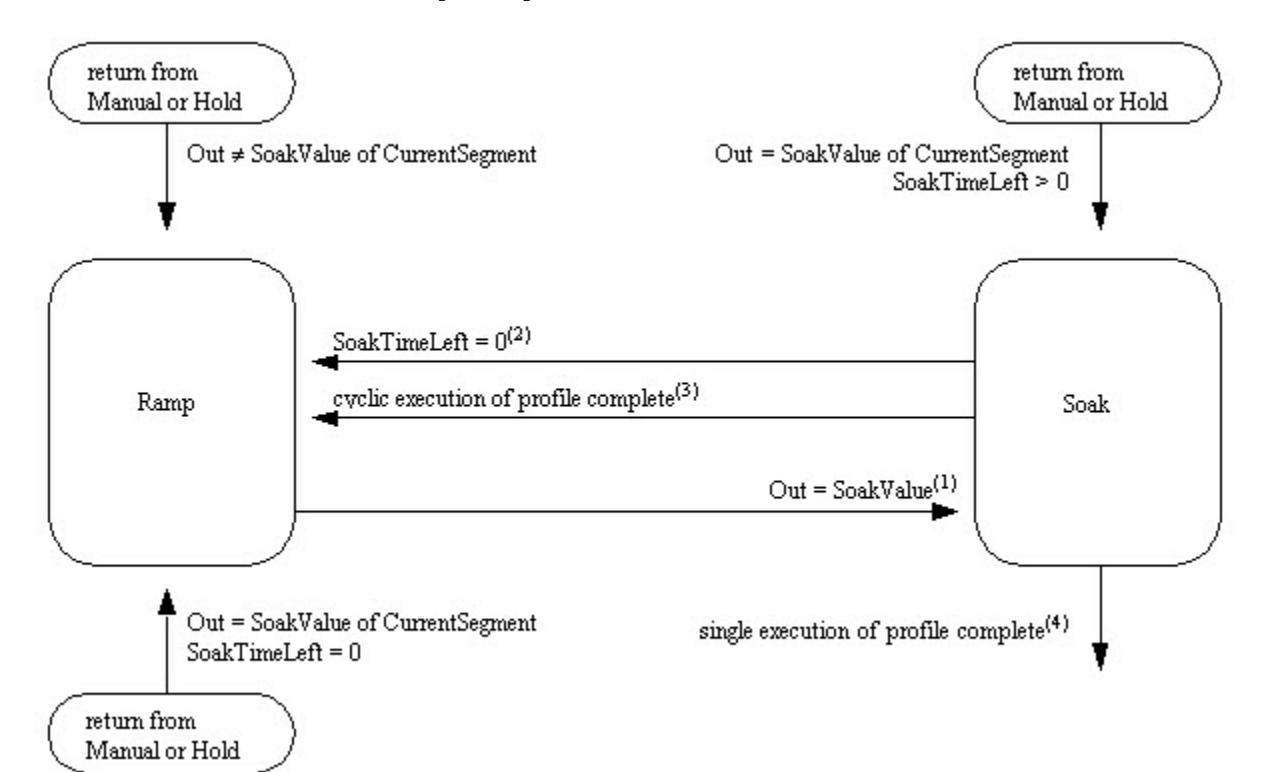

(1) The Ramp is complete when Out = SoakValue. If, during ramp execution, Out > SoakValue, Out is limited to SoakValue.

(2) Soaking is complete when Out is held for the amount of time specified in the current segment's SoakTime. If the segment executed was not the last segment, CurrentSeg increments by one.

(3) Soaking has completed for the last programmed segment and the instruction is configured for cyclic execution. The instruction sets CurrentSeg  $= 0.$ 

(4) Soaking has completed for the last programmed segment and the instruction is configured for single execution.

(5) When returning to Auto mode, the instruction determines if ramping or soaking resumes. What to do next depends on the values of Out, SoakTimeLeft, and the SoakValue of the current segment. If Out = SoakValue for the current segment, and SoakTimeLeft = 0, then the current segment has completed and the next segment starts.

#### **Ramping**

The ramp cycle ramps Out from the previous segment's SoakValue to the current segment's SoakValue. The time in which the ramp is traversed is defined by the RampValue parameters.

Ramping is positive if Out < target SoakValue of the current segment. If the ramp equation calculates a new Out which exceeds the target SoakValue, the Out is set to the target SoakValue.

Ramping is negative if Out > the target SoakValue of the current segment. If the ramp equation calculates a new Out which is less than the target SoakValue, the Out is set to the target SoakValue.

Each segment has a ramp value. You have the option of programming the ramp in units of time or rate. All segments must be programmed in the same units. The following table describes the ramping options:

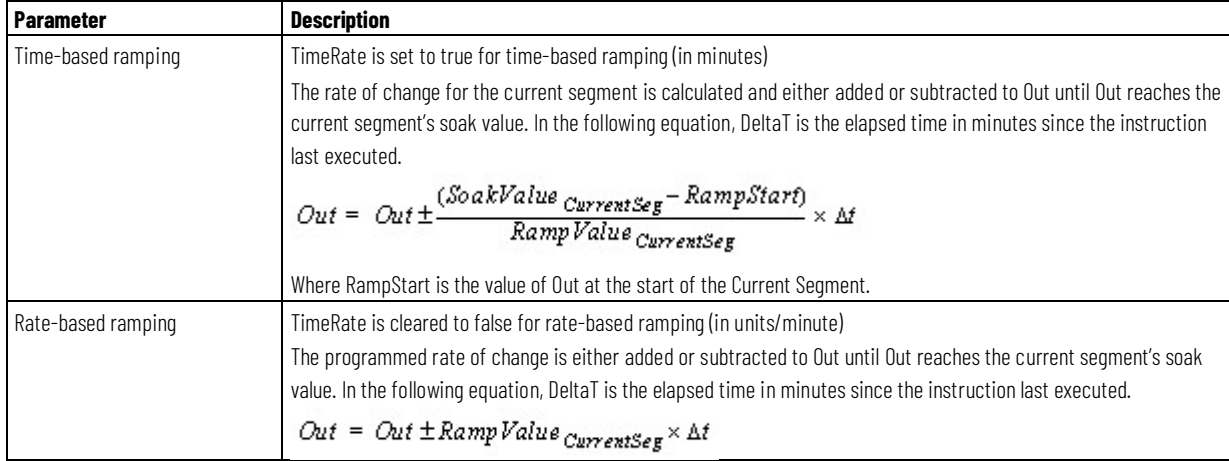

### **Guaranteed Ramping**

Set the input GuarRamp to true to enable guaranteed ramping. When enabled, the instruction monitors the difference between Out and PV. If the difference is outside of the programmed RampDeadband, the output is left unchanged until the difference between PV and Out are within the deadband. The output GuarRampOn is set to true whenever Out is held due to guaranteed ramping being in effect.

### **Soaking**

Soaking is the amount of time the block output is to remain unchanged until the next ramp-soak segment is started. The soak cycle holds the output at the SoakValue for a programmed amount of time before proceeding to the next segment. The amount of time the output is to soak is programmed in the SoakTime parameters.

Each segment has a SoakValue and SoakTime. Soaking begins when Out is ramped to the current segment's SoakValue. SoakTimeLeft represents the time in minutes remaining for the output to soak. During ramping, SoakTimeLeft is set to the current segment's SoakTime. Once ramping is complete, SoakTimeLeft is decreased to reflect the time in minutes remaining for the current segment. SoakTimeLeft = 0 when SoakTime expires.

#### **Guaranteed Soaking**

Set the input GuarSoak to true to enable guaranteed soaking. When enabled, the instruction monitors the difference between Out and PV. If the difference is outside of the SoakDeadband, timing of the soak cycle is suspended and the internal soak timer is cleared. When the difference between Out and PV returns to within the deadband, timing resumes. The output GuarSoakOn is set to true when timing is held due to guaranteed soaking being in effect.

#### **See also**

[Common Attributes](#page-532-0) o[n page 533](#page-532-0) [Structured Text Syntax](#page-504-0) o[n page 505](#page-504-0)

## **Scale (SCL)**

This information applies to the CompactLogix 5370, ControlLogix 5570, Compact GuardLogix 5370, GuardLogix 5570, Compact GuardLogix 5380, CompactLogix 5380, CompactLogix 5480, ControlLogix 5580, and GuardLogix 5580 controllers.

The SCL instruction converts an unscaled input value to a floating point value in engineering units.

#### **Available Languages**

#### **Ladder Diagram**

This instruction is not available in ladder diagram logic.

# **Function Block**

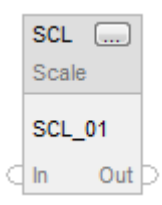

## **Structured Text**

SCL(SCL\_tag)

## **Operands**

## **Function Block**

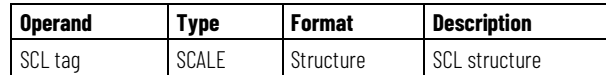

### **Structured Text**

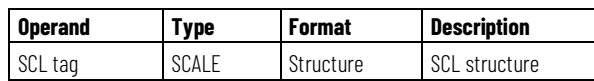

See *Structured Text Syntax* for more information on the syntax of expressions within structured text.

## **SCALE Structure**

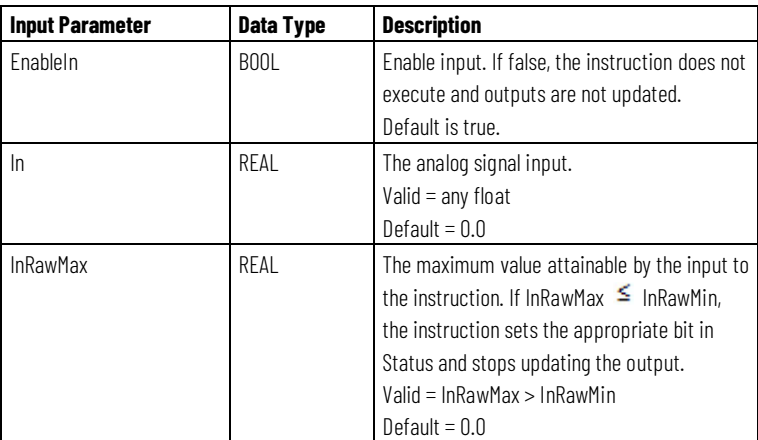

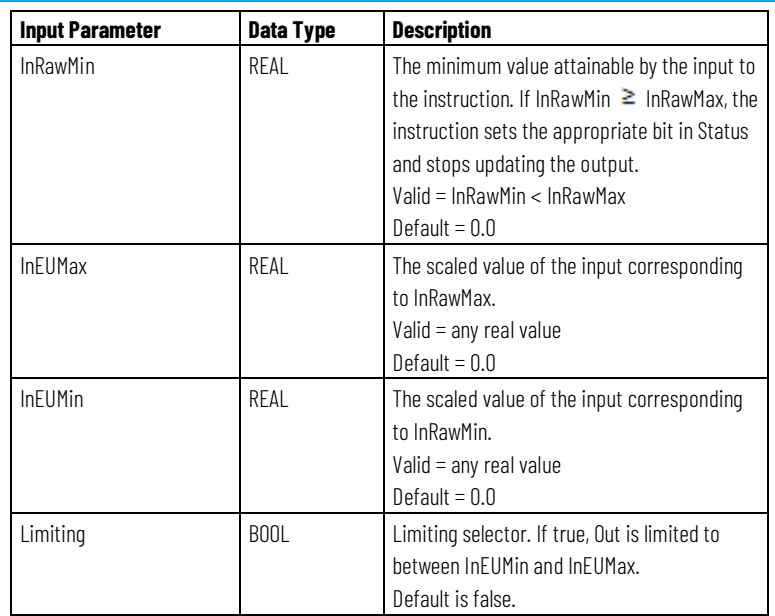

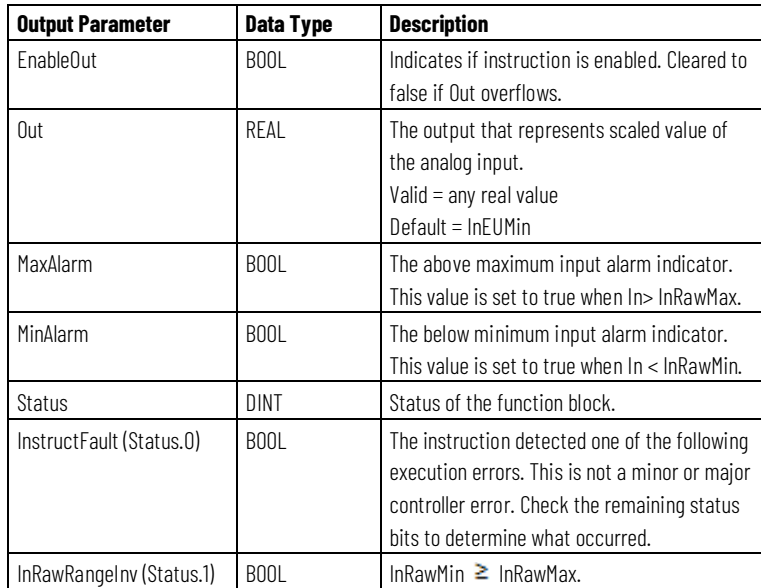

### **Description**

Use the SCL instruction with analog input modules that do not support scaling to a full resolution floating point value.

For example, the 1771-IFE module is a 12-bit analog input module that supports scaling only in integer values. If you use a 1771-IFE module to read a flow of 0-100 gallons per minute (gpm), you typically do not scale the module from 0-100 because that limits the resolution of the module. Instead, use the SCL instruction and configure the module to return an unscaled (0-4095) value, which the SCL instruction converts to 0-100 gpm (floating point)

without a loss of resolution. This scaled value could then be used as an input to other instructions.

The SCL instruction uses this algorithm to convert unscaled input into a scaled value:

$$
Out = (In - InRawMin) \times \left(\frac{InEUMax - InEUMin}{InRawMax - InRawMin}\right) + InEUMin
$$

#### **Alarming**

Once the instruction calculates Out, the MaxAlarm and MinAlarm are determined as follows:

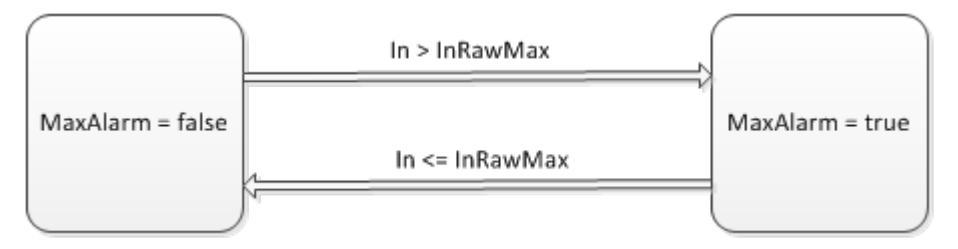

## **Limiting**

Limiting is performed on Out when Limiting is set. The instruction sets Out = InEUMax when In > InRawMax. The instruction sets Out = InEUMin when In < InRawMin.

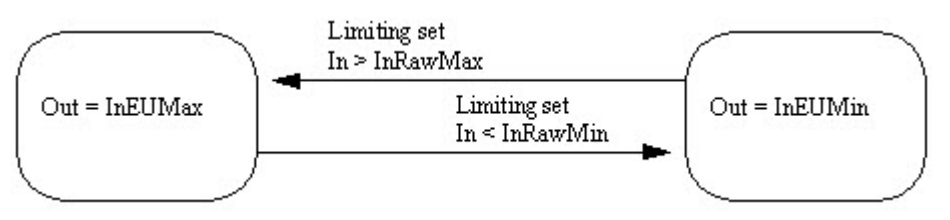

### **Affects Math Status Flags**

No

## **Major/Minor Faults**

None specific to this instruction. See Common Attributes for operand-related faults.

### **Execution**

### **Function Block**

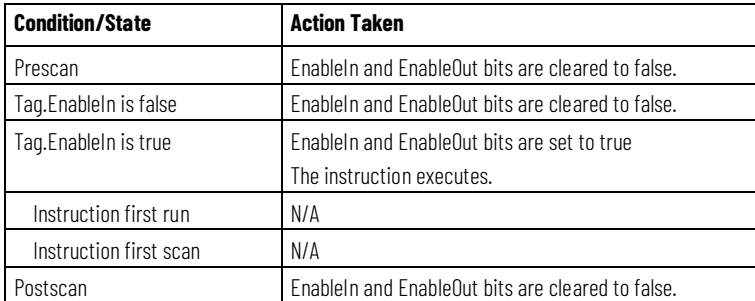

### **Structured Text**

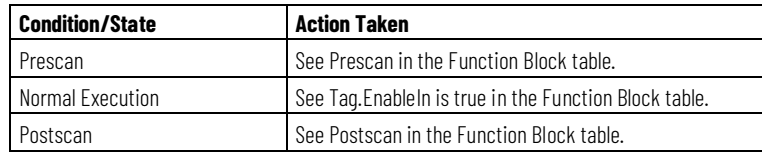

### **Example**

The SCL instruction is typically used with analog input modules that do not support on-board scaling to floating point engineering units. In this example, the SCL instruction scales an analog input from a 1771-IFE module. The instruction places the result in Out, which is used by an ALM instruction.

### **Function Block**

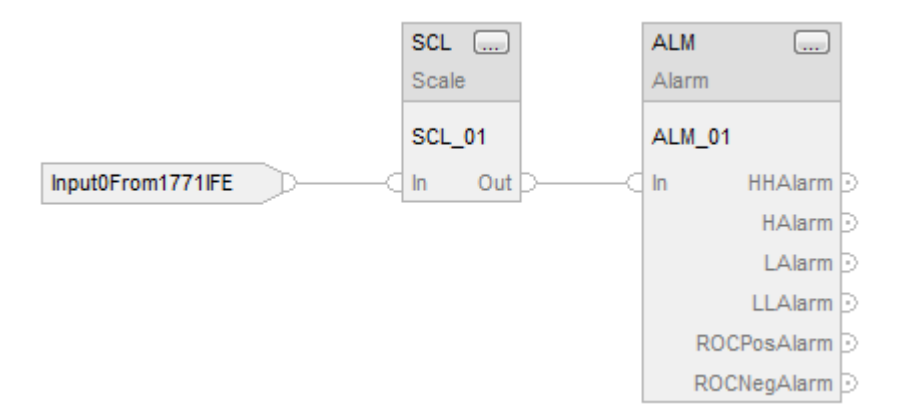

### **Structured Text**

SCL\_01.In := Input0From1771IFE; SCL(SCL\_01);  $ALM_01.In := SCL_01.Out;$ ALM(ALM\_01);

#### **See also**

[Common Attributes](#page-532-0) o[n page 533](#page-532-0) [Structured Text Syntax](#page-504-0) o[n page 505](#page-504-0)

# **Split Range Time Proportional (SRTP)**

This information applies to the CompactLogix 5370, ControlLogix 5570, Compact GuardLogix 5370, GuardLogix 5570, Compact GuardLogix 5380, CompactLogix 5380, CompactLogix 5480, ControlLogix 5580, and GuardLogix 5580 controllers.

The SRTP instruction takes the 0-100% output of a PID loop and drives heating and cooling digital output contacts with a periodic pulse. This instruction controls applications such as barrel temperature control on extrusion machines.

### **Available Languages**

### **Ladder Diagram**

This instruction is not available in ladder diagram logic.

### **Function Block**

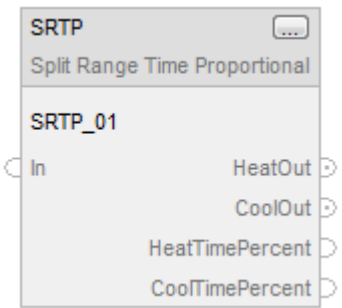

## **Structured Text**

SRTP(SRTP\_tag)

## **Operands**

## **Function Block**

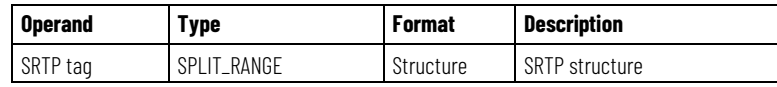

## **Structured Text**

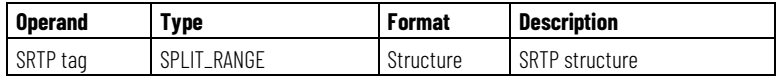

See *Structured Text Syntax* for more information on the syntax of expressions within structured text.

## **SPLIT\_RANGE Structure**

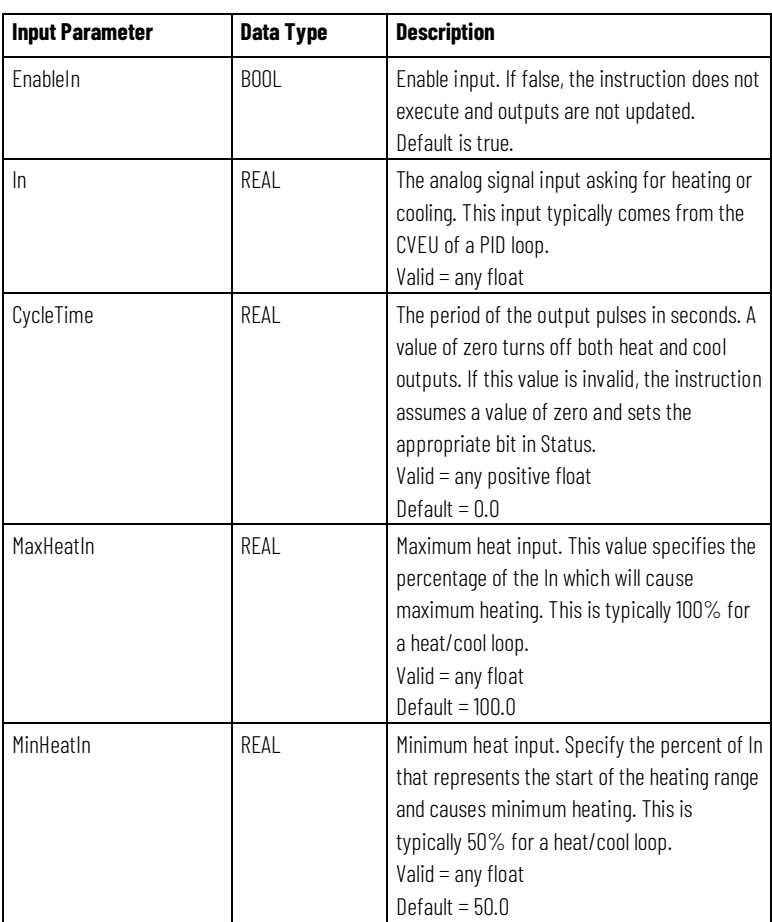

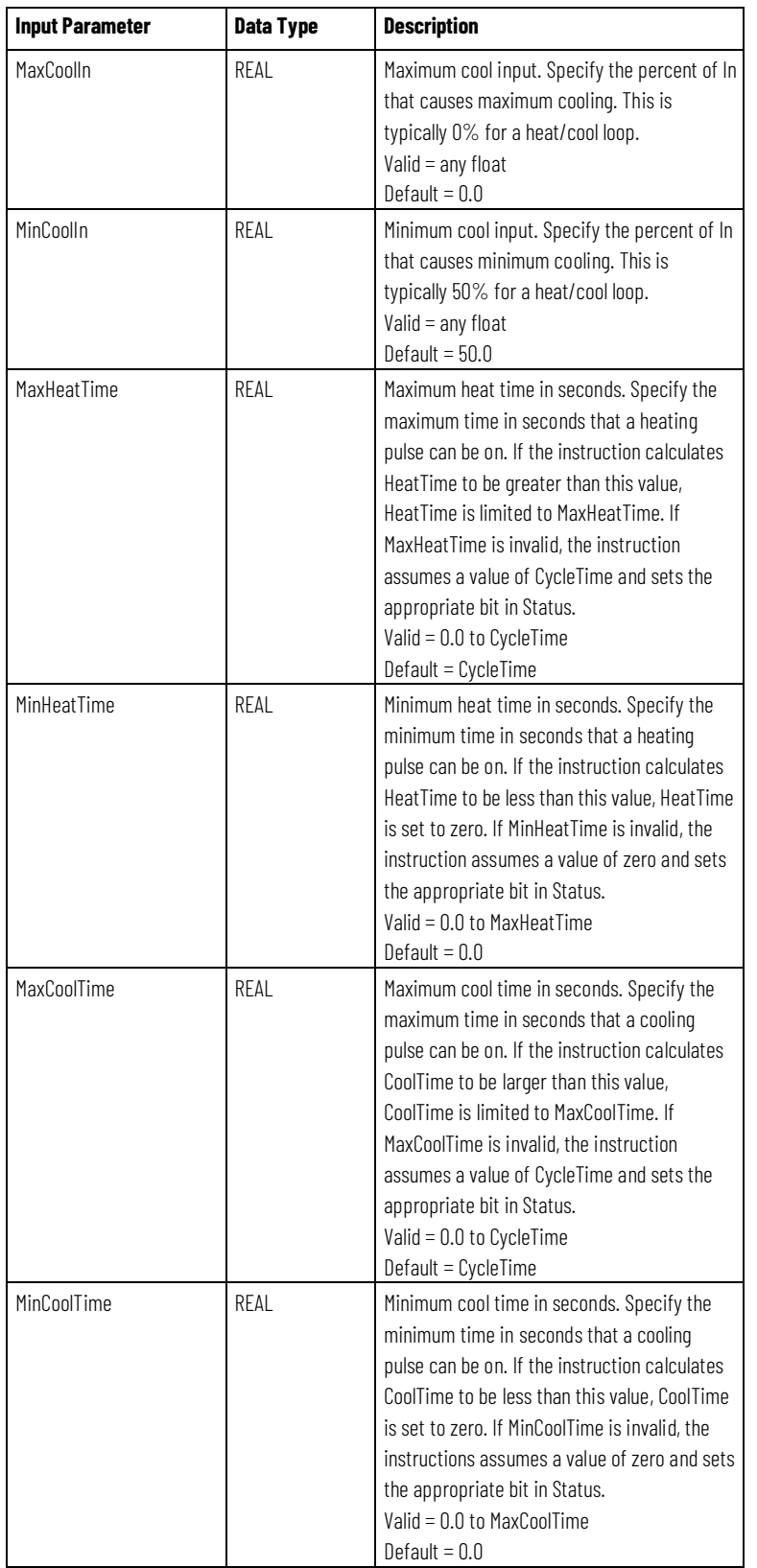

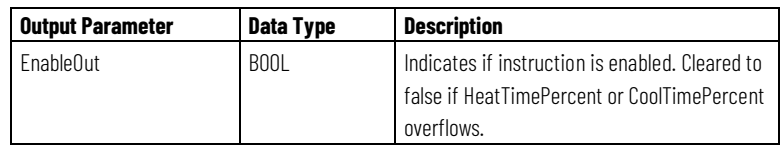

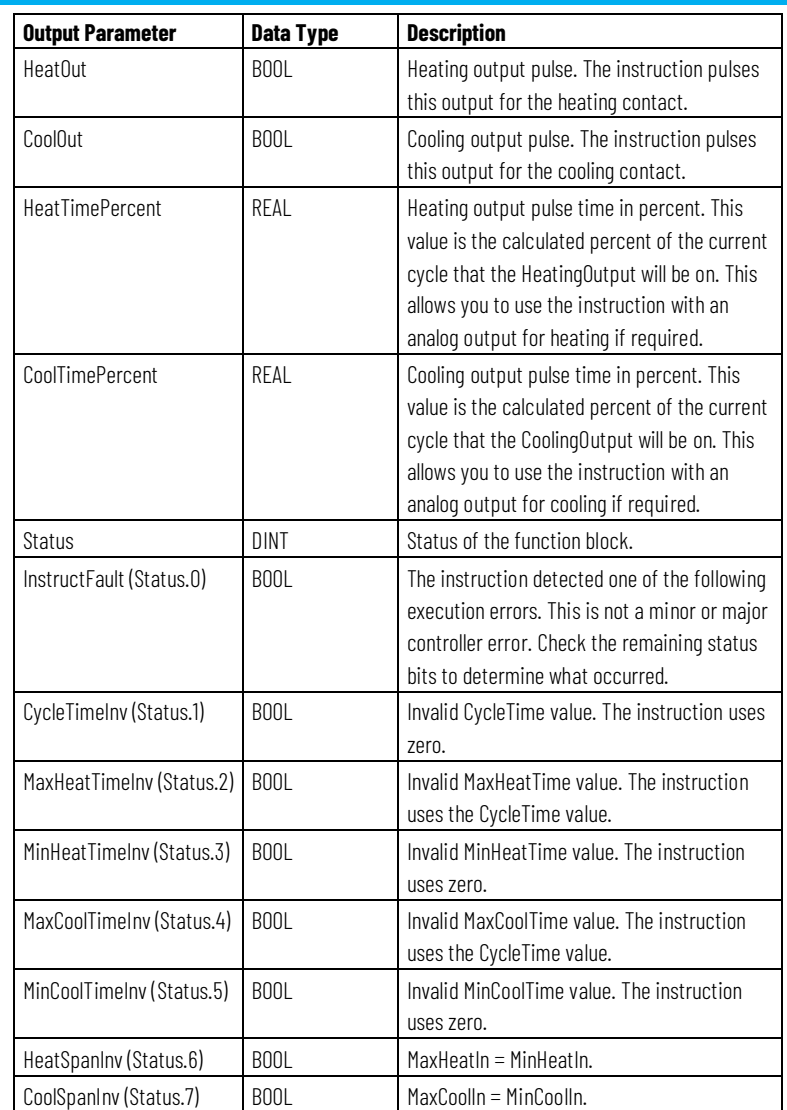

### **Description**

The length of the SRTP pulse is proportional to the PID output. The instruction parameters accommodate heating and cooling applications.

#### **Using the Internal Cycle Timer**

The instruction maintains a free running cycle timer that cycles from zero to the programmed CycleTime. The internal timer is updated by DeltaT. DeltaT is the elapsed time since the instruction last executed. This timer determines if the outputs need to be turned on.

You can change CycleTime at any time. If CycleTime = 0, the internal timer is cleared and HeatOut and CoolOut are cleared to false.

### **Calculating Heat and Cool Times**

Heat and cool times are calculated every time the instruction is executed.

HeatTime is the amount of time within CycleTime that the heat output is to be turned on.

$$
HeatTime = \frac{In - MinHealth}{MaxHealth - MinHealth} \times CycleTime
$$

If HeatTime < MinHeatTime, set HeatTime = 0.

If HeatTime> MaxHeatTime, limit HeatTime = MaxHeatTime.

HeatTimePercent is the percentage of CycleTime that the HeatOut pulse is true.

$$
HeatTime Percent = \frac{HeatTime}{CycleTime} \times 100
$$

CoolTime is the amount of time within CycleTime that the cool output is to be turned on.

$$
CoolTime = \frac{In - MinCoolln}{MaxCoolln - MinCoolln} \times CycleTime
$$

If CoolTime < MinCoolTime, set CoolTime = 0.

If CoolTime > MaxCoolTime, limit CoolTime = MaxCoolTime.

CoolTimePercent is the percentage of CycleTime that the CoolOut pulse is true.

$$
CoolTime\, = \frac{CoolTime}{CycleTime} \times 100
$$

The instruction controls heat and cool outputs using these rules:

- Set HeatOut to true if HeatTime  $\geq$  the internal cycle time accumulator. Clear HeatOut to false when the internal cycle timer > HeatTime.
- Set CoolOut to true if CoolTime  $\ge$  the internal cycle time accumulator. Clear CoolOut to false if the internal cycle timer > CoolTime.
- Clear HeatOut and CoolOut to false if CycleTime = 0.

#### **Affects Math Status Flags**

No

## **Major/Minor Faults**

None specific to this instruction. See *Common Attributes* for operand-related faults.

### **Execution**

### **Function Block**

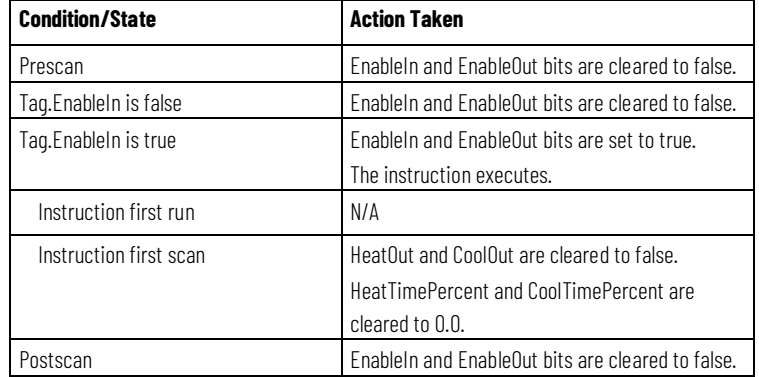

### **Structured Text**

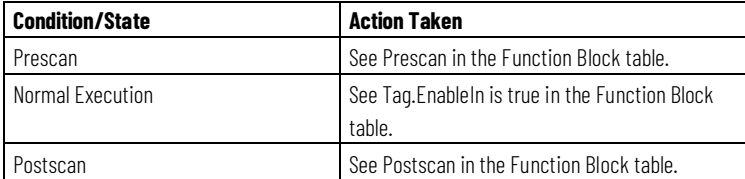

#### **Example**

In this example, a PIDE instruction executes in a slow, lower priority task because it is a slow, temperature loop. The output of the PIDE instruction is a controller-scoped tag because it becomes the input to an SRTP instruction. The SRTP instruction executes in a faster, higher priority task so that the pulse outputs are more accurate.

### **Function Block**

Place the PIDE instruction in a slow, lower priority task.

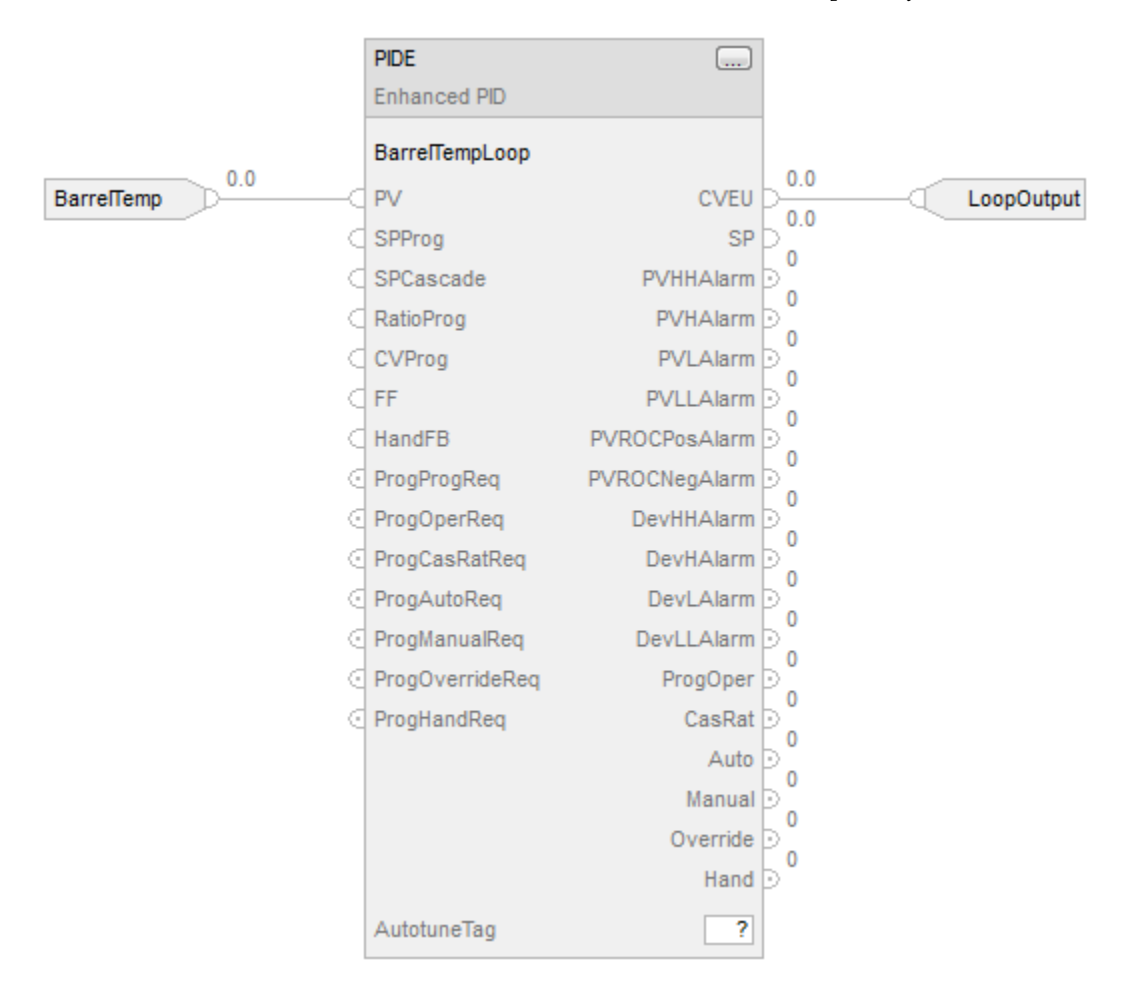

Place the SRTP instruction in a faster, higher priority task.

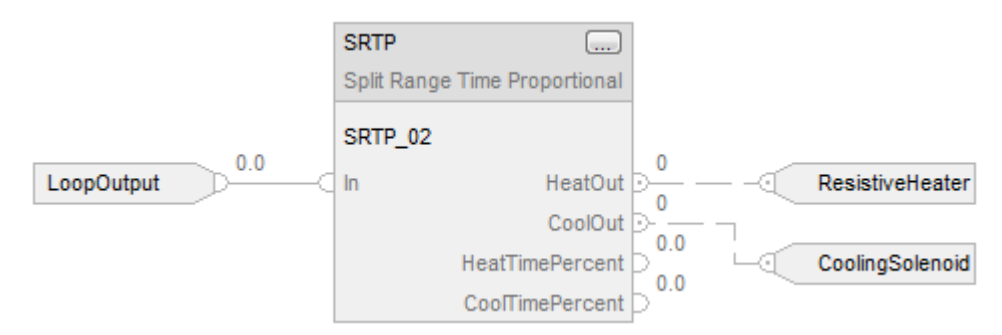

### **Structured Text**

Place the PIDE instruction in a slow, lower priority task.

BarrelTempLoop.PV := BarrelTemp;

PIDE(BarrelTempLoop);

LoopOutput := BarrelTempLoop.CVEU;

Place the SRTP instruction in a faster, higher priority task.

 SRTP\_02.In := LoopOutput; SRTP(SRTP\_02); ResistiveHeater := SRTP\_02.HeatOut; CoolingSolenoid := SRTP\_02.CoolOut;

#### **See also**

[Common Attributes](#page-532-0) o[n page 533](#page-532-0) [Structured Text Syntax](#page-504-0) o[n page 505](#page-504-0)

# **Totalizer (TOT)**

This information applies to the CompactLogix 5370, ControlLogix 5570, Compact GuardLogix 5370, GuardLogix 5570, Compact GuardLogix 5380, CompactLogix 5380, CompactLogix 5480, ControlLogix 5580, and GuardLogix 5580 controllers.

The TOT instruction provides a time-scaled accumulation of an analog input value.

### **Available Languages**

#### **Ladder Diagram**

This instruction is not available in ladder diagram logic.

## **Function Block**

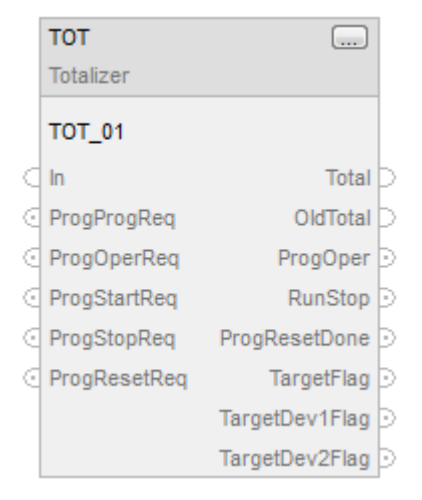

### **Structured Text**

TOT(TOT\_tag)

## **Operands**

### **Function Block**

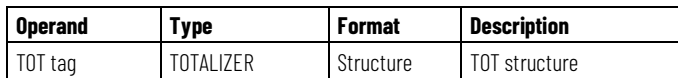

### **Structured Text**

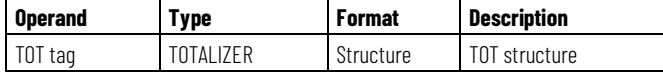

See *Structured Text Syntax* for more information on the syntax of expressions within structured text.

### **TOTALIZER Structure**

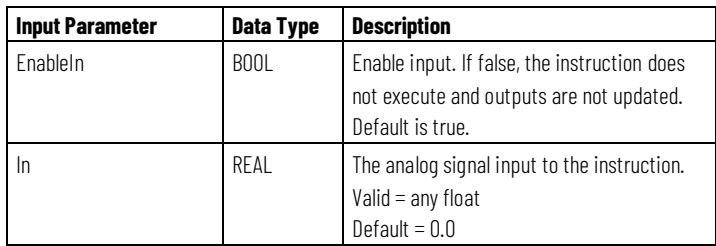

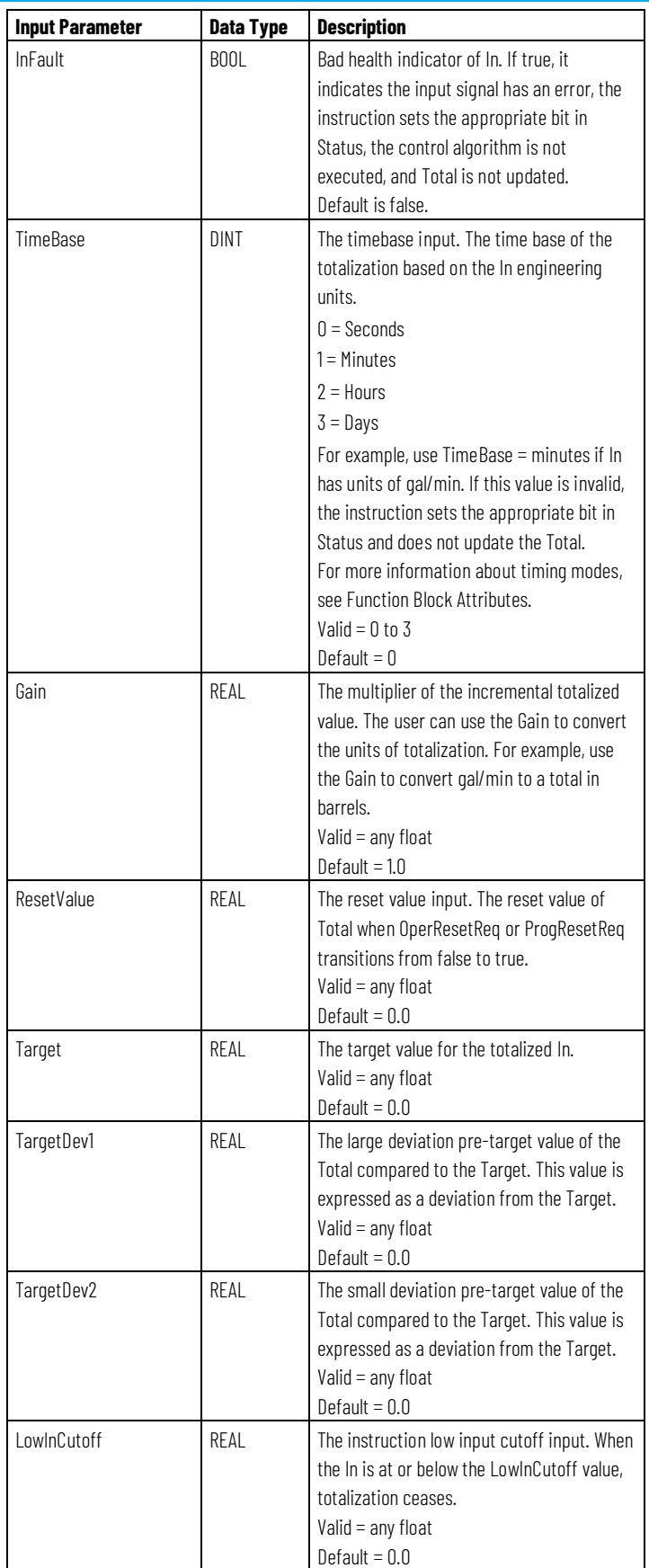

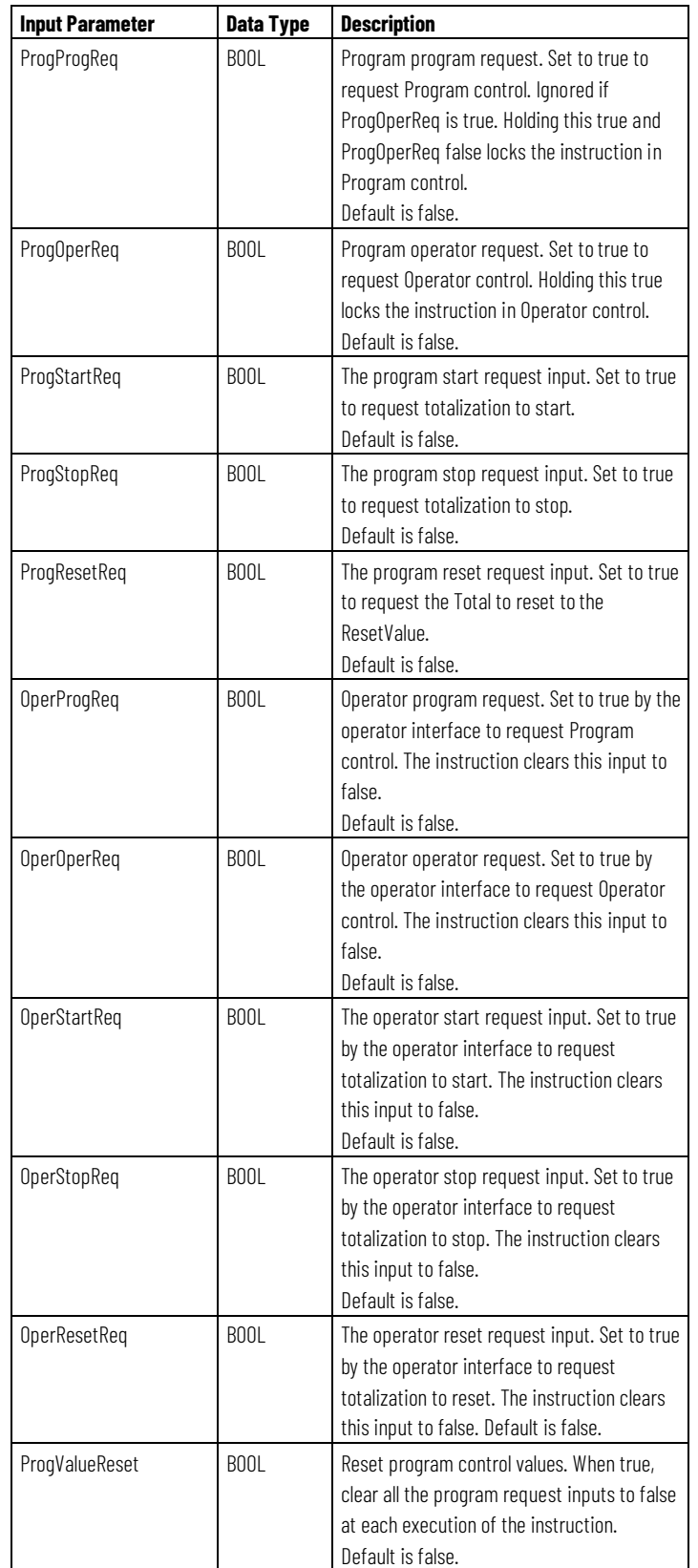

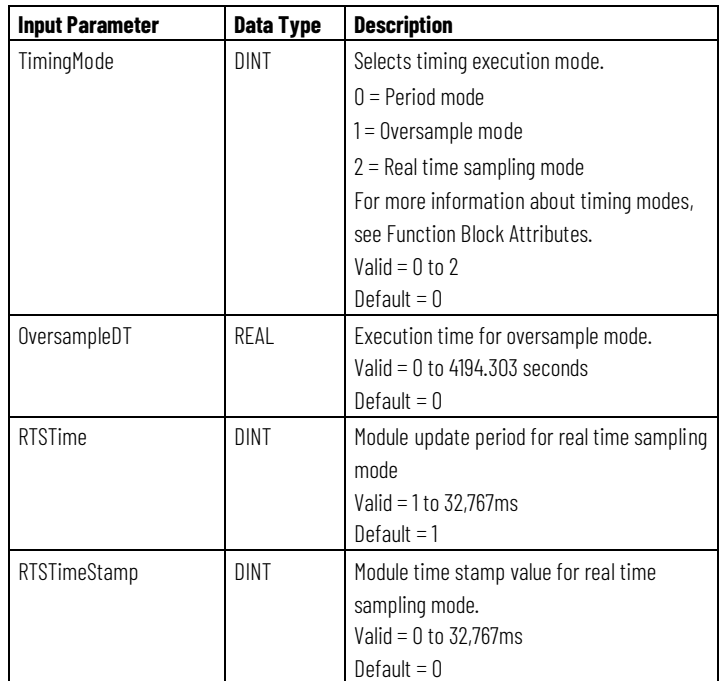

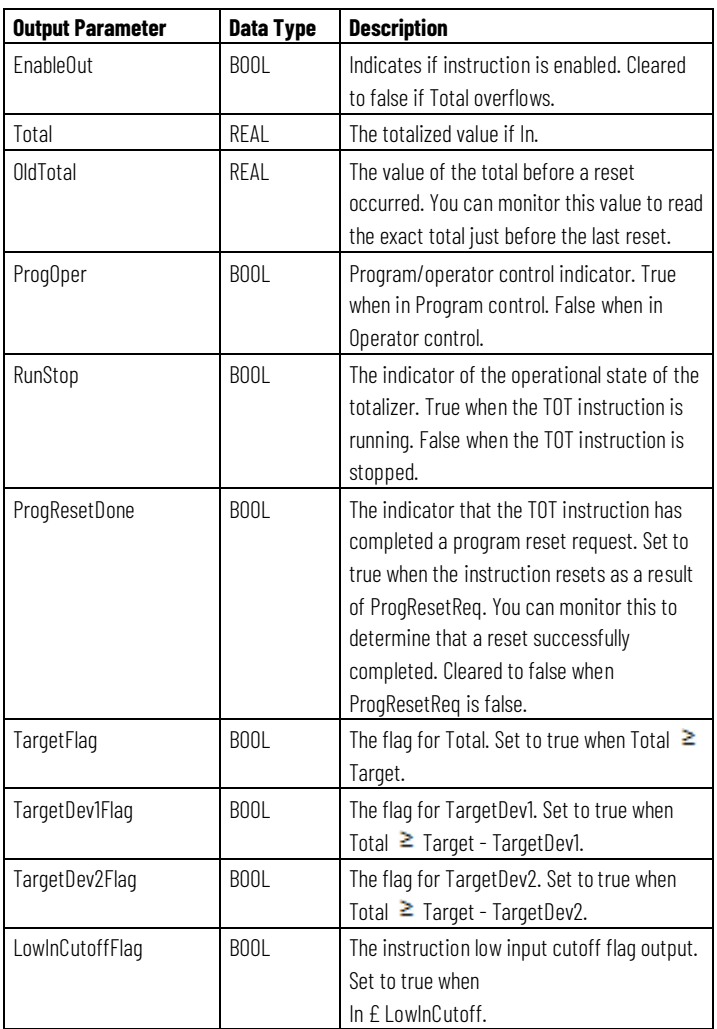

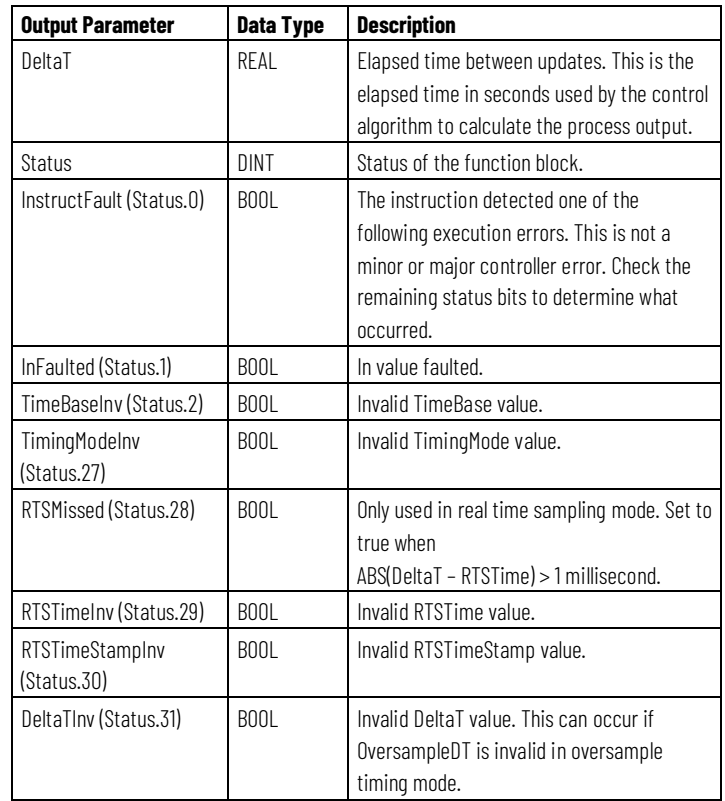

### **Description**

This instruction typically totals the amount of a material added over time, based on a flow signal.

The TOT instruction supports:

- Time base selectable as seconds, minutes, hours, or days.
- You can specify a target value and up to two pre-target values. Pre-target values are typically used to switch to a slower feed rate. Digital flags announce the reaching of the target or pre-target values.
- A low flow input cutoff that you can use to eliminate negative totalization due to slight flow meter calibration inaccuracies when the flow is shut off.
- Operator or program capability to start/stop/reset.
- A user defined reset value.
- Trapezoidal-rule numerical integration to improve accuracy.
- The internal totalization is done with double precision math to improve accuracy.

### **Monitoring the TOT Instruction**

There is an operator faceplate available for the TOT instruction.

## **Affects Math Status Flags**

No

## **Major/Minor Faults**

None specific to this instruction. See *Common Attributes* for operand-related faults.

### **Execution**

### **Function Block**

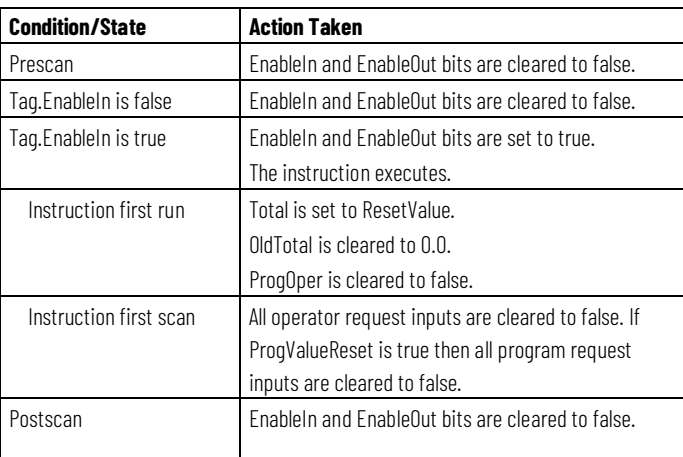

### **Structured Text**

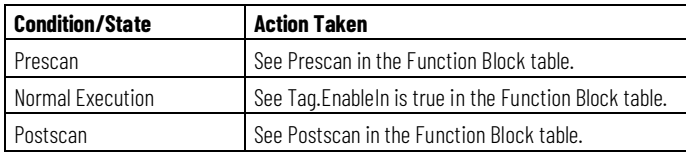

### **Check for Low Input Cutoff**

If (In <= LowInCutoff), the instruction sets LowInCutoffFlag to true and makes  $In(n-1) = 0.0$ .

Otherwise, the instruction clears LowInCutoffFlag to false.

When the LowInCutoffFlag is true, the operation mode is determined but totalization ceases.

When LowInCutoffFlag is false, totalization continues that scan.

### **Operating Modes**

The following diagram shows how the TOT instruction changes between Program control and Operator control.

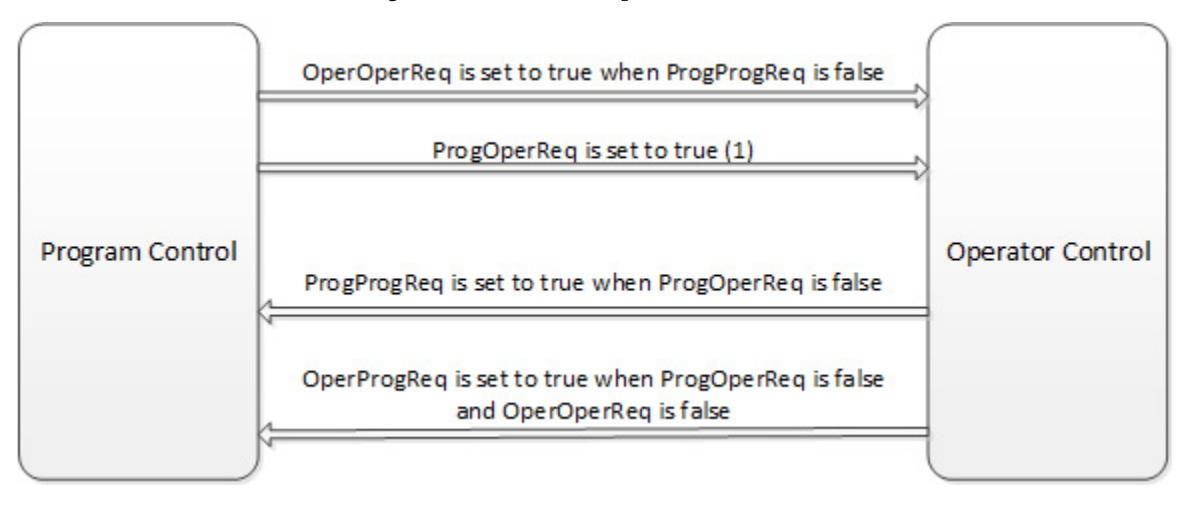

(1) The instruction remains in operator control mode when ProgOperReq is true.

The following diagram shows how the TOT instruction changes between Run and Stop modes.

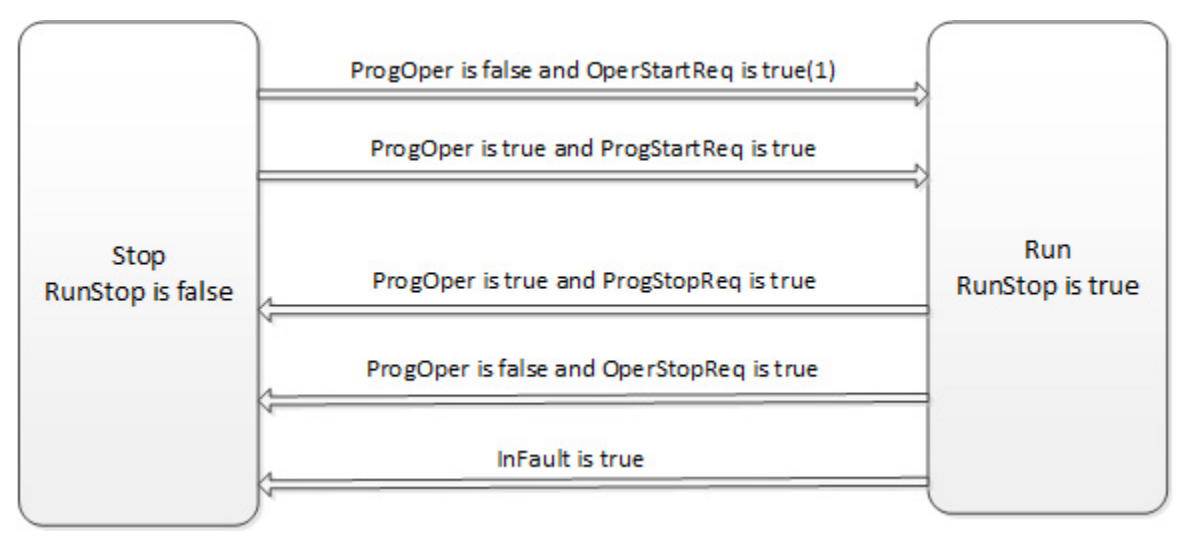

(1) The stop requests take precedence over start requests

(2) The first scan in run after a stop, the totalization is not evaluated, but in  $_{n-1}$ is updated.

During the next scan, totalization resumes.

All operator request inputs are cleared to false at the end of each scan. If ProgValueReset is true, all program request inputs are cleared to false at the end of each scan.
### **Resetting the TOT Instruction**

When ProgResetReq transitions to true while ProgOper is true, the following happens:

- OldTotal = Total
- $\bullet$  Total = ResetValue
- ProgResetDone is set to true

If ProgResetReq is false and ProgResetDone is true then ProgResetDone is cleared to false

When OperResetReq transitions to true while ProgOper is false, the following happens:

- OldTotal = Total
- $\bullet$  Total = ResetValue

### **Calculating the Totalization**

When RunStop is true and LowInCutoffFlag is false, the following equation performs the totalization calculation.

$$
Total_n = Total_{n-1} + Gain \times \frac{Delta}{2 \times TimeBase} \times (In_n + In_{n-1})
$$

where TimeBase is:

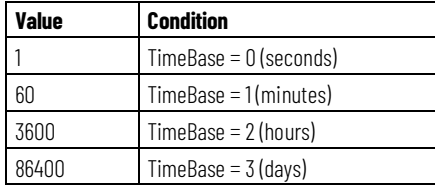

### **Determining if Target Values Have Been Reached**

Once the totalization has been calculated, these rules determine whether the target or pre-target values have been reached:

- Target Flag is true when Total  $\geq$  Target
- TargetDev1Flag is true when Total  $\geq$  (Target TargetDev1)
- TargetDev2Flag is true when Total  $\geq$  (Target TargetDev2)

### **Example**

In this example, the TOT instruction meters a target quantity of water into a tank and shuts off the flow once the proper amount of water has been added. When the AddWater pushbutton is pressed, the TOT instruction resets and

starts totalizing the amount of water flowing into the tank. Once the Target value is reached, the TOT instruction sets the TargetFlag output, which causes the solenoid valve to close. For this example, the TOT instruction was "locked" into Program Run by setting the ProgProgReq and ProgStartReq inputs. This is done for this example because the operator never needs to directly control the TOT instruction.

## **Function Block**

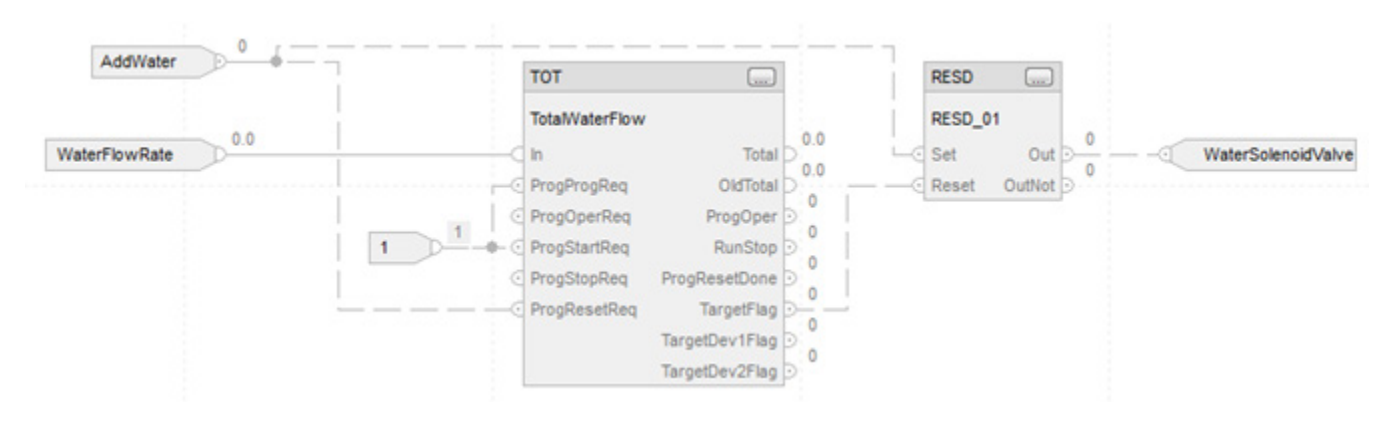

## **Structured Text**

TotalWaterFlow.In := WaterFlowRate; TotalWaterFlow.ProgProgReq := 1; TotalWaterFlow.ProgStartReq := 1; TotalWaterFlow.ProgResetReq := AddWater; TOT(TotalWaterFlow);

RESD\_01.Set := AddWater; RESD\_01.Reset := TotalWaterFlow.TargetFlag; RESD(RESD\_01);

WaterSolenoidValve := RESD\_01.Out;

## **See also**

[Function Block Attributes](#page-490-0) o[n page 491](#page-490-0) [Common Attributes](#page-532-0) o[n page 533](#page-532-0) [Structured Text Syntax](#page-504-0) o[n page 505](#page-504-0)

# **Coordinated Control (CC)**

This information applies to the CompactLogix 5370, ControlLogix 5570, Compact GuardLogix 5370, GuardLogix 5570, Compact GuardLogix 5380, CompactLogix 5380, CompactLogix 5480, ControlLogix 5580, and GuardLogix 5580 controllers.

The CC instruction controls a single process variable by manipulating as many as three different control variables. As an option, any of the three outputs can be used as an input to create feed forward action in the controller. The CC calculates the control variables (CV1, CV2, and CV3) in the auto mode based on the PV - SP deviation, internal models, and tuning.

## **Available Languages**

# **Ladder Diagram**

This instruction is not available in ladder diagram logic.

# **Function Block**

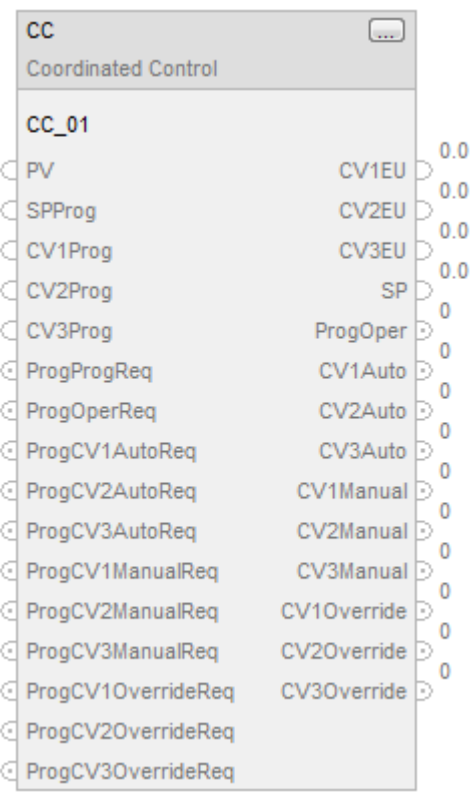

# **Structured Text**

CC(CC\_tag);

## **Operands**

# **Structured Text**

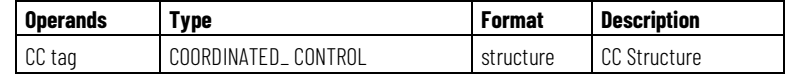

See Structured Text Syntax for more information on the syntax of expressions within structured text.

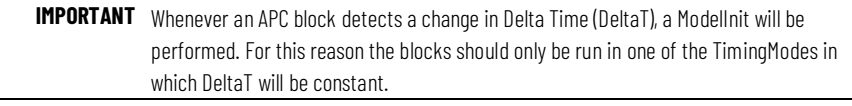

- TimingMode = 0 (Periodic) while executing these function blocks in a Periodic Task
- TimingMode = 1 (Oversample)

In either case, if the Periodic Task time is dynamically changed, or the OversampleDT is dynamically changed, the block will perform a ModelInit.

The following TimingMode setting are not recommended due to jitter in DeltaT:

- TimingMode = 0 (Periodic) while executing these function blocks in a Continuous or Event Task
- TimingMode = 2 (RealTimeSample)

## **Function Block**

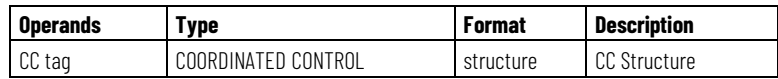

## **Structure**

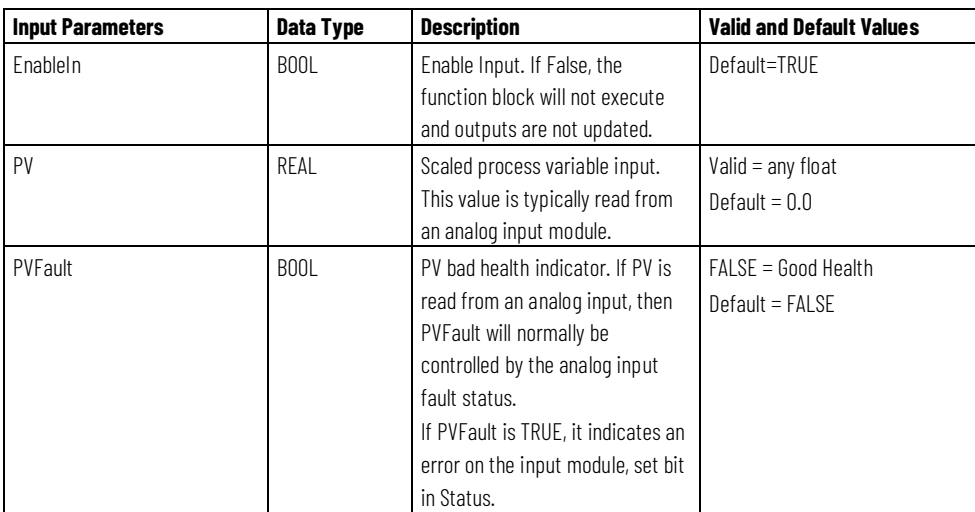

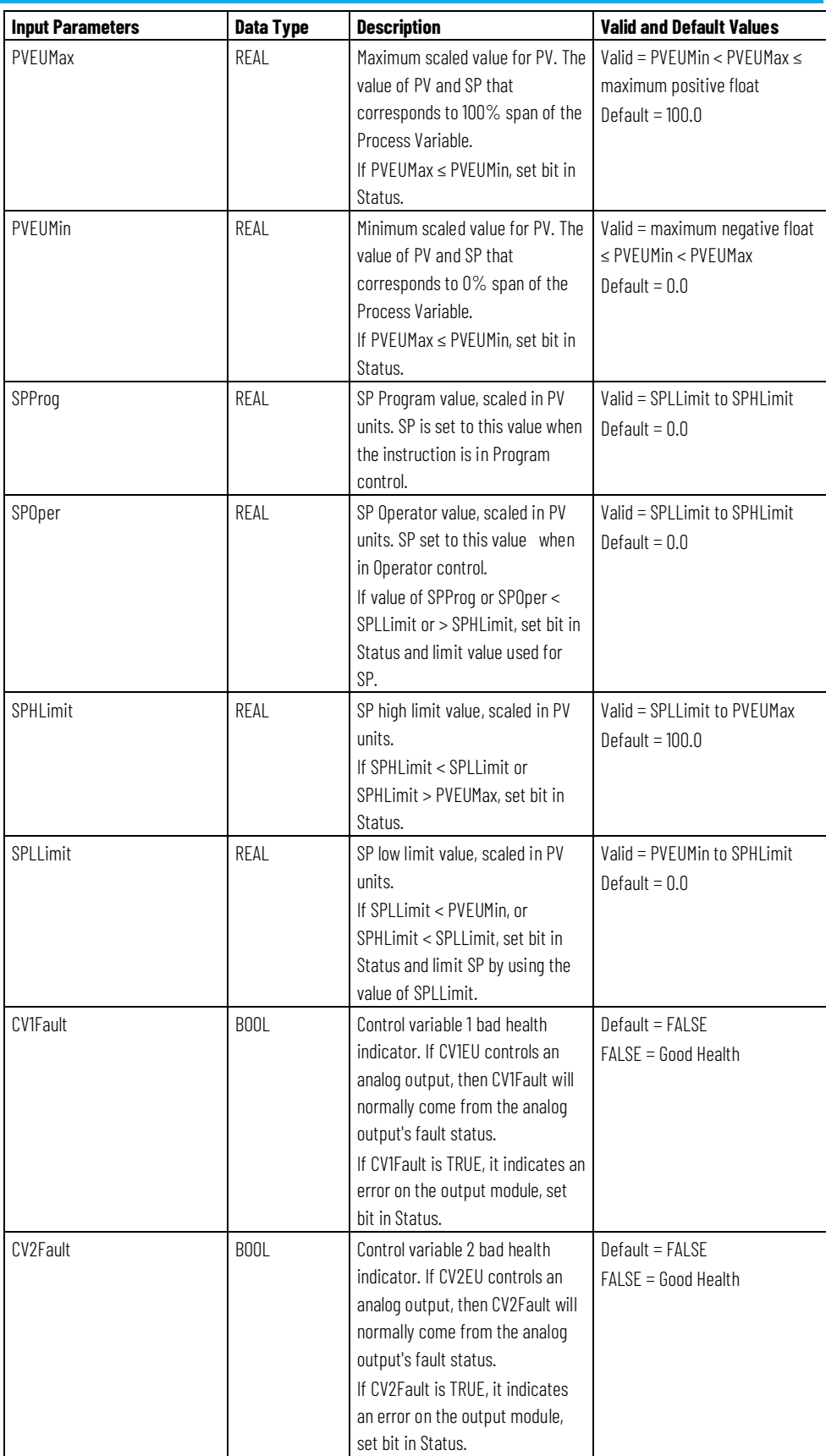

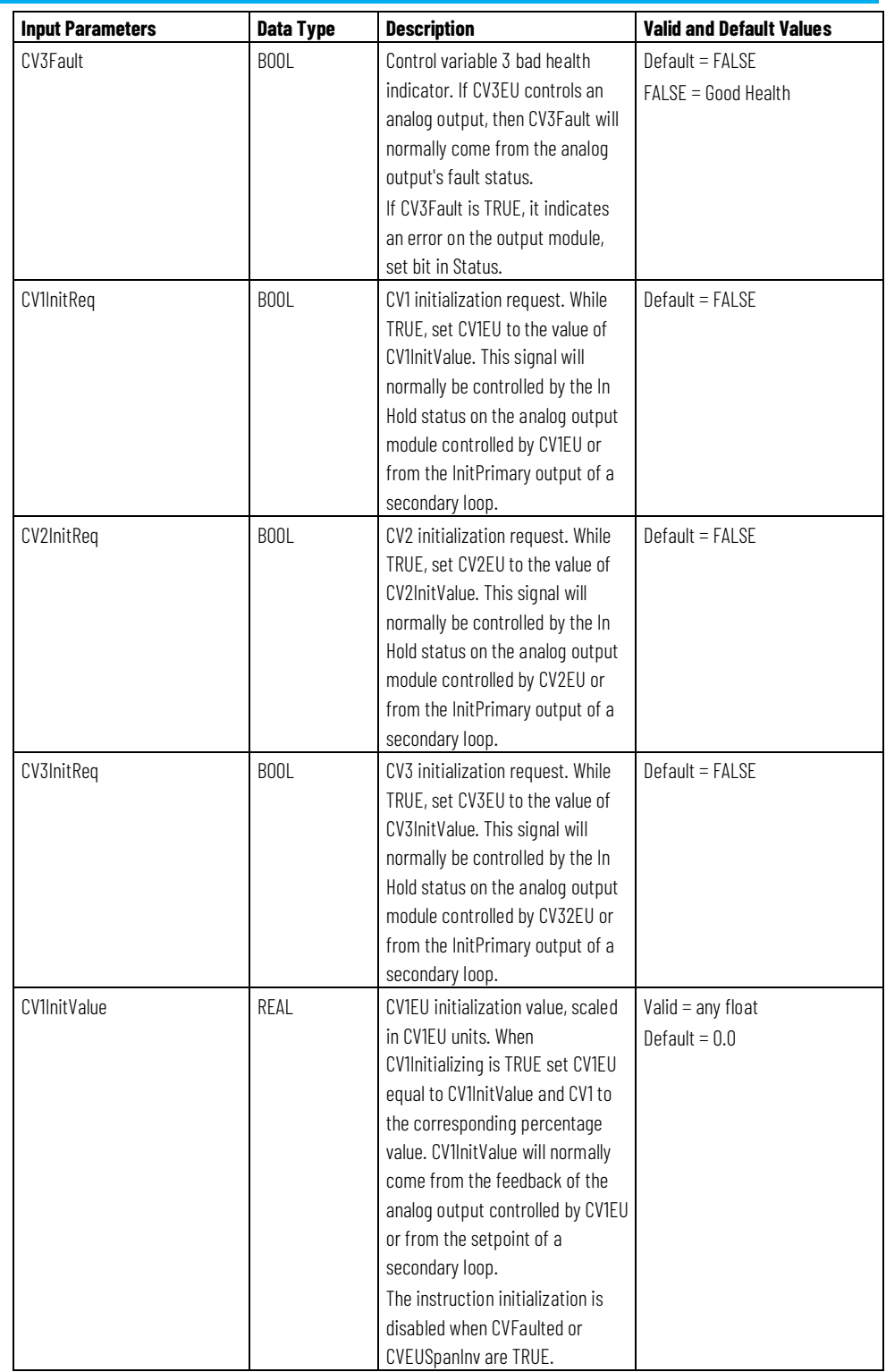

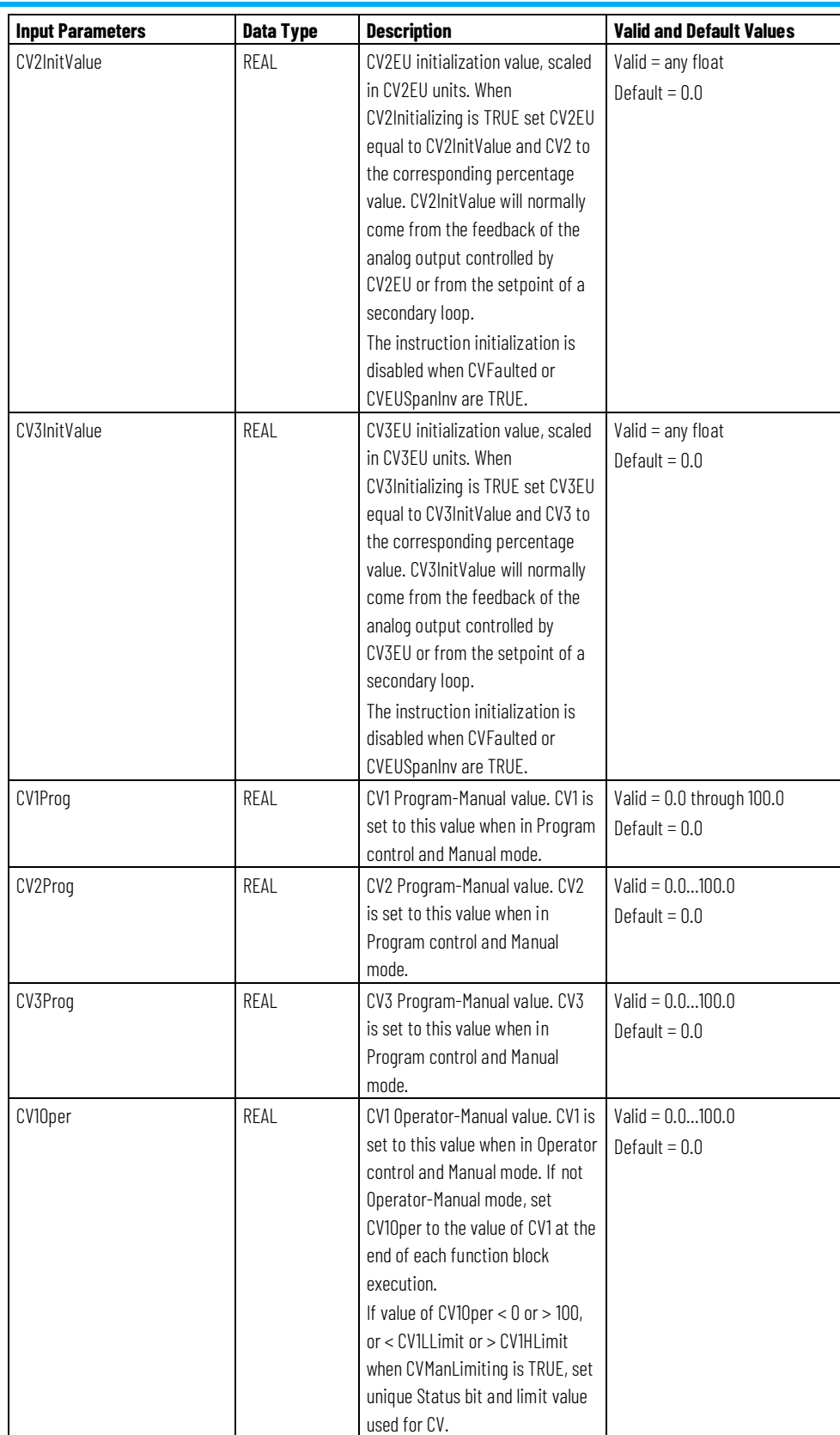

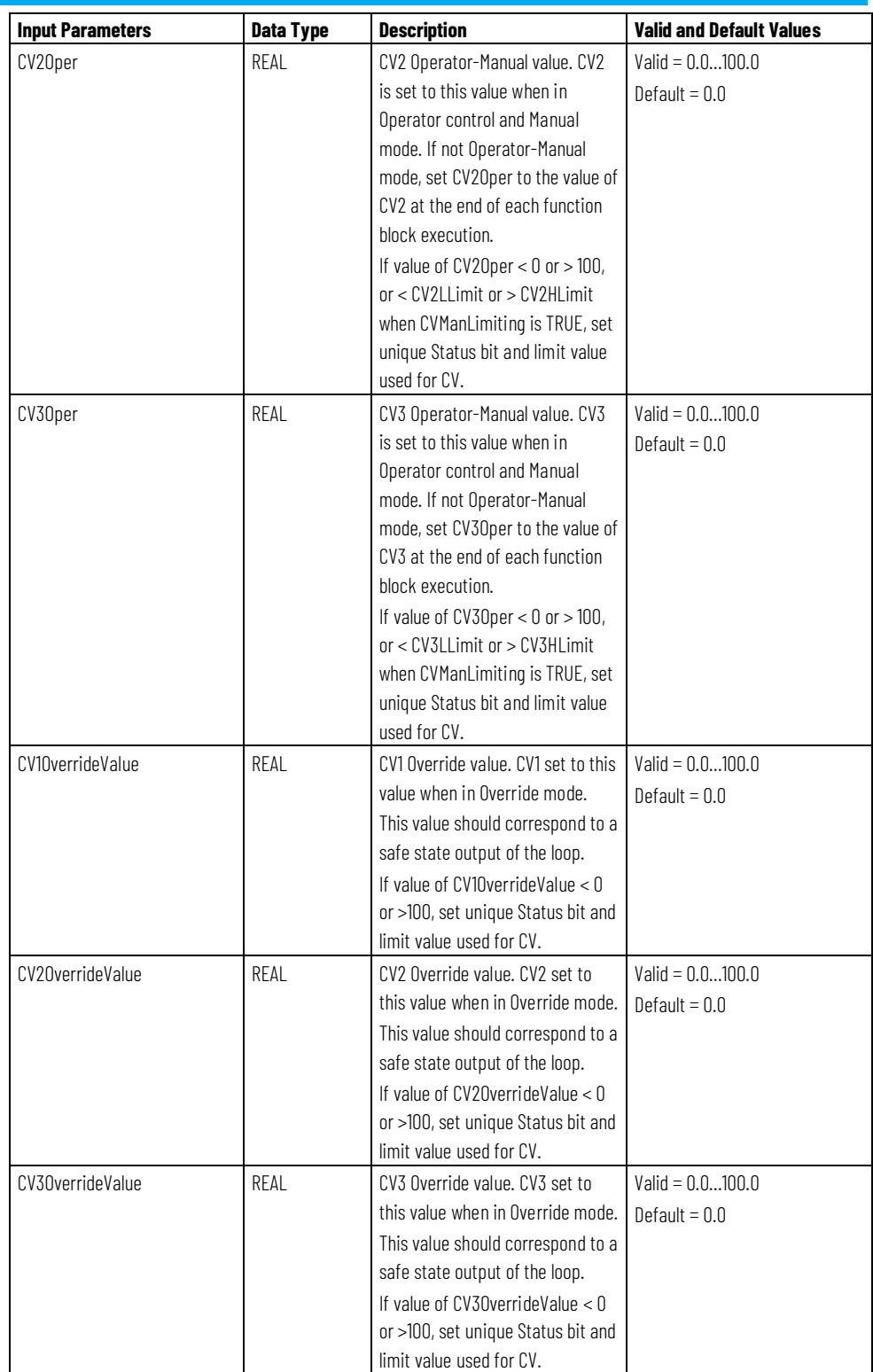

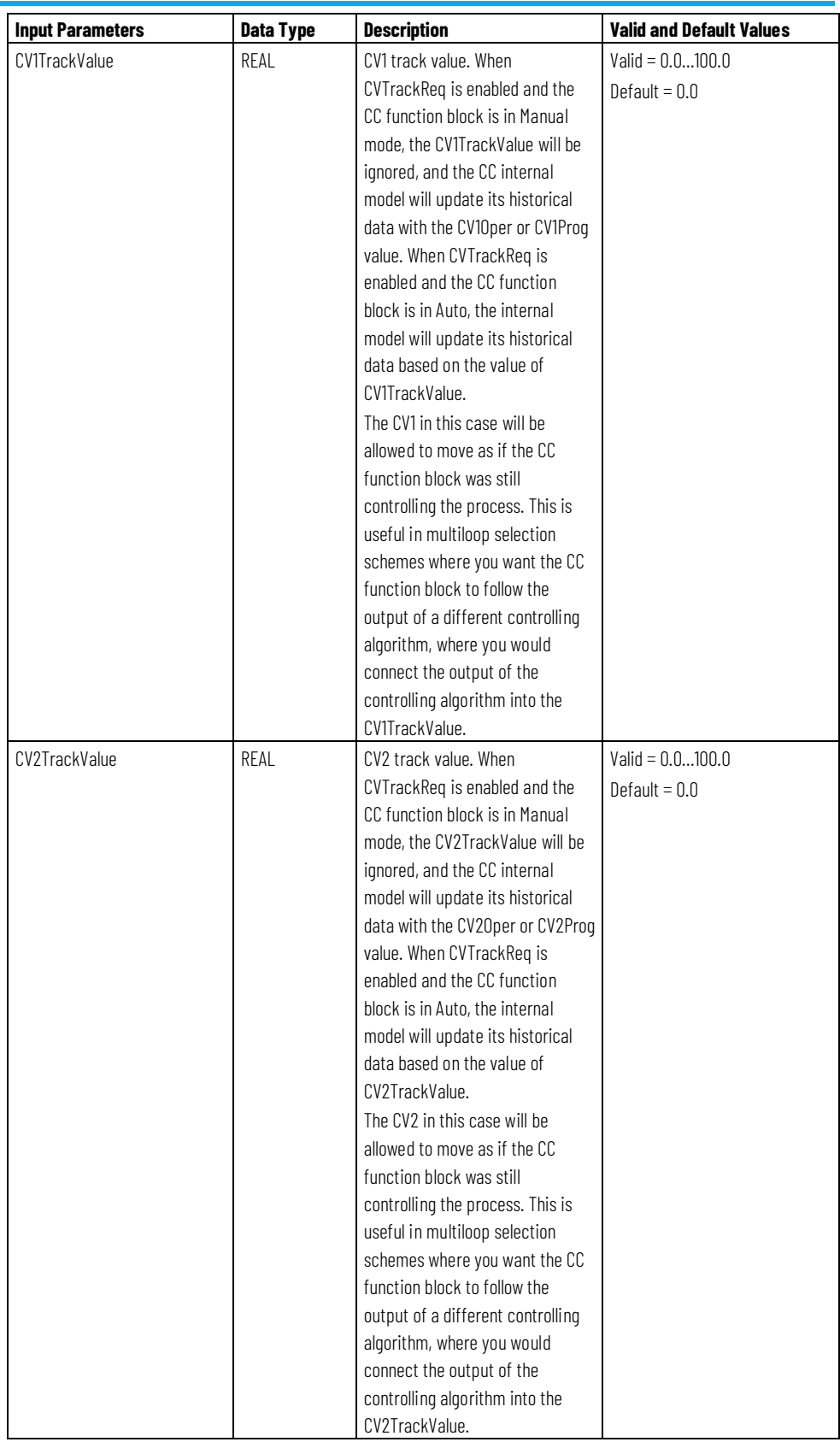

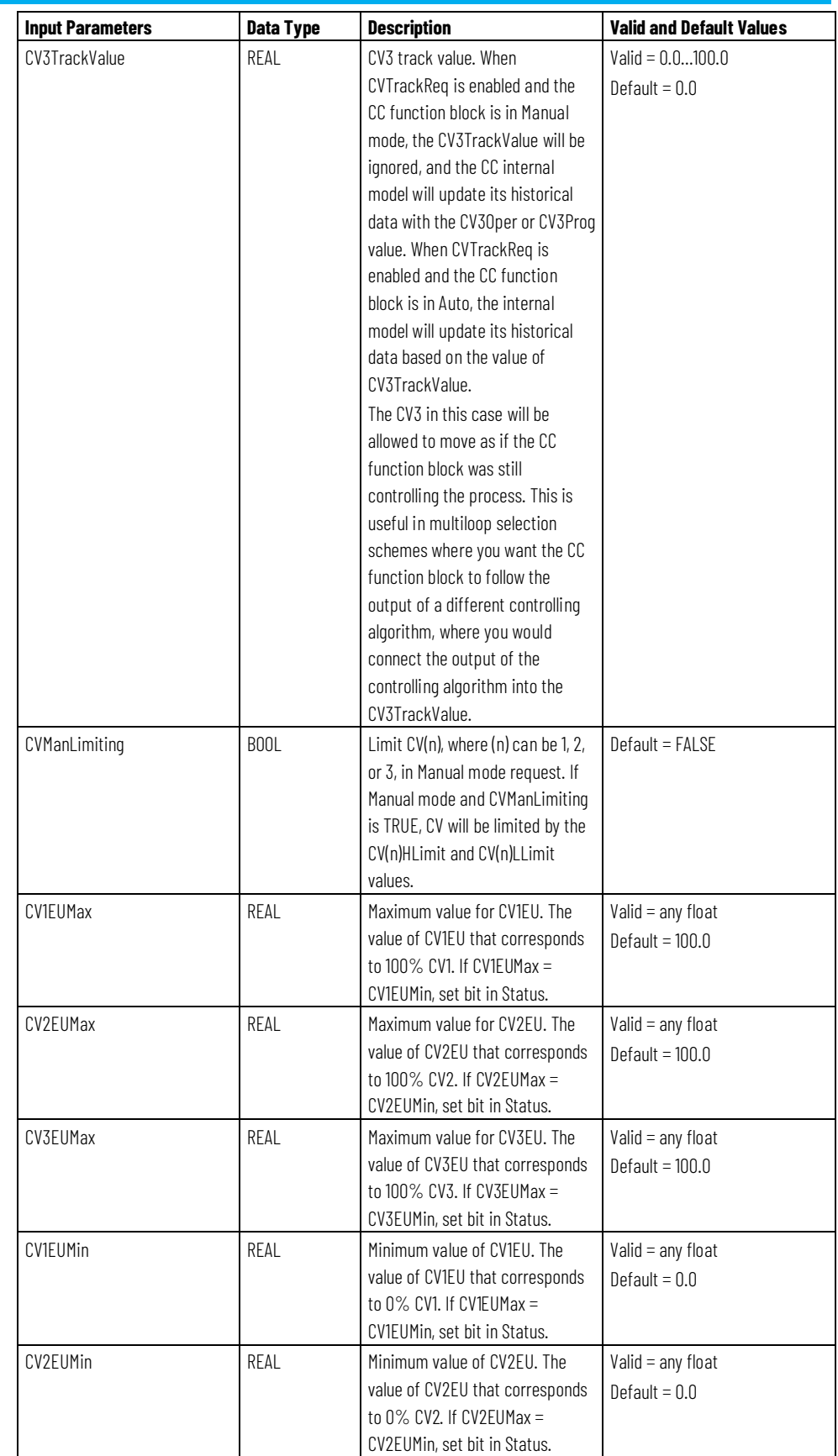

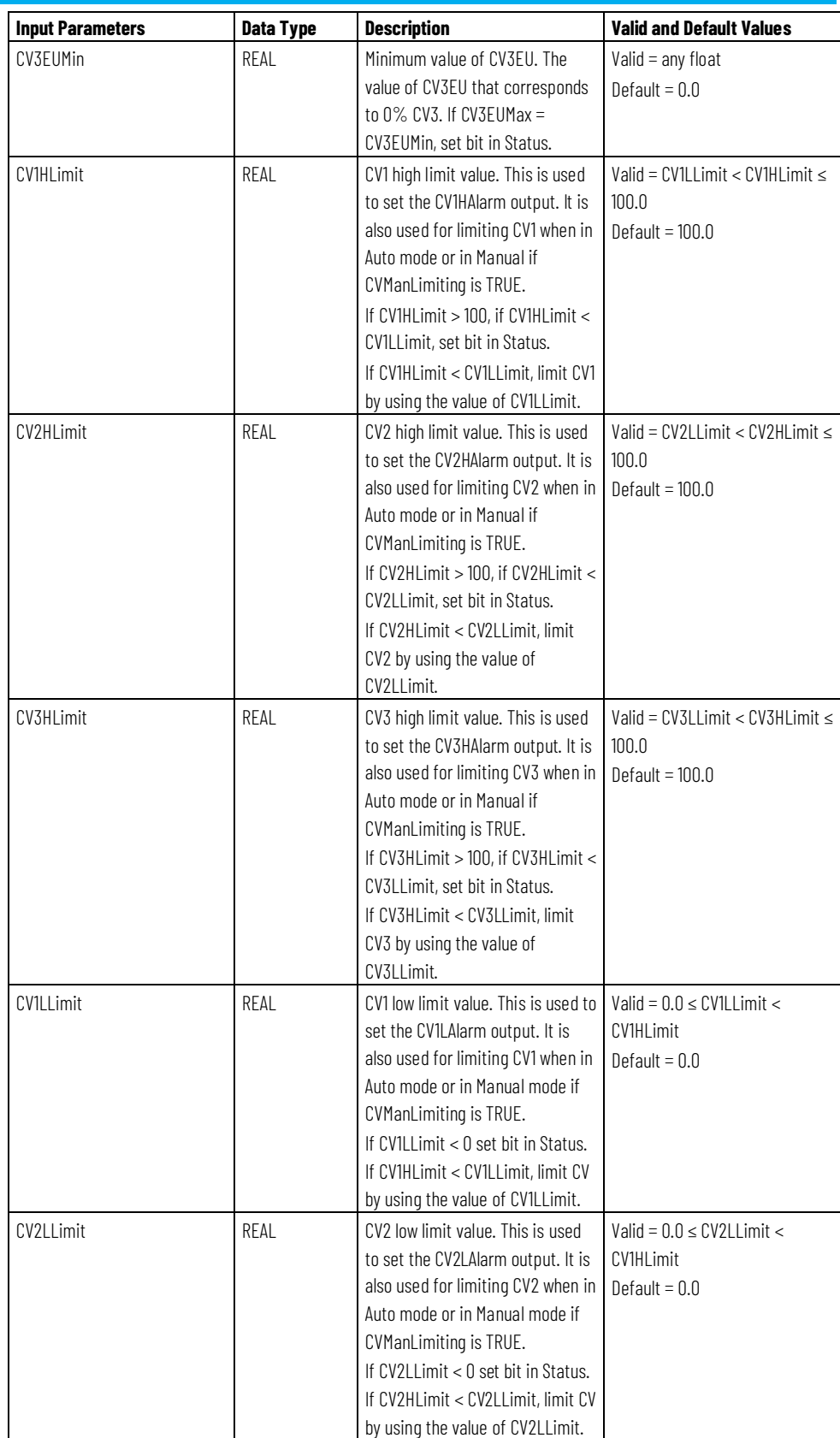

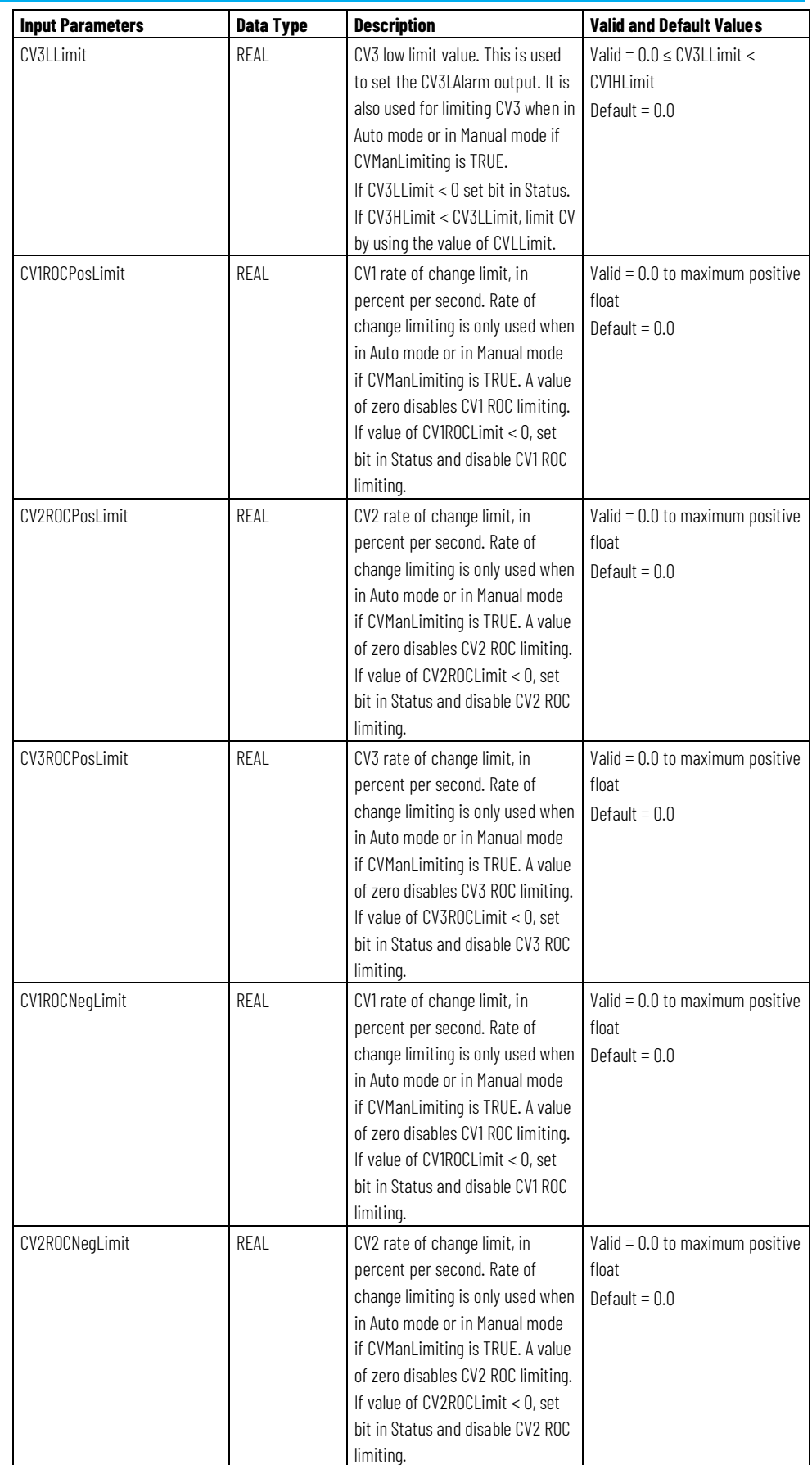

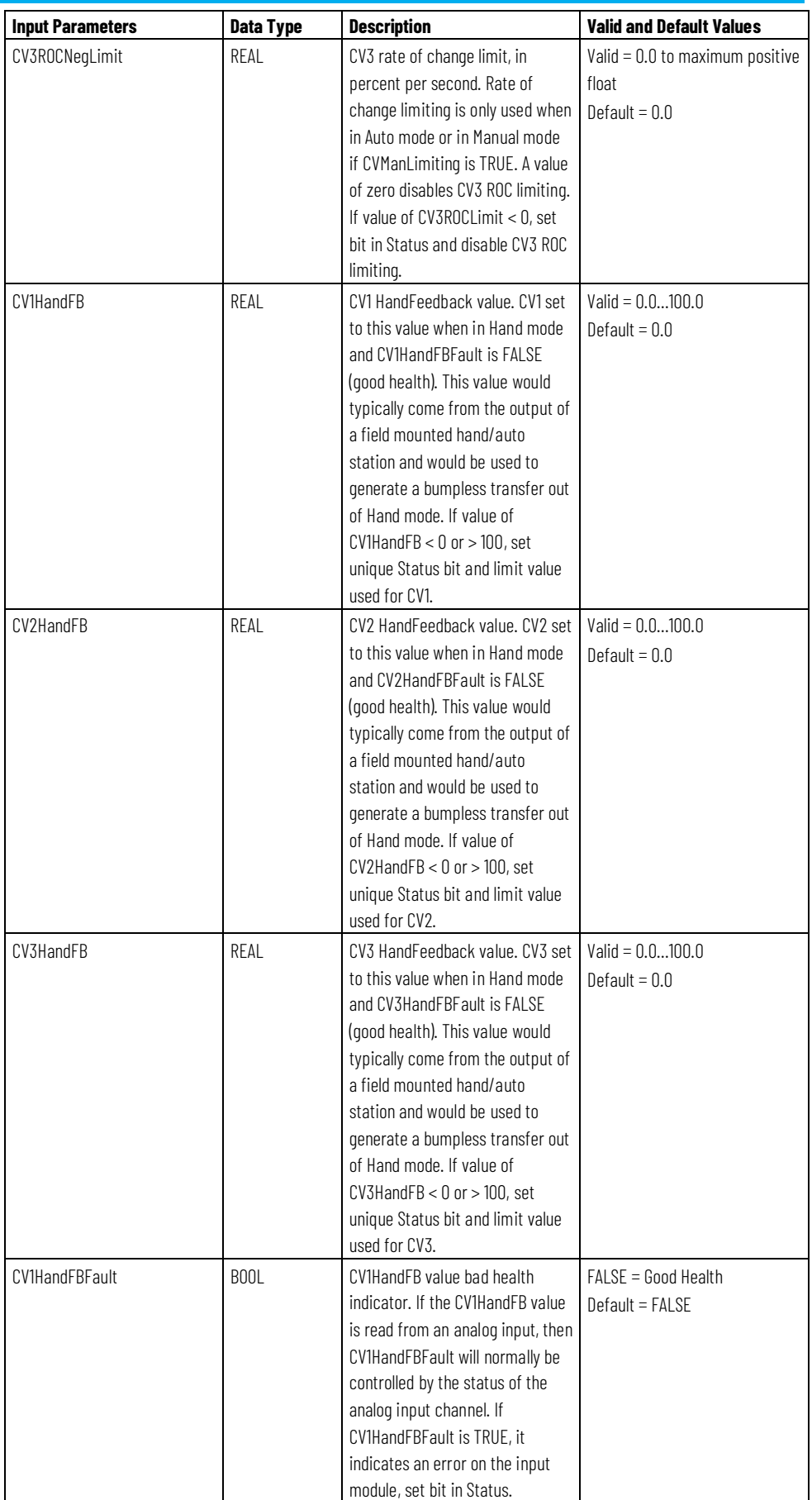

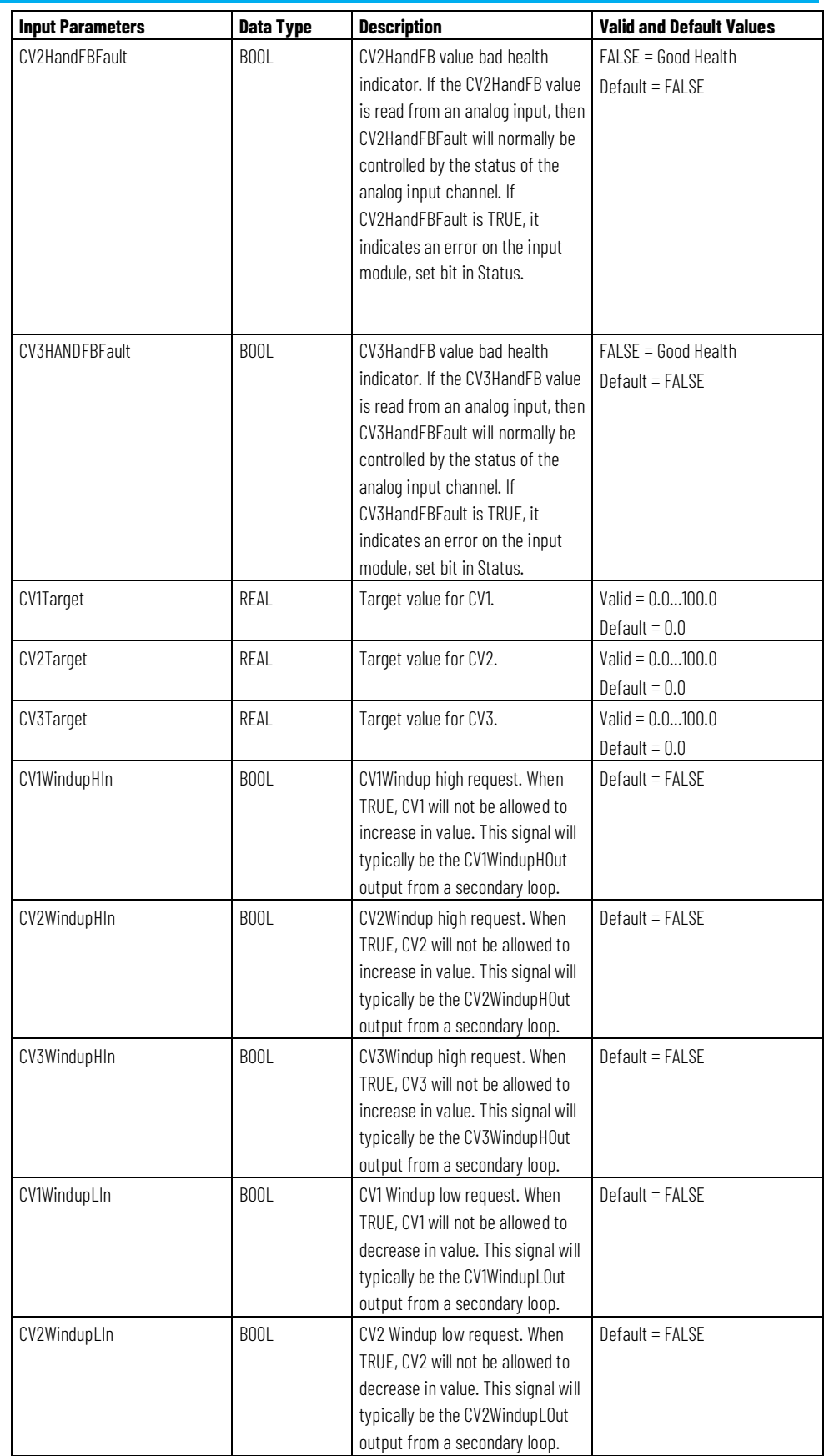

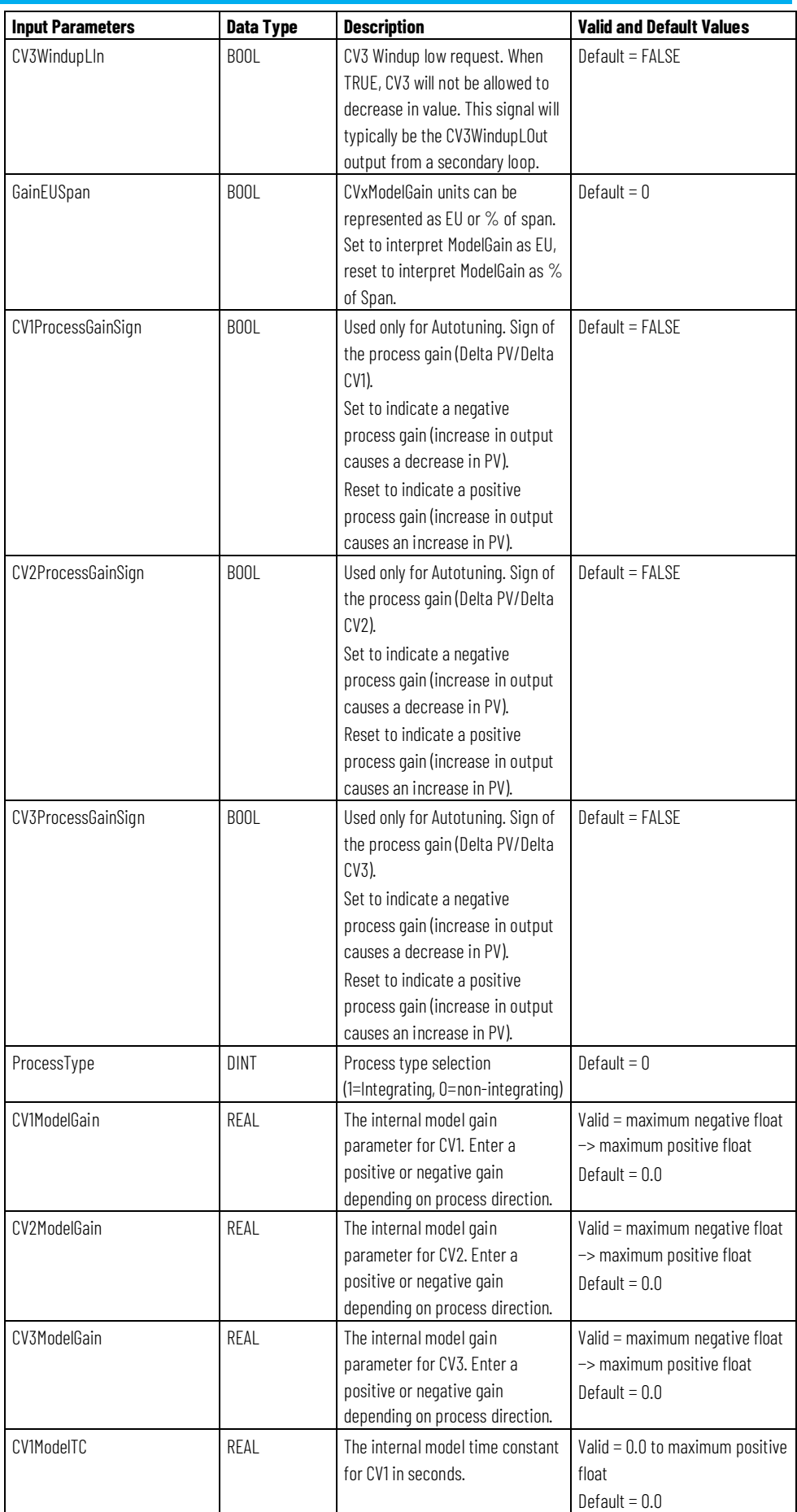

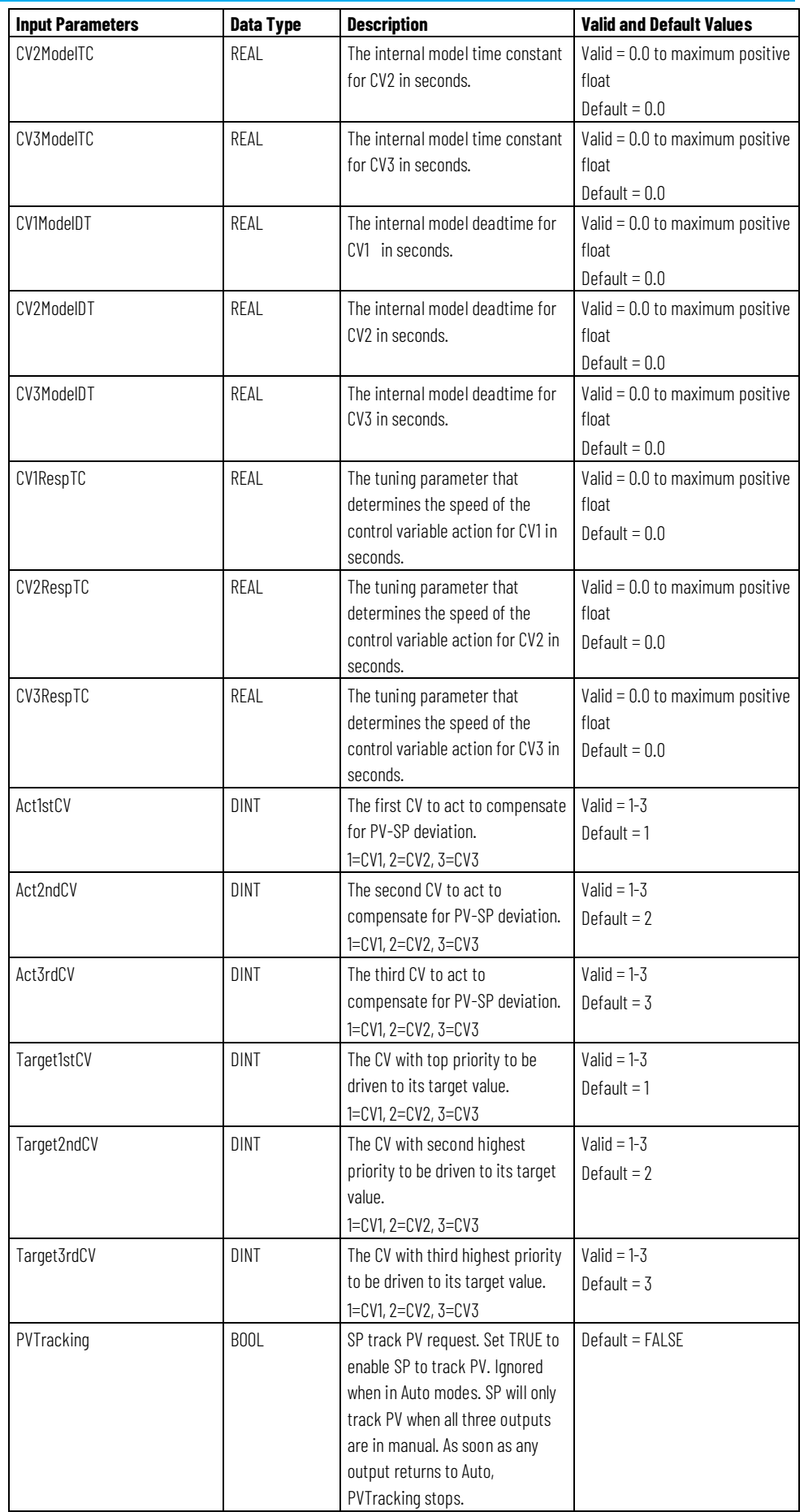

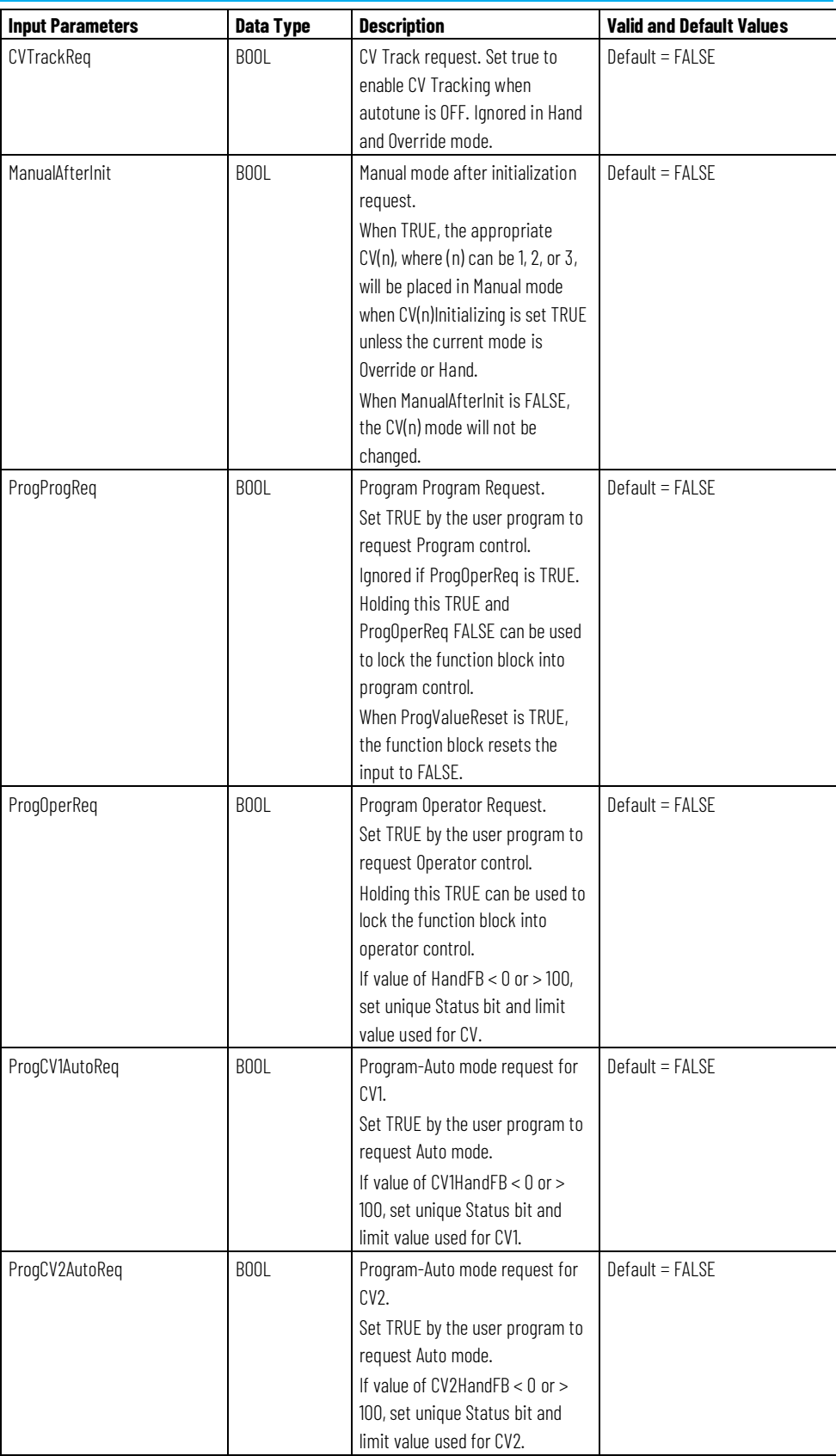

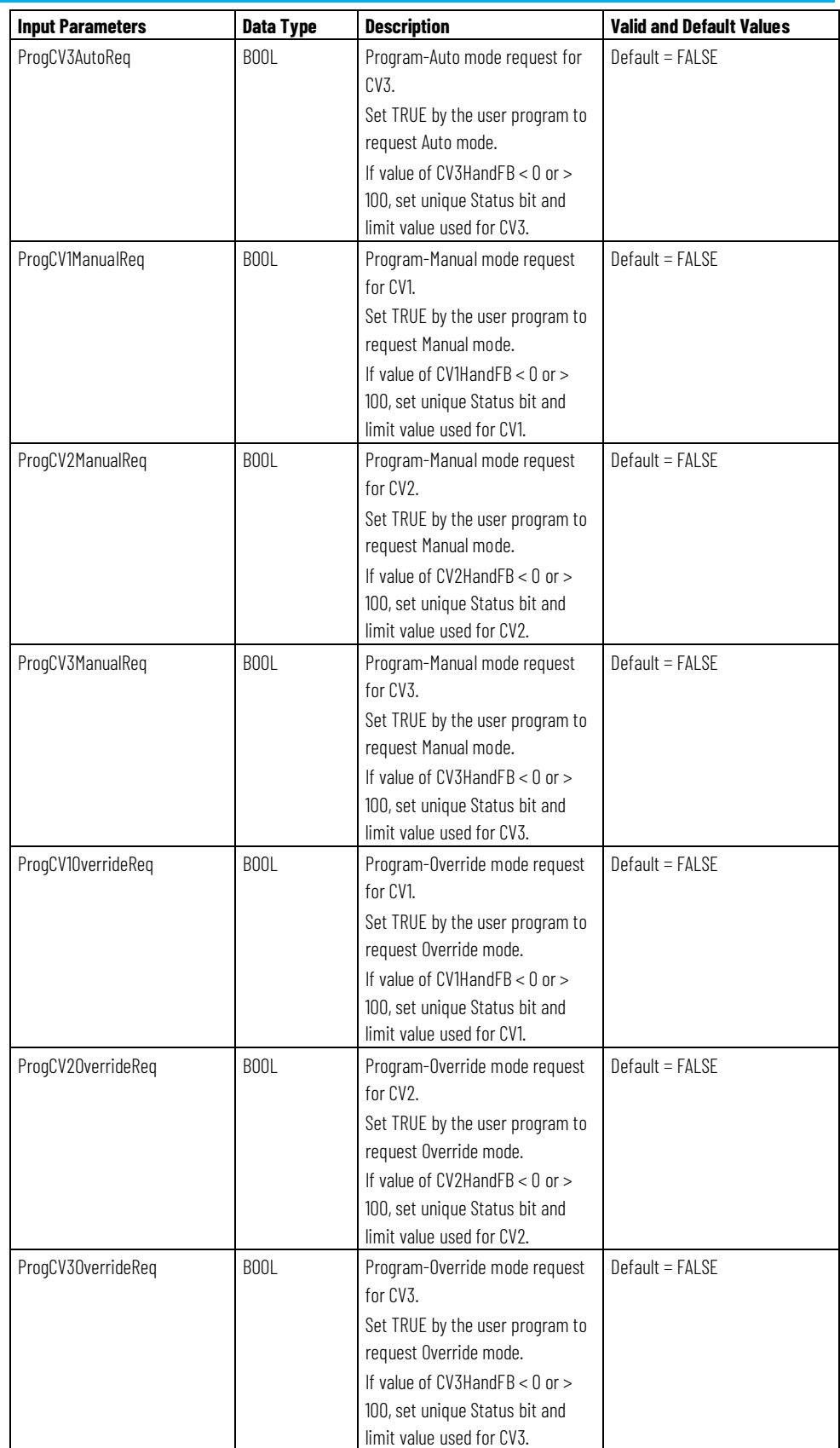

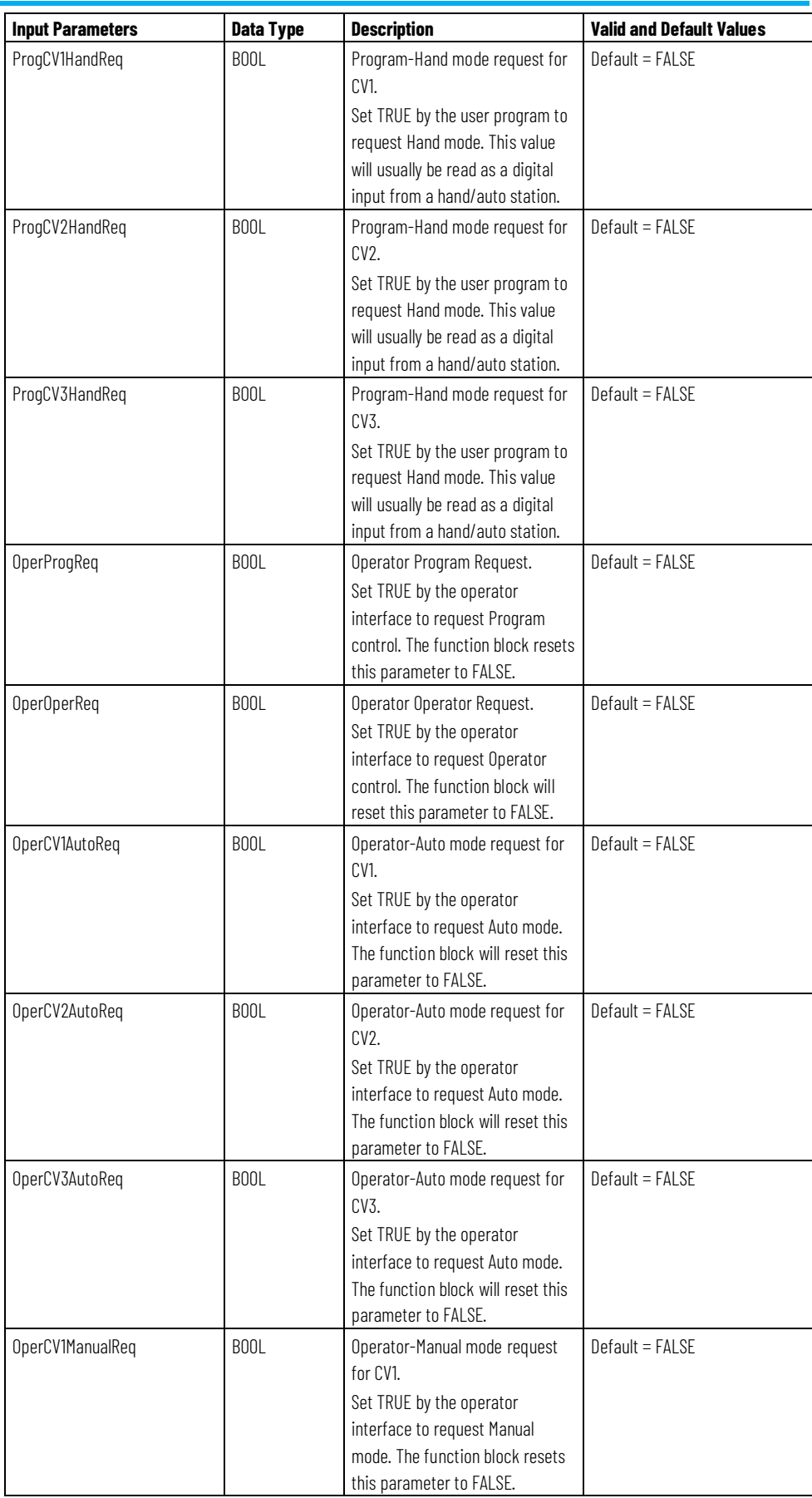

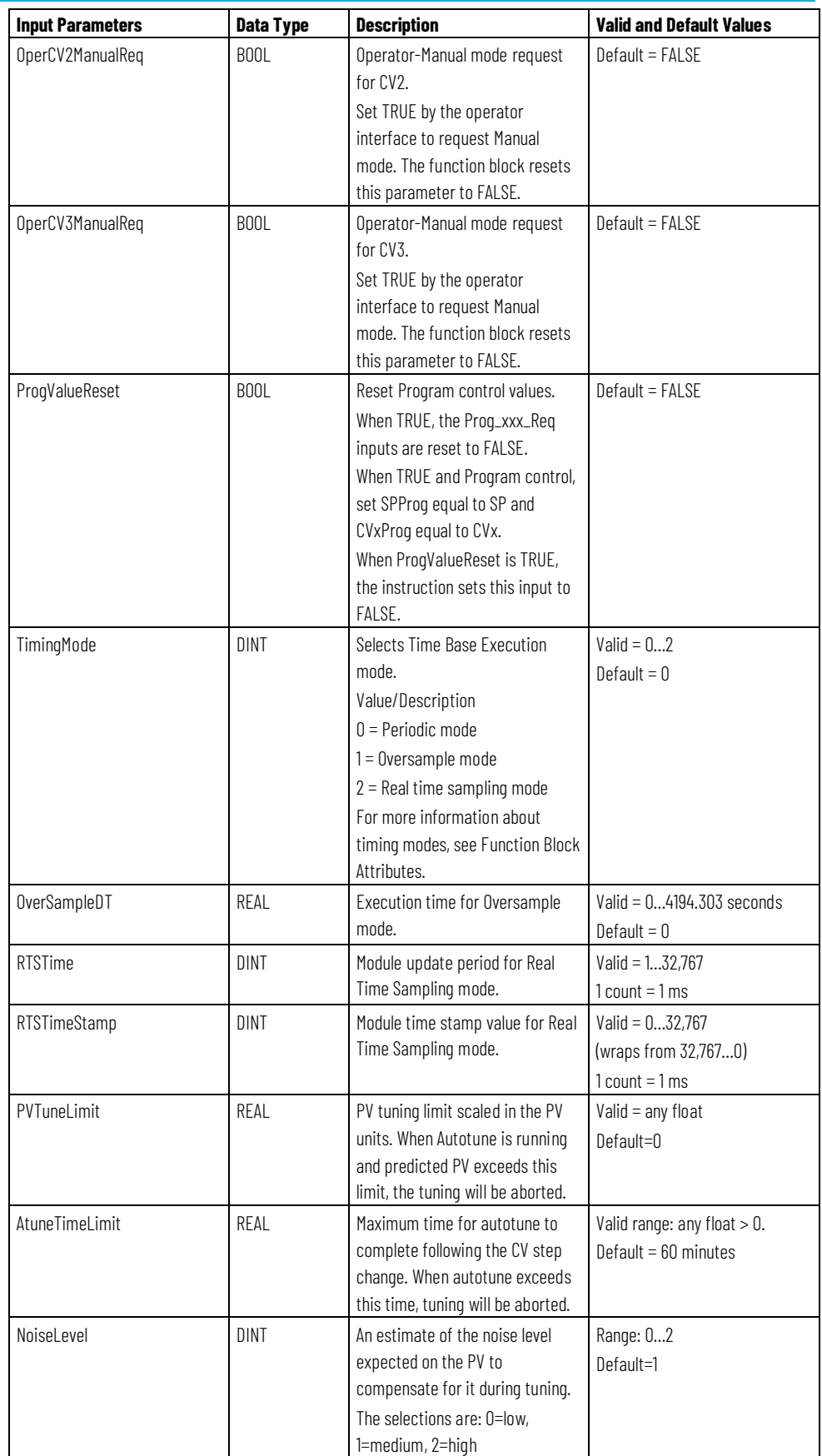

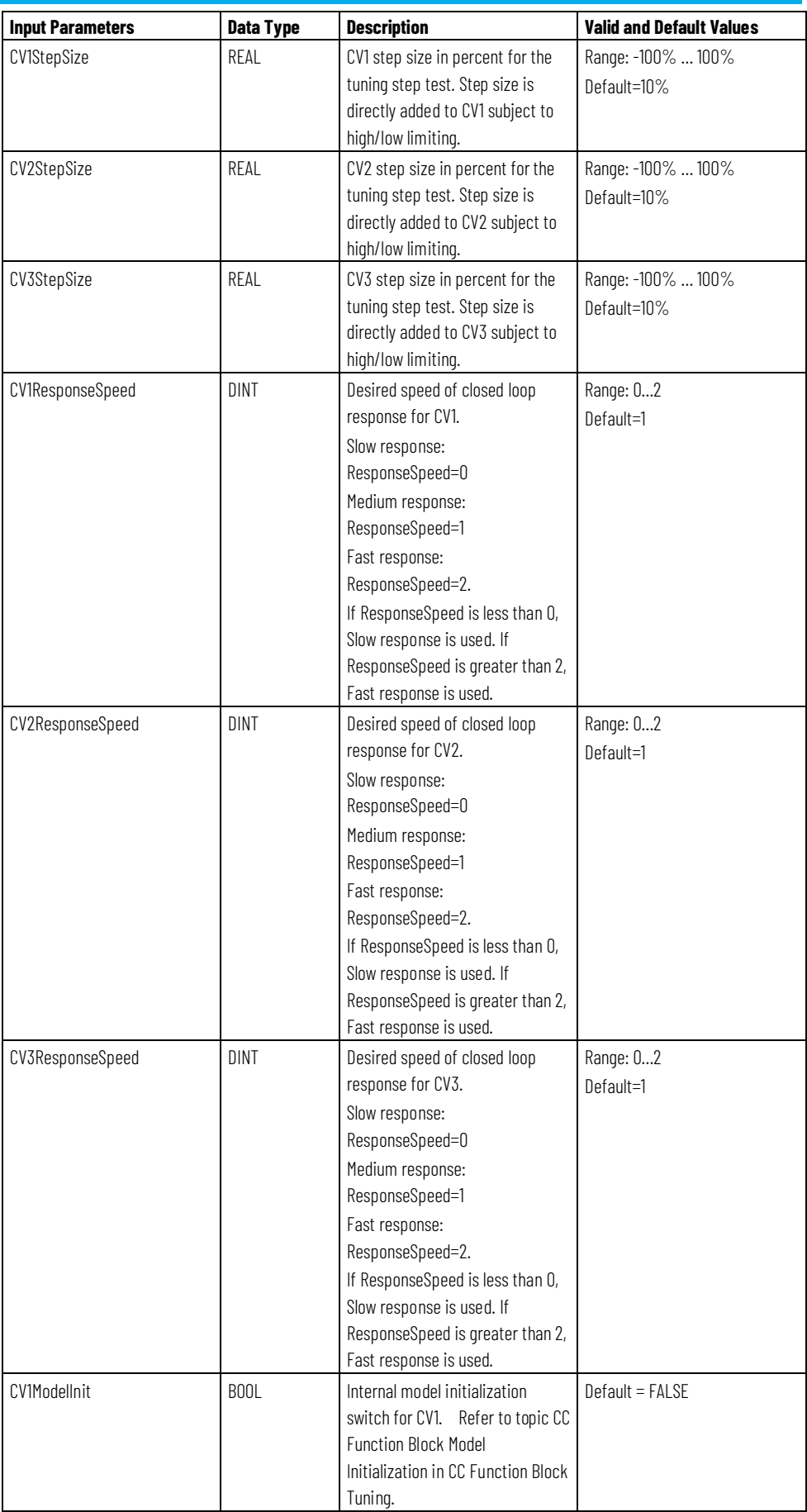

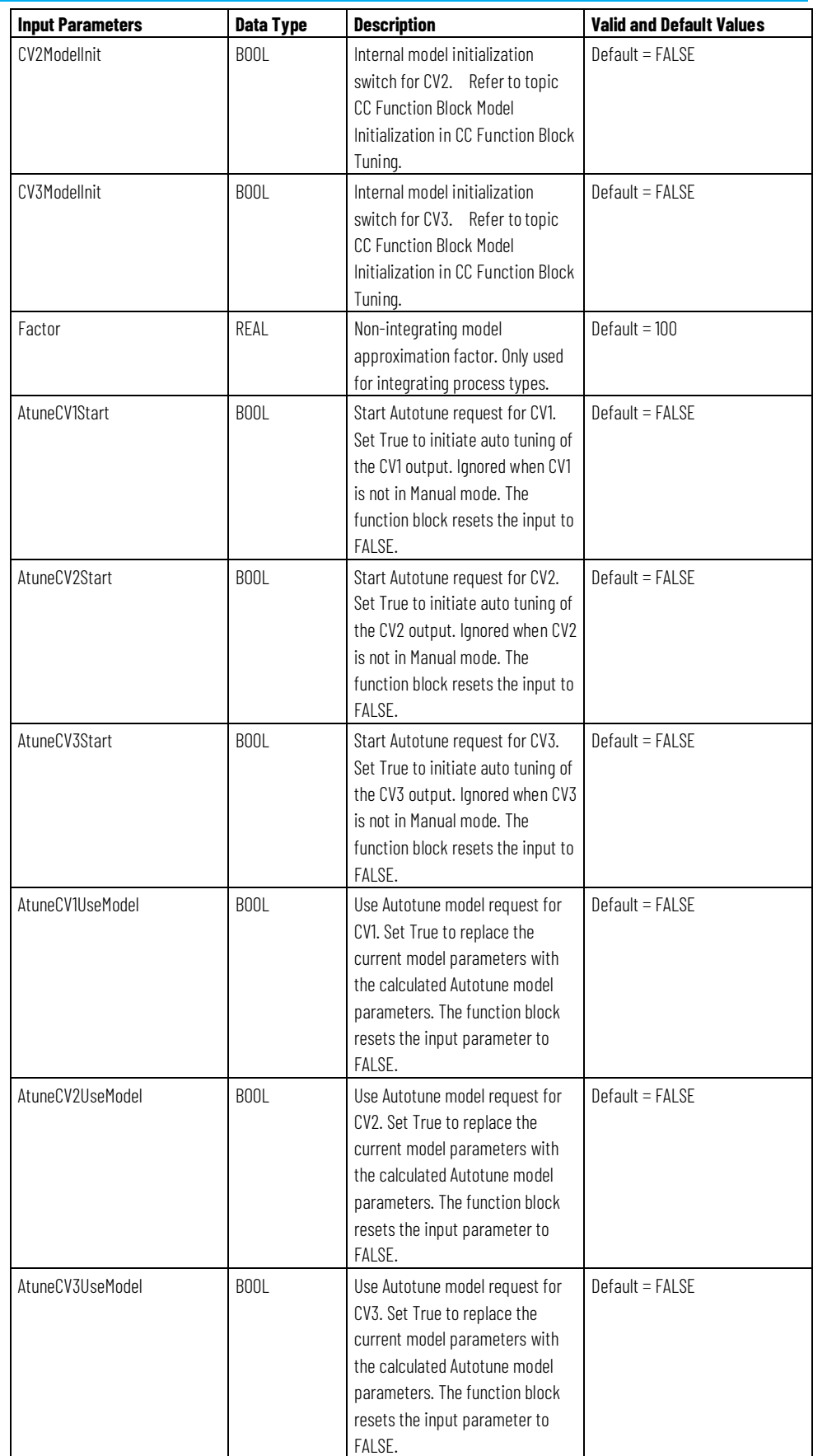

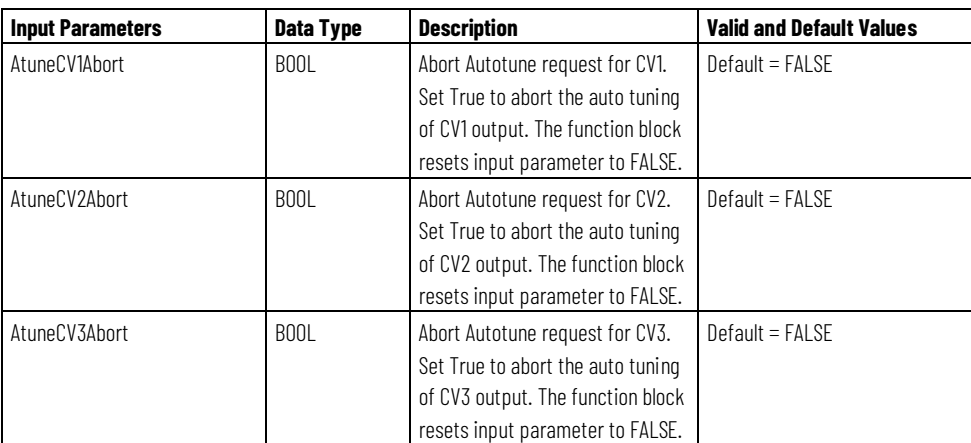

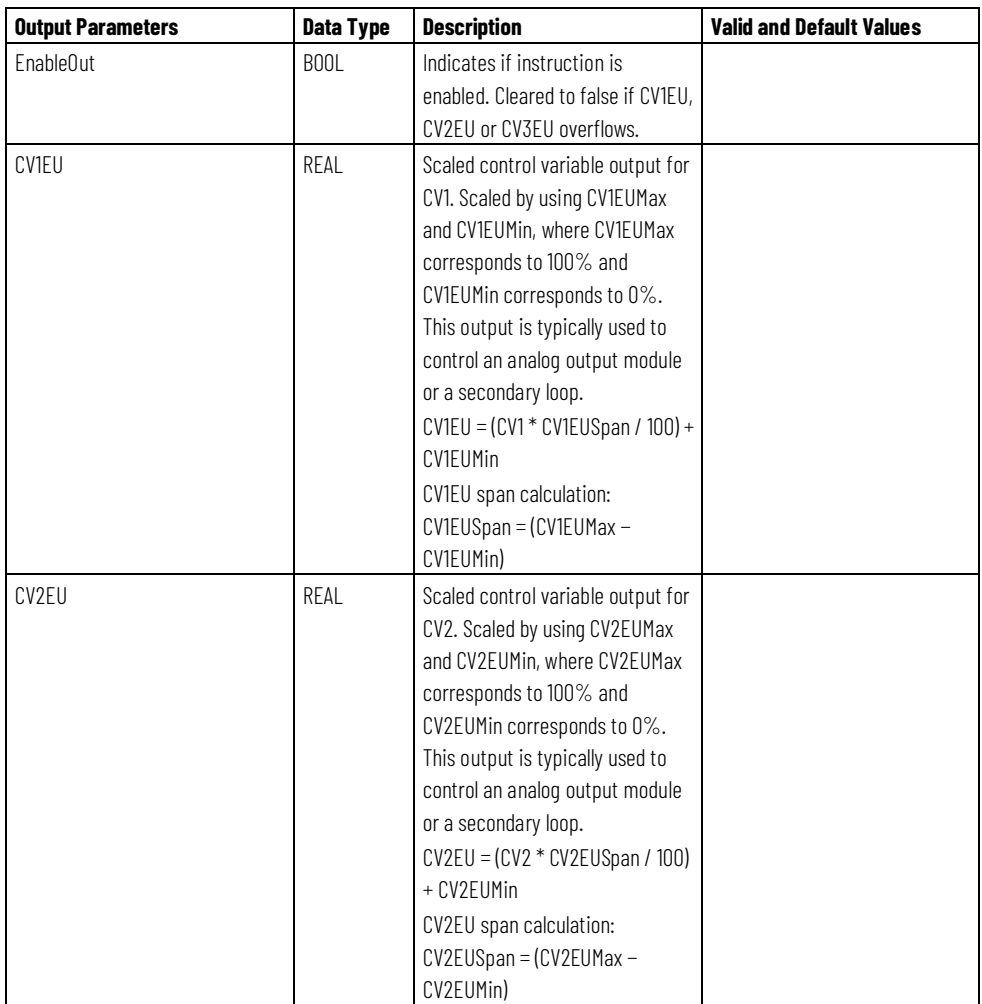

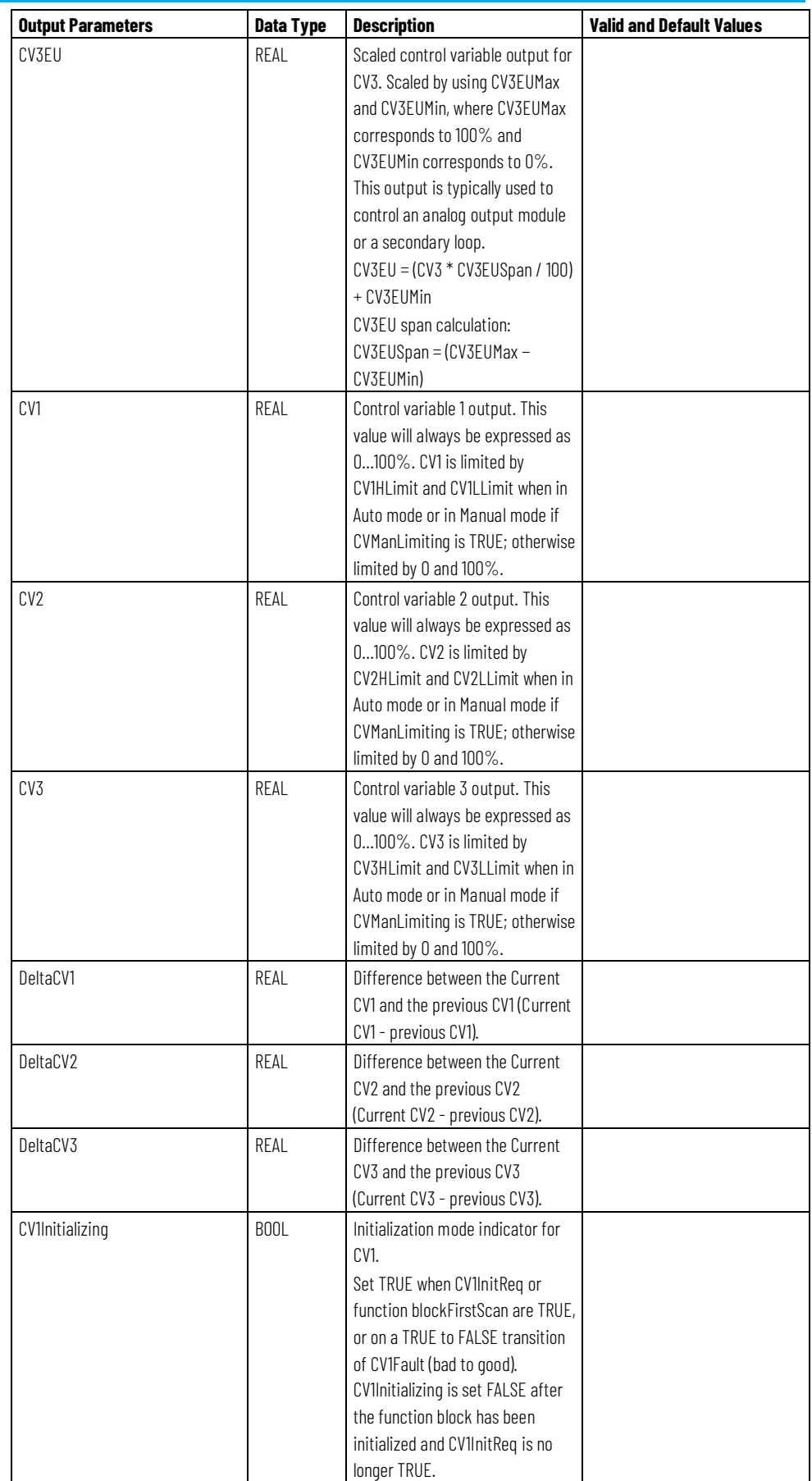

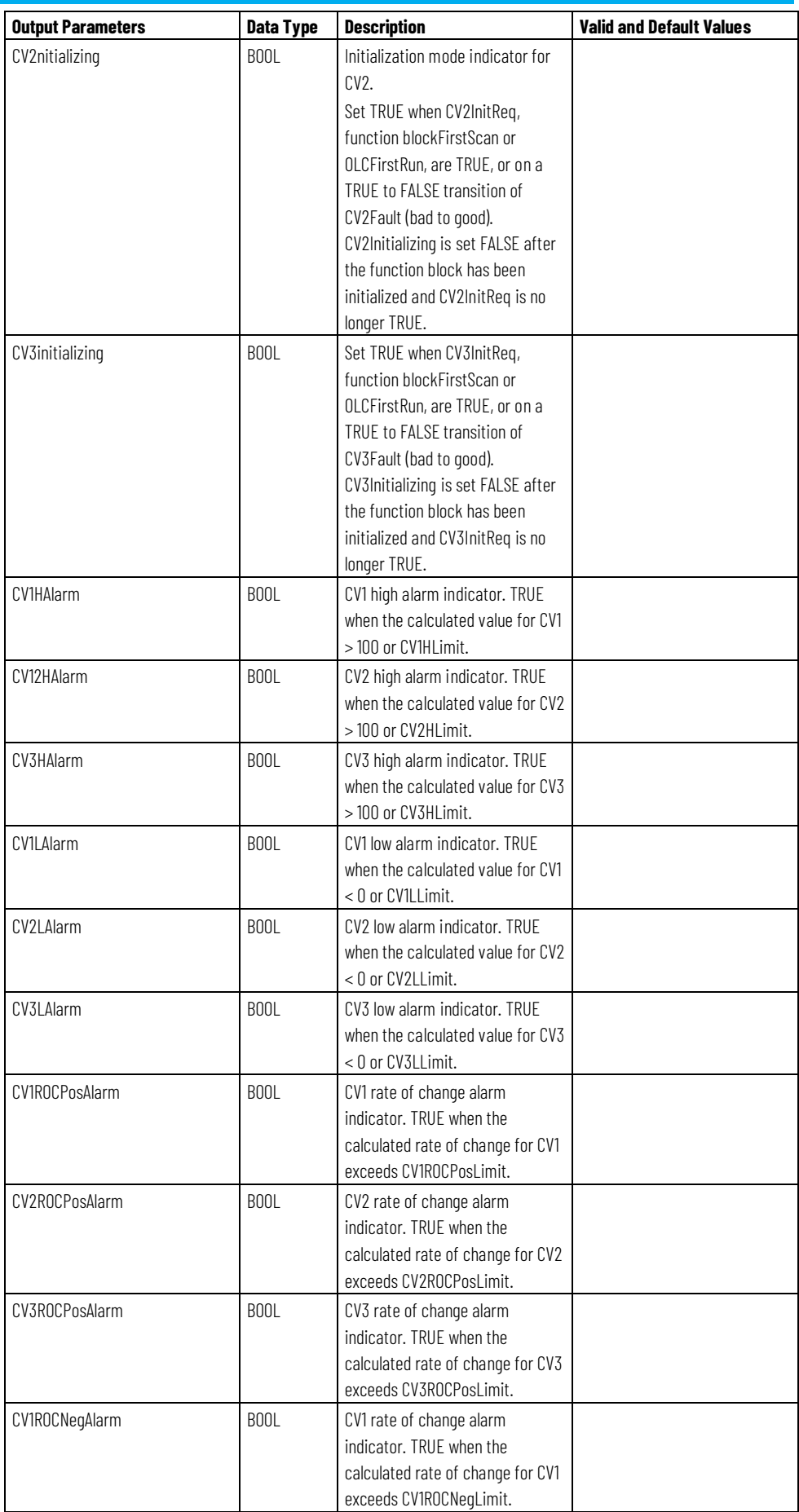

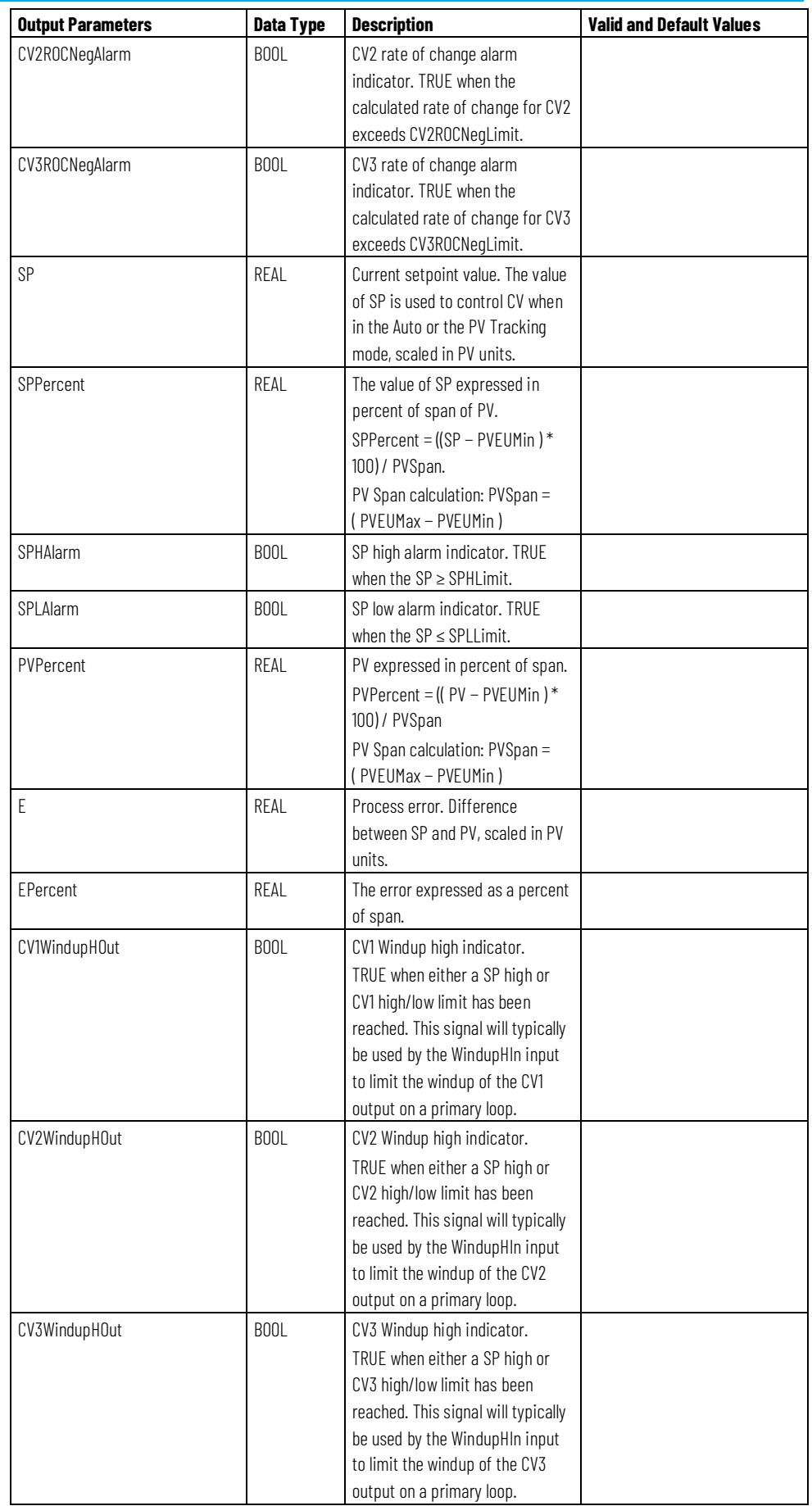

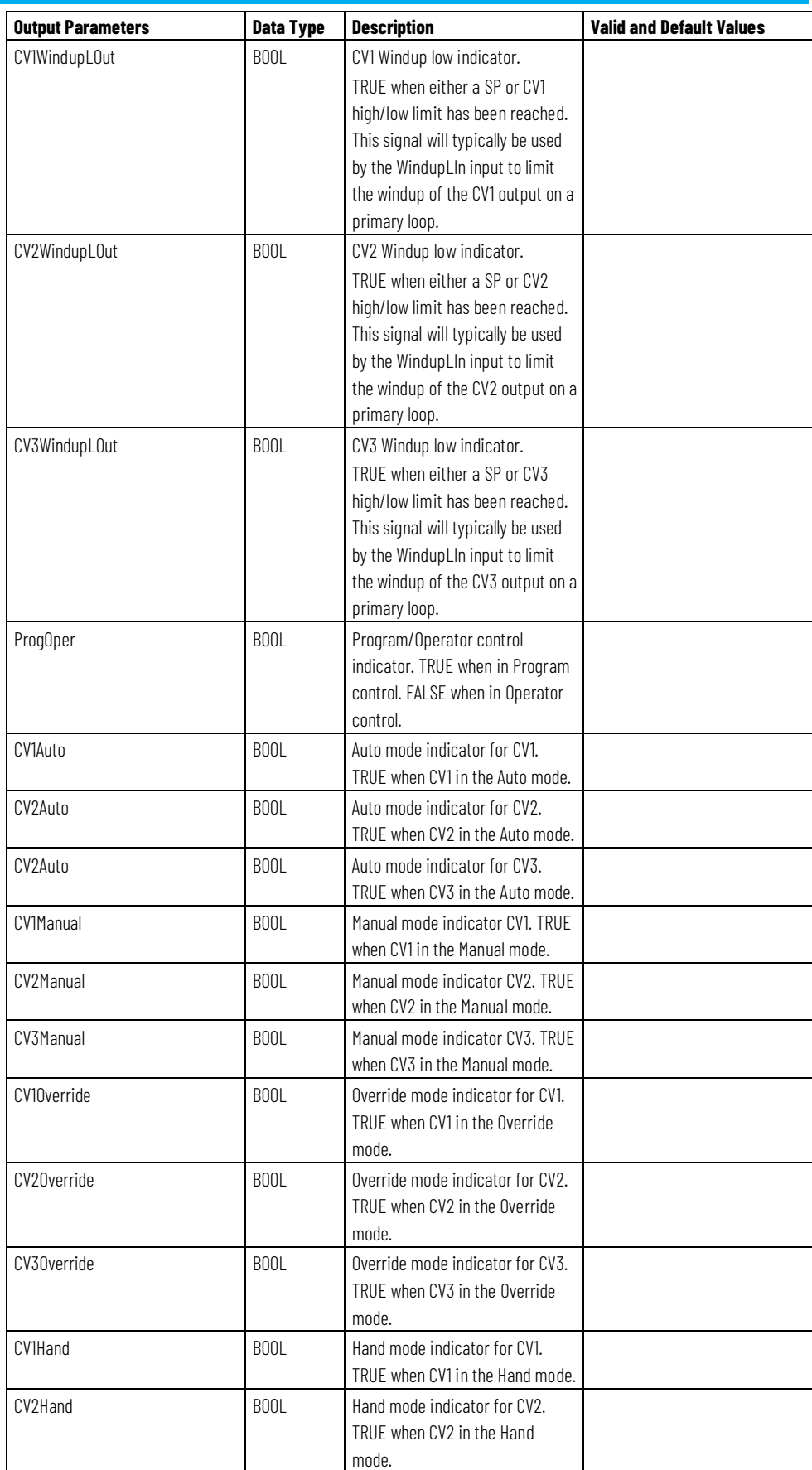

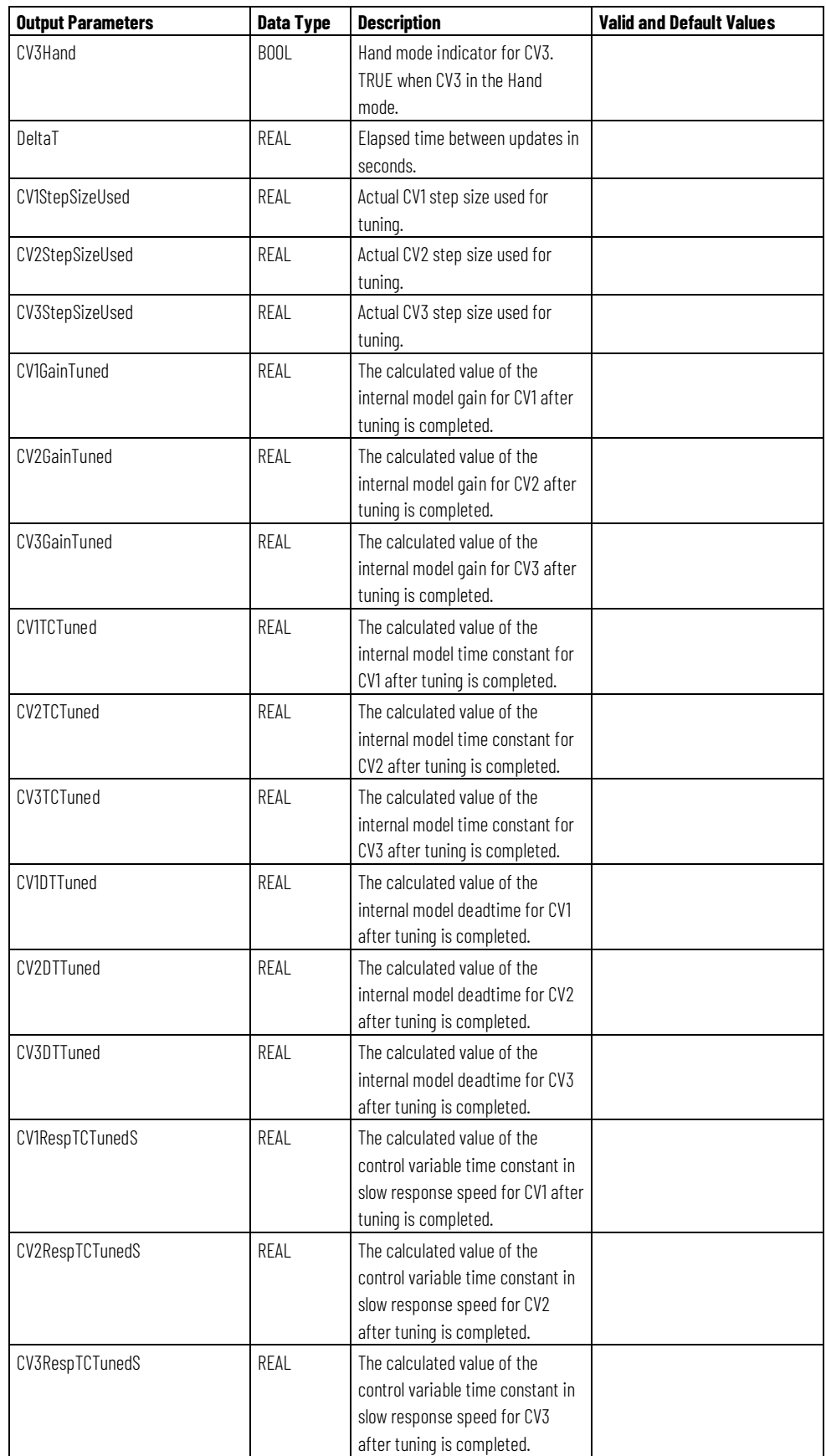

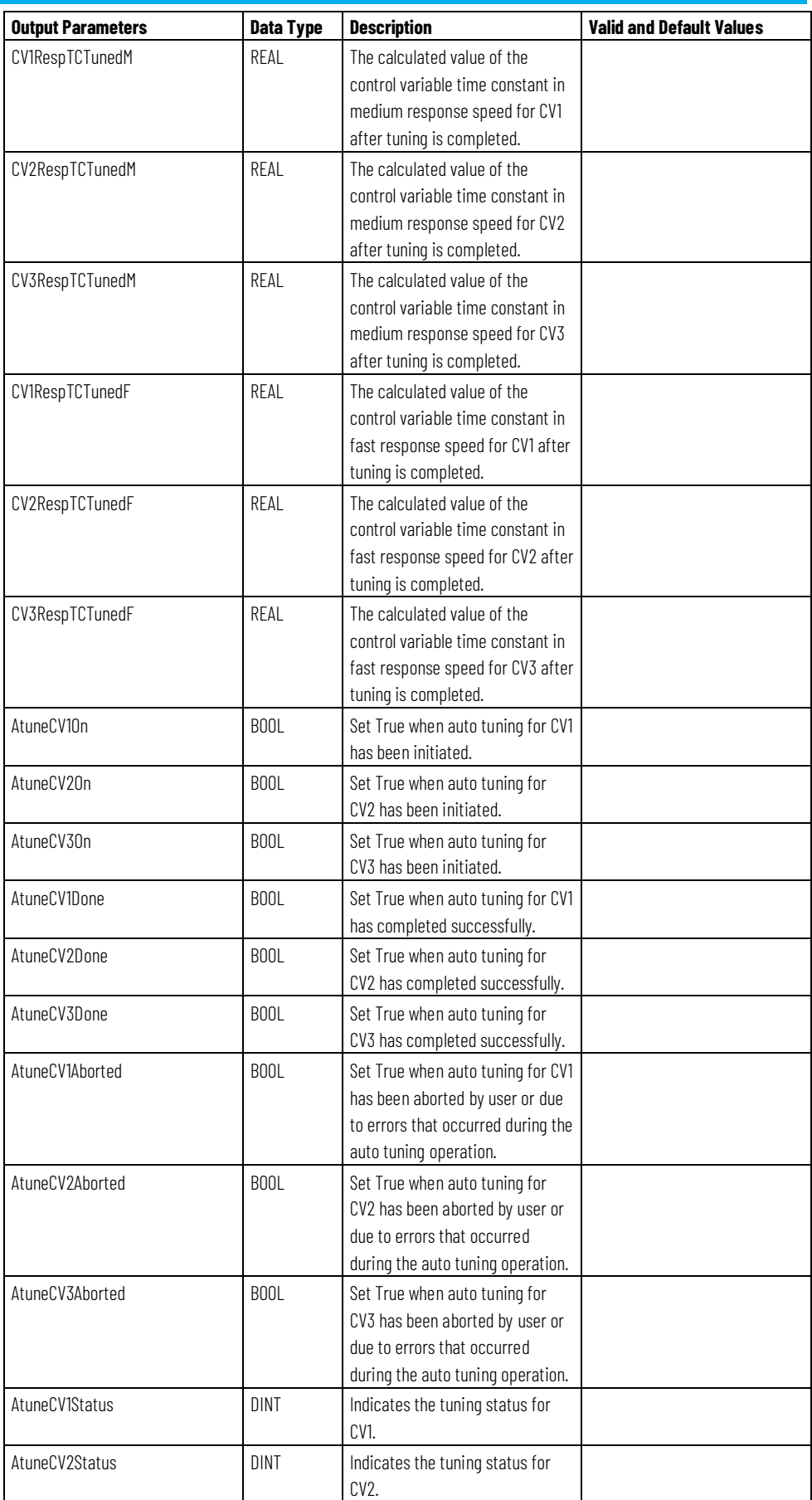

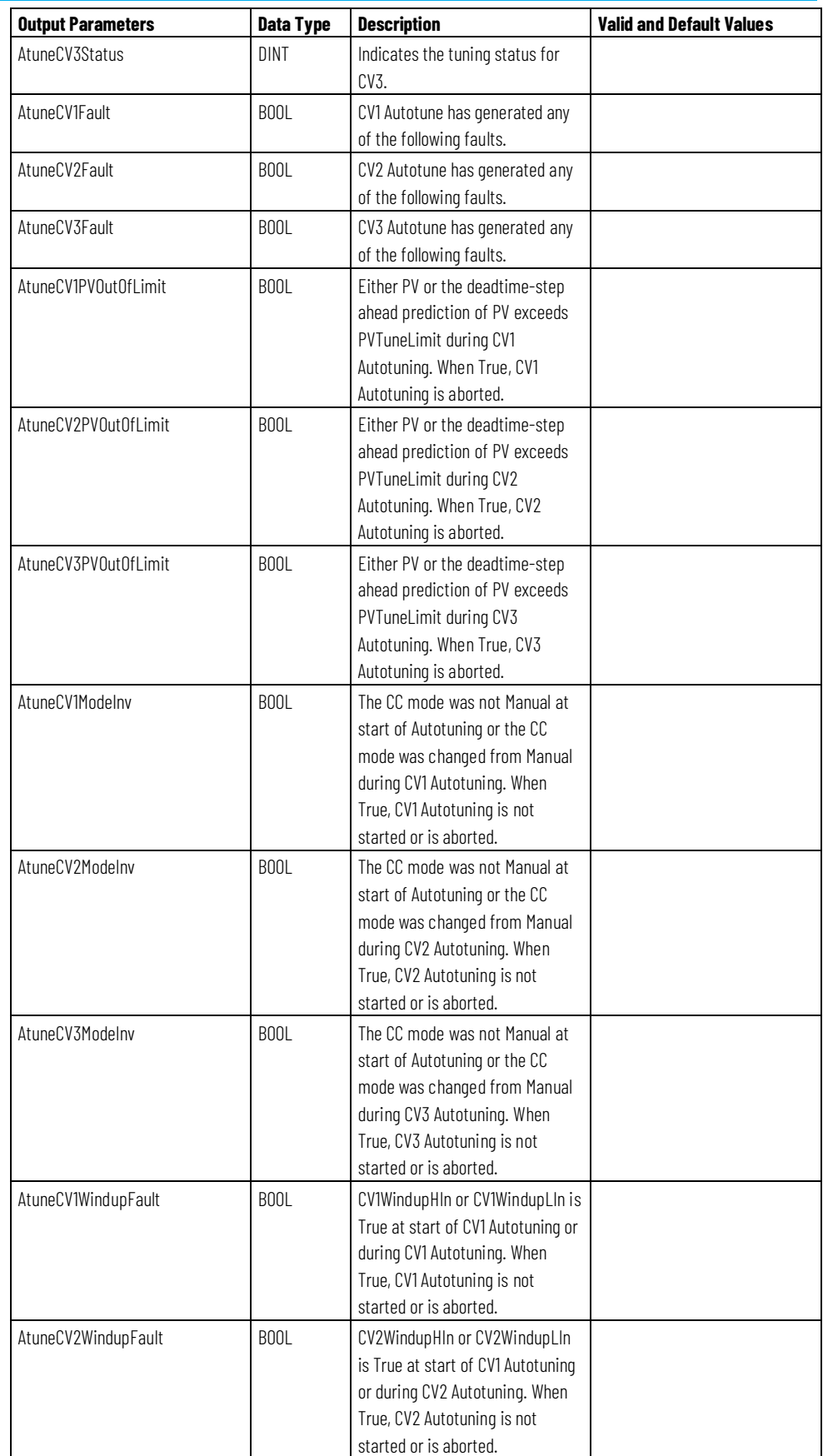

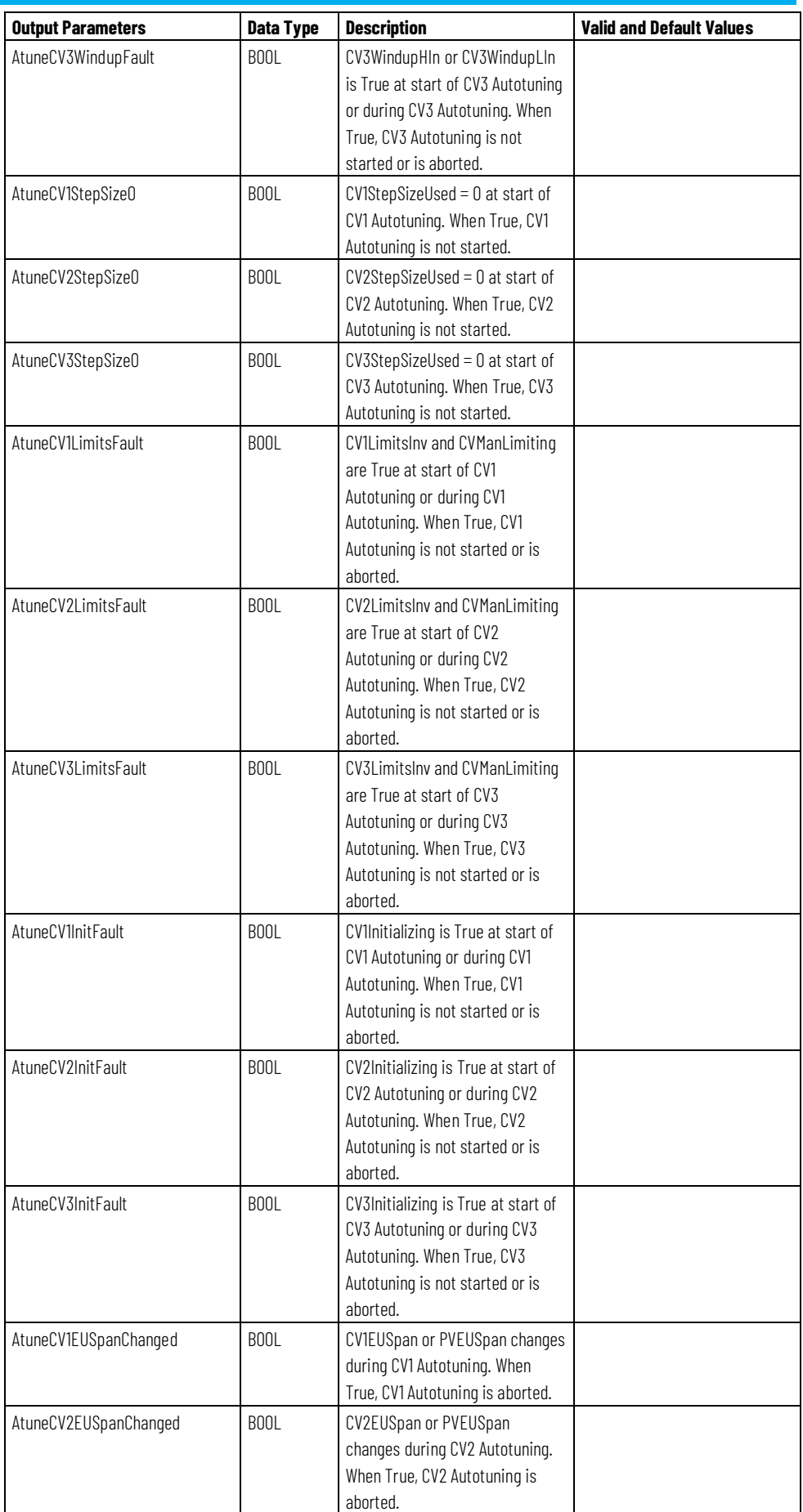

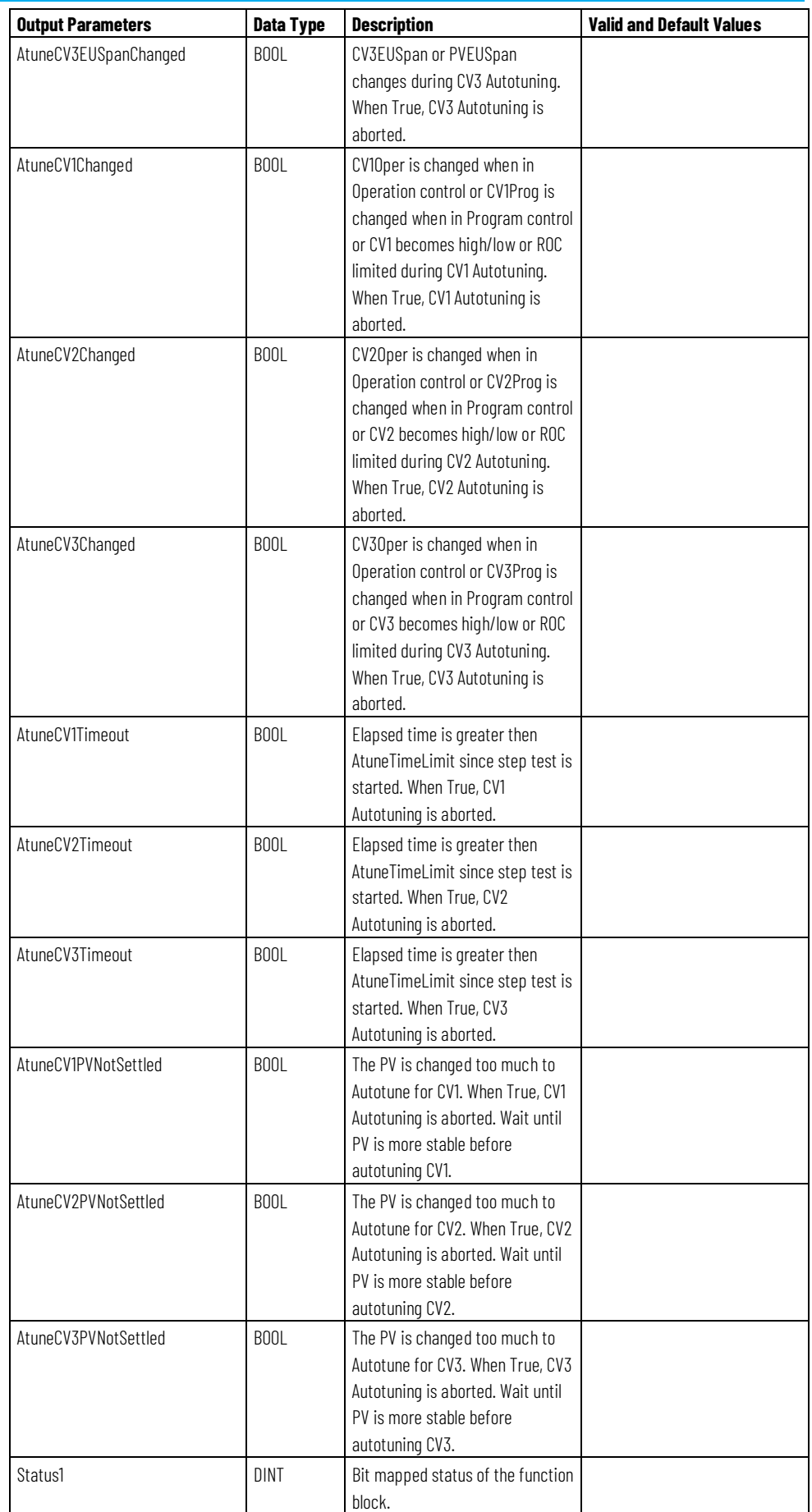

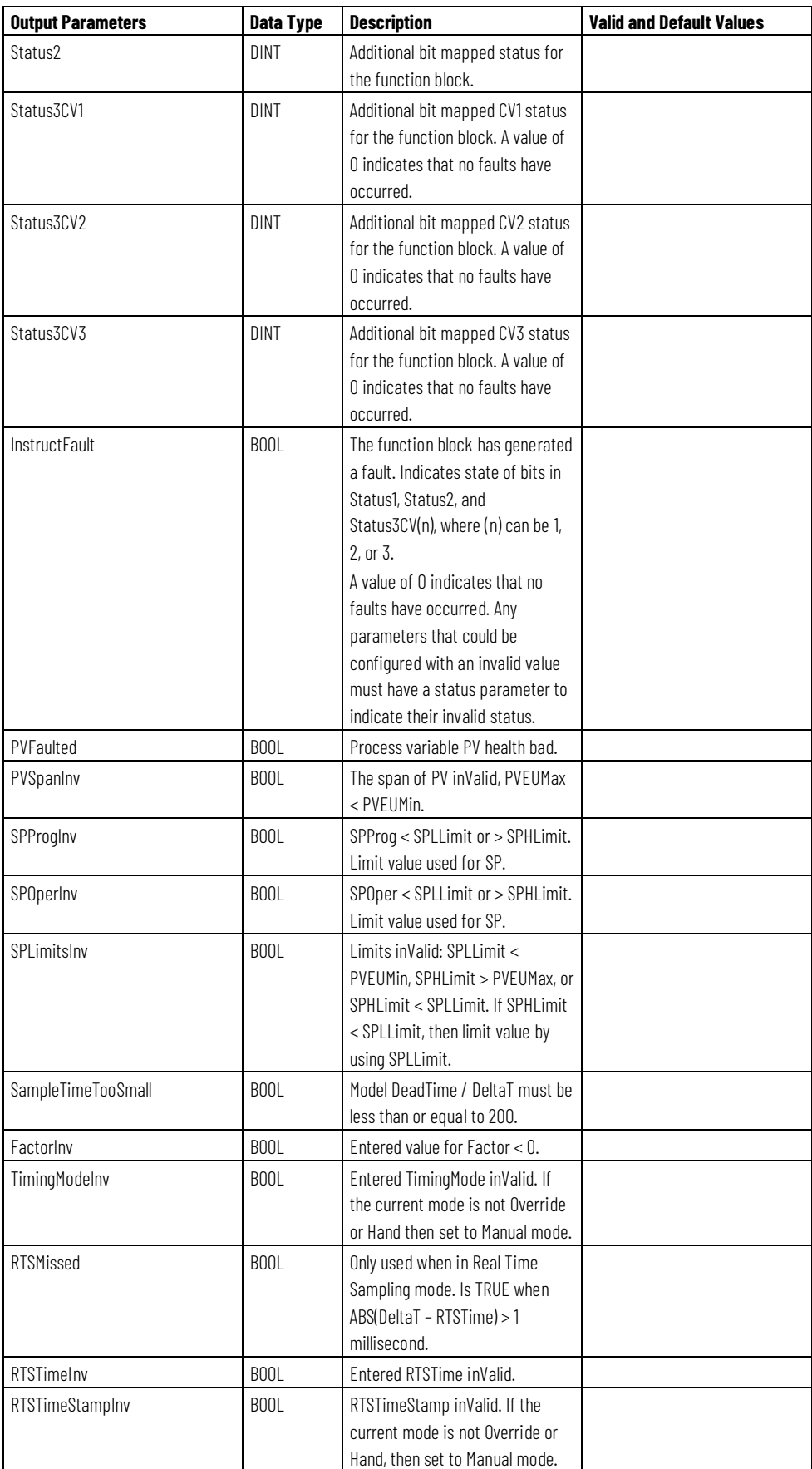

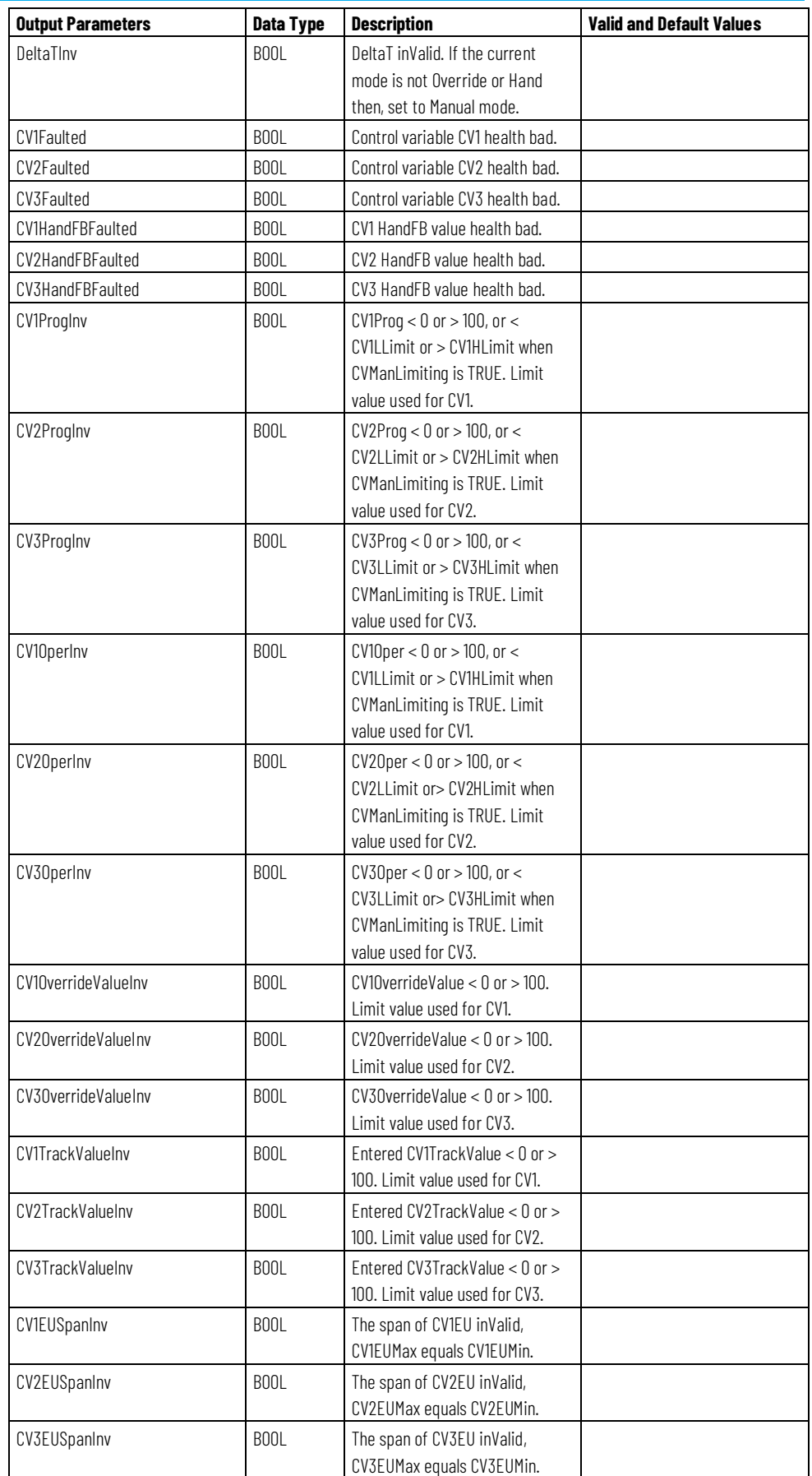

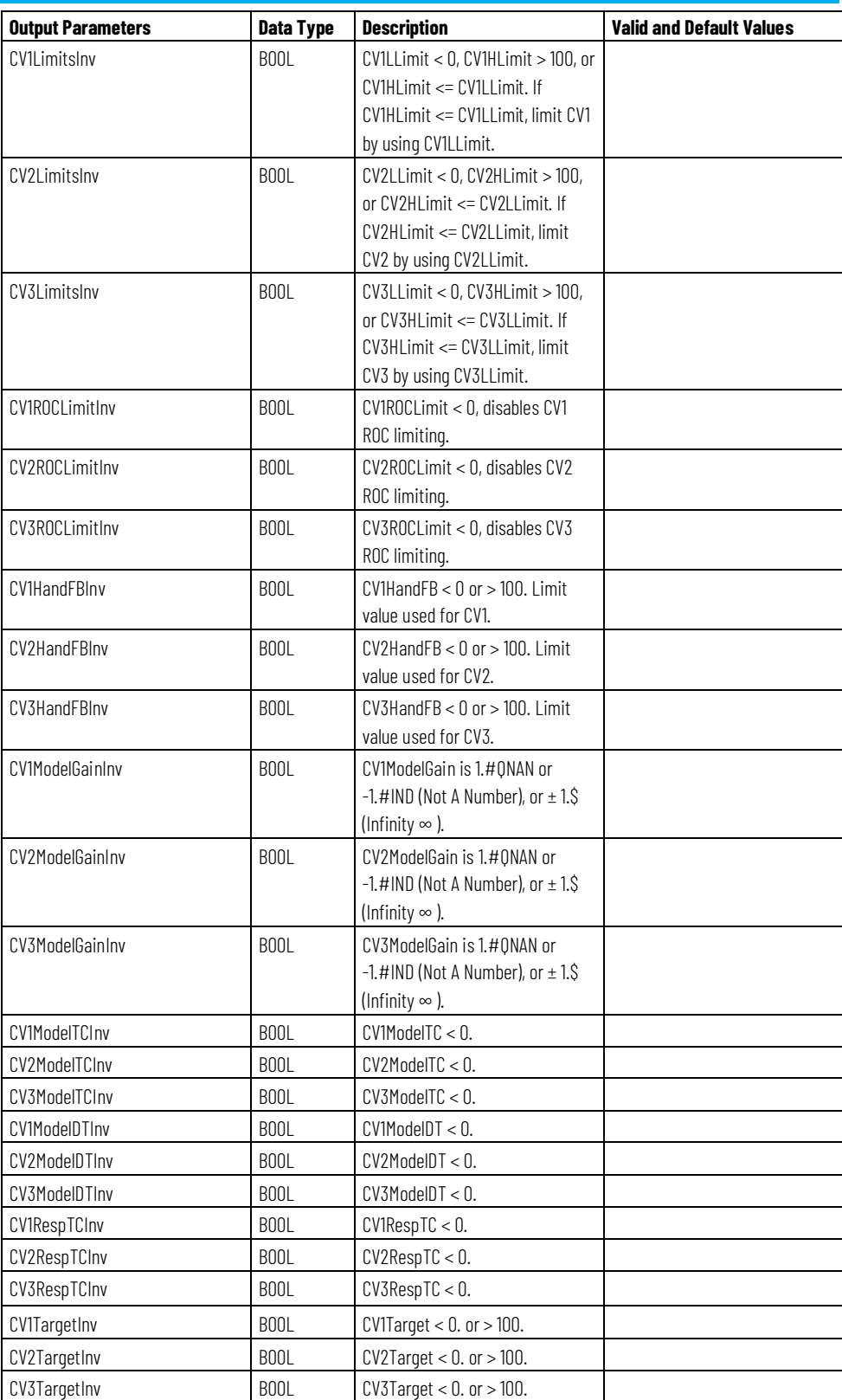

# **Description**

Coordinated Control is a flexible model-based algorithm that can be used in various configurations, for example:

- Three control variables are used to control one process variable
- Heat-cool split range control
- Feedforward control
- Zone temperature control
- Constraint control

The following illustration is an example of the Coordinated Control closed loop configuration.

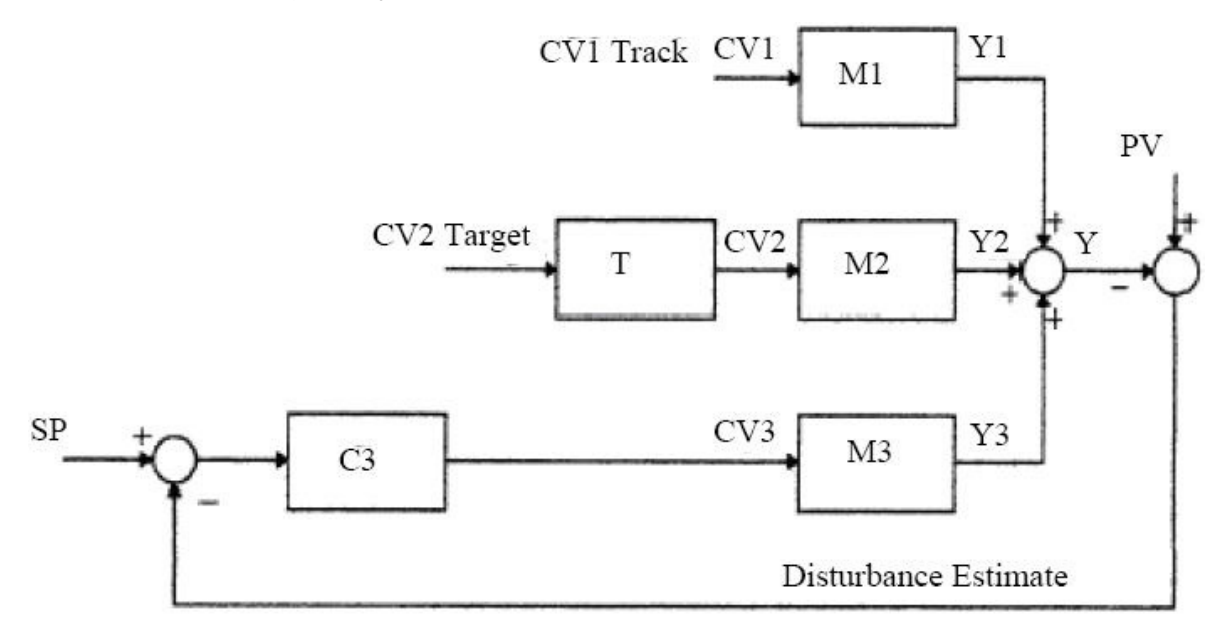

In this example, CV1 is in Manual mode, CV2 is driven to its target value, and CV3 is the active control. The following table describes this example in detail.

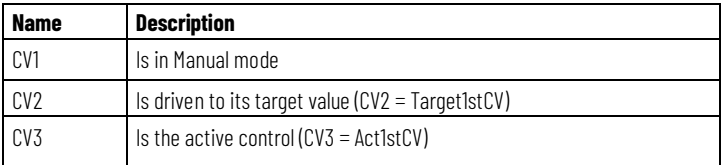

This example could be a heat cooled system with a feed forward where:

- CV1 is feed forward;
- CV2 is cooling;
- CV3 heating.

Since CV1 is in Manual mode, CV3 target value as the lowest priority goal cannot be accomplished. PV will be maintained at the setpoint by using CV3, and at the same time CV2 will be driven to its target value (2nd priority goal).

If the operator changes the CV1 manual value, the control variable will take the change into account when calculating new CV3 and CV2.

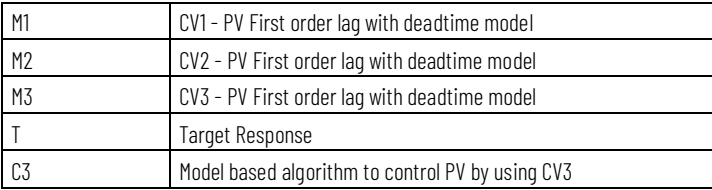
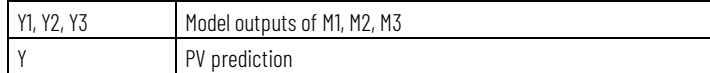

# **Affects Math Status Flags**

No

# **Major/Minor Faults**

None specific to this instruction. See Common Attributes for operand-related faults.

## **Execution**

## **Function Block**

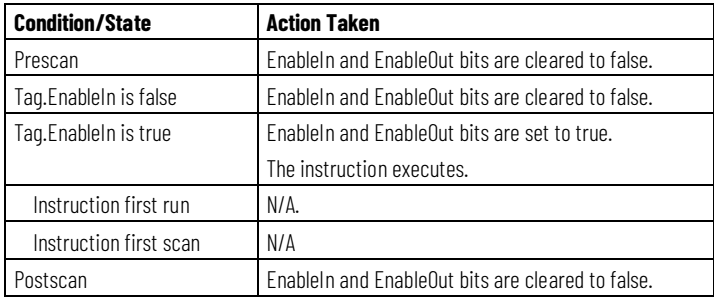

## **Structured Text**

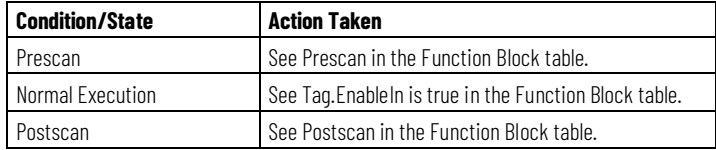

### **Example**

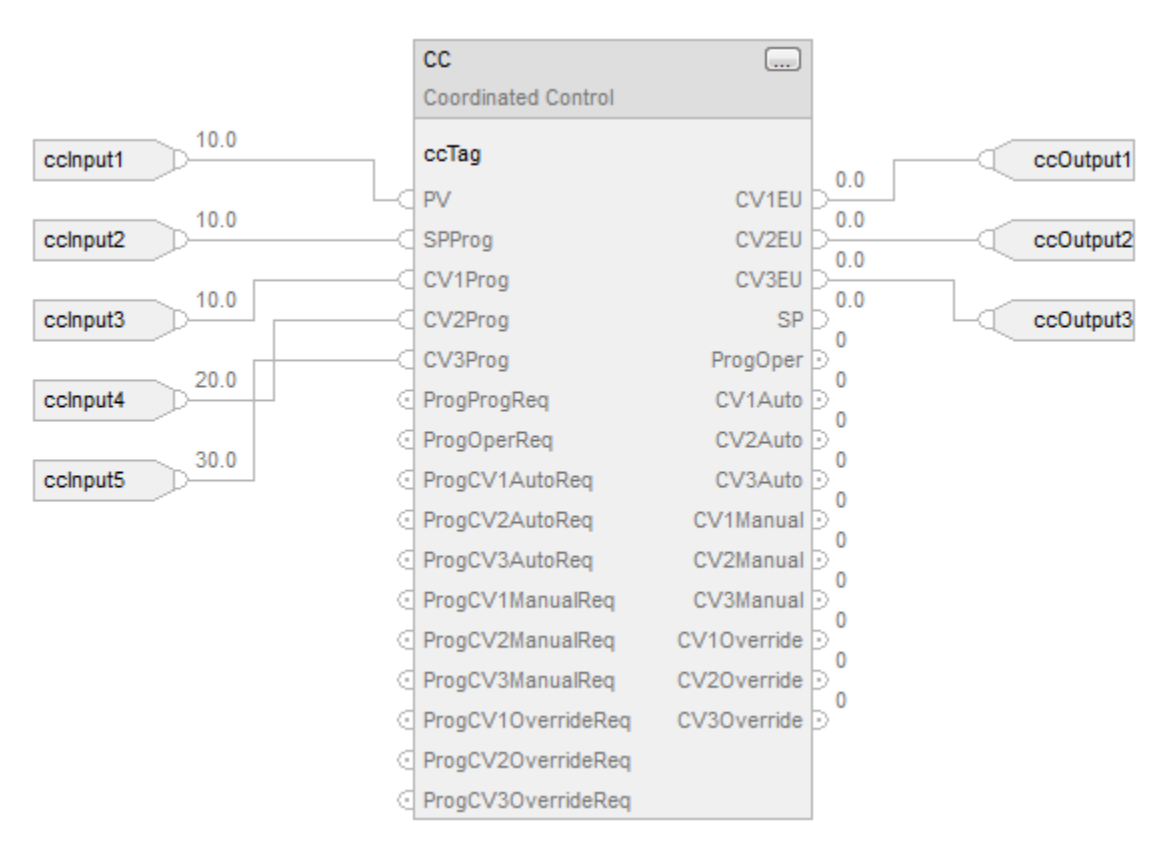

#### **Function Block**

#### **Structured Text**

ccTag.PV := ccInput1; ccTag.SPProg := ccInput2; ccTag.CV1Prog := ccInput3; ccTag.CV2Prog := ccInput4; ccTag.CV3Prog := ccInput5; CC(ccTag); ccOutput1 := ccTag.CV1EU; ccOutput2 := ccTag.CV2EU; ccOutput3 := ccTag.CV3EU;

#### **See also**

[Common Attributes](#page-532-0) o[n page 533](#page-532-0)

[CC Function Block Configuration](#page-182-0) o[n page 183](#page-182-0) [Select the Control Variable](#page-257-0) o[n page 258](#page-257-0) [Switch between Program control and Operator control](#page-252-0) o[n page 253](#page-252-0) [Structured Text Syntax](#page-504-0) o[n page 505](#page-504-0)

[Function Block Attributes](#page-490-0) o[n page 491](#page-490-0)

# <span id="page-182-0"></span>**CC Function Block Configuration**

Starting with the default configuration, configure the following parameters:

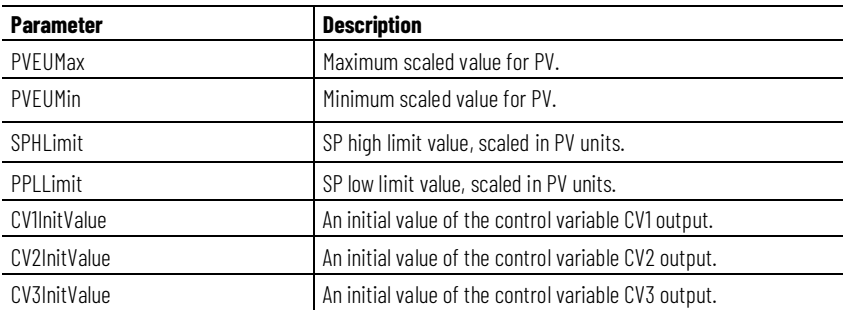

If you have the process models available, you can intuitively tune the CC control variable by entering the following parameters:

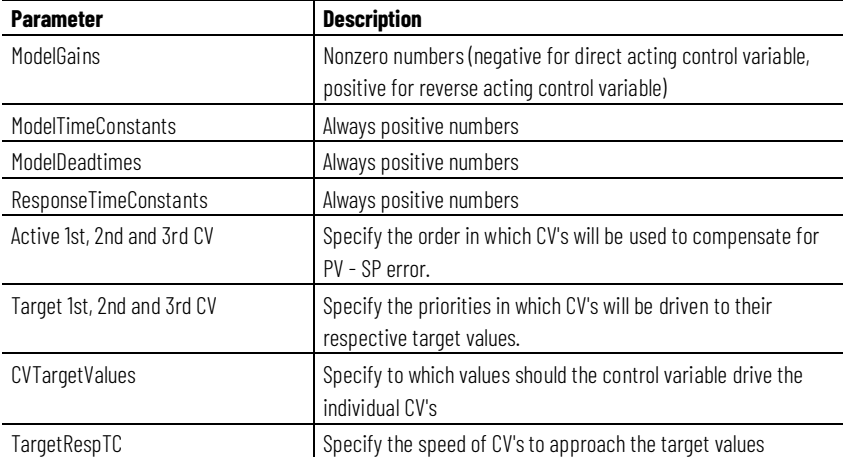

The function block behaves in a defined way for any combination of CV Active and Target lists and CV Auto-Manual modes. The function block attempts to accomplish these goals in the following order of priorities:

- 1. Control PV to SP
- 2. Control Target1stCV to its target value
- 3. Control Target2ndCV to its target value

If any CV is put in Manual mode, the CC function block gives up the goal with priority 3. If two CV's are in Manual mode, the CC function block is reduced to an IMC, (single input, single output) control variable controlling the PV to its setpoint.

In addition to this, however, the control variable reads the Manual CV values from the CV's that are in Manual mode as feedforward signals. Then, the CC **CC Function Block Model Initialize**

function block predicts the influence of the Manual CV values on the PV by using the appropriate internal models, and calculates the third CV that remains in Auto mode.

For integrating process types (such as level control and position control), internal nonintegrating models are used to approximate the integrating process. The Factor parameter is used to convert the identified integrating process models to nonintegrating internal models used for CV calculation. This is necessary to provide for stable function block execution.

A model initialization occurs:

- During First Scan of the block
- When the ModelInit request parameter is set
- When DeltaT changes

You may need to manually adjust the internal model parameters or the response time constants. You can do so by changing the appropriate parameters and setting the appropriate ModelInit bit. The internal states of the control variable will be initialized, and the bit will automatically reset.

For example, modify the Model Gain for CV2 - PV model. Set the ModelInit2 parameter to TRUE to initialize the CV2 - PV internal model parameters and for the new model gain to take effect.

# **CC Function Block Tuning**

The function block is equipped with an internal tuner (modeler). The purpose of the tuner is to identify the process model parameters and to use these parameters as internal model parameters (gain, time constant, and deadtime). The tuner also calculates an optimal response time constant. Set the tuner by configuring the following parameters for each CV - PV process.

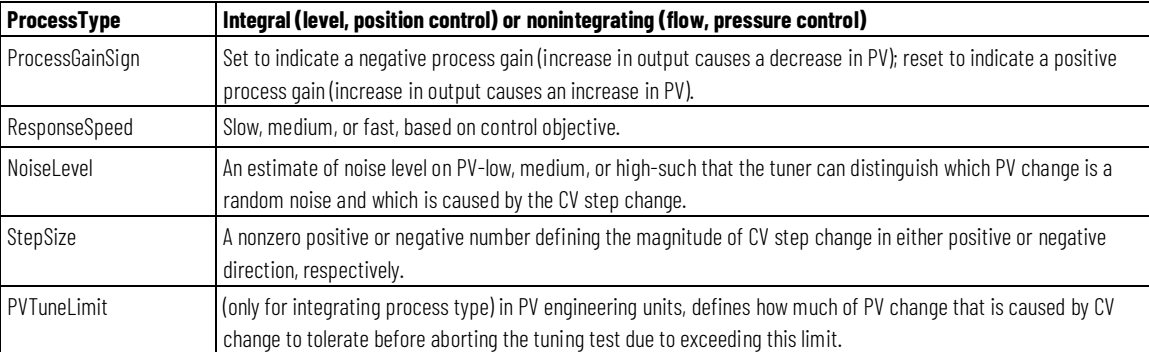

The tuner is started by setting the appropriate AtuneStart bit (AtuneCV1Start, for example). You can stop the tuning by setting the appropriate AtuneAbort bit.

After the tuning is completed successfully, the GainTuned, TCTuned, DTTuned, and RespTCTuned parameters are updated with the tuning results, and the AtuneStatus code is set to indicate complete.

You can copy these parameters to the ModelGain, ModelTC, and ResponseTC, respectively, by setting the AtuneUseModel bit. The control variable will

automatically initialize the internal variables and continue normal operation. It will automatically reset the AtuneUseModel bit.

#### **See also**

[CC Function Block Tuning Procedure](#page-184-0) o[n page 185](#page-184-0)

If an error occurs during the tuning procedure, the tuning is aborted, and an appropriate AtuneStatus value is set. Also, a user can abort the tuning by setting the AtuneAbort parameter. **CC Function Block Tuning Errors**

> After an abort, the CV will assume its value before the step change, and the GainTuned, TCTuned, DTTuned, and RespTCTuned parameters are not updated. The AtuneStatus parameter identifies the reason for the abort.

# <span id="page-184-0"></span>**Configure CC Function Block tuner**

#### **To configure the CC Function Block tuner**

Follow these steps to configure the tuner.

- 1. Put all three CV parameters into Manual mode.
- 2. Set the AtuneStart parameter. The tuner starts collecting PV and CV data for noise calculation.
- 3. After collecting 60 samples (60\*DeltaT) period, the tuner adds StepSize to the CV.
- 4. Set the AtuneUseModel parameter to copy the tuned parameters to the model parameters. The function block then resets the AtuneUseModel parameter.

#### Tips:

- After successfully collecting the PV data as a result of the CV step change, the CV assumes its value before the step change and the AtuneStatus, GainTuned, TCTuned, DTTuned, and RespTCTuned parameters are updated.
- After a successful AutoTuneDone, the Atune parameter is set to one (1). Tuning completed successfully.
- To identify models and to calculate response time constants for all three CV-PV processes, run the tuner up to three times to obtain CV1-PV, CV2-PV, and CV3-PV models and tuning, respectively.

## **Internal Model Control (IMC)**

This information applies to the CompactLogix 5370, ControlLogix 5570, Compact GuardLogix 5370, GuardLogix 5570, Compact GuardLogix 5380, CompactLogix 5380, CompactLogix 5480, ControlLogix 5580, and GuardLogix 5580 controllers.

The IMC instruction controls a single process variable by manipulating a single control-variable output. This function block performs an algorithm where the actual error signal is compared against that of an internal

first-order lag plus deadtime model of the process. The IMC function block calculates the control variable output (CV) in the Auto mode based on the PV - SP deviation, internal model, and tuning.

#### **Available Languages**

### **Ladder Diagram**

This instruction is not available in ladder diagram.

## **Function Block**

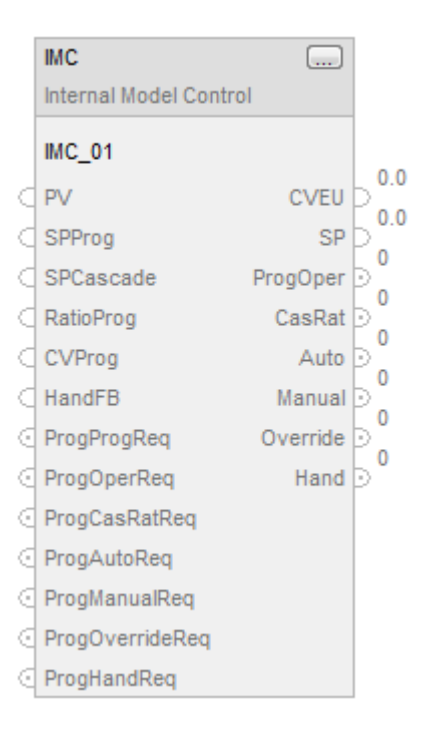

#### **Structured Text**

IMC(IMC\_tag);

## **Operands**

#### **Function Block**

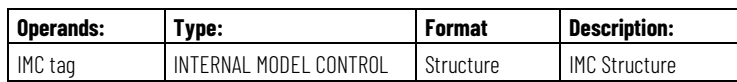

### **Structured Text**

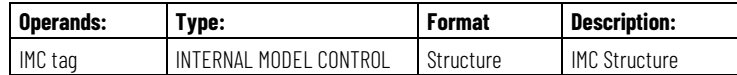

See *Structured Text Syntax* for more information on the syntax of expressions within structured text.

**IMPORTANT** Whenever an APC block detects a change in Delta Time (DeltaT), a ModelInit will be performed. For this reason the blocks should only be run in one of the TimingModes in which DeltaT will be constant. • TimingMode = 0 (Periodic) while executing these function blocks in a Periodic Task  $\bullet$  TimingMode = 1 (Oversample) In either case, if the Periodic Task time is dynamically changed, or the OversampleDT is dynamically changed, the block will perform a ModelInit. The following TimingMode setting are not recommended due to jitter in DeltaT: • TimingMode = 0 (Periodic) while executing these function blocks in a Continuous or Event Task • TimingMode = 2 (RealTimeSample)

#### **Structure**

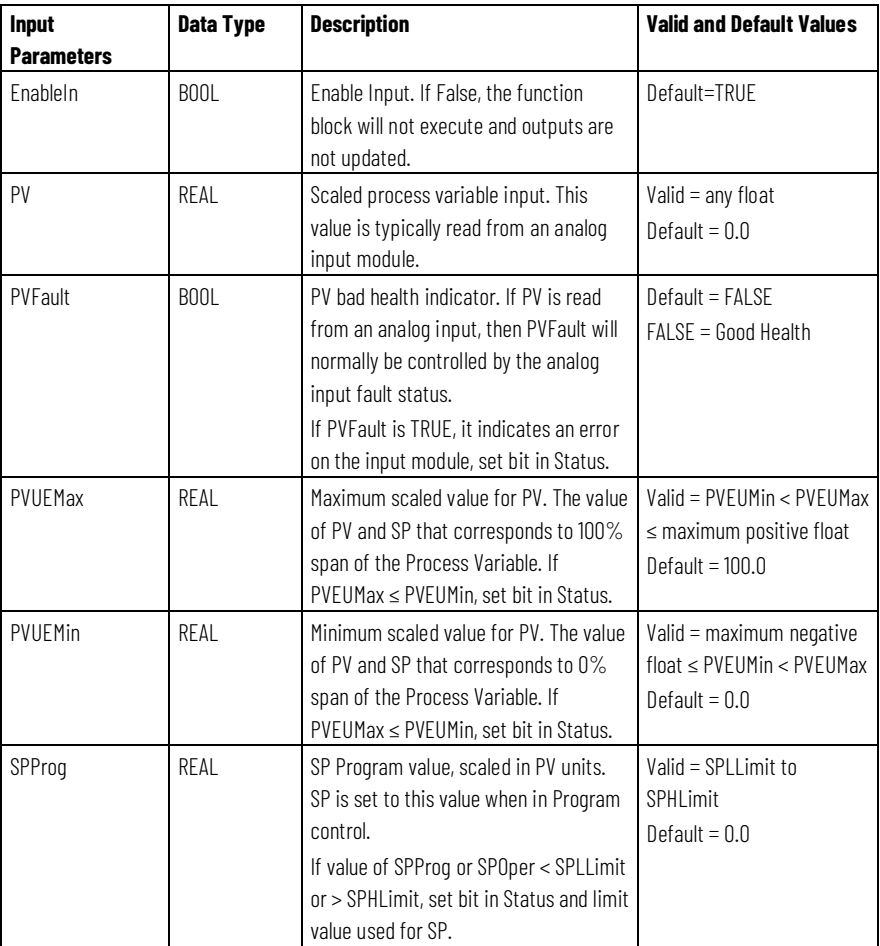

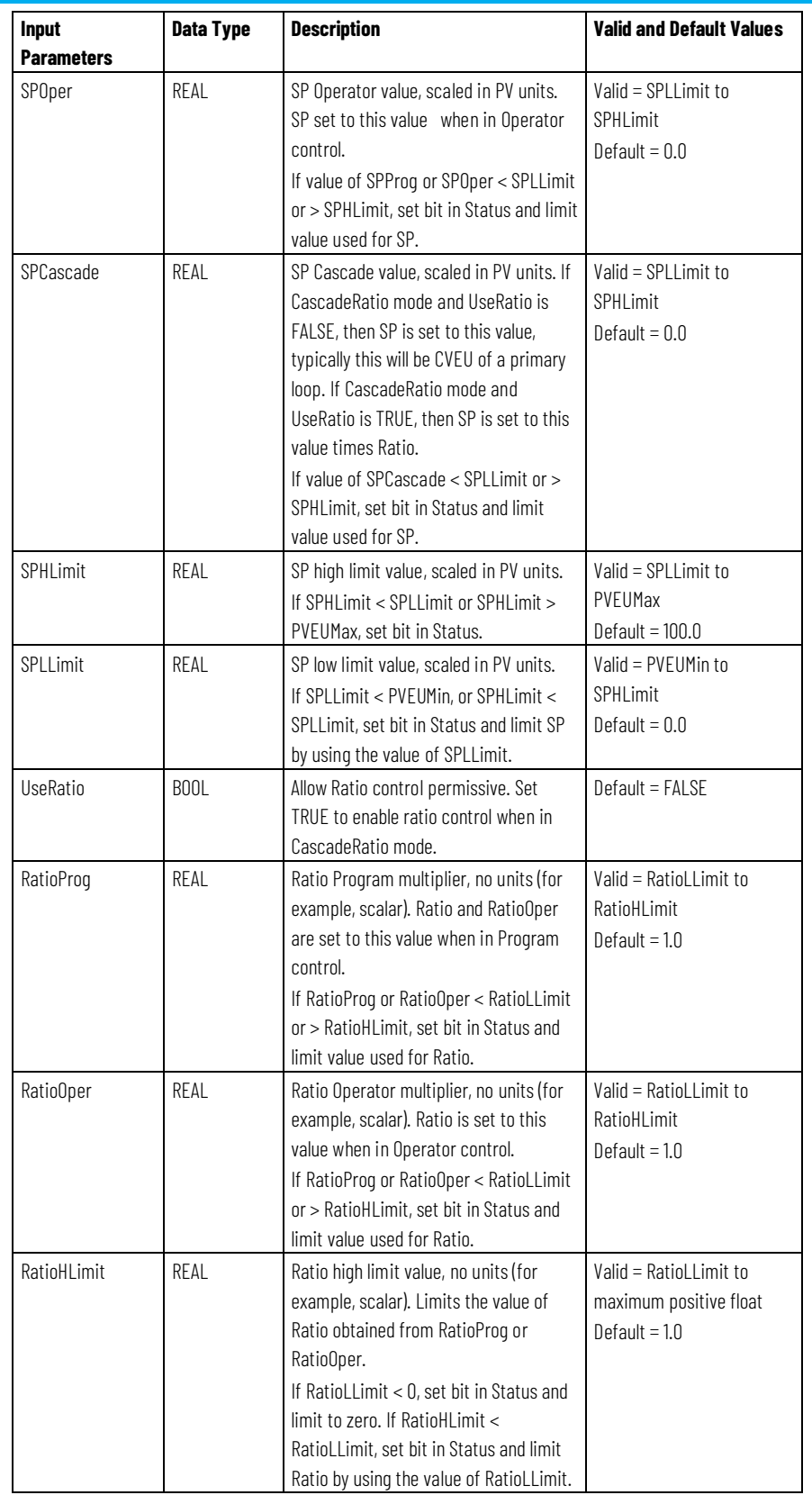

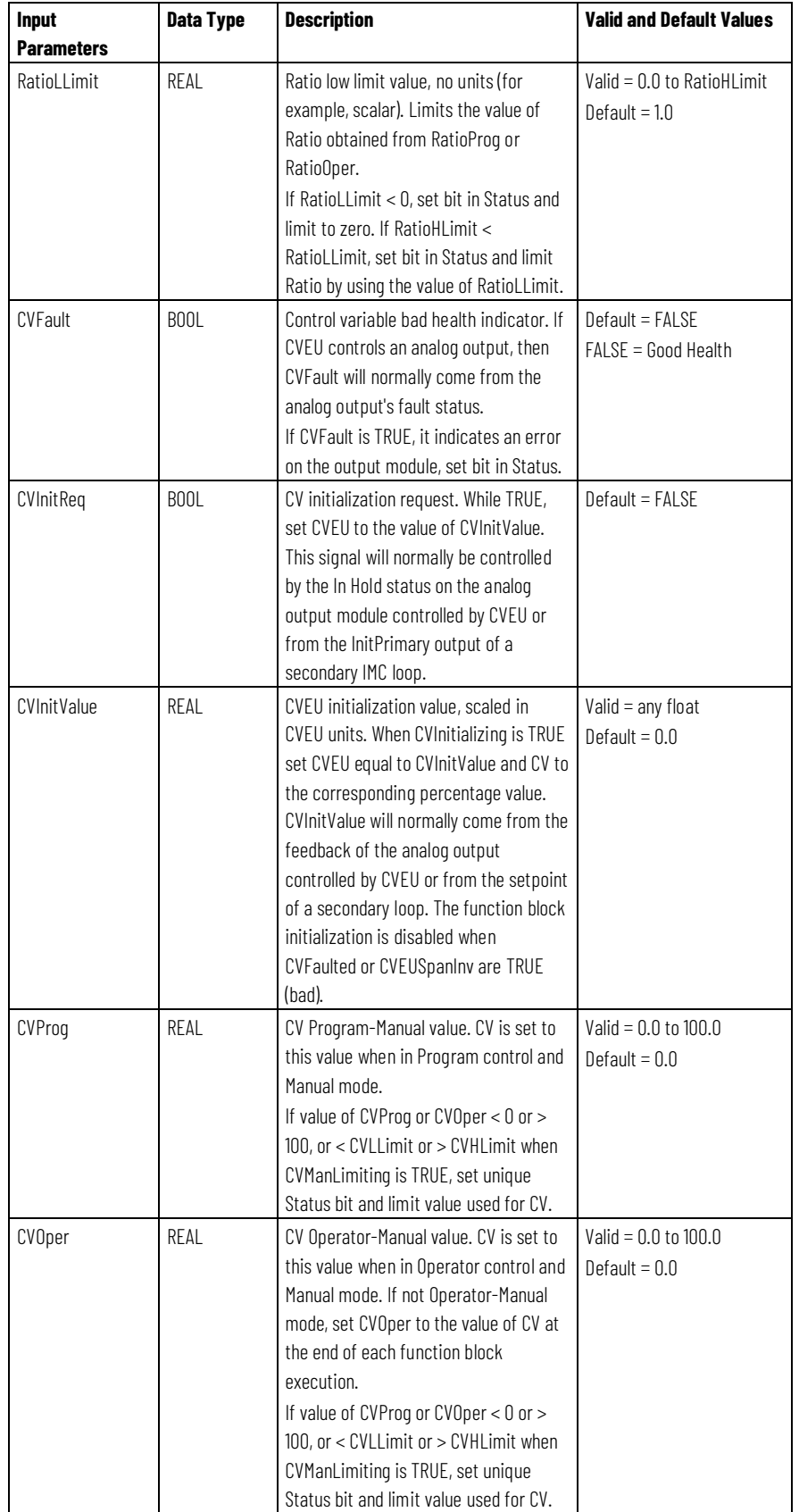

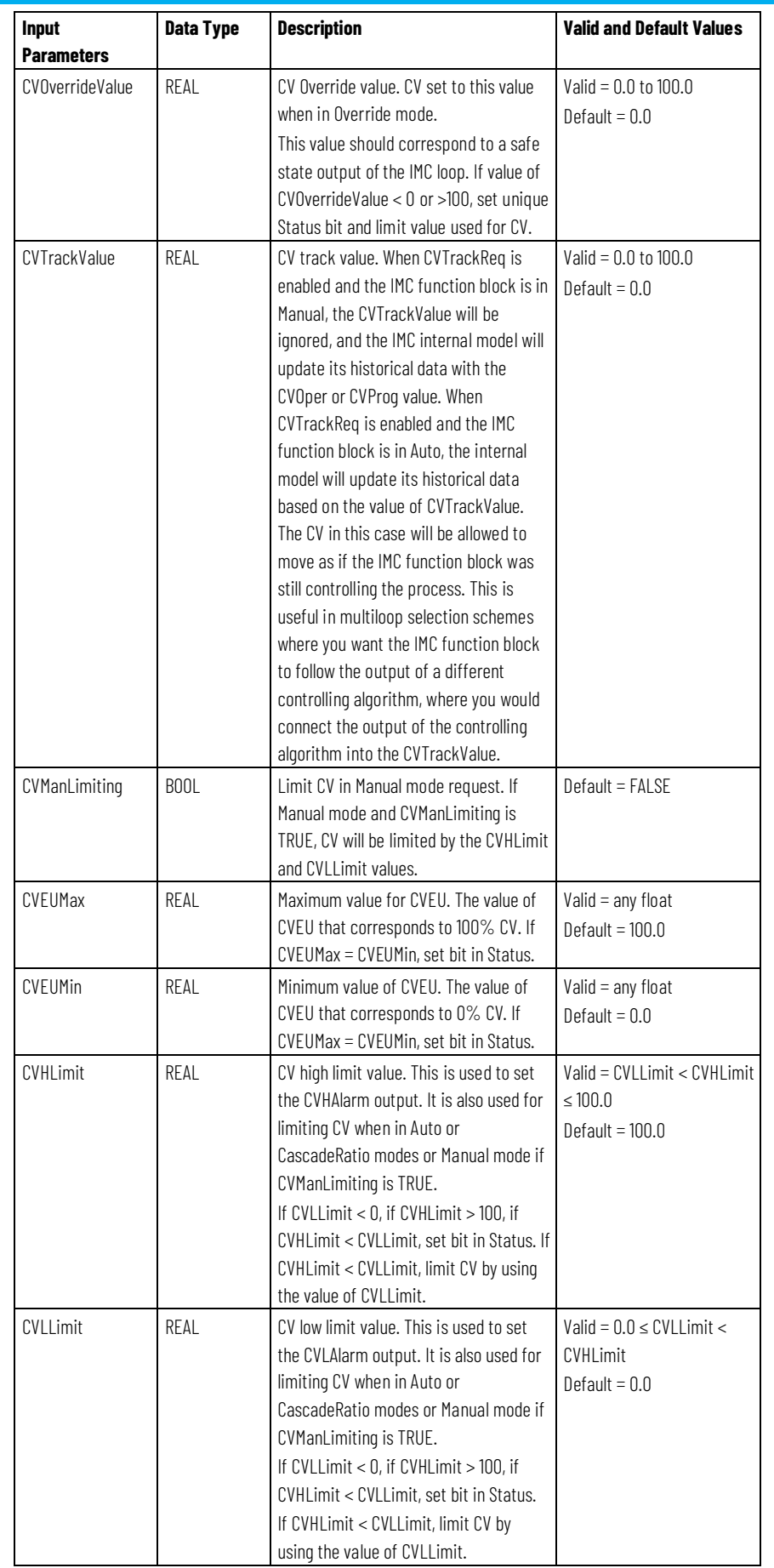

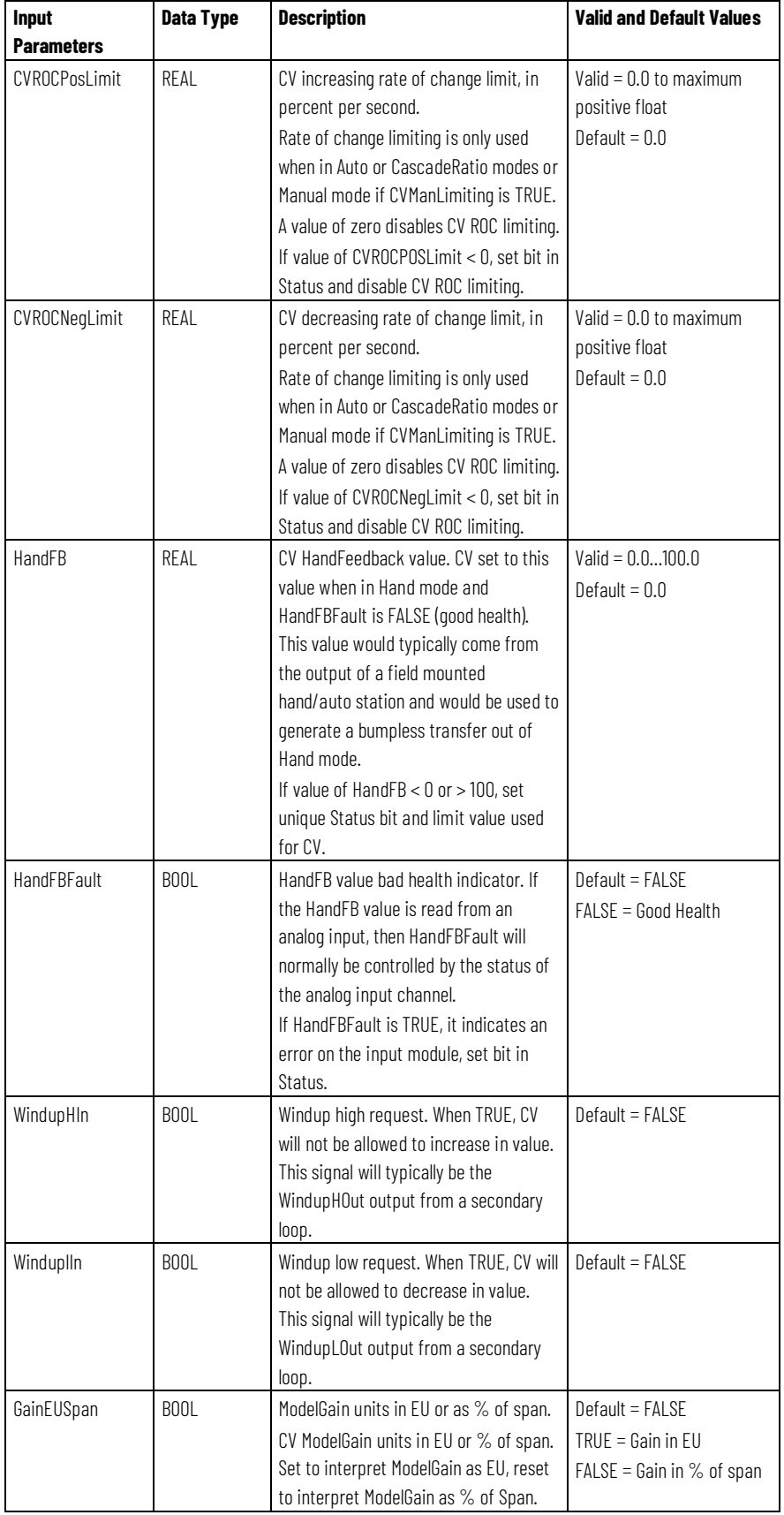

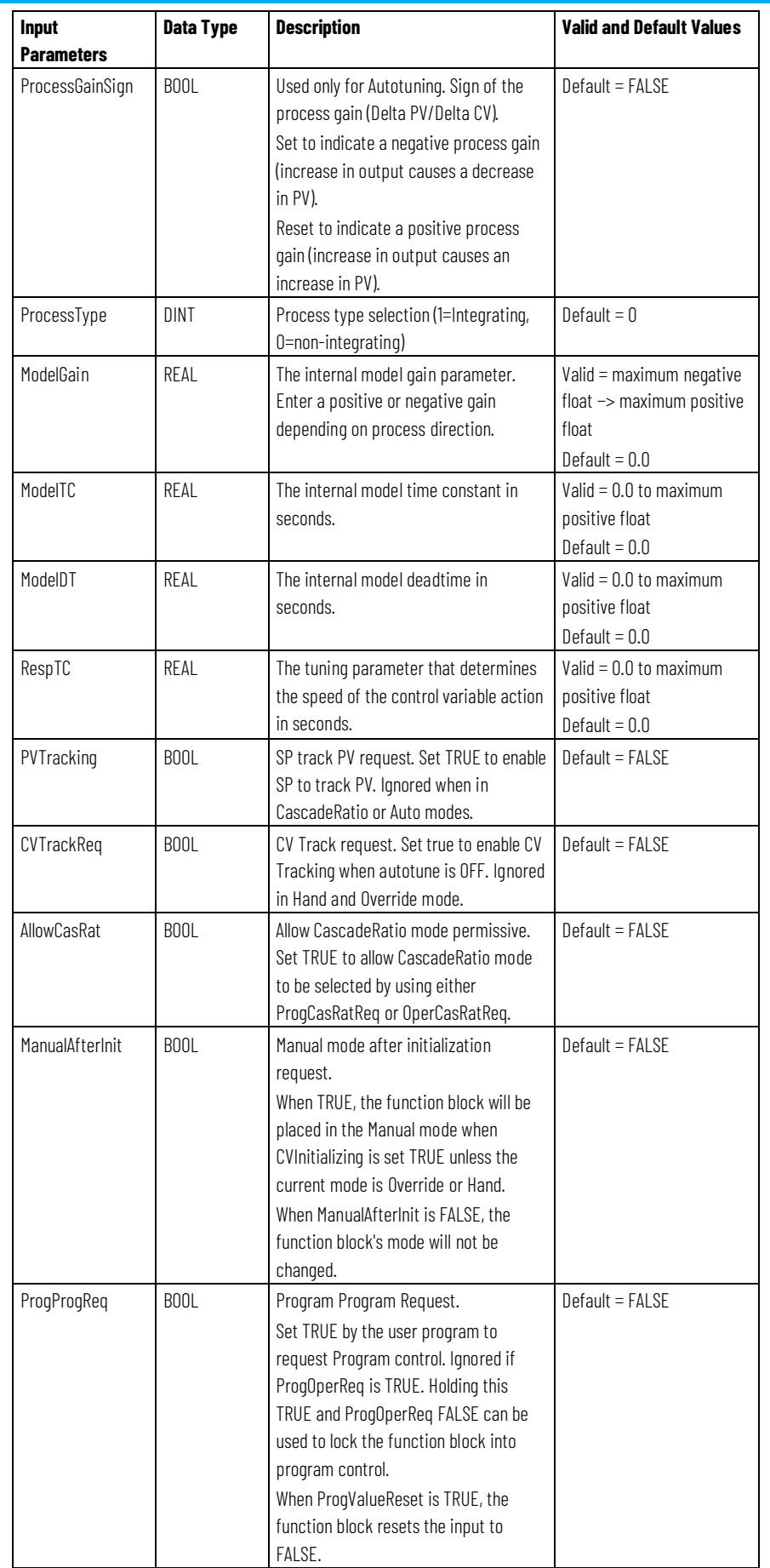

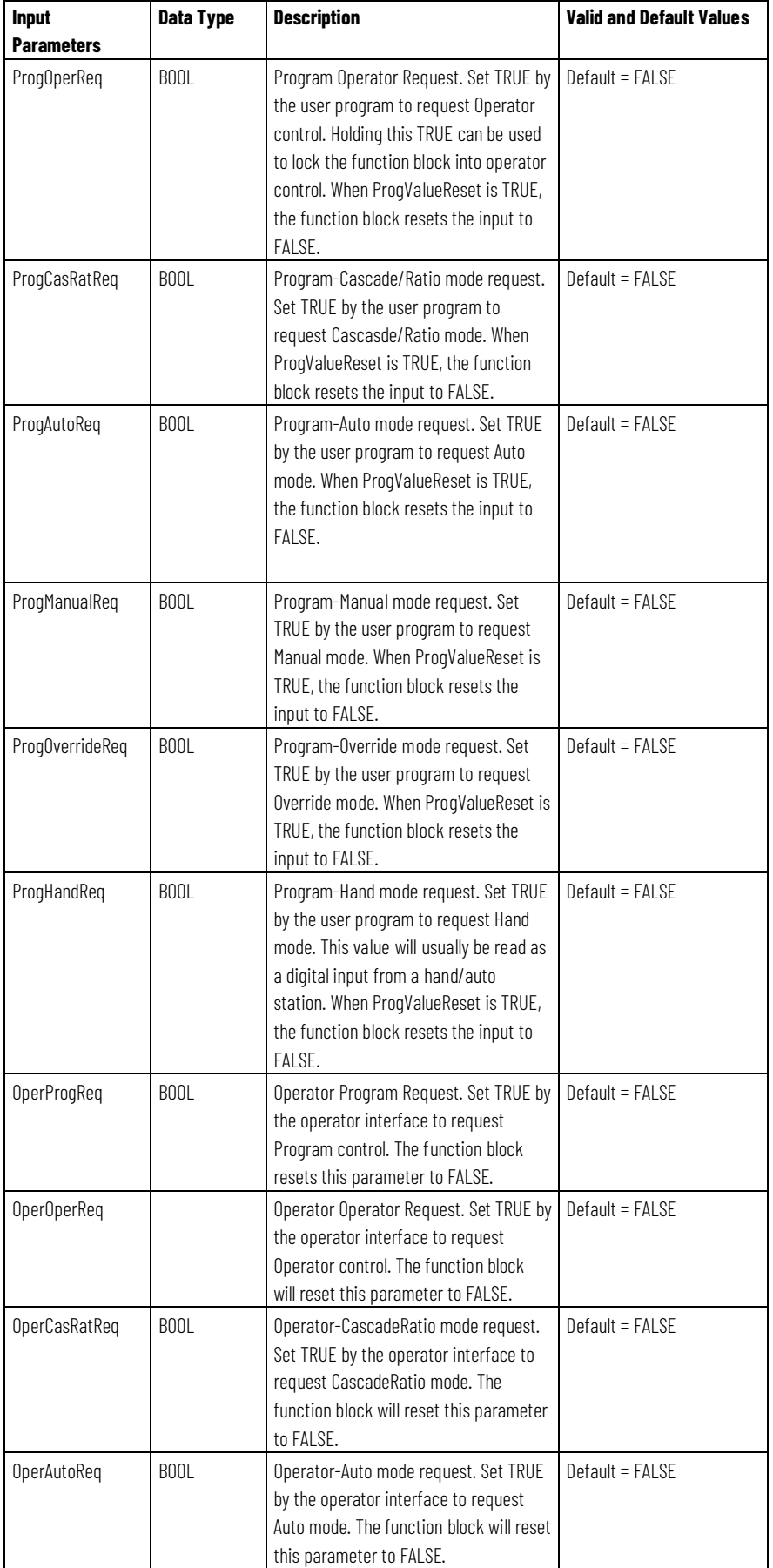

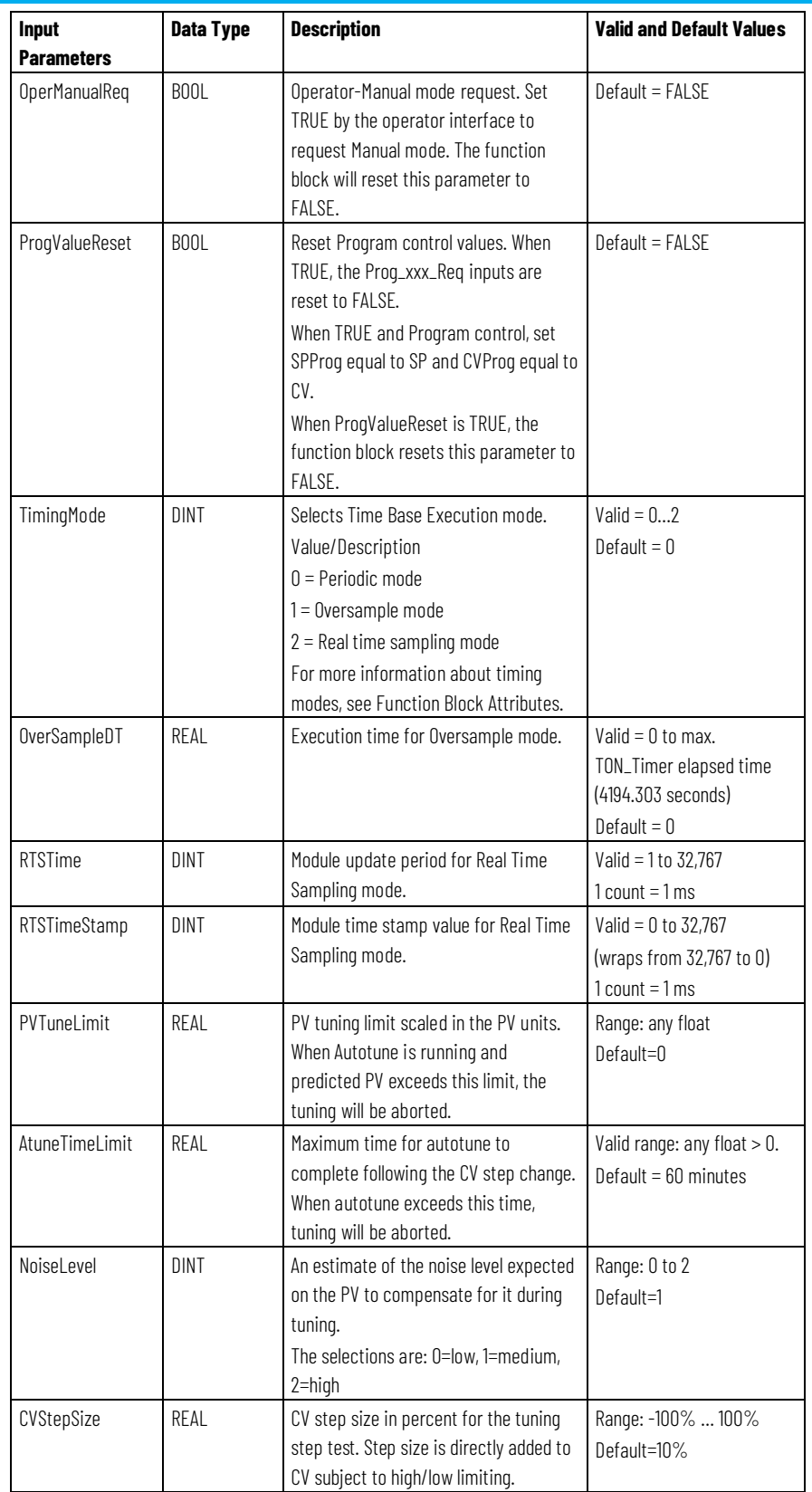

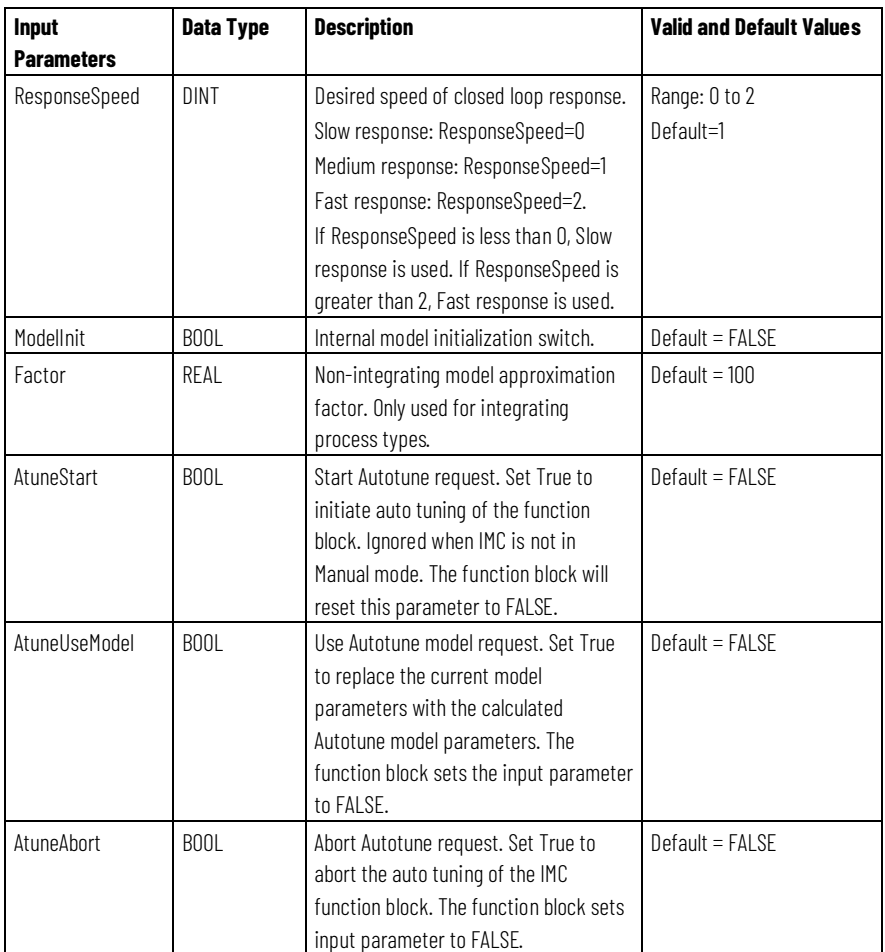

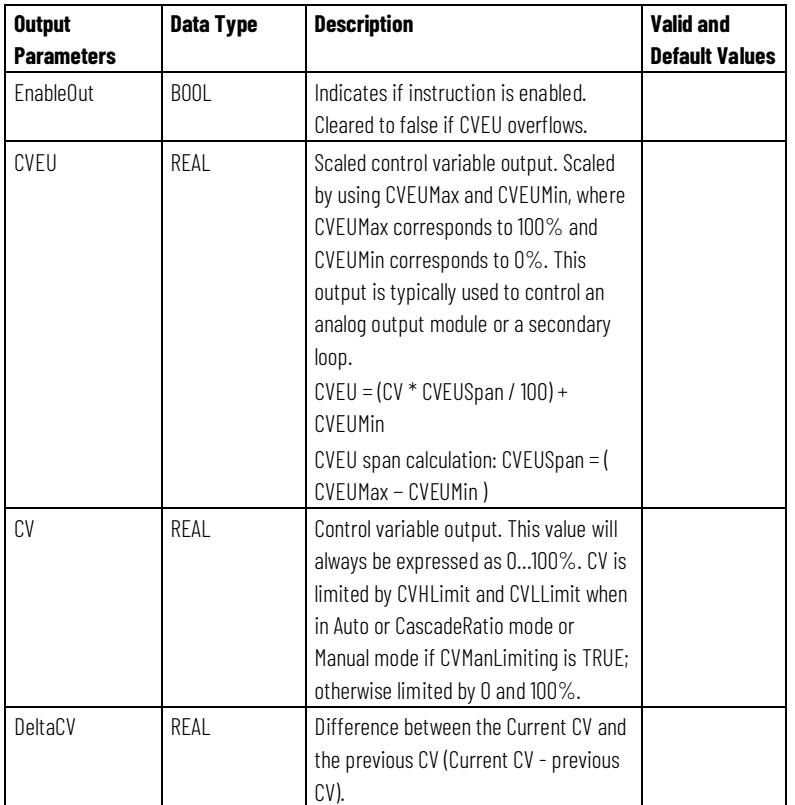

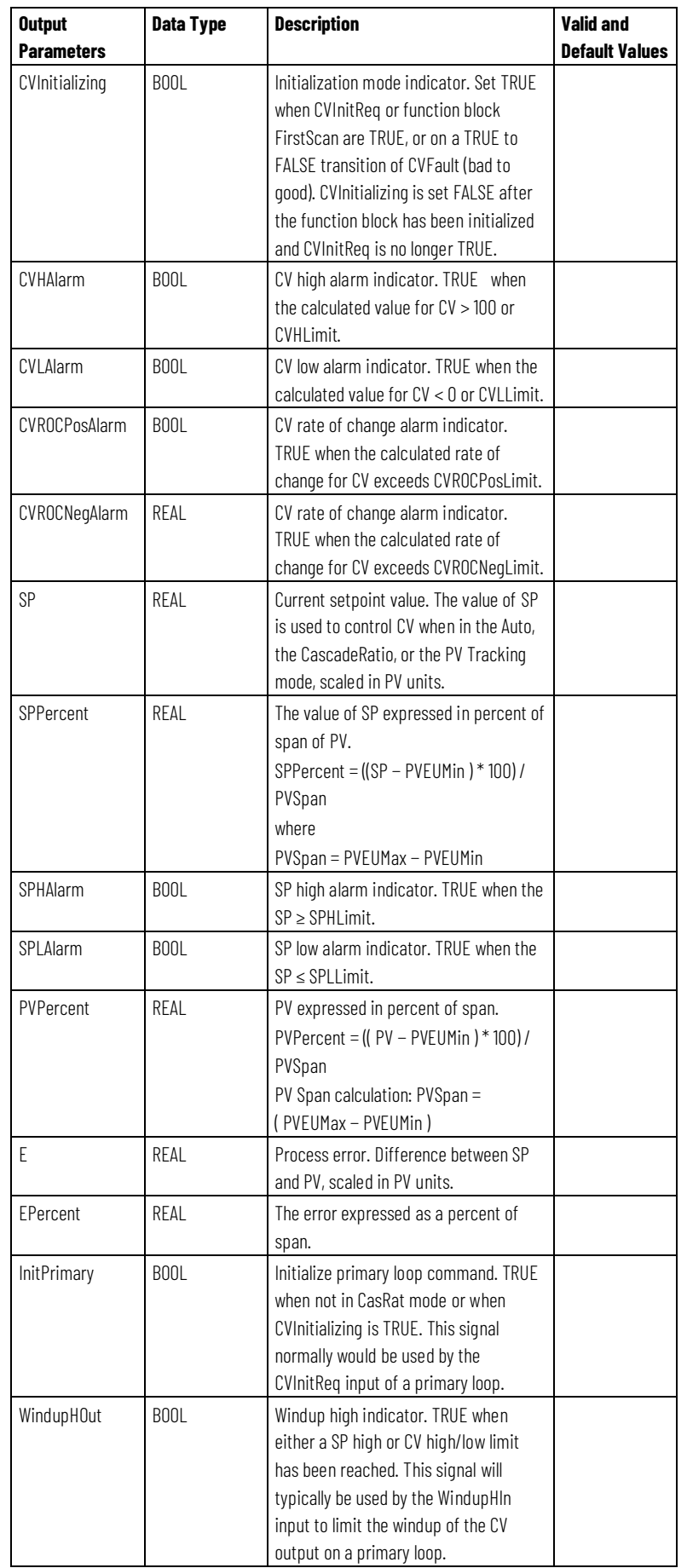

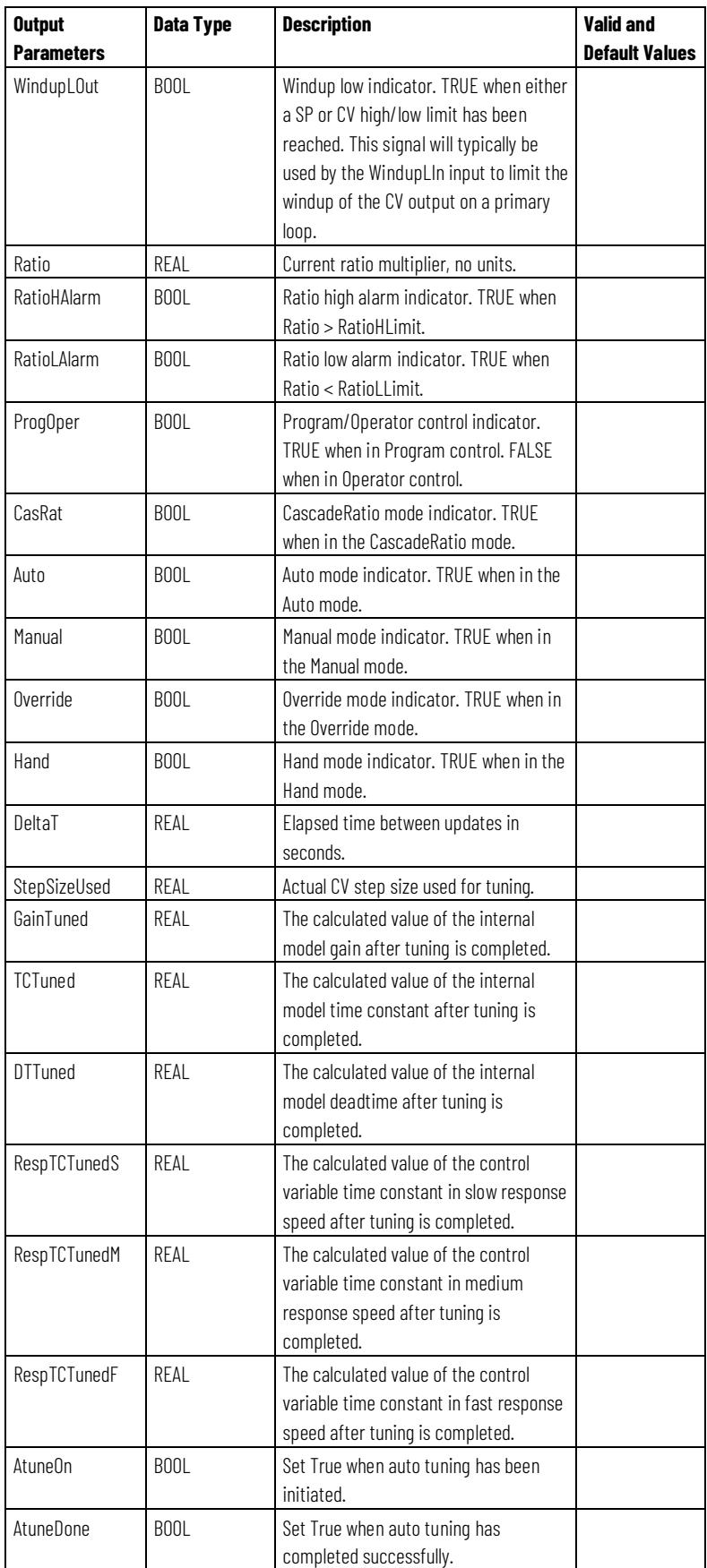

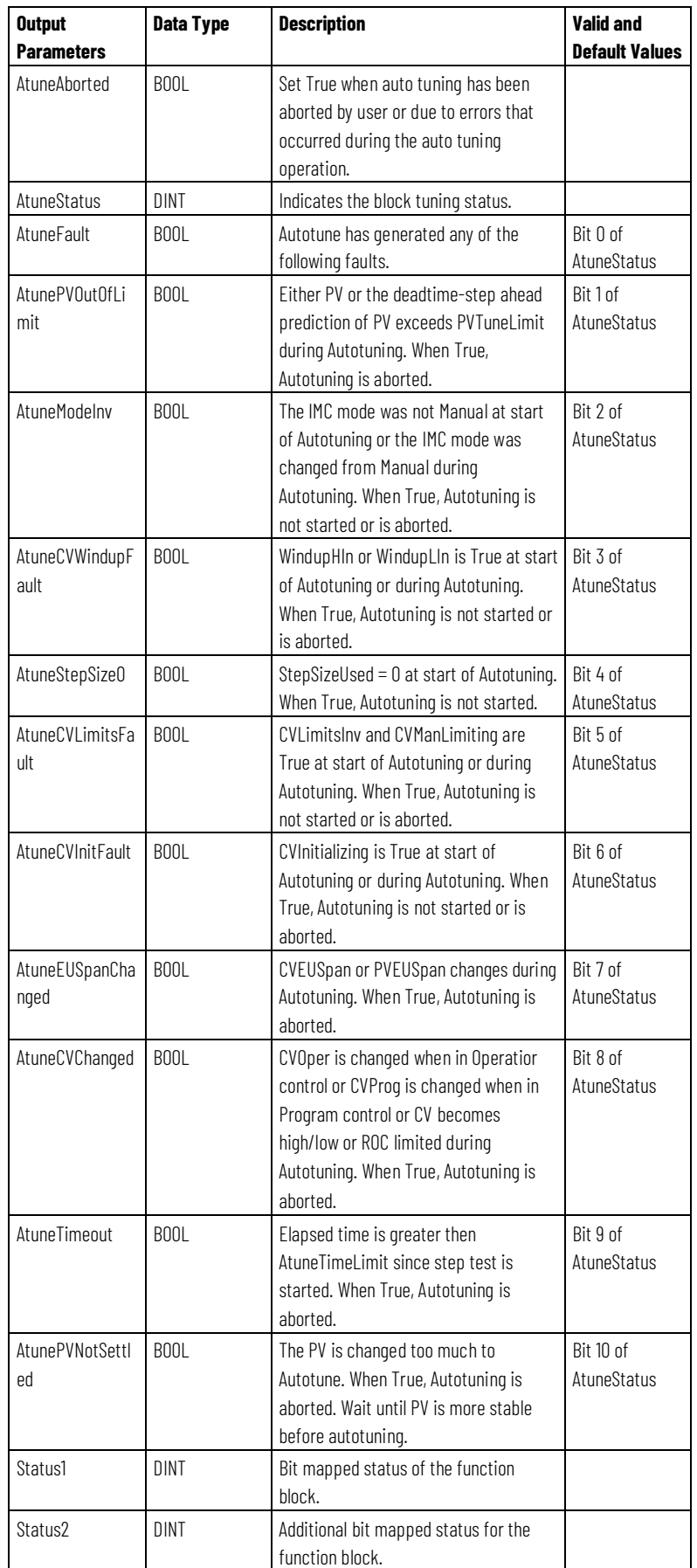

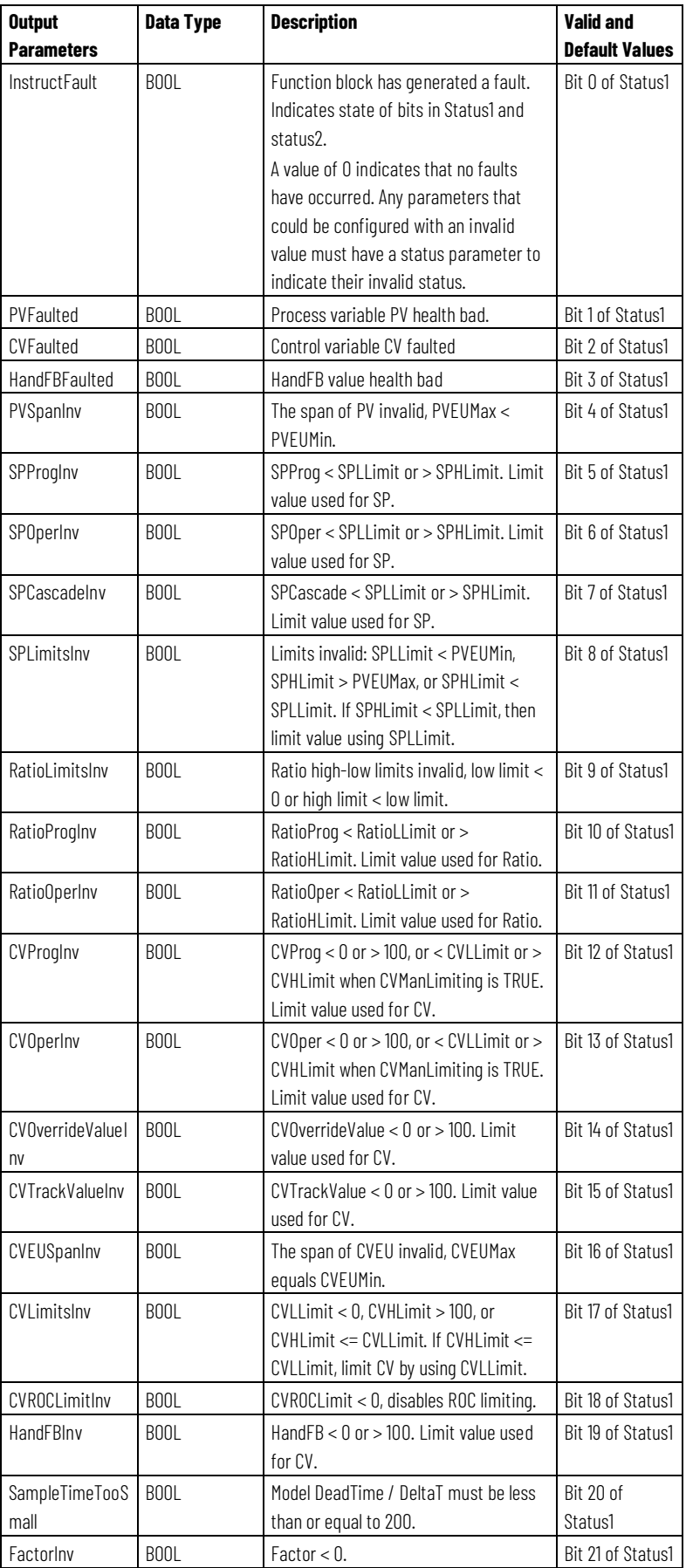

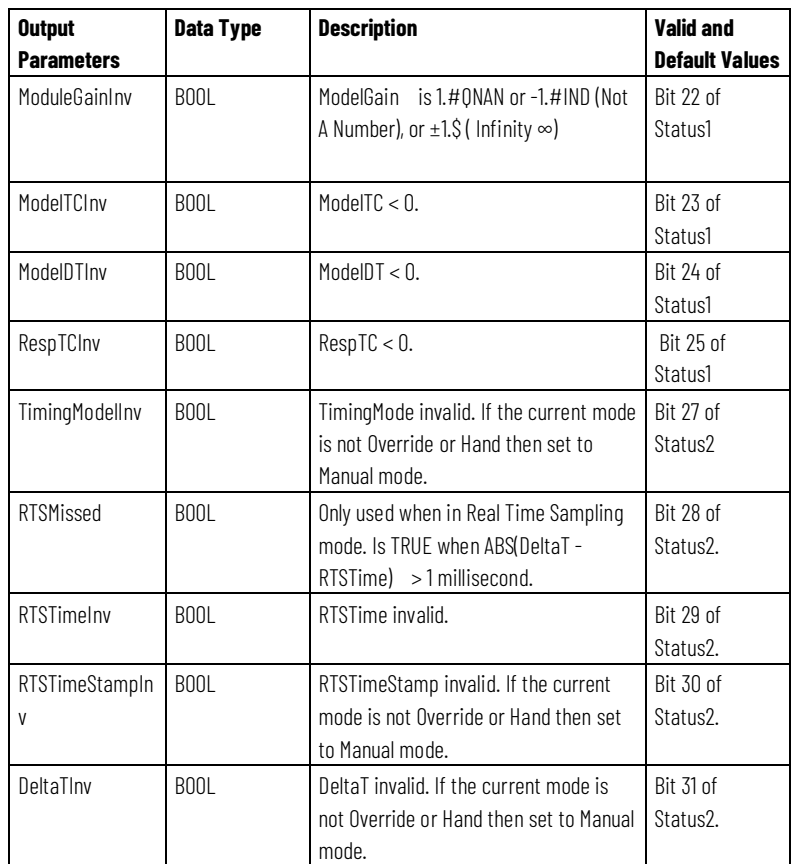

## **Description**

The following illustration shows the IMC function block configuration.

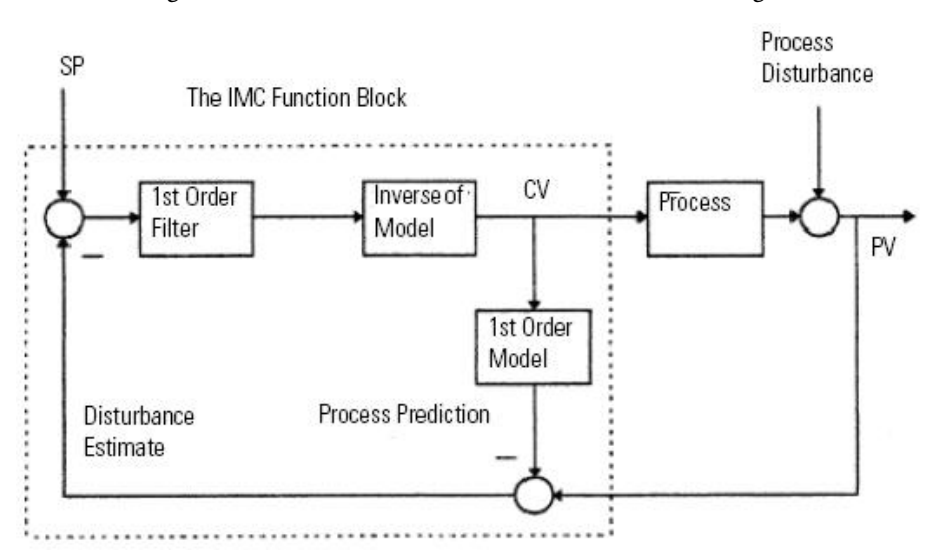

At each execution, the IMC function block compares the actual PV measurement with PV prediction. The result is called disturbance estimate, which is the effect of unmeasured process disturbances combined with the modeling imprecision. The disturbance estimate is used as a bias for the setpoint of the control variable. In the ideal case of no disturbances and

perfect modeling, the disturbance estimate (the feedback signal) becomes equal to zero.

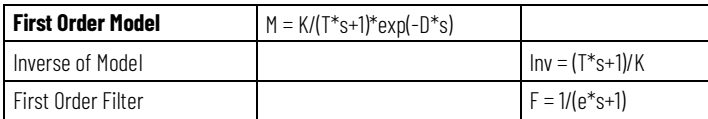

PV prediction =  $exp(-D^*s)/(e^*s+1)$  \* (SP - Dist. estimate)

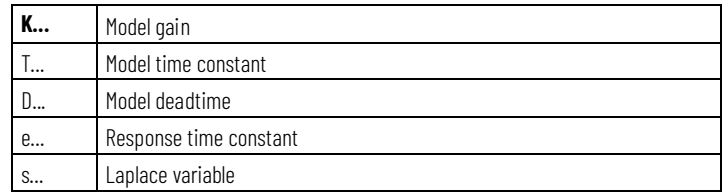

The function block then calculates the CV value (CVHLimit, CVLLimit, and rate of change limits are imposed) and the PV prediction.

The IMC function block can be used in place of a PID function block with the advantage over the PID control variable when controlling processes with large deadtimes.

For an integrating process type (such as level control and position control), an internal nonintegrating model is used to approximate the integrating process. The Factor parameter is used to convert the identified integrating-process model to a nonintegrating internal model that is used for CV calculation. This is necessary to provide for stable IMC execution.

#### **Affects Math Status Flags**

No

#### **Major/Minor Faults**

None specific to this instruction. See Common Attributes for operand-related faults.

#### **Execution**

#### **Function Block**

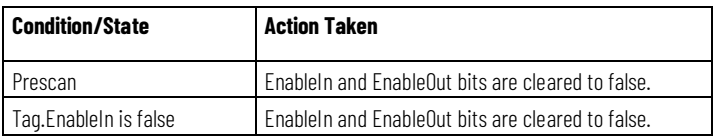

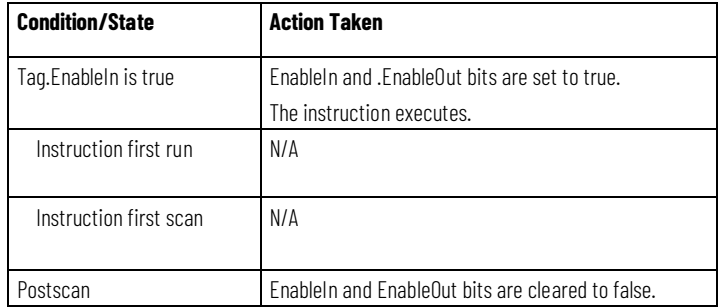

## **Structured Text**

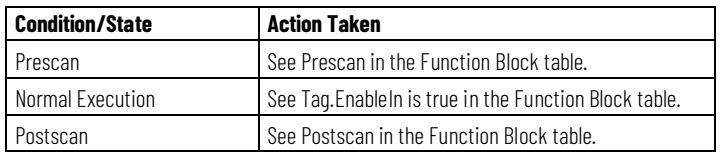

## **Examples**

# **Function Block**

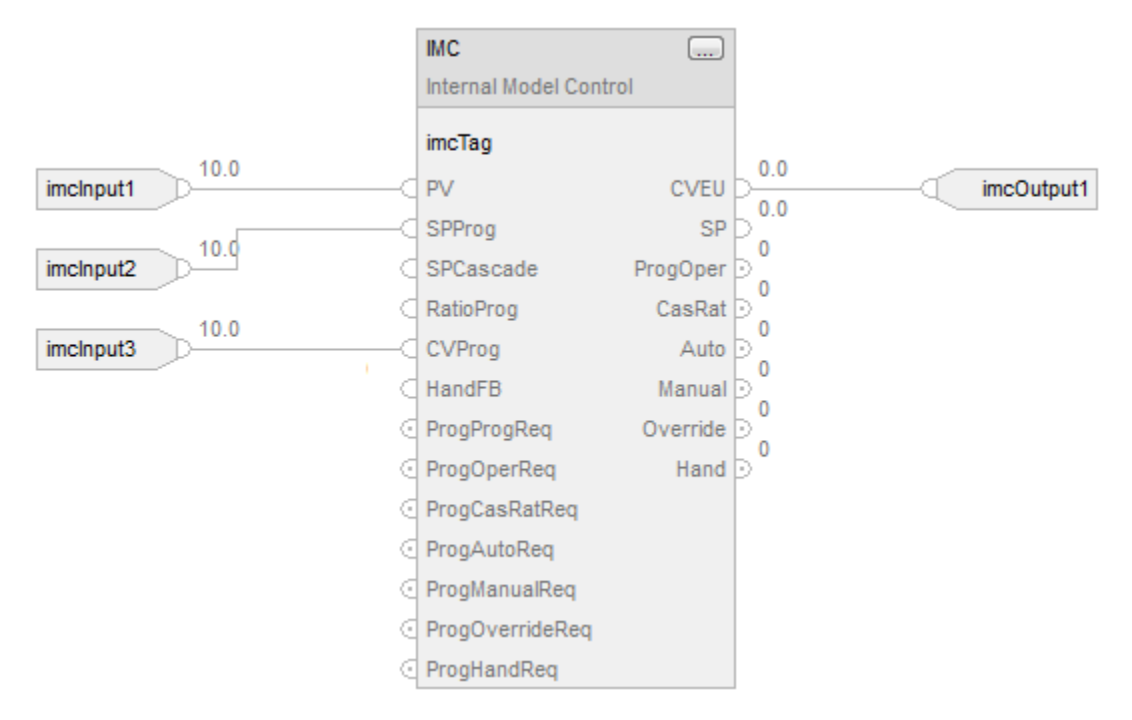

## **Structured Text**

imcTag.PV := imcInput1;

imcTag.SPProg := imcInput2;

imcTag.CVProg := imcInput3;

IMC(imcTag);

imcOutput1 := imcTag.CVEU;

#### **See also**

[Processing Faults](#page-256-0) o[n page 257](#page-256-0)

[IMC Function Block Tuning](#page-203-0) o[n page 204](#page-203-0)

[Common Attributes](#page-532-0) o[n page 533](#page-532-0)

[Structured Text Syntax](#page-504-0) o[n page 505](#page-504-0)

[Function Block Attributes](#page-490-0) o[n page 491](#page-490-0)

Follow these steps to create a basic IMC configuration.

# **IMC Function Block Configuration**

1. Starting with the default configuration, configure the following parameters.

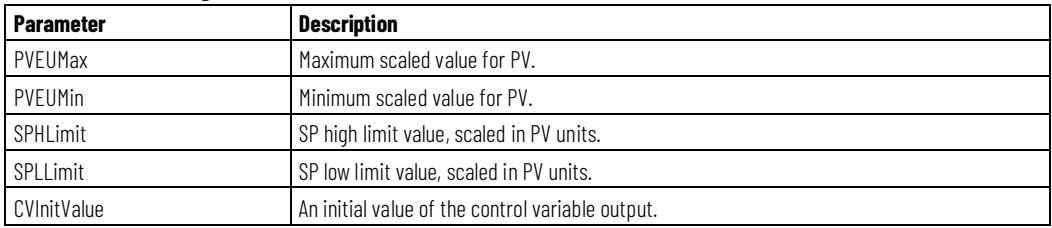

2. If you have the process model available, you can intuitively tune the IMC control variable by entering the following four parameters.

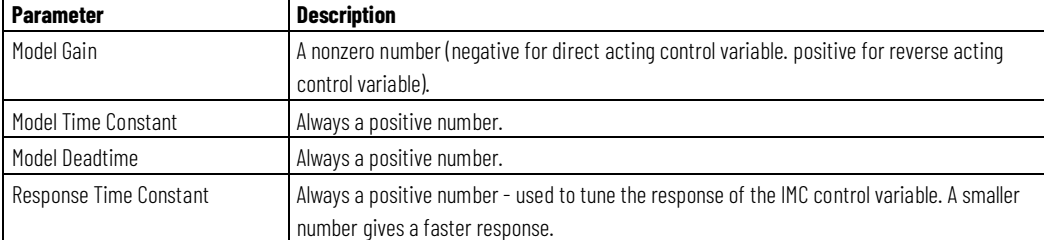

At this point, you have completed the basic configuration. You did not configure the built-in tuner. The control variable is ready to be put online in either Auto or Manual mode. For tuning, use the default settings. Refer to IMC Function Block Tuning.

3. If you do not know the process model, you need to identify the model and tune the control variable by using the built-in tuner (modeler) for the control variable to operate correctly in the Auto mode.

The control variable uses a first order lag with deadtime internal process model and a first order filter (total of four tuning parameters) to calculate the CV. The CV is calculated such that the process variable (PV) follows a first order lag trajectory when approaching the setpoint value.

Speed of response depends on the value of the response time constant. The smaller that the response time constant is, the faster the control variable response will be. The response time constant should be set such that the PV reaches the setpoint in a reasonable time based on the process dynamics. The larger that the response time constant is, the slower the control variable response will be, but the control variable also becomes more robust. Refer to IMC Function Block Tuning. In the Manual mode, the CV is set equal to the operator-entered or program-generated CVOper or CVProg parameter. For the Manual to Auto mode bumpless transfer and for safe operation of the control variable, the CV rate of change limiter is implemented such that the CV cannot change from its current state any faster than the rate of change limit parameter specified.

4. Set the CVROCPosLimit and CVROCNegLimit to limit the CV rate of change.

Rate limiting is not imposed when the control variable is in Manual mode unless CVManLimiting is set.

#### **See also**

[IMC Function Block Tuning](#page-203-0) o[n page 204](#page-203-0)

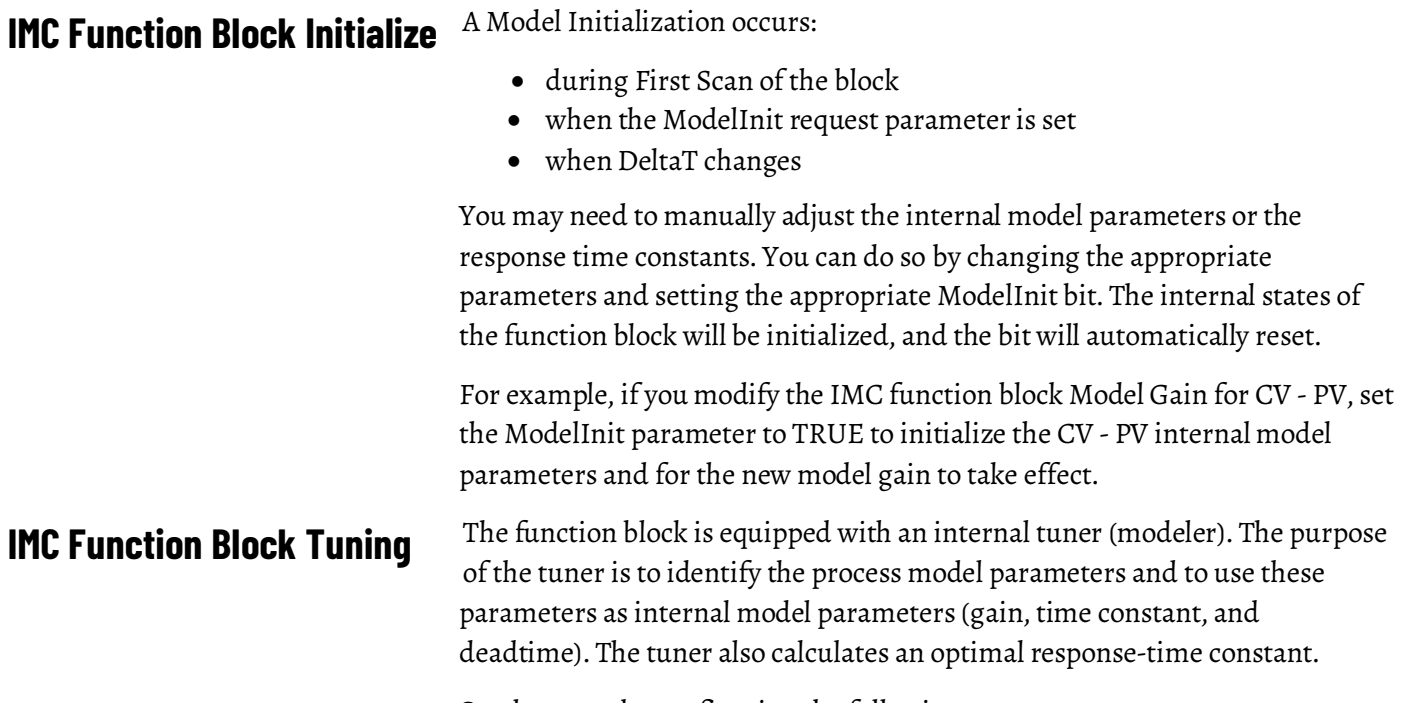

<span id="page-203-0"></span>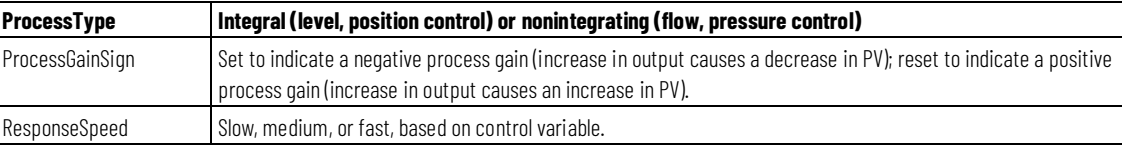

Set the tuner by configuring the following parameters.

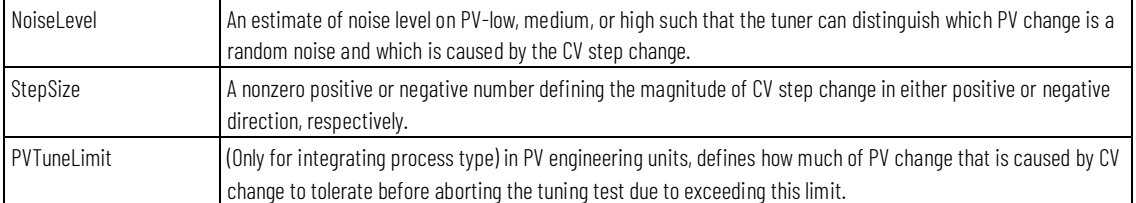

The tuner is started by setting the AtuneStart bit. You can stop the tuning by setting the AtuneAbort bit. After the tuning is completed successfully, the GainTuned, TCTuned, DTTuned, and RespTCTuned parameters are updated with the tuning results, and the AtuneStatus code is set to indicate complete.

You can copy these parameters to the ModelGain, ModelTC, and ResponseTC, respectively, by setting the AtuneUseModel bit. The function block will automatically initialize the internal variables and continue normal operation. It will automatically reset the AtuneUseModel bit.

#### **See also**

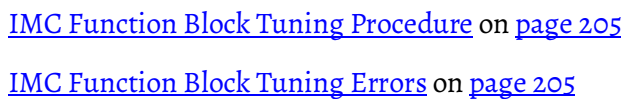

<span id="page-204-1"></span><span id="page-204-0"></span>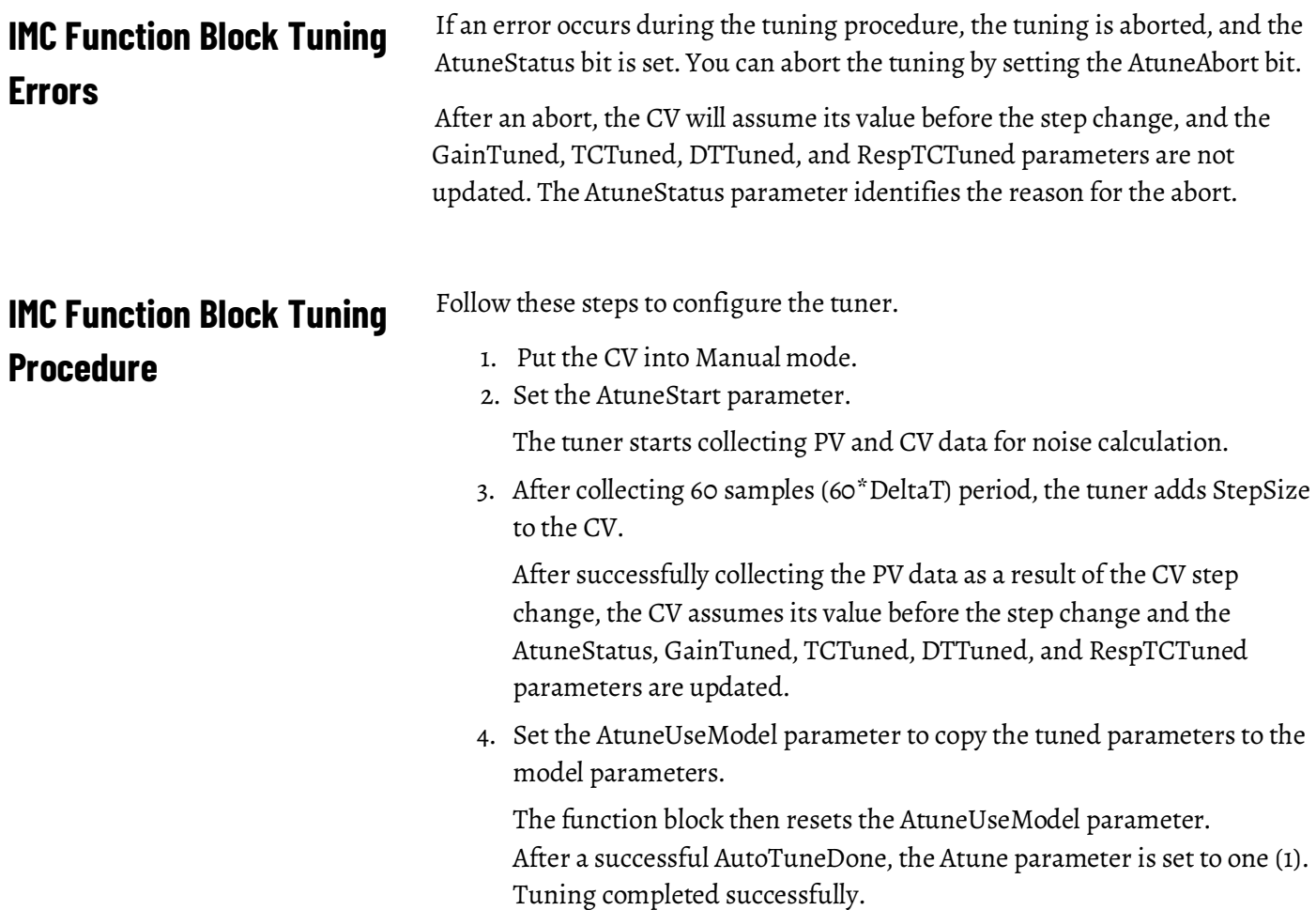

# **Modular Multivariable Control (MMC)**

This information applies to the CompactLogix 5370, ControlLogix 5570, Compact GuardLogix 5370, GuardLogix 5570, Compact GuardLogix 5380, CompactLogix 5380, CompactLogix 5480, ControlLogix 5580, and GuardLogix 5580 controllers.

The MMC instruction controls two process variables to their setpoints using up to three control variables. The MMC instruction calculates the control variables (CV1, CV2, and CV3) in the auto mode based on the PV1 -SP1, PV2 - SP2 deviation, internal model, and tuning.

#### **Available Languages**

### **Ladder Diagram**

This instruction is not available in ladder diagram logic.

## **Function Block**

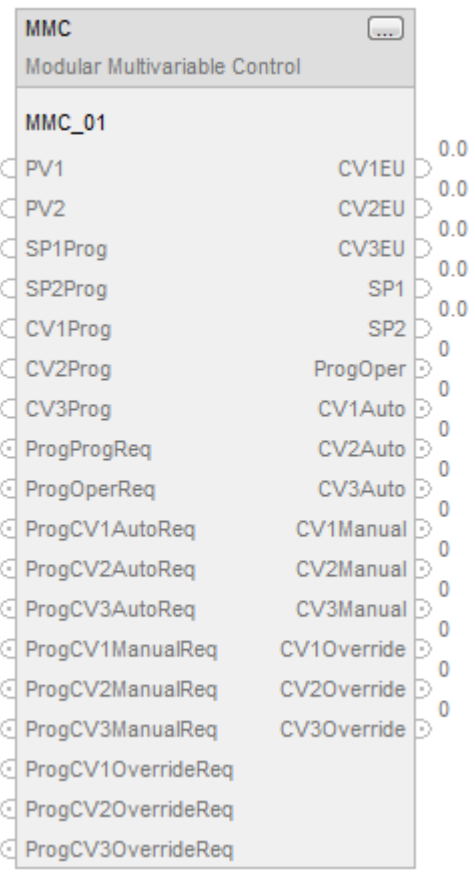

## **Structured Text**

MMC(MMC\_tag);

## **Operands**

## **Function Block**

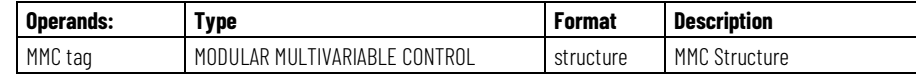

## **Structured Text**

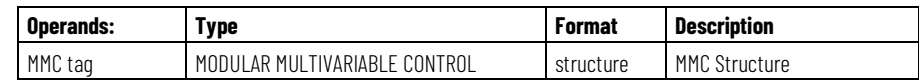

### **Structure**

The following table describes the input parameters in the MMC function block.

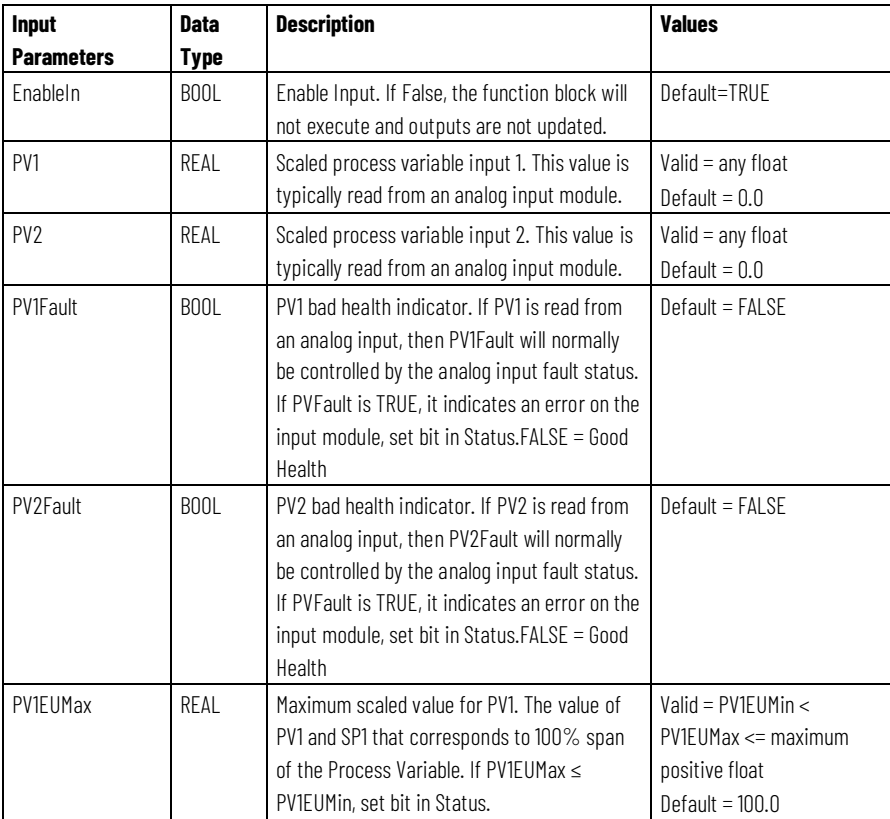

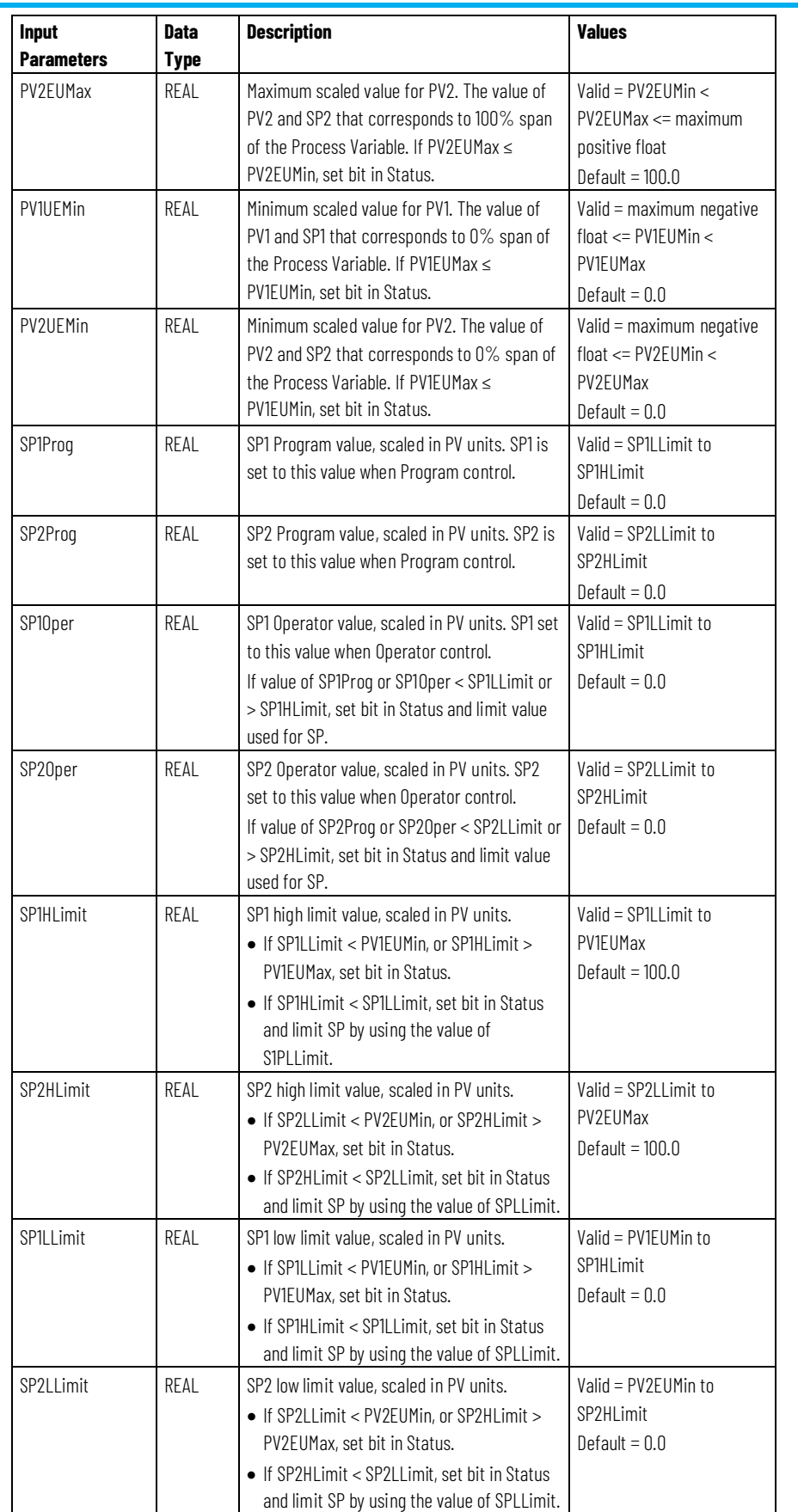

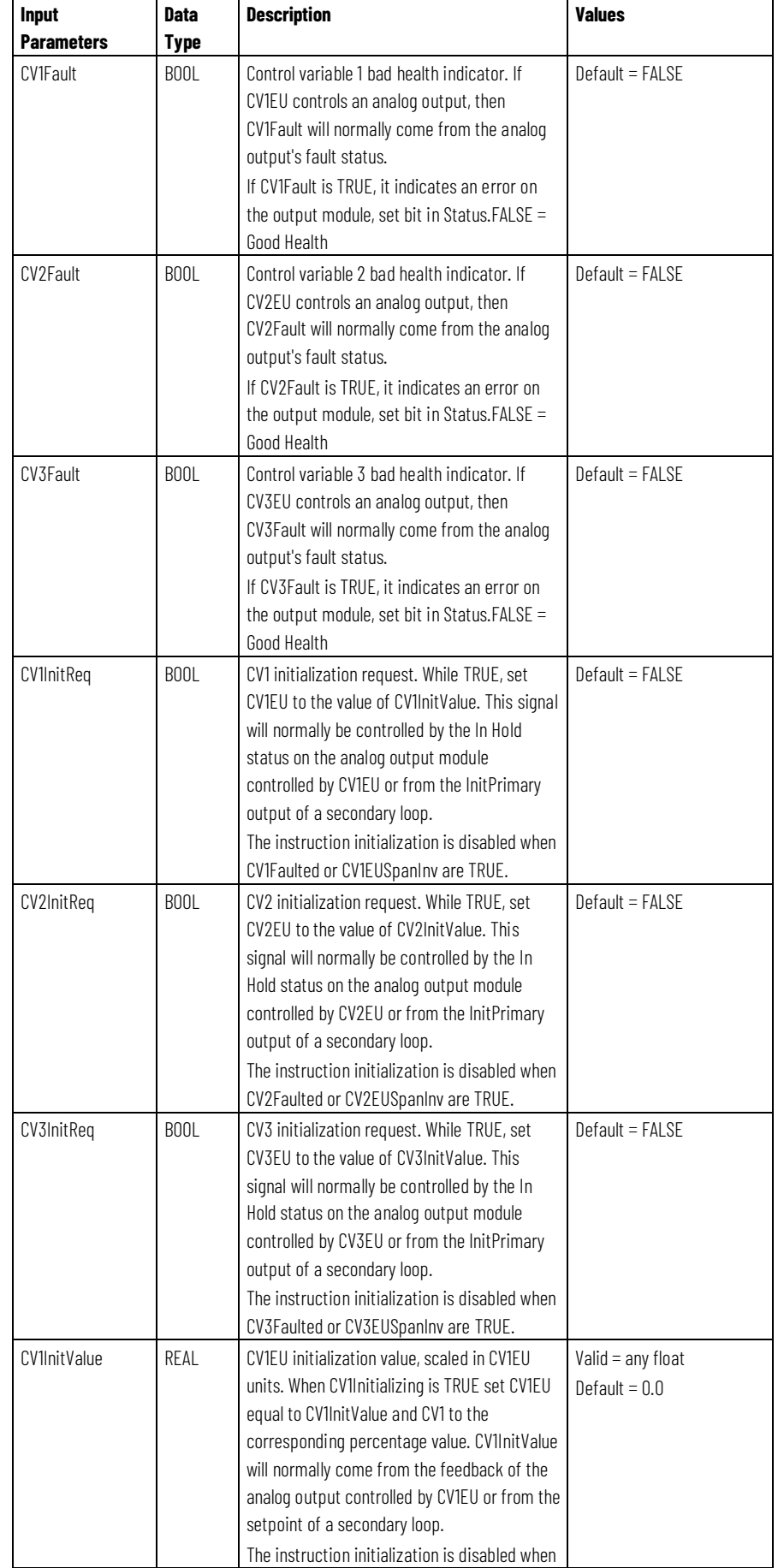

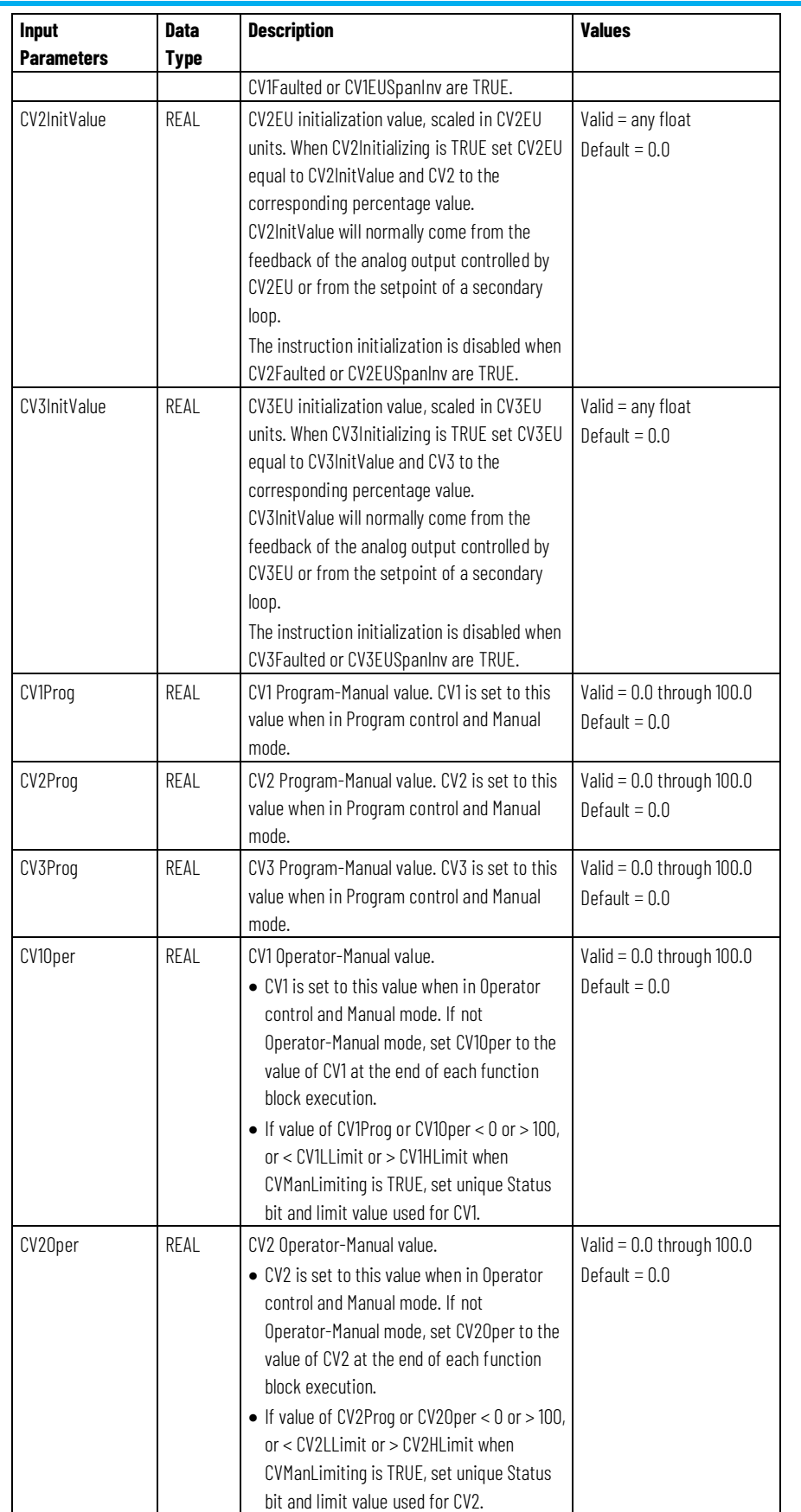

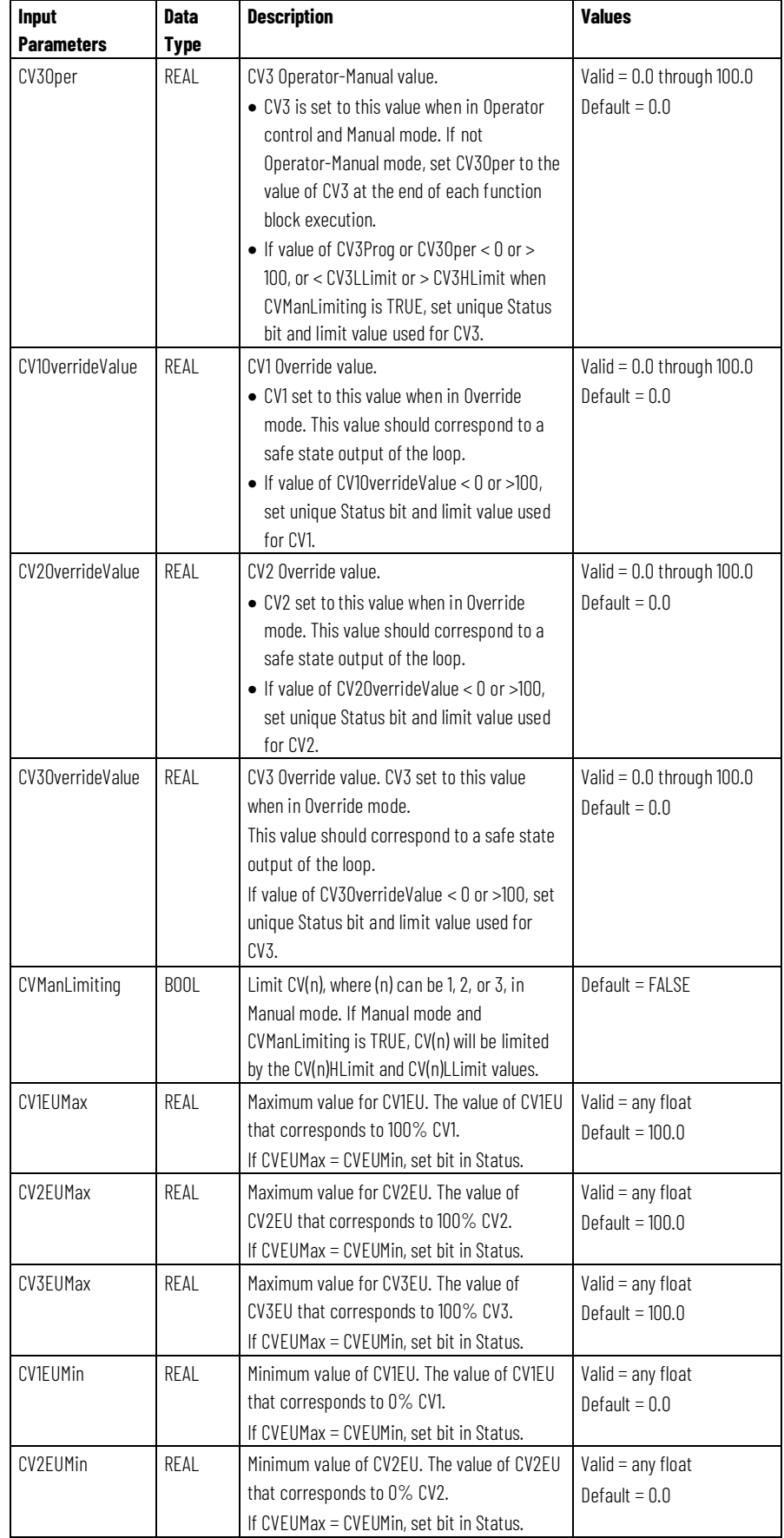

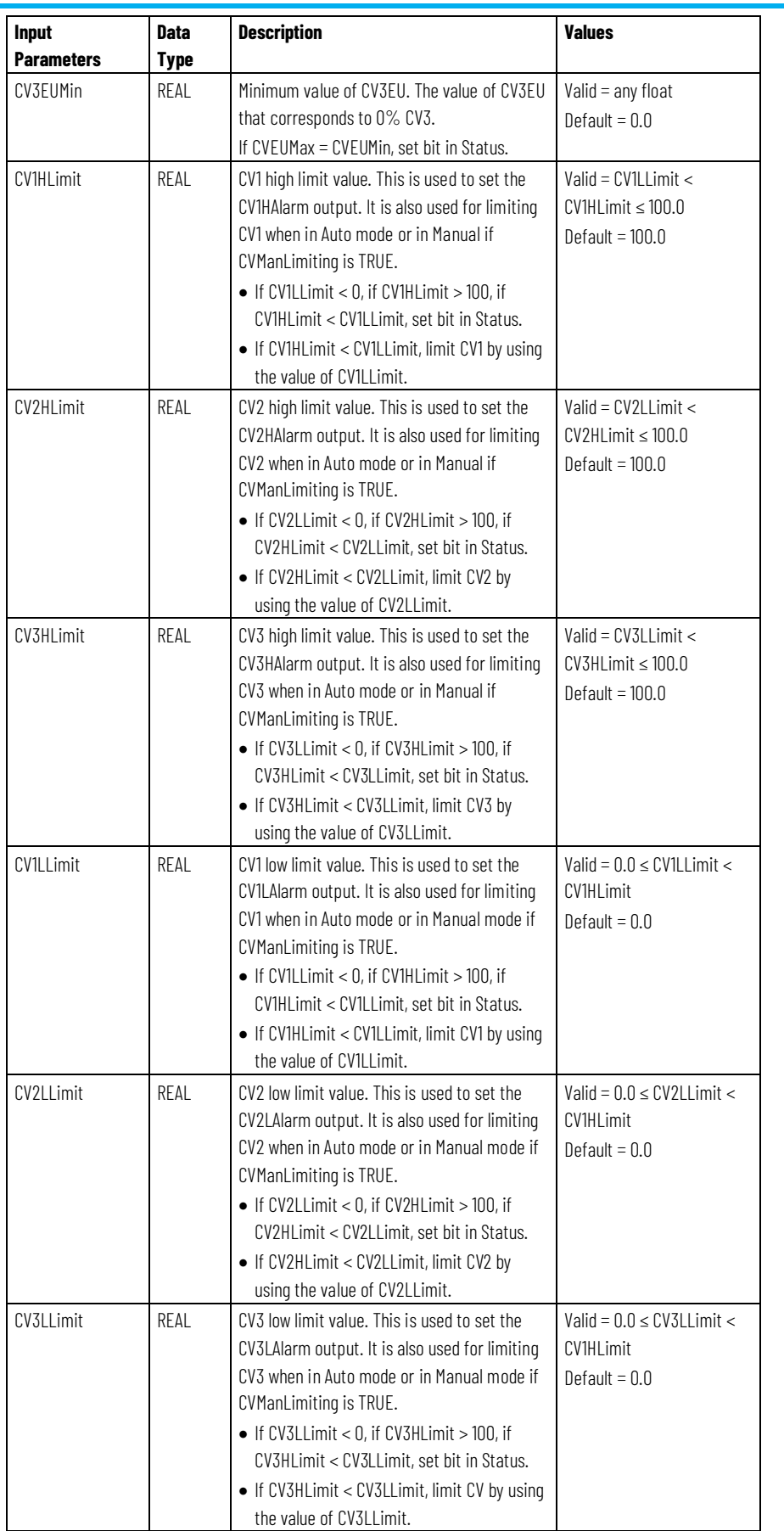

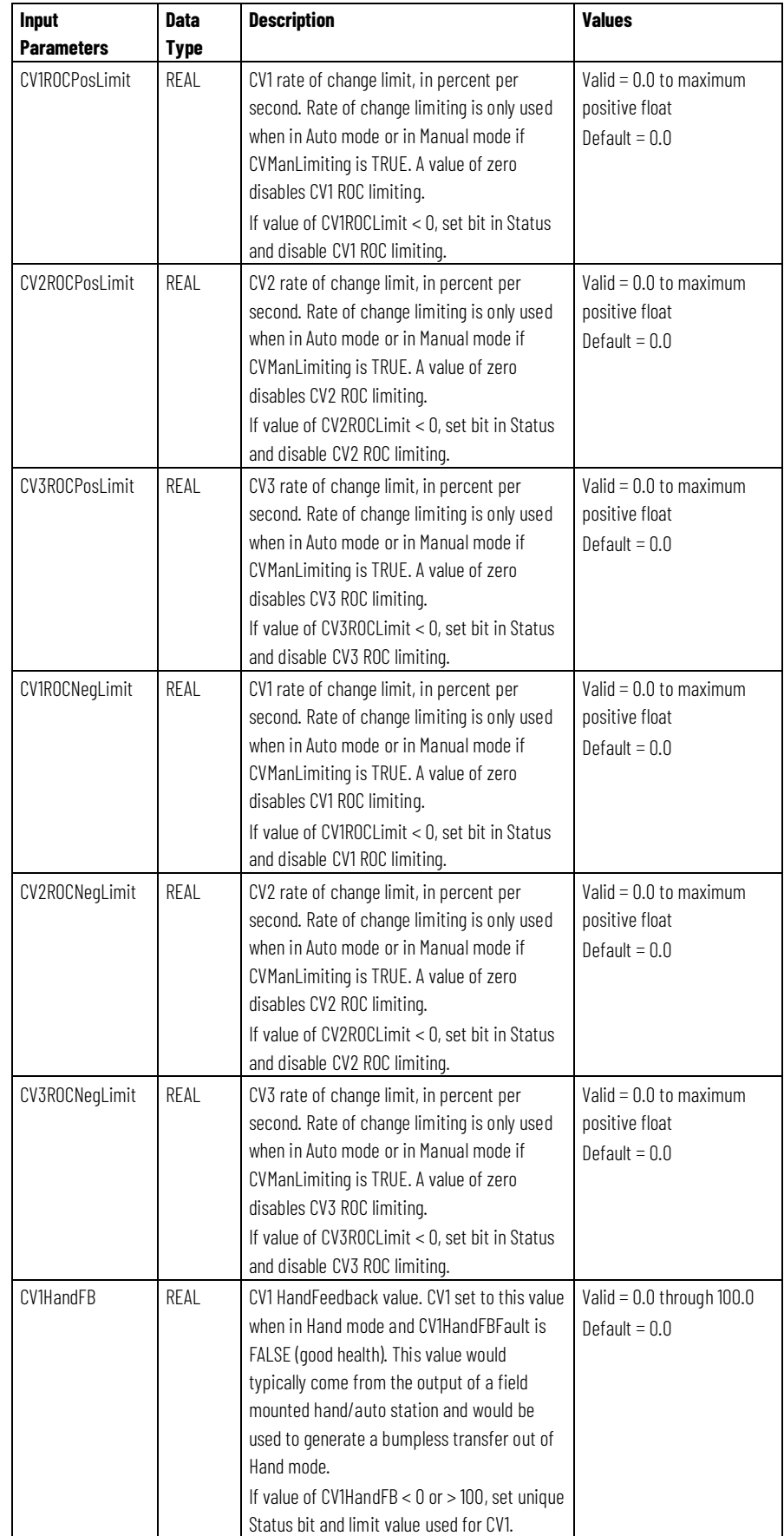

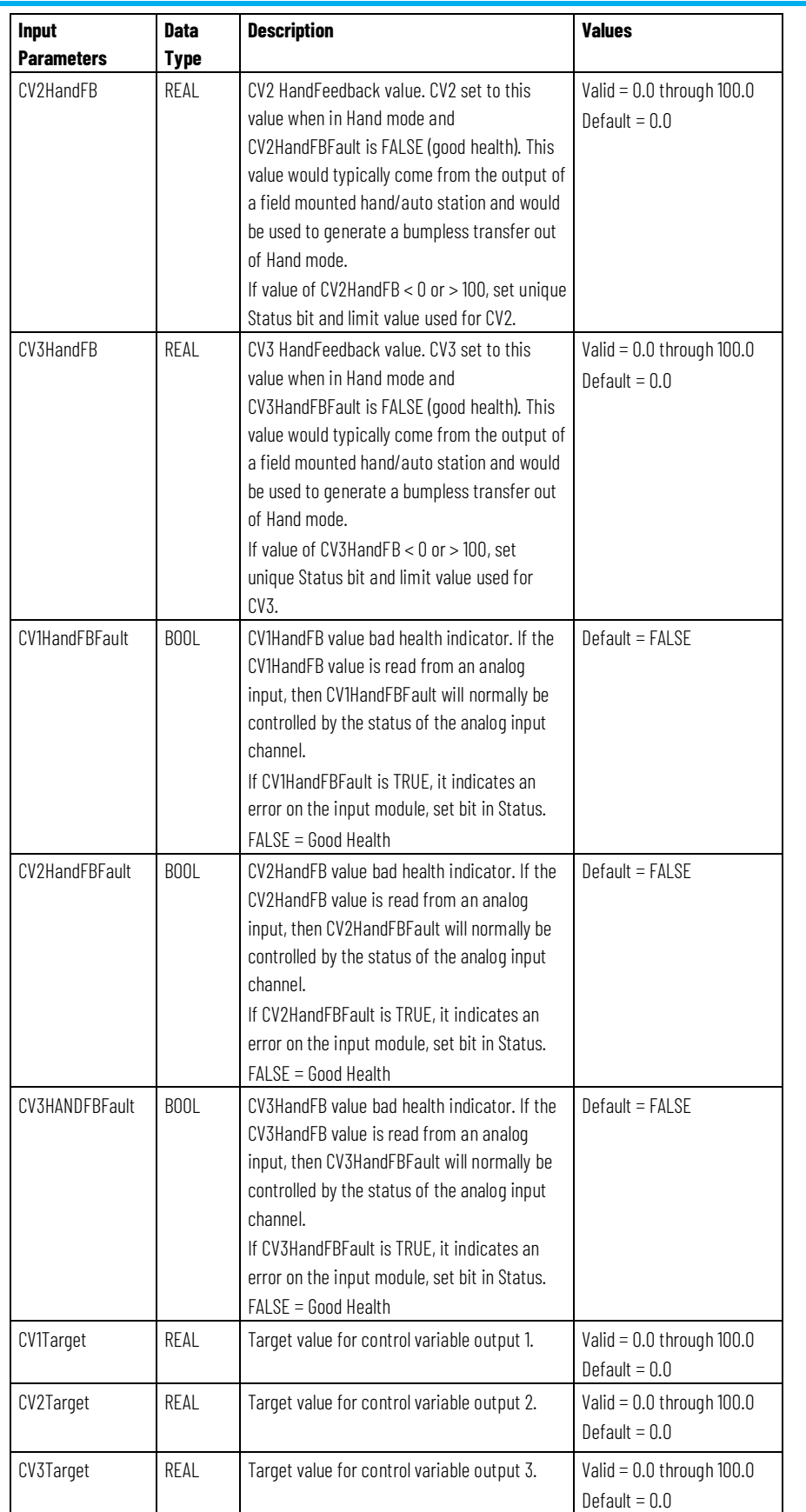

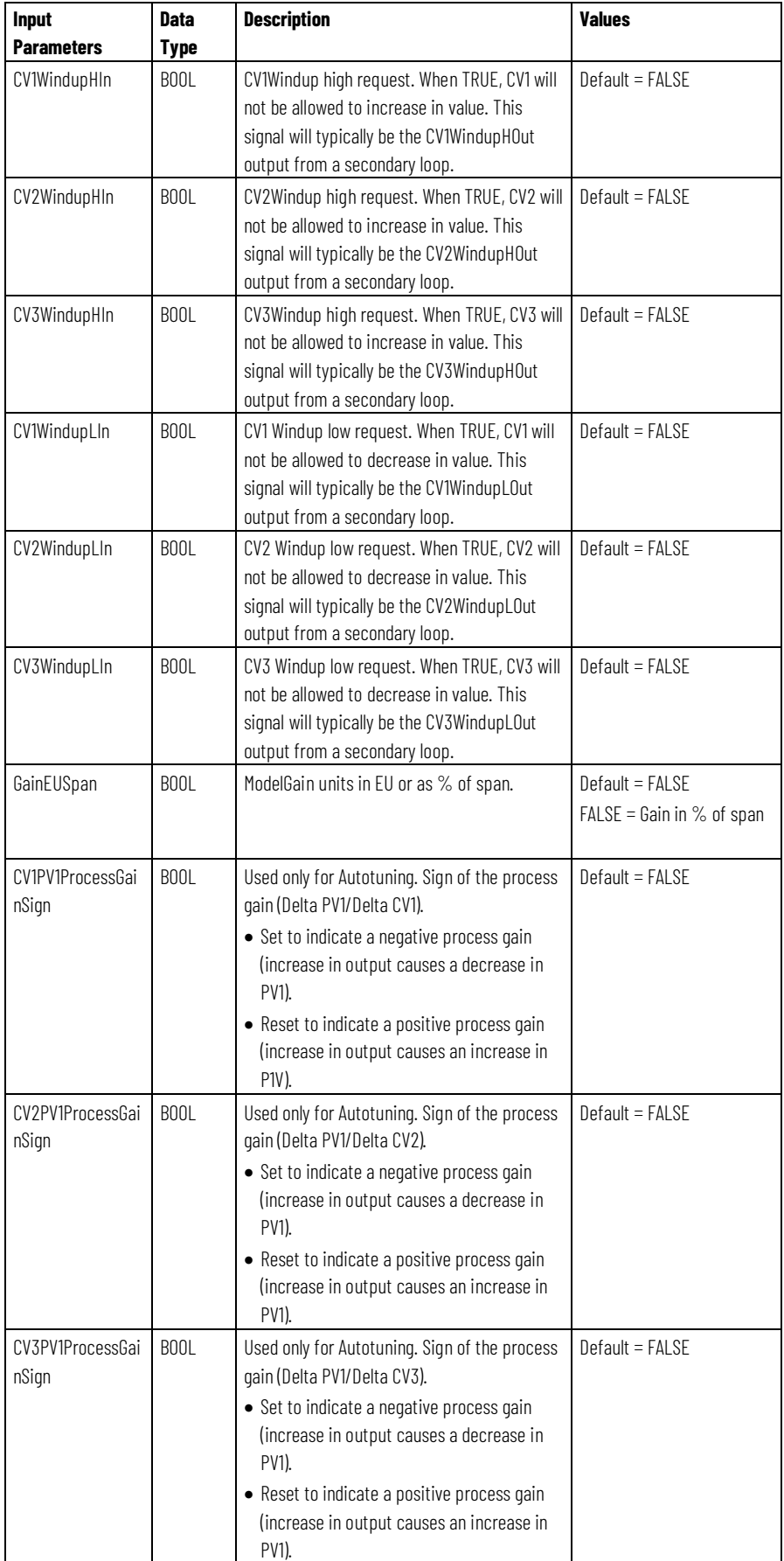

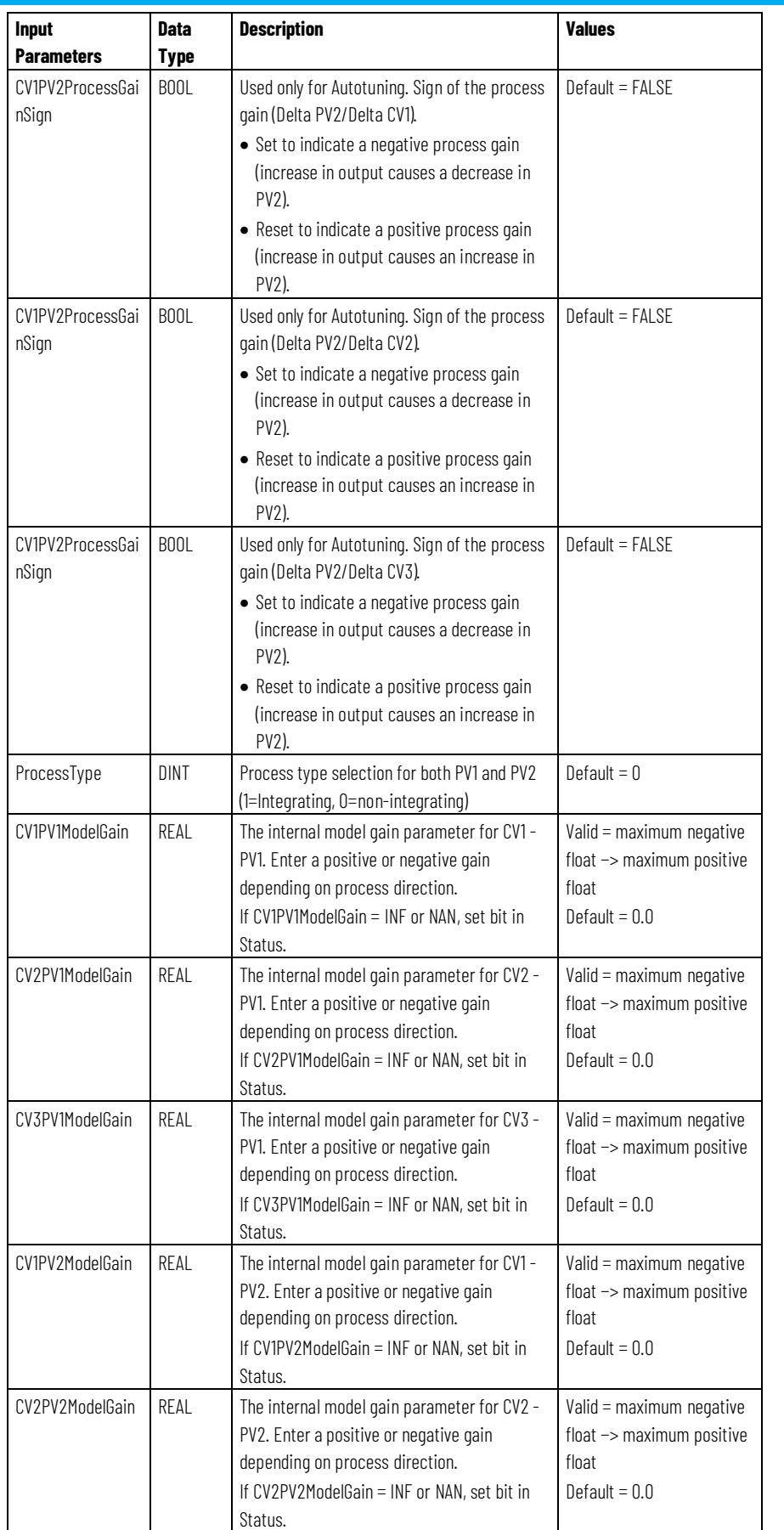
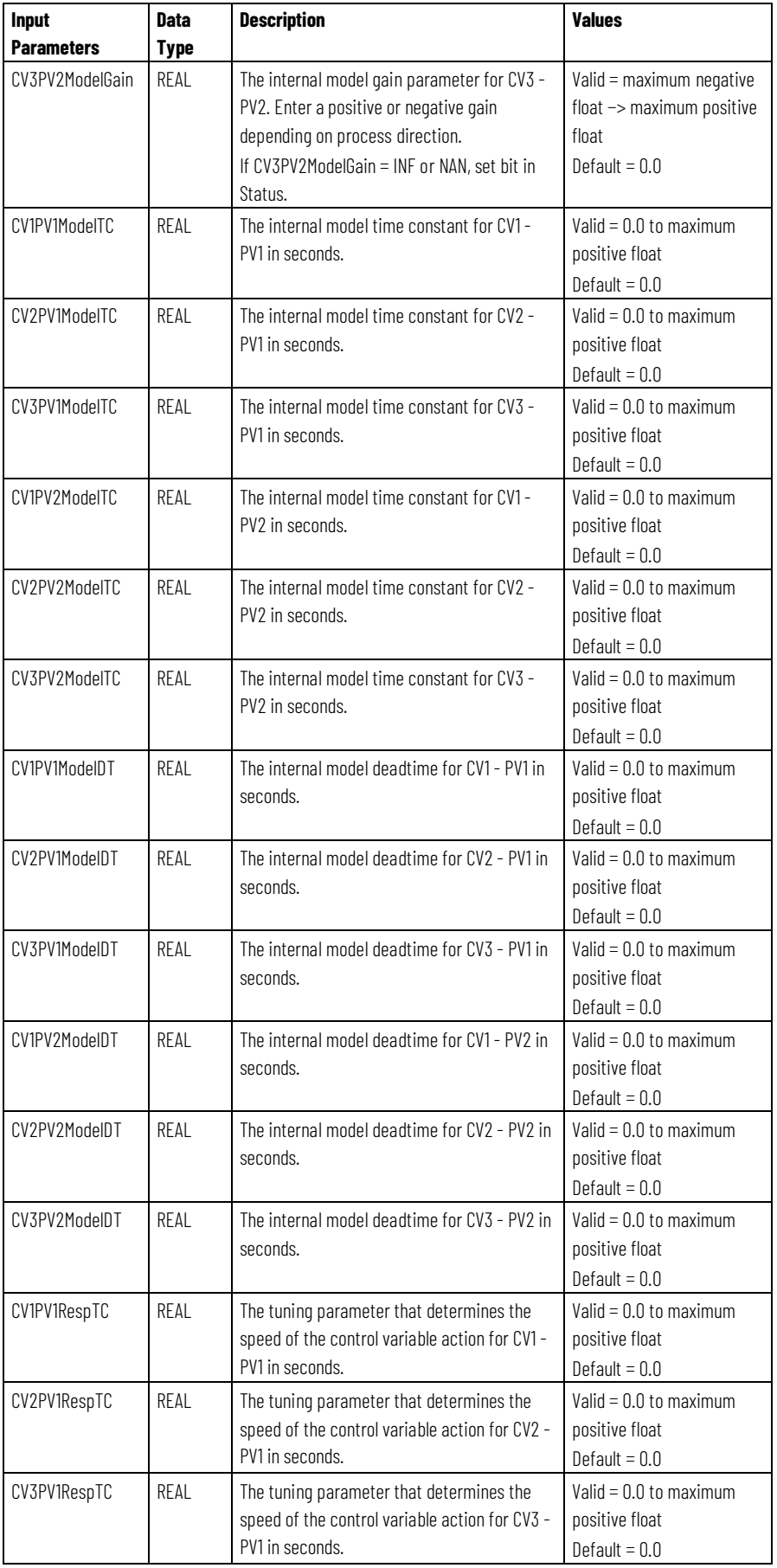

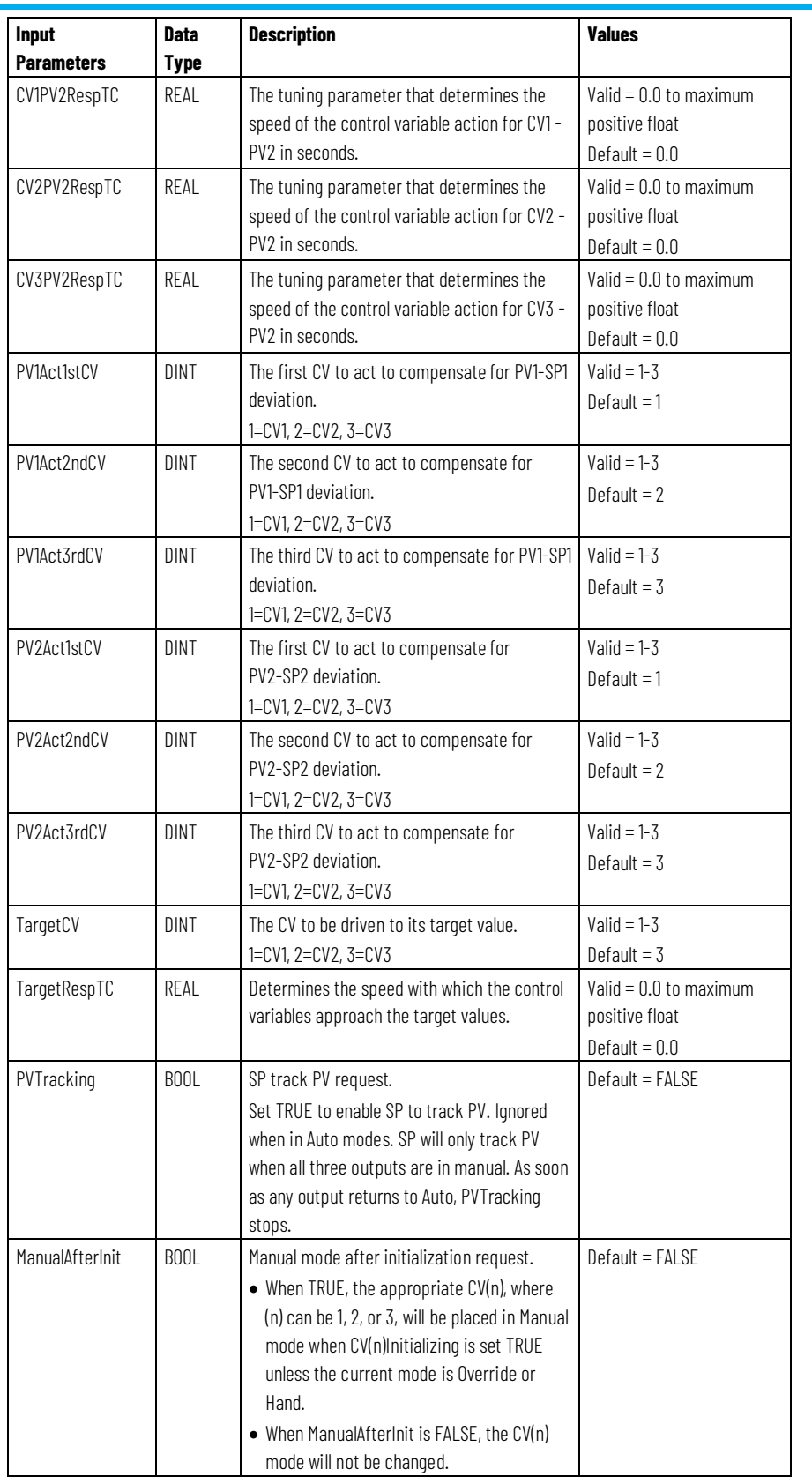

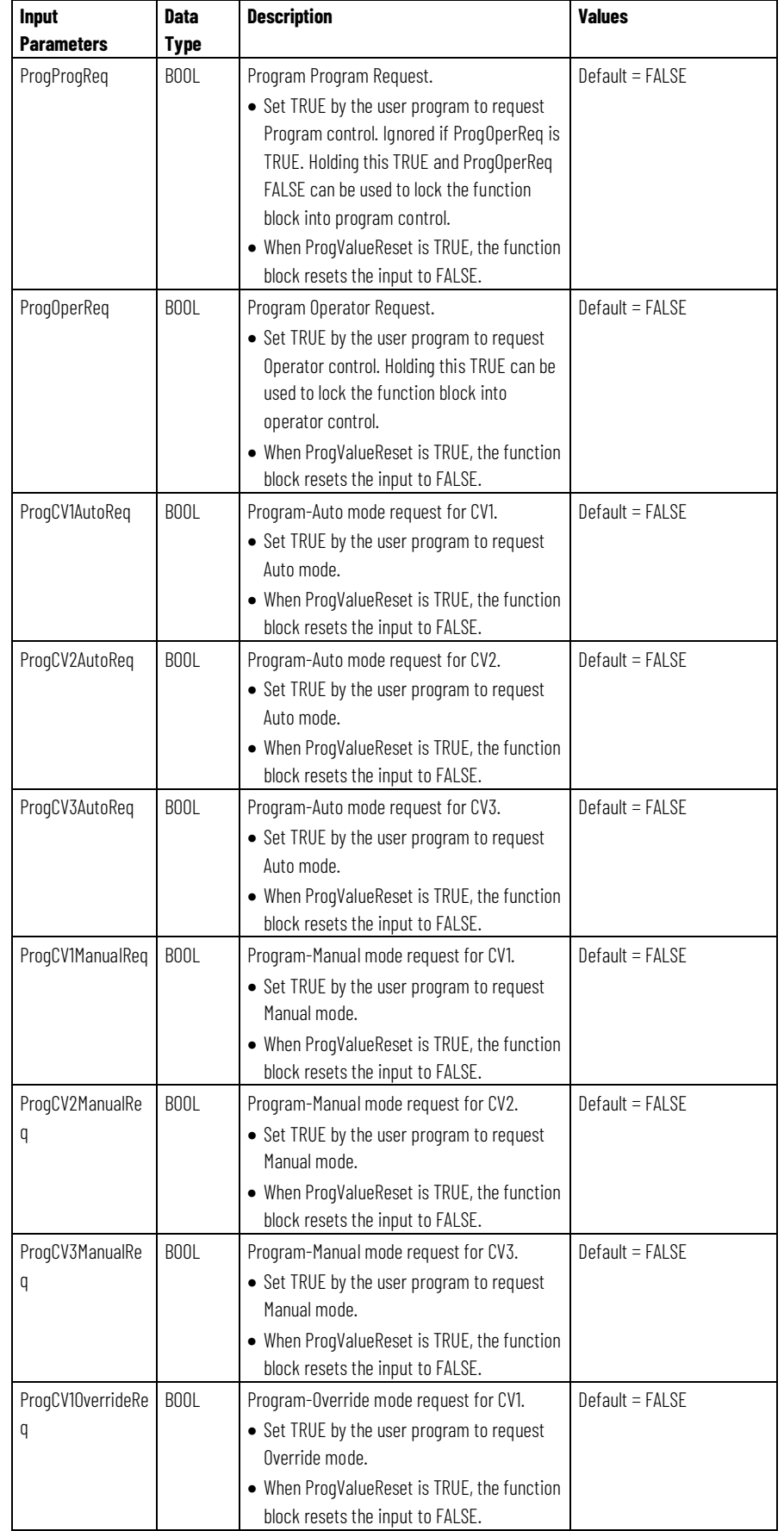

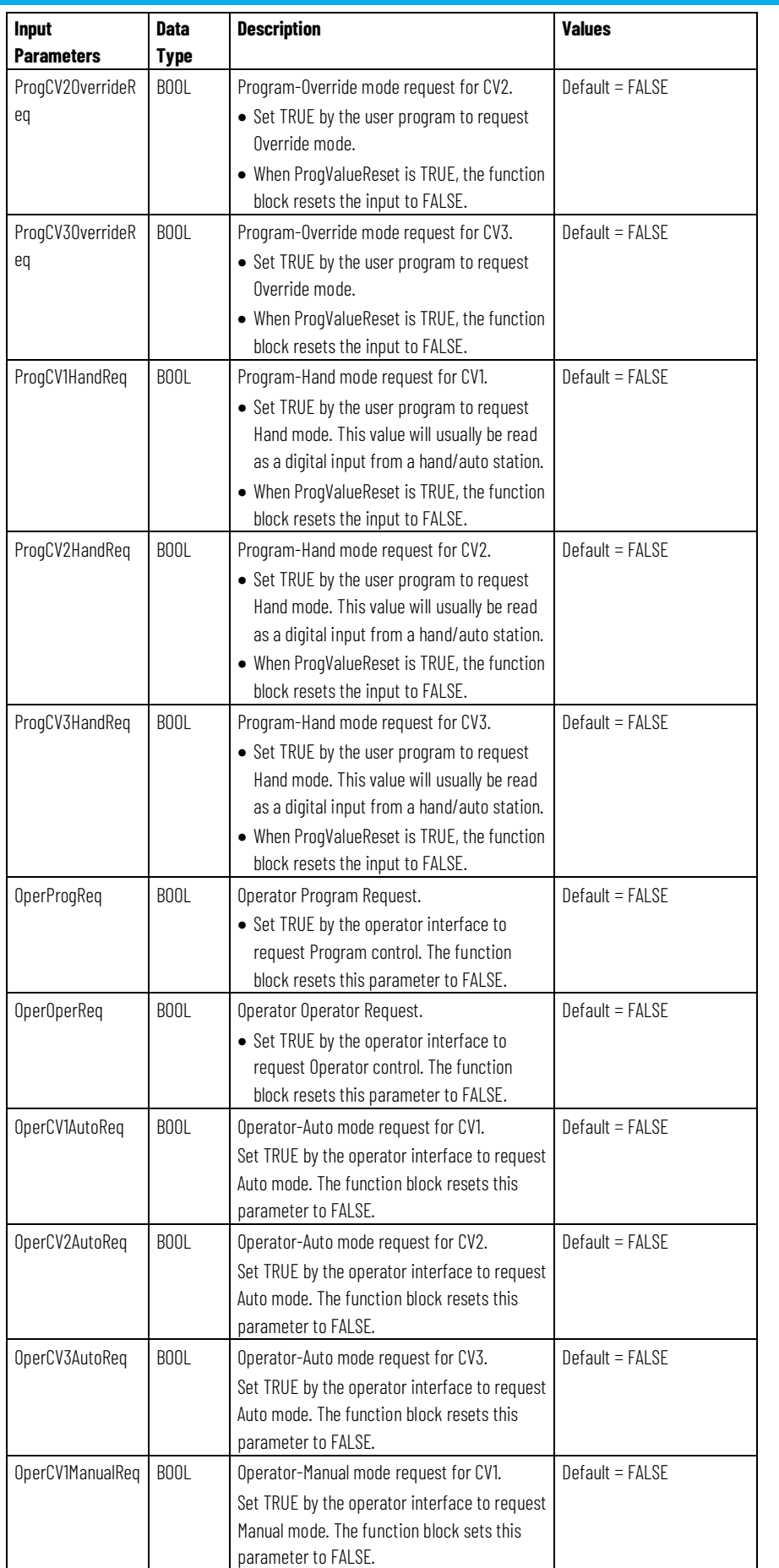

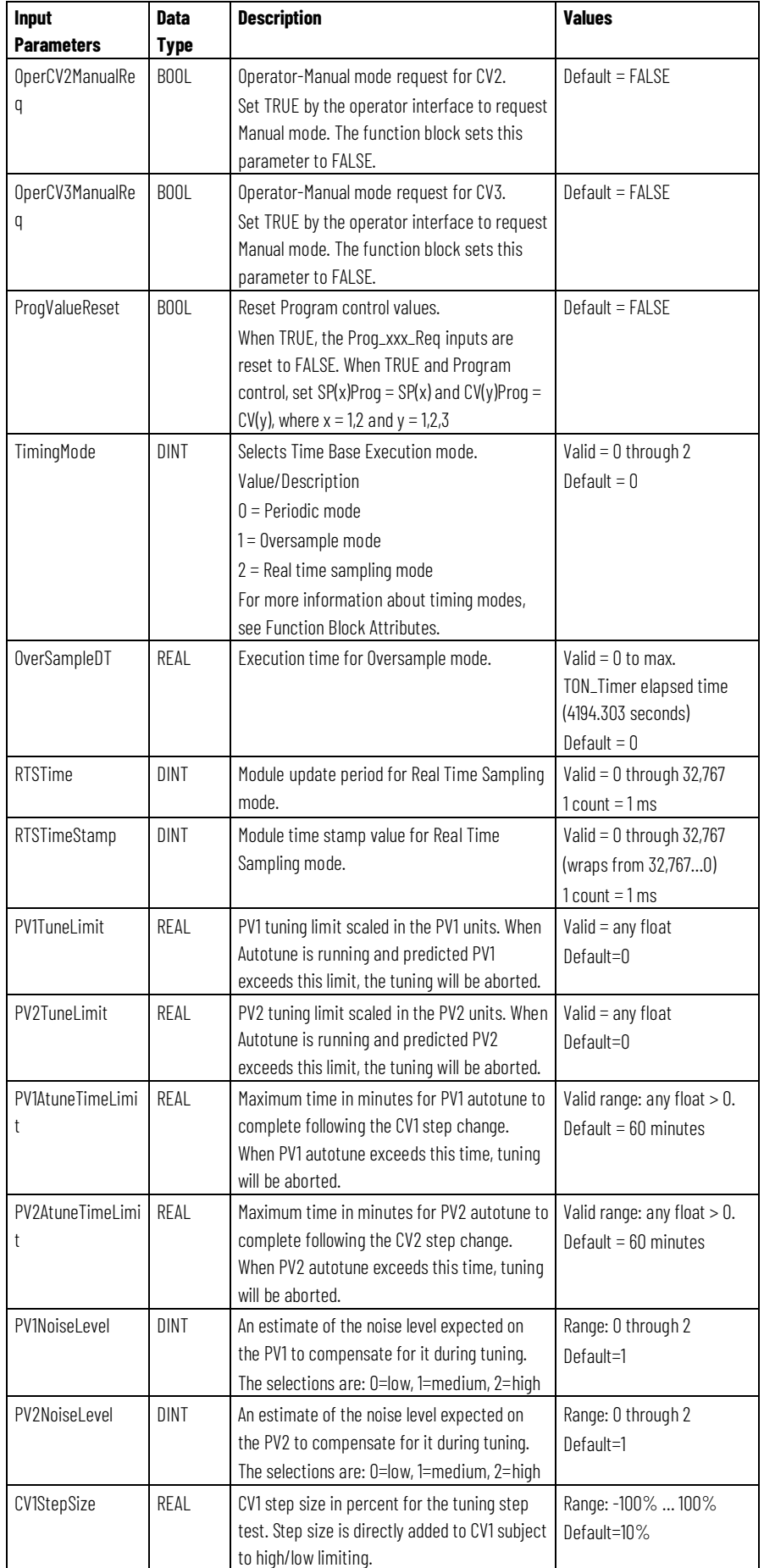

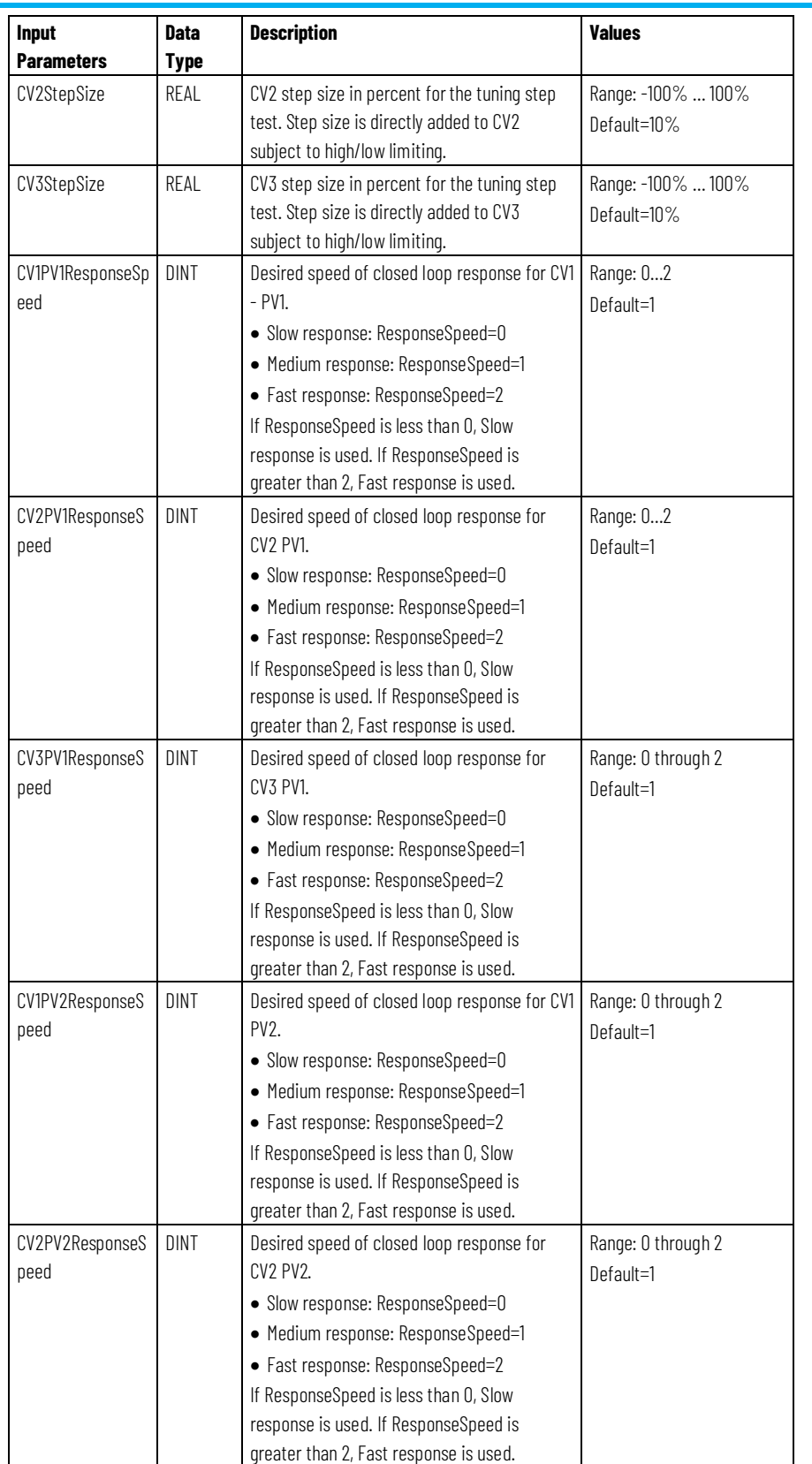

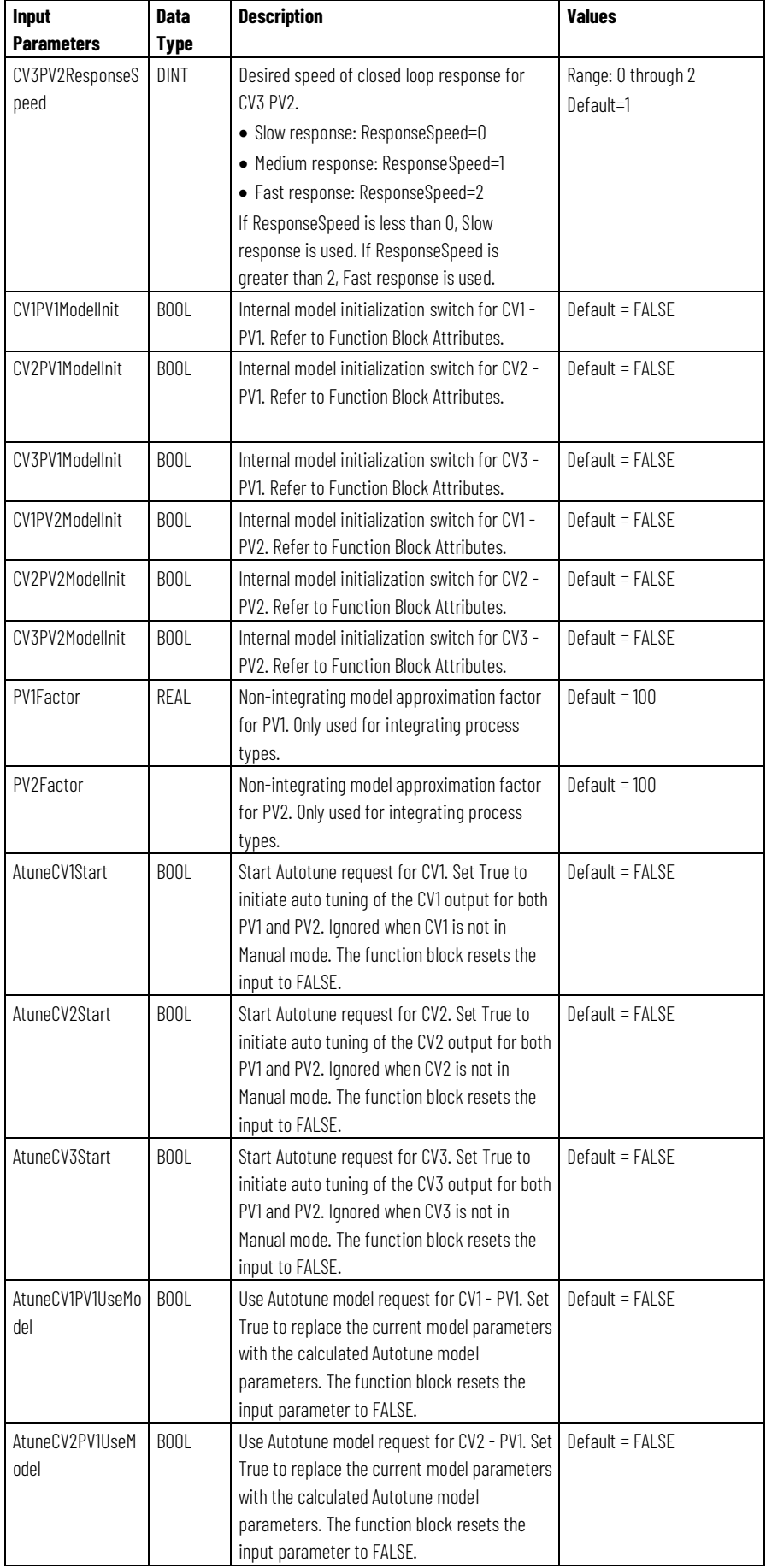

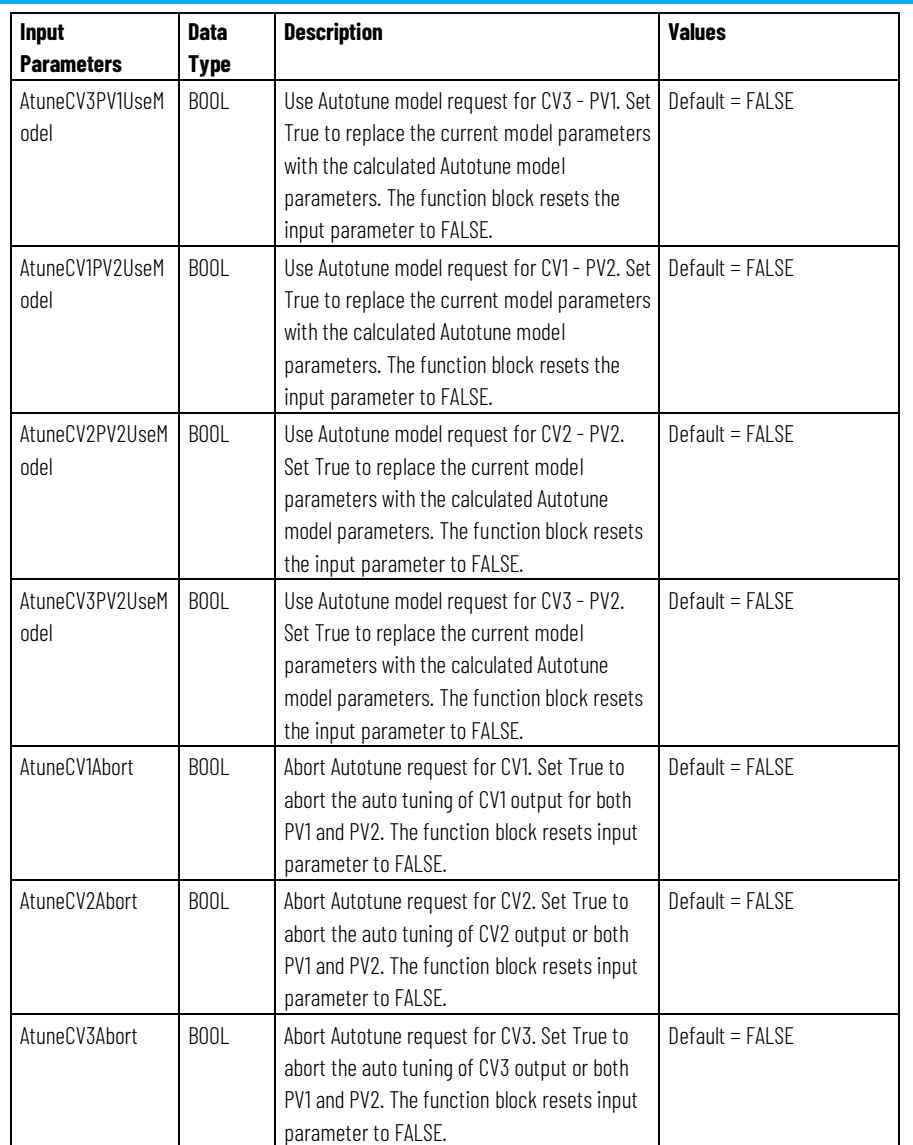

The following table describes the output parameters in the MMC function block.

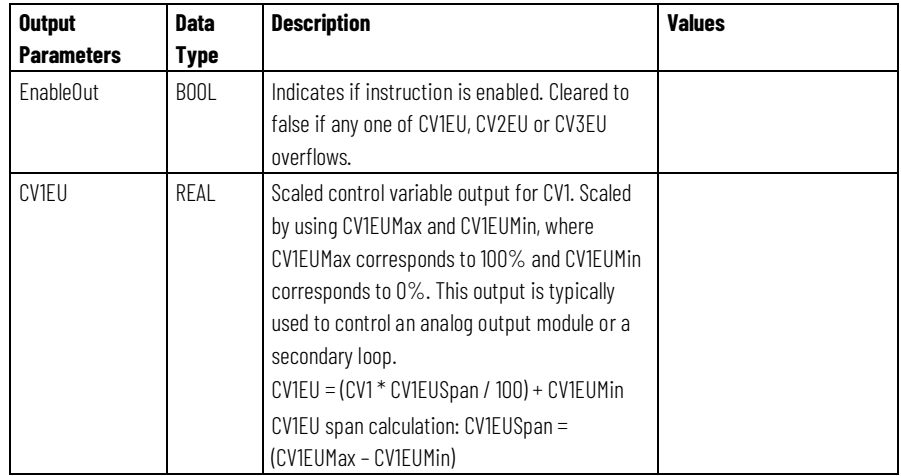

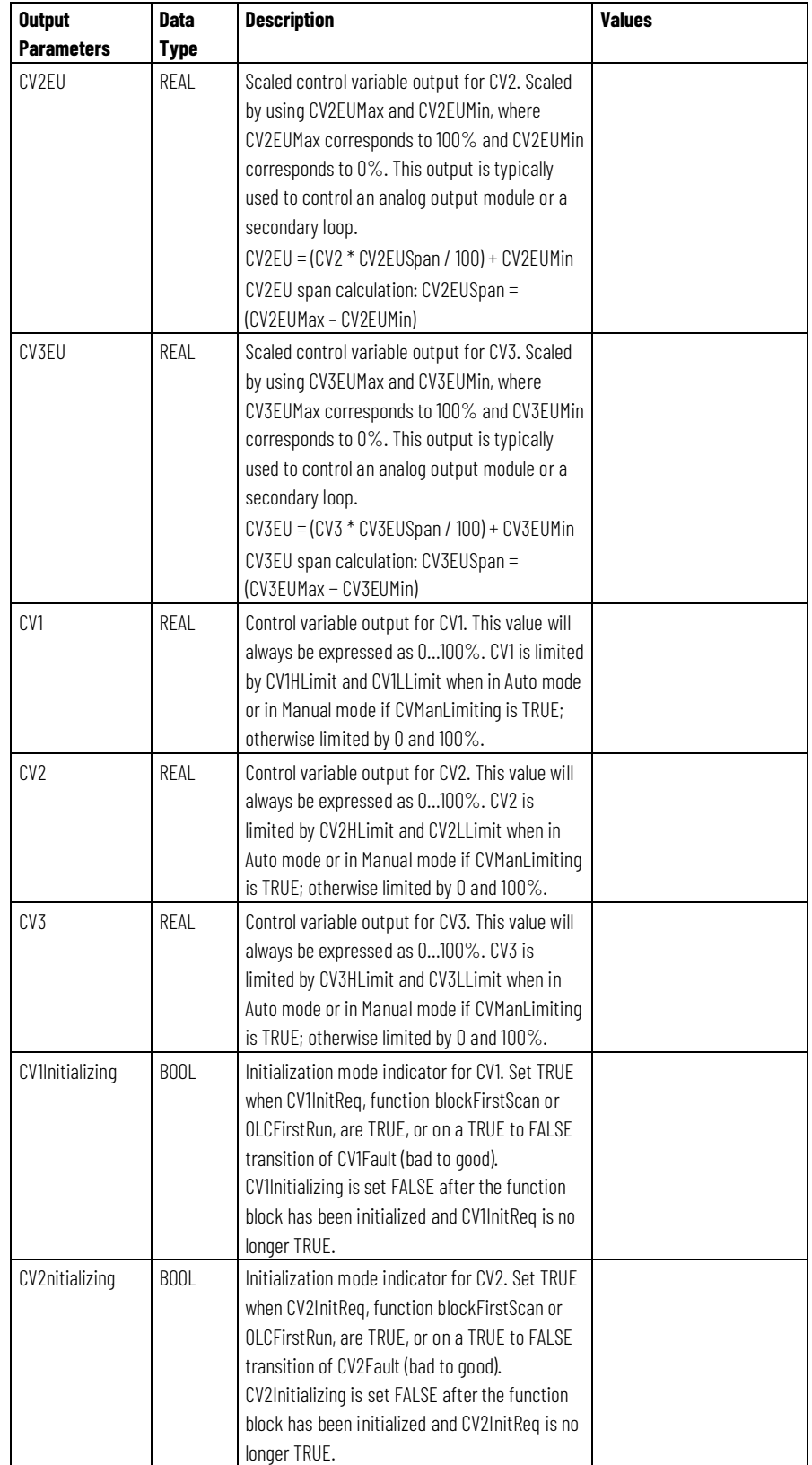

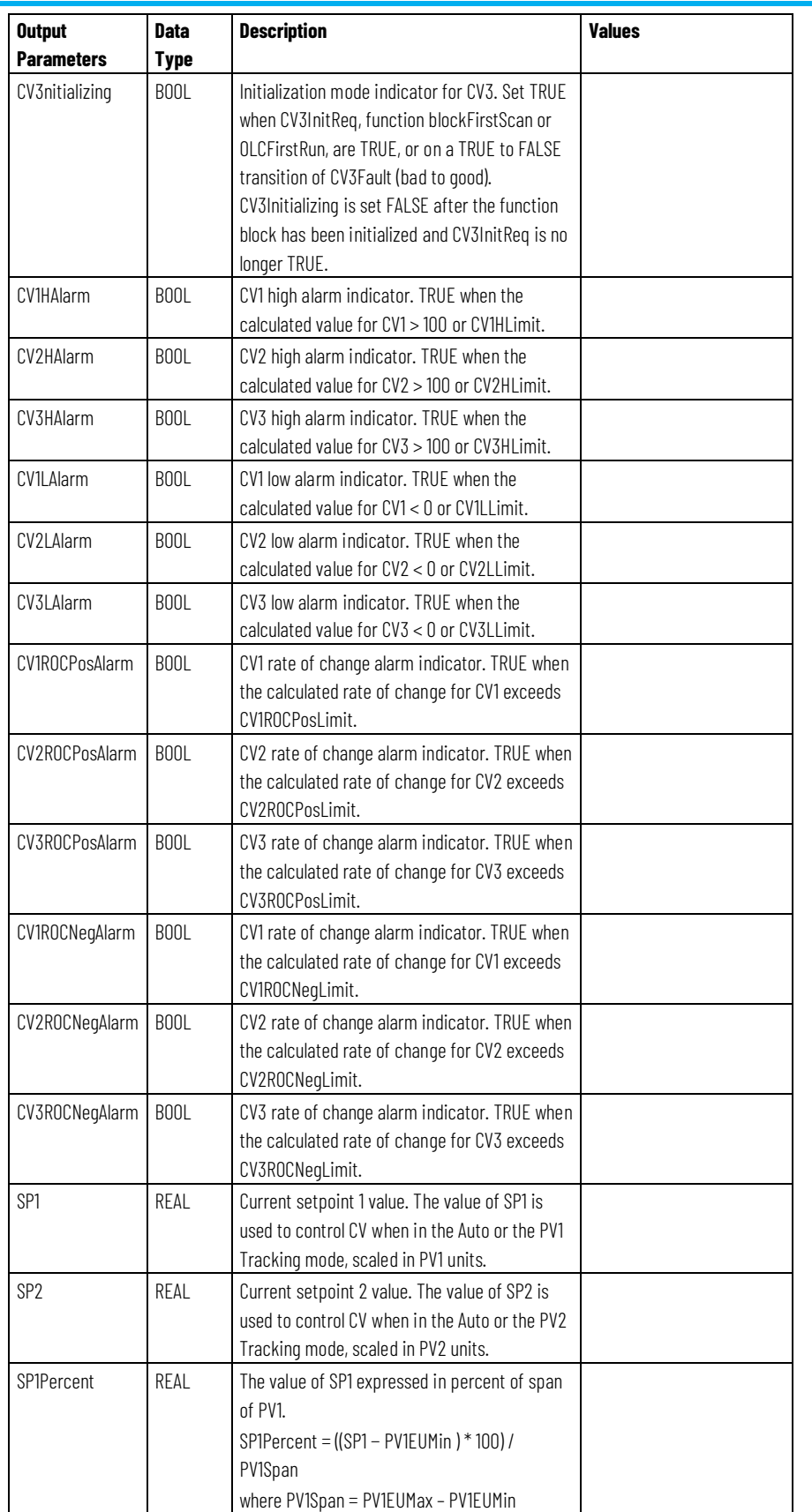

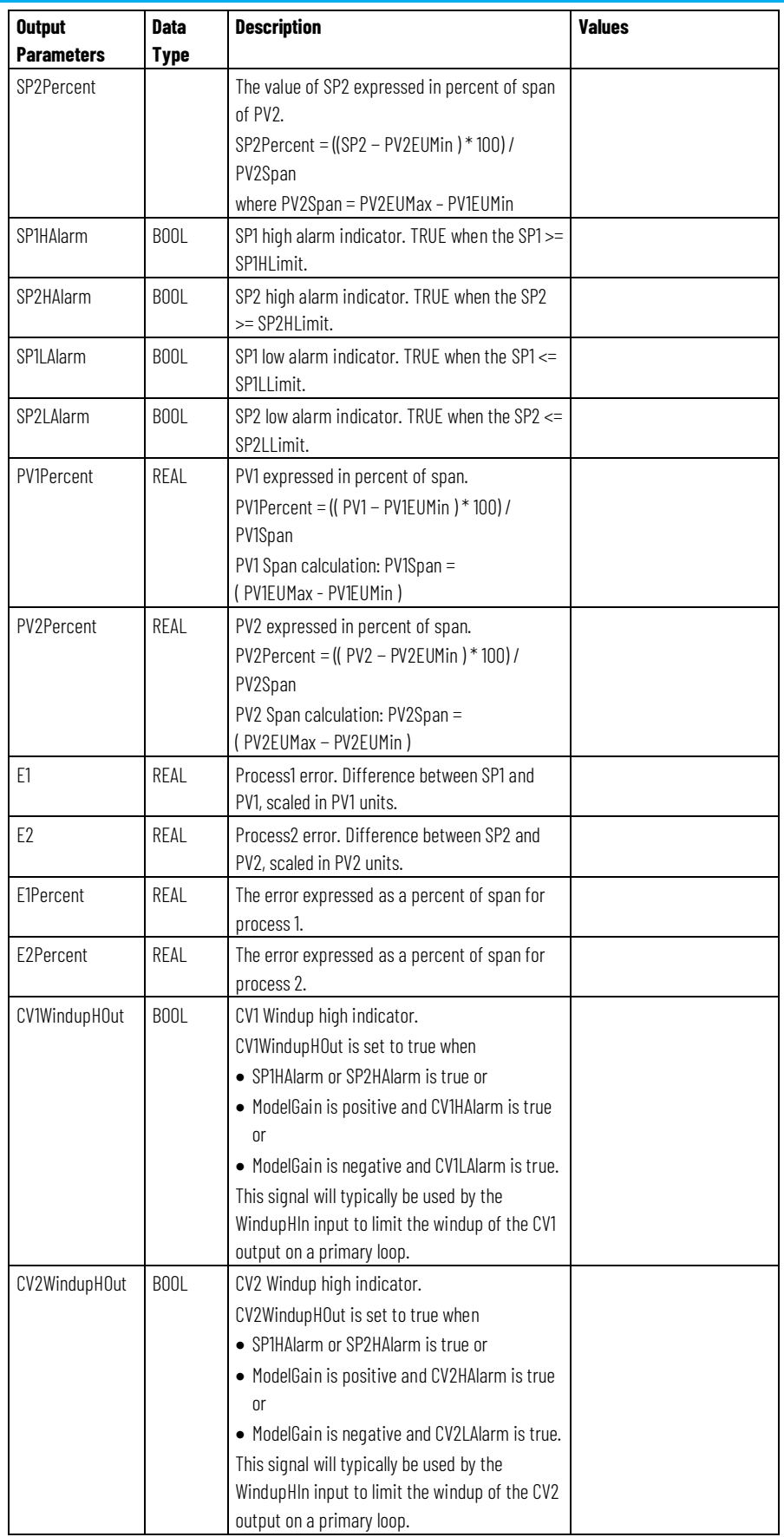

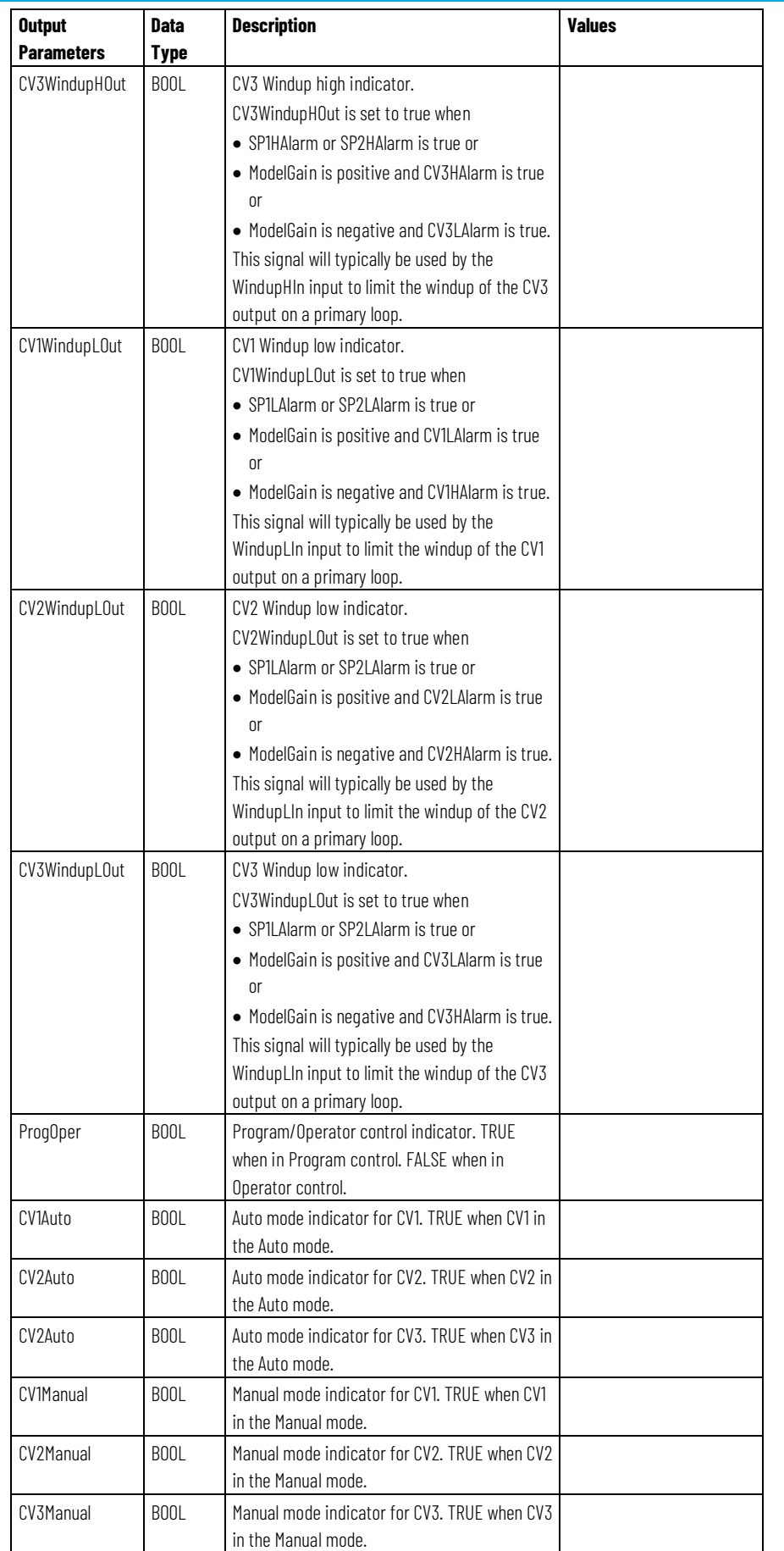

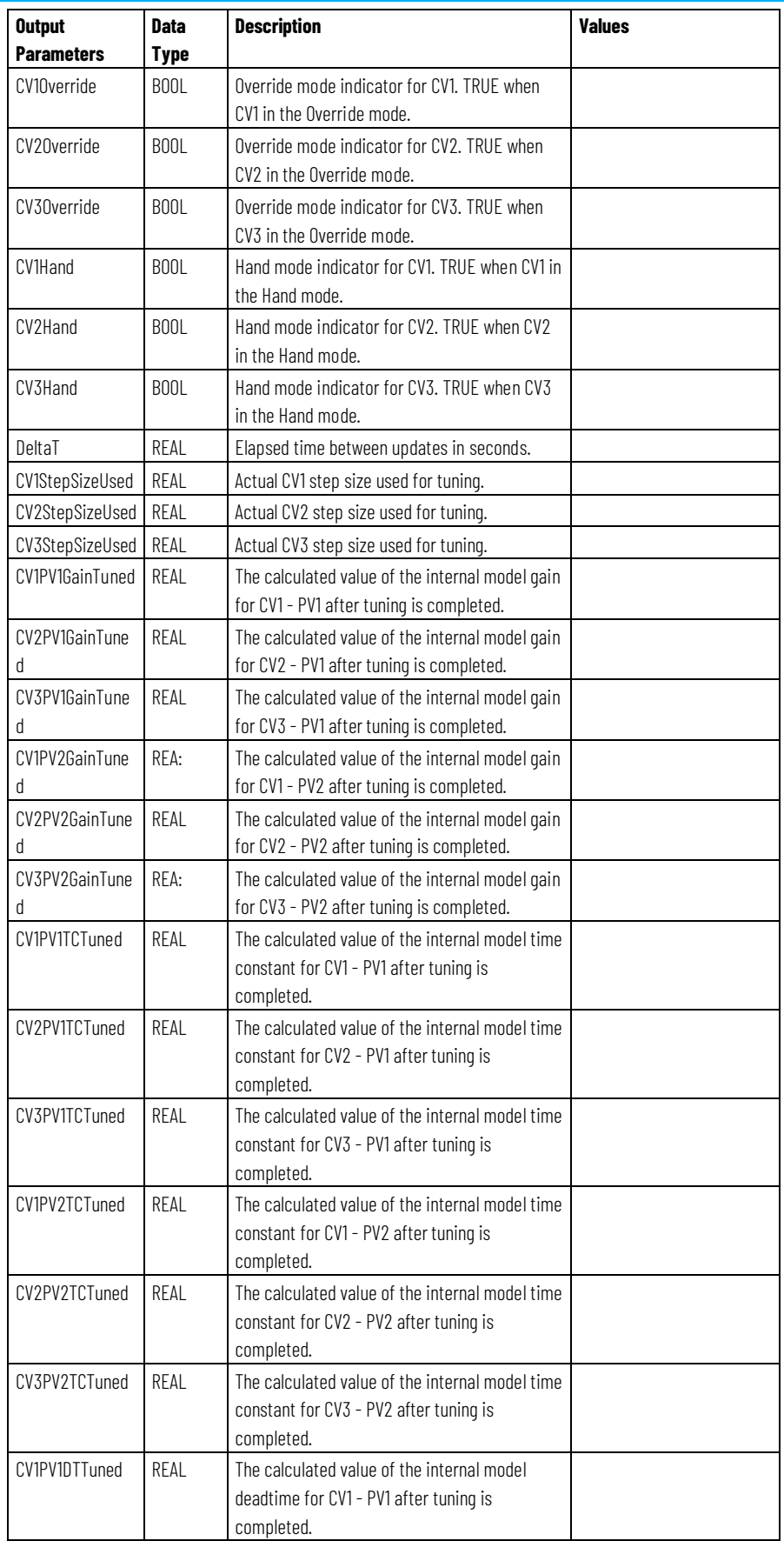

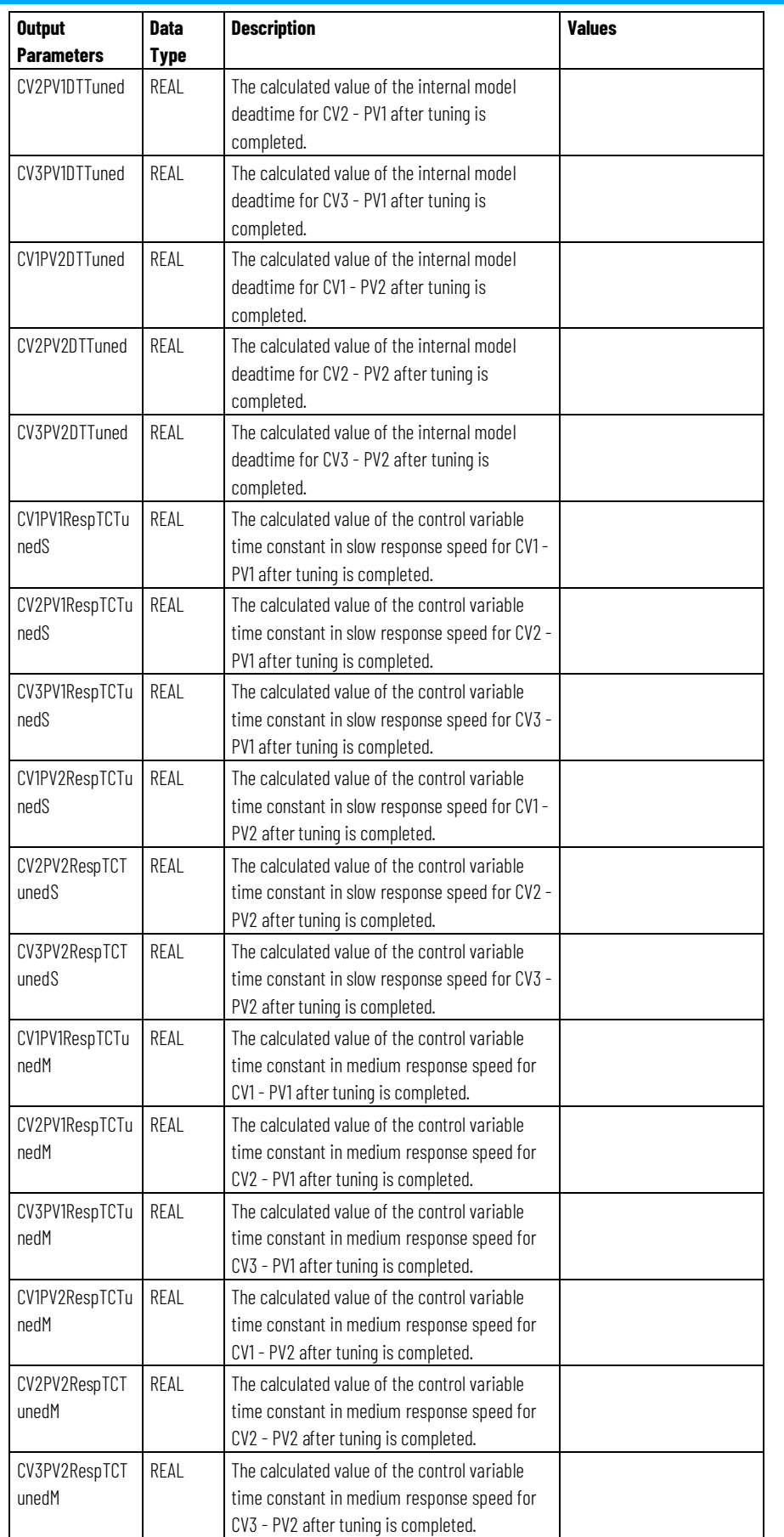

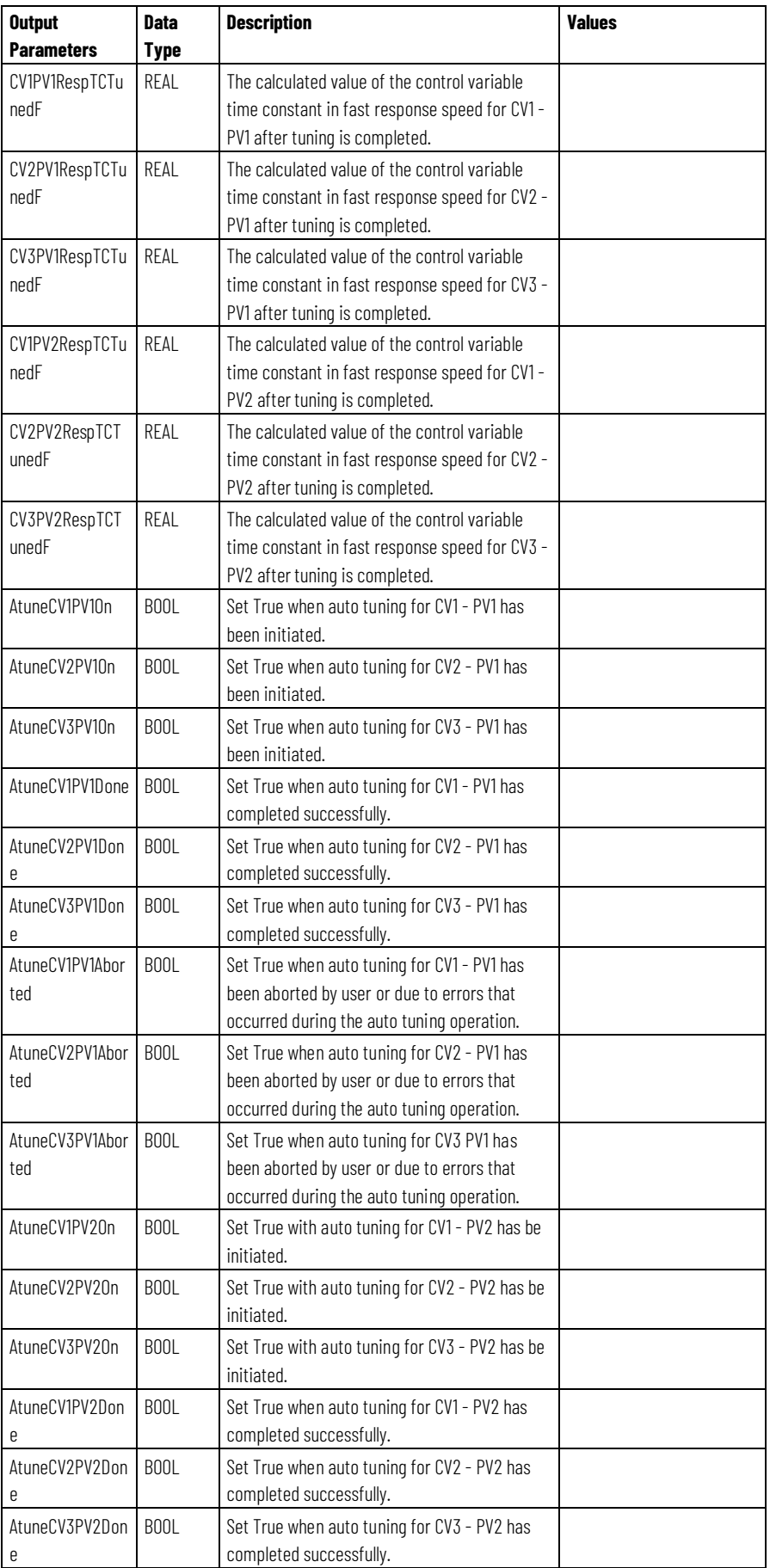

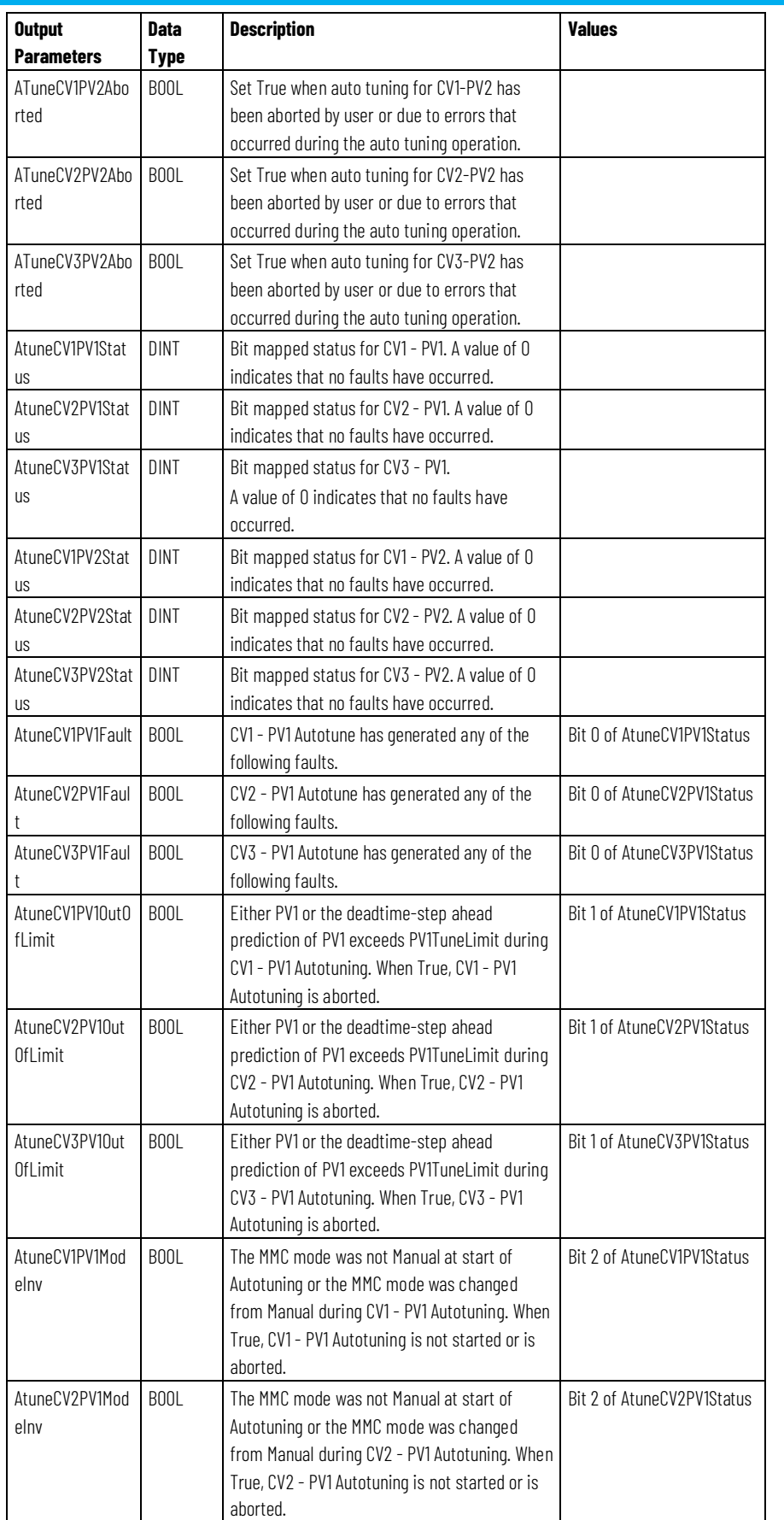

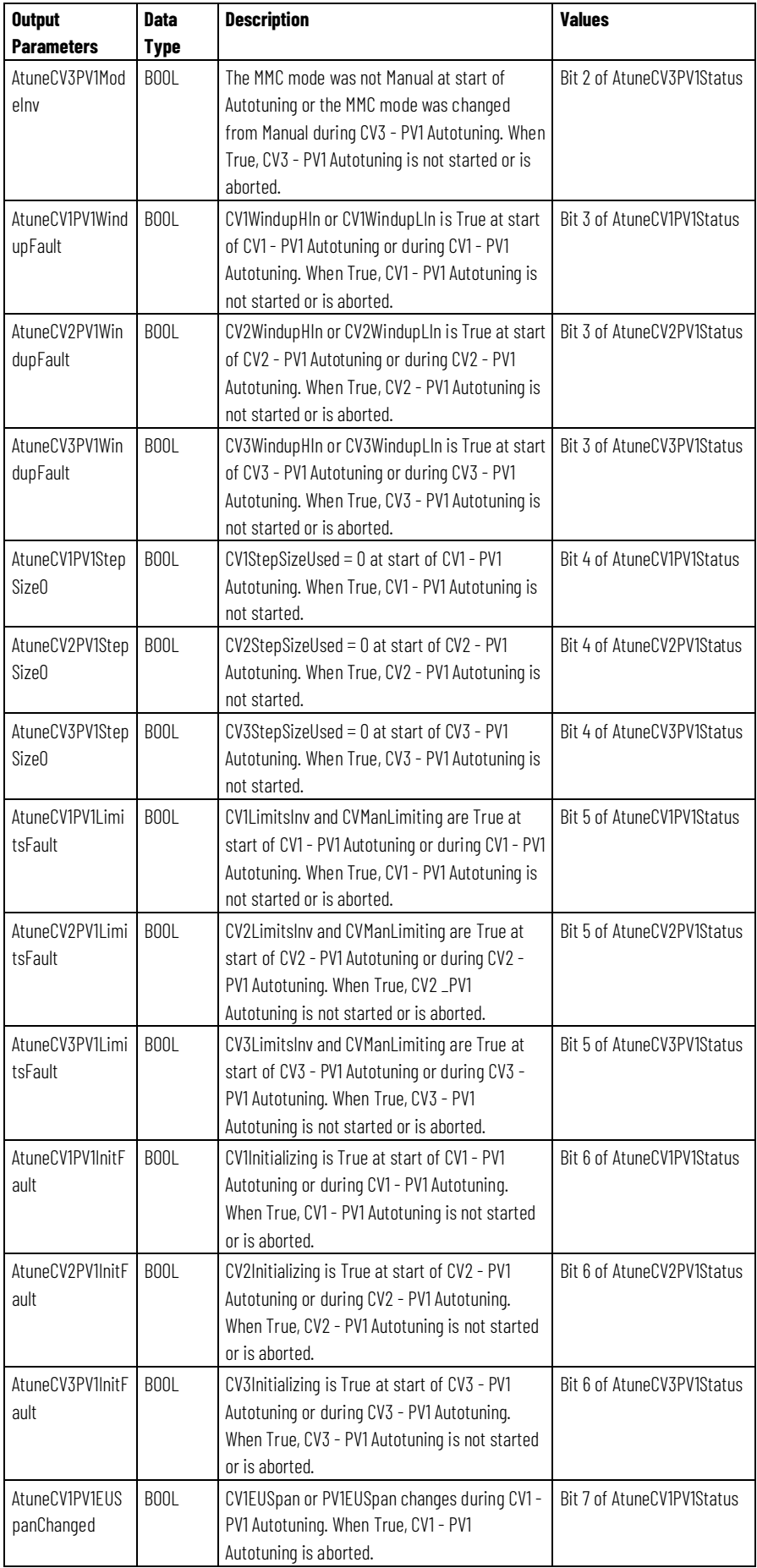

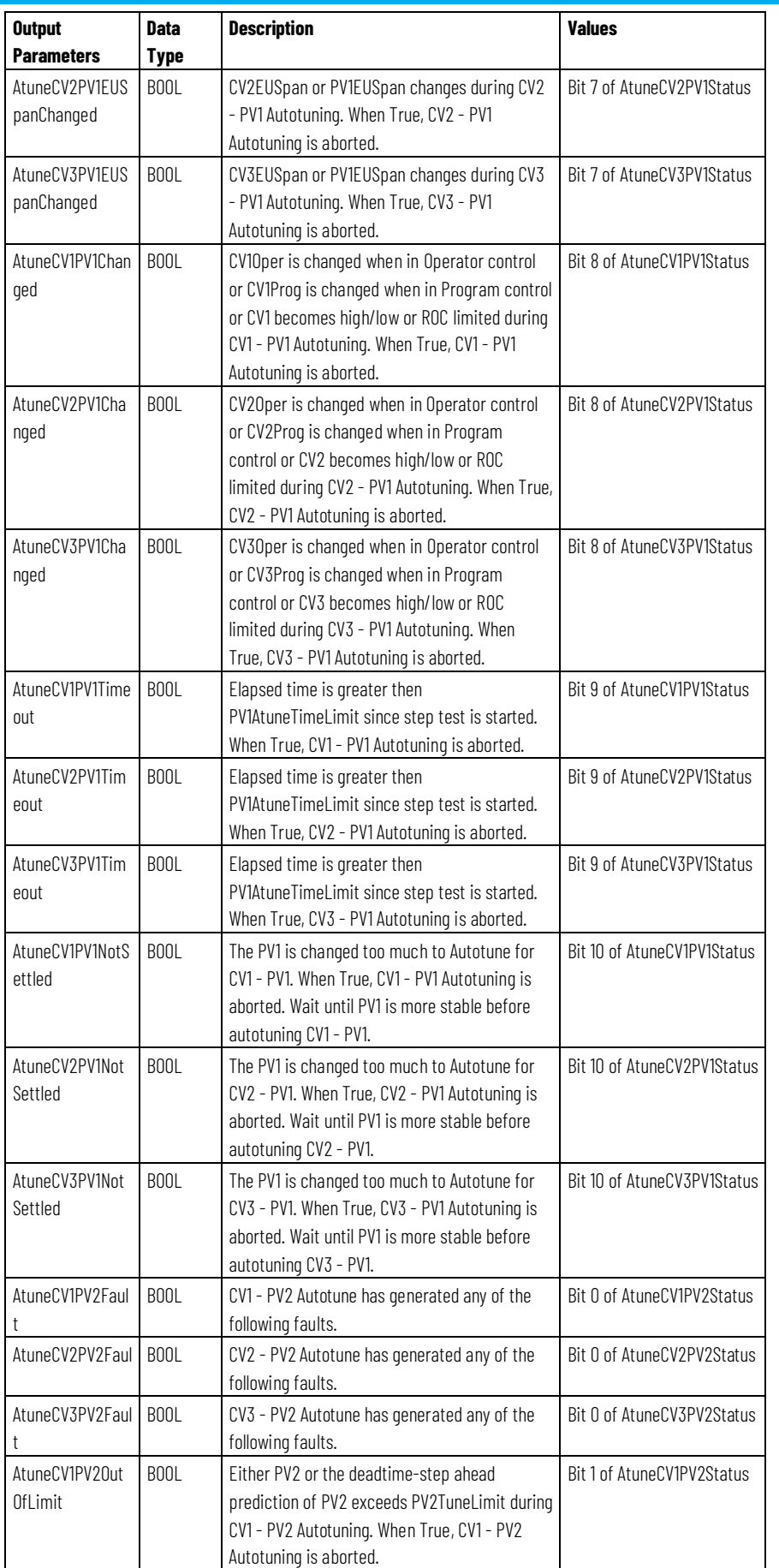

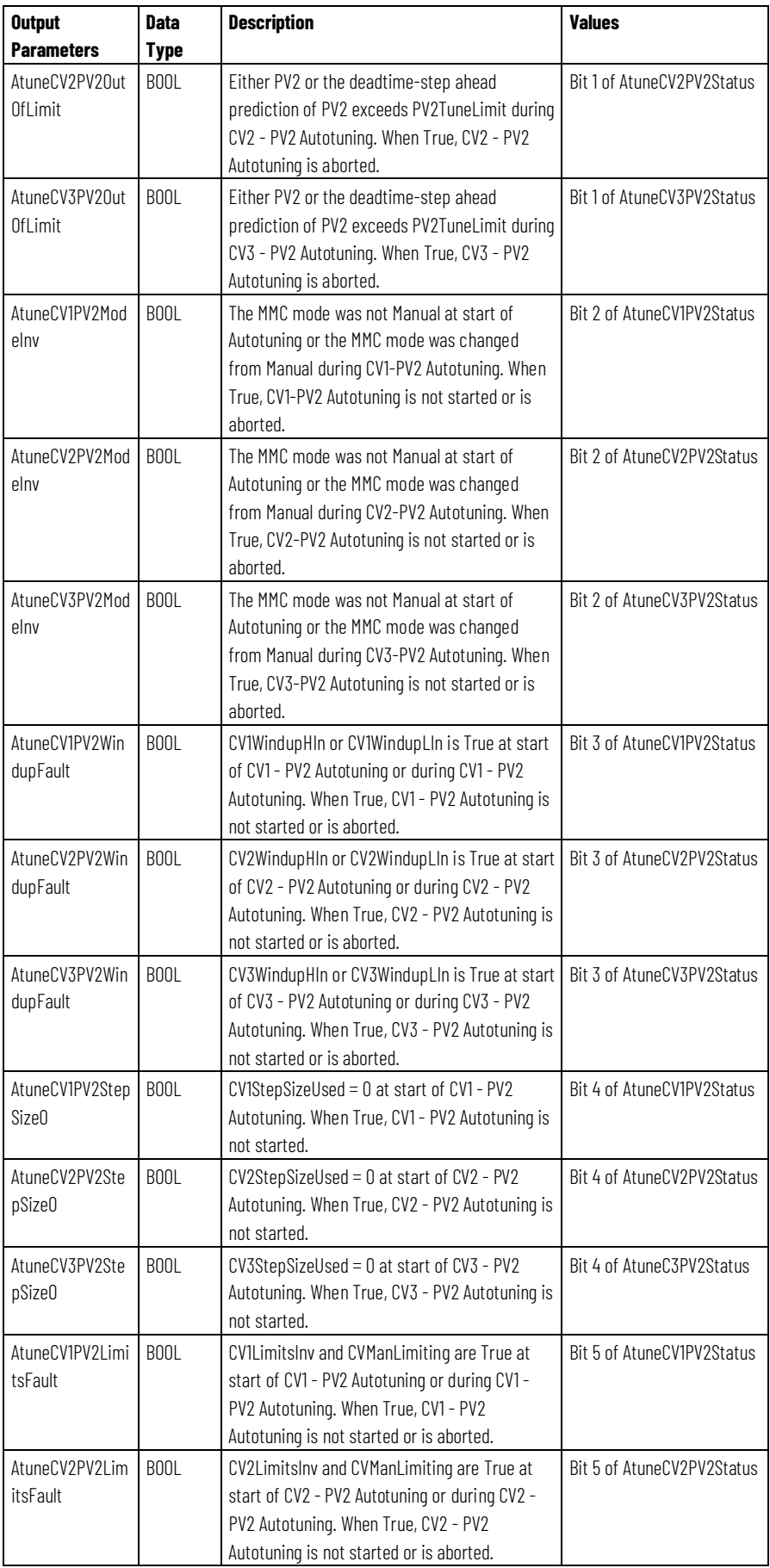

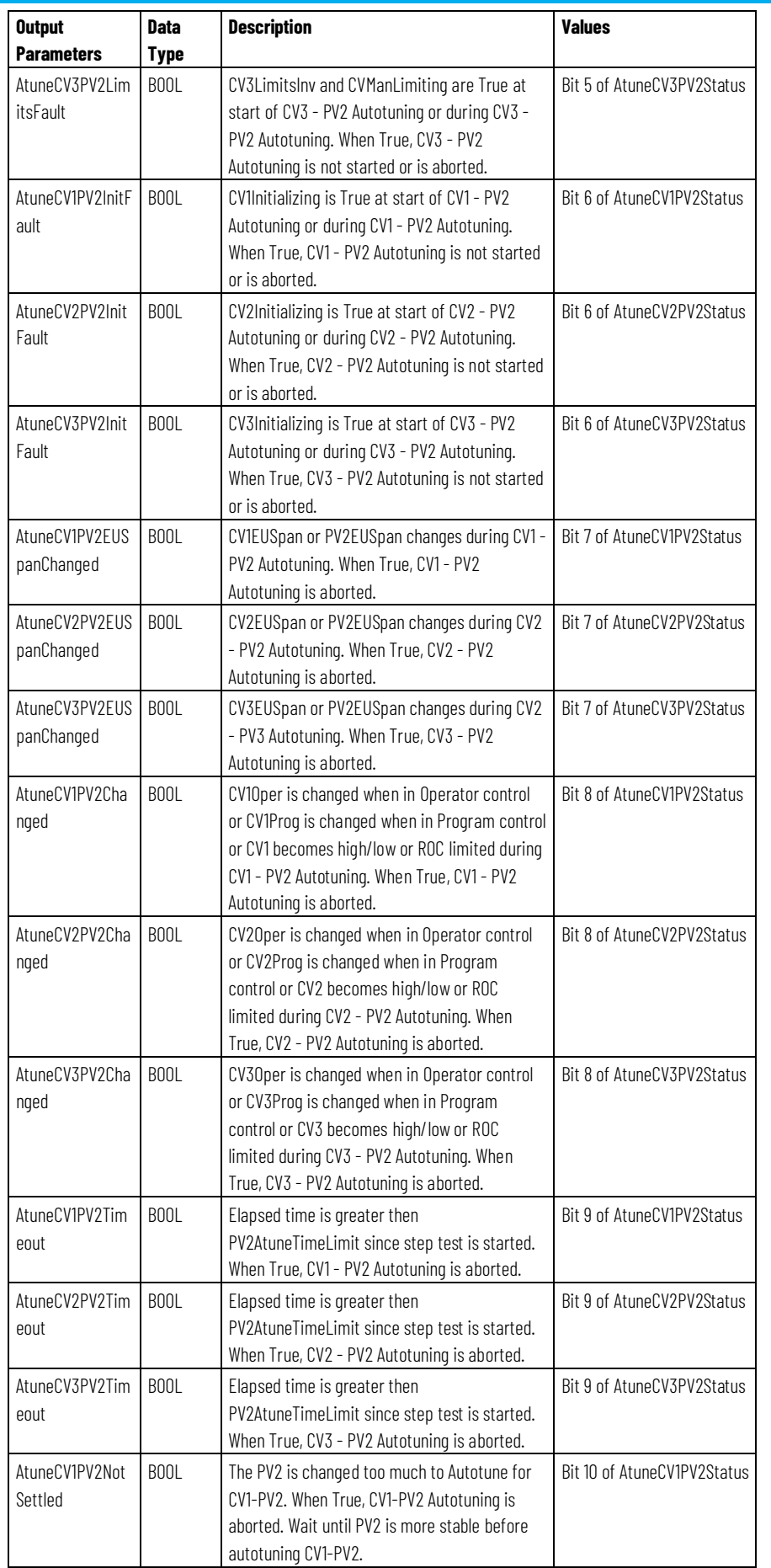

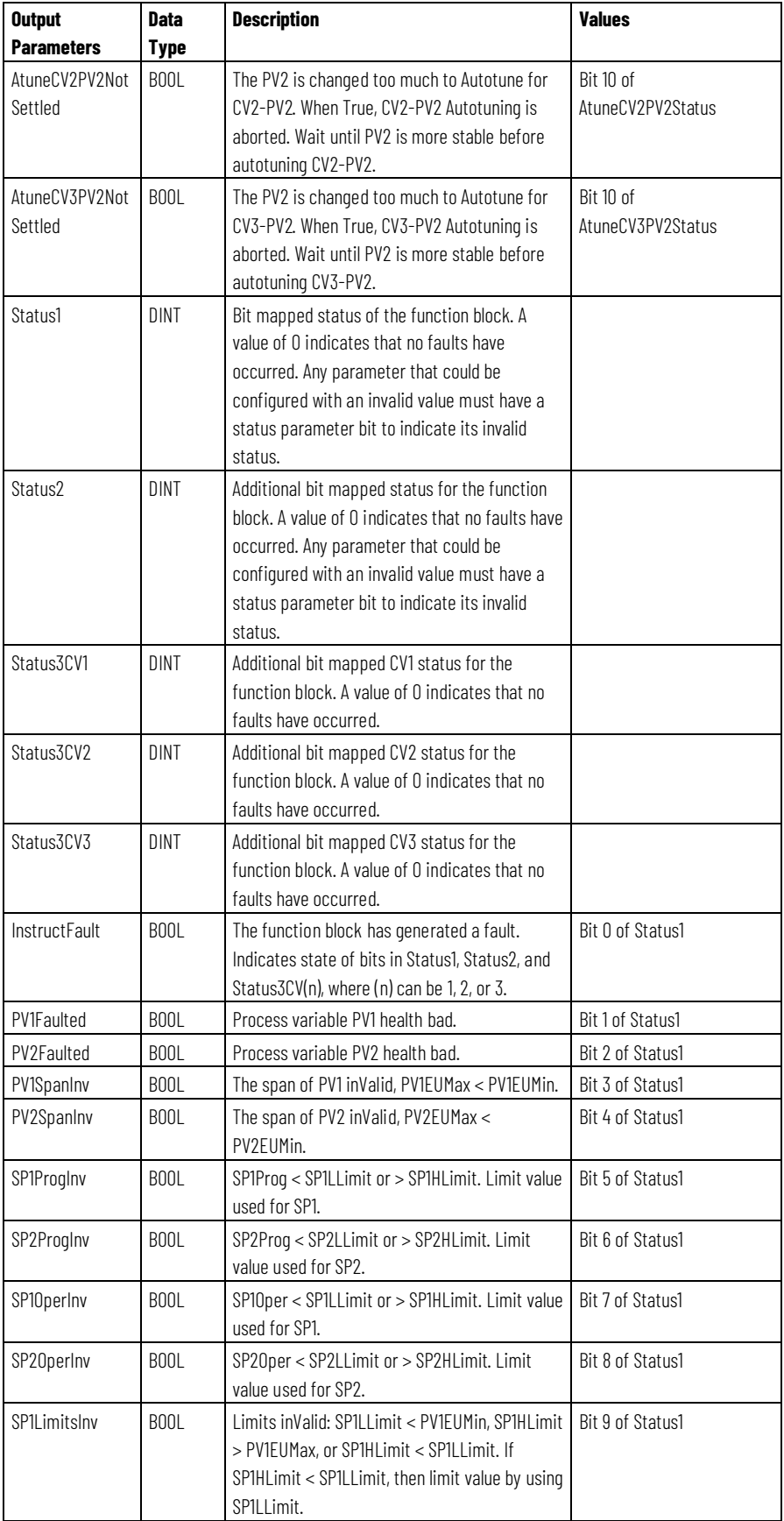

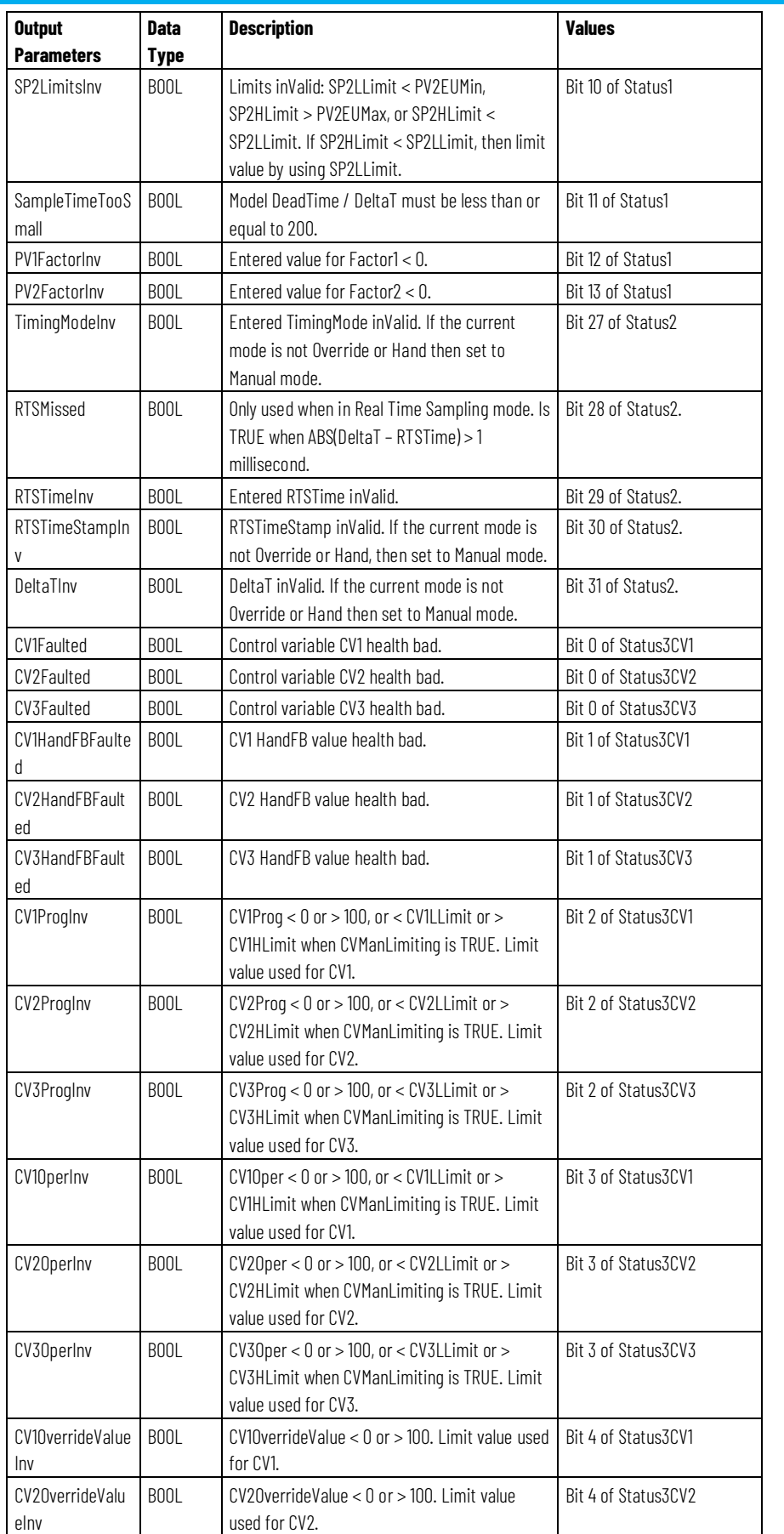

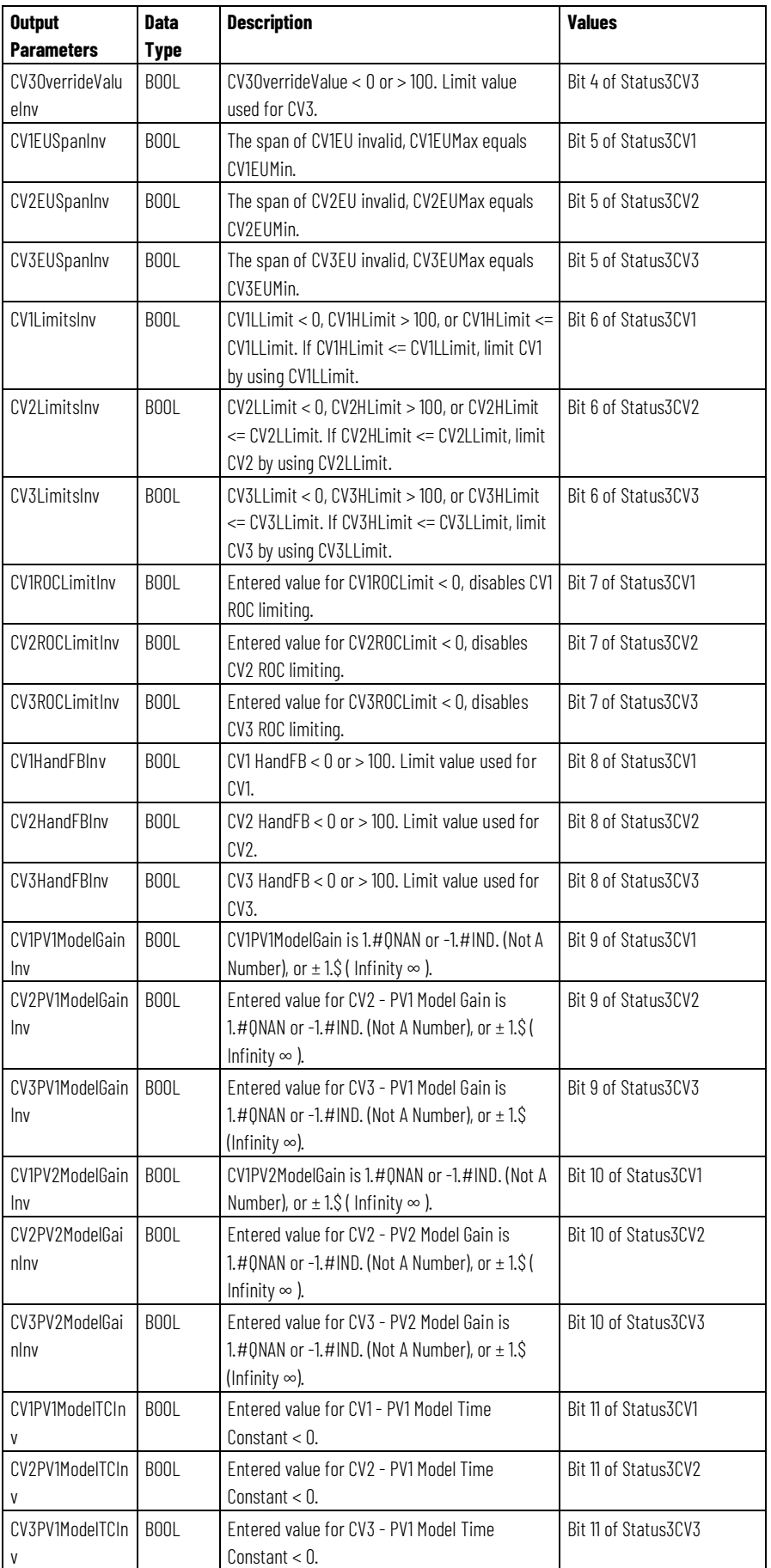

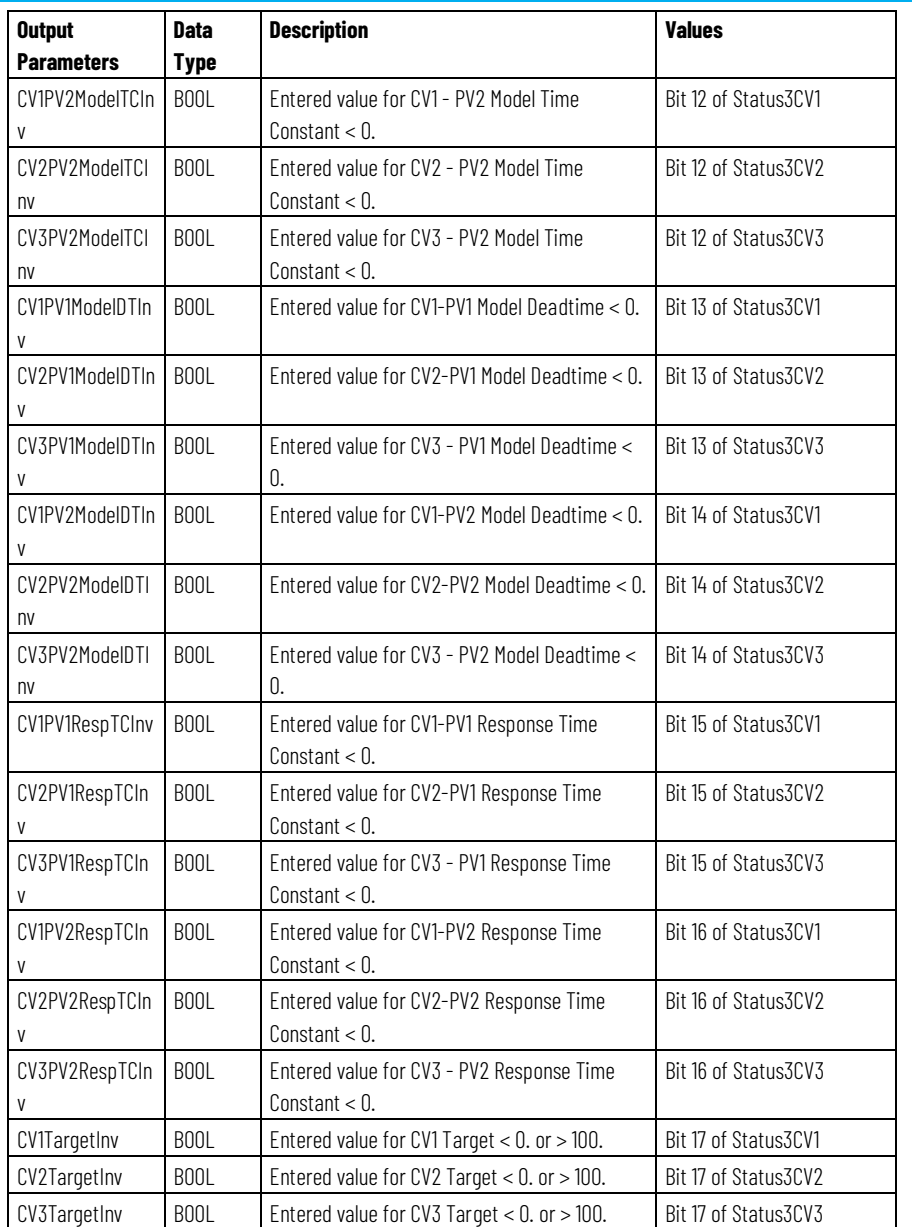

## **Description**

The MMC is a flexible model-based algorithm that can be used in two basic configuration modes:

- Three control variables used to control two interacting process variables
- Two control variables used to control two interacting process variables

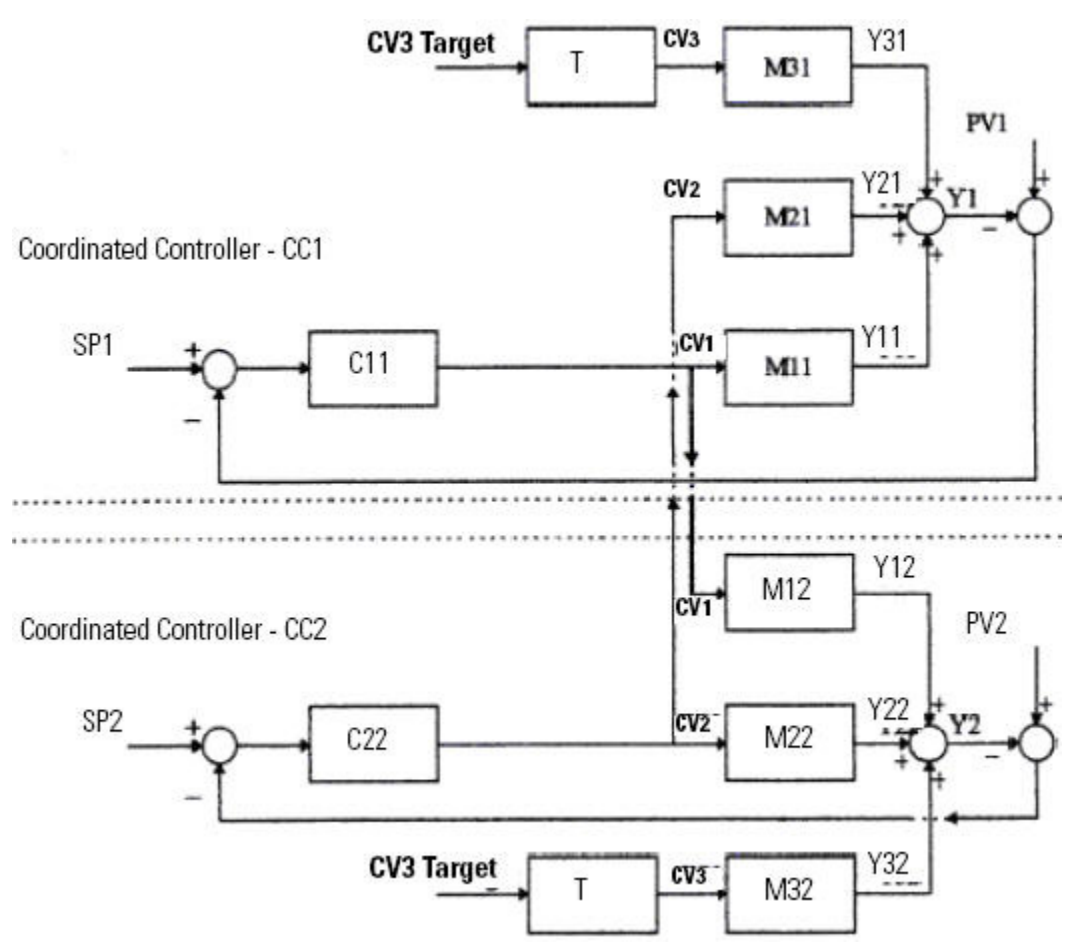

Following is an MMC function block splitter example configuration.

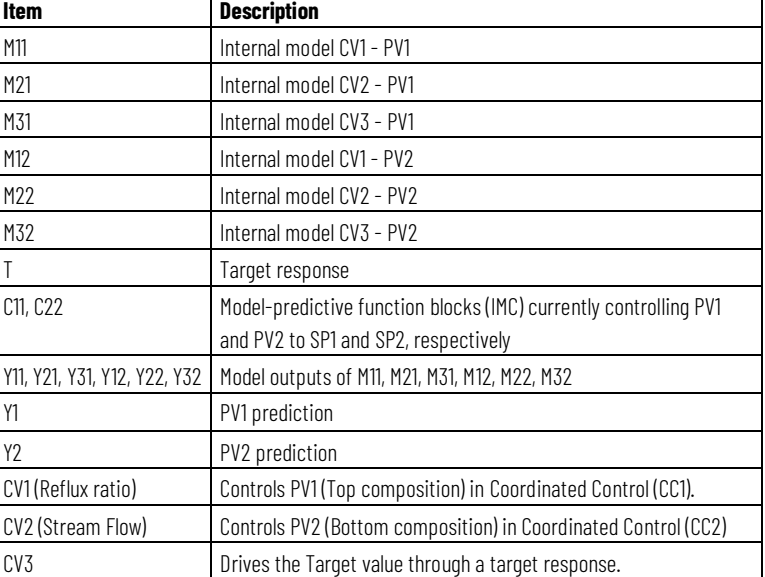

## **Affects Math Status Flags**

No

## **Major/Minor Faults**

None specific to this instruction. See Index Through Arrays for Array-Indexing Faults

### **Execution**

Note that iin Structured Text, EnableIn is always true during a normal scan. Therefore, if the instruction is in the control path activated by the logic, it will execute.

Refer to Refer to Function Block Attributes.for more details including definitions and general behavior for all Function Block instructions.

All conditions below the shaded area can only occur during Normal Scan mode.

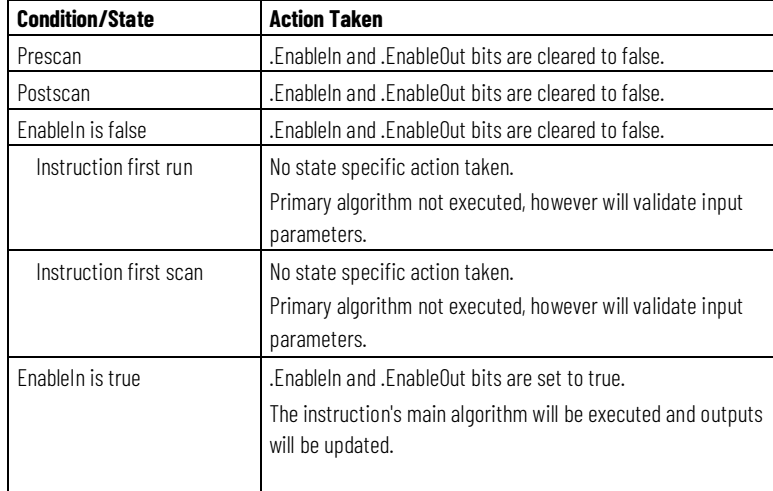

## **Example**

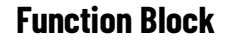

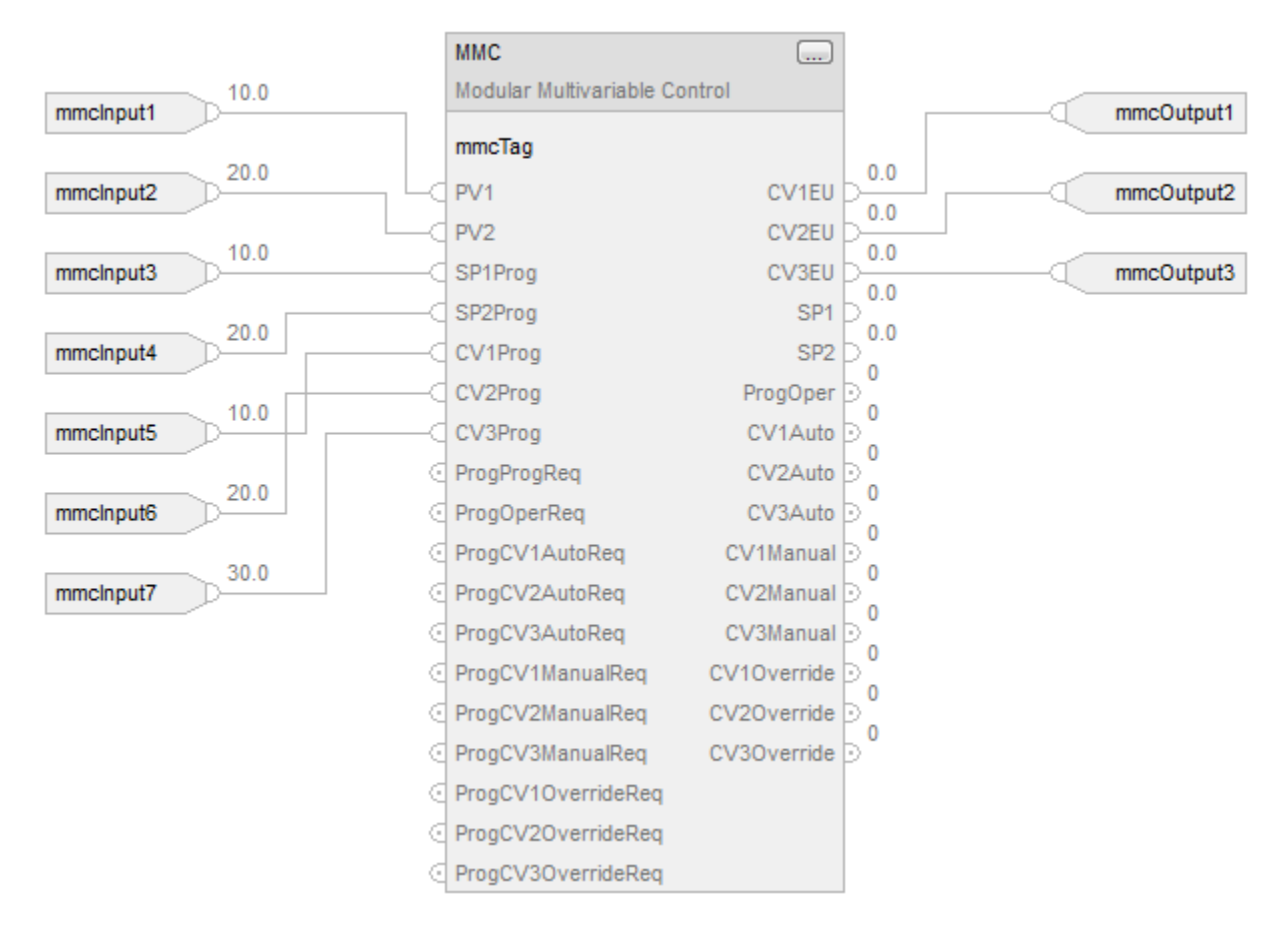

## **Structured Text**

mmcTag.PV1 := mmcInput1; mmcTag.PV2 := mmcInput2; mmcTag.SP1Prog := mmcInput3; mmcTag.SP2Prog := mmcInput4; mmcTag.CV1Prog := mmcInput5; mmcTag.CV2Prog := mmcInput6; mmcTag.CV3Prog := mmcInput7; MMC(mmcTag); mmcOutput1 := mmcTag.CV1EU; mmcOutput2 := mmcTag.CV2EU;

mmcOutput3 := mmcTag.CV3EU;

### **See also**

[Convert the PV and SP Values to Percent](#page-254-0) o[n page 255](#page-254-0) [Instruction First Scan](#page-251-0) on [page 252](#page-251-0) [Index Through Arrays](#page-543-0) o[n page 544](#page-543-0) [Structured Text Syntax](#page-504-0) o[n page 505](#page-504-0)

[Function Block Attributes](#page-490-0) o[n page 491](#page-490-0)

# **MMC Function Block Configuration**

Starting with the default configuration, configure the following parameters.

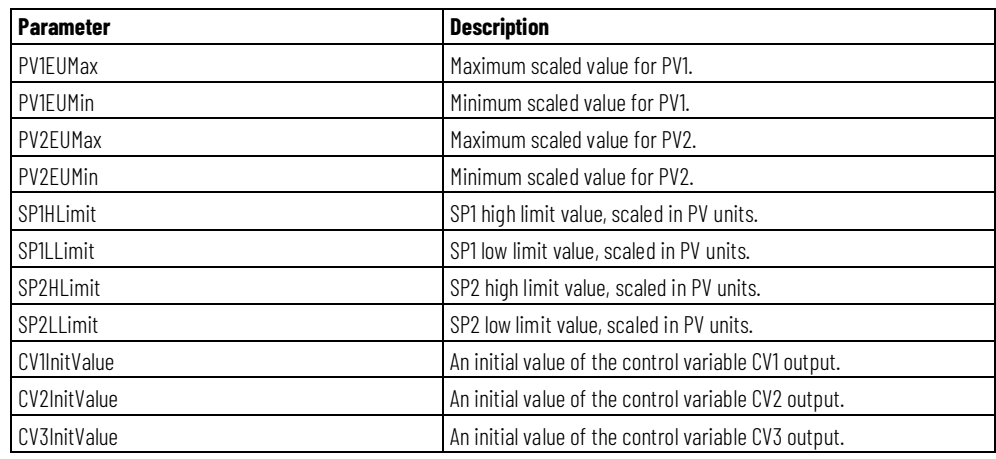

If you have the process models available, you can intuitively tune the MMC function block by entering the following parameters. At this point, you have completed the basic configuration. You did not configure the built-in tuner. The function block variables are ready to be put on-line in either auto or Manual mode. For tuning, the default settings will be used.

If you do not know the process models, you need to identify the models and tune the function block by using the built-in tuner (modeler) for the function block to operate correctly in the Auto mode.

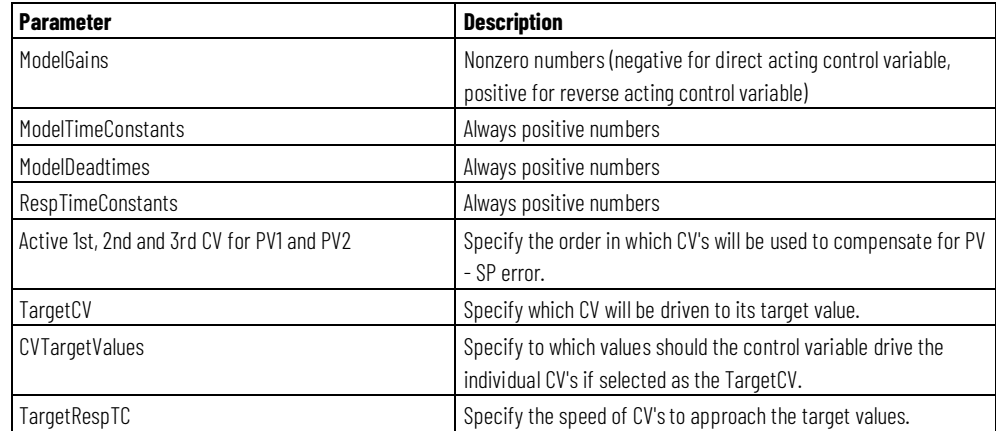

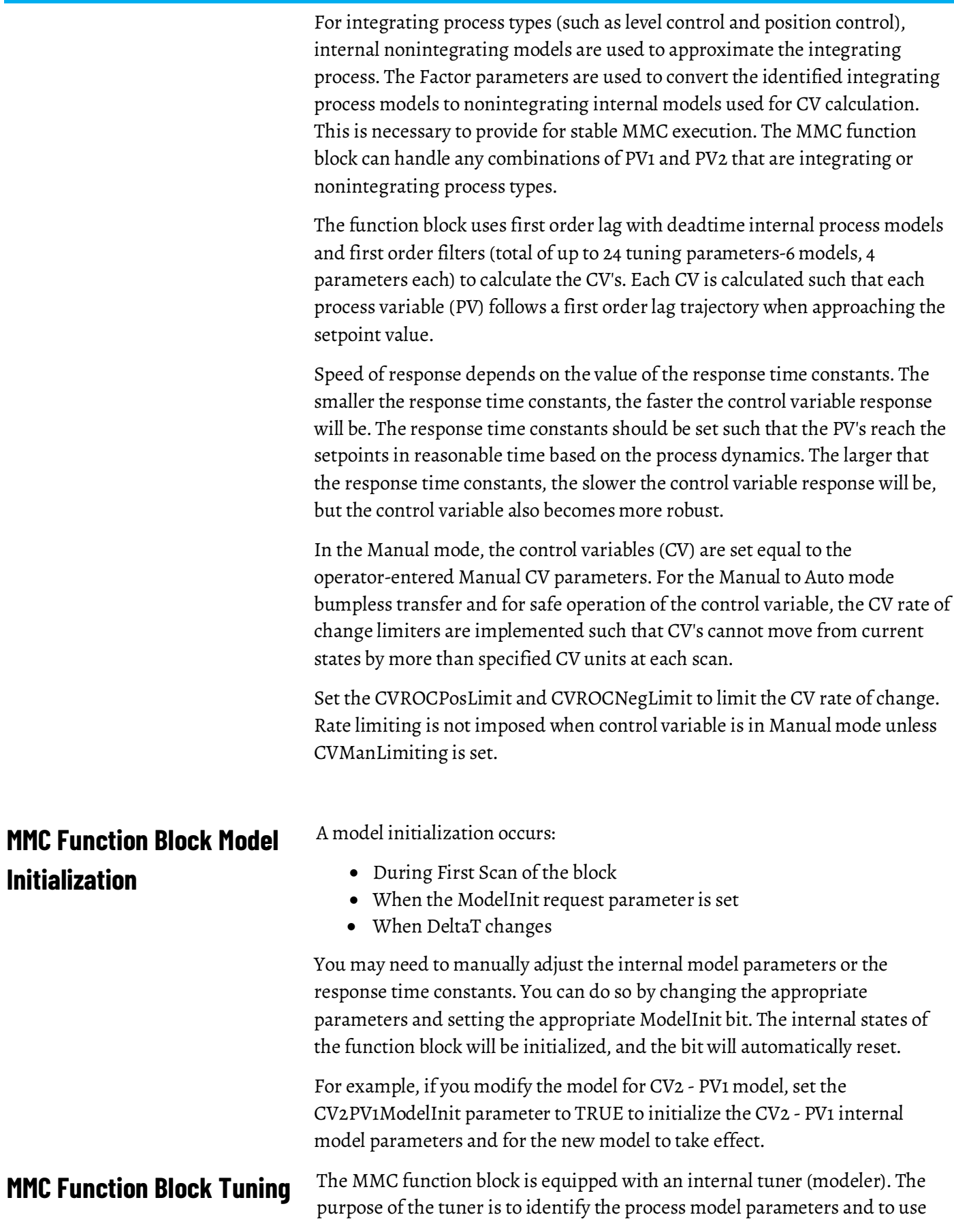

these parameters as internal model parameters (gain, time constant, and deadtime). The tuner also calculates an optimal response time constant.

Set the tuner by configuring the following parameters for each CV - PV process.

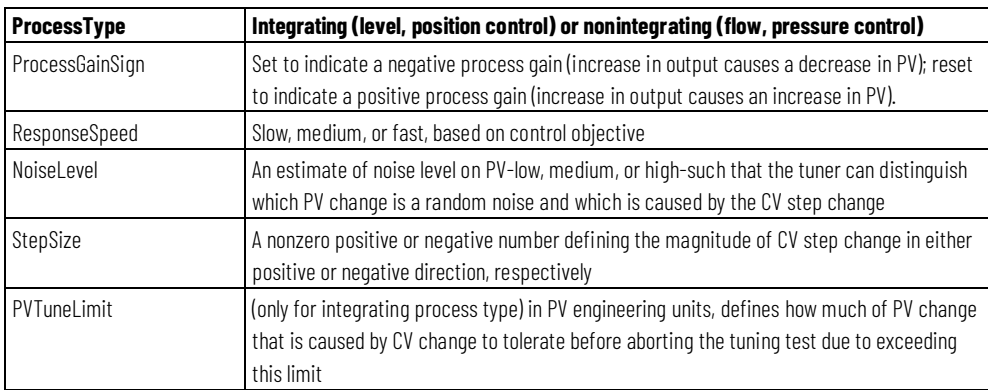

The tuner is started by setting the AtuneStart bit (AtuneCV1Start, for example). You can stop the tuning by setting the appropriate AtuneAbort bit.

After the tuning is completed successfully, the appropriate GainTuned, TCTuned, DTTuned, and RespTCTuned parameters are updated with the tuning results, and the AtuneStatus code is set to indicate complete.

You can copy these parameters to the ModelGain, ModelTC, ModelDT, and RespTC, respectively, by setting the AtuneUseModel bit. The MMC function block automatically initializes the internal variables and continue normal operation. It automatically resets the AtuneUseModel bit.

### **See also**

[MMC Function Block Tuning Procedure](#page-246-0) on [page 247](#page-246-0)

[MMC Function Block Tuning Errors](#page-246-1) o[n page 247](#page-246-1)

# **Use MMC FB for Splitter Control**

The following example describes using an MMC function block to control a splitter. Refer to the MMC Function Block Splitter Example Configuration in Module Multivariable Control ( MMC).

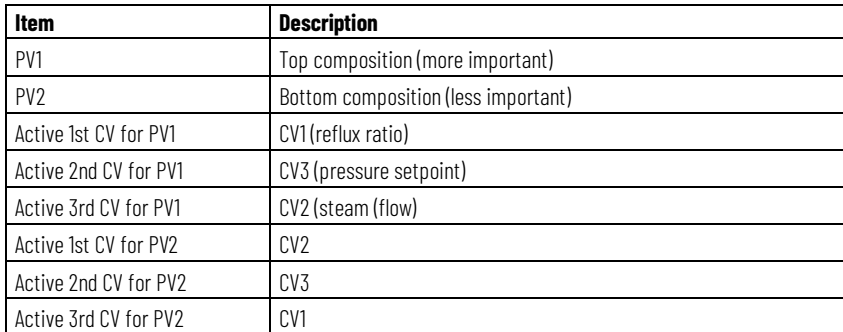

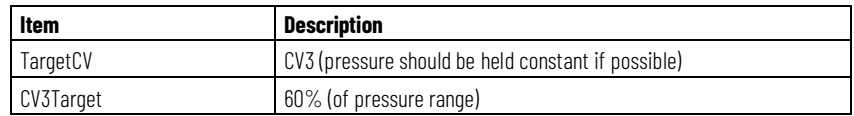

The MMC calculates CV1, CV2, and CV3 so that the control goals are accomplished in the following order of importance:

- 1. Control PV1 to SP1 (PV1 is always considered more important than PV2)
- 2. Control PV2 to SP2
- 3. Control CV3 to its target value

CV1 is selected as the most active control for PV1 and CV2 as the most active for PV2. If either CV1 or CV2 saturates or is put in Manual mode, the control variable will use CV3 to maintain PV1 and PV2 at the setpoints.

### **See also**

[Module Multivariable Control \( MMC\)](#page-205-0) on [page 206](#page-205-0)

<span id="page-246-1"></span>If an error occurs during the tuning procedure, the tuning is aborted, and an appropriate AtuneStatus bit is set. Also, a user can abort the tuning by setting the AtuneAbort parameter. **MMC Function Block Tuning Errors**

> After an abort, the CV assumes its value before the step change, and the GainTuned, TCTuned, DTTuned, and RespTCTuned parameters are not updated. The AtuneStatus parameter identifies the reason for the abort.

# <span id="page-246-0"></span>**MMC Function Block Tuning Procedure**

Follow these steps to configure the tuner.

### **To configure the tuner**

- 1. Put all three CV parameters into Manual mode.
- 2. Set the appropriate AtuneStart parameter.

The tuner starts collecting PV and CV data for noise calculation.

3. After collecting 60 samples (60\*DeltaT) period, the tuner adds StepSize to the CV.

After successfully collecting the PV data as a result of the CV step change, the CV assumes its value before the step change and the AtuneStatus, GainTuned, TCTuned, DTTuned, and RespTCTuned parameters are updated.

4. Set the appropriate AtuneUseModel parameter to copy the tuned parameters to the model parameters

The function block then resets the AtuneUseModel parameter.

After a successful AutoTuneDone, the Atune parameter is set to one (1). Tuning completed successfully.

To identify models and to calculate response time constants for all six CV - PV processes, run the tuner up to three times to obtain CV1 - PV2, CV2 - PV2, and CV3 - PV2 models and tuning, respectively. After each run, two process models are identified: CV - PV1 and CV - PV2 (two process variables respond as a result of one CV step change).

The current SP is based on the Cascade/Ratio mode, the PVTracking value, auto mode, and the ProgOper value. **Current SP**

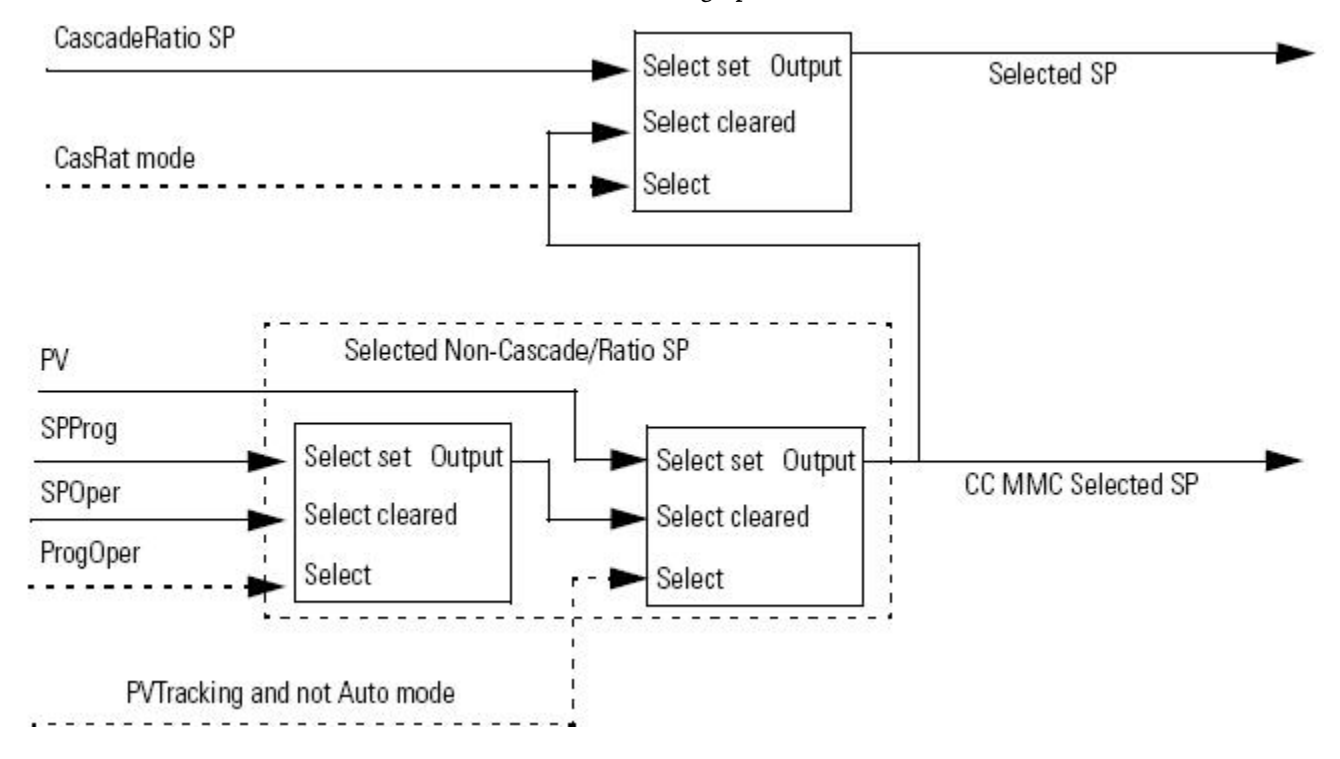

# **Use CC FB to Control temp**

This is an example of how you could use the Coordinated Control function block to control the temperature in a process.

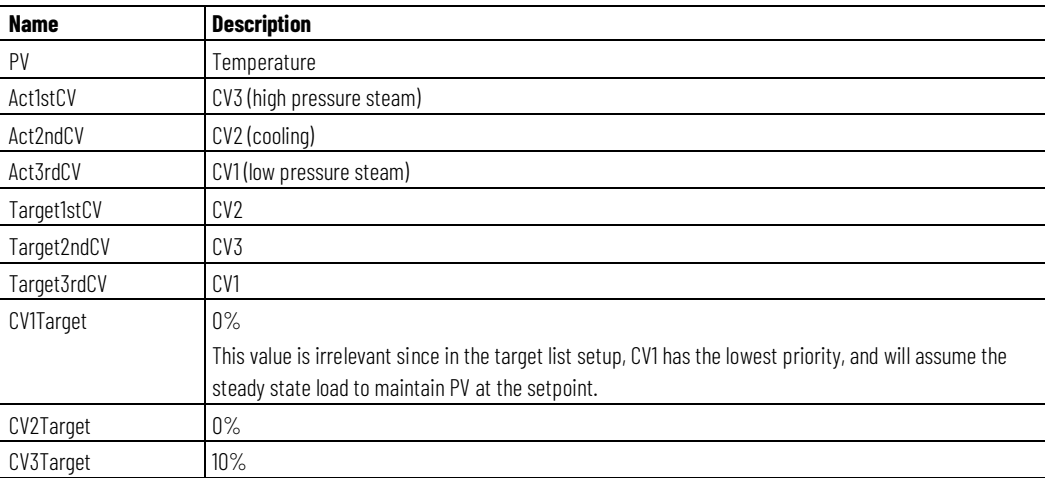

### **Temperature Example Explanation**

Manipulating the PV at the setpoint is the top priority. The high pressure steam and cooling are selected as the most active actuators. At steady state, the same two controls should assume their target values: CV3 at 10% and CV2 at 0%. CV1 will assume any value needed to maintain PV at the setpoint; therefore, its target value is irrelevant since manipulating the PV at the setpoint is a higher priority control objective. Target CV priorities and target CV values can be changed on-line.

The CC function block calculates CV1, CV2 and CV3 such that the control goals are accomplished in the following order of importance:

- 1. Control PV to SP
- 2. Control CV2 to its target value
- 3. Control CV3 to its target value

At this point, you have completed the basic configuration. You did not configure the built-in tuner. The control variable is ready to be put on-line in either auto or Manual mode. For tuning, the default settings will be used. Refer to CC Function Block Tuning.

If you do not know the process models, you need to identify the models and tune the function block by using the built-in tuner (modeler) for the function block to operate correctly in the Auto mode.

The function block uses first order lag with deadtime internal process models and first order filters (total of up to twelve tuning parameters) to calculate the CV's. Each CV is calculated such that the process variable (PV) follows a first order lag trajectory when approaching the setpoint value.

Speed of response depends on the value of the response time constants. The smaller the response time constants, the faster the control variable response will be. The response time constants should be set such that the PV reaches the setpoint in reasonable time based on the process dynamics. The larger the response time constants are, the slower the control variable response will be, but the control variable also becomes more robust. See the tuning section for more details.

In the Manual mode, the control variables (CV) are set equal to the operator-entered or program-generated CVnOper or CVnProg parameters. For the Manual to Auto mode bumpless transfer and for safe operation of the control variable, the CV rate of change limiters are implemented such that CV's cannot move from current states by more than specified CV units at each scan.

### **To limit the CV rate of change:**

• Set the CVnROCPosLimit and CVnROCNegLimit

Rate limiting is not imposed when control variable is in Manual mode unless CVManLimiting is set.

### **See also**

[CC Function Block Tuning](#page-183-0) o[n page 184](#page-183-0)

# **CV High/Low Limiting**

The instruction always performs alarming based on CVHLimit and CVLLimit. Limit CV by CVHLimit and CVLLimit when in auto or cascade/ratio mode. When in manual mode, limit CV by CVHLimit and CVLLimit when CVManLimiting is set. Otherwise limit CV by 0 and 100%.

Follow the guidelines in this diagram:

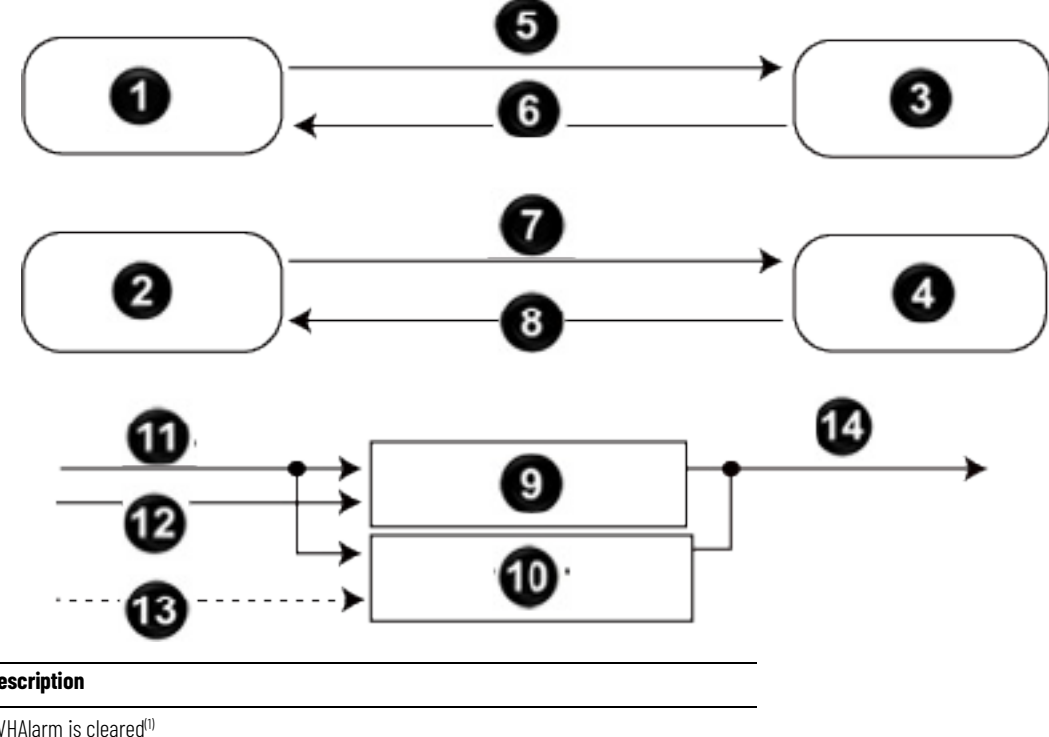

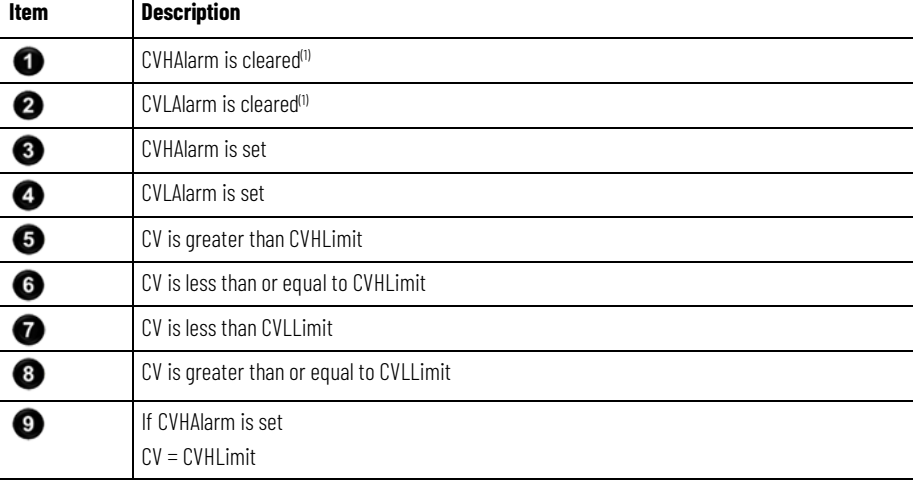

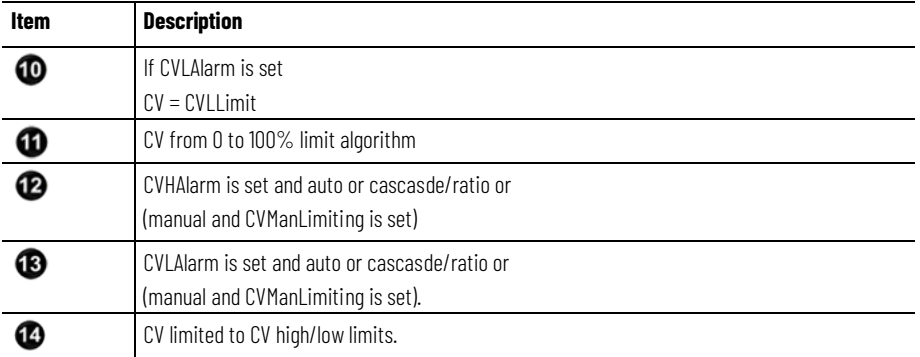

(1) During instruction first scan, the instruction clears the alarm outputs.

# **CV Percent Limiting**

The following diagram illustrates how the instruction determines CV percent limiting.

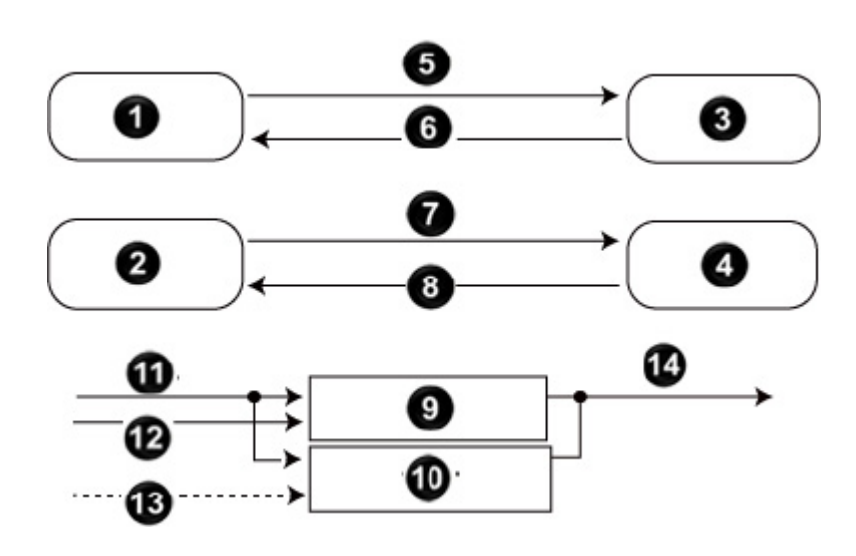

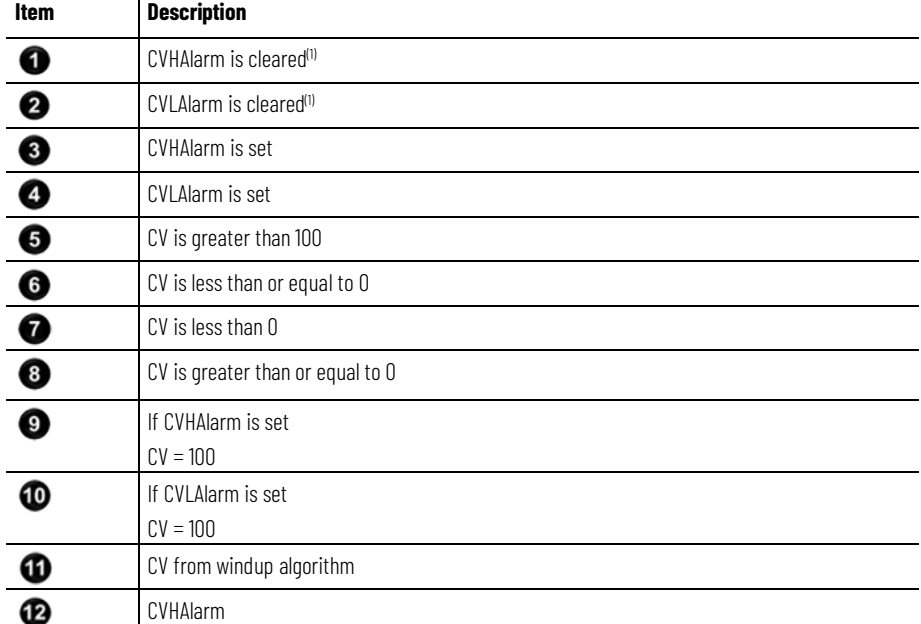

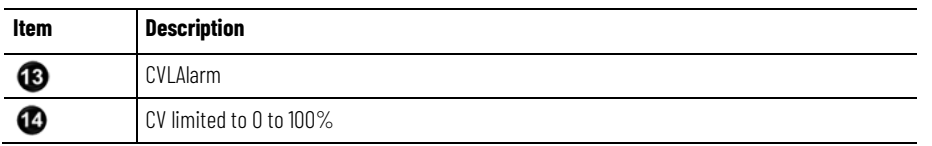

(1) During instruction first scan, the instruction clears the alarm outputs.

# **CV Rate-of-Change Limiting**

The PIDE instruction limits the rate-of-change of CV when in Auto or Cascade/Ratio mode or when in Manual mode and CVManLimiting is set. A value of zero disables CV rate-of-change limiting.

The CV rate-of-change is calculated as:

$$
CVROC = |CV_n - CV_{n-1}|
$$

# $CVROCDelta = CVROCLimit \times Delta$

where DeltaT is in seconds.

## **CV Windup Limiting**

Limit the CV such that its value cannot increase when WindupHIn is set or decrease when WindupLIn is set. These inputs are typically the WindupHOut or WindupLOut outputs from a secondary loop. The WindupHIn and WindupLIn inputs are ignored if CVInitializing, CVFault, or CVEUSpanInv is set.

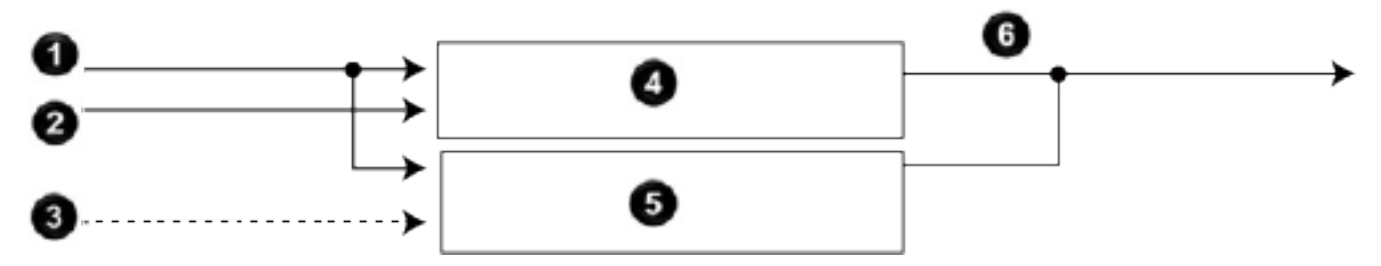

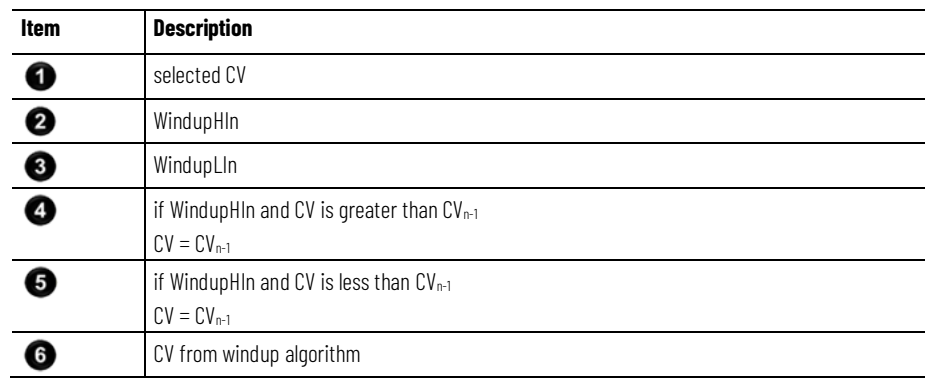

# <span id="page-251-0"></span>**Execution**

Math status flags are set for the CV output.

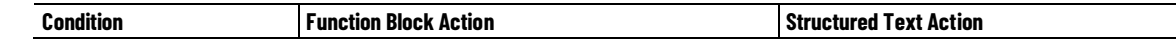
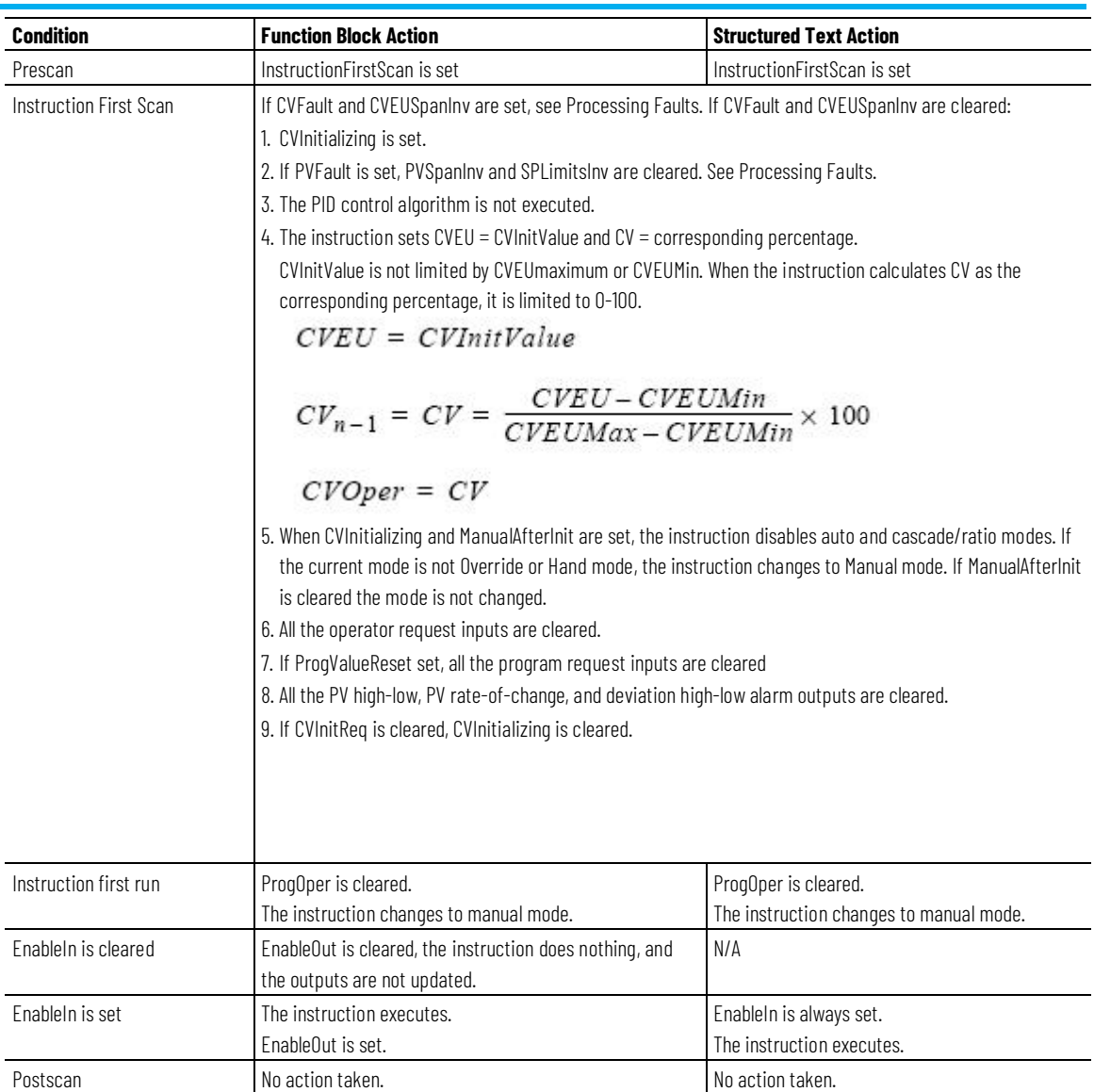

### **See also**

### [Processing Faults](#page-256-0) o[n page 257](#page-256-0)

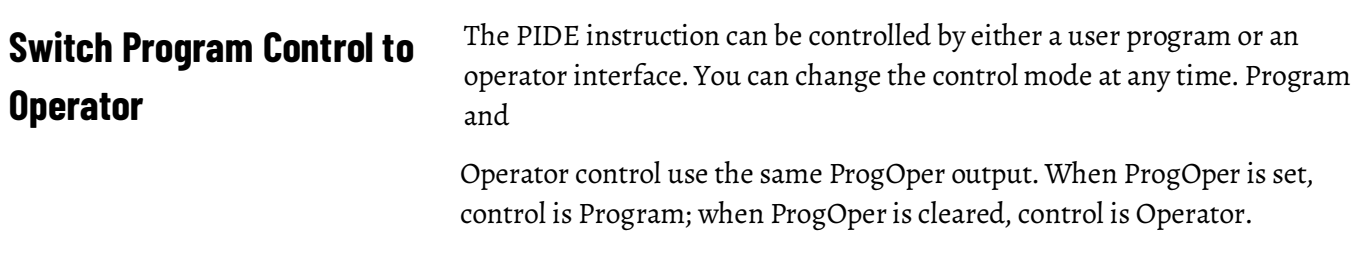

The following diagram shows how the PIDE instruction changes between Program control and Operator control.

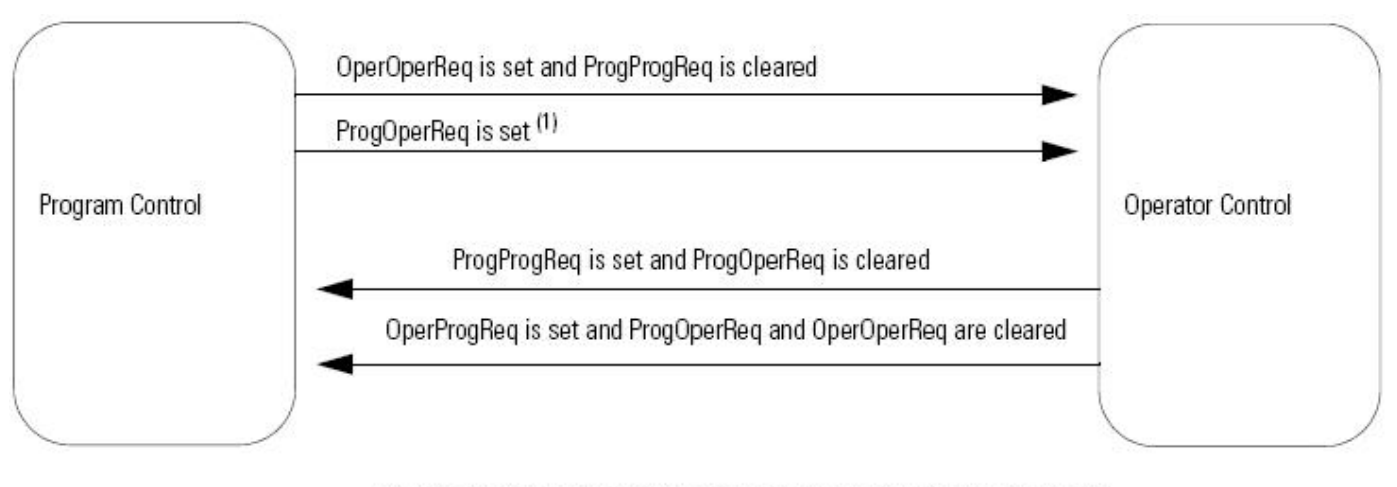

(1) The instruction remains in Operator control mode when ProgOperReq is set.

For more information on program and operator control, refer to Program/Operator Control.

#### **See also**

[Program/Operator Control](#page-500-0) o[n page 501](#page-500-0)

# **Operating Modes**

The Cascade/Ratio, Auto, and Manual modes can be controlled by a user program when in Program control or by an operator interface when in Operator control. The Override and Hand modes have a mode request input that can only be controlled by a user program; these inputs operate in both Program and Operator control.

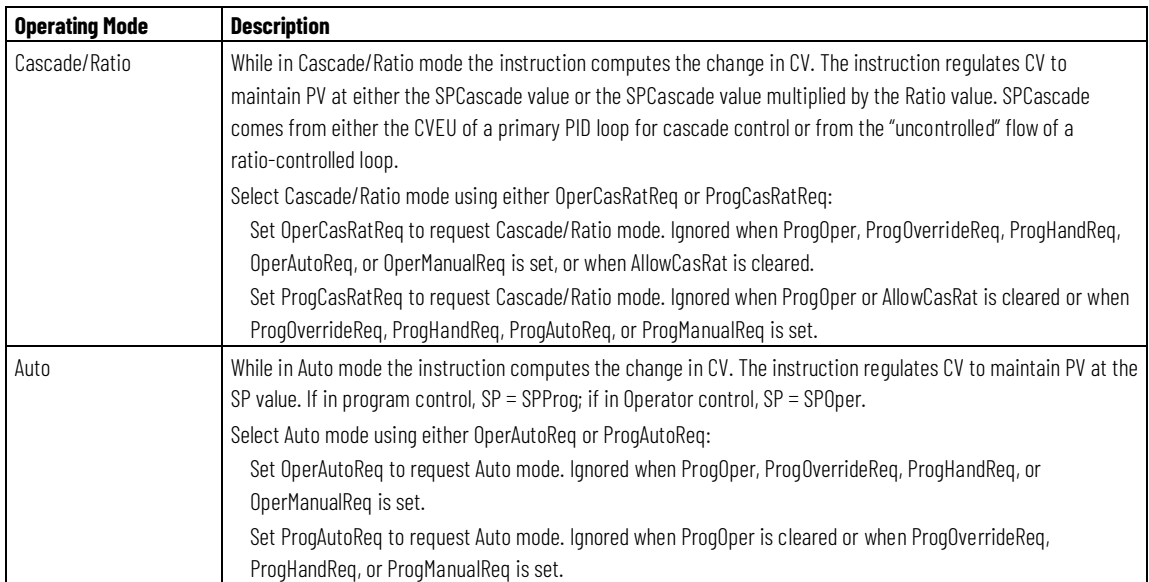

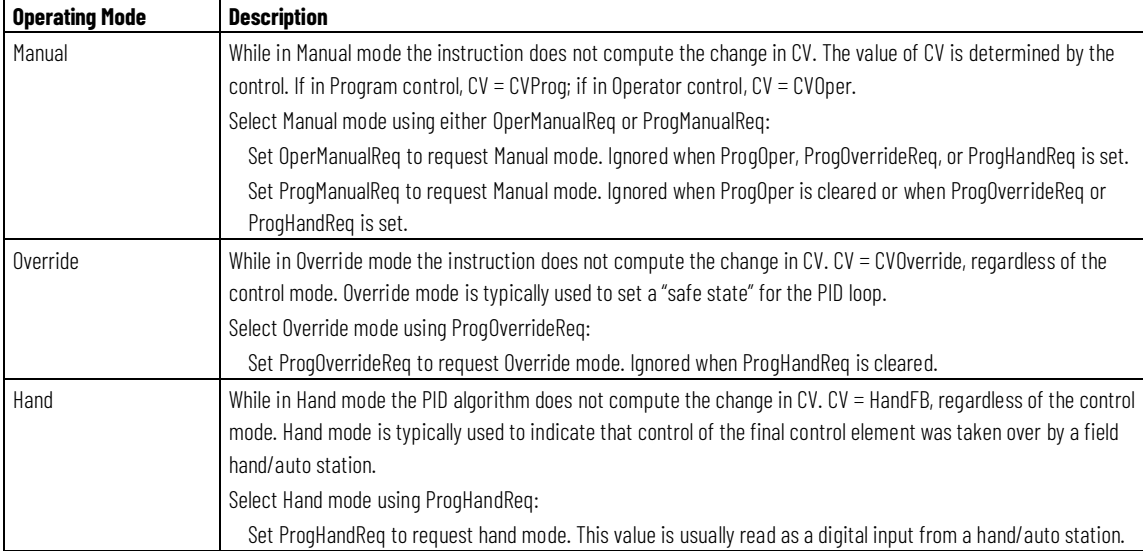

# **Convert PV and SP to Percent**

The instruction converts PV and SP to a percent and calculates the error before performing the PID control algorithm. The error is the difference between the PV and SP values. When ControlAction is set, the values of EPercent, E, and PVPIDPercent are negated before being used by the PID algorithm.

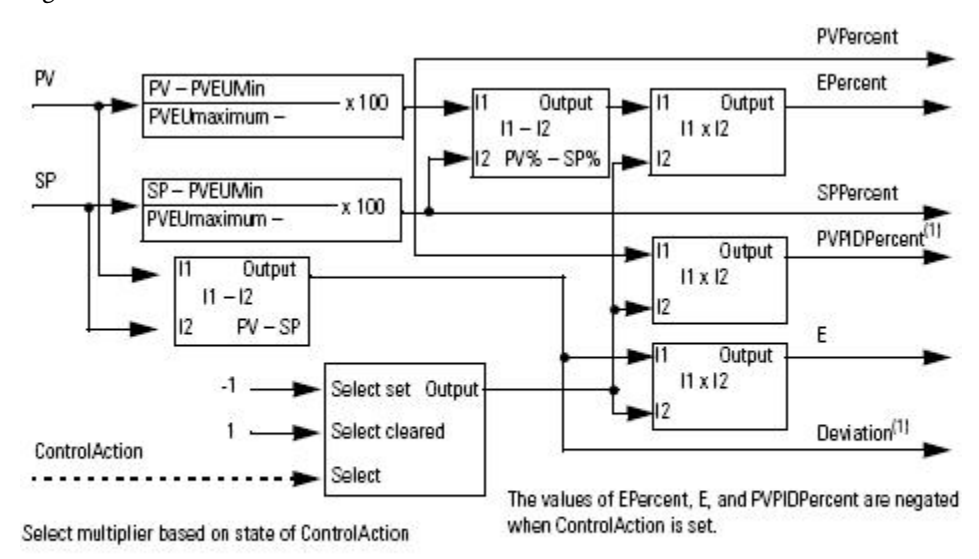

(1) PVPIDPercent and Deviation are internal parameters used by the PID control algorithm.

# **Primary Loop Control**

Primary loop control is typically used by a primary PID loop to obtain bumpless switching and anti-reset windup when using Cascade/Ratio mode. The primary loop control includes the initialize primary loop output and the anti-reset windup outputs. The InitPrimary output is typically used by the CVInitReq input of a primary PID loop. The windup outputs are typically used by the windup inputs of a primary loop to limit the windup of its CV output.

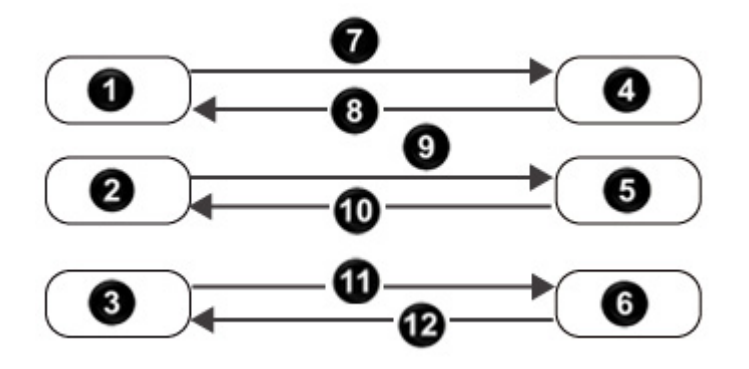

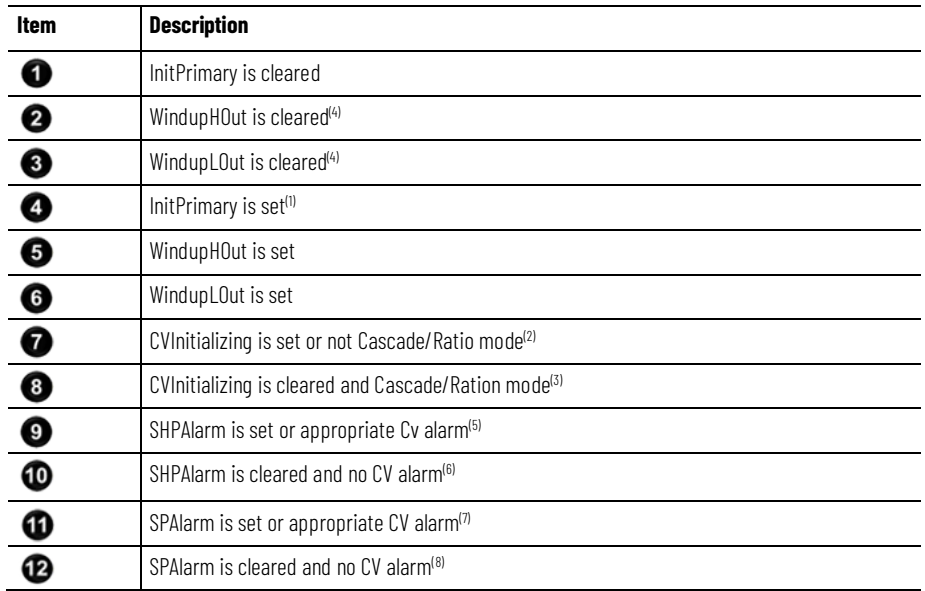

- 1. During first scan, the instruction sets InitPrimary
- 2. When CVInitializing is set or when not in Cascade/Ratio mode, the instruction sets InitPrimary.
- 3. When CVInitializing is cleared and in Cascasde/Ratio mode, the instruction clears InitPrimary.
- 4. During instruction first scan, the instruction clears the windup outputs. The instruction also clears the windup outputs and disables the CV windup algorithm when CVInitializing is set or if either CVFaulted or CVEUSpanlnv is set.
- 5. The instruction sets WindupHOut when SPHalarm is set, or when ControlAction is cleared and CVHAlarm is set, or when ControlAction is set and CVLAarm is set.

The SP and CV limits operate independently. A SP high limit does not prevent CV from increasing in value. Likewise, a CV high or low limit does not prevent SP from increasing in value.

- 6. The instruction clears WindupHOut when SPHalarm is cleared, and not (ControlAction is cleared and CVHAlarm is set), and not (ControlAction is set and CVLAlarm is set).
- 7. The instruction sets WinindupLOut when SPLAlarm is set, or when ControlAction is cleared and CVLAlarm is set or when ControlAction is set and CVHAlarm is set. The SP and CV limits operate independently. A SP low limit does not

prevent CV from increasing in value likewise a CV low or high limit does not prevent SP from increasing in value.

8. The instruction clears WindupLOut when SPLAlarm is cleared and not (ControlAction is cleared and CVLAlarm is set) and not (ControlAction is set and CVHAlarm is set).

# <span id="page-256-0"></span>**Processing Faults**

The following table describes how the instruction handles execution faults:

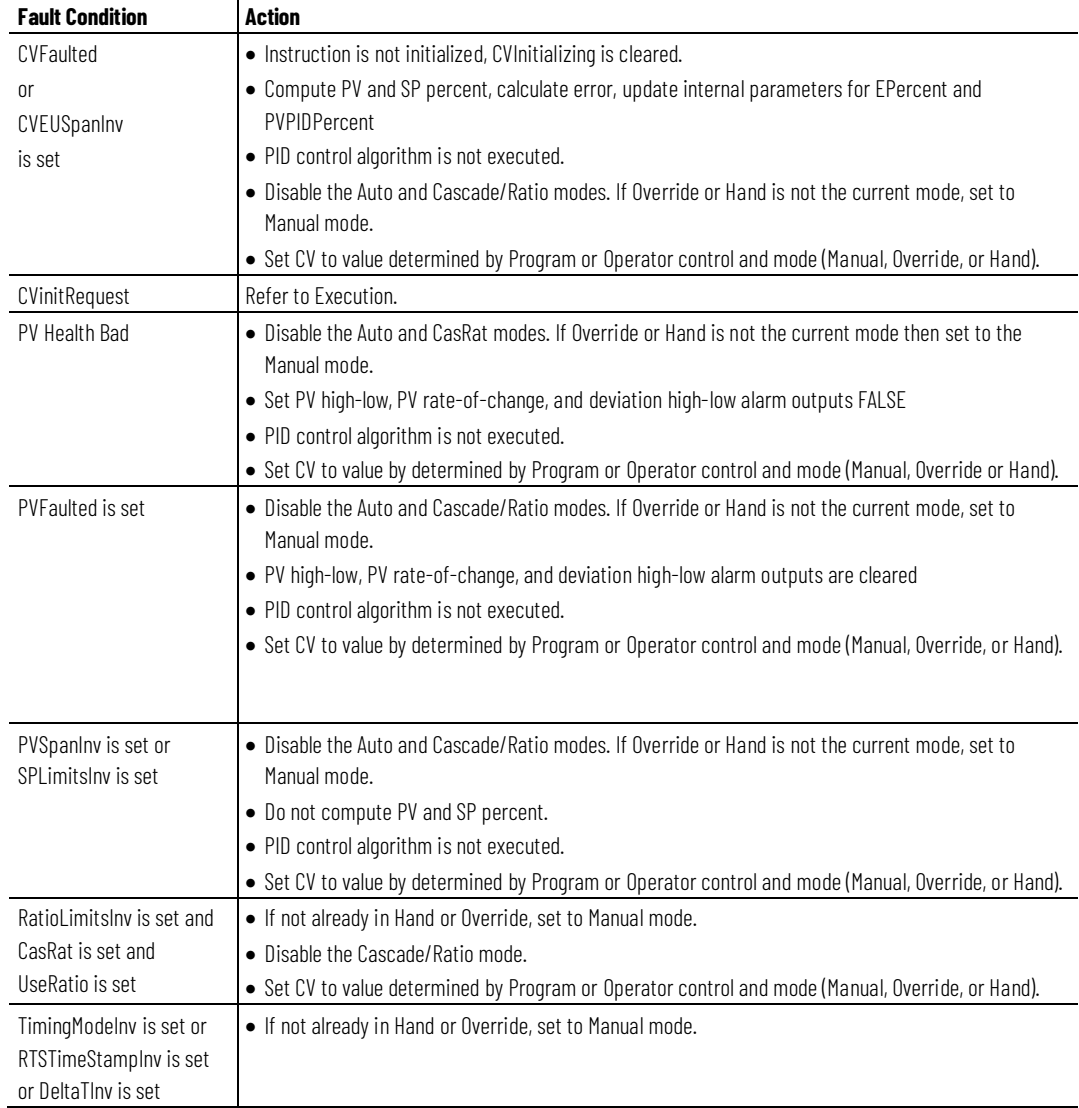

#### **See also**

[Execution](#page-251-0) on [page 252](#page-251-0)

### **Select the Control Variable**

Once the PID algorithm has been executed, select the CV based on program or operator control and the current PID mode.

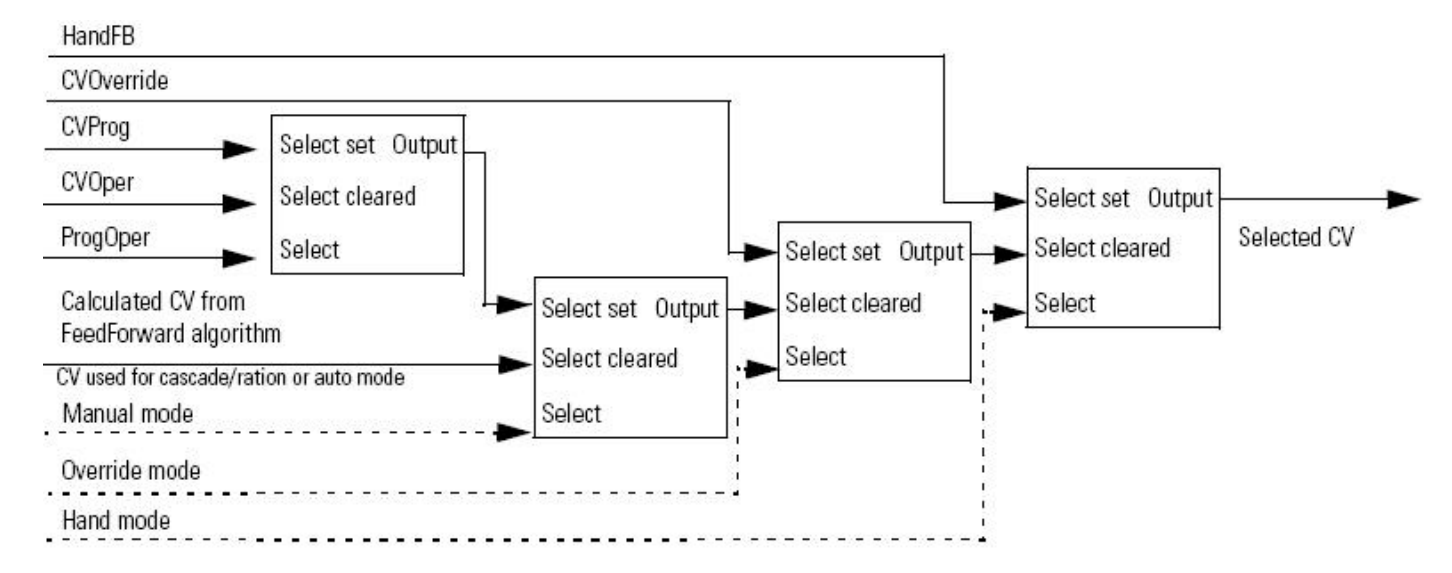

# **Update the CVOper and CVProg Values**

If not in the Operator Manual mode, the PIDE instruction sets CVOper = CV. This obtains bumpless mode switching from any control to the Operator Manual mode.

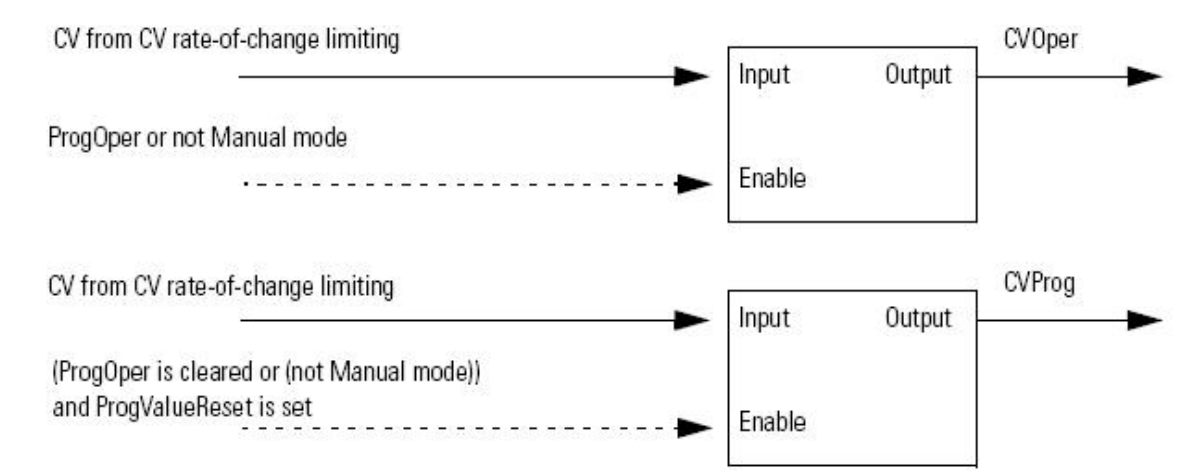

### **Select the Setpoint**

Once the instruction determines program or operator control and the PID mode, the instruction can obtain the proper SP value.

- [Enhanced PID](#page-67-0) on [page 68](#page-67-0)
- [Current SP](#page-247-0) o[n page 248](#page-247-0)
- [SP High/Low Limiting](#page-257-0) o[n page 258](#page-257-0)

# <span id="page-257-0"></span>**SP High/Low Limiting**

The high-to-low alarming algorithm compares SP to the SPHLimit and SPLLimit alarm limits. SPHLimit cannot be greater than PVEUmaximum and SPLLimit cannot be less than PVEUMin.

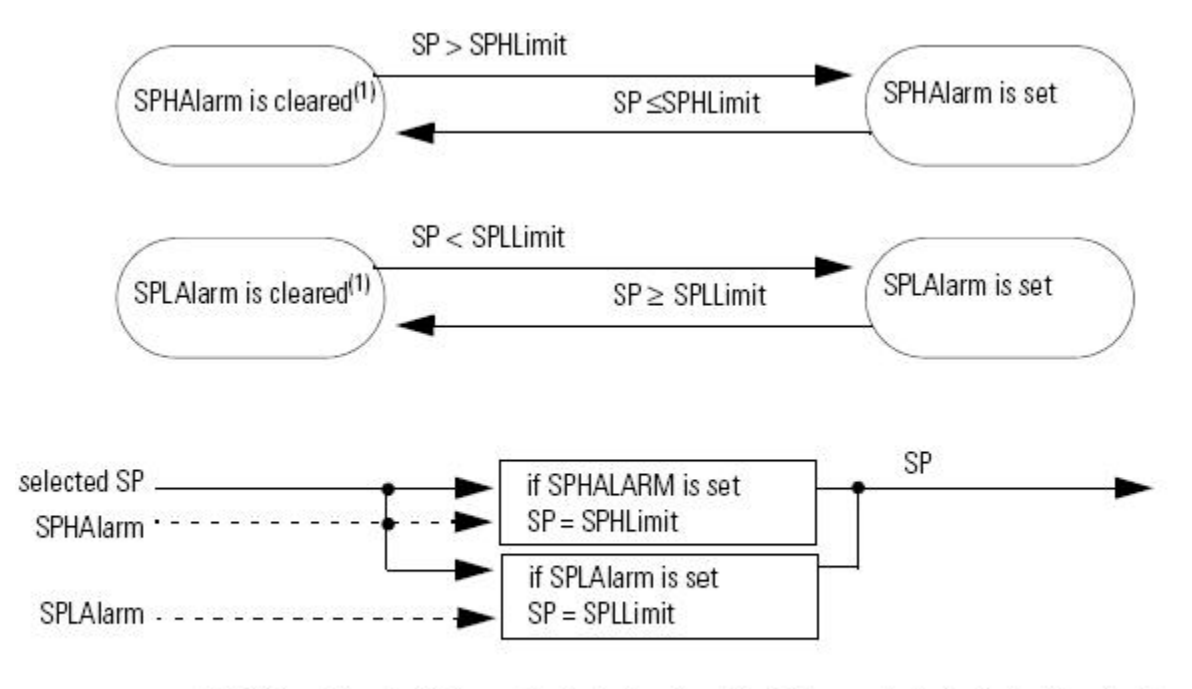

(1) During instruction first scan, the instruction clears the SP alarm outputs. The instruction also clears the SP alarm limits and disables the alarming algorithm when PVSpanInv is set.

# **Drives**

# **Drives Instructions**

The Drives instructions include the following information.

## **Available Instructions**

#### **Ladder Diagram**

**[HMIBC](#page-307-0)** 

#### **Function Block and Structured Text**

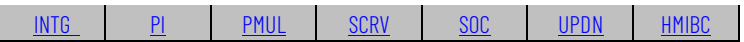

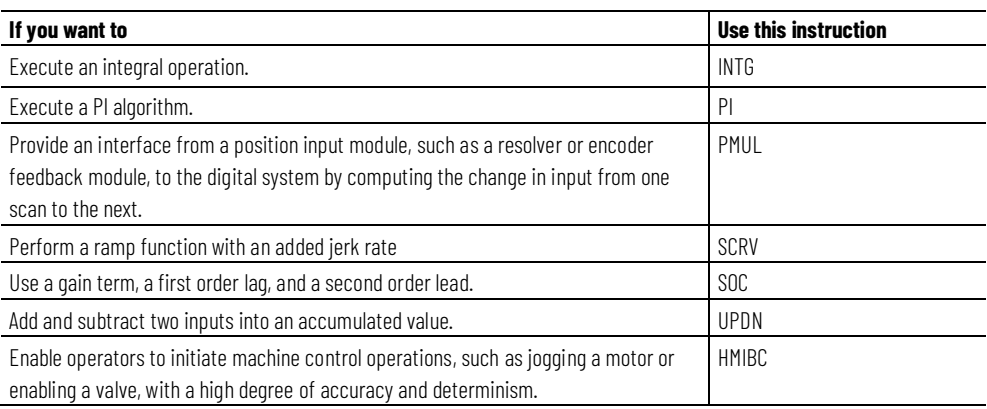

#### **See also**

[Filter Instructions](#page-312-0) on [page 313](#page-312-0)

[Logical and Move Instructions](#page-394-0) on [page 395](#page-394-0)

[Process Control Instructions](#page-18-0) o[n page 19](#page-18-0)

[Select/Limit Instructions](#page-340-0) o[n page 341](#page-340-0)

[Statistical Instructions](#page-374-0) o[n page 375](#page-374-0)

# <span id="page-261-0"></span>**Integrator (INTG)**

This information applies to the CompactLogix 5370, ControlLogix 5570, Compact GuardLogix 5370, GuardLogix 5570, Compact GuardLogix 5380, CompactLogix 5380, CompactLogix 5480, ControlLogix 5580, and GuardLogix 5580 controllers.

The INTG instruction implements an integral operation. This instruction is designed to execute in a task where the scan rate remains constant.

### **Available Languages**

### **Ladder Diagram**

This instruction is not available in ladder diagram logic.

### **Function Block**

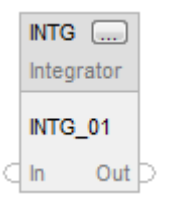

### **Structured Text**

INTG(INTG\_tag);

### **Operands**

### **Function Block**

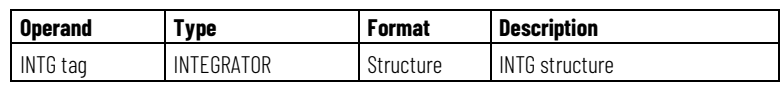

### **INTEGRATOR Structure**

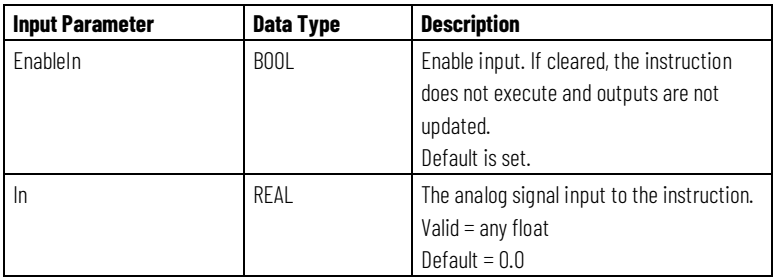

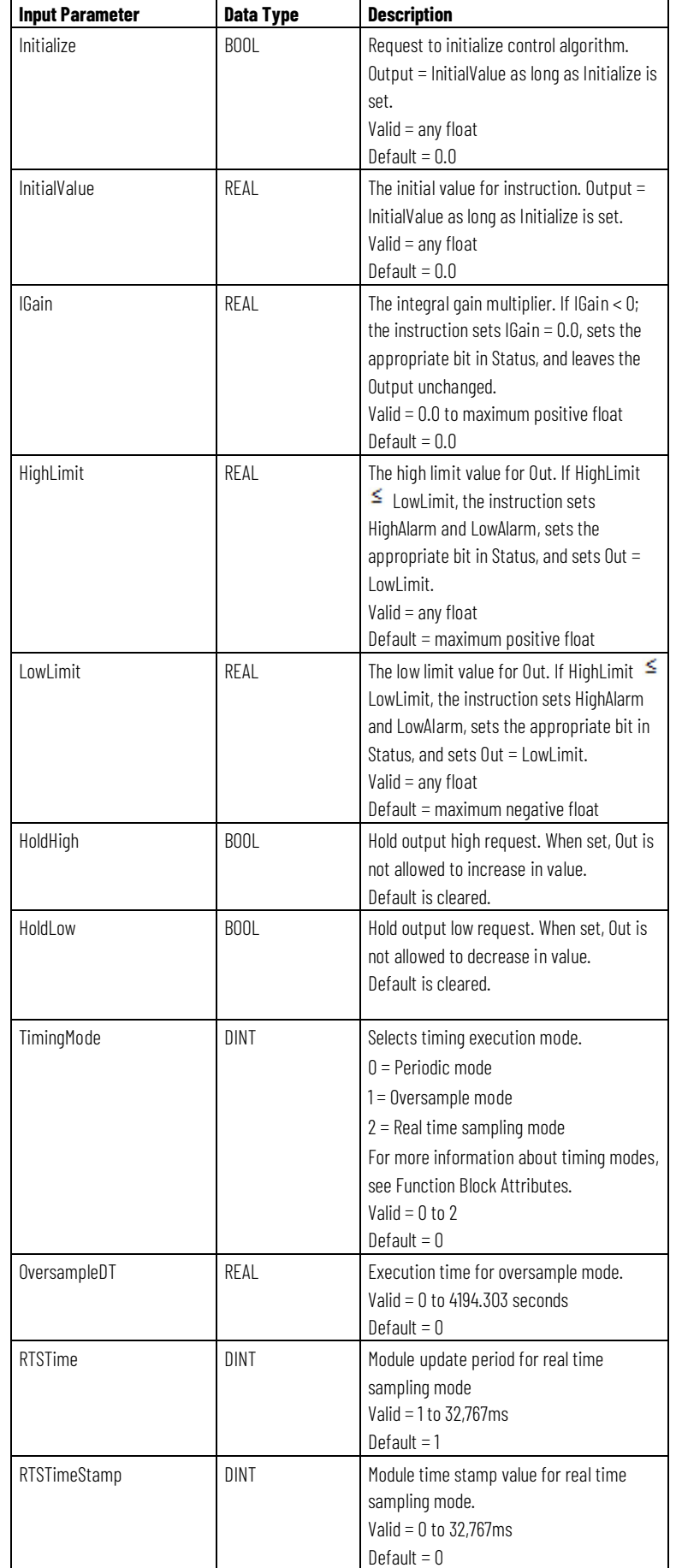

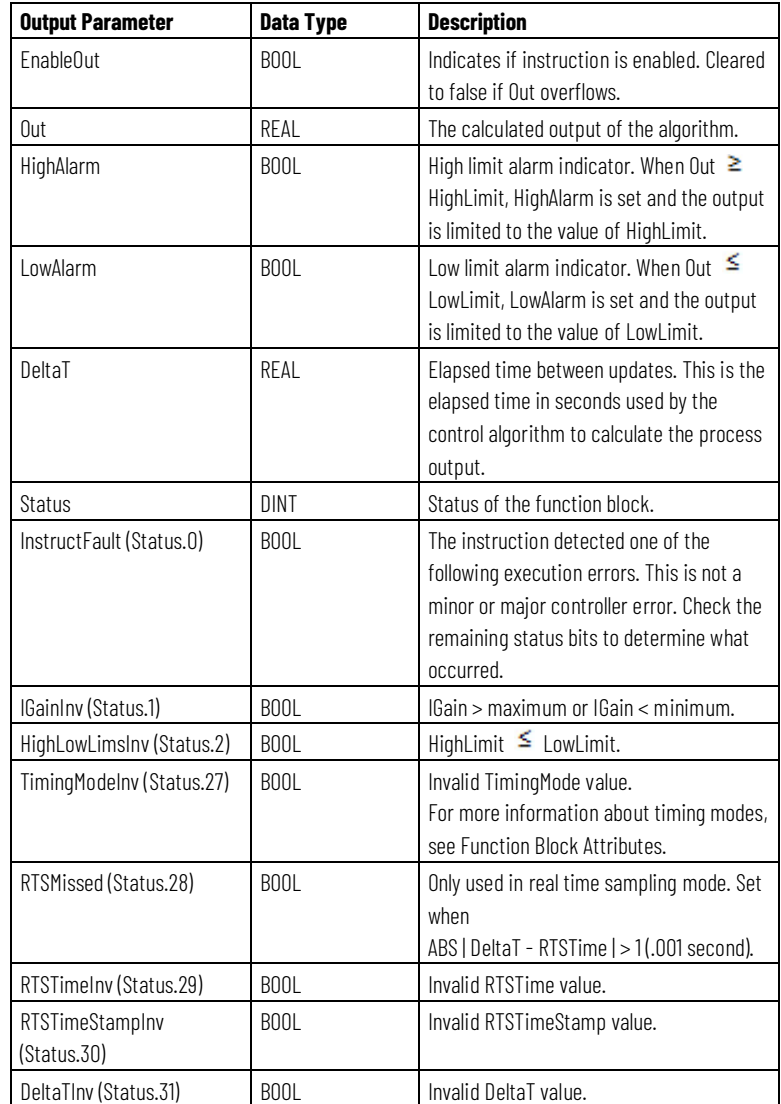

# **Structured Text**

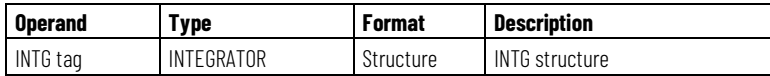

See Structured Text Syntax for more information on the syntax of expressions within structured text.

# **Description**

The INTG instruction is designed to execute in a task where the scan rate remains constant.

The INTG instruction executes this control algorithm when Initialize is cleared and DeltaT > 0.

$$
Out = IGain \times \frac{In + In_{n-1}}{2} \times DeltaT + Out_{n-1}
$$

Whenever the value computed for the output is invalid, NAN, or  $\pm$  INF, the instruction sets Out = the invalid value. The internal parameters are not updated. In each subsequent scan, the output is computed using the internal parameters from the last scan when the output was valid.

#### **Affects Math Status Flags**

No

### **Major/Minor Faults**

None specific to this instruction. See Common Attributes for operand-related faults.

### **Execution**

### **Function Block**

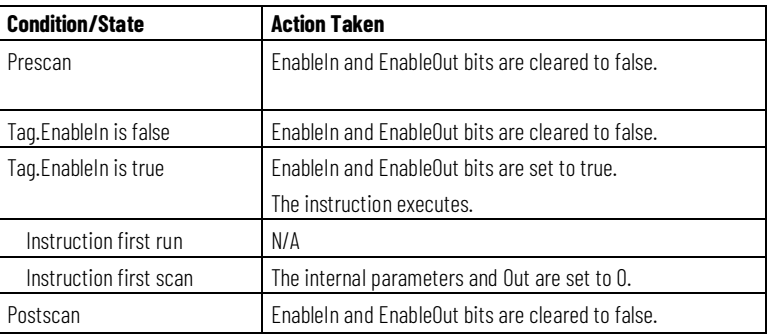

#### **Structured Text**

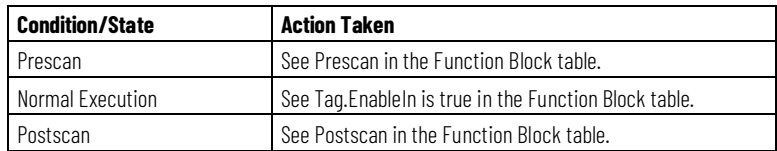

#### **Examples**

In many applications an integral gain component is included in the closed loop regulator design in order to eliminate or minimize error in the system being regulated. A straight proportional-only regulator will not tend to drive error in the system to zero. A regulator that uses proportional and integral gain, however, tends to drive the error signal to zero over a period of time. The INTG instruction uses the following equation to calculate its output.

$$
Out = IGain \times \frac{In + In_{n-1}}{2} \times DeltaT + Out_{n-1}
$$

In the chart below, the input to the block moves from 0 to +200 units. During this period, the output of the block integrates to 2800 units. As In changes from +200 units to 0 units, Out maintains at 2800 units. When In transitions from 0 to -300 units, Out slowly integrates down to -1400 units until In transitions back to 0. Finally, as In moves from 0 to +100, Out integrates back to 0 where In is set to 0 coincidentally with Out reaching 0.

This characteristic of the integrator - continually driving in a specific direction while any input to the function is present or holding at any level during the point where the input is at zero - is what causes a regulator using integral gain to drive toward zero error over a period of time.

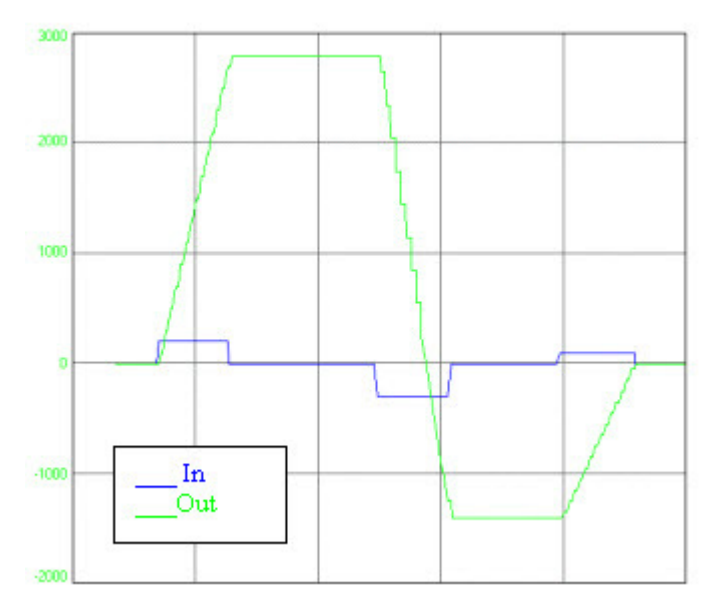

The following example shows how the INTG instruction can be used. In many instances, the HighLimit and LowLimit inputs limit the total percentage of control that the integral gain element might have as a function of the regulator's total output. The HoldHigh and HoldLow inputs, on the other hand, can be used to prevent the output from moving further in either the positive or negative direction. The HoldHigh and HoldLow inputs prevent the INTG instruction from "winding-up" in a direction which is already beyond the limits of the controlled variable.

#### **Function Block**

This example is the minimal legal programming of the INTG function block and is only used to show the neutral text and generated code for this instruction. This is for internal purposes only and is not a testable case.

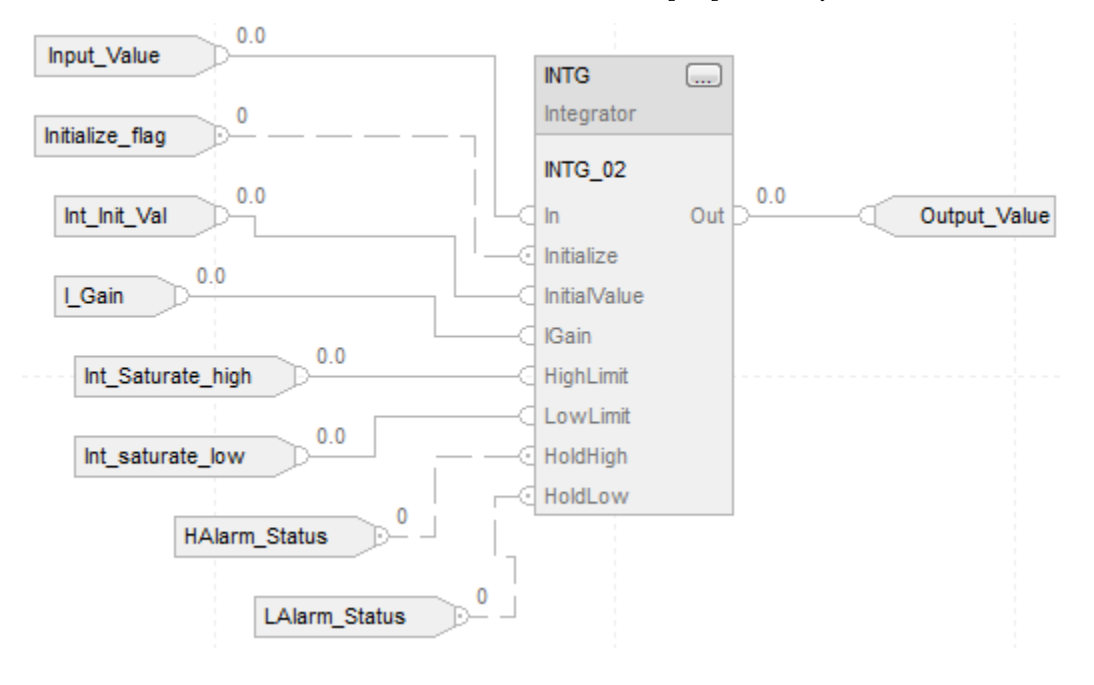

#### **Structured Text**

INTG\_01.In := Input\_Value; INTG\_01.Initialize := Initialize\_flag; INTG\_01.InitialValue := Int\_Init\_Val; INTG\_01.IGain := I\_Gain; INTG\_01.HighLimit := Int\_saturate\_high; INTG\_01.LowLimit := Int\_saturate\_low; INTG\_01.HoldHigh :=HAlarm\_Status; INTG\_01.HoldLow := LAlarm\_Status; INTG(INTG\_01);

#### **See also**

[Function Block Attributes](#page-490-0) o[n page 491](#page-490-0) [Common Attributes](#page-532-0) o[n page 533](#page-532-0) [Structured Text Syntax](#page-504-0) o[n page 505](#page-504-0)

# <span id="page-267-0"></span>**Proportional + Integral (PI)**

This information applies to the CompactLogix 5370, ControlLogix 5570, Compact GuardLogix 5370, GuardLogix 5570, Compact GuardLogix 5380, CompactLogix 5380, CompactLogix 5480, ControlLogix 5580, and GuardLogix 5580 controllers.

The PI instruction provides two methods of operation. The first method follows the conventional PI algorithm in that the proportional and integral gains remain constant over the range of the input signal (error). The second method uses a non-linear algorithm where the proportional and integral gains vary over the range of the input signal. The input signal is the deviation between the setpoint and feedback of the process.

#### **Available Languages**

#### **Ladder Diagram**

This instruction is not available in ladder diagram.

#### **Function Block**

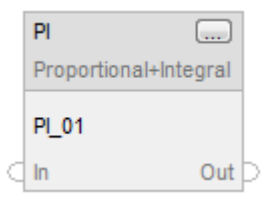

#### **Structured Text**

PI(PI\_tag);

#### **Operands**

#### **Function Block**

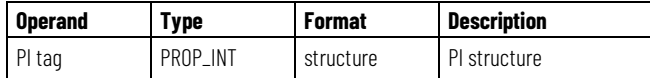

### **Structured Text**

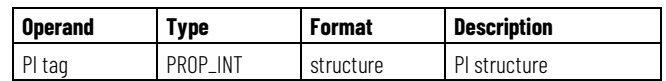

See *Structured Text Syntax* for more information on the syntax of expressions within structured text.

# **PROP\_INT Structure**

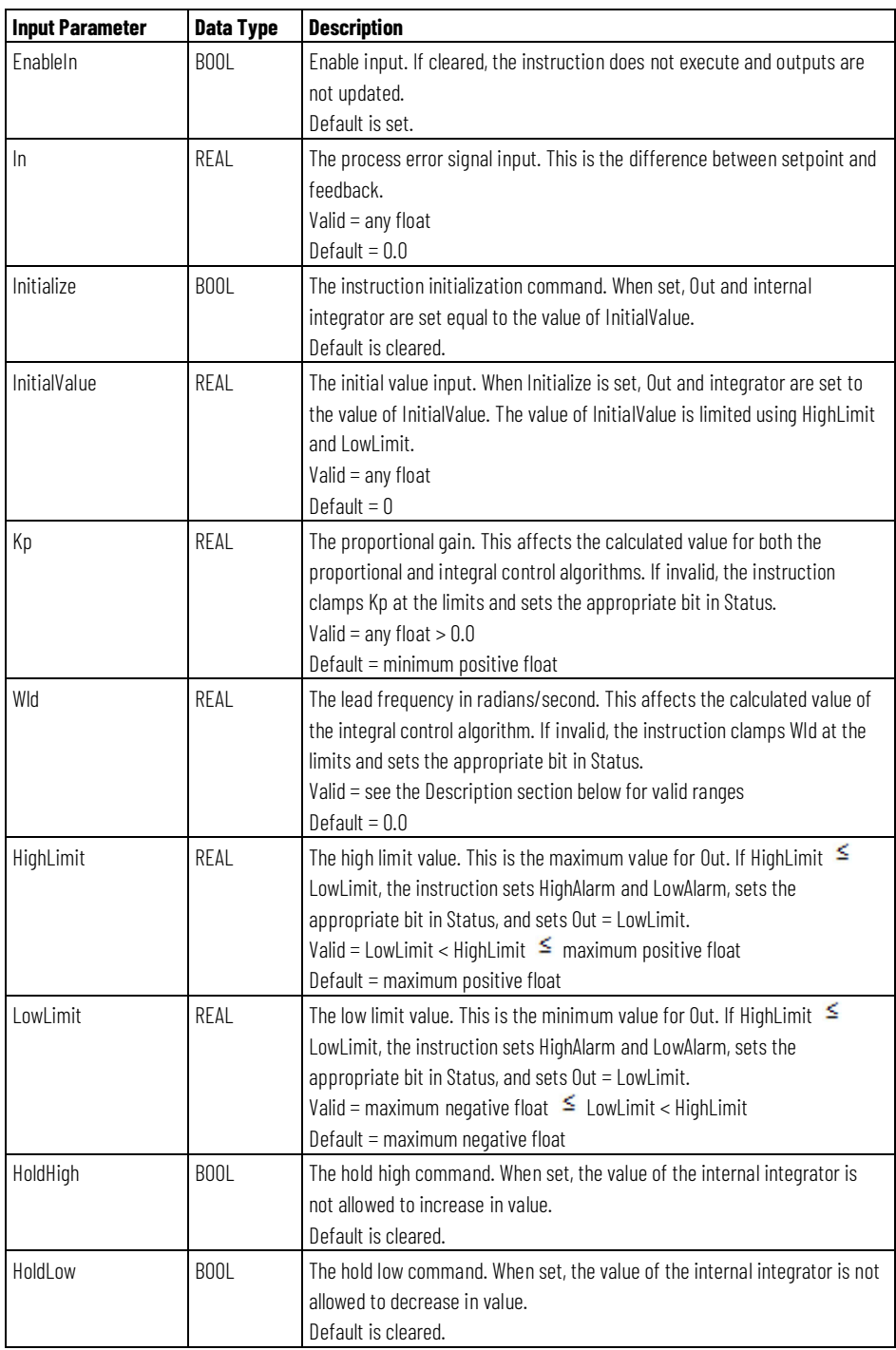

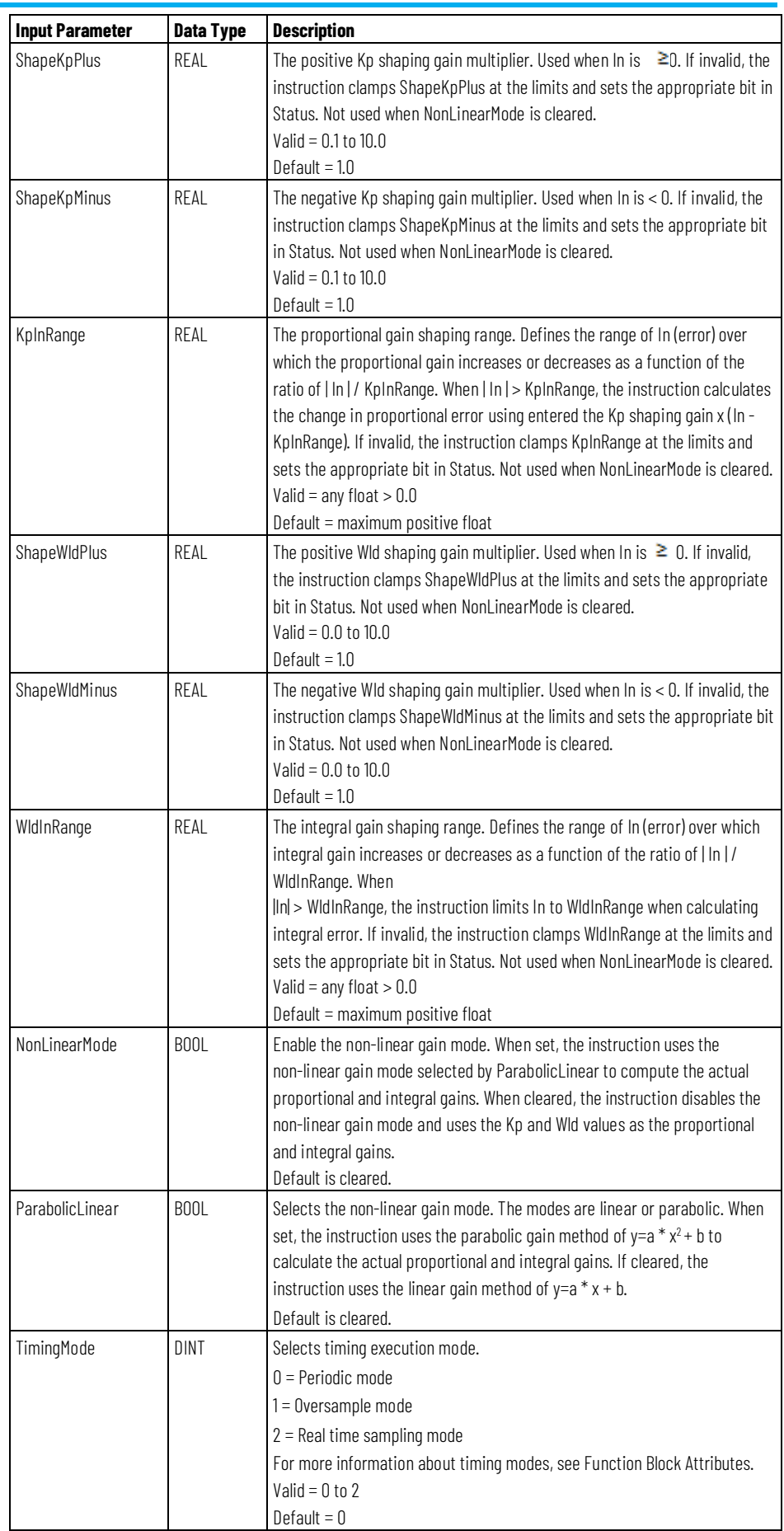

**Chapter 2 Drives**

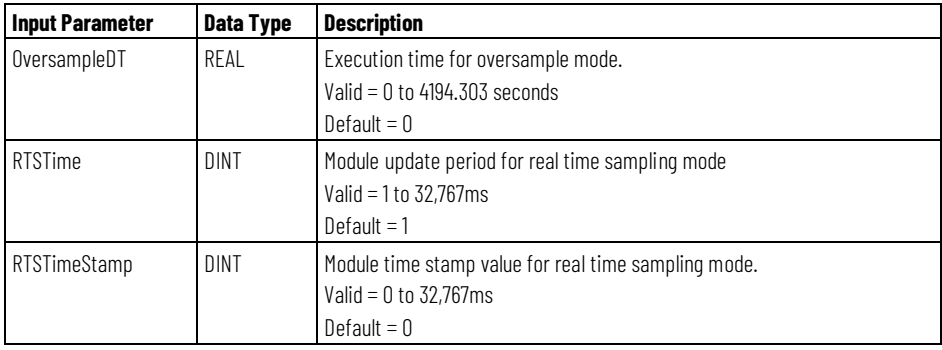

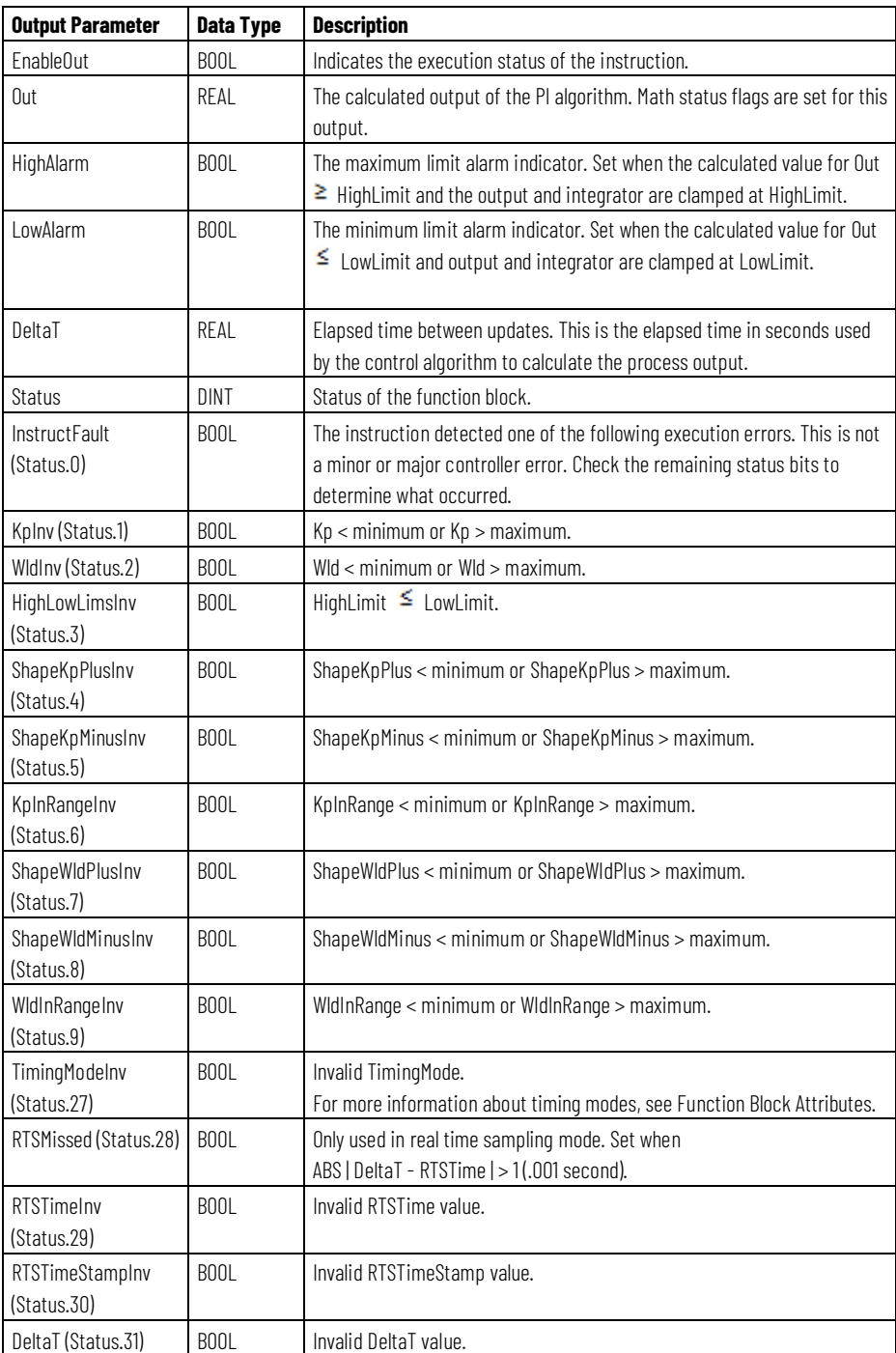

#### **Description**

The PI instruction uses the position form of the PI algorithm. This means the gain terms are applied directly to the input signal, rather than to the change in the input signal. The PI instruction is designed to execute in a task where the scan rate remains constant.

In the non-linear algorithm, the proportional and integral gains vary as the magnitude of the input signal changes. The PI instruction supports two non-linear gain modes: linear and parabolic. In the linear algorithm, the gains vary linearly as the magnitude of input changes. In the parabolic algorithm, the gains vary according to a parabolic curve as the magnitude of input changes.

The PI instruction calculates Out using this equation:

$$
K_p \times \frac{s + Wld}{s}
$$

Whenever the value computed for the output is invalid, NAN, or  $\pm$  INF, the instruction sets Out = the invalid value and sets the math overflow status flag. The internal parameters are not updated. In each subsequent scan, the output is computed using the internal parameters from the last scan when the output was valid.

#### **Operating in Linear Mode**

In linear mode, the non-linear gain mode is disabled. The Kp and Wld values are the proportional and integral gains used by the instruction. The instruction calculates the value for Out using these equations:

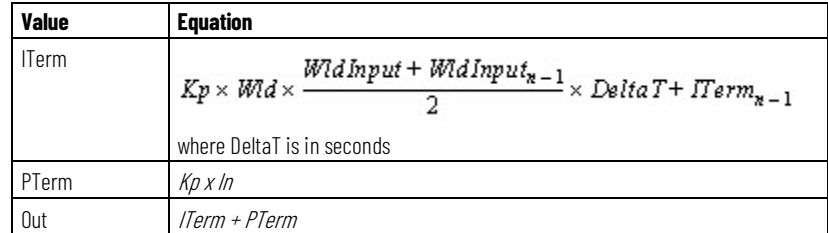

with these limits on Wld:

- Low Limit > 0.0
- High Limit =  $0.7\pi/DeltaT$
- WldInput = In

#### **Operating in Non-Linear Mode**

In non-linear mode, the instruction uses the non-linear gain mode selected by ParabolicLinear to compute the actual proportional and integral gains.

The gains specified by Kp and Wld are multiplied by 1.0 when In = 0. Separate proportional and integral algorithms increase or decrease the proportional or integral gain as the magnitude of error changes. These algorithms use the input range and shaping gain parameters to compute the actual proportional and integral gains. Input range defines the range of In (i.e. error) over which the gain is shaped. Input ranges are set by the two KpInRange and WldInRange. Shaping gain defines the gain multiplier for the quadrant controlled by the shaping gain parameter. Shaping gains are set by ShapeKpPlus, ShapeKpMinus, ShapeWldPlus and ShapeWldMinus.

The ParabolicLinear input selects the non-linear gain mode. If ParabolicLinear is cleared, linear mode is selected. If ParabolicLinear is set, parabolic mode is selected.

To configure a particular shaping gain curve, enter a shaping gain 0.0-10.0 for integral shaping, a shaping gain 0.1-10.0 for proportional shaping, and the input range over which shaping is to be applied. Kp and Wld are multiplied by the calculated ShapeMultiplier to obtain the actual proportional and integral gains. Entering a shaping gain of 1.0 disables the non-linear algorithm that calculates the proportional or integral gain for the quadrant.

When the magnitude of In (error) is greater then InRange then the ShapeMultiplier equals the value computed when | In | was equal to InRange.

The following diagram illustrates the maximum and minimum gain curves that represent the parabolic and linear gain equations.

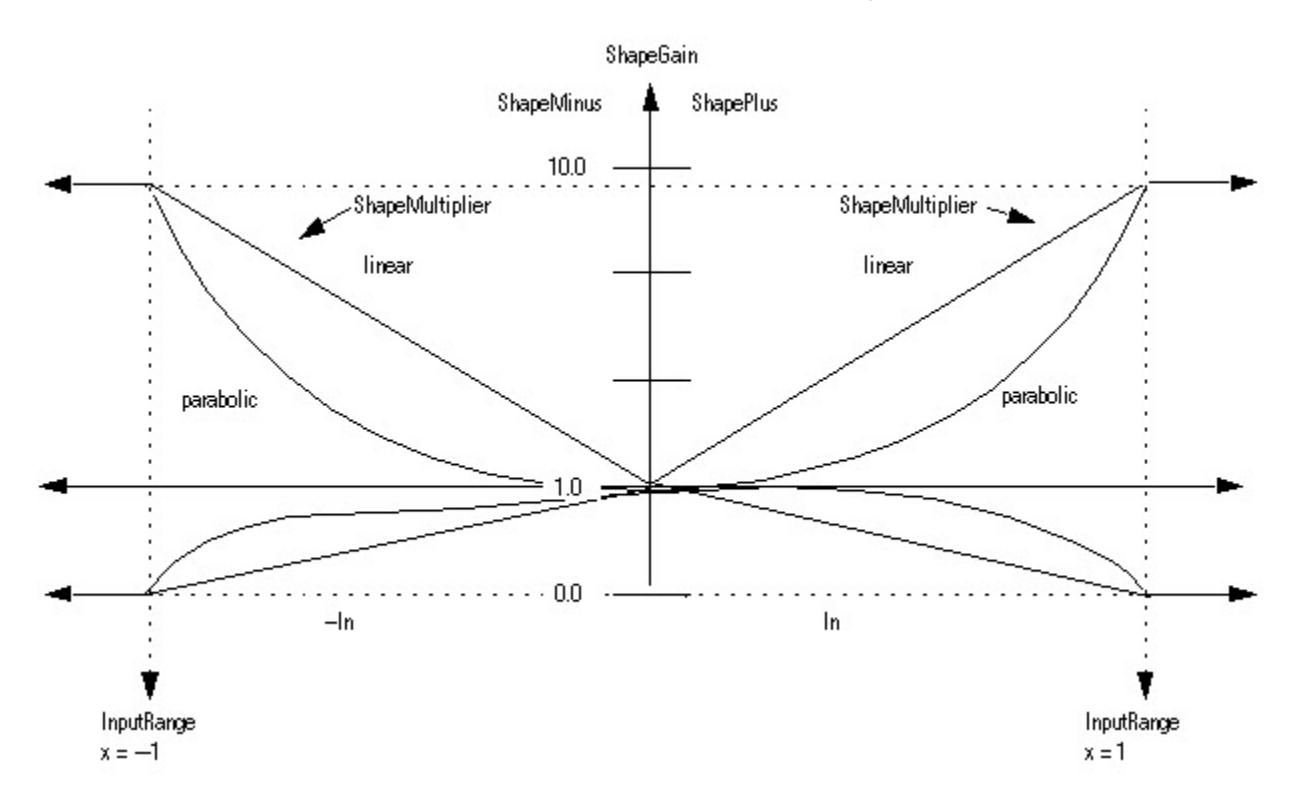

The instruction calculates the value for Out using these equations:

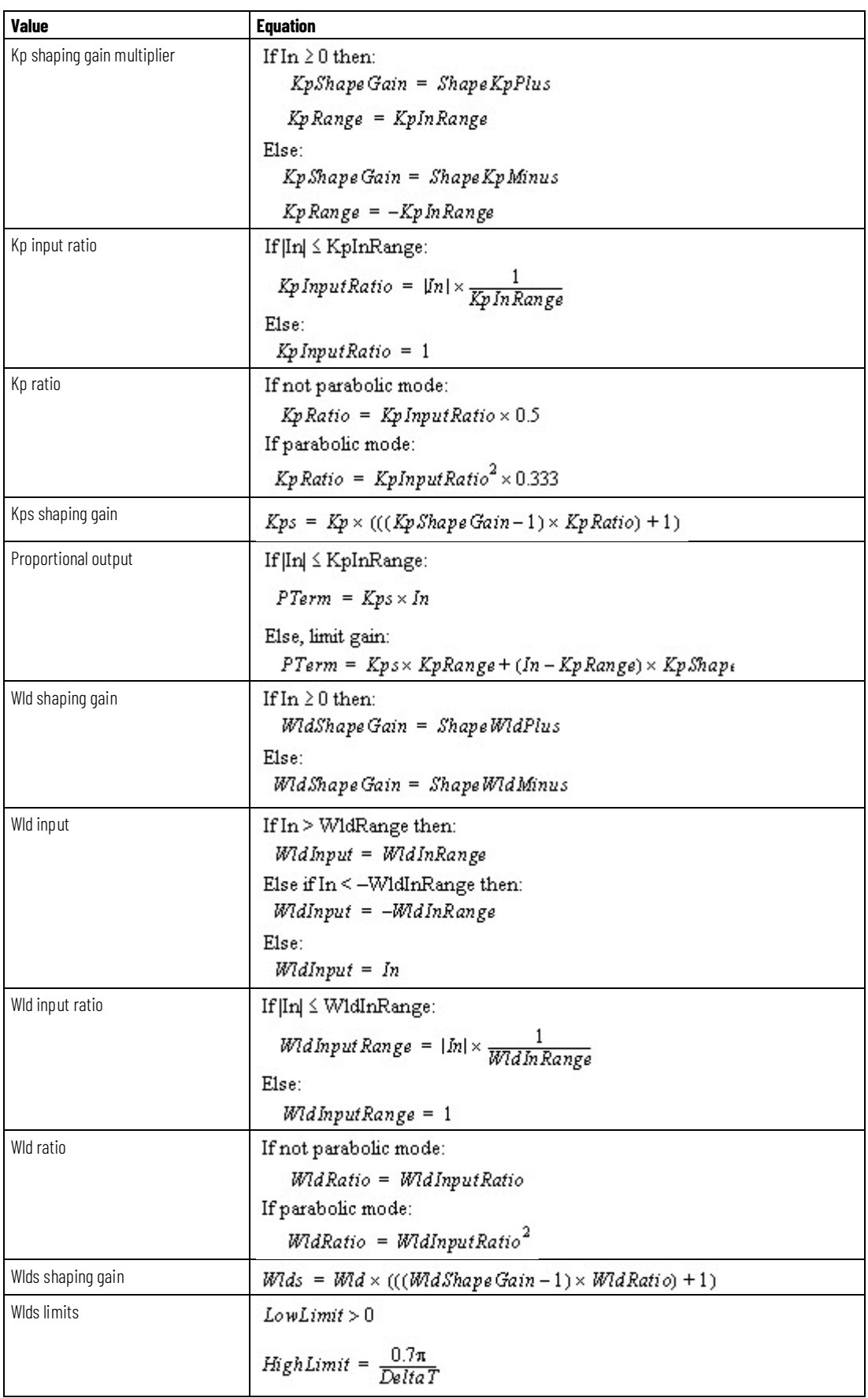

#### **Chapter 2 Drives**

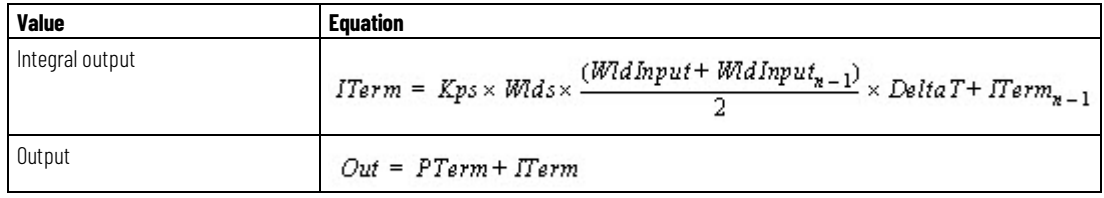

# **Limiting**

The instruction stops the ITerm windup based on the state of the hold inputs.

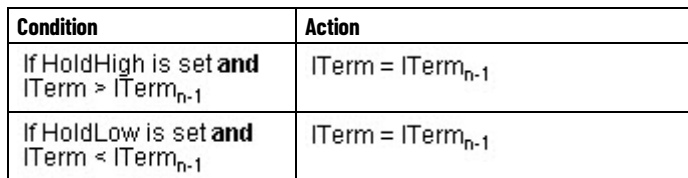

The instruction also stops integrator windup based on the HighLimit and LowLimit values.

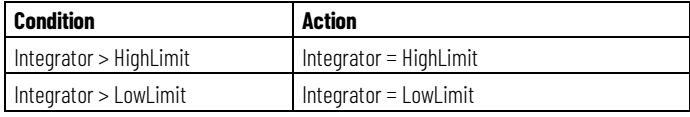

The instructions limits the value of Out based on the HighLimit and LowLimit values.

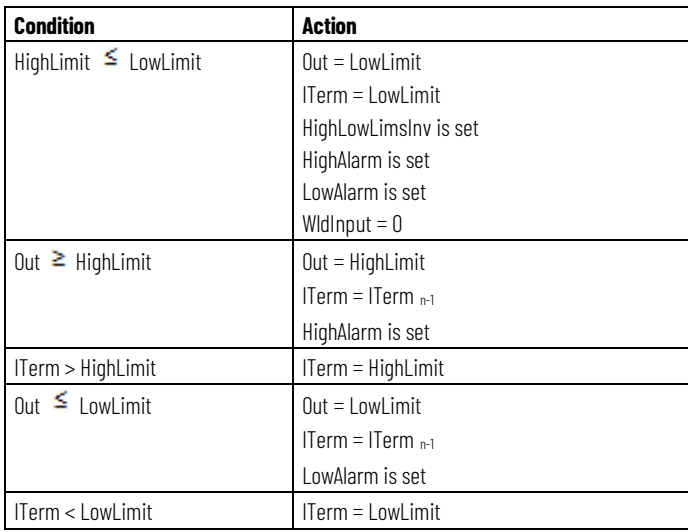

### **Affects Math Status Flags**

No

### **Major/Minor Faults**

None specific to this instruction. See Common Attributes for operand-related faults.

#### **Execution**

#### **Function Block**

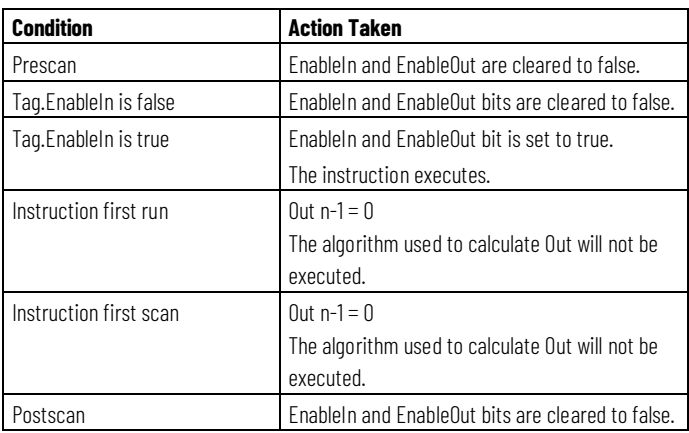

# **Structured Text**

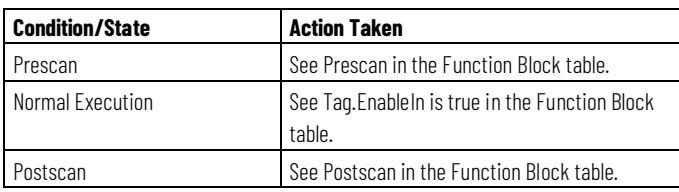

### **Example**

The PI instruction is a regulating instruction with proportional and integral gain components. The integral gain component is set by the user in radians/sec; this sets the basic frequency response of the PI regulator. The proportional gain sets the overall gain of the block, including the proportional AND integral gain of the block.

Excluding initialization and holding/clamping functionality, the following diagram shows the PI block's basic regulating loop while in the linear mode.

### **PI Instruction: Linear Mode**

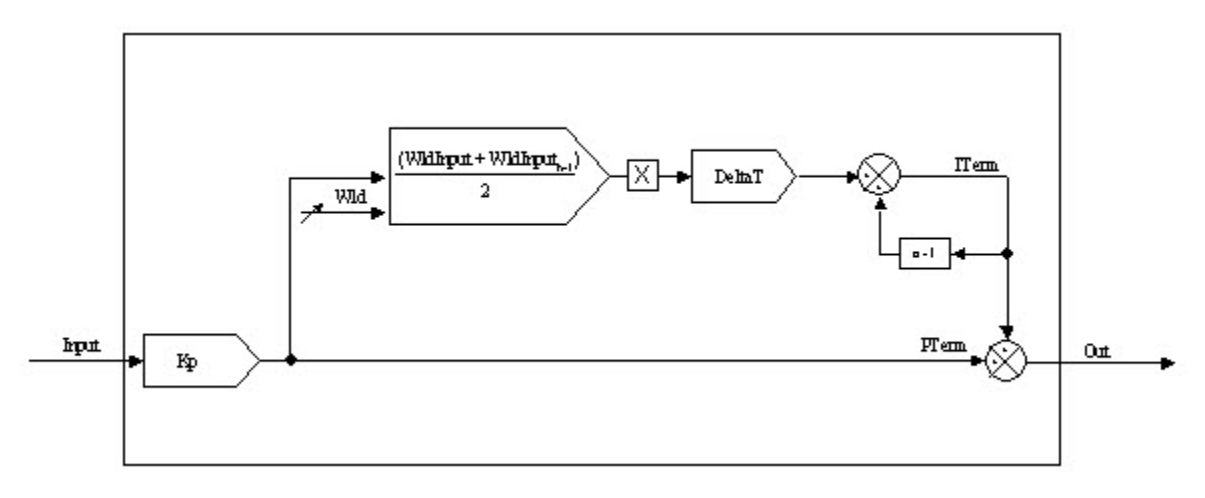

The following example shows the PI instruction used as a velocity regulator. In this example, velocity error is created by subtracting the velocity feedback signal (see the PMUL instruction example) from the system's velocity reference (through the SCRV instruction). Velocity error is driven directly into the PI instruction, which acts on this signal according to the function shown in the diagram above.

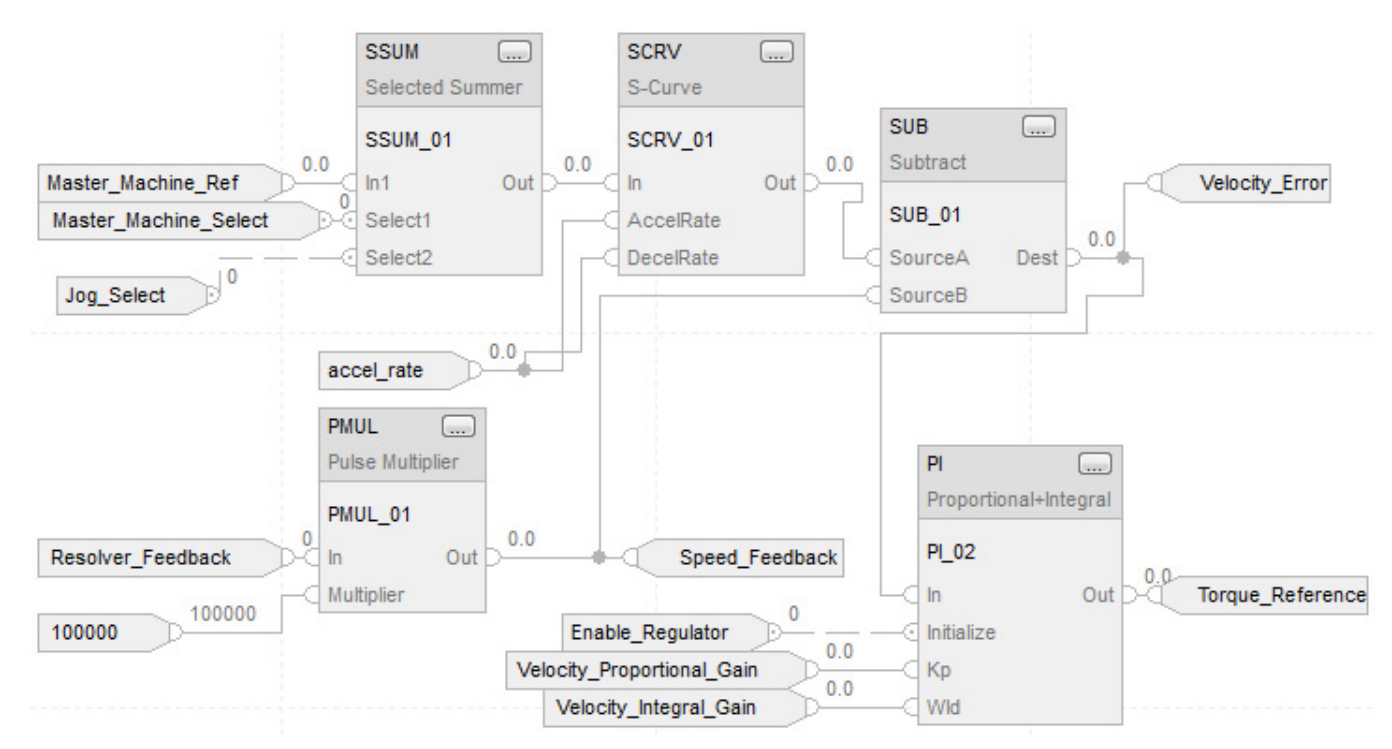

#### **Function Block**

#### **Structured Text**

Reference Select.In1 := Master Machine Ref; Reference Select.Select1 := Master Machine Select; Reference\_Select.In2 := Section\_Jog; Reference\_Select.Select2 := Jog\_Select; SSUM(Reference\_Select);

S\_Curve.In := Reference\_Select.Out; S\_Curve.AccelRate := accel\_rate; S\_Curve.DecelRate := accel\_rate; SCRV(S\_Curve);

PMUL\_01.In := Resolver\_Feedback; PMUL\_01.WordSize := 12; PMUL\_01.Multiplier := 100000; PMUL(PMUL\_01);

Speed\_Feedback := PMUL\_01.Out; Velocity\_Error := S\_Curve.Out - Speed\_Feedback;

PI\_01.In := Velocity\_Error; PI\_01.Initialize := Enable\_Regulator; PI\_01.Kp := Velocity\_Proportional\_Gain; PI\_01.Wld := Velocity\_Integral\_Gain; PI(PI\_01);

Torque\_Reference := PI\_01.Out;

#### **See also**

[Common Attributes](#page-532-0) o[n page 533](#page-532-0) [Structured Text Syntax](#page-504-0) o[n page 505](#page-504-0)

# <span id="page-277-0"></span>**Pulse Multiplier (PMUL)**

This information applies to the CompactLogix 5370, ControlLogix 5570, Compact GuardLogix 5370, GuardLogix 5570, Compact GuardLogix 5380, CompactLogix 5380, CompactLogix 5480, ControlLogix 5580, and GuardLogix 5580 controllers.

The PMUL instruction provides an interface from a position input module, such as a resolver or encoder feedback module, to the digital system by computing the change in input from one scan to the next. By selecting a specific word size, you configure the PMUL instruction to differentiate through the rollover boundary in a continuous and linear fashion.

### **Available Languages**

#### **Ladder Diagram**

This instruction is not available in ladder diagram.

### **Function Block**

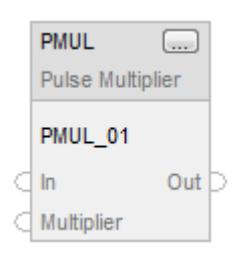

### **Structured Text**

PMUL(PMUL\_tag);

### **Operands**

### **Function Block**

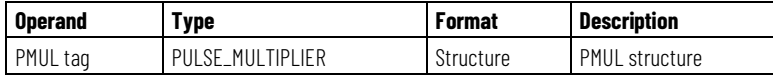

## **Structured Text**

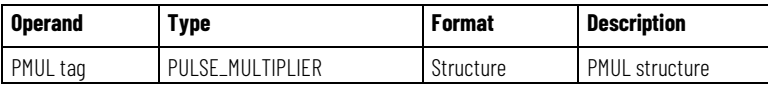

See Structured Text Syntax for more information on the syntax of expressions within structured text.

#### **PULSE\_MULTIPLIER Structure**

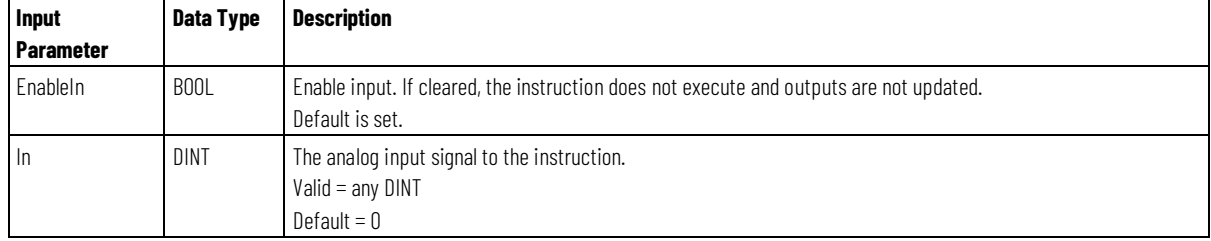

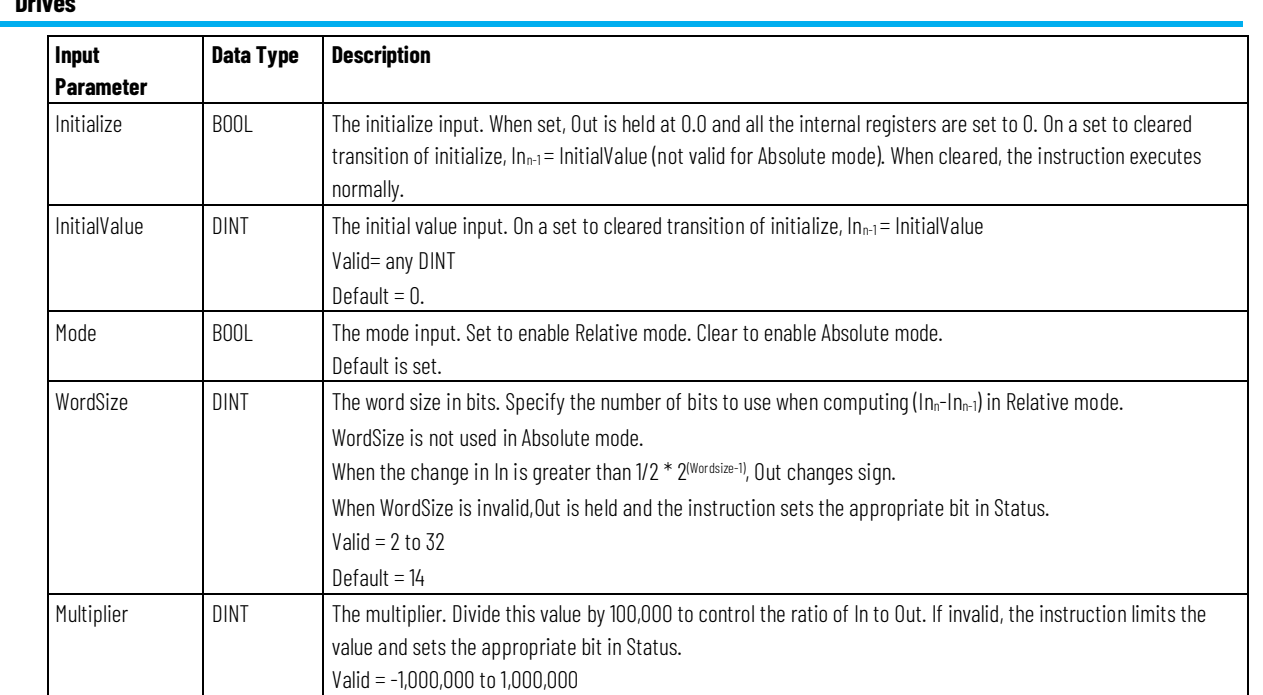

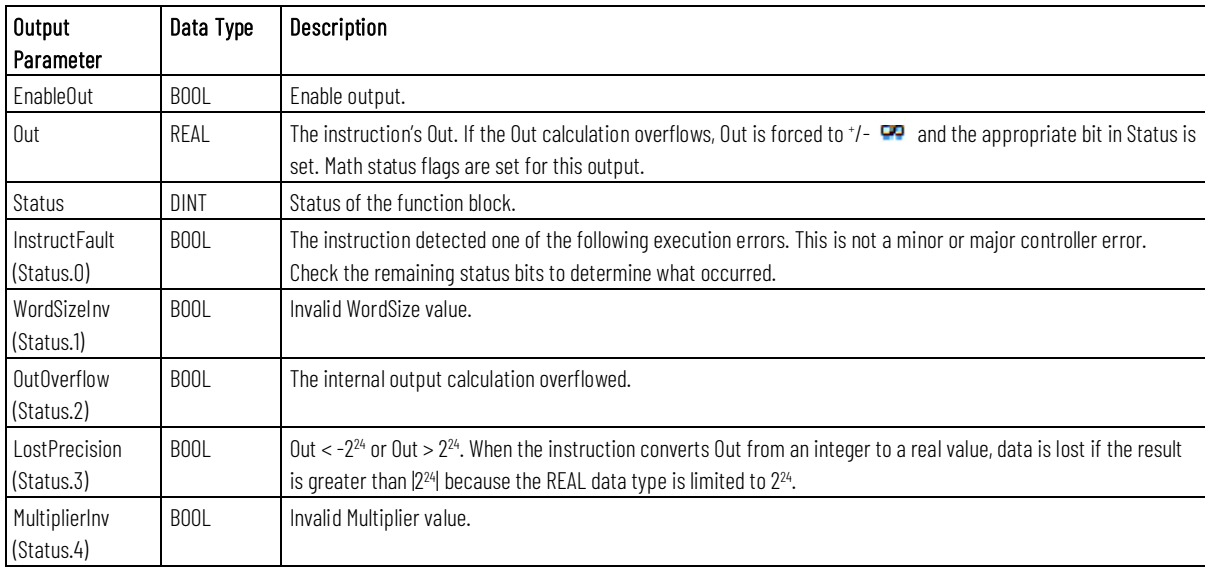

# **Description**

Default = 100,000

The PMUL instruction operates in Relative or Absolute mode.

In Relative mode, the instruction's output is the differentiation of the input from scan to scan, multiplied by the (Multiplier/100,000). In Relative mode, the instruction saves any remainder after the divide operation in a scan and adds it back in during the next scan. In this manner, position information is not lost over the course of the operation.

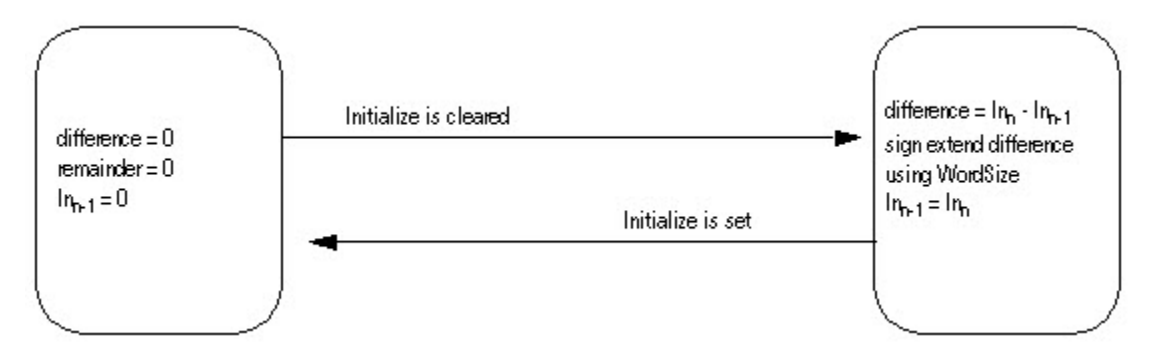

In the Absolute mode, the instruction can scale an input, such as position, without losing any information from one scan to the next.

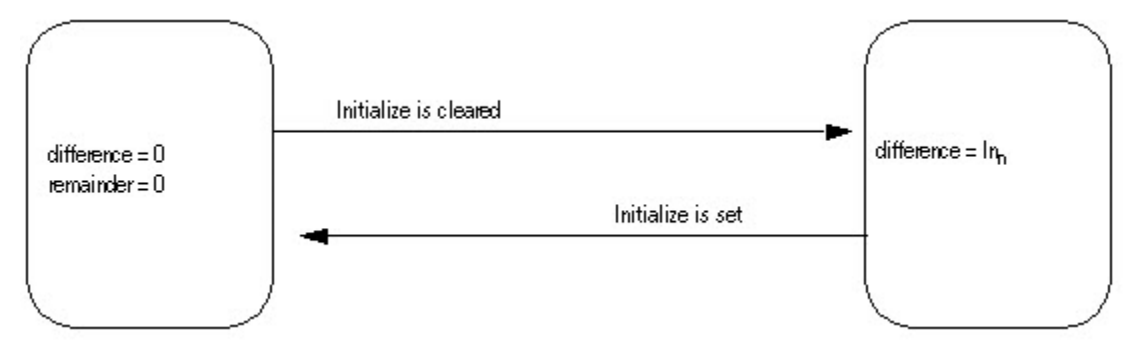

#### **Calculating the Output and Remainder**

The PMUL instruction uses these equations to calculate Out in either relative or absolute mode:

Ans = ((DiffInput x Multiplier) + INT\_Remainder)

INT\_Out = Ans / 100,000

INT\_Remainder= Ans - (INT\_Out \* 100,000)

 $Out = INT_Out$ 

#### **Affects Math Status Flags**

No

### **Major/Minor Faults**

None specific to this instruction. See Common Attributes for operand-related faults.

#### **Execution**

#### **Function Block**

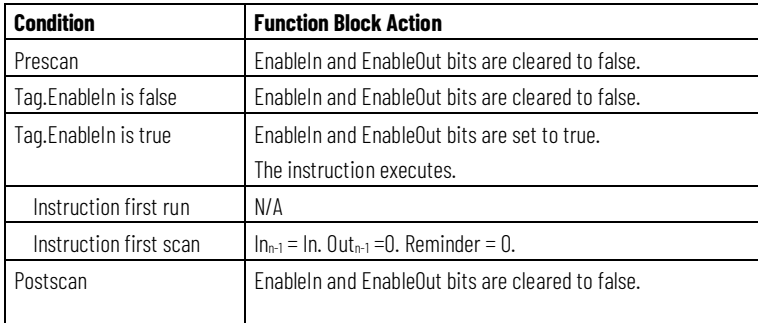

### **Structured Text**

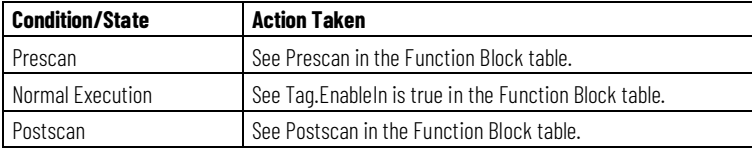

### **Examples**

### **Example 1**

The most common use of the PMUL instruction is in the relative mode of operation. In this mode, the PMUL instruction serves several purposes. First, in the relative mode, the PMUL instruction differentiates the information that it receives at its input from scan to scan. As data is received, the instruction outputs the difference of the input from one scan to the next. This means that if In = 500 at scan "n", and then In = 600 at scan "n+1", Out = 100 at scan "n+1."

Secondly, while in this mode of operation, the PMUL instruction also compensates for "rollover" values of binary data originating from a feedback module. For example, a resolver feedback module may have 12 bits of resolution, represented as a binary value, with sign, ranging from -2048 to 2047. In terms of raw data coming from the feedback module, the rotation of the feedback device might be represented as shown below:

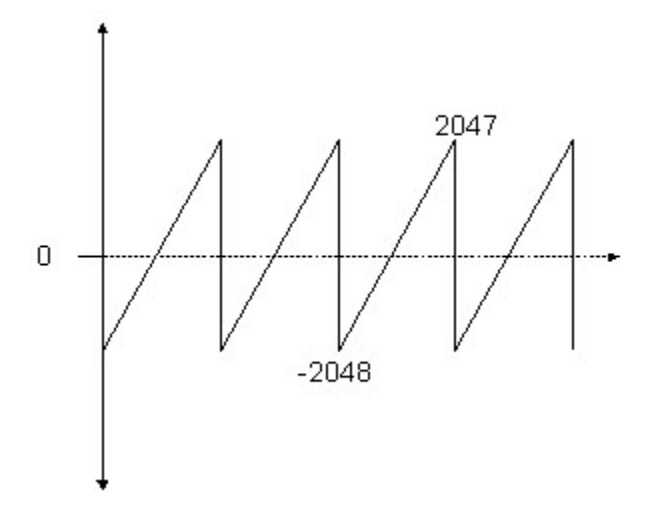

In this example, as the value of the feedback data moves from 2047 to -2048, the effective change in position is equivalent to a jump of 4095 counts in position. In reality, however, this change in position is only 1 part in 4096 in terms of the rotation of the resolver feedback device. By understanding the true word size of the data that is being input from the feedback module, the PMUL instruction views the data in a rotary fashion as shown in the following diagram:

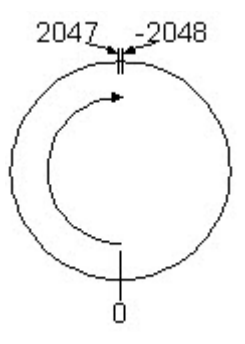

By knowing the word size of the data that is input to this block, the PMUL instruction differentiates an output of 1 count as the input to the block moves from 2047 to -2048, instead of the mathematically calculated 4095.

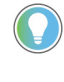

Tip: When applying this block, it is important to note that the feedback data should not change by more than one-half of the word size from one scan to the next, if rotational direction is to be properly differentiated.

In the example above, if the feedback device is moving in a clockwise direction such that at scan 'A' it reads 0 and then scan 'B' it reads -2000, actual change in position is equivalent to +2096 counts in the clockwise direction. However, since these two values are more than one half the words size, (or more than

one half the rotation of the physical device,) the PMUL instruction calculates that the feedback device rotated in the opposite direction and returns a value of -2000 instead of +2096.

The third attribute of the pulse multiplier block is that it retains the fractional components from one scan to the next of any remainders that exist as a result of the Multiplier/100,000 scaling factor. As each execution of the block is completed, the remainder from the previous scan is added back into the total of the current value so that all counts or "pulses" are ultimately accounted for and no data is lost in the system. The output of the block, Out always yields a whole number in a floating point data type.

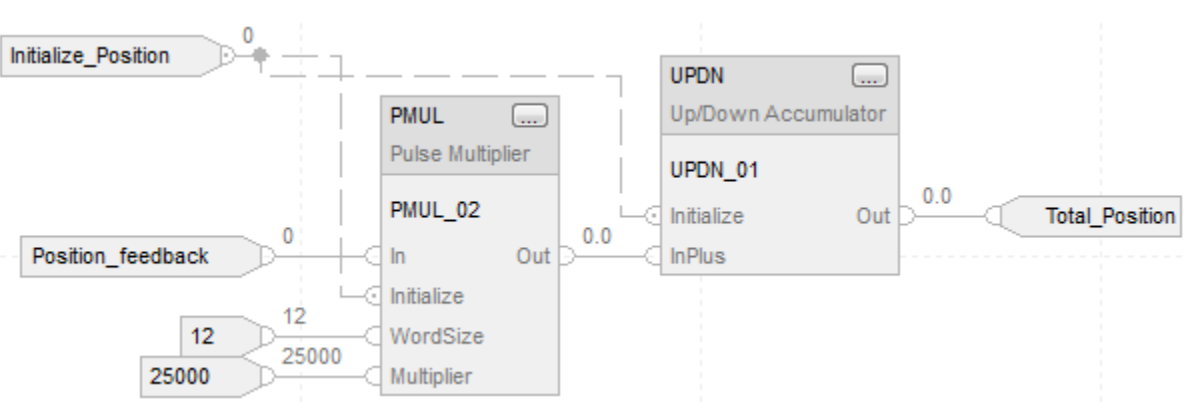

**Function Block**

Assuming Initial\_Position = 0 and Multiplier = 2500 => (25,000/100,000)

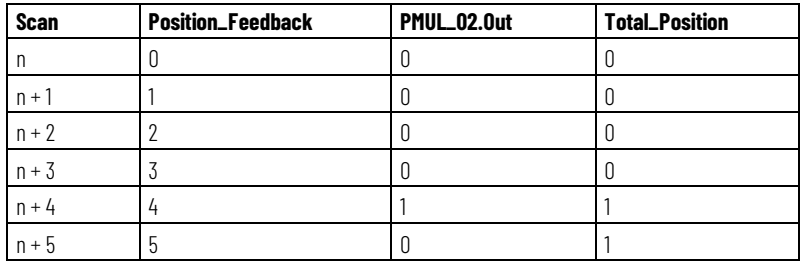

#### **Structured Text**

MUL\_02.In := Position\_feedback; PMUL\_02.Initalize := Initialize\_Position; PMUL\_02.WordSize := 12; PMUL\_02.Multiplier := 25000; PMUL(PMUL\_02);

UPDN\_02.Initialize := Initialize\_Position; UPDN\_02.InPlus := PMUL\_02.Out; UPDN(UPDN\_02);

Total\_Position := UPDN\_02.Out;

#### **Example 2**

In this electronic line shaft application, motor A's feedback acts as a master reference which motor B needs to follow. Motor A's feedback is aliased to "Position feedback." Motor B's feedback is aliased to "Follower Position." Due to the multipliers of both instructions being a ratio of 1/4, motor B needs to rotate once for every four revolutions of Motor A in order to maintain an accumulated value of zero in the UPDN accumulator. Any value other than zero on the output of the UPDN instruction is viewed as Position\_error and can be regulated and driven back out to motor B in order to maintain a phase-lock between the two motors.

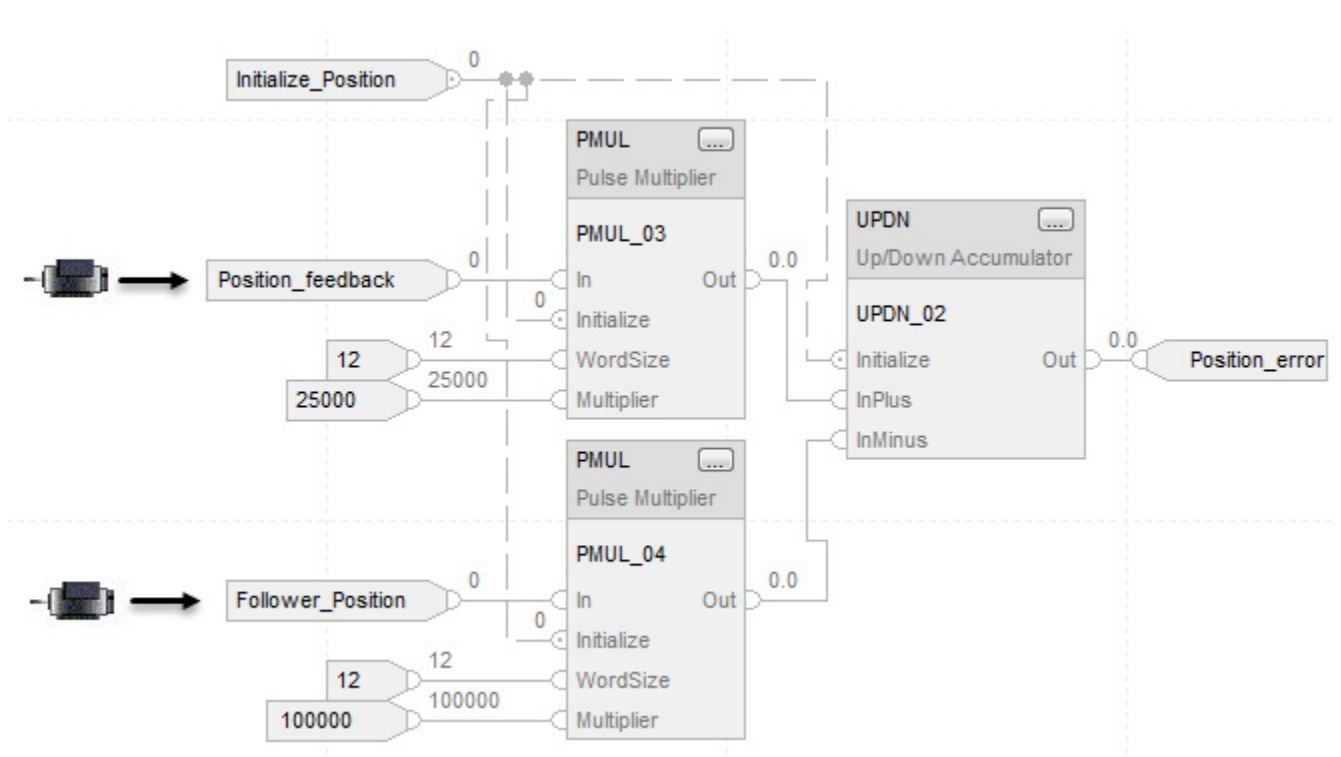

#### **Function Block**

### **Structured Text**

PMUL\_02.In := Position\_feedback; PMUL\_02.Initalize := Initialize\_Position; PMUL\_02.WordSize := 12; PMUL\_02.Multiplier := 25000; PMUL(PMUL\_02);

PMUL\_03.In := Follower\_Position; PMUL\_03.Initalize := Initialize\_Position; PMUL  $o_3$ .WordSize := 12;

PMUL\_03.Multiplier := 100000; PMUL(PMUL\_03); UPDN\_02.Initialize := Initialize\_Position; UPDN\_02.InPlus := PMUL\_02.Out; UPDN\_02.InMinus := PMUL\_03.Out; UPDN(UPDN\_02); Position\_error := UPDN\_02.Out;

#### **See also**

[Common Attributes](#page-532-0) o[n page 533](#page-532-0) [Structured Text Syntax](#page-504-0) o[n page 505](#page-504-0)

# <span id="page-285-0"></span>**S-Curve (SCRV)**

This information applies to the CompactLogix 5370, ControlLogix 5570, Compact GuardLogix 5370, GuardLogix 5570, Compact GuardLogix 5380, CompactLogix 5380, CompactLogix 5480, ControlLogix 5580, and GuardLogix 5580 controllers.

The S-Curve (SCRV) instruction performs a ramp function with an added jerk rate. The jerk rate is the maximum rate of change of the rate used to ramp output to input.

#### **Available Languages**

#### **Ladder Diagram**

This instruction is not available in ladder diagram.

#### **Function Block**

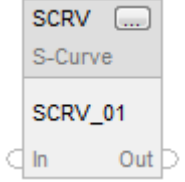

#### **Structured Text**

SCRV(SCRV\_tag);

# **Operands**

### **Function Block**

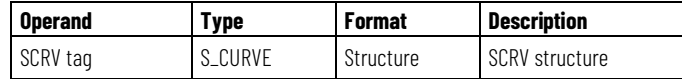

### **Structured Text**

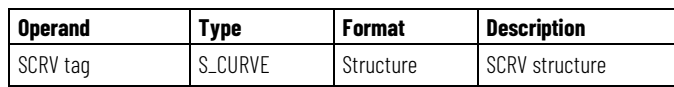

See Structured Text Syntax for more information of the syntax of expressions within structured text.

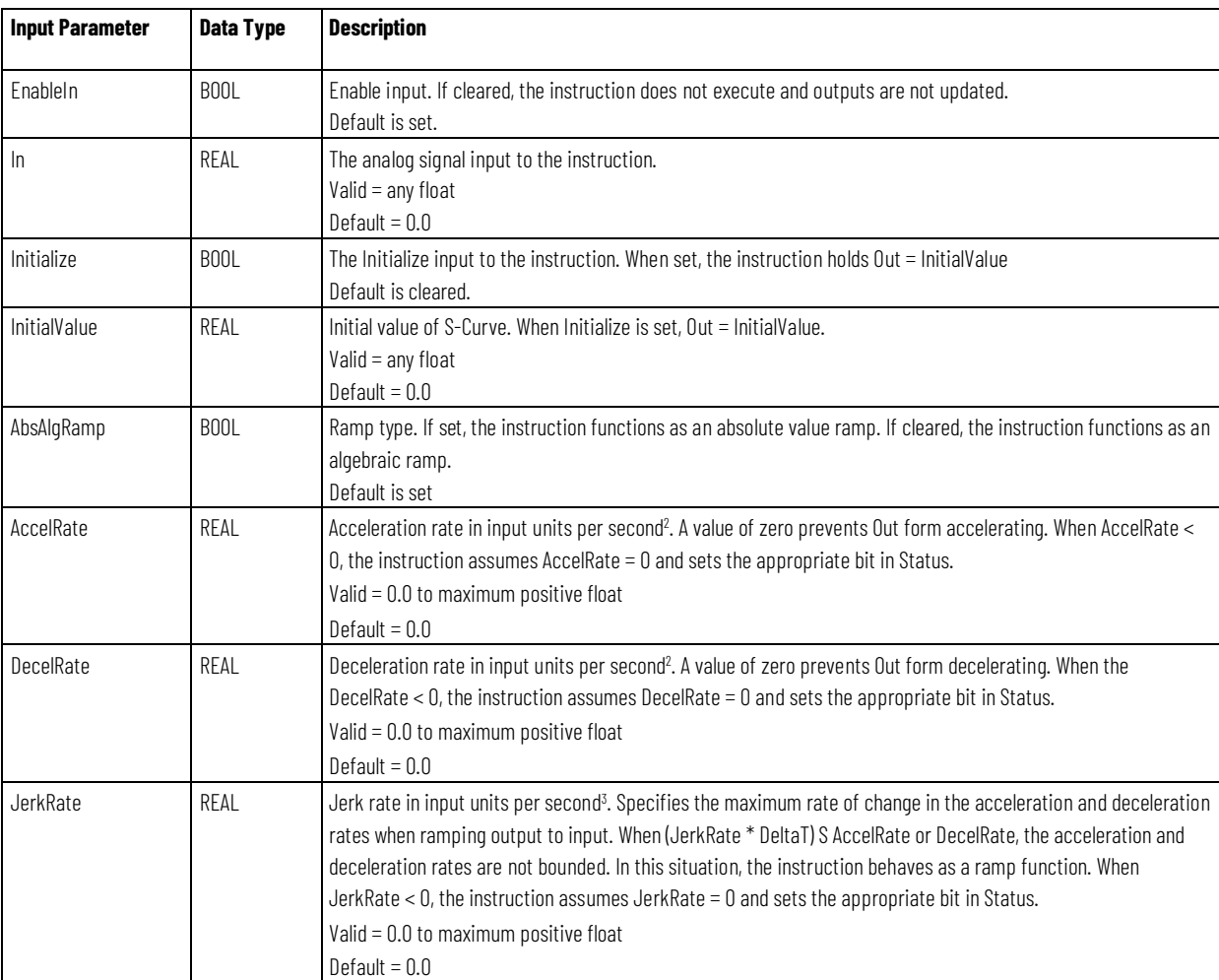

### **S\_CURVE Structure**

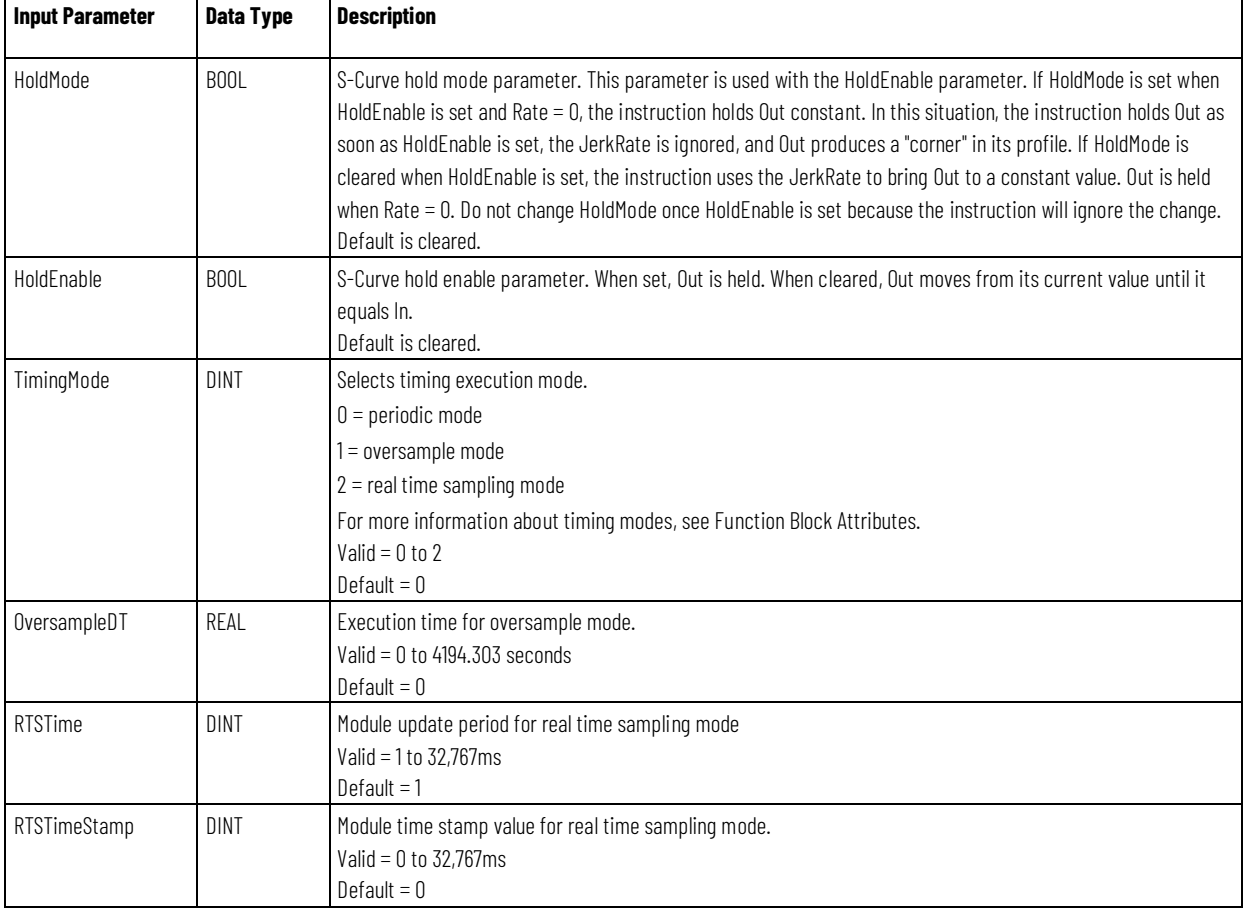

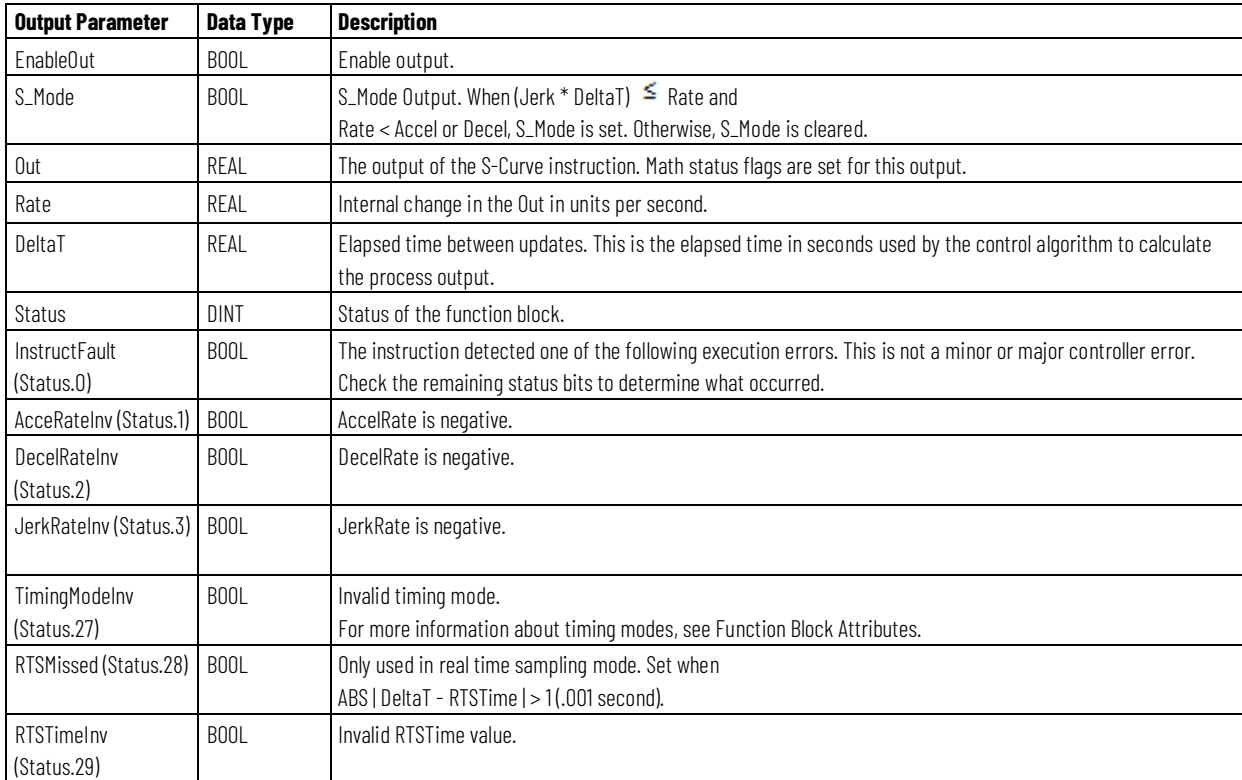
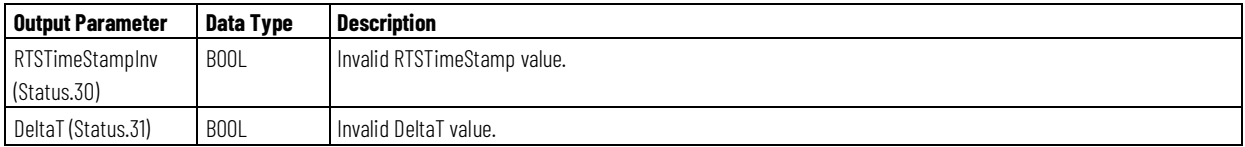

### **Description**

The primary requirement of the SCRV instruction is to ensure that the rate never changes by more than the specified jerk rate.

You can configure the SCRV instruction to produce an S-Curve profile or a Ramp profile for a step input.

### **S-Curve Profile**

To produce an S-Curve profile, set JerkRate such that (JerkRate \* DeltaT) < AccelRate and/or DecelRate.

In S-Curve profile mode, the SCRV instruction ensures that the rate never changes more than the specified JerkRate. The algorithm used to produce the S-Curve profile is designed to produce a smooth, symmetric S-Curve for a step input. A trapezoidal integration of Out is incorporated to facilitate this. As a result, changes in Rate will be less than JerkRate during portions of the profile.

When a step change occurs on the input, rate is increased to the programmed AccelRate or DecelRate. The AccelRate or DecelRate is maintained until a point at which rate must begin decreasing in order for the output to reach input when rate reaches zero.

In some cases, depending on the values of acceleration, deceleration, and jerk, the acceleration rate or deceleration rate might not be reached before the rate must begin decreasing by jerk rate.

For very small step changes, the SCRV instruction will not attempt to produce an 'S' profile. In this mode the entire step will be output and Rate will reflect the change in output. This behavior will occur if Out = In and the next step change to In can be output with a rate less than or equal to the programmed JerkRate.

The SCRV instruction supports an algebraic ramp and an absolute value ramp. For an algebraic ramp, the acceleration condition is defined by an input that is becoming more positive, and the deceleration condition is defined by an input that is becoming more negative. For an absolute value ramp, the acceleration condition is defined by an input moving away from zero, and the deceleration condition is defined by an input moving towards zero.

#### **Ramp Profile**

To produce a Ramp profile, set JerkRate such that (JerkRate  $*$  DeltaT)  $\leq$ AccelRate and/or DecelRate.

In Ramp Profile mode, the SCRV instruction always produces a rate of change equal to the programmed AccelRate or DecelRate until the difference between Out and In requires less then AccelRate or DecelRate to reach endpoint.

HoldMode = 0 operates the same as HoldMode = 1. When HoldEnable is set, Out is immediately held and Rate becomes zero.

The following diagram illustrates how the instruction modifies Out.

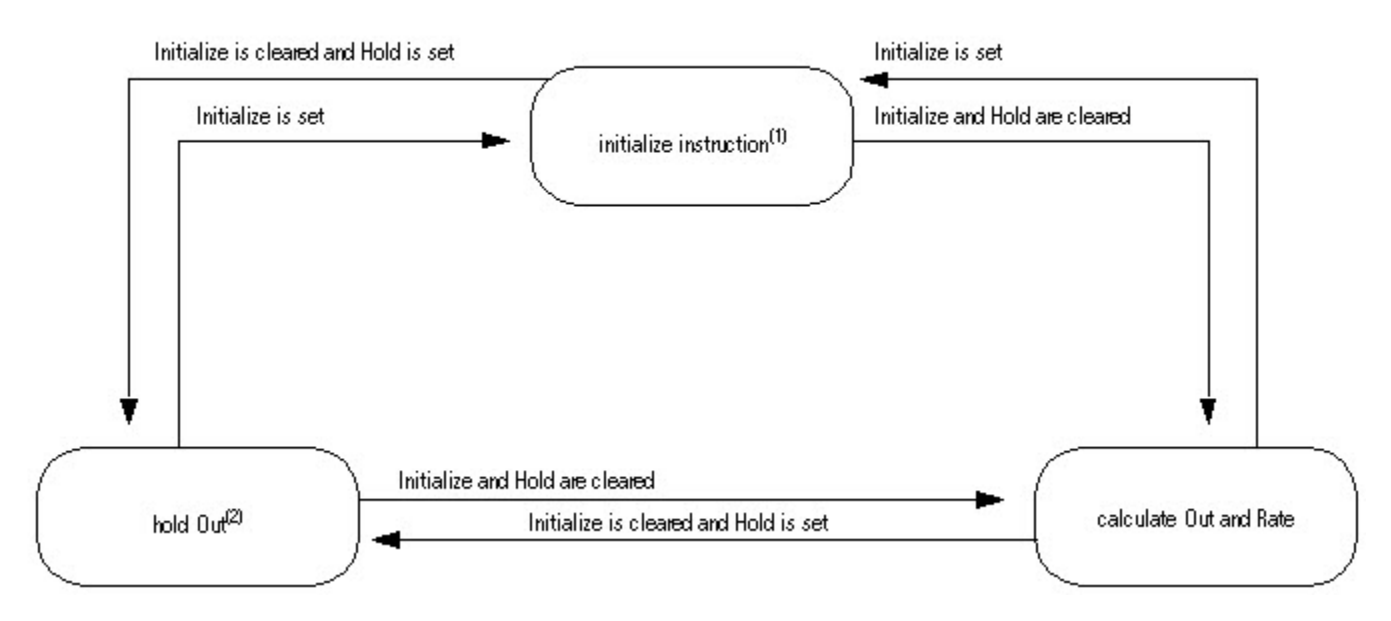

 $<sup>(1)</sup>$  When Initialize is set, the instruction sets the following:</sup>

 $Q$ utn = InitialValue

```
Outn-1 = Outn
```
 $Raten = o$ 

#### $R$ aten-1 =  $\Omega$

 $^{(2)}$  When HoldMode is cleared, Out is moving toward In, and HoldEnable is set, the rate begins decreasing towards zero at the jerk rate. Due to the JerkRate, Out is held at whatever value it had when the rate reached zero. When the Out is finally held constant, it has a value that is different from the value it had the instant that HoldEnable was set.

When HoldMode is set, Out is moving toward In, and HoldEnable is set, the rate is immediately set to zero. Out is held at whatever value it had when HoldEnable was set.

Reducing the JerkRate during a transition might cause Out to overshoot the In. If overshoot occurs, it is the result of enforcing the entered JerkRate. You can avoid an overshoot by decreasing JerkRate in small steps while tuning or by changing JerkRate while Out = In (not during a transition).

The time that is required for Out to equal a change in the input is a function of AccelRate, JerkRate, and the difference between In and Out.

### **Calculating Output and Rate Values**

In transition from an initial value to final value, Out goes through three regions. In region 1 and region 3, the rate of change of Out is based on JerkRate. In region 2, the rate of change of Out is based on AccelRate or DecelRate.

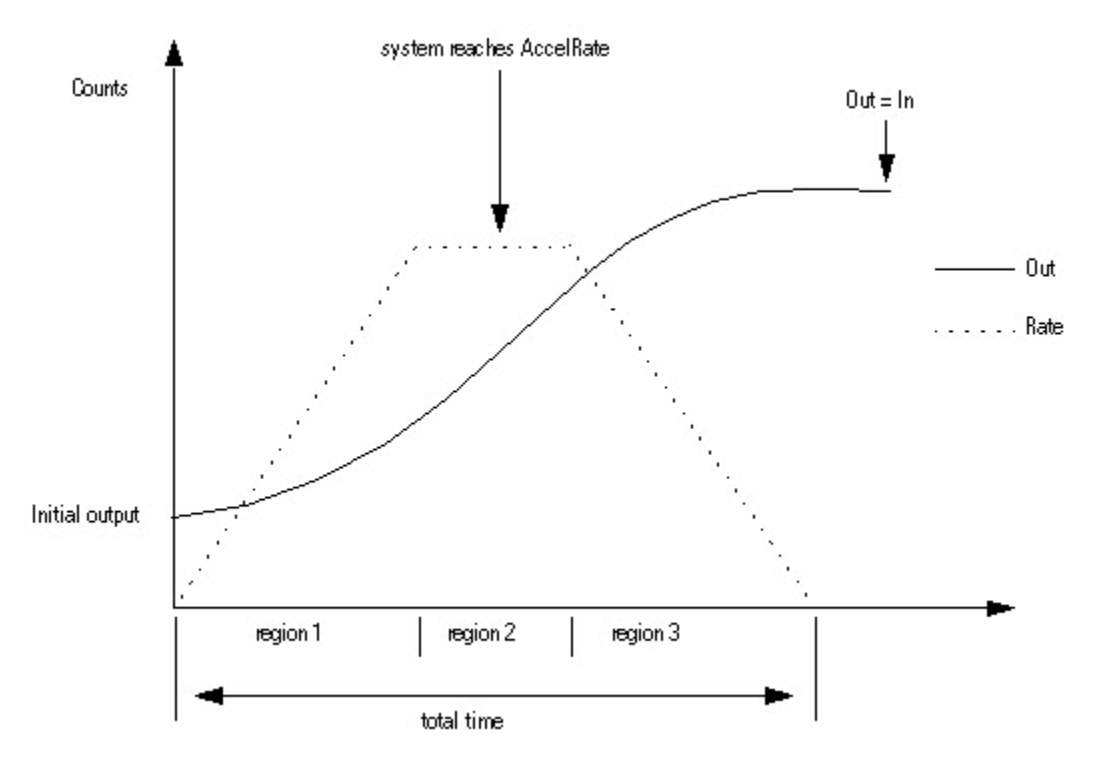

The Out is calculated for each region as follows:

$$
TotalTime = \frac{FinalOutput - InitialOutput}{AccelRate} + \frac{AccelRate}{JerkRate}
$$

with these equations for each region:

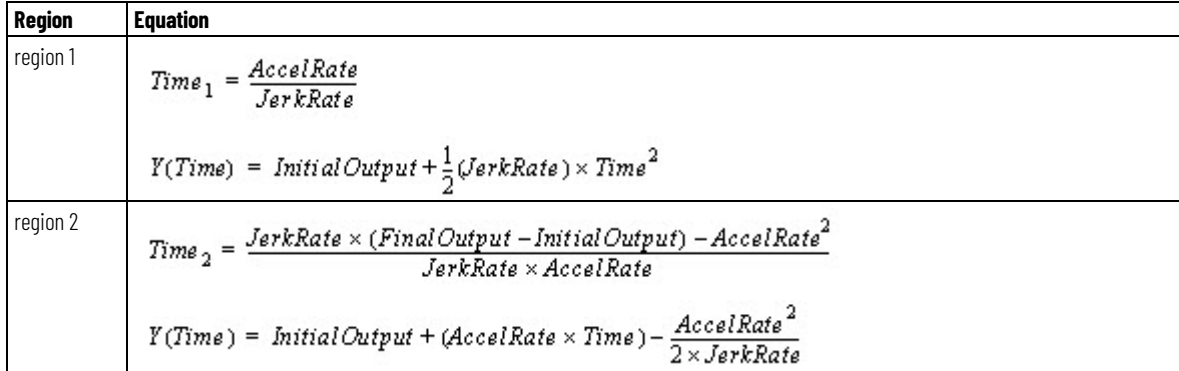

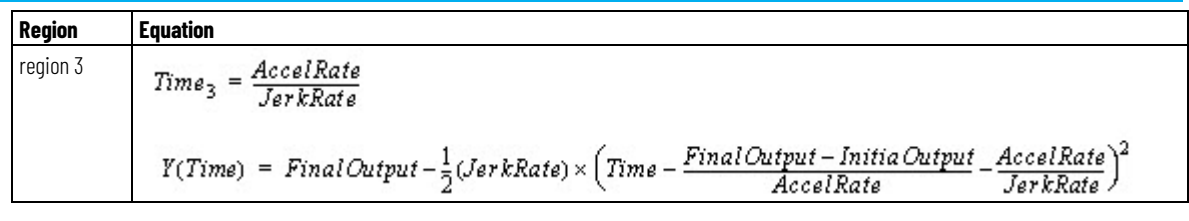

When:

$$
|InitialOutput - FinalOutput| \leq \frac{AccelRate^2}{JerkRate}
$$

the SCRV block does not reach the AccelRate or DecelRate. The Out does the following:

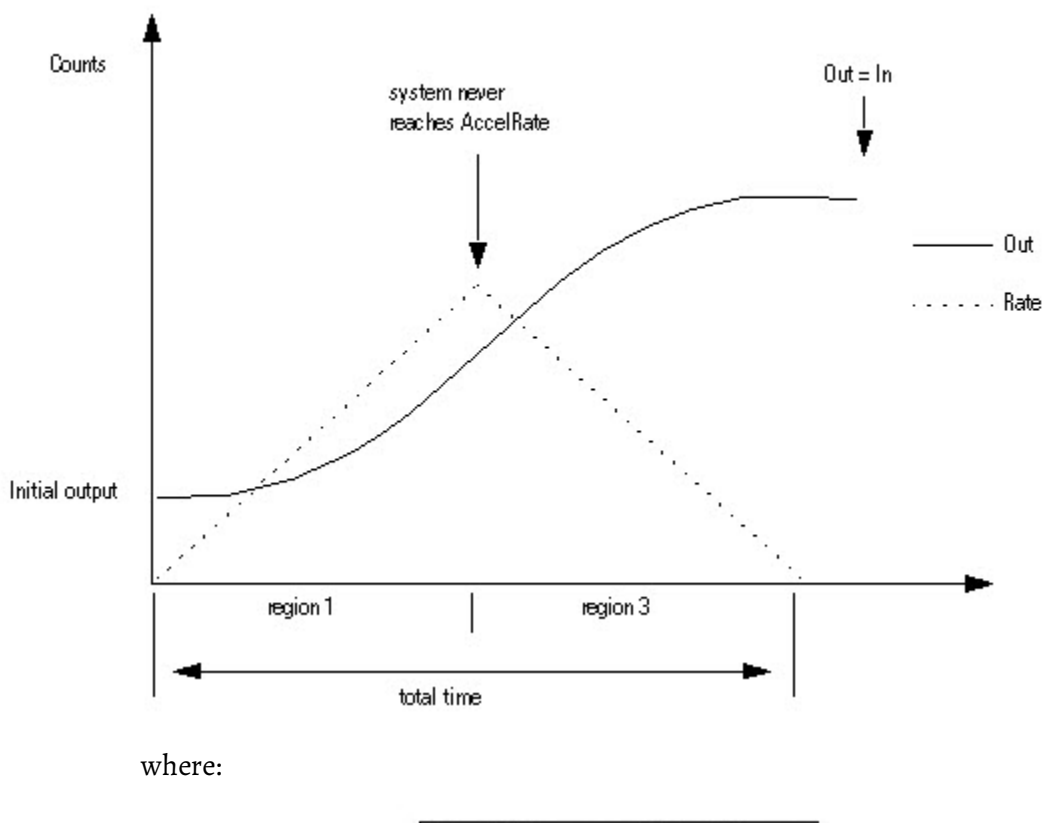

$$
TotalTime = 2 \times \sqrt{\frac{InitialOutput - FinalOutput}{JerkRate}}
$$

## **Affects Math Status Flags**

No

## **Major/Minor Faults**

None specific to this instruction. See Common Attributes for operand-related faults.

### **Execution**

#### **Function Block**

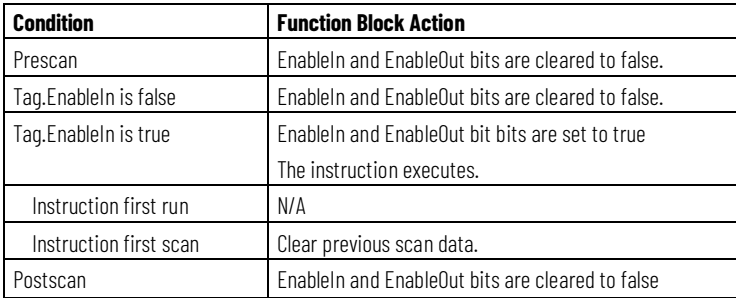

### **Structured Text**

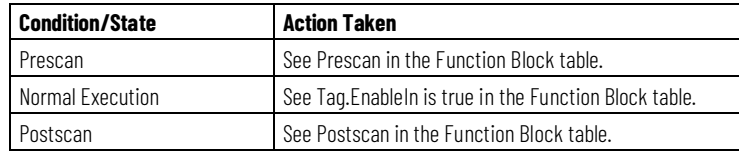

#### **Example**

In most coordinated drive applications, a master reference commands line speed for an entire group of drives. As various references are selected, the drives cannot be presented with "step" changes in speed reference because differences in load inertia, motor torque, and tuning would not allow the individual drive sections to react in a coordinated manner. The SCRV instruction is designed to ramp and shape the reference signal to the drive sections so that acceleration, deceleration, and jerk, (derivative of acceleration,) are controlled. This instruction provides a mechanism to allow the reference to the drives to reach the designated reference setpoint in a manner that eliminates excessive forces and excessive impact on connected machinery and equipment.

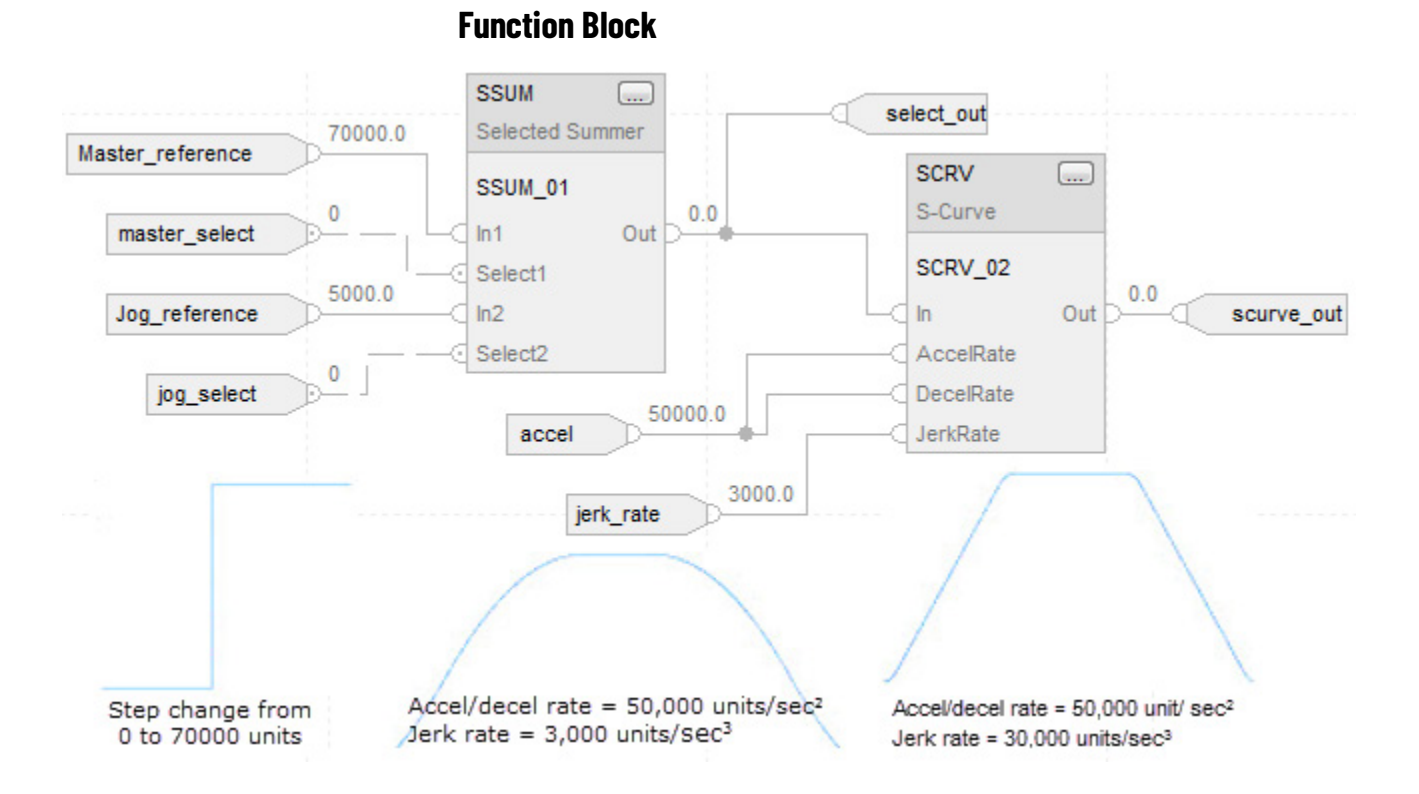

SSUM\_01.In1 := Master\_reference; SSUM\_01.Select1 := master\_select; SSUM\_01.In2 := Jog\_reference; SSUM\_01.Select2 := jog\_select; SSUM(SSUM\_01);

select\_out := SSUM\_01.Out;

SCRV\_01.In := select\_out; SCRV\_01.AccelRate := accel; SCRV\_01.DecelRate := accel; SCRV\_01.JerkRate := jerk\_rate; SCRV(SCRV\_01);

scurve\_out := SCRV\_01.Out

#### **See also**

[Common Attributes](#page-532-0) o[n page 533](#page-532-0) [Structured Text Syntax](#page-504-0) o[n page 505](#page-504-0)

# **Second-Order Controller (SOC)**

This information applies to the CompactLogix 5370, ControlLogix 5570, Compact GuardLogix 5370, GuardLogix 5570, Compact GuardLogix 5380, CompactLogix 5380, CompactLogix 5480, ControlLogix 5580, and GuardLogix 5580 controllers.

The SOC instruction is designed for use in closed loop control systems in a similar manner to the PI instruction. The SOC instruction provides a gain term, a first order lag, and a second order lead.

## **Available Languages**

## **Ladder Diagram**

This instruction is not available in ladder diagram.

## **Function Block**

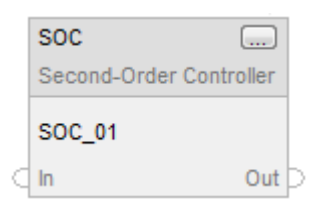

## **Structured Text**

SOC(SOC\_tag);

## **Operands**

## **Function Block**

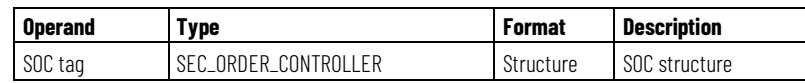

## **SEC\_ORDER\_CONTROLLER Structure**

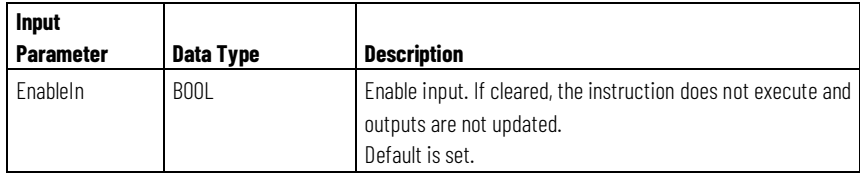

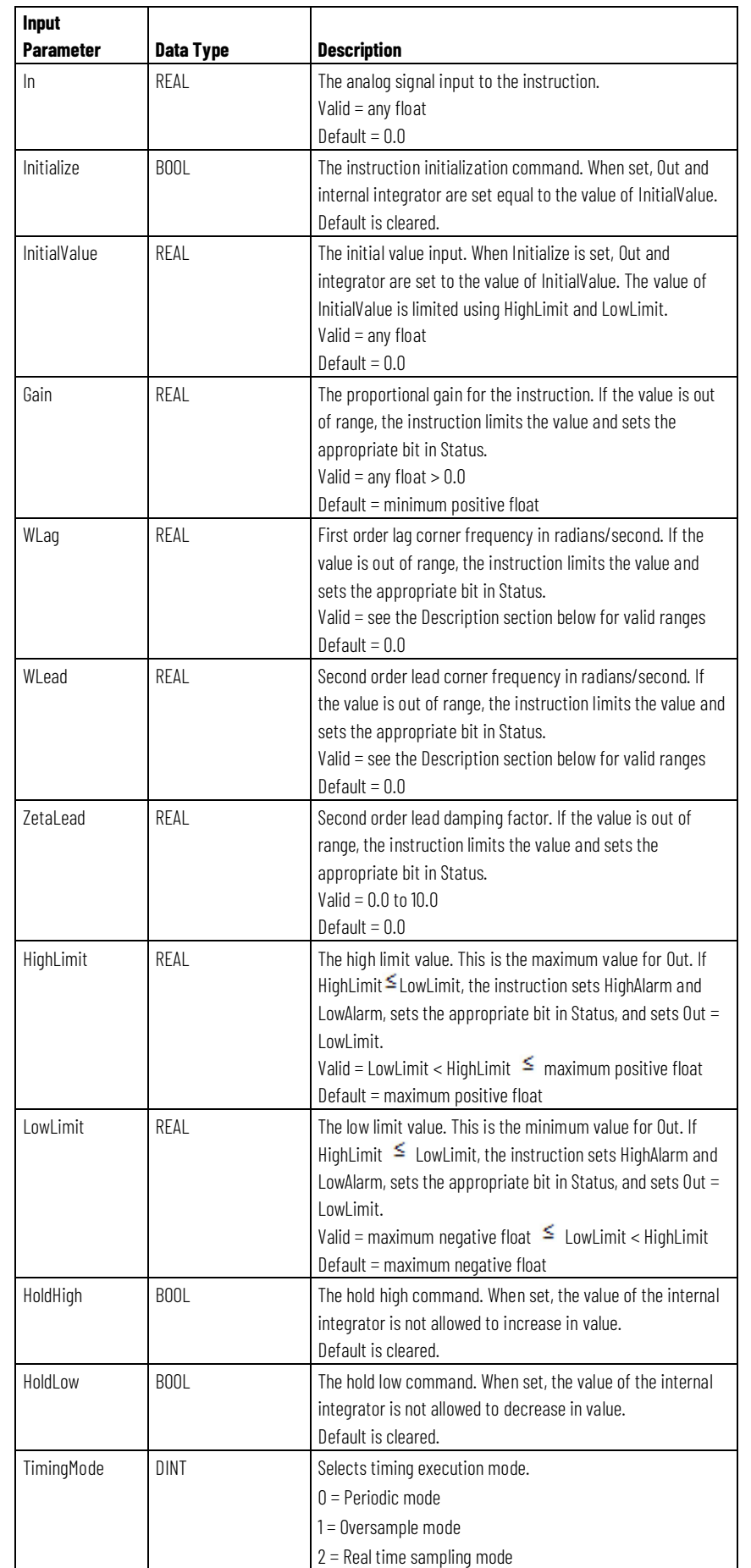

**Chapter 2 Drives**

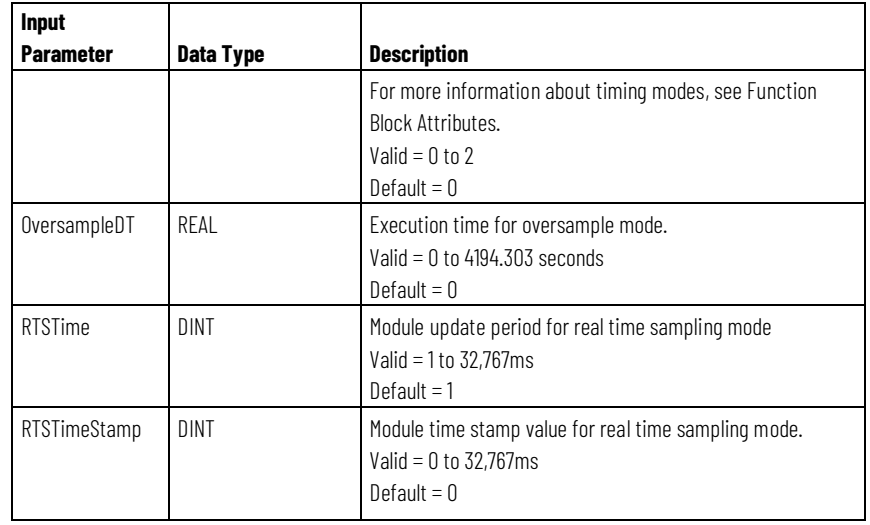

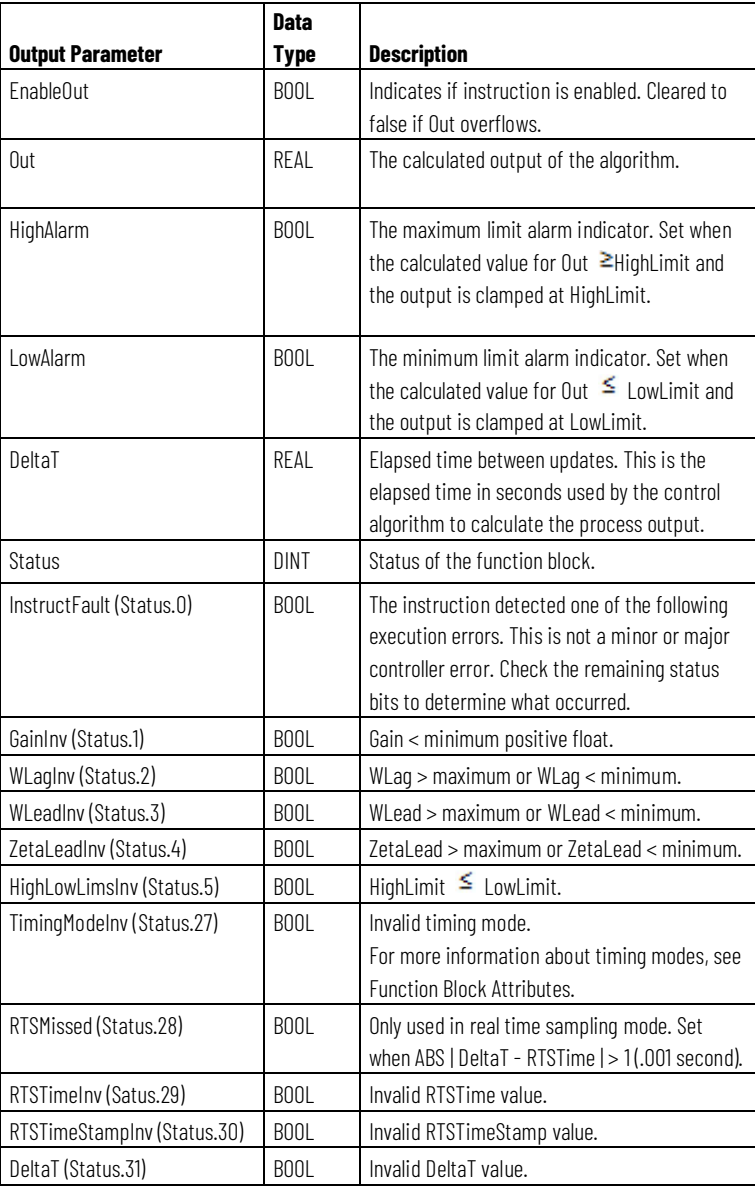

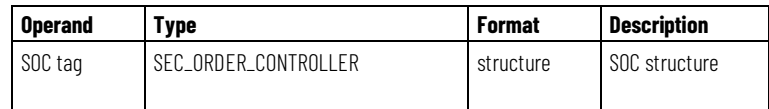

See Structured Text Syntax for more information of the syntax of expressions within structured text.

### **Description**

The SOC instruction provides a gain term, a first order lag, and a second order lead. The frequency of the lag is adjustable and the frequency and damping of the lead is adjustable. The zero pair for the second order lead can be complex (damping is less than unity) or real (damping  $\geq$  to unity). The SOC instruction is designed to execute in a task where the scan rate remains constant.

The SOC instruction uses the following Laplace Transfer equation.

$$
H(s) = \frac{K\left(\frac{s^2}{\omega_{\text{lead}}} + \frac{2 \times \xi_{\text{lead}} \times s}{\omega_{\text{lead}}} + 1\right)}{s\left(\frac{s}{\omega_{\text{lag}}} + 1\right)}
$$

#### **Parameter Limitations**

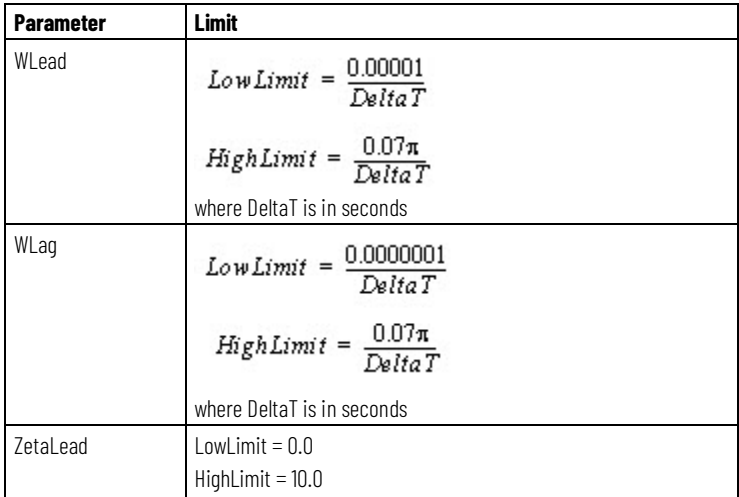

The following SOC parameters have these limits on valid values.

Whenever the value computed for the output is invalid or NAN, the instruction sets Out = the invalid value. The internal parameters are not updated. In each subsequent scan, the output is computed using the internal parameters from the last scan when the output was valid.

### **Limiting**

The instruction stops wind-up based on state of the Hold inputs.

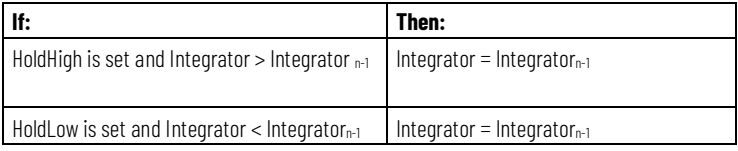

The instruction also stops integrator windup based on the HighLimit and LowLimit values.

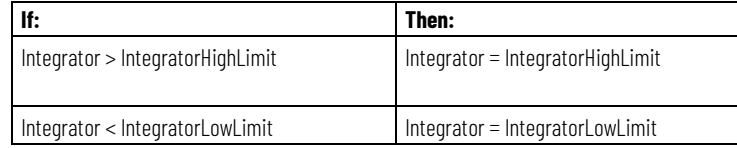

where:

$$
IntegrationHighLimit = HighLimit \times \frac{Gain \times WLag}{Wlead}^2
$$

$$
IntegrationLowLimit = LowLimit \times \frac{Gain \times WLag}{Wlead}^2
$$

The instruction also limits the value of Out based on the HighLimit and LowLimit values.

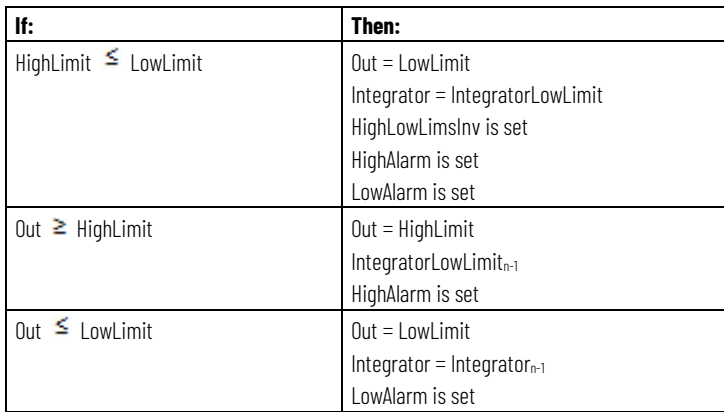

### **Affects Math Status Flags**

No

### **Major/Minor Faults**

None specific to this instruction. See Common Attributes for operand-related faults.

### **Execution**

### **Function Block**

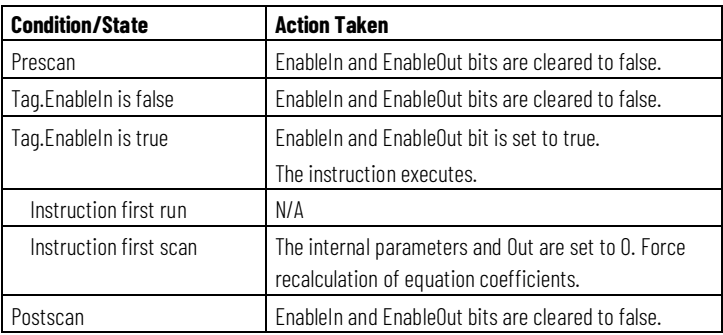

### **Structured Text**

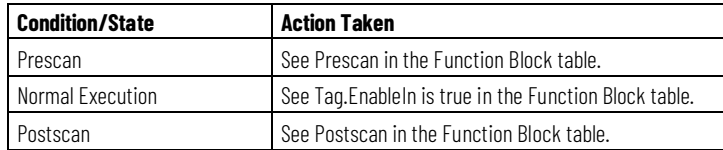

### **Example**

The SOC instruction is a specialized function block that is used in applications where energy is transferred between two sections through a spring-mass system. Typically in these types of applications, the frequency response of the process itself can be characterized as shown in the bode diagram A below:

#### Diagram A: Process characteristics

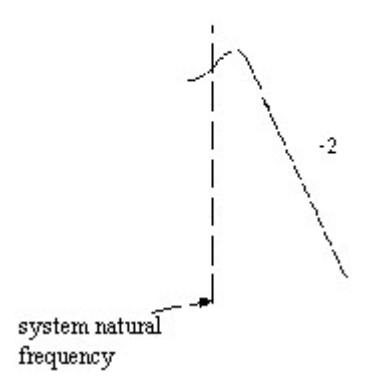

The SOC instruction implements a first order lag filter followed by a PID controller to implement a transfer function with an integration, a second order zero, (lead,) and a first order pole (lag.) With this instruction, PID tuning is simplified because the regulating terms are arranged so that you have WLead and ZLead as inputs to the SOC instruction, rather than Kp, Ki, and Kd values. The transfer function for the SOC instruction is:

$$
H(s) = \frac{K\left(\frac{s^2}{\omega_{\text{lead}}^2} + \frac{2 \times \xi_{\text{lead}} \times s}{\omega_{\text{lead}}} + 1\right)}{s\left(\frac{s}{\omega_{\text{lag}}} + 1\right)}
$$

Its corresponding bode diagram is shown in Diagram B below.

Diagram B: Second order controller

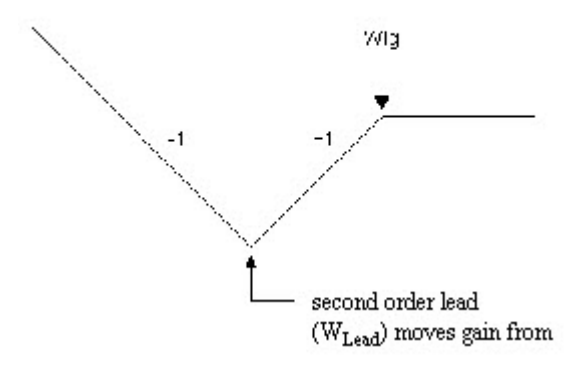

The SOC instruction can be used in a torque or tension regulating application where a load cell or force transducer is used as feedback and the output of the regulating scheme operates directly on the torque (current) minor loop of the drive. In many such applications, the controlled system may be mechanically under-damped and have a natural frequency which is difficult to stabilize as it becomes reflected through the feedback device itself.

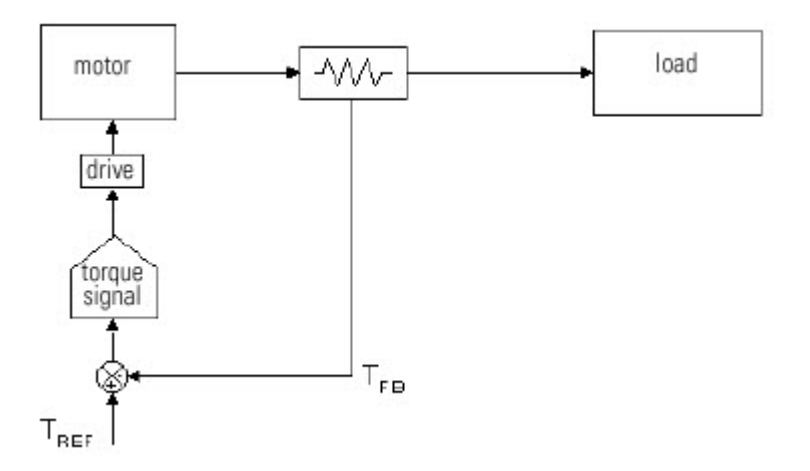

Using the SOC instruction, PID tuning is simplified because the regulating terms can be arranged so that you have WLead and ZLead as inputs to the

SOC instruction, rather than Kp, Ki, and Kd values. In this manner, the corner frequencies of the controller/regulator are easier to adjust and setup against the real world process. During startup, the natural frequency of the system and the damping factor can be measured empirically or on-site. Afterward, the parameters of the regulator can be adjusted to match the characteristics of the process, allowing more gain and more stable control of the final process.

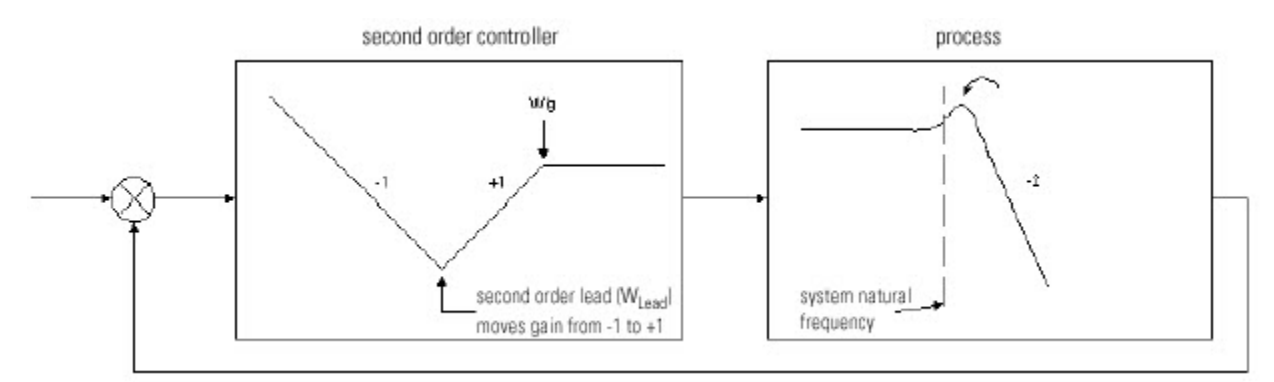

In the system above, if Wlead is set equal to the system natural frequency, and if Wlag is set substantially above the desired crossover frequency, (> 5 times crossover), the resulting system response would look like the following:

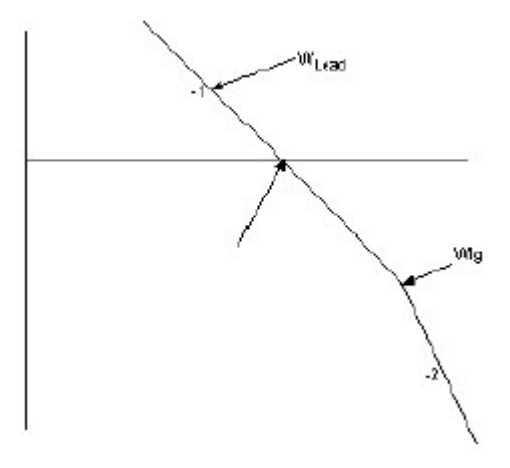

In an actual application, the steps in using and setting up this instruction include:

Recognize the type of process that is being controlled. If the system's response to a step function results in a high degree of ringing or can be characterized by the process curve shown above, this block may provide the regulating characteristics required for stable control.

Determine the natural frequency of the system/process. This can may be arrived at empirically - or it might be measured on-site. Adjust WLead so that it corresponds with, or is slightly ahead of, the natural frequency of the process itself.

Tune damping factor, Zlead, so that it cancels out any of the overshoot in the system.

Move WLag out far enough past the system crossover frequency (>5 times) and begin increasing overall Gain to achieve

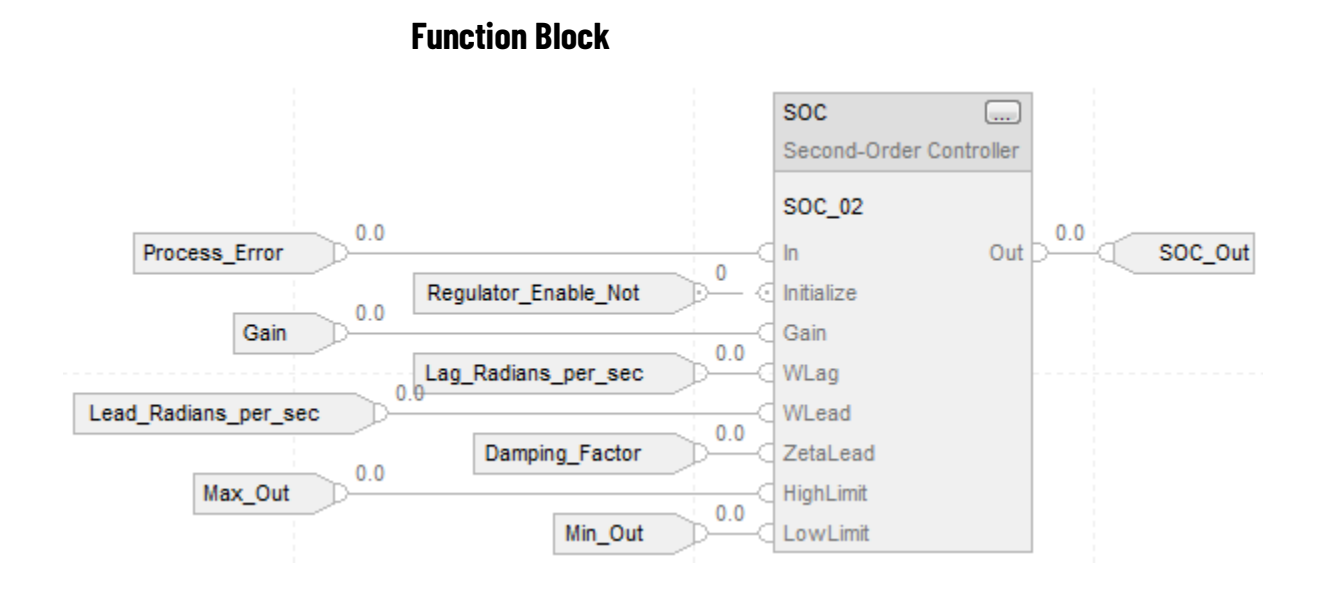

### **Structured Text**

SOC\_01.In := Process\_Error; SOC\_01.Initialize := Regulator\_Enable\_Not; SOC\_01.Gain := Gain; SOC\_01.WLag := Lag\_Radians\_per\_sec; SOC\_01.WLead := Lead\_radians\_per\_sec; SOC\_01.ZetaLead := Damping\_Factor; SOC\_01.HighLimit := Max\_Out; SOC\_01.LowLimit := Min\_Out; SOC(SOC\_01);

SOC\_Out := SOC\_01.Out;

#### **See also**

[Function Block Attributes](#page-490-0) o[n page 491](#page-490-0) [Common Attributes](#page-532-0) o[n page 533](#page-532-0) [Structured Text Syntax](#page-504-0) o[n page 505](#page-504-0)

# **Up/Down Accumulator (UPDN)**

This information applies to the CompactLogix 5370, ControlLogix 5570, Compact GuardLogix 5370, GuardLogix 5570, Compact GuardLogix 5380, CompactLogix 5380, CompactLogix 5480, ControlLogix 5580, and GuardLogix 5580 controllers.

The UPDN instruction adds and subtracts two inputs into an accumulated value.

### **Available Languages**

### **Ladder Diagram**

This instruction is not available for ladder diagram diagram.

## **Function Block**

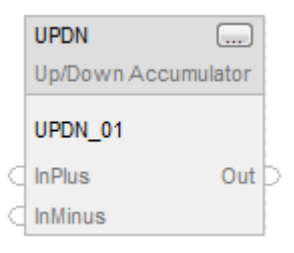

### **Structured Text**

UPDN(UPDN\_tag)

## **Operands**

### **Function Block**

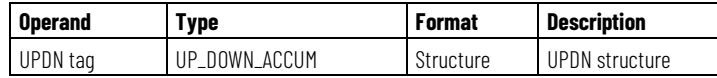

#### **UPDN Structure**

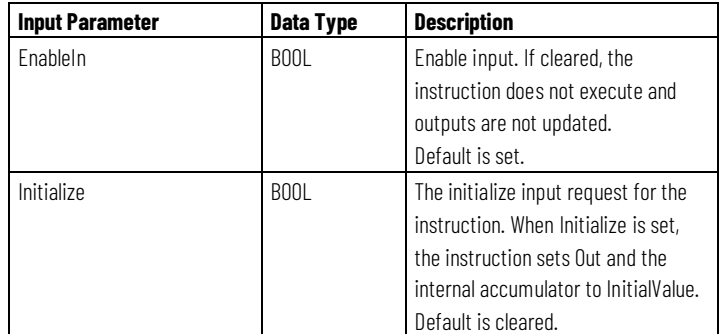

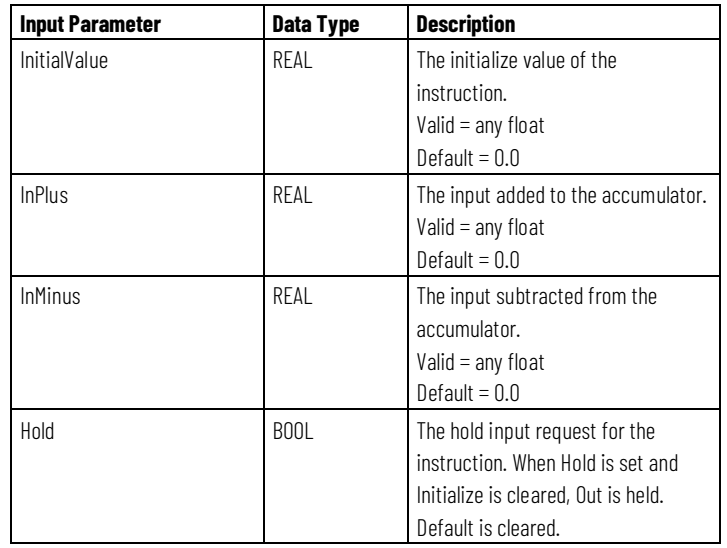

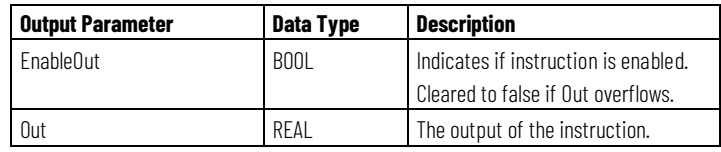

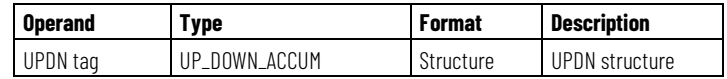

See Structured Text Syntax for more information of the syntax of expressions within structured text.

# **Description**

The UPDN instruction follows these algorithms.

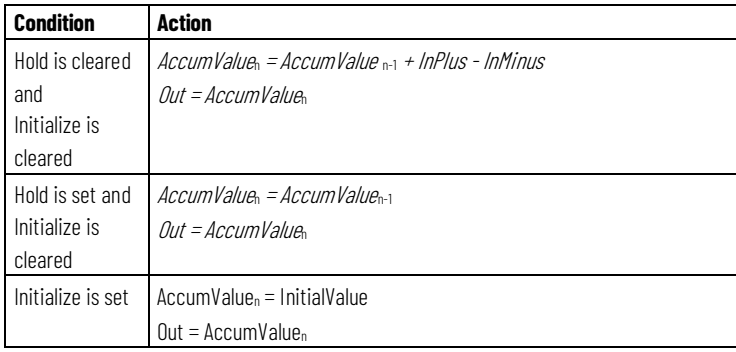

## **Affects Math Status Flags**

No

## **Major/Minor Faults**

None specific to this instruction. See Common Attributes for operand-related faults.

## **Execution**

### **Function Block**

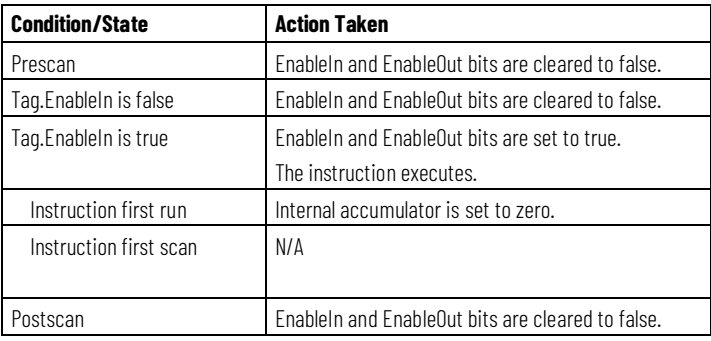

## **Structured Text**

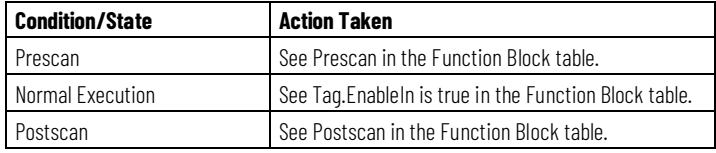

#### **Example**

The UPDN instruction integrates counts from one scan to the next. This instruction can be used for simple positioning applications or for other types of applications where simple integration is required to create an accumulated value from a process's differentiated feedback signal. In the example below, Initial\_Position is set to zero, while Differential\_Position\_Plus and Differential\_Position\_Minus take varying values over a period of time. With this instruction, InPlus and InMinus could also accept negative values.

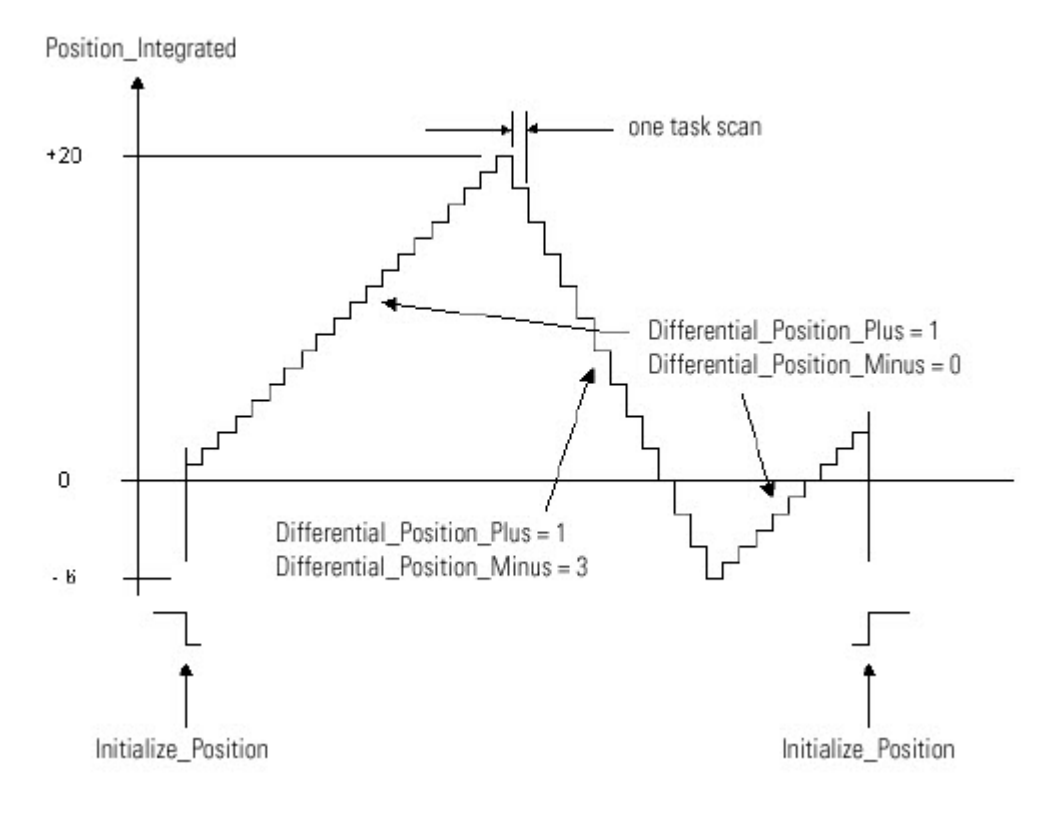

### **Function Block**

The derivative instruction calculates the amount of change of a signal over time in per-second units. This instruction is often used in closed loop control to create a feed forward path in the regulator to compensate for processes that have a high degree of inertia.

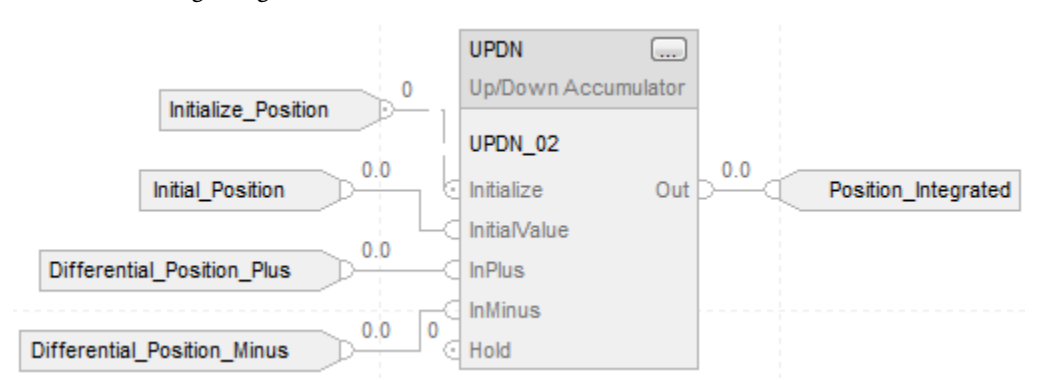

UPDN\_01.Initialize := Initialize\_Position; UPDN\_01.InitialValue := Initial\_Position; UPDN\_01.InPlus := Differential\_Position\_Plus; UPDN\_01.InMinus := Differential\_Position\_Minus; UPDN(UPDN\_01);

Position\_Integrated := UPDN\_01.Out;

#### **See also**

[Common Attributes](#page-532-0) o[n page 533](#page-532-0) [Structured Text Syntax](#page-504-0) o[n page 505](#page-504-0)

### **HMI Button Control (HMIBC)**

This information applies to the CompactLogix 5370, ControlLogix 5570, Compact GuardLogix 5370, GuardLogix 5570, Compact GuardLogix 5380, CompactLogix 5380, CompactLogix 5480, ControlLogix 5580, and GuardLogix 5580 controllers.

Use the HMI Button Control (HMIBC) instruction with a PanelView 5500 Human Machine Interface (HMI) to enable operators to initiate machine control operations, such as jogging a motor or enabling a valve, with a high degree of accuracy and determinism. The HMIBC instruction also provides built-in communications diagnostics that permit the instruction to automatically reset if the communications from the controlling HMI become unavailable.

Each Logix controller supports up to 256 HMIBC tags and up to 32 PanelView 5500 HMI's to simultaneously communicate and control the instruction.The HMIBC instruction goes active and enables its output when a PanelView 5500 HMI device initiates a button control operation associated with the instance tag of the instruction.

**IMPORTANT** A PanelView 5500 module is required to use the HMIBC instruction.

To function, the Logix controller I/O configuration must include all of the PanelView 5500 HMIs that need to interact with the HMIBC instruction. Additionally, the application created for each PanelView 5500 HMI must include button actions configured to reference each tag associated with the HMIBC instructions.

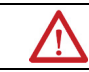

ATTENTION: Execute this instruction at least once per scan, and do not jump over.

The HMIBC data type:

- Is available at Controller and Program scope.
- Is not available within Add-On Instruction scope.
- Is used in a Jump to Subroutine (JSR).
- Cannot be used with input and output program parameters
- Is not available within a safety program.
- Must have an external access value of Read/Write. You are not given the option to choose other external access values.

The HMIBC tag has import and export formats for .L5K, .L5X, and .CSV.

#### **Available Language**

### **Ladder Diagram**

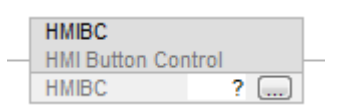

#### **Function Block**

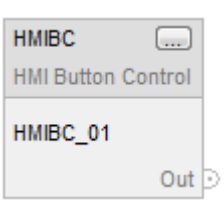

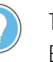

Tip: For the HMIBC tag, use only the Out parameter, and optionally, the ProgFB parameter in Function Block diagrams.

### **Structured Text**

HMIBC (HMIBC tag)

#### **Operands**

These operands are located on the instruction.

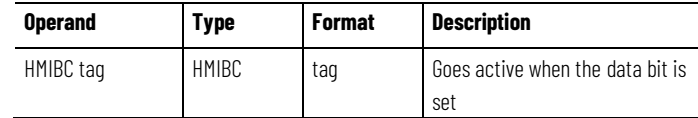

### **HMIBC Structure**

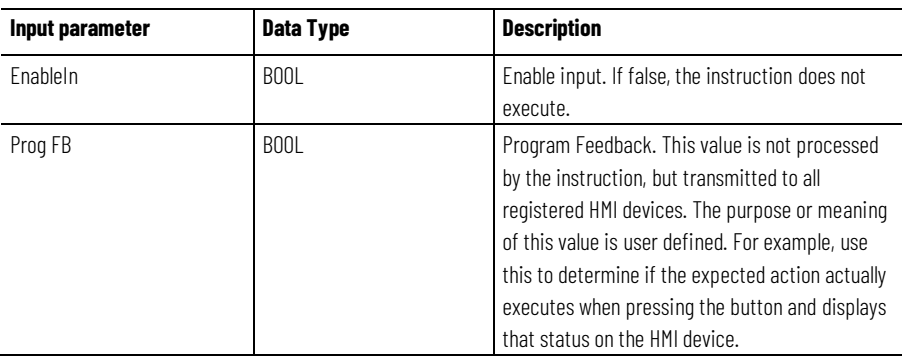

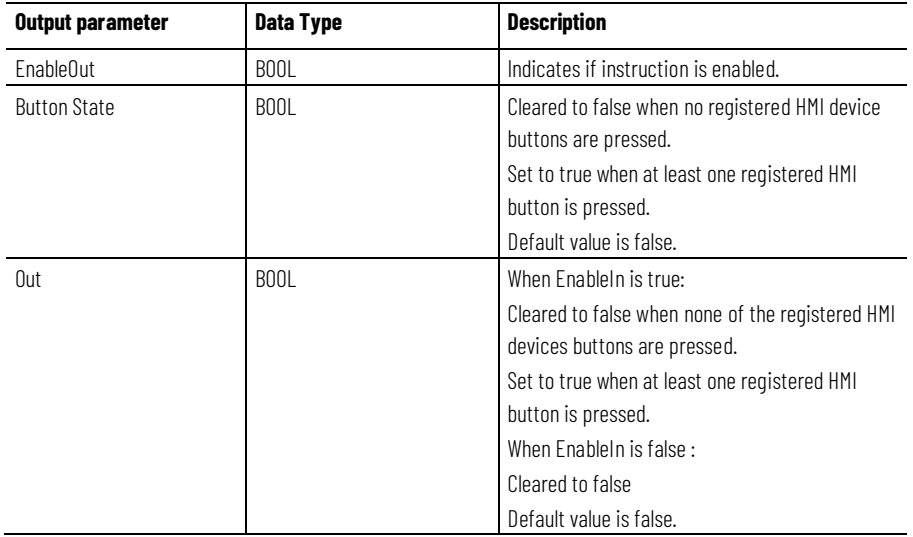

## **Affects Math Status Flags**

No

## **Major/Minor Faults**

None specific to this instruction. Se[e Index Through Arrays](#page-543-0) on [page 544](#page-543-0) for array-indexing faults.

## **Execution**

## **Ladder Diagram**

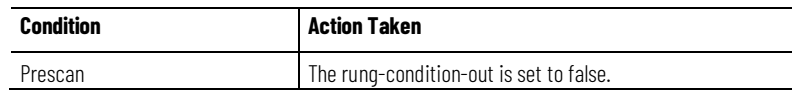

**Chapter 2 Drives**

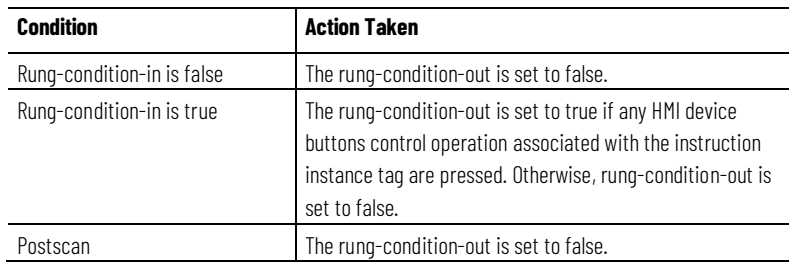

## **Function Block**

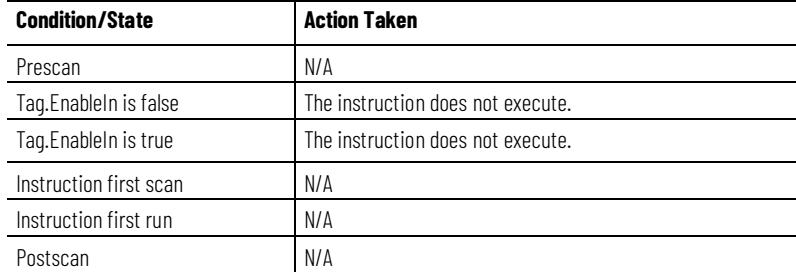

## **Structured Text**

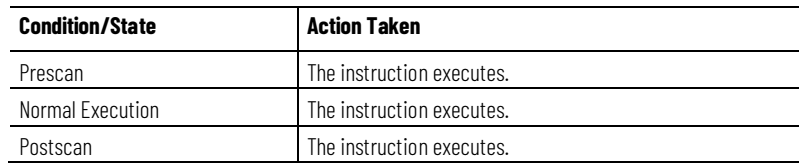

## **Examples**

## **Ladder Diagram**

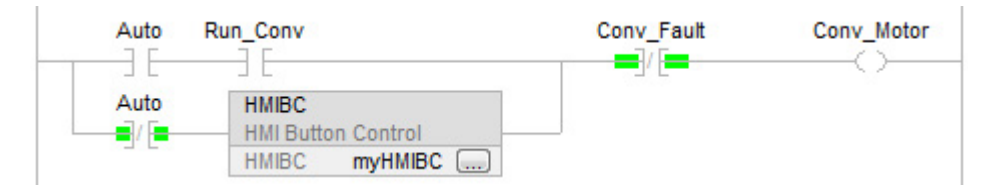

- An HMIBC instruction is an input instruction and cannot be placed on a rung by itself.
- An HMIBC instruction is highlighted when active.

### **Function Block**

The following example shows the HMIBC instruction as it appears in a function block diagram.

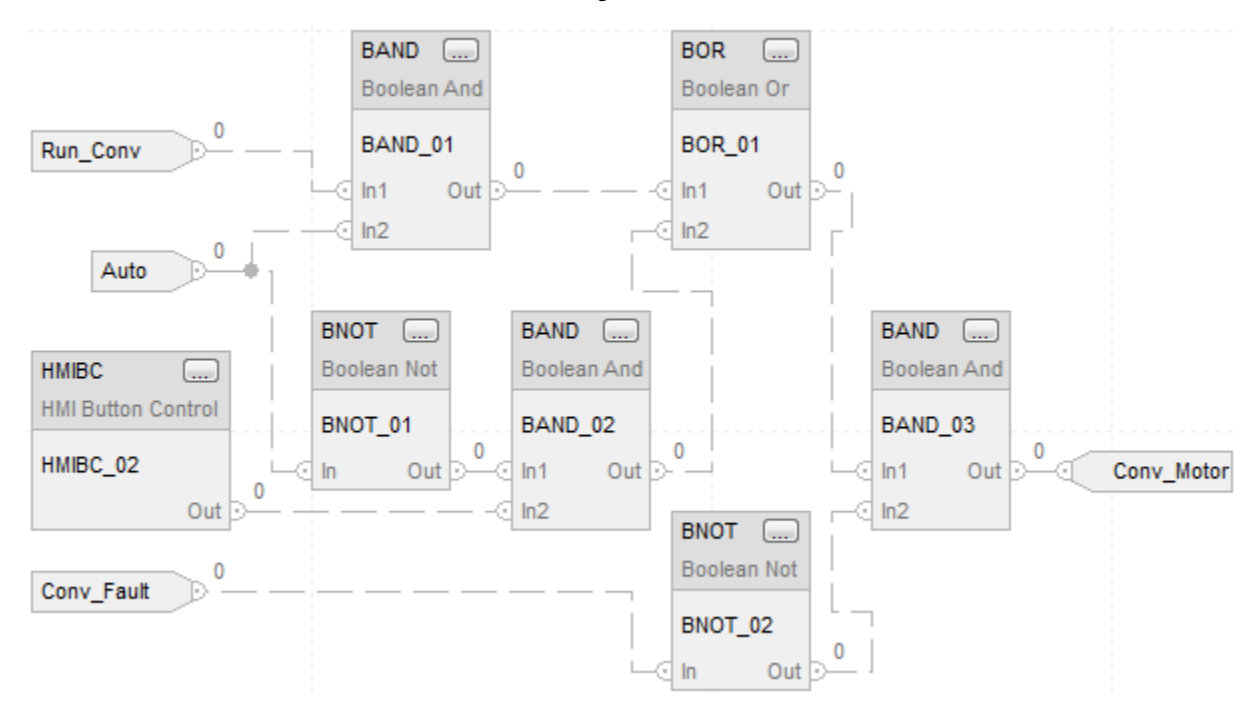

### **Structured Text**

HMIBC (HMIBC\_Conv);

IF(((Auto AND Run\_Conv) Or (NOT Auto AND HMIBC\_Conv.Out)) AND NOT Conv\_Fault)

THEN Conv\_Motor: = 1;

ELSE Conv\_Motor : = 0;

END\_IF;

# **Filter**

## **Filter Instructions**

The Filter instructions include these instructions:

### **Available Instructions**

### **Ladder Diagram**

This instruction is not available in Ladder Diagram

### **Function Block and Structured Text**

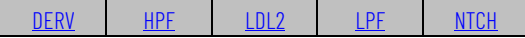

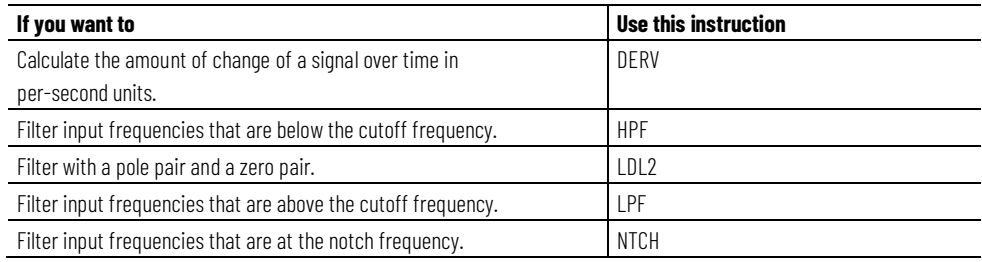

### **See also**

[Drives Instructions](#page-260-0) on [page 261](#page-260-0)

[Logical and Move Instructions](#page-394-0) on [page 395](#page-394-0)

[Process Control Instructions](#page-18-0) o[n page 19](#page-18-0)

[Select/Limit Instructions](#page-340-0) o[n page 341](#page-340-0)

[Statistical Instructions](#page-374-0) o[n page 375](#page-374-0)

## <span id="page-312-0"></span>**Derivative (DERV)**

This information applies to the CompactLogix 5370, ControlLogix 5570, Compact GuardLogix 5370, GuardLogix 5570, Compact GuardLogix 5380, CompactLogix 5380, CompactLogix 5480, ControlLogix 5580, and GuardLogix 5580 controllers.

The DERV instruction calculates the amount of change of a signal over time in per-second units.

### **Available Languages**

### **Ladder Diagram**

This instruction is not available for ladder diagram.

## **Function Block**

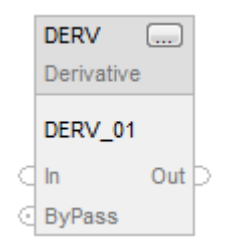

### **Structured Text**

DERV(DERV\_tag);

## **Operands**

## **Function Block**

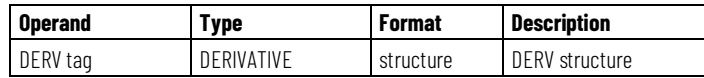

### **DERIVATIVE Structure**

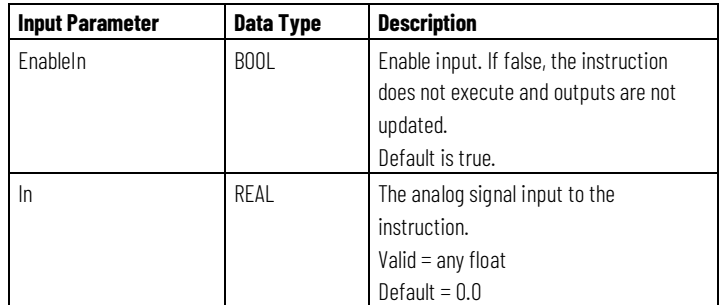

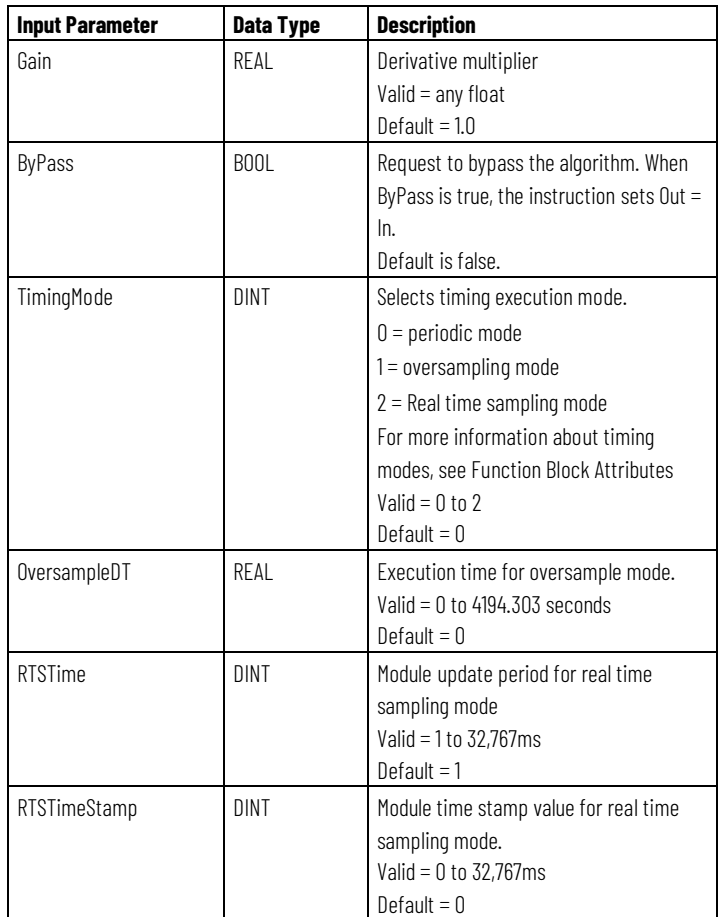

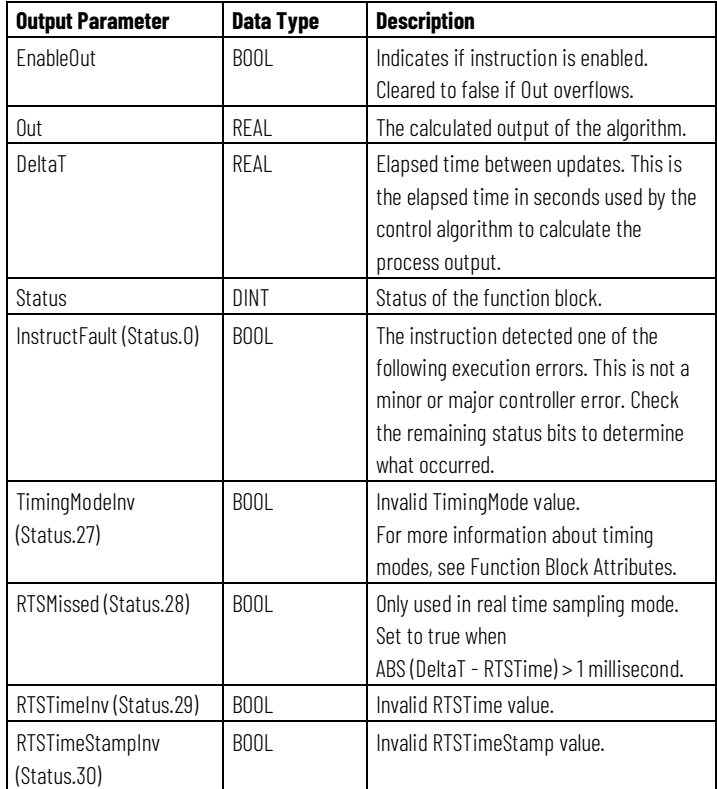

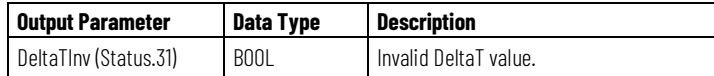

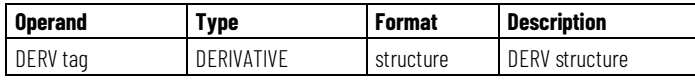

See Structured Text Syntax for more information on the syntax of expressions within structured text.

### **Description**

The DERV instruction supports a bypass input that lets you stop calculating the derivative and pass the signal directly to the output.

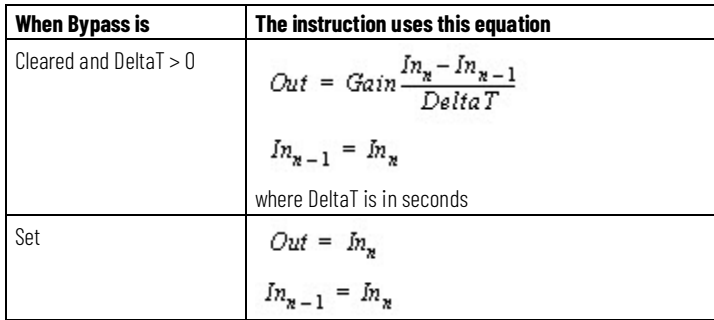

### **Affects Math Status Flags**

No

### **Major/Minor Faults**

None specific to this instruction. See Common Attributes for operand-related faults.

## **Execution**

### **Function Block**

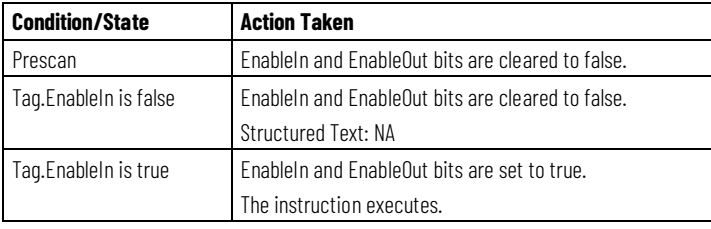

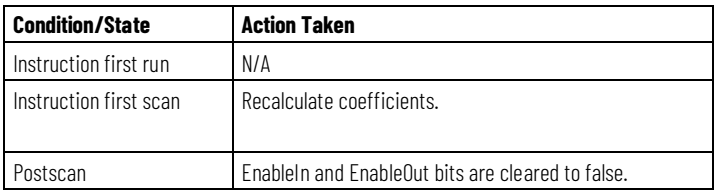

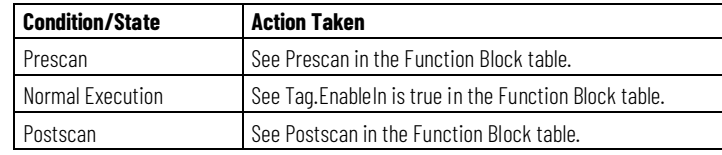

### **Examples**

This example is the minimal legal programming of the DERV function block and is only used to show the neutral text and generated code for this instruction. This is for internal purposes only and is not a testable case.

### **Function Block**

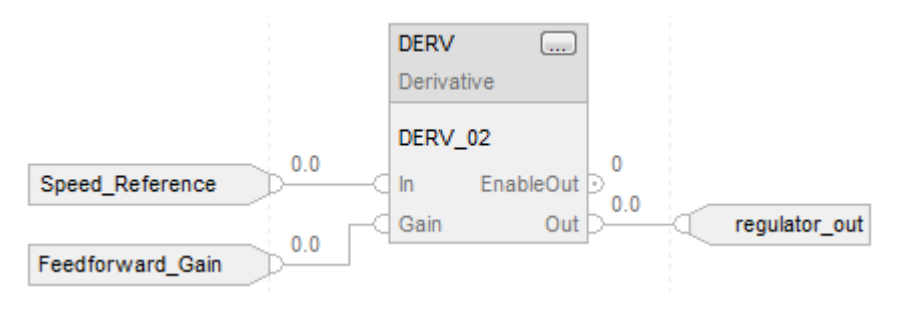

## **Structured Text**

DERV\_01.In := Speed\_Reference; DERV\_01.Gain := Feedforward\_Gain; DERV(DERV\_01);

PI\_01.In := Speed\_Reference - Speed\_feedback; PI\_01.Kp := Proportional\_Gain; PI\_01.Wld := Integral\_Gain; PI(PI\_01);

regulator\_out := DERV\_01.Out + PI\_01.Out;

### **See also**

[Function Block Attributes](#page-490-0) o[n page 491](#page-490-0)

[Common Attributes](#page-532-0) o[n page 533](#page-532-0) [Structured Text Syntax](#page-504-0) o[n page 505](#page-504-0)

## <span id="page-317-0"></span>**High Pass Filter (HPF)**

This information applies to the CompactLogix 5370, ControlLogix 5570, Compact GuardLogix 5370, GuardLogix 5570, Compact GuardLogix 5380, CompactLogix 5380, CompactLogix 5480, ControlLogix 5580, and GuardLogix 5580 controllers.

The HPF instruction provides a filter to attenuate input frequencies that are below the cutoff frequency.

### **Available Languages**

### **Ladder Diagram**

This instruction is not available in ladder diagram logic.

#### **Function Block**

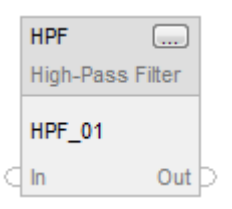

#### **Structured Text**

HPF(HPF\_tag);

### **Operands**

### **Function Block**

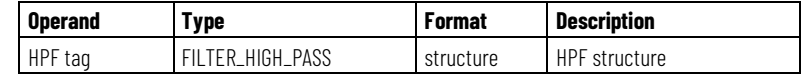

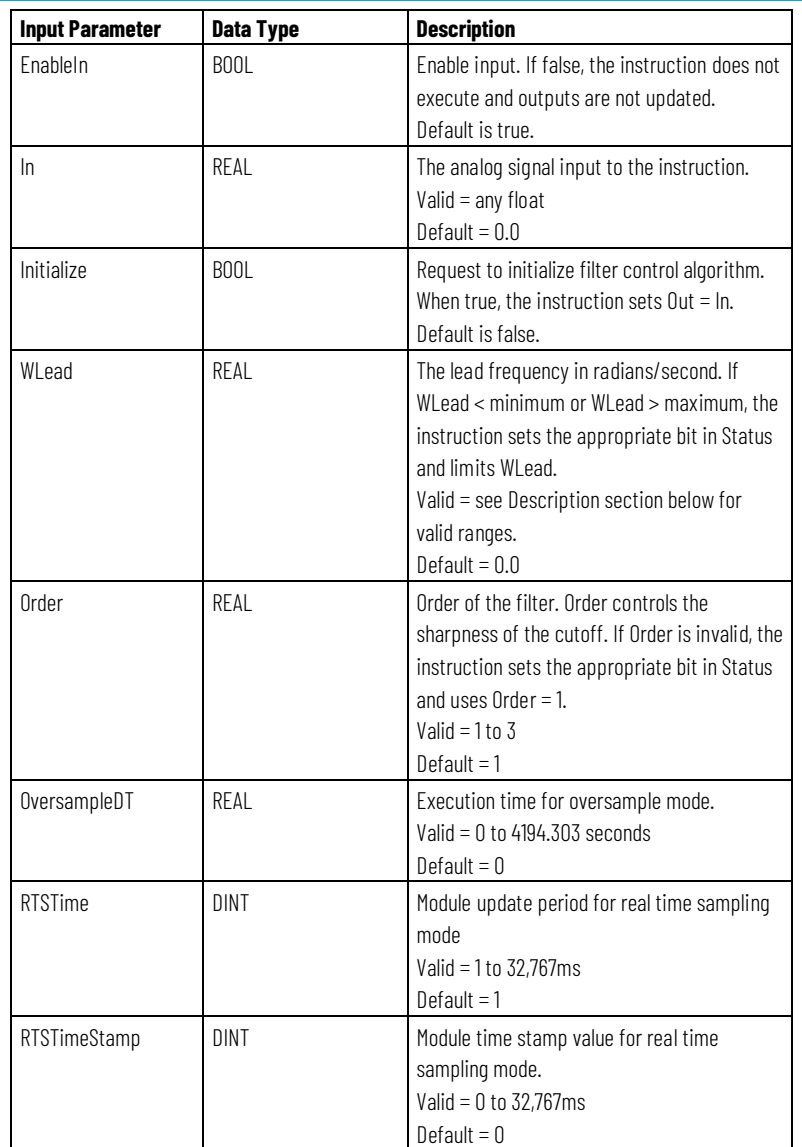

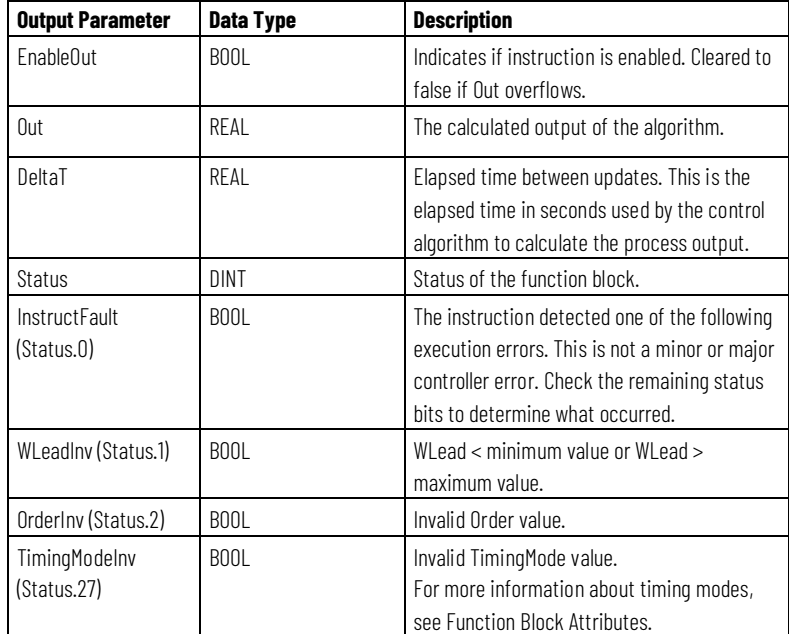

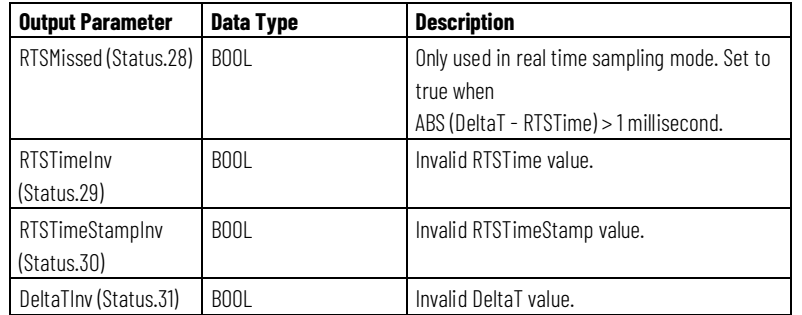

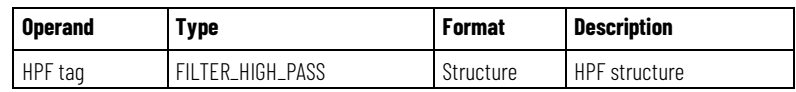

See Structured Text Syntax for more information on the syntax of expressions within structured text.

### **Description**

The HPF instruction uses the Order parameter to control the sharpness of the cutoff. The HPF instruction is designed to execute in a task where the scan rate remains constant.

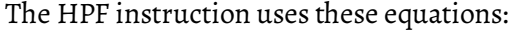

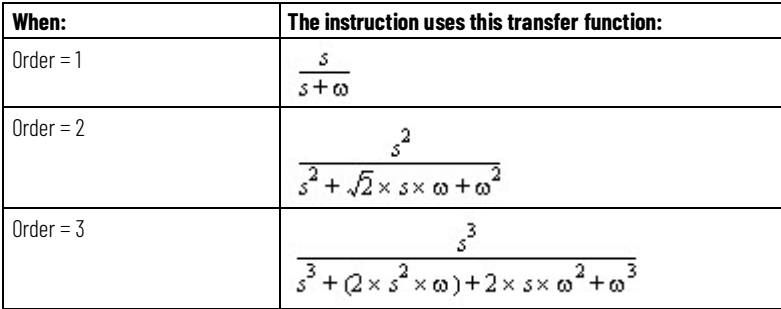

with these parameter limits (where DeltaT is in seconds):

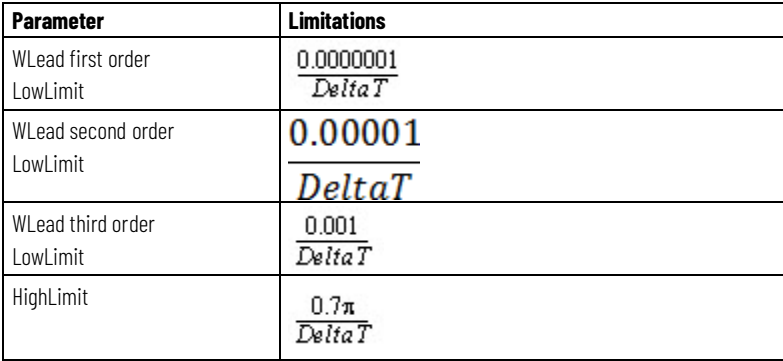

Whenever the value computed for the output is invalid, NAN, or  $\pm$  INF, the instruction sets Out = the invalid value. When the value computed for the

output becomes valid, the instruction initializes the internal parameters and sets  $Out = In.$ 

### **Affects Math Status Flags**

No

### **Major/Minor Faults**

None specific to this instruction. See Common Attributes for operand-related faults.

### **Execution**

### **Function Block**

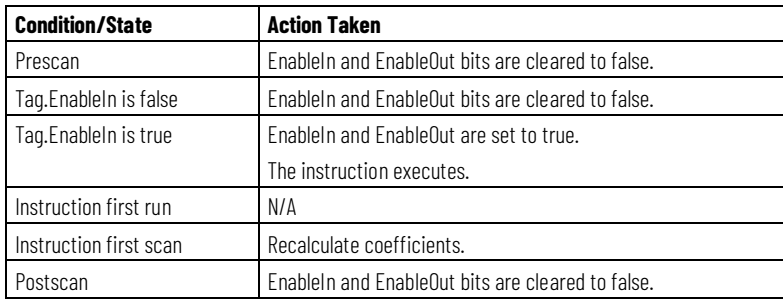

#### **Structured Text**

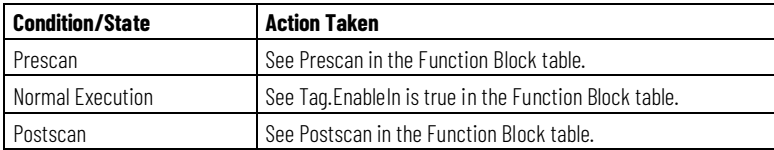

### **Example**

The HPF instruction attenuates signals that occur below the configured cutoff frequency. This instruction is typically used to filter low frequency "noise" or disturbances that originate from either electrical or mechanical sources. You can select a specific order of the filter to achieve various degrees of attenuation. Note that higher orders increase the execution time for the filter instruction.

The following graphs illustrate the effect of the various orders of the filter for a given cutoff frequency. For each graph, ideal asymptotic approximations are given with gain and frequency in logarithmic scales. The actual response of the filter approaches these curves but does not exactly match these curves.

This example is the minimal legal programming of the HPF function block and is only used to show the neutral text and generated code for this instruction. This is for internal purposes only and is not a testable case.

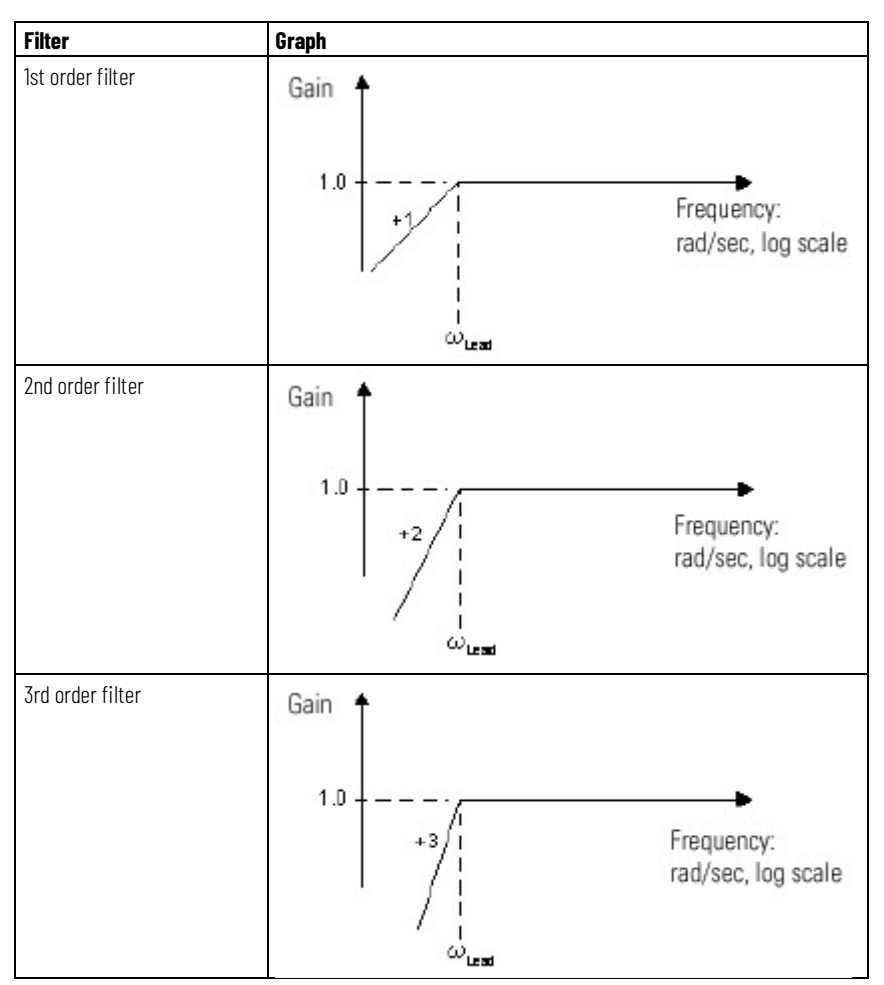

### **Function Block**

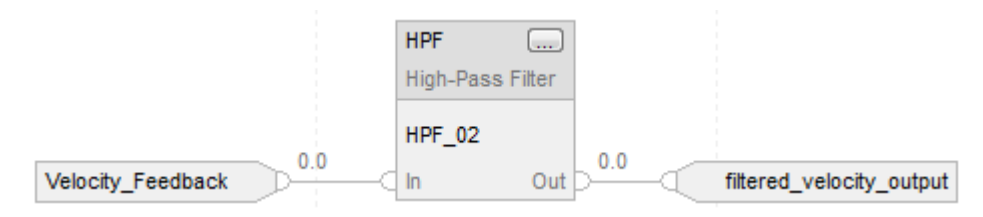

### **Structured Text**

HPF\_01.In := Velocity\_Feedback; HPF\_01.WLead := Cutoff\_frequency; HPF\_01.Order := 2;

#### HPF(HPF\_01);

filtered\_velocity\_output := HPF\_01.Out

### **See also**

[Common Attributes](#page-532-0) o[n page 533](#page-532-0) [Structured Text Syntax](#page-504-0) o[n page 505](#page-504-0)

<span id="page-322-0"></span>**Low Pass Filter (LPF)**

This information applies to the CompactLogix 5370, ControlLogix 5570, Compact GuardLogix 5370, GuardLogix 5570, Compact GuardLogix 5380, CompactLogix 5380, CompactLogix 5480, ControlLogix 5580, and GuardLogix 5580 controllers.

The LPF instruction provides a filter to attenuate input frequencies that are above the cutoff frequency.

### **Available Languages**

#### **Ladder Diagram**

This instruction is not available in ladder diagram logic.

#### **Function Block**

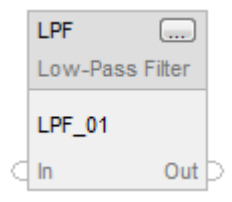

### **Structured Text**

LPF(LPF\_tag);

# **Operands**

## **Function Block**

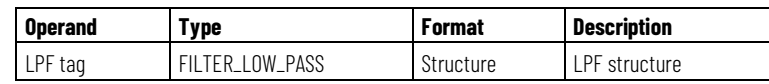

# **FILTER\_LOW\_PASS Structure**

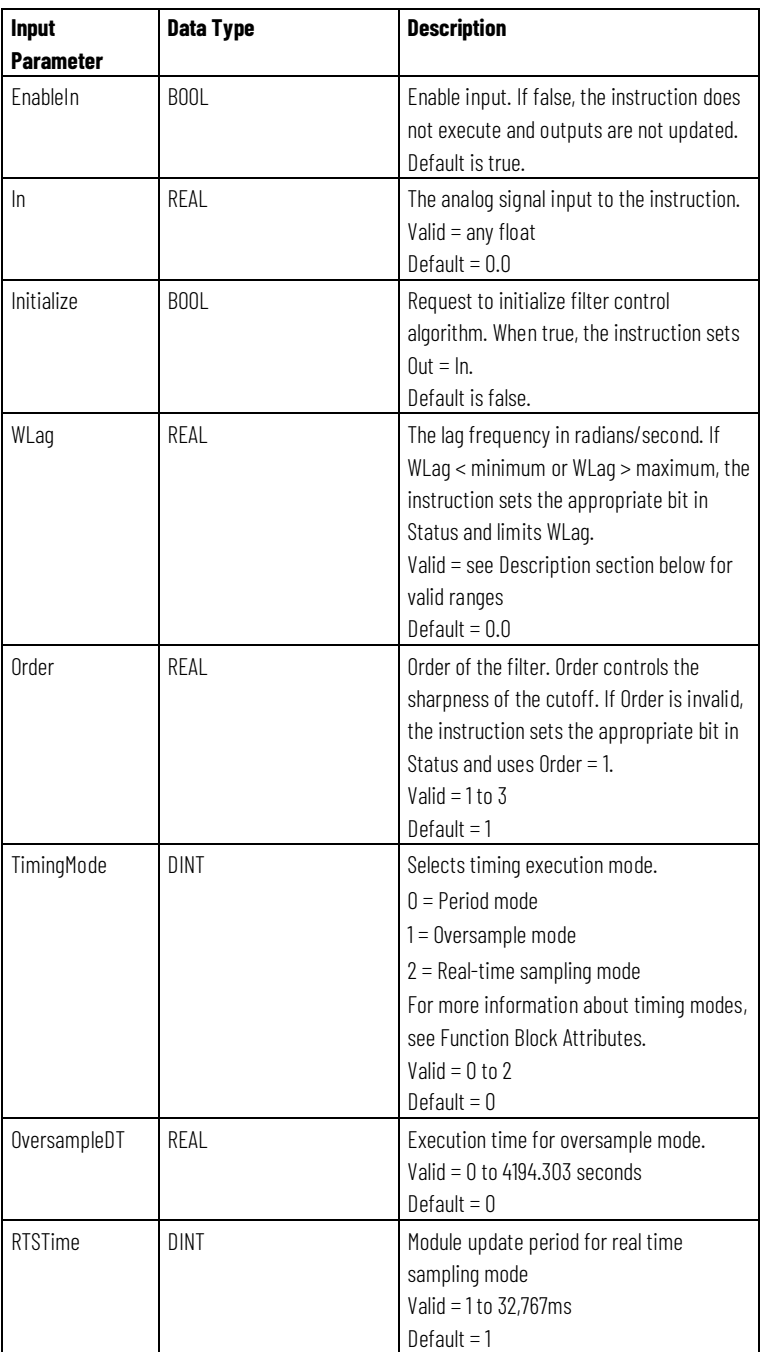
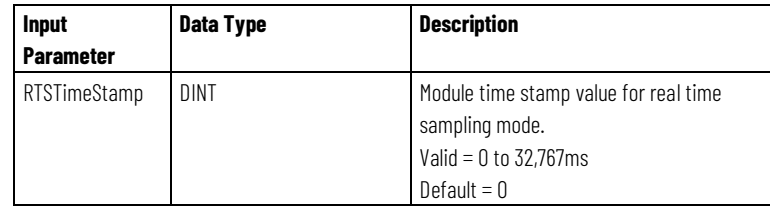

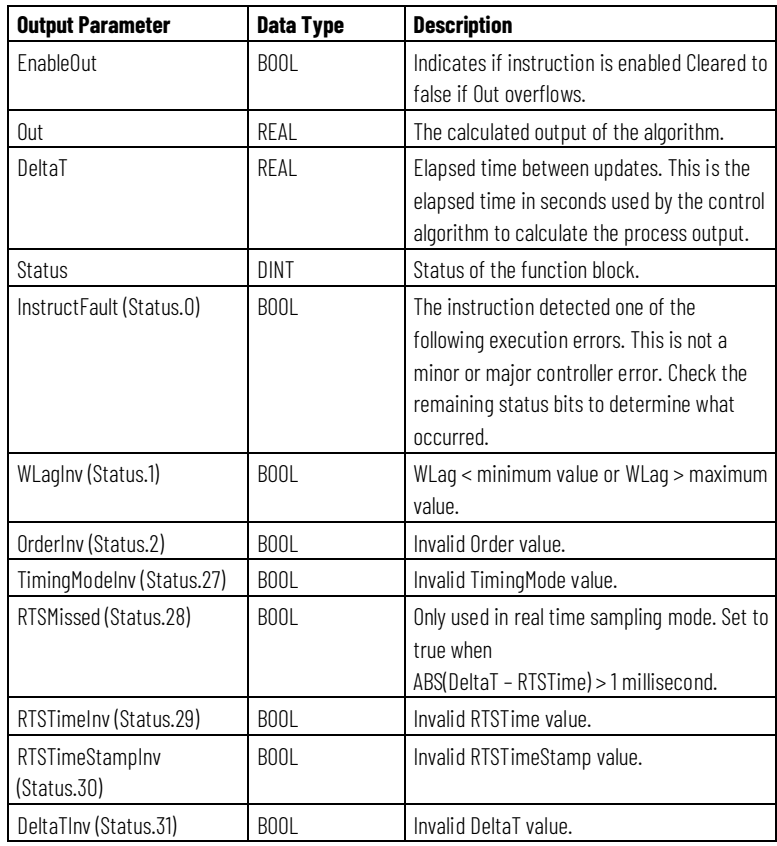

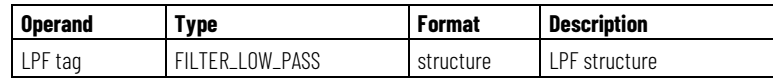

See Structured Text Syntax for more information on the syntax of expressions within structured text.

### **Description**

The LPF instruction uses the Order parameter to control the sharpness of the cutoff. The LPF instruction is designed to execute in a task where the scan rate remains constant.

The LPF instruction uses these equations:

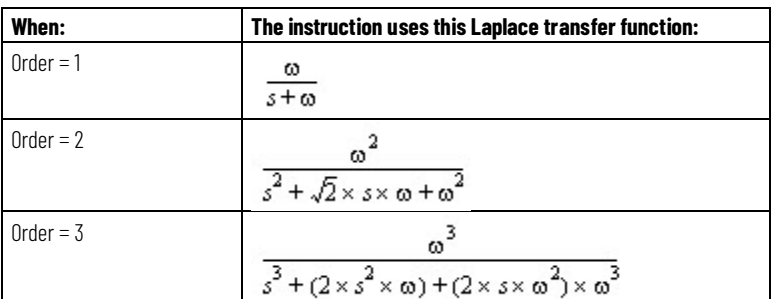

with these parameters limits (where DeltaT is in seconds):

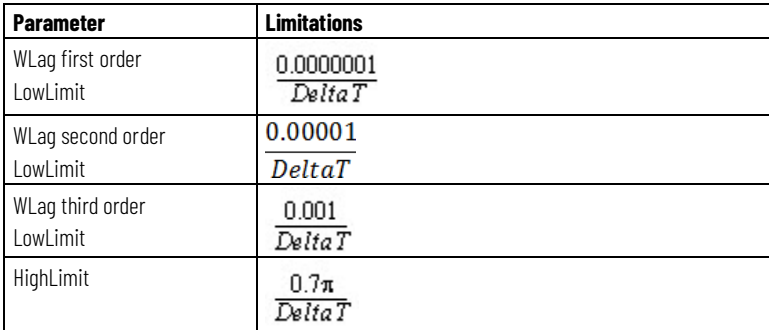

Whenever the value computed for the output is invalid, NAN, or  $\pm$  INF, the instruction sets Out = the invalid value. When the value computed for the output becomes valid, the instruction initializes the internal parameters and sets  $Out = In.$ 

### **Affects Math Status Flags**

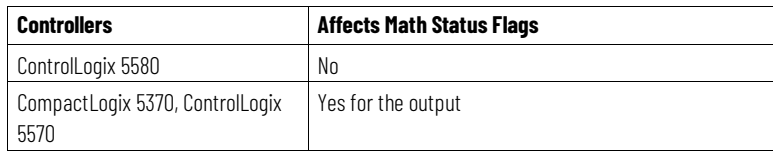

## **Major/Minor Faults**

None specific to this instruction. See Common Attributes for operand-related faults.

### **Execution**

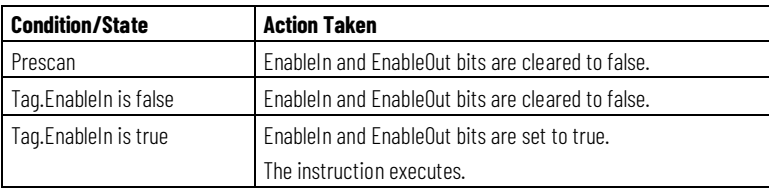

**Chapter 3 Filter**

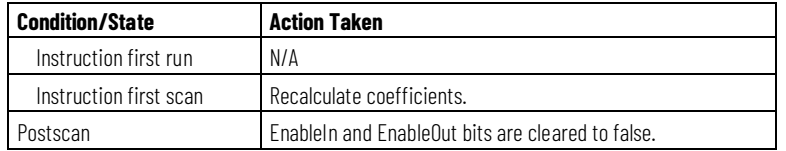

#### **Structured Text**

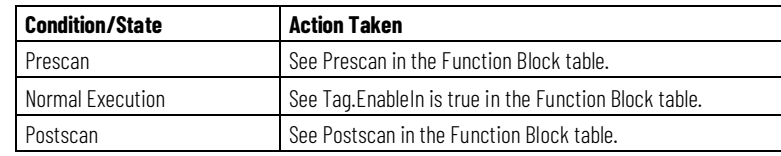

#### **Example**

The LPF instruction attenuates signals that occur above the configured cutoff frequency. This instruction is typically used to filter out high frequency "noise" or disturbances that originate from either electrical or mechanical sources. You can select a specific order of the filter to achieve various degrees of attenuation. Note that higher orders increase the execution time for the instruction.

The following graphs illustrate the effect of the various orders of the filter for a given cutoff frequency. For each graph, ideal asymptotic approximations are given with gain and frequency in logarithmic scales. The actual response of the filter approaches these curves but does not exactly match these curves.

This example is the minimal legal programming of the LPF function block and is only used to show the neutral text and generated code for this instruction. This is for internal purposes only and is not a testable case.

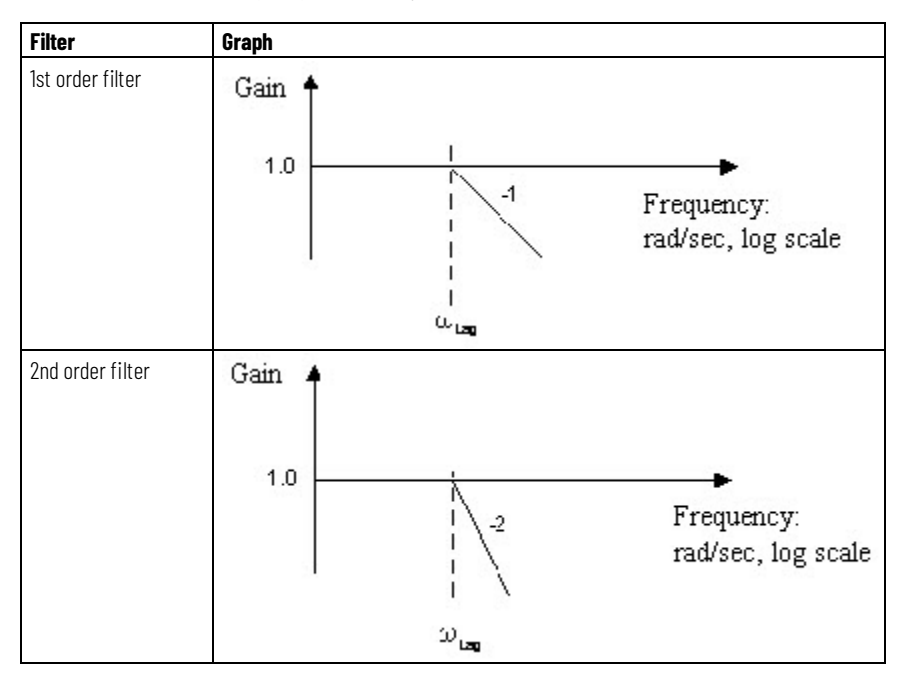

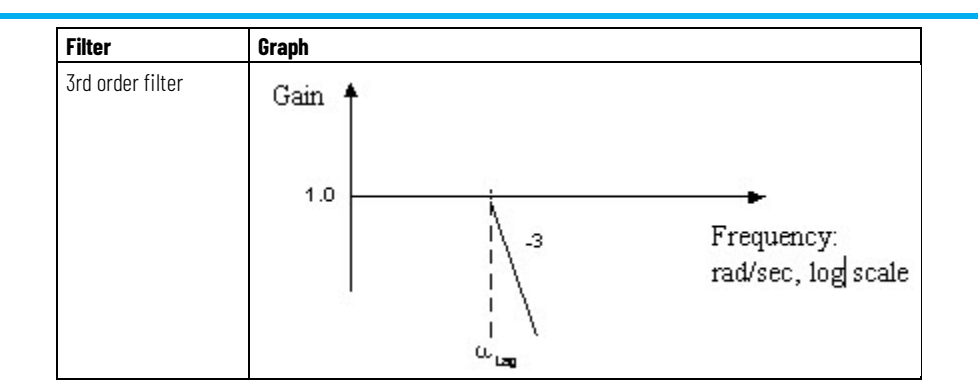

## **Function Block**

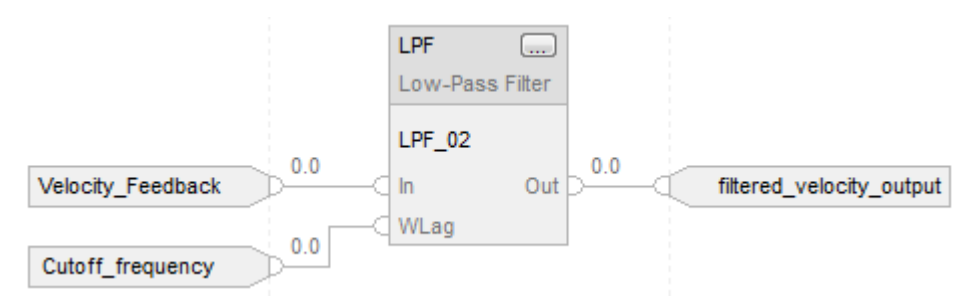

#### **Structured Text**

LPF\_01.In := Velocity\_Feedback; LPF\_01.WLag := Cutoff\_frequency; LPF(LPF\_01); filtered\_velocity\_output := LPF\_01.Out;

#### **See also**

[Function Block Attributes](#page-490-0) o[n page 491](#page-490-0)

[Common Attributes](#page-532-0) o[n page 533](#page-532-0)

[Structured Text Syntax](#page-504-0) o[n page 505](#page-504-0)

## **Notch Filter (NTCH)**

This information applies to the CompactLogix 5370, ControlLogix 5570, Compact GuardLogix 5370, GuardLogix 5570, Compact GuardLogix 5380, CompactLogix 5380, CompactLogix 5480, ControlLogix 5580, and GuardLogix 5580 controllers.

The NTCH instruction provides a filter to attenuate input frequencies that are at the notch frequency.

## **Available Languages**

## **Ladder Diagram**

This instruction is not available in ladder diagram logic.

### **Function Block**

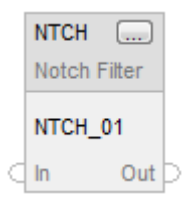

## **Structured Text**

NTCH(NTCH\_tag);

## **Operands**

## **Function Block**

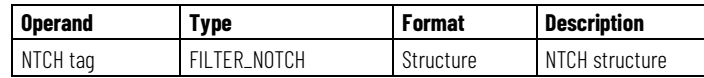

## **FILTER\_NOTCH Structure**

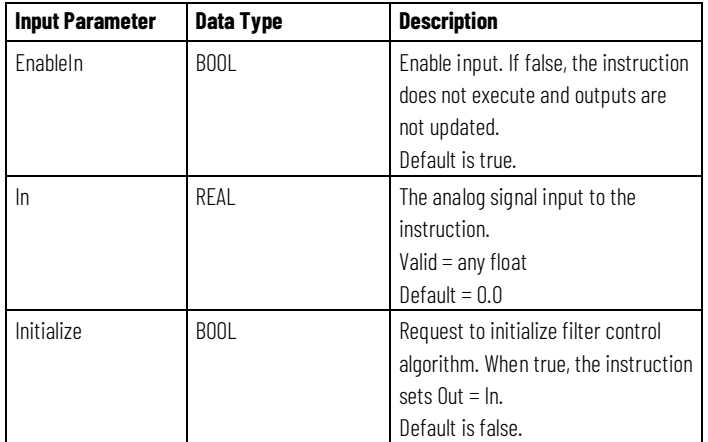

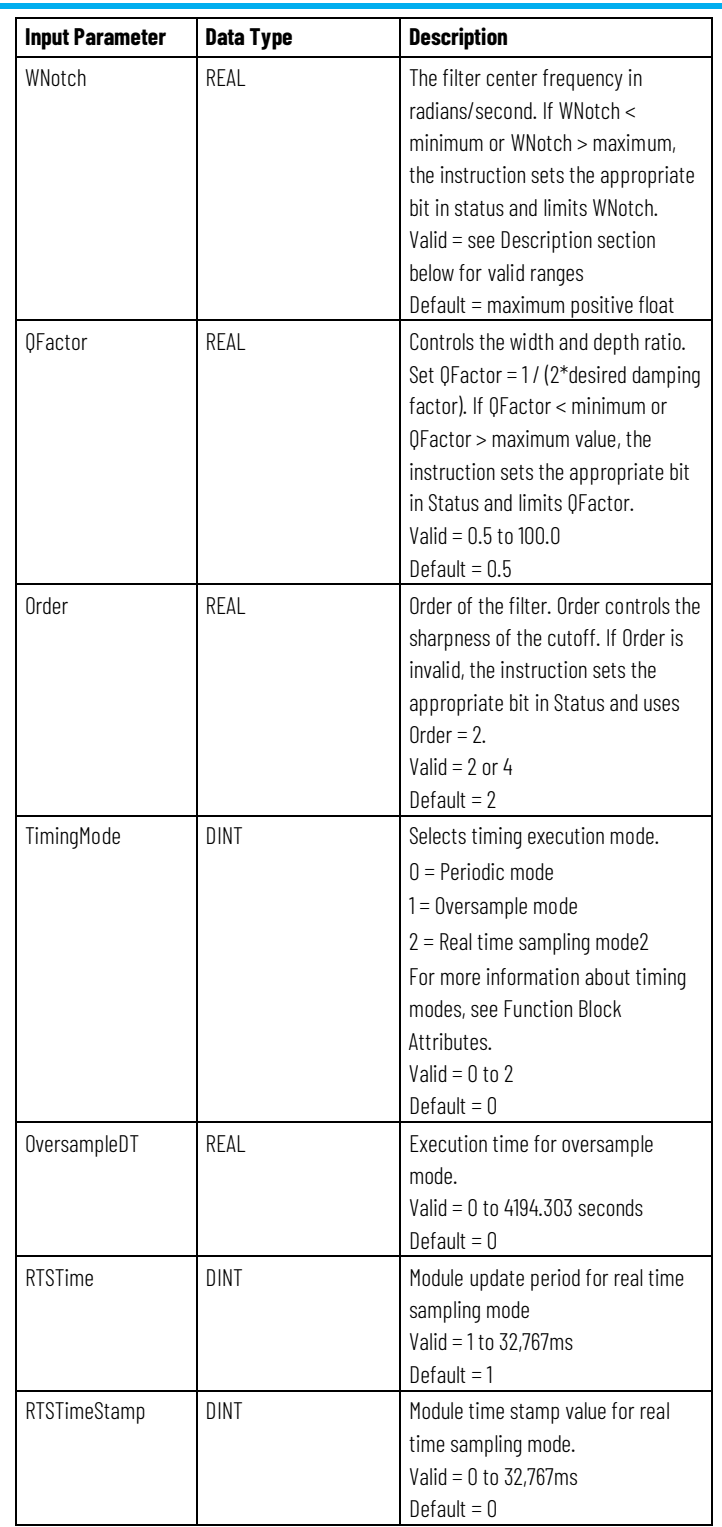

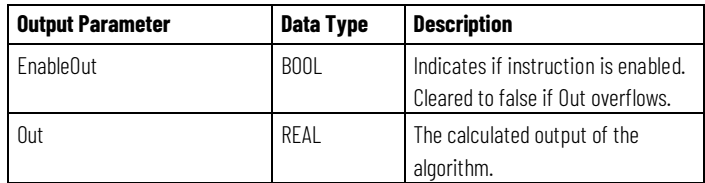

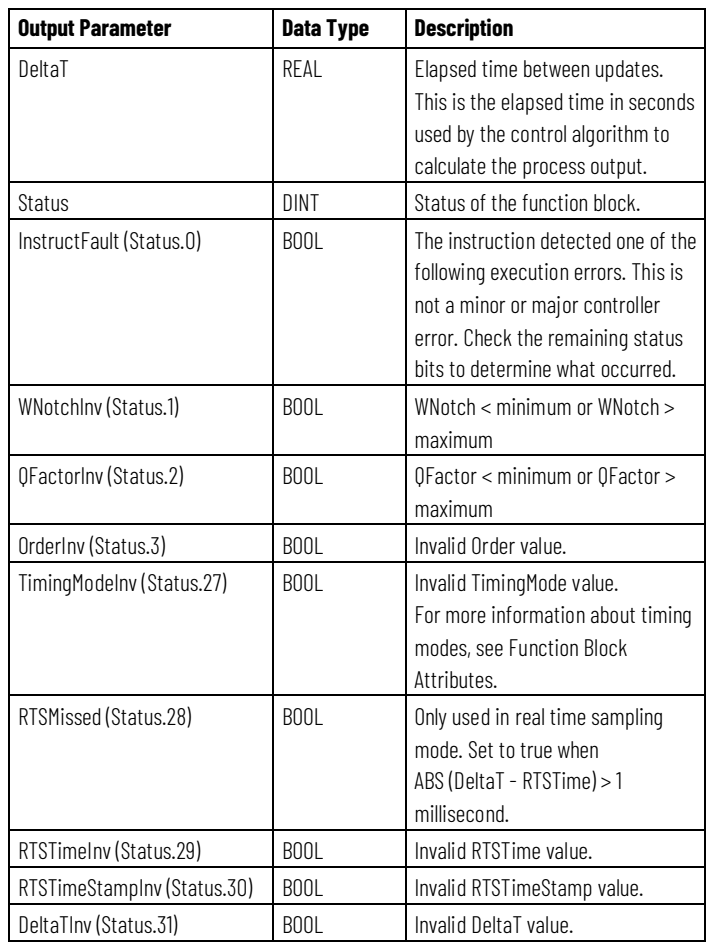

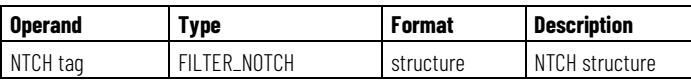

See Structured Text Syntax for more information on the syntax of expressions within structured text.

#### **Description**

The NTCH instruction uses the Order parameter to control the sharpness of the cutoff. The QFactor parameter controls the width and the depth ratio of the notch. The NTCH instruction is designed to execute in a task where the scan rate remains constant.

The NTCH instruction uses this equation:

$$
\frac{{(s^2+\omega^2)}^i}{\left[s^2+s\times\frac{\omega}{Q}+\omega^2\right]^i}
$$

where i is the Order operator with these parameters limits (where DeltaT is in seconds):

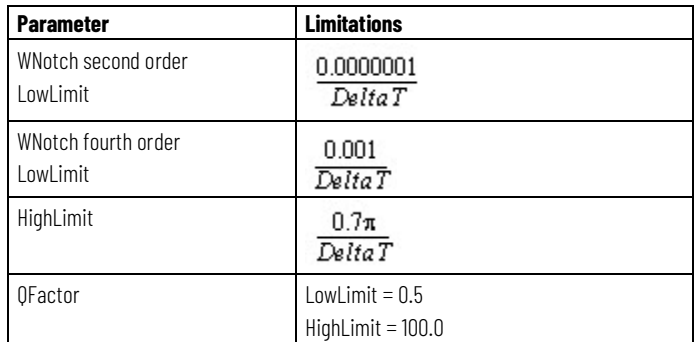

Whenever the value computed for the output is invalid, NAN, or  $\pm$  INF, the instruction sets Out = the invalid value. When the value computed for the output becomes valid, the instruction initializes the internal parameters and sets  $Out = In.$ 

## **Affects Math Status Flags**

No

## **Major/Minor Faults**

None specific to this instruction. See Common Attributes for operand-related faults.

## **Execution**

#### **Function Block**

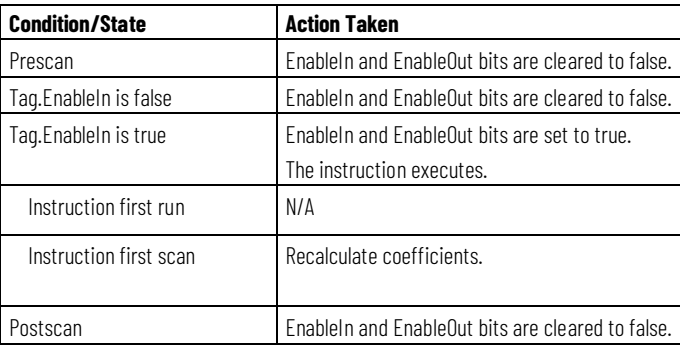

#### **Structured Text**

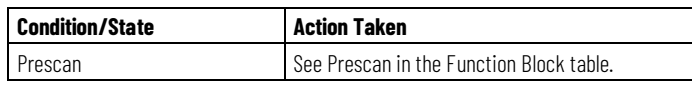

**Chapter 3 Filter**

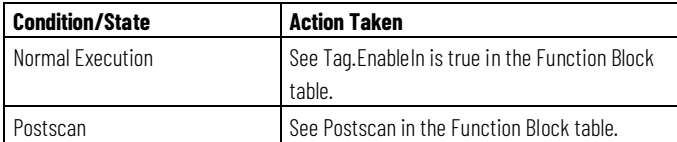

#### **Example**

The NTCH instruction attenuates a specific resonance frequency. Typically, these resonance frequencies are directly in the range of response being regulated by the closed loop control system. Often, they are generated by loose mechanical linkages that cause backlash and vibration in the system. Although the best solution is to correct the mechanical compliance in the machinery, the notch filter can be used to soften the effects of these signals in the closed loop regulating scheme.

The following diagram shows the ideal gain curve over a frequency range for a specific center frequency and Q factor. As increases, the notch becomes wider and shallower. As decreases; the notch becomes deeper and narrower. The instruction may be set for an order of 2 or an order of 4. Higher orders take more execution time.

This example is the minimal legal programming of the NTCH function block and is only used to show the neutral text and generated code for this instruction. This is for internal purposes only and is not a testable case.

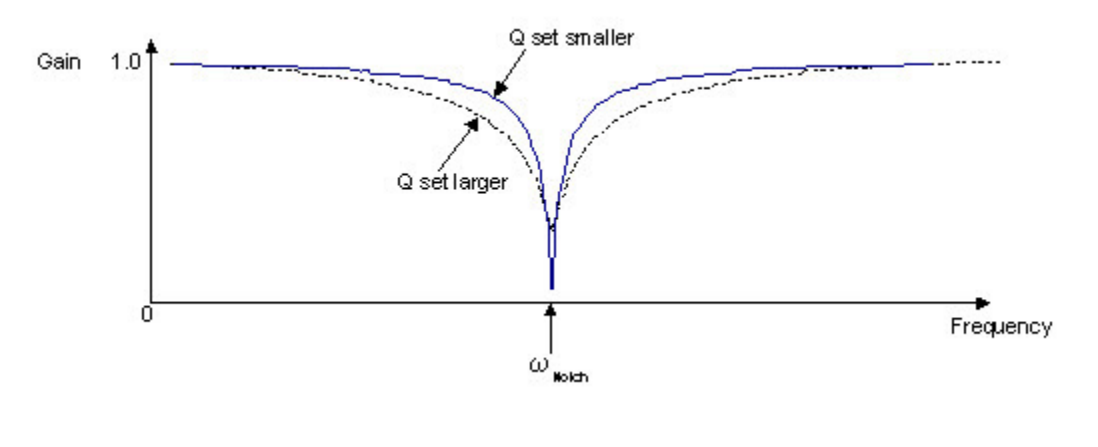

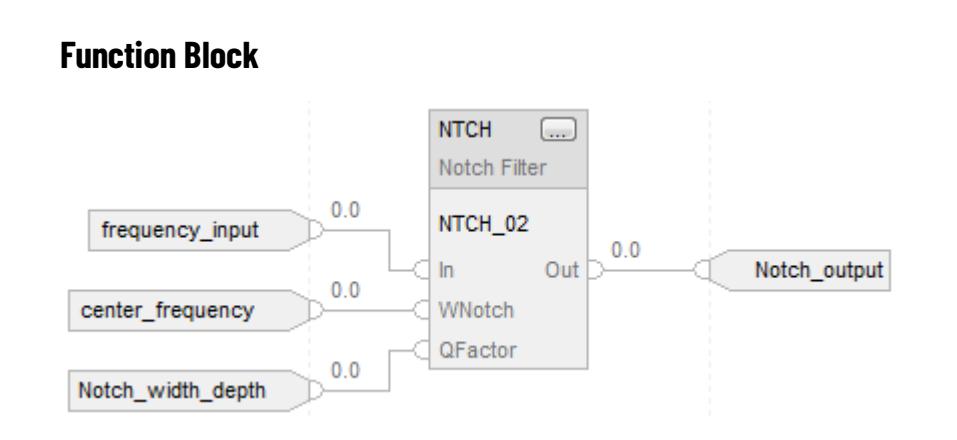

NTCH\_01.In := frequency\_input; NTCH\_01.WNotch := center\_frequency; NTCH\_01.QFactor := Notch\_width\_depth; NTCH(NTCH\_01);

Notch\_output := NTCH\_01.Out;

#### **See also**

[Common Attributes](#page-532-0) o[n page 533](#page-532-0)

[Structured Text Syntax](#page-504-0) o[n page 505](#page-504-0)

## **Second-Order Lead Lag (LDL2)**

This information applies to the CompactLogix 5370, ControlLogix 5570, Compact GuardLogix 5370, GuardLogix 5570, Compact GuardLogix 5380, CompactLogix 5380, CompactLogix 5480, ControlLogix 5580, and GuardLogix 5580 controllers.

The LDL2 instruction provides a filter with a pole pair and a zero pair. The frequency and damping of the pole and zero pairs are adjustable. The pole or zero pairs can be either complex (damping less than unity) or real (damping greater than or equal to unity).

#### **Available Languages**

#### **Ladder Diagram**

This instruction is not available in ladder diagram logic.

### **Function Block**

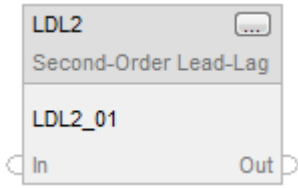

### **Structured Text**

LDL2(LDL2\_tag);

## **Operands**

## **Function Block**

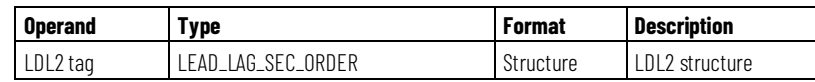

## **LEAD\_LAG\_SEC\_ORDER Structure**

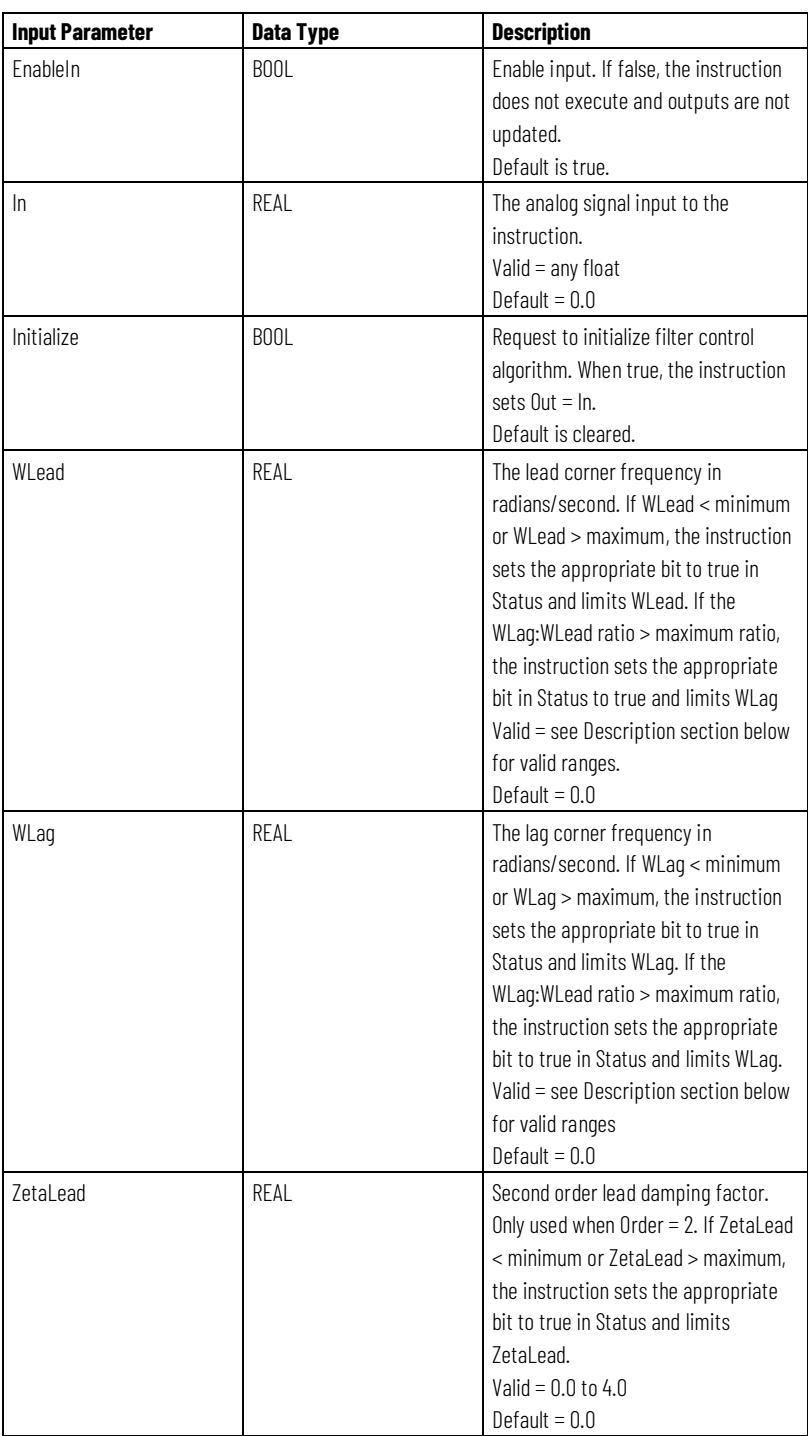

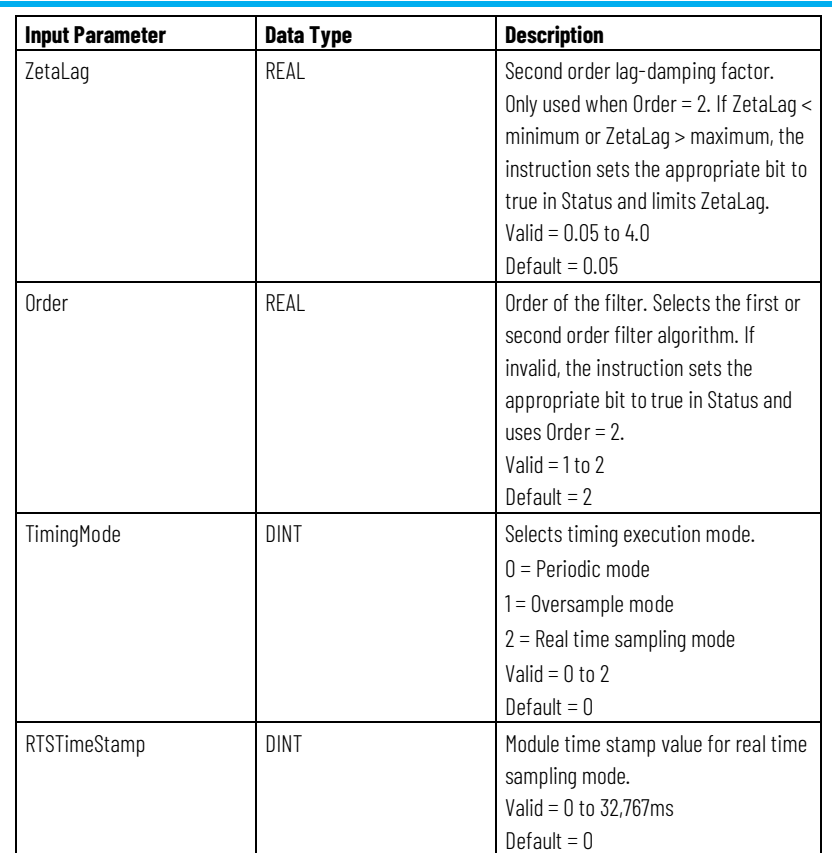

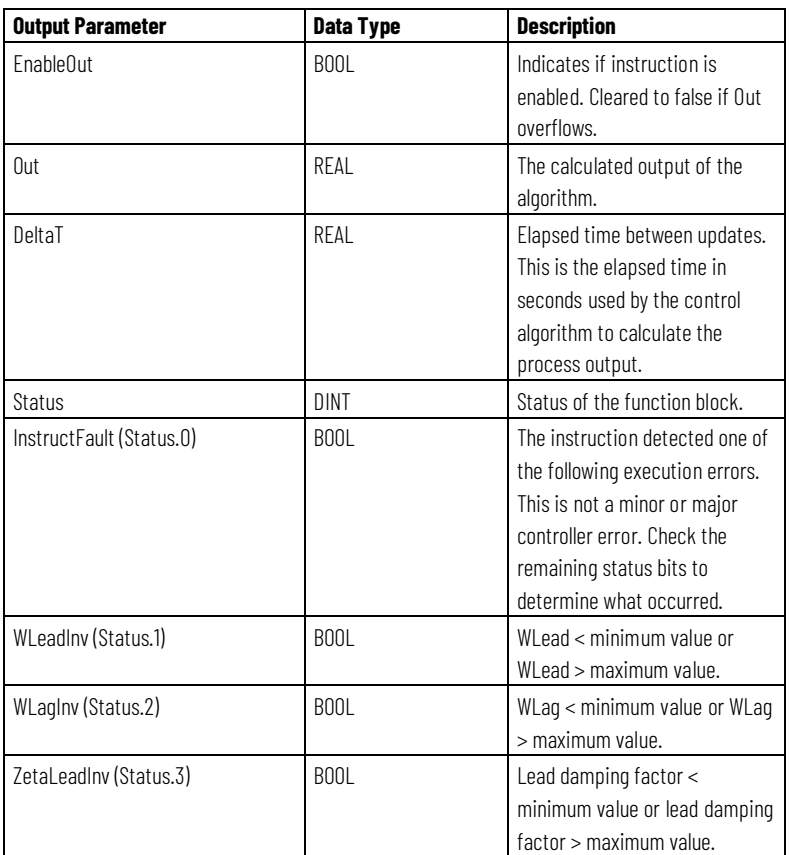

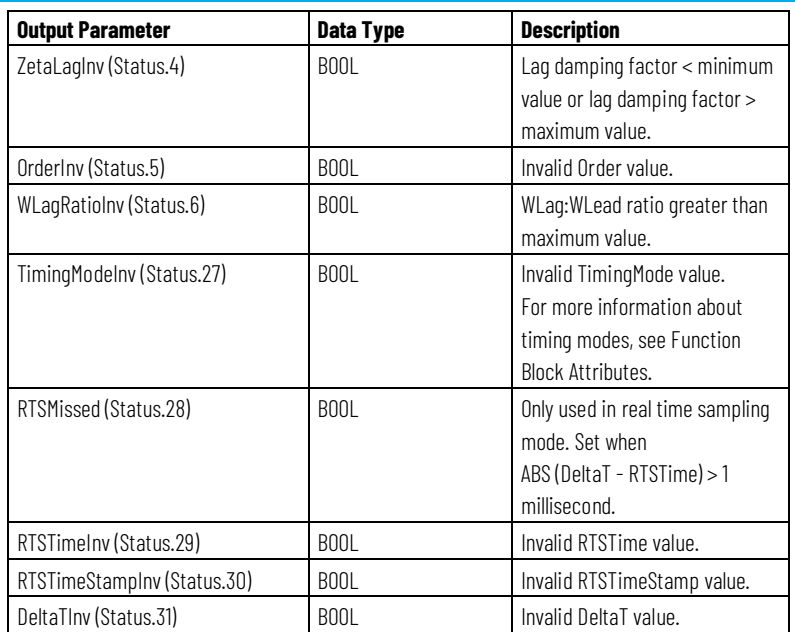

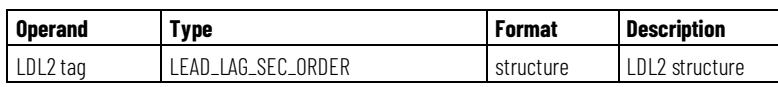

See Structured Text Syntax for more information on the syntax of expressions within structured text.

## **Description**

The LDL2 instruction filter is used in reference forcing and feedback forcing control methodologies. The LDL2 instruction is designed to execute in a task where the scan rate remains constant.

The LDL2 instruction uses these equations:

| When:       | The instruction uses this Laplace transfer function:                                                                                                    |
|-------------|----------------------------------------------------------------------------------------------------|
| $Order = 1$ | $=\frac{\frac{S}{\omega_{lead}}+1}{\frac{S}{\omega_{lead}}+1}$<br>$H(s) =$<br>$\omega_{Lag}$                                                                                                    |
| $Order = 2$ | $+\frac{2\times \xi_{\text{lead}}\times s}{\omega_{\text{lead}}}+1$<br>$=\frac{\frac{1}{\omega_{\text{lead}}^2}}{\frac{s^2}{\omega_{\text{lead}}^2} + \frac{2 \times \xi_{\text{Lag}} \times s}{\omega_{\text{Lag}}} + 1}$<br>$H(s) =$ |
|             | Normalize the filter such that $\omega_{\rm{Leaf}} = 1$<br>$H(s) = \frac{s^2 + 2 \times \xi_{\textit{lead}} \times s + 1}{s^2 + \frac{2 \times \xi_{\textit{Lag}} \times s}{\omega_{\textit{Lag}}} + 1}$<br>$\omega_{\rm Zag}$         |

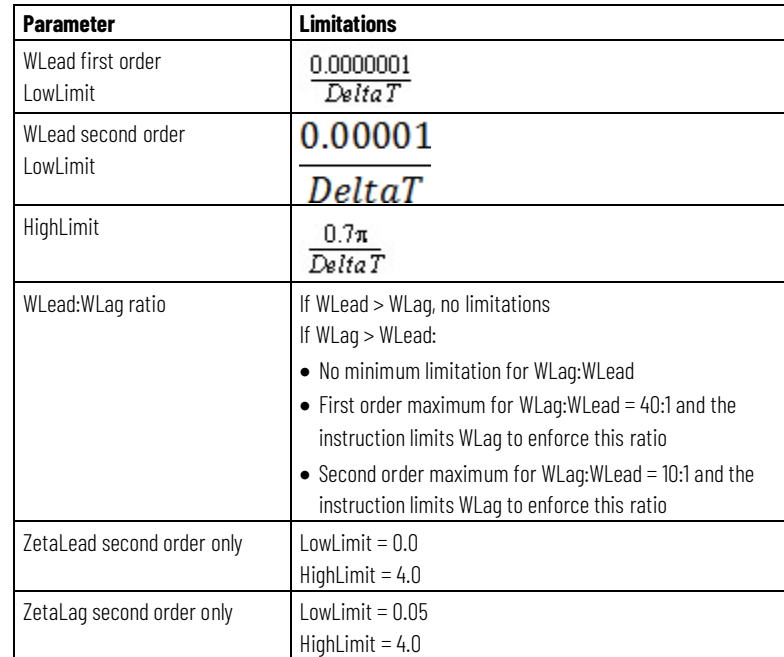

with these parameter limits (where DeltaT is in seconds):

Whenever the value computed for the output is invalid, NAN, or  $\pm$  INF, the instruction sets Out = the invalid value. When the value computed for the output becomes valid, the instruction initializes the internal parameters and sets  $Out = In.$ 

#### **Affects Math Status Flags**

No

### **Major/Minor Faults**

None specific to this instruction. See Common Attributes for operand-related faults.

## **Execution**

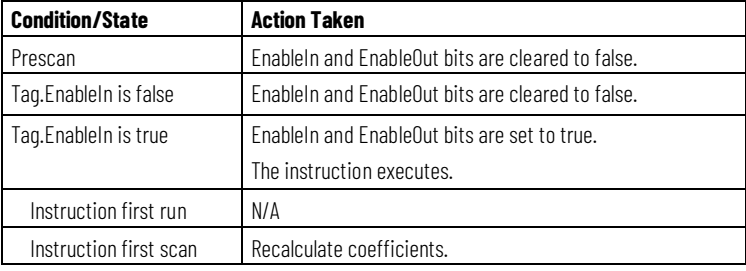

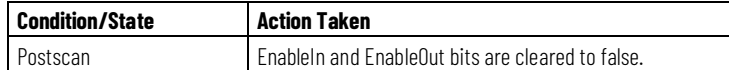

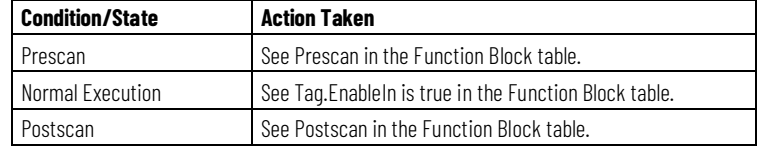

#### **Example**

The LDL2 instruction can attenuate between two frequencies or can amplify between two frequencies, depending on how you configure the instruction. Since the Lead and Lag frequencies can be set to values that are larger or smaller than each other, this instruction may behave as a Lead-Lag block, or, as a Lag-Lead block, depending on which frequency is configured first. Note that higher orders increase the execution time for the filter instruction.

This example is the minimal legal programming of the LDL2 function block and is only used to show the neutral text and generated code for this instruction. This is for internal purposes only and is not a testable case.

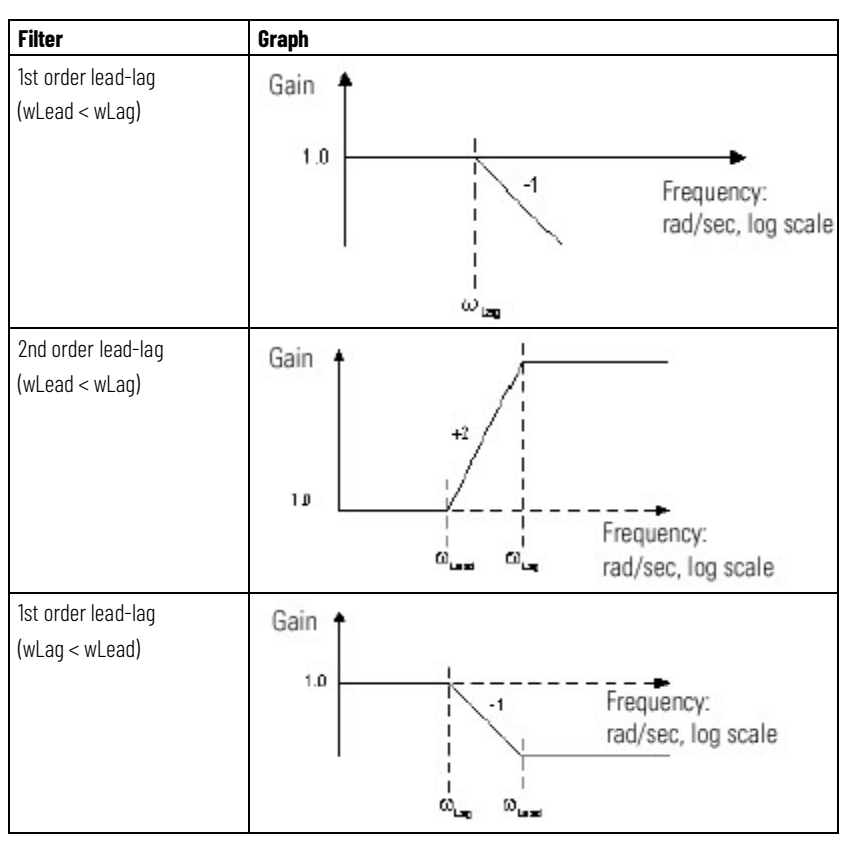

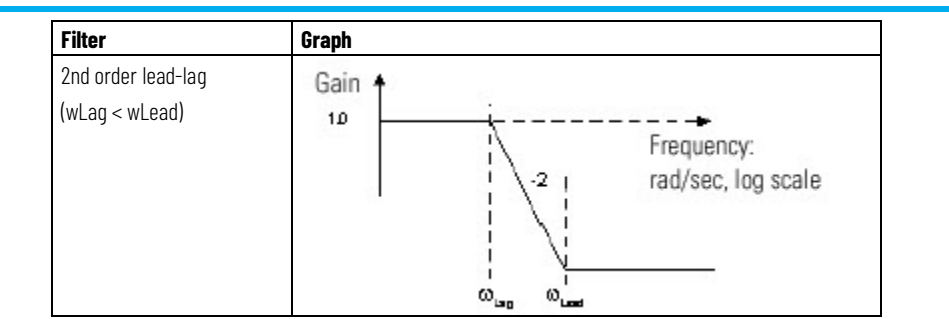

## **Function Block**

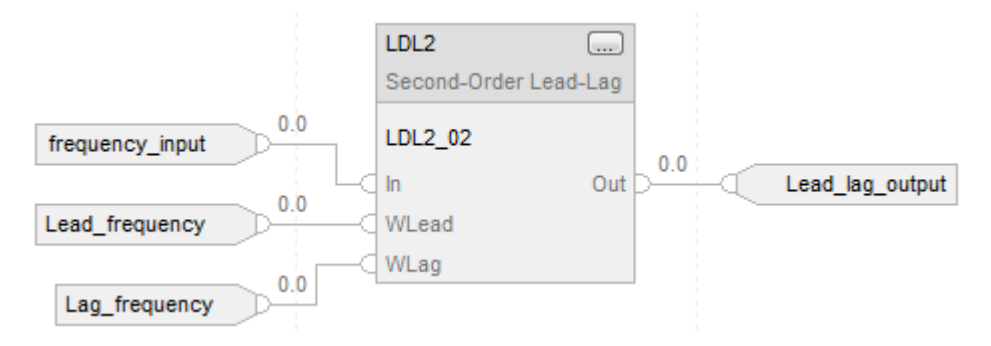

### **Structured Text**

LDL2\_01.In := frequency\_input; LDL2\_01.WLead := Lead\_frequency; LDL2\_01.WLag := Lag\_frequency; LDL2(LDL2\_01); Lead\_lag\_output := LDL2\_01.Out;

#### **See also**

[Function Block Attributes](#page-490-0) o[n page 491](#page-490-0)

[Common Attributes](#page-532-0) o[n page 533](#page-532-0)

[Structured Text Syntax](#page-504-0) o[n page 505](#page-504-0)

# **Select\_Limit Instructions**

## **Select/Limit Instructions**

The Select/Limit instructions include these instructions:

### **Available Instructions**

### **Ladder Diagram**

This instruction is not available in Ladder Diagram.

### **Function Block and Structured Text**

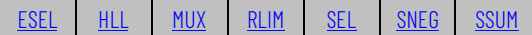

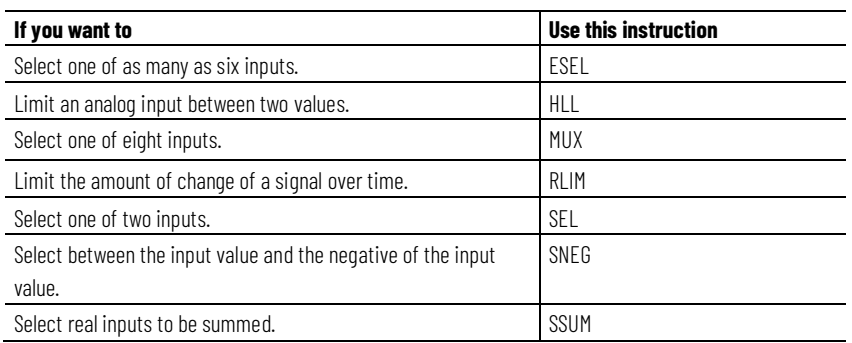

## **See also**

[Filter Instructions](#page-312-0) on [page 313](#page-312-0) [Logical and Move Instructions](#page-394-0) on [page 395](#page-394-0) [Process Control Instructions](#page-18-0) o[n page 19](#page-18-0) [Drives Instructions](#page-260-0) on [page 261](#page-260-0) [Statistical Instructions](#page-374-0) o[n page 375](#page-374-0)

## <span id="page-341-0"></span>**Enhanced Select (ESEL)**

This information applies to the CompactLogix 5370, ControlLogix 5570, Compact GuardLogix 5370, GuardLogix 5570, Compact GuardLogix 5380, CompactLogix 5380, CompactLogix 5480, ControlLogix 5580, and GuardLogix 5580 controllers.

The Enhanced Select (ESEL) instruction lets you select one of as many as six inputs. Selection options include:

- Manual select (by operator or by program)
- High select
- Low select
- Median select
- Average (mean) select

#### **Available Languages**

#### **Ladder Diagram**

This instruction is not available in ladder diagram logic.

### **Function Block**

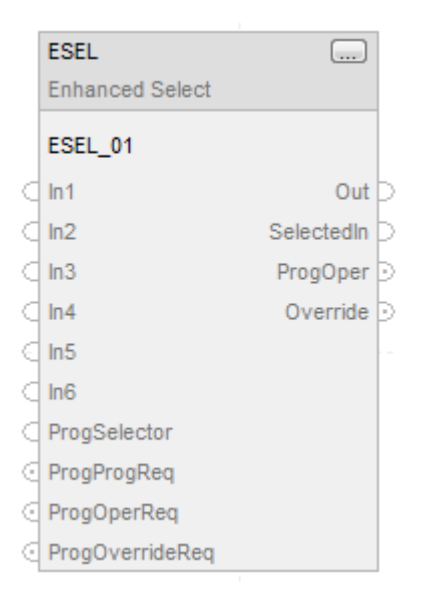

#### **Structured Text**

ESEL(ESEL\_tag);

## **Operands**

## **Function Block**

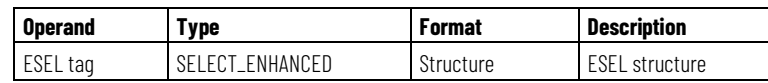

## **SELECT\_ENHANCED Structure**

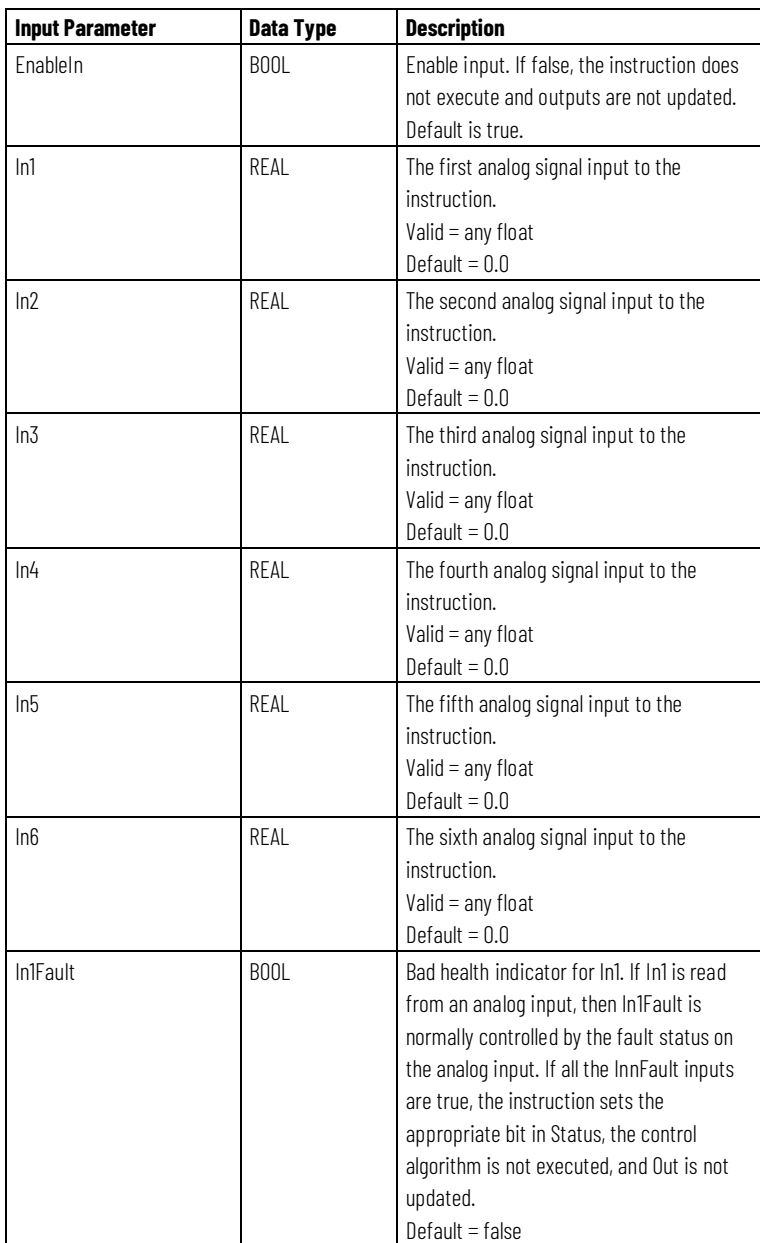

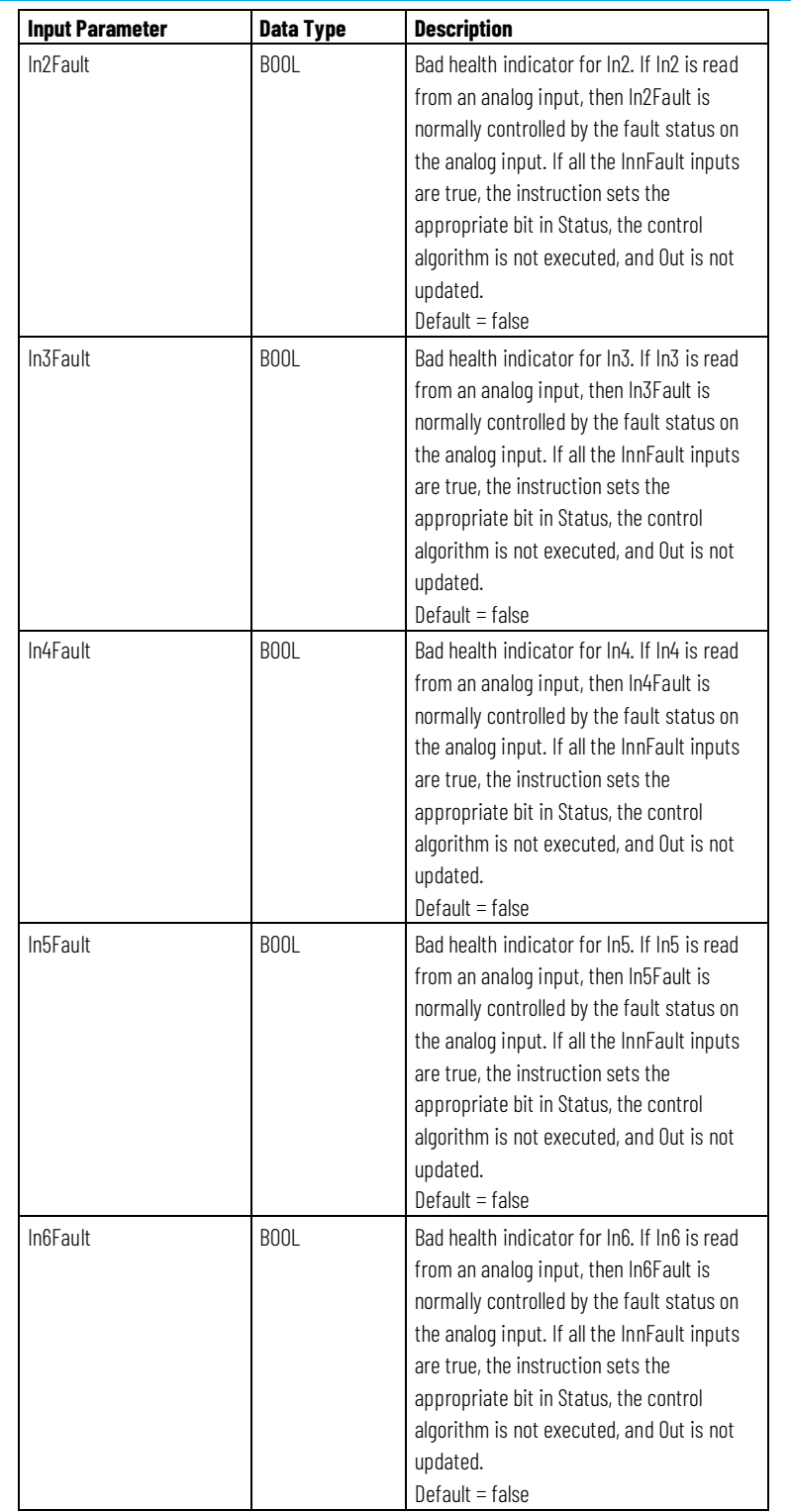

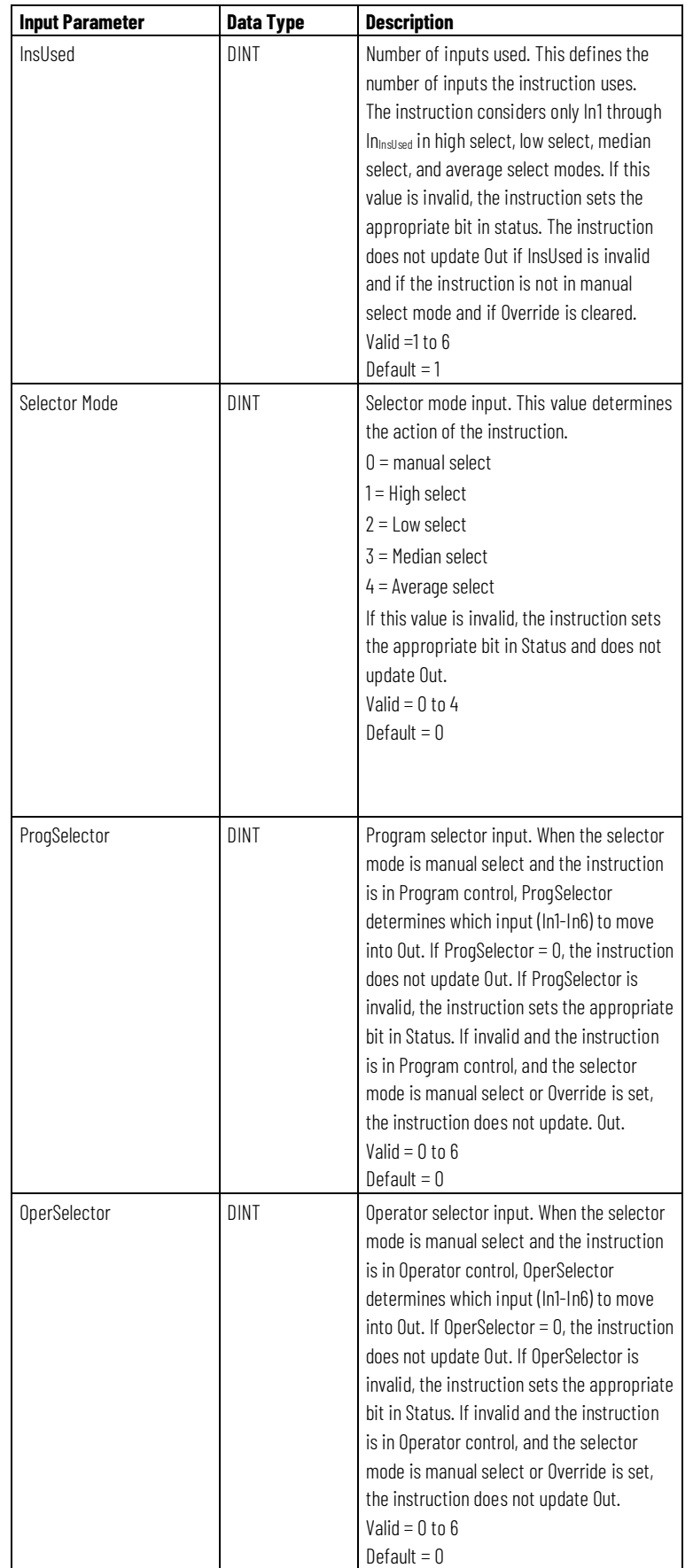

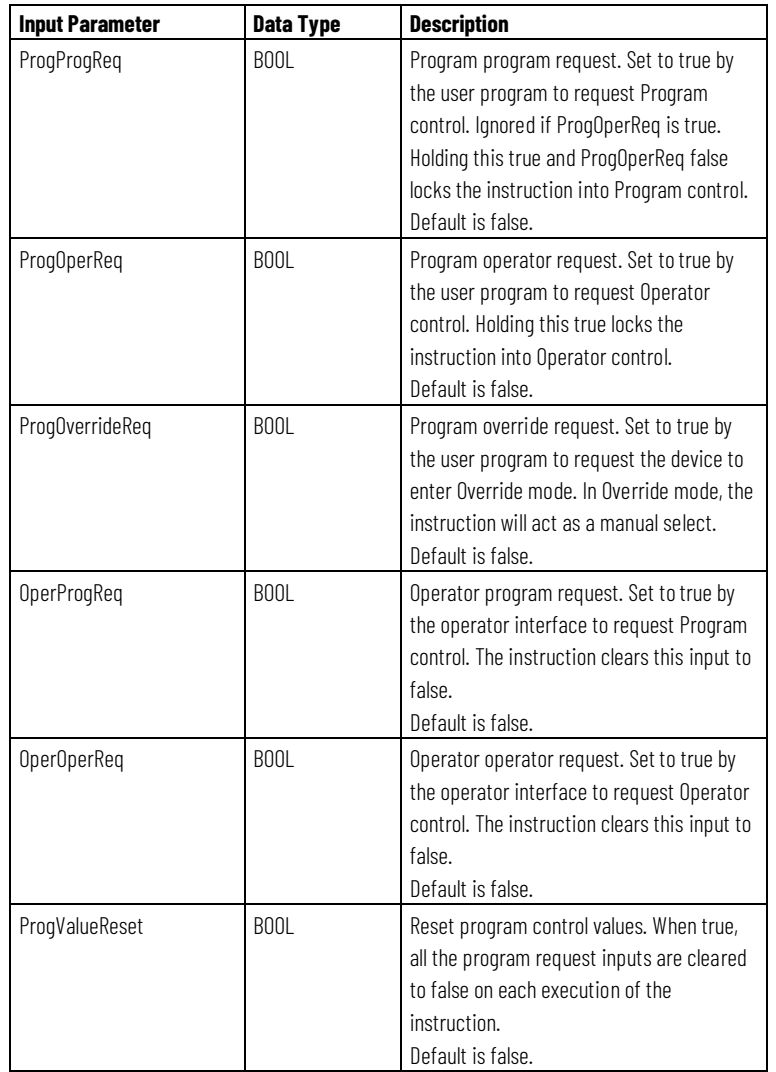

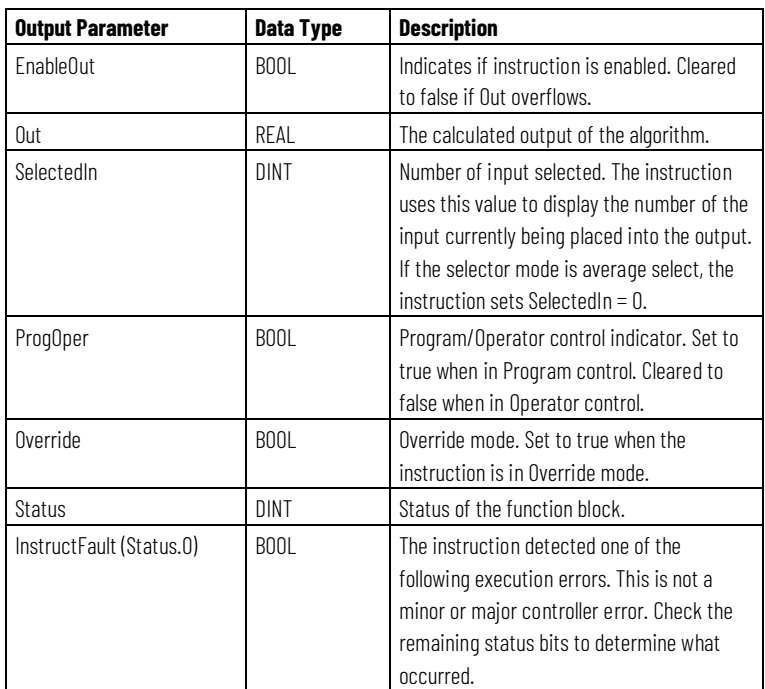

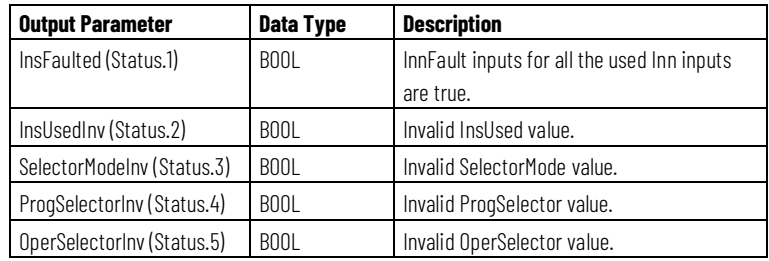

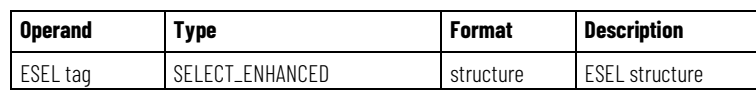

See Structured Text Syntax for more information on the syntax of expressions within structured text.

## **Description**

The ESEL instruction operates as follows

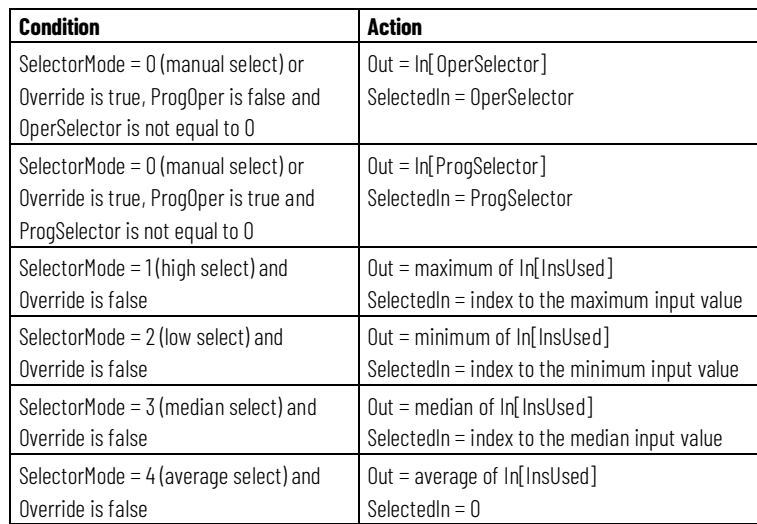

For SelectorMode 1 through 4, a bad health indication for any of the inputs causes that bad input to be disregarded in the selection. For example, if SelectorMode = 1 (high select) and if In6 had the highest value but had bad health, then the next highest input with good health is moved into the output.

For high or low select mode, if two inputs are equal and are high or low, the instruction outputs the first found input. For median select mode, the median value always represents a value selected from the available inputs. If more than one value could be the median, the instruction outputs the first found input.

## **Switch Between Program Control and Operator Control**

The following diagram shows how the ESEL instruction changes between Program control and Operator control.

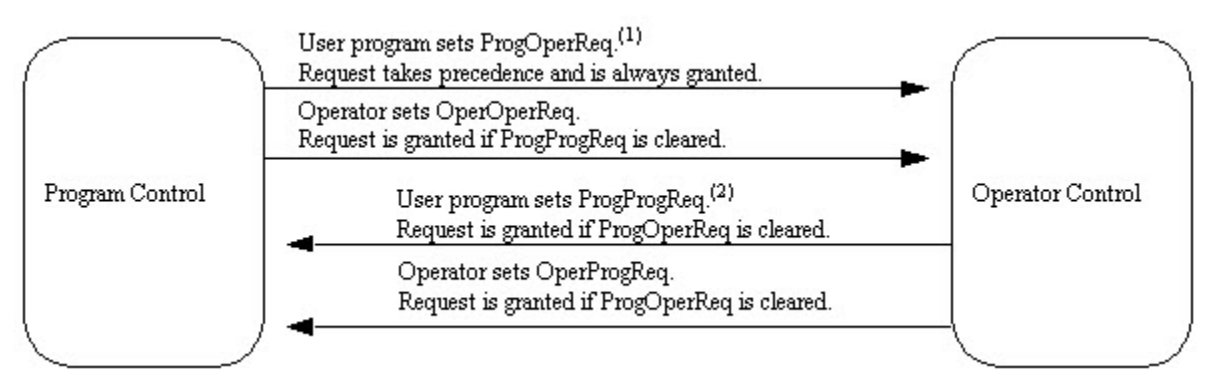

(1) You can lock the instruction in Operator control mode by leaving ProgOperReq true.

(2) You can lock the instruction in Program control mode by leaving ProgProgReq true while ProgOperReq is false.

## **Affects Math Status Flags**

No

#### **Major/Minor Faults**

None specific to this instruction. See Common Attributes for operand-related faults.

### **Execution**

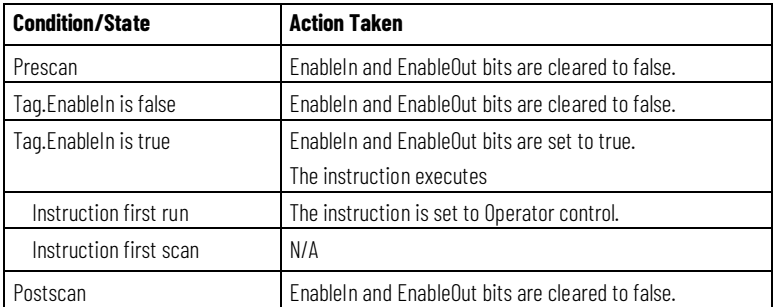

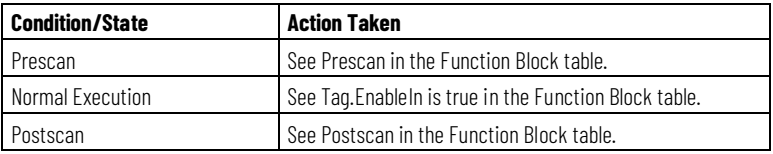

#### **Example**

This ESEL instruction selects In1, In2, or In3, based on the SelectorMode. In this example, SelectorMode = 1, which means high select. The instruction determines which input value is the greatest and sets Out = greatest In.

#### **Function Block**

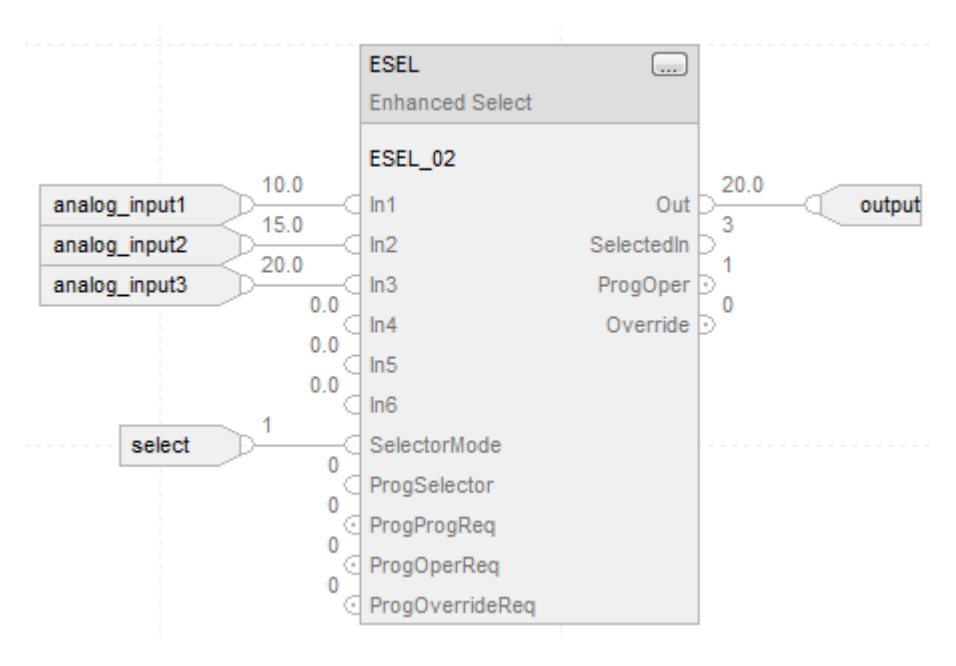

### **Structured Text**

 $ESEL_01.In1 := analog_input1;$  $ESEL_01.In2 := analog_input2;$  $ESEL_01.In3 := analog_input3;$ ESEL\_01.SelectorMode := 1; ESEL(ESEL\_01);

selected\_value := ESEL\_01.Out;

#### **See also**

[Function Block Attributes](#page-490-0) o[n page 491](#page-490-0)

[Common Attributes](#page-532-0) o[n page 533](#page-532-0)

[Structured Text Syntax](#page-504-0) o[n page 505](#page-504-0)

[Function Block Faceplate Controls](#page-545-0) o[n page 546](#page-545-0)

## <span id="page-349-0"></span>**High/Low Limit (HLL)**

This information applies to the CompactLogix 5370, ControlLogix 5570, Compact GuardLogix 5370, GuardLogix 5570, Compact GuardLogix 5380, CompactLogix 5380, CompactLogix 5480, ControlLogix 5580, and GuardLogix 5580 controllers.

The High/Low Limit (HLL) instruction limits an analog input between two values. You can select high/low, high, or low limits.

#### **Available Languages**

#### **Ladder Diagram**

This instruction is not available in ladder diagram logic.

#### **Function Block**

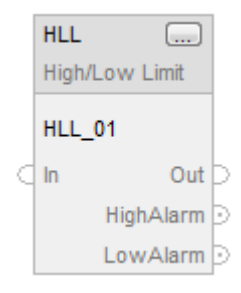

#### **Structured Text**

HLL(HLL\_tag);

### **Operands**

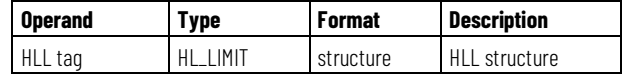

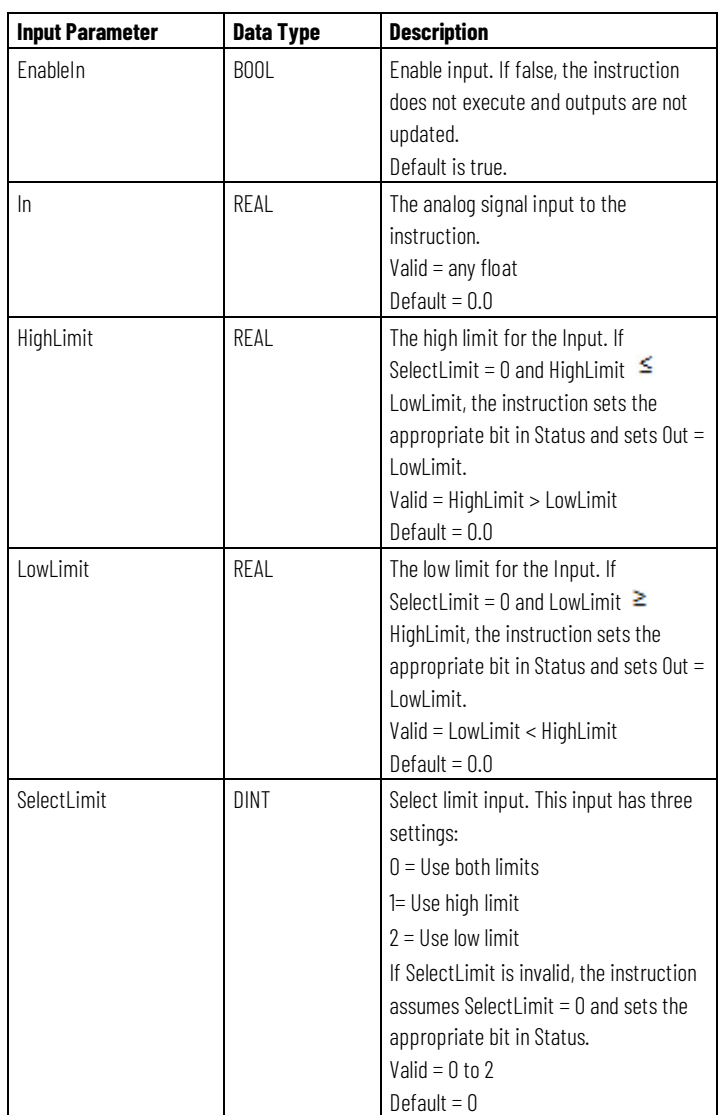

## **HL\_LIMIT Structure**

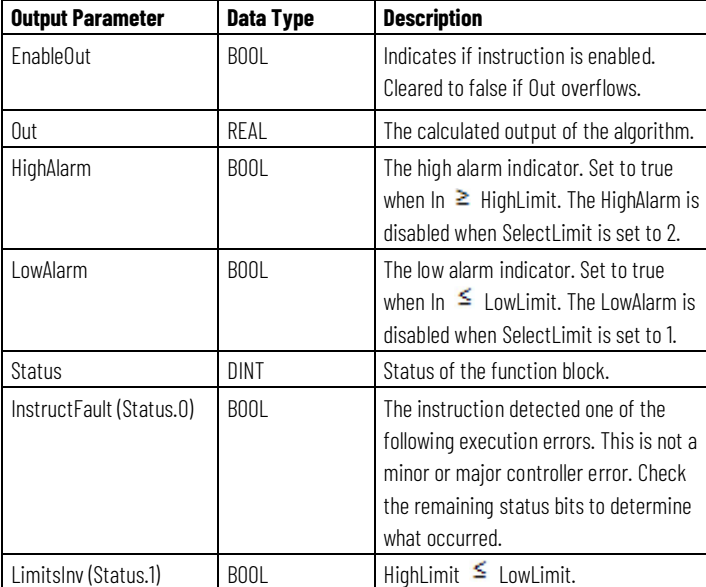

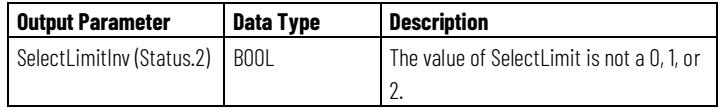

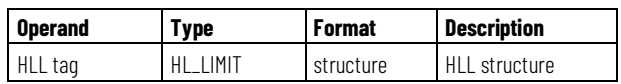

See Structured Text Syntax for more information on the syntax of expressions within structured text.

#### **Description**

The HLL instruction determines the value of the Out using these rules:

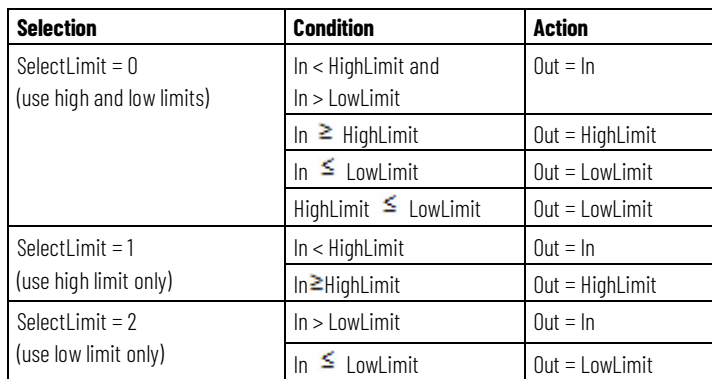

### **Affects Math Status Flags**

No

## **Major/Minor Faults**

None specific to this instruction. See Common Attributes for operand-related faults.

## **Execution**

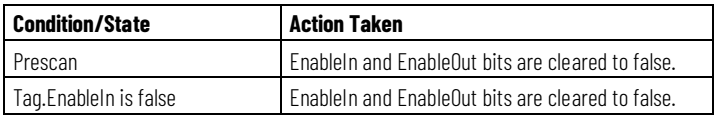

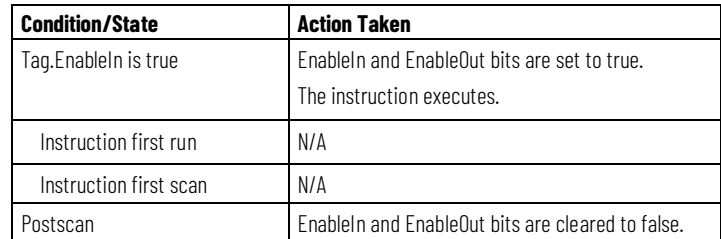

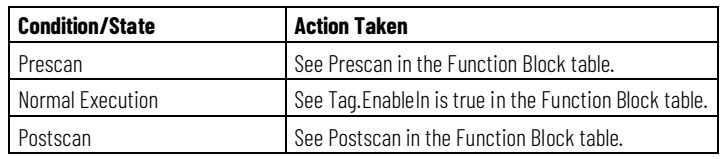

#### **Example**

This HLL instruction limits In between two values and sets HighAlarm or LowAlarm, if needed when In is outside the limits. The instruction sets Out = limited value of In.

## **Function Block**

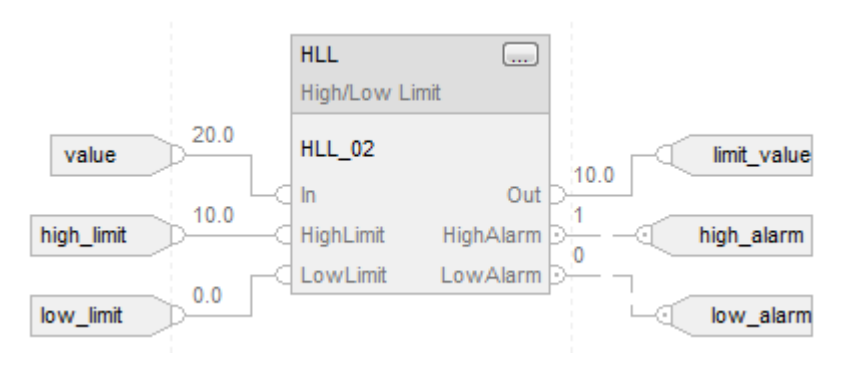

### **Structured Text**

 $HLL_01.In := value;$ HLL\_01.HighLimit := high\_limit; HLL\_01.LowLimit := low\_limit; HLL(HLL\_01); limited\_value := HLL\_01.Out; high\_alarm := HLL\_01.HighAlarm; low\_alarm := HLL\_01.LowAlarm;

#### **See also**

[Common Attributes](#page-532-0) o[n page 533](#page-532-0)

[Structured Text Syntax](#page-504-0) o[n page 505](#page-504-0)

## <span id="page-353-0"></span>**Multiplexer (MUX)**

This information applies to the CompactLogix 5370, ControlLogix 5570, Compact GuardLogix 5370, GuardLogix 5570, Compact GuardLogix 5380, CompactLogix 5380, CompactLogix 5480, ControlLogix 5580, and GuardLogix 5580 controllers.

The Multiplexer (MUX) instruction selects one of eight inputs based on the selector input.

## **Available Languages**

#### **Ladder Diagram**

This instruction is not available in ladder diagram.

## **Function Block**

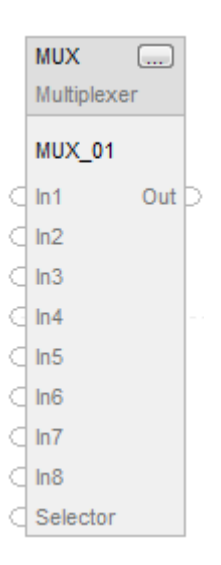

#### **Structured Text**

This instruction is not available in ladder diagram.

## **Operands**

## **Function Block**

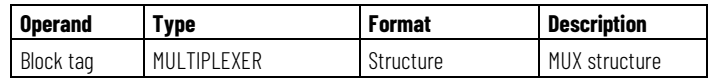

## **MUX Structure**

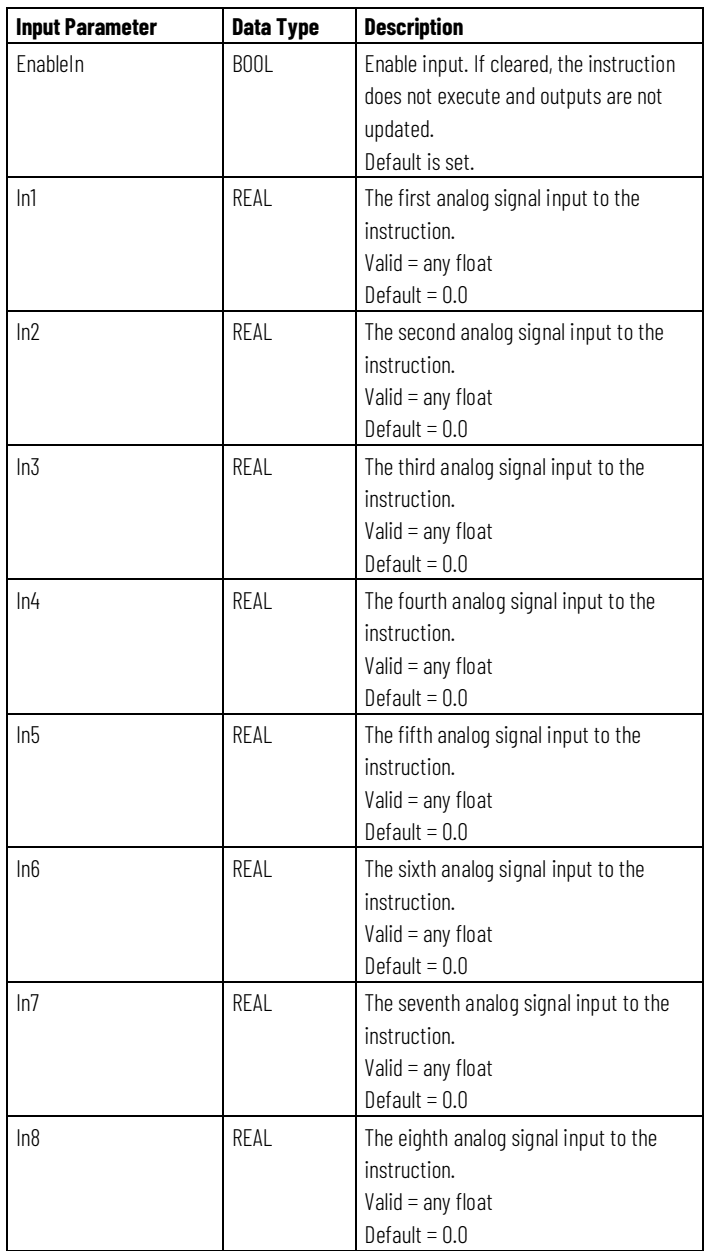

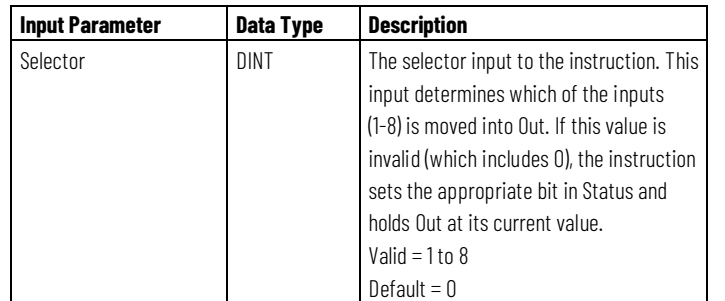

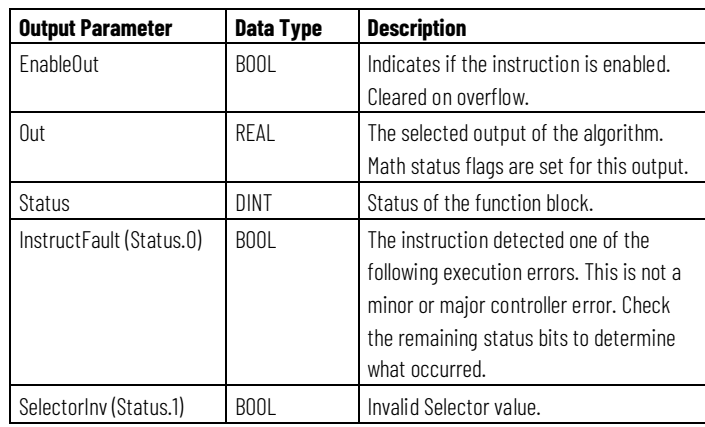

## **Description**

Based on the Selector value, the MUX instruction sets Out equal to one of eight inputs.

## **Affects Math Status Flags**

No

## **Major/Minor Faults**

None specific to this instruction. See Common Attributes for operand-related faults.

## **Execution**

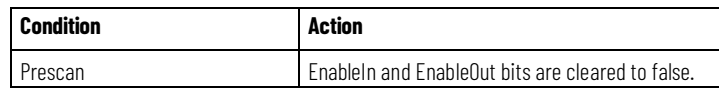

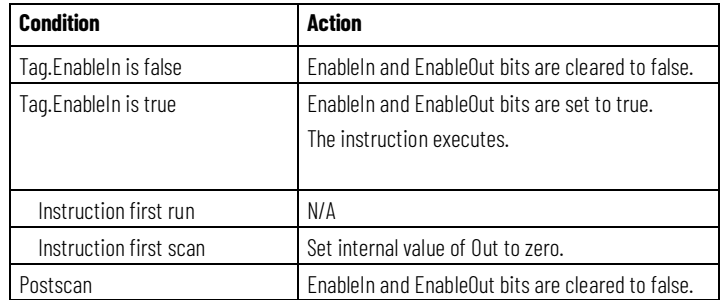

### **Example**

### **Function Block**

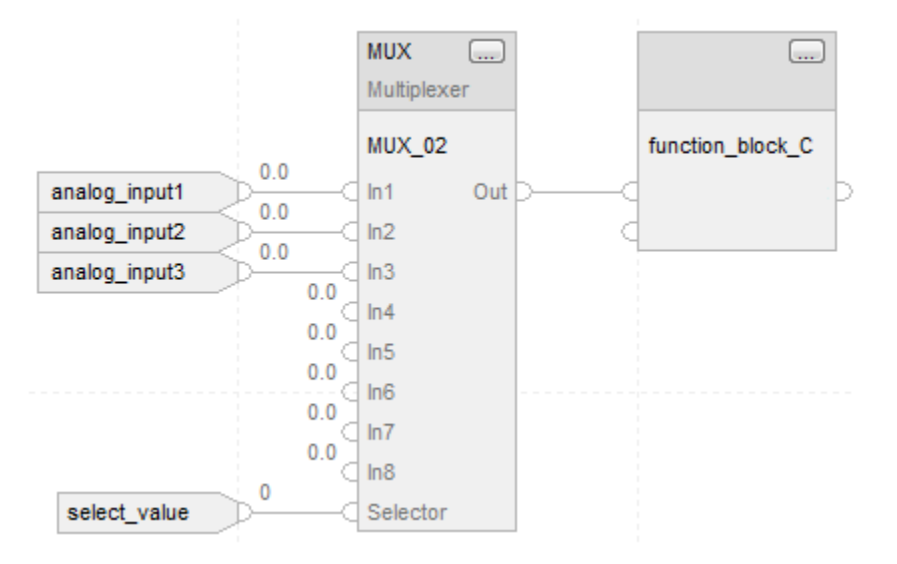

This MUX instruction selects In1, In2, or In3, In4, In5, In6, In7, or In8 based on the Selector. The instruction sets Out =  $In<sub>n</sub>$ , which becomes an input parameter for function\_block\_C. For example, if select\_value = 2, the instruction sets Out = analog\_input2.

#### **See also**

[Common Attributes](#page-532-0) o[n page 533](#page-532-0)

## <span id="page-356-0"></span>**Rate Limiter (RLIM)**

This information applies to the CompactLogix 5370, ControlLogix 5570, Compact GuardLogix 5370, GuardLogix 5570, Compact GuardLogix 5380, CompactLogix 5380, CompactLogix 5480, ControlLogix 5580, and GuardLogix 5580 controllers.

The Rate Limiter (RLIM) instruction limits the amount of change of a signal over time.

#### **Available Languages**

#### **Ladder Diagram**

This instruction is not available in ladder diagram logic.

### **Function Block**

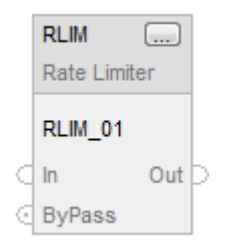

## **Structured Text**

RLIM(RLIM\_tag);

### **Operands**

### **Function Block**

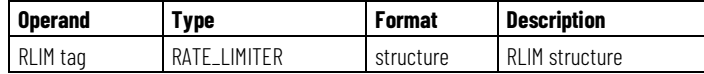

#### **RATE\_LIMITER Structure**

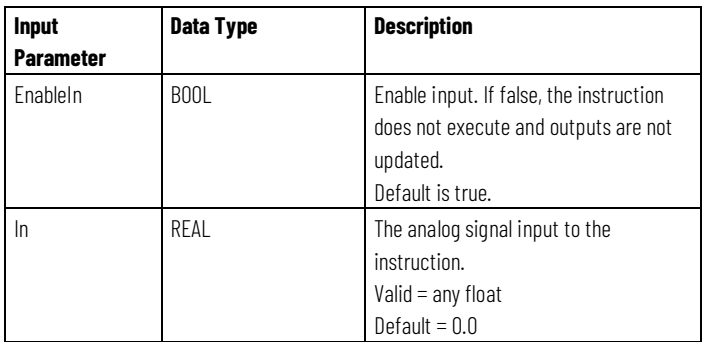

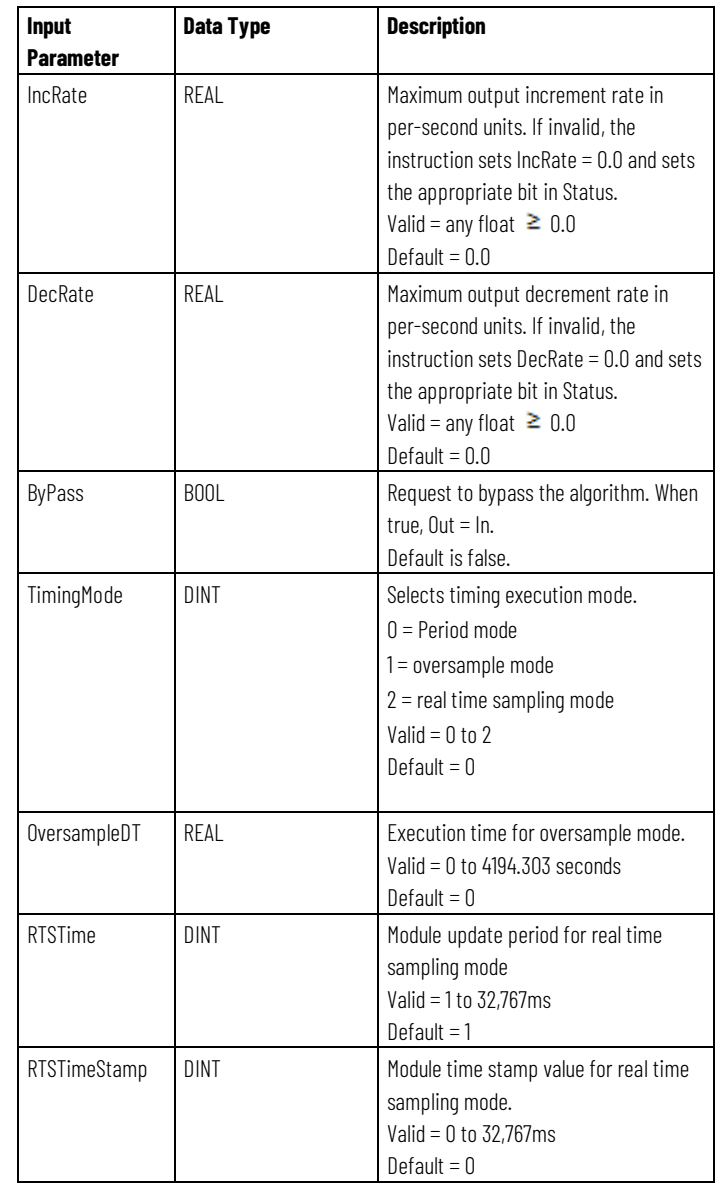

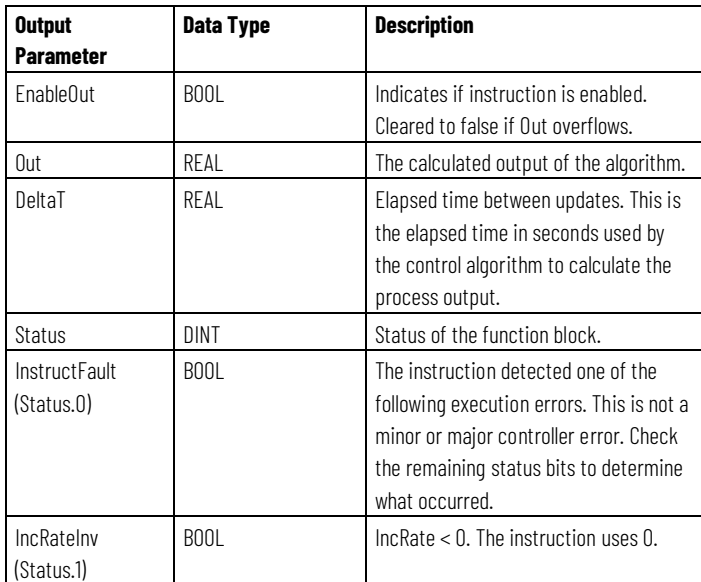

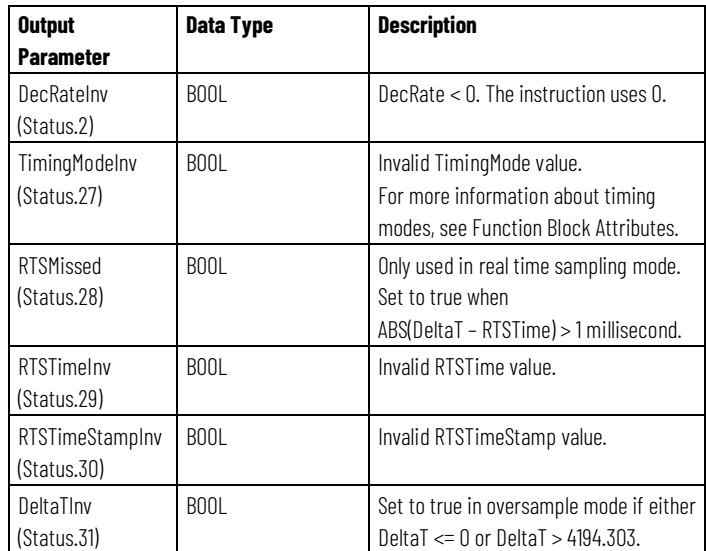

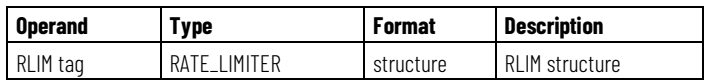

See Structured Text Syntax for more information on the syntax of expressions within structured text.

## **Description**

The RLIM instruction provides separate increment and decrement rates in per-second units. The ByPass input lets you stop rate limiting and pass the signal directly to the output.

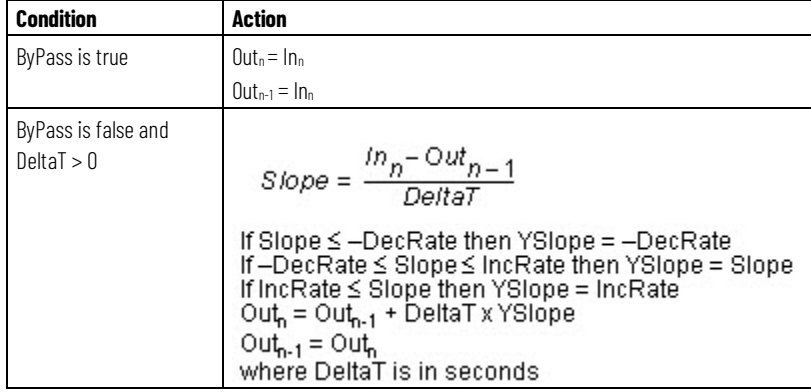

#### **Affects Math Status Flags**

No
# **Major/Minor Faults**

None specific to this instruction. See Common Attributes for operand-related faults.

#### **Execution**

#### **Function Block**

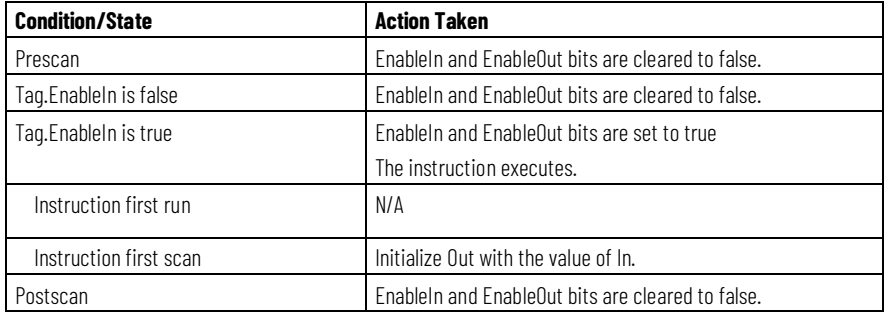

### **Structured Text**

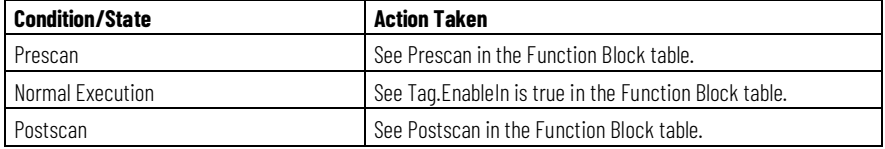

# **Example**

# **Function Block**

The RLIM instruction limits In by IncRate. If analog\_input1 changes at a rate greater than the IncRate value, the instruction limits In. The instruction sets Out = rate limited value of In.

#### **Structured Text**

RLIM\_01.In := analog\_input1; RLIM\_01.IncRate := value; RLIM(RLIM\_01); rate\_limited := RLIM\_01.Out;

#### **See also**

[Common Attributes](#page-532-0) o[n page 533](#page-532-0)

[Structured Text Syntax](#page-504-0) o[n page 505](#page-504-0)

# **Select (SEL)**

This information applies to the CompactLogix 5370, ControlLogix 5570, Compact GuardLogix 5370, GuardLogix 5570, Compact GuardLogix 5380, CompactLogix 5380, CompactLogix 5480, ControlLogix 5580, and GuardLogix 5580 controllers.

The Select (SEL) instruction uses a digital input to select one of two inputs.

# **Available Languages**

#### **Ladder Diagram**

This instruction is not available in ladder diagram logic.

### **Function Block**

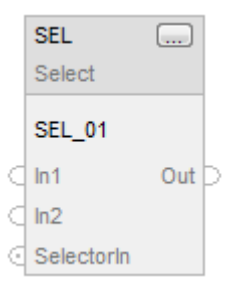

# **Structured Text**

This instruction is not available in structured text.

### **Operands**

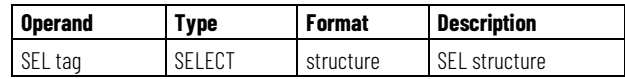

# **SELECT Structure**

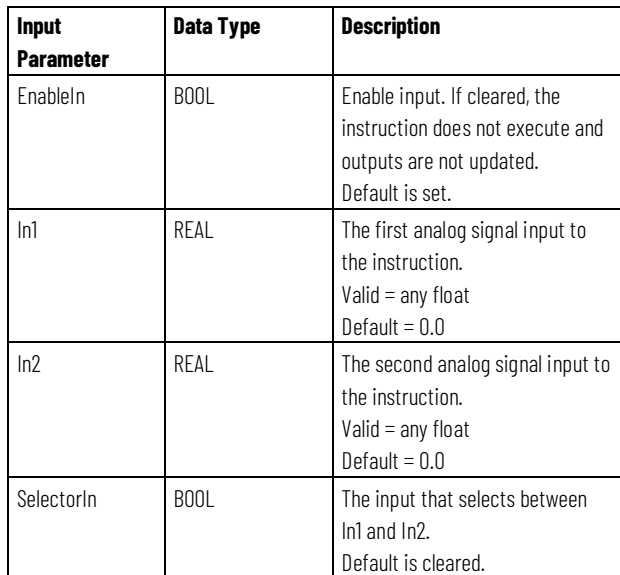

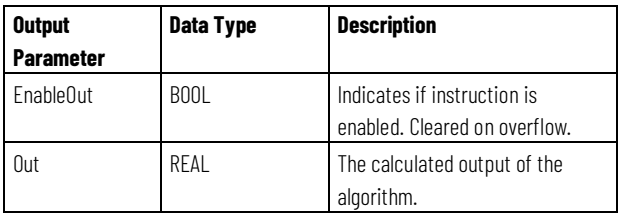

# **Description**

The SEL instruction operates as follows:

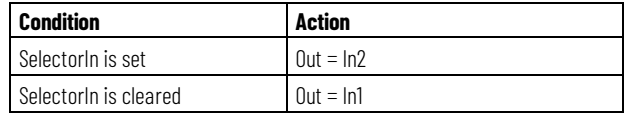

# **Affects Math Status Flags**

No

# **Major/Minor Faults**

None specific to this instruction. See Common Attributes for operand-related faults.

# **Execution**

### **Function Block**

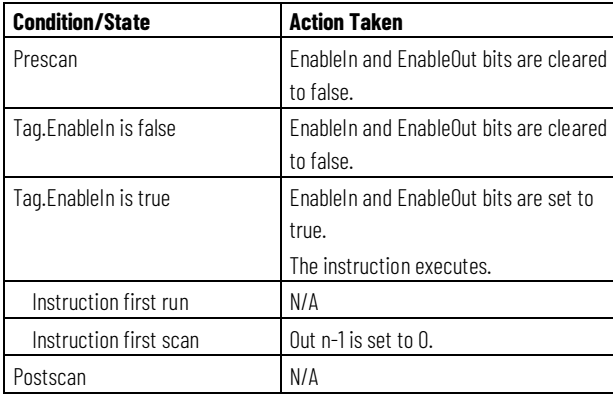

### **Example**

The SEL instruction selects In1 or In2 based on SelectorIn. If SelectorIn is set, the instruction sets Out = In2. If SelectorIn is cleared, the instruction sets Out = In1. Out becomes an input parameter for function\_block\_C.

# **Function Block**

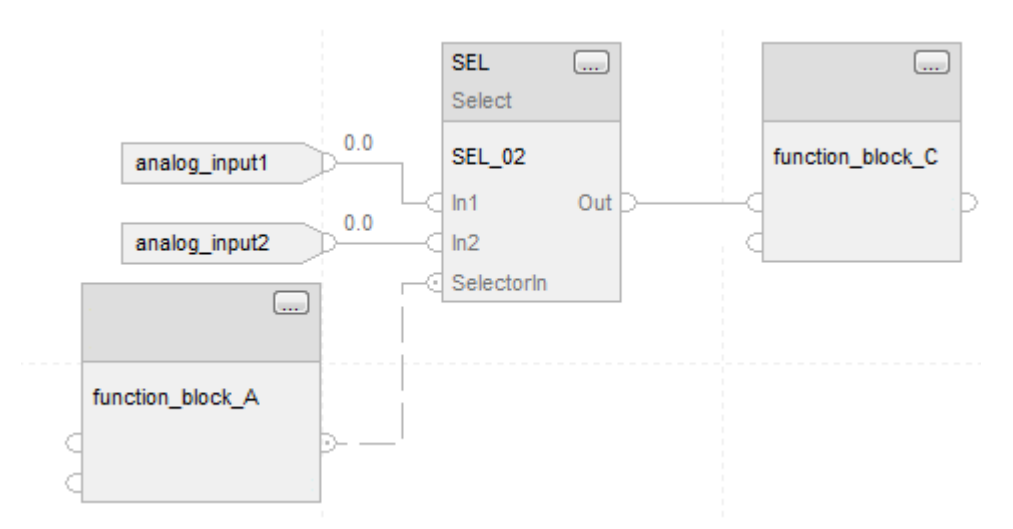

#### **See also**

[Common Attributes](#page-532-0) o[n page 533](#page-532-0)

# **Selected Negate (SNEG)**

This information applies to the CompactLogix 5370, ControlLogix 5570, Compact GuardLogix 5370, GuardLogix 5570, Compact GuardLogix 5380, CompactLogix 5380, CompactLogix 5480, ControlLogix 5580, and GuardLogix 5580 controllers.

The Selected Negate (SNEG) instruction uses a digital input to select between the input value and the negative of the input value.

#### **Available Languages**

#### **Ladder Diagram**

This instruction is not available in ladder diagram logic.

#### **Function Block**

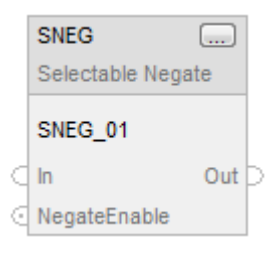

# **Structured Text**

SNEG(SNEG\_tag);

### **Operands**

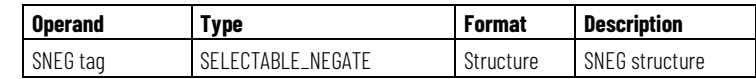

#### **SNEG Structure**

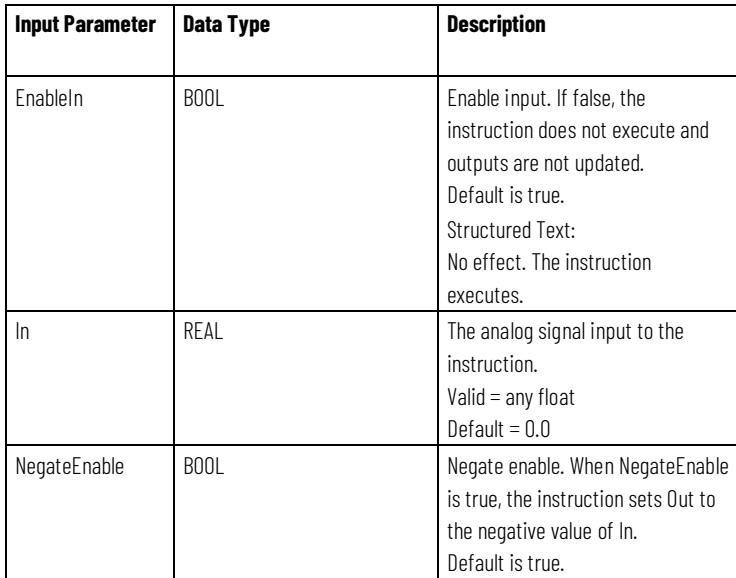

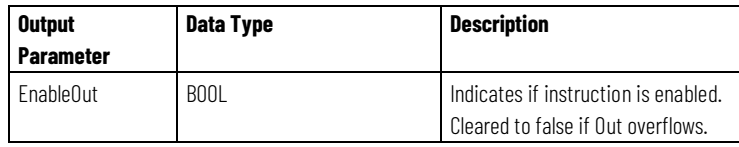

# **Structured Text**

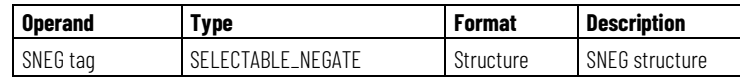

See Structured Text Syntax for more information on the syntax of expressions within structured text.

# **Description**

The SNEG instruction operates as follows:

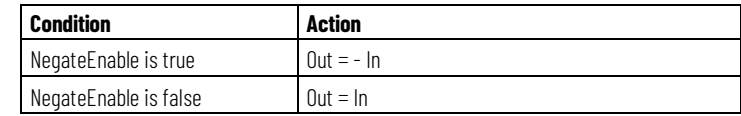

# **Affects Math Status Flags**

No

# **Major/Minor faults**

None specific to this instruction. See Common Attributes for operand-related faults.

#### **Execution**

#### **Function Block**

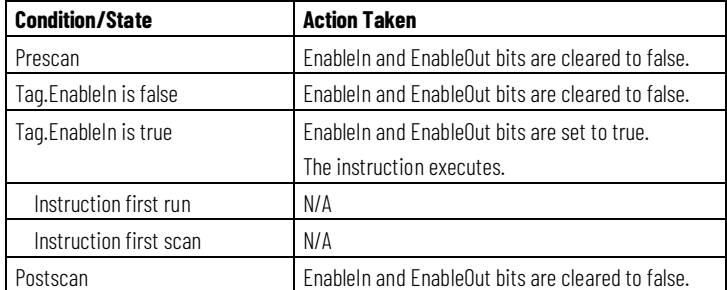

#### **Structured Text**

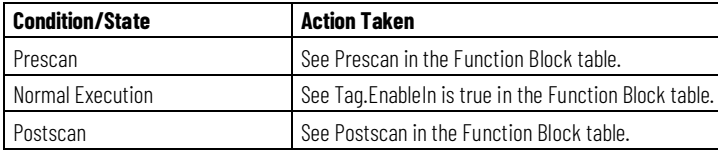

### **Example**

The negate\_enable input determines whether to negate In or not. The instruction sets Out = In if NegateEnable is false. The instruction sets Out = -In if NegateEnable is true.

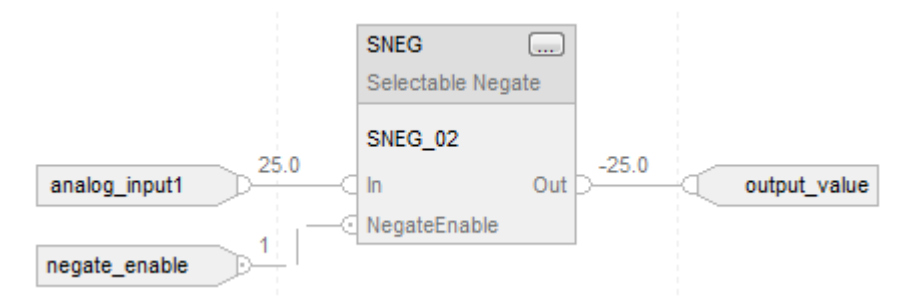

SNEG\_01.In := analog\_input1; SNEG\_01.NegateEnable := negate\_enable; SNEG(SNEG\_01);

output\_value := SNEG\_01.Out;

#### **See also**

[Common Attributes](#page-532-0) o[n page 533](#page-532-0) [Structured Text Syntax](#page-504-0) o[n page 505](#page-504-0)

# **Selected Summer (SSUM)**

This information applies to the CompactLogix 5370, ControlLogix 5570, Compact GuardLogix 5370, GuardLogix 5570, Compact GuardLogix 5380, CompactLogix 5380, CompactLogix 5480, ControlLogix 5580, and GuardLogix 5580 controllers.

The Selected Summer (SSUM) instruction uses Boolean inputs to select real inputs to be algebraically summed.

#### **Available Languages**

#### **Ladder Diagram**

This instruction is not available in ladder diagram logic.

# **Function Block**

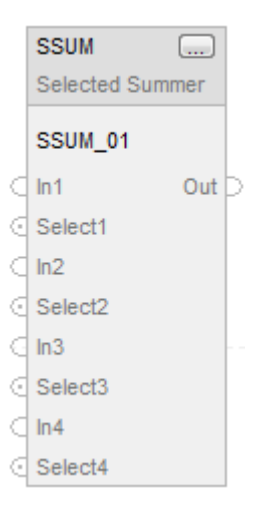

# **Structured Text**

SSUM(SSUM\_tag);

# **Operands**

### **Function Block**

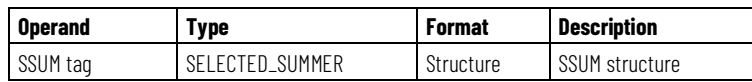

# **SELECTABLE\_SUMMER Structure**

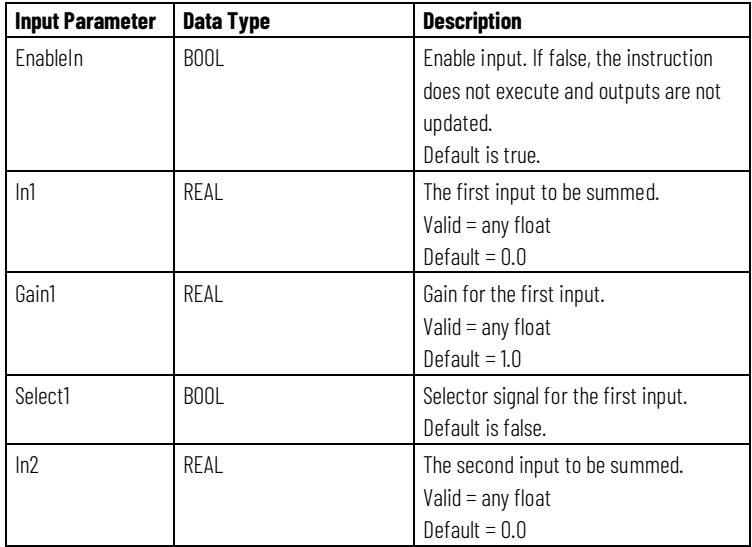

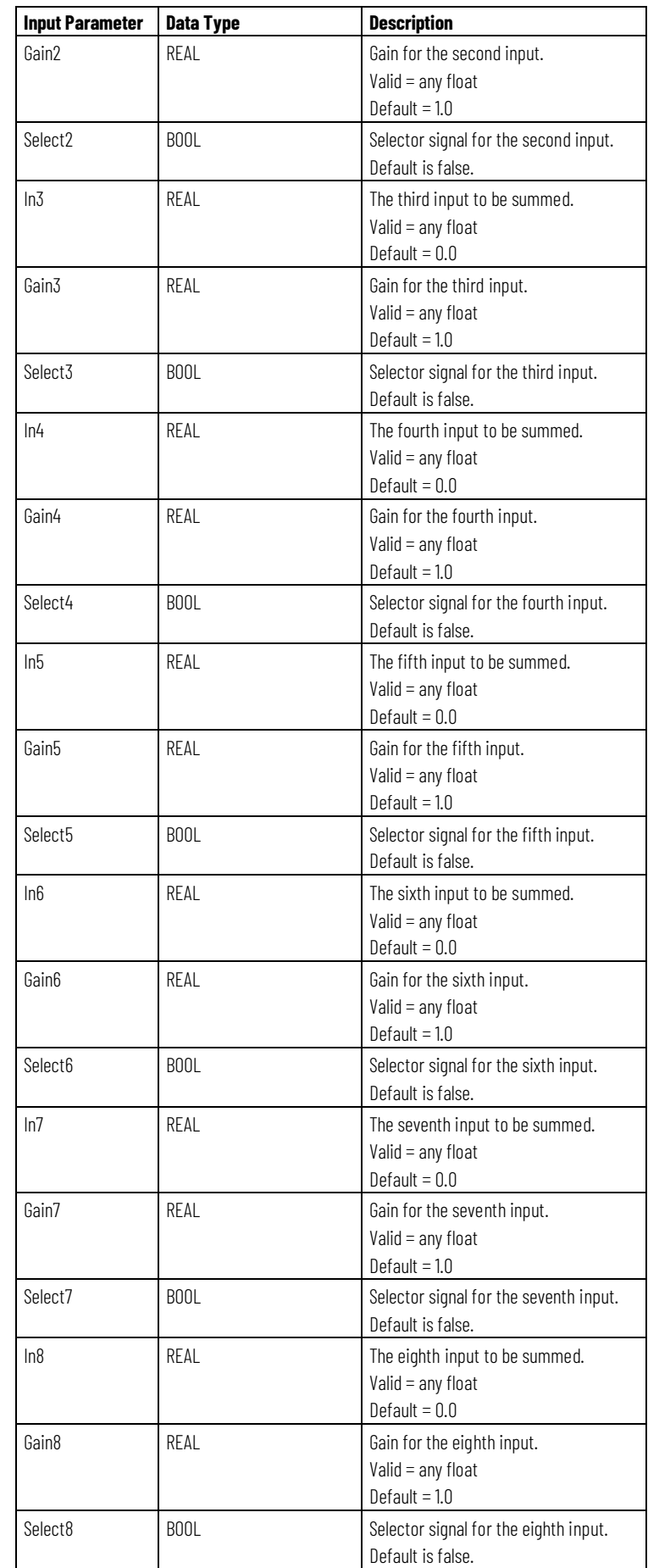

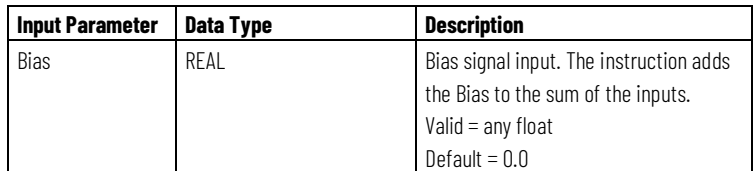

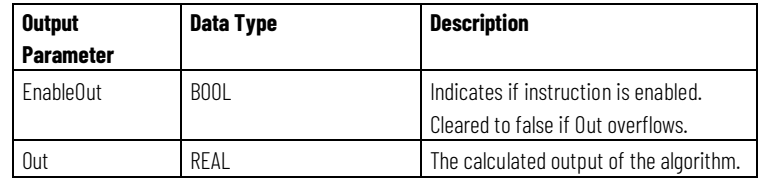

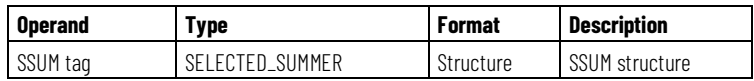

See Structured Text Syntax for more information on the syntax of expressions within structured text.

# **Description**

The SSUM instruction operates as follows:

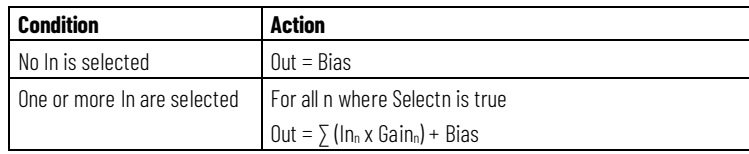

# **Affects Math Status Flags**

No

# **Major/Minor Faults**

None specific to this instruction. See Common Attributes for operand-related faults.

# **Execution**

# **Function Block**

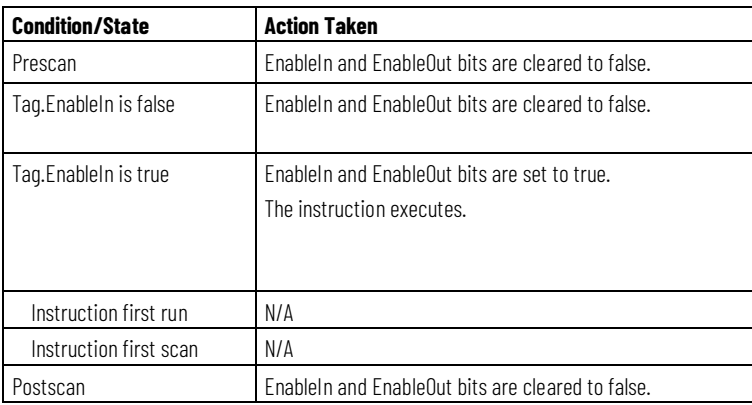

# **Structured Text**

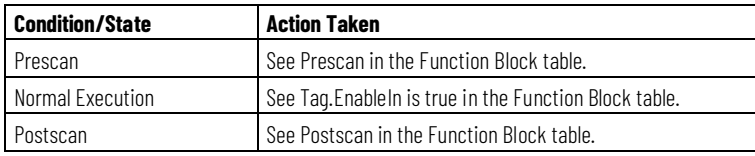

# **Example**

The values of select1 and select 2 determine whether to select analog\_input1 and analog\_input2, respectively. The instruction then adds the selected inputs and places the result in Out.

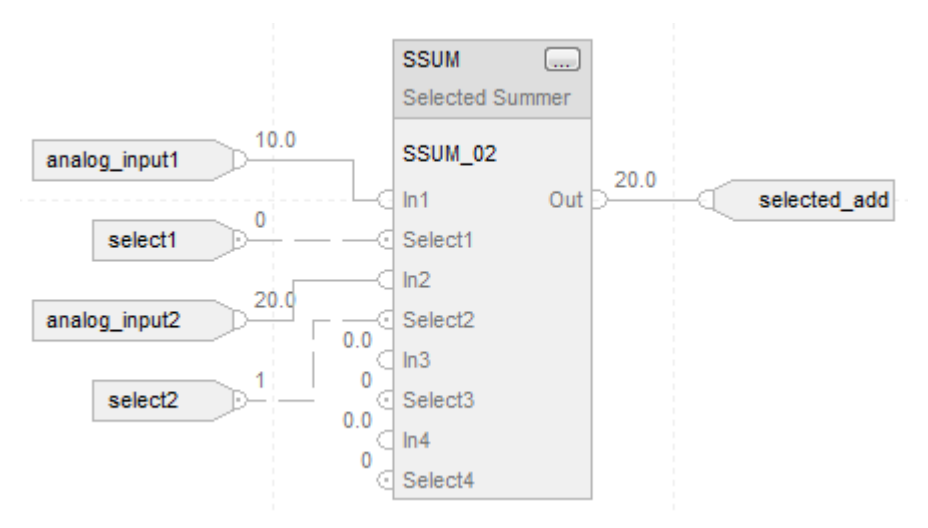

SSUM\_01.In1 := analog\_input1; SSUM\_01.Select1 := select1; SSUM\_01.In2 := analog\_input2; SSUM\_01.Select2 := select2; SSUM(SSUM\_01);

selected\_add := SSUM\_01.Out;

#### **See also**

[Common Attributes](#page-532-0) o[n page 533](#page-532-0)

[Structured Text Syntax](#page-504-0) o[n page 505](#page-504-0)

# **Statistical Instructions**

# <span id="page-374-0"></span>**Statistical Instructions**

The Statistical instructions include these instructions:

# **Available Instructions**

### **Ladder Diagram**

# **Not available**

# **Function Block and Structured Text**

[MAVE](#page-375-0) [MAXC](#page-381-0) [MINC](#page-385-0) [MSTD](#page-388-0)

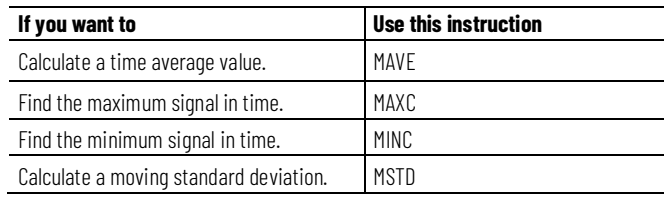

#### **See also**

[Filter Instructions](#page-312-0) on [page 313](#page-312-0)

[Logical and Move Instructions](#page-394-0) on [page 395](#page-394-0)

[Drives Instructions](#page-260-0) on [page 261](#page-260-0)

[Select/Limit Instructions](#page-340-0) o[n page 341](#page-340-0)

[Process Control Instructions](#page-18-0) o[n page 19](#page-18-0)

# <span id="page-375-0"></span>**Moving Average (MAVE)**

This information applies to the CompactLogix 5370, ControlLogix 5570, CompactGuardLogix 5370, GuardLogix> 5570, CompactGuardLogix 5380, CompactLogix 5380, CompactLogix 5480, ControlLogix 5580, and GuardLogix 5580 controllers.

The Moving Average (MAVE) instruction calculates a time average value for the In signal. This instruction optionally supports user-specified weights.

#### **Available Languages**

#### **Ladder Diagram**

This instruction is not available in ladder diagram logic.

#### **Function Block**

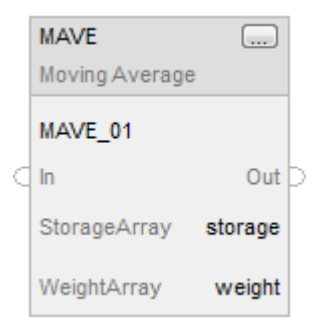

### **Structured Text**

MAVE(MAVE\_tag,storage,weight);

### **Operands**

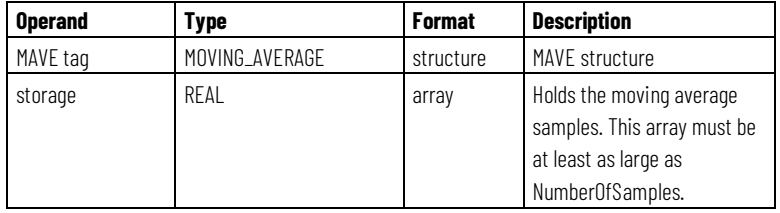

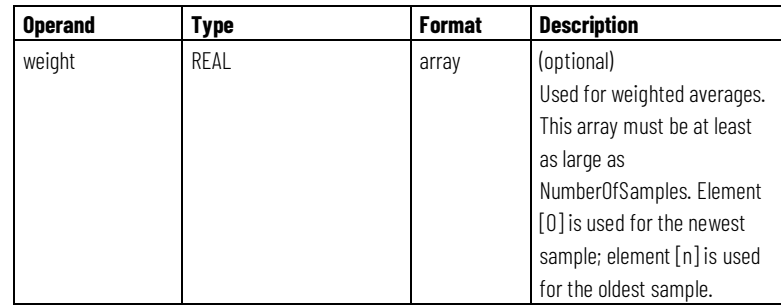

# **MOVING\_AVERAGE Structure**

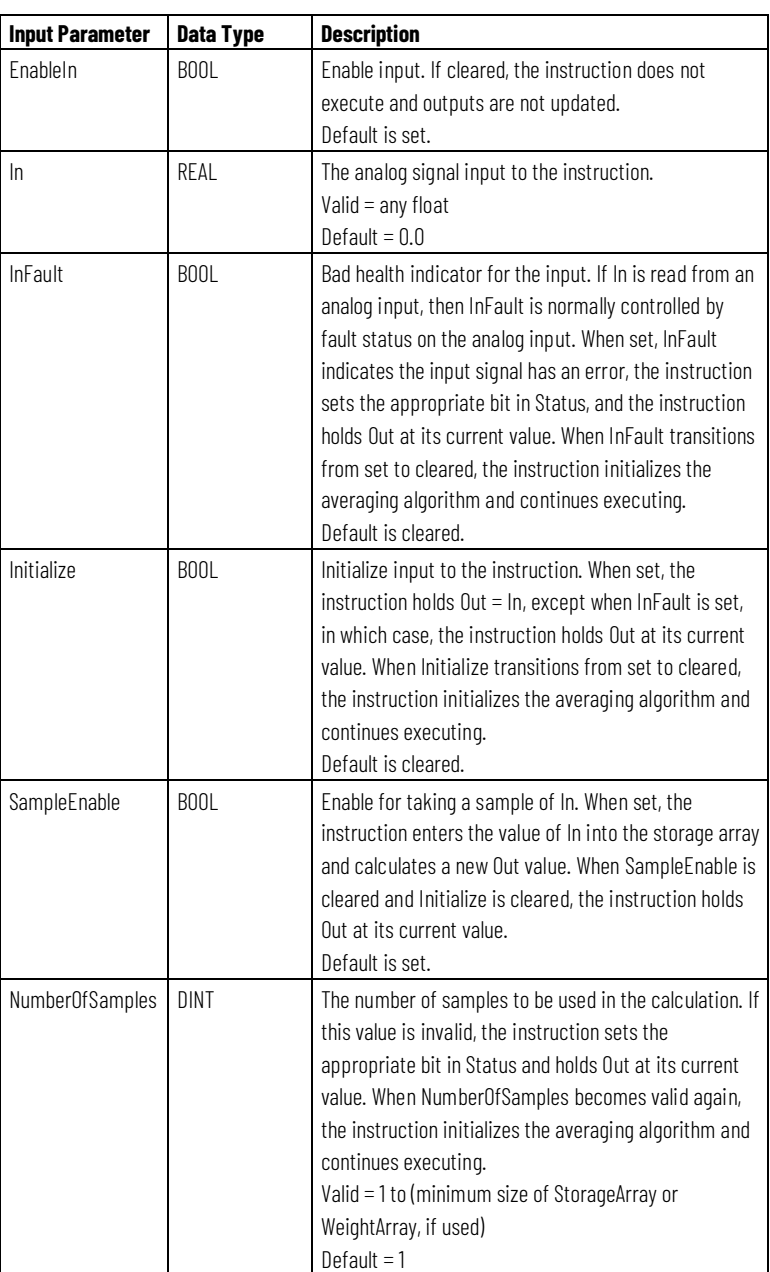

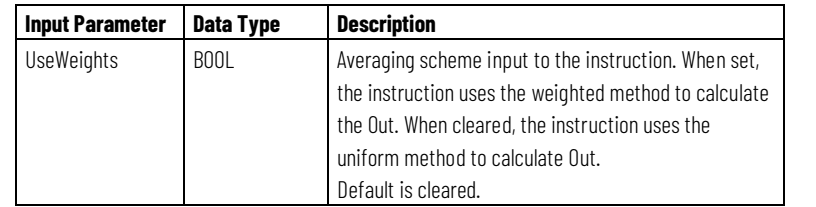

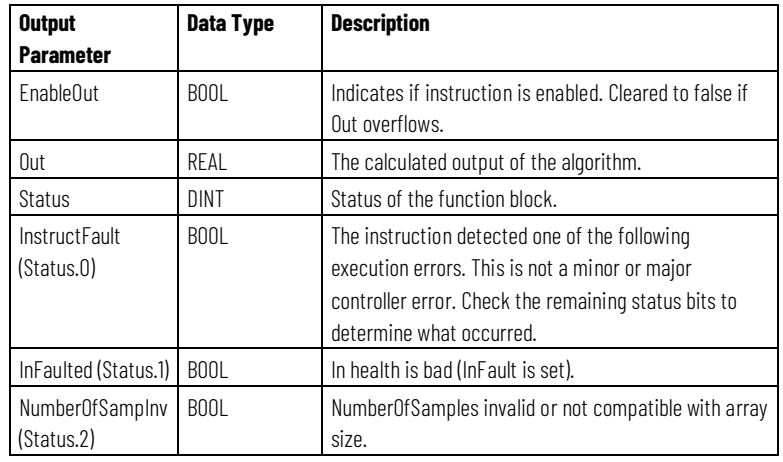

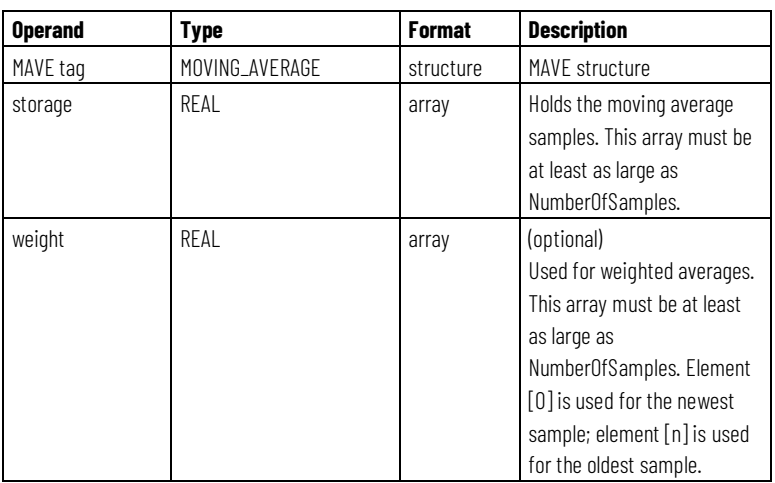

# **MOVING\_AVERAGE Structure**

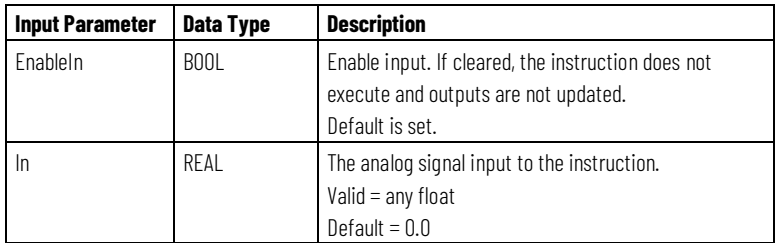

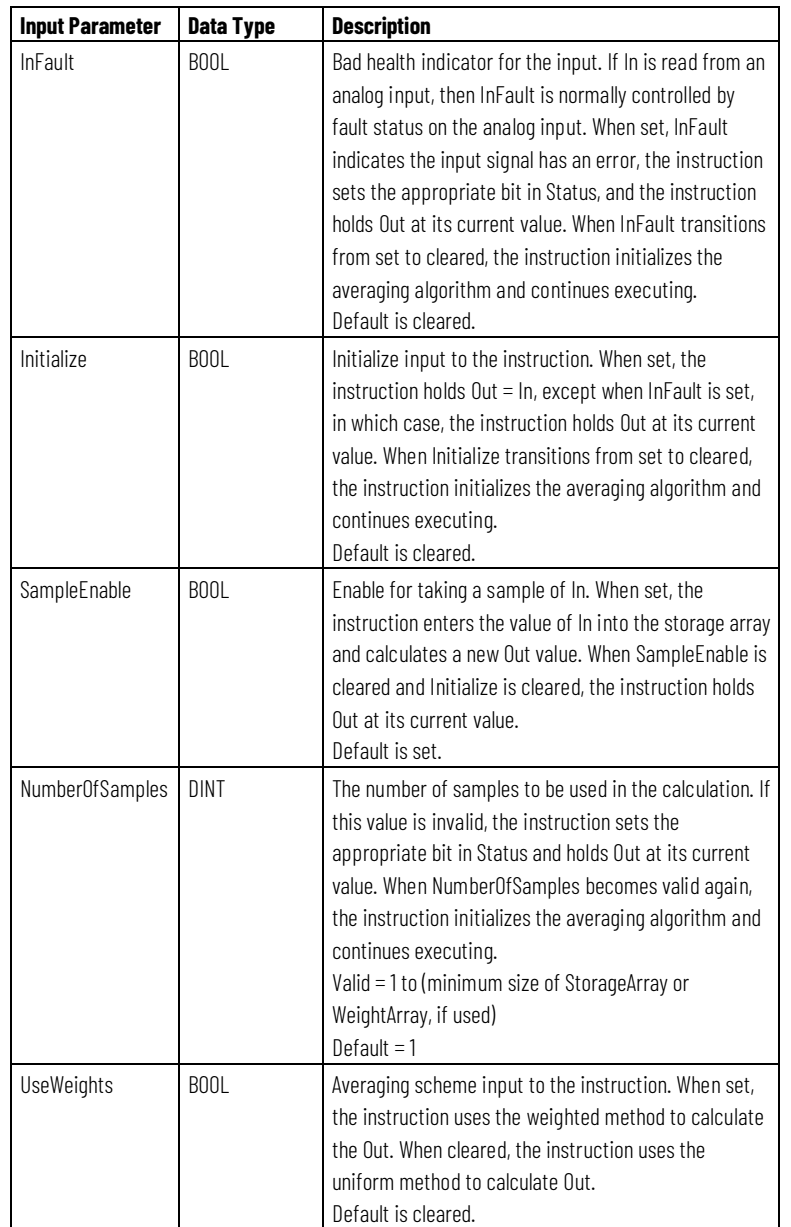

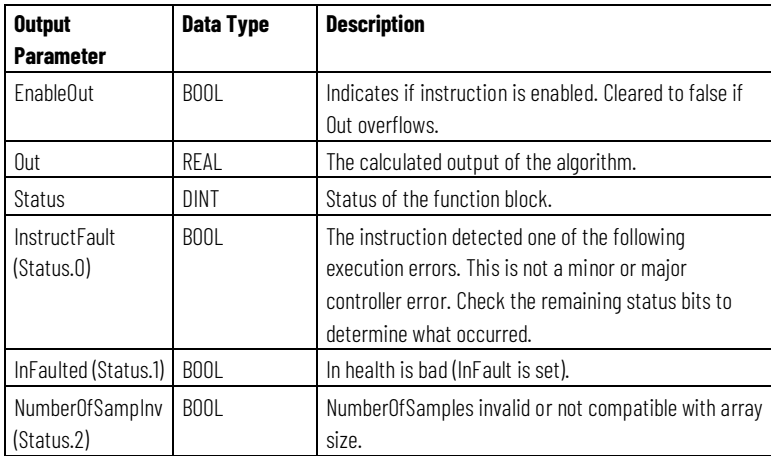

See Structured Text Syntax for more information on the syntax of expressions within structured text.

#### **Description**

The MAVE instruction calculates a weighted or non-weighted moving average of the input signal. The NumberOfSamples specifies the length of the moving average span. At every scan of the block when Sample Enable is set, the instruction moves the value of In into the storage array and discards the oldest value. Each In<sub>n</sub> has a user-configured Weight<sub>n</sub>, which is used if UseWeights is set.

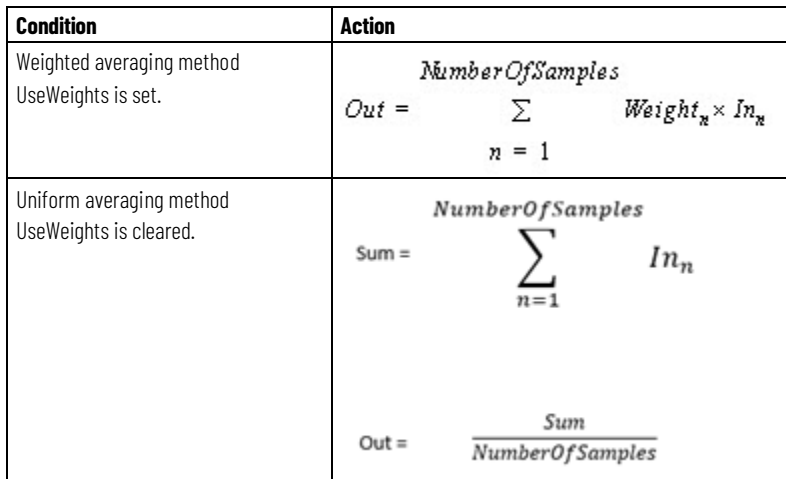

The instruction will not place an invalid In value (NAN or  $\pm$  INF) into the storage array. When In is invalid, the instruction sets Out = In and logs an overflow minor fault, if this reporting is enabled. When In becomes valid, the instruction initializes the averaging algorithm and continues executing.

You can make runtime changes to the NumberOfSamples parameter. If you increase the number, the instruction incrementally averages new data from the current sample size to the new sample size. If you decrease the number, the instruction recalculates the average from the beginning of the sample array to the new NumberOfSamples value.

#### **Initializing the Averaging Algorithm**

Certain conditions, such as instruction first scan and instruction first run, require the instruction to initialize the moving average algorithm. When this occurs, the instruction considers the sample StorageArray empty and incrementally averages samples from 1 to the NumberOfSamples value. For example:

```
NumberOfSamples = 3, UseWeights is set
Scan 1: Out = In_n^* Weight,
Scan 2: Out = (\text{In}_{n} \text{*}\text{Weight}_{1}) + (\text{In}_{n-1} \text{*Weight}_{2})\texttt{Scan 3: Out} = (\texttt{In}_{n^*}\texttt{Weight}_{l}) + (\texttt{In}_{n\texttt{-}1} \texttt{*Weight}_{l}) + (\texttt{In}_{n\texttt{-}2} \texttt{*Weight}_{l})NumberOfSamples = 3, UseWeights is cleared
Scan 1: Out = In_n/1
```
Scan 2: Out =  $(\ln_n + \ln_{n-1})/2$ Scan 3: Out =  $(ln_n + ln_{n-1} + ln_{n-2})$ /NumberOfSamples

#### **Affects Math Status Flags**

No

### **Major/Minor Faults**

None specific to this instruction. See Common Attributes for operand-related faults.

#### **Execution**

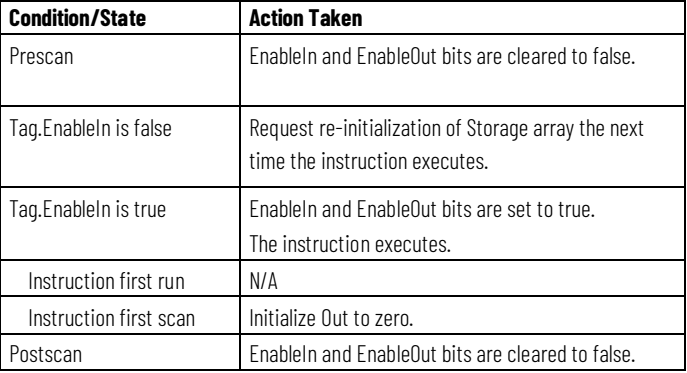

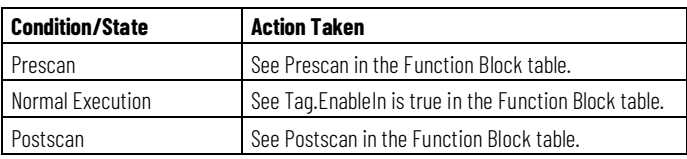

#### **Example**

Each scan, the instruction places input\_value in array storage. The instruction calculates the average of the values in array storage, optionally using the weight values in array weight, and places the result in Out.

### **Function Block**

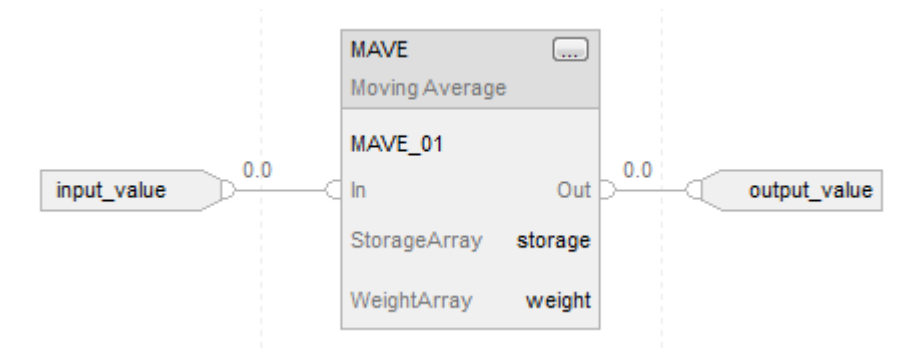

#### **Structured Text**

 $MAVE_01.In := input_value;$ MAVE(MAVE\_01,storage,weight); output\_value := MAVE\_01.Out;

# <span id="page-381-0"></span>**Maximum Capture (MAXC)**

This information applies to the CompactLogix 5370, ControlLogix 5570, CompactGuardLogix 5370, GuardLogix> 5570, CompactGuardLogix 5380, CompactLogix 5380, CompactLogix 5480, ControlLogix 5580, and GuardLogix 5580 controllers.

The Maximum Capture (MAXC) instruction retains the maximum value of the input over time and allows the user to re-establish a maximum as needed.

# **Available Languages**

# **Ladder Diagram**

This instruction is not available in ladder diagram logic.

# **Function Block**

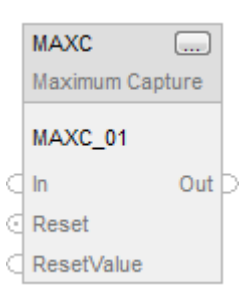

# **Structured Text**

MAXC(MAXC\_tag);

# **Operands**

### **Function Block**

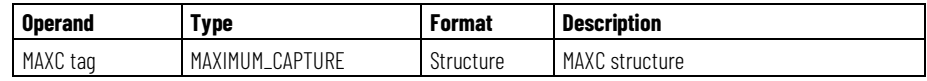

# **MAXIMUM\_CAPTURE Structure**

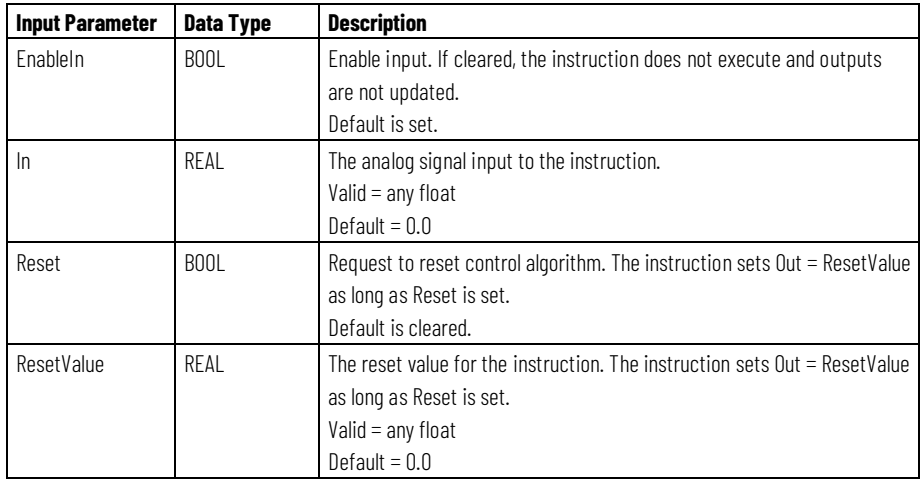

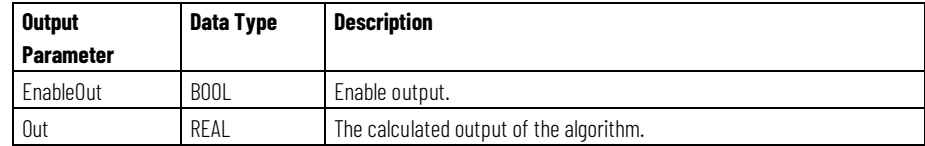

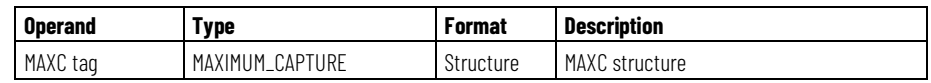

See *Structured Text Syntax* for more information on the syntax of expressions within structured text.

# **Description**

The MAXC instruction executes this algorithm:

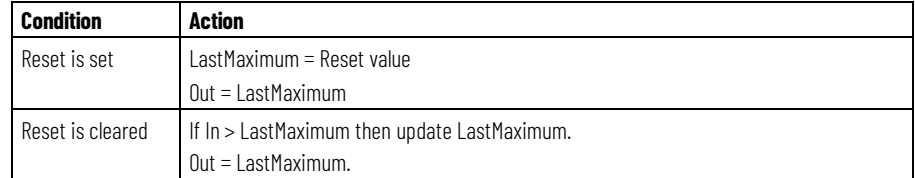

#### **Affects Math Status Flags**

No

# **Major/Minor Faults**

None specific to this instruction. See *Common Attributes* for operand-related faults.

# **Execution**

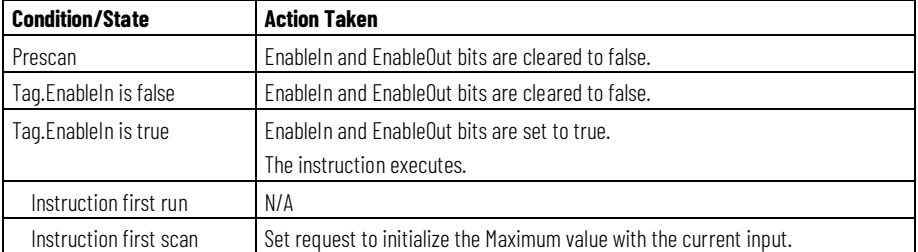

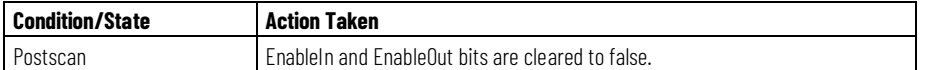

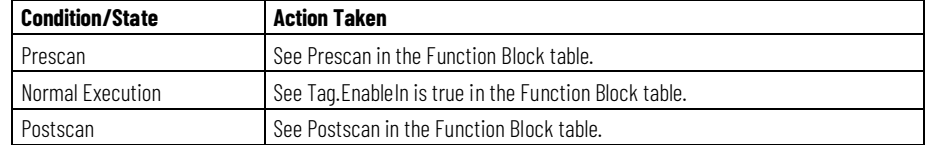

#### **Examples**

If Reset is set, the instruction sets Out=ResetValue. If Reset is cleared, the instruction sets Out=In when In> LastMaximum. Otherwise, the instruction sets Out= LastMaximum.

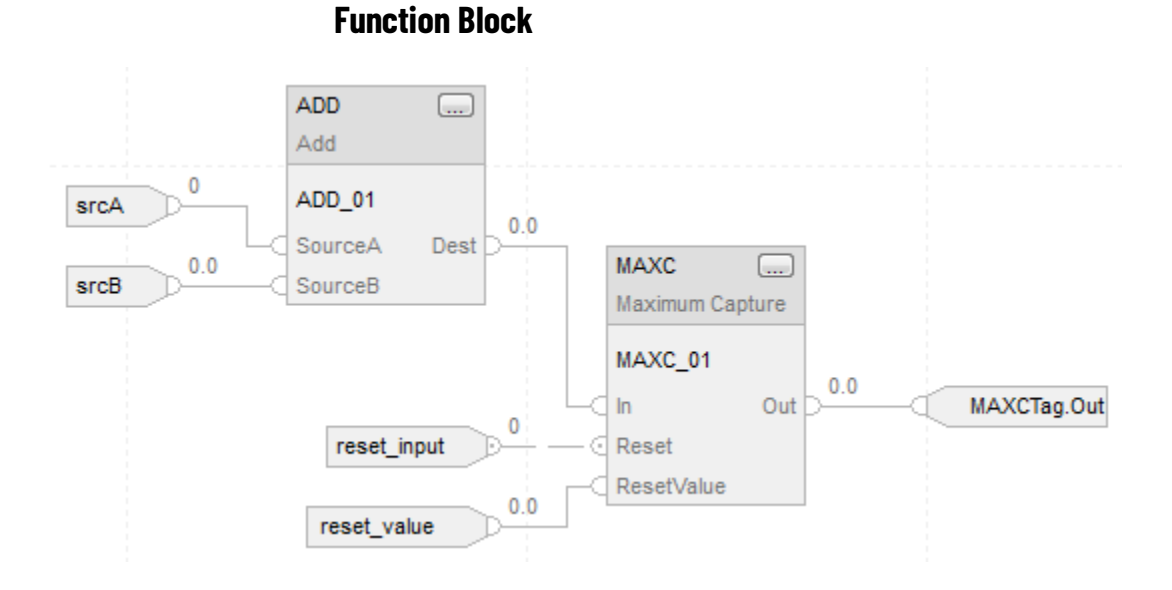

#### **Structured Text**

MAXCTag.In := input\_value; MAXCTag.Reset := reset\_input; MAXCTag.ResetValue := reset\_value; MAXC(MAXCTag); result := MAXCTag.Out;

# <span id="page-385-0"></span>**Minimum Capture (MINC)**

This information applies to the CompactLogix 5370, ControlLogix 5570, CompactGuardLogix 5370, GuardLogix> 5570, CompactGuardLogix 5380, CompactLogix 5380, CompactLogix 5480, ControlLogix 5580, and GuardLogix 5580 controllers.

The Minimum Capture (MINC) instruction retains the minimum value of the input over time and allows the user to re-establish a minimum as needed.

#### **Available Languages**

#### **Ladder Diagram**

This instruction is not available in ladder diagram.

### **Function Block**

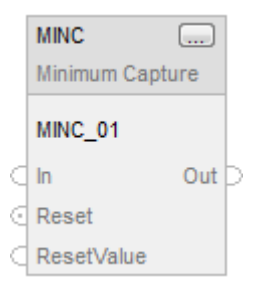

### **Structured Text**

MINC(MINC\_tag);

### **Operands**

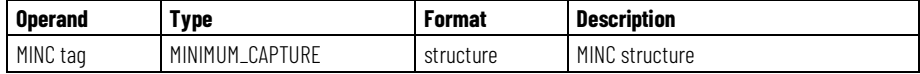

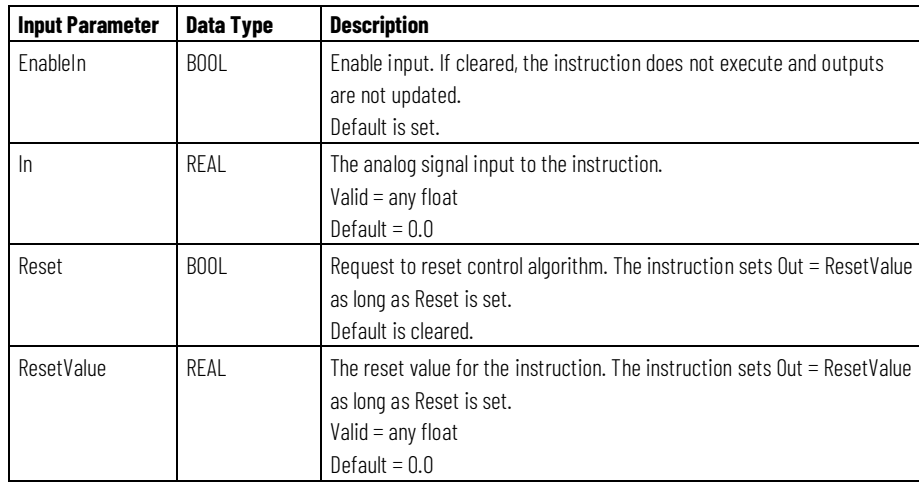

# **MINIMUM\_CAPTURE Structure**

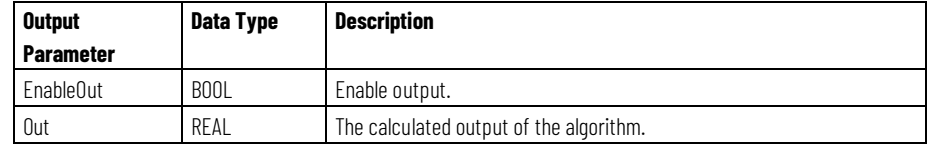

# **Structured Text**

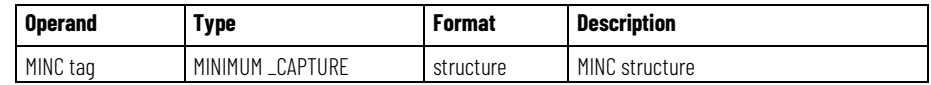

See *Structured Text Syntax* for more information on the syntax of expressions within structured text.

# **Description**

The MINC instruction executes this algorithm:

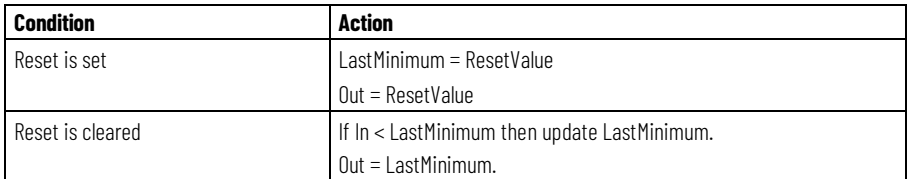

# **Affects Math Status Flags**

No

# **Major/Minor Faults**

None specific to this instruction. See *Common Attributes* for operand-related faults.

# **Execution**

#### **Function Block**

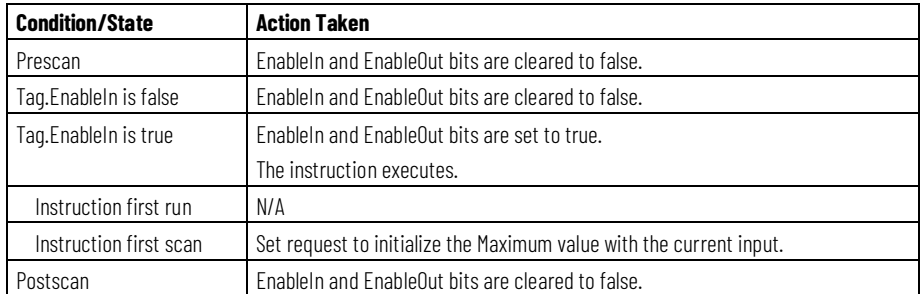

# **Structured Text**

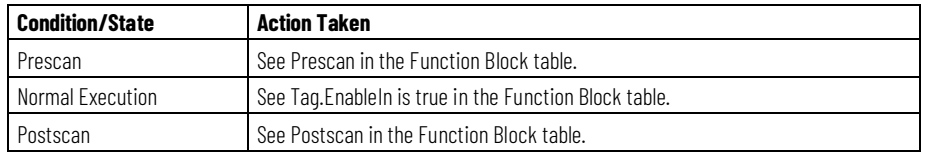

### **Examples**

If Reset is set, the instruction set Out=ResetValue. If Reset is cleared, the instruction set Out=In when In < LastMinimum. Otherwise, the instruction sets Out= LastMinimum.

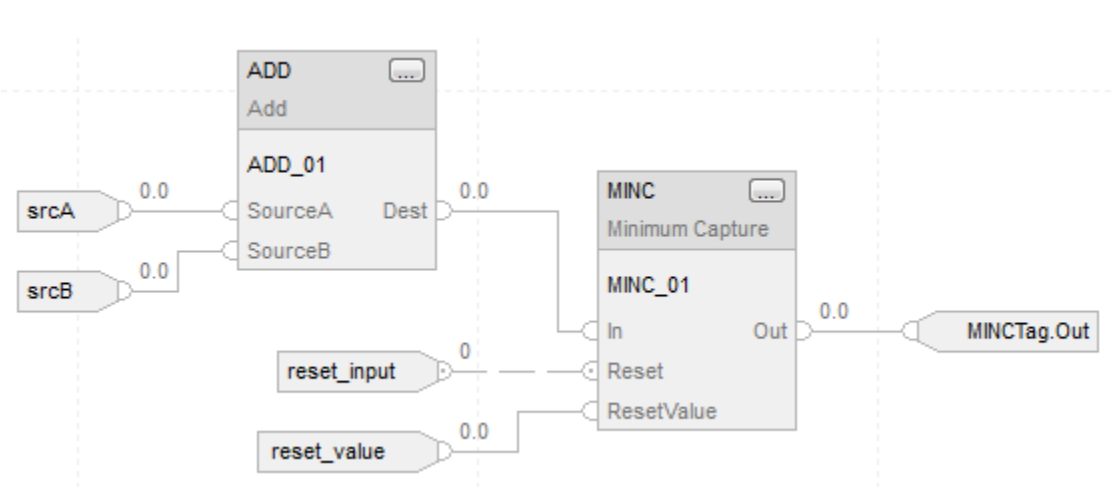

#### **Function Block**

### **Structured Text**

 $MINCTag.In := input_value;$ MINCTag.Reset := reset\_input; MINCTag.ResetValue := reset\_value; MINC(MINCTag); result := MINCTag.Out;

#### **See also**

[Common Attributes](#page-532-0) o[n page 533](#page-532-0) [Structured Text Syntax](#page-504-0) o[n page 505](#page-504-0)

# <span id="page-388-0"></span>**Moving Standard Deviation (MSTD)**

This information applies to the CompactLogix 5370, ControlLogix 5570, CompactGuardLogix 5370, GuardLogix> 5570, CompactGuardLogix 5380, CompactLogix 5380, CompactLogix 5480, ControlLogix 5580, and GuardLogix 5580 controllers.

The Moving Standard Deviation (MSTD) instruction calculates a moving standard deviation and average for the In signal.

# **Available Languages**

### **Ladder Diagram**

This instruction is not available in ladder diagram logic.

# **Function Block**

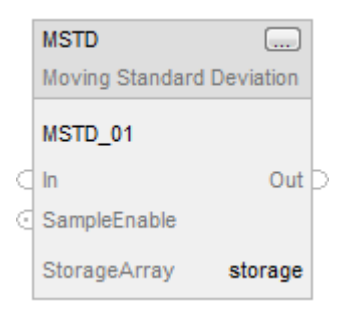

# **Structured Text**

MSTD(MSTD\_tag, StorageArray);

# **Operands**

# **Function Block**

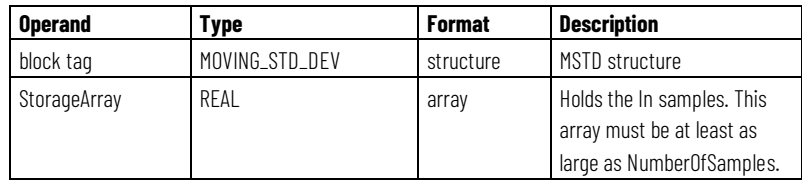

# **MOVING\_STD\_DEV Structure**

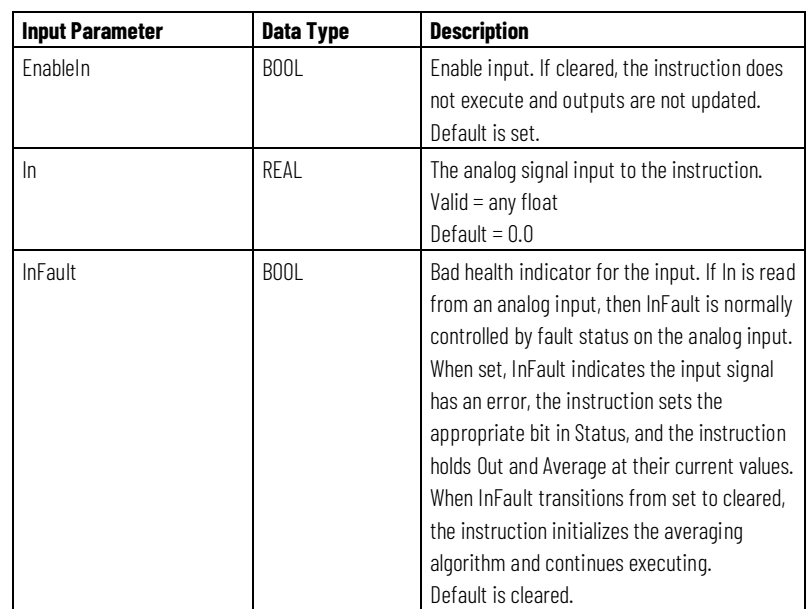

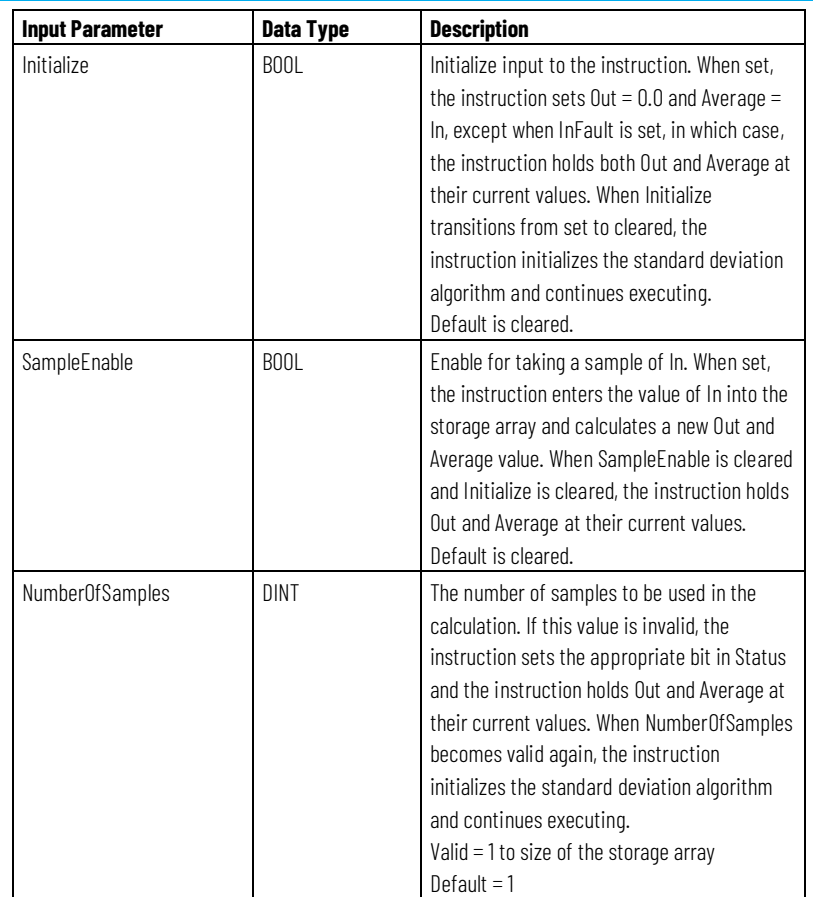

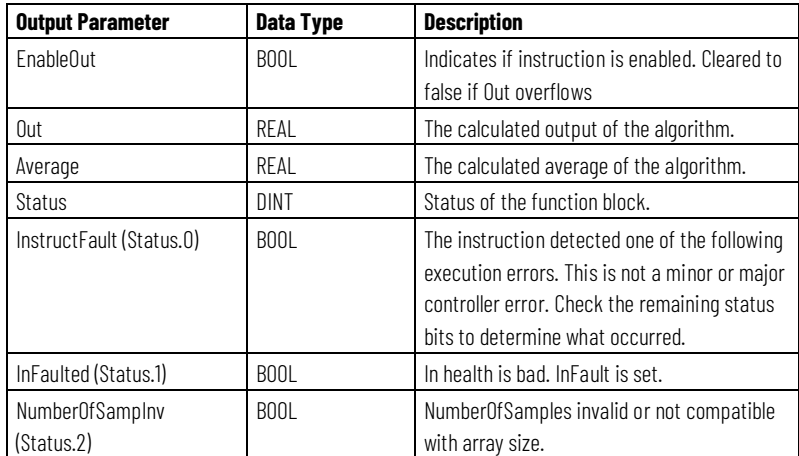

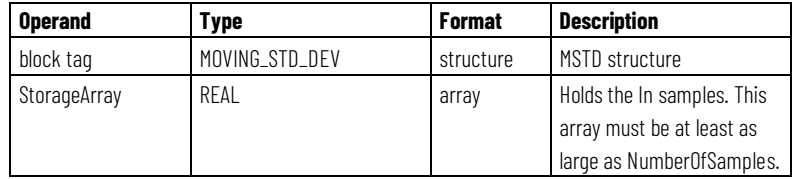

See Structured Text Syntax for more information on the syntax of expressions within structured text.

#### **Description**

The MSTD instruction supports any input queue length. Each scan, if SampleEnable is set, the instruction enters the value of In into a storage array. When the storage array is full, each new value of In causes the oldest entry to be deleted.

The MSTD instructions uses these equations for the outputs:

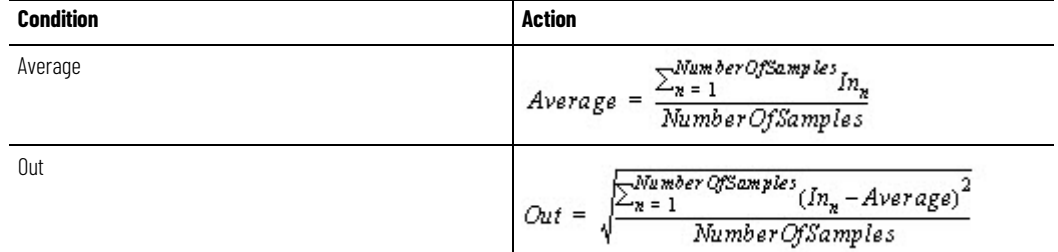

The instruction will not place an invalid In value (NAN or  $\pm$  INF) into the storage array. When In is invalid, the instruction sets Out = In, sets Average = In, and logs an overflow minor fault, if this reporting is enabled. When In becomes valid, the instruction initializes the standard deviation algorithm and continues executing.

You can make runtime changes to the NumberOfSamples parameter. If you increase the number, the instruction incrementally processes new data from the current sample size to the new sample size. If you decrease the number, the instruction re-calculates the standard deviation from the beginning of the sample array to the new NumberOfSamples value.

#### **Initializing the Standard Deviation Algorithm**

Certain conditions, such as instruction first scan and instruction first run, require the instruction to initialize the standard deviation algorithm. When this occurs, the instruction considers the StorageArray empty and incrementally processes samples from 1 to the NumberOfSamples value. For example:

 $NumberOf Samples = 3$ 

Scan 1: Average =  $In<sub>n</sub>/1$ Out = Square root ( $((\text{In}_{n} \text{-} \text{Average})^2)/1$ )

Scan 2: Average =  $(\ln_n + \ln_{n-1})/2$ Out = Square root (((In<sub>n</sub>-Average)<sup>2</sup>+(In<sub>n-1</sub>-Average)<sup>2</sup>)/2)

Scan 3: Average =  $(ln_n + ln_{n-1} + ln_{n-2})/NumberO$  fSamples Out = Square root (((In<sub>n</sub>-Average)<sup>2</sup>+(In<sub>n-1</sub>-Average)<sup>2</sup>+(In<sub>n-2</sub>-Average)<sup>2</sup>)/NumberOfSamples)

#### **Affects Math Status Flags**

No

### **Major/Minor Faults**

None specific to this instruction. See Common Attributes for operand-related faults.

### **Execution**

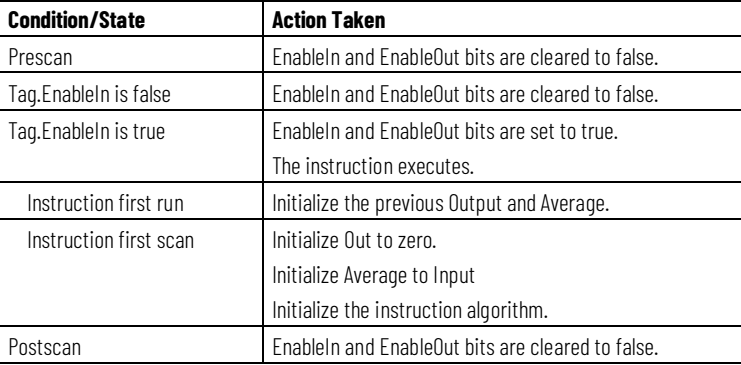

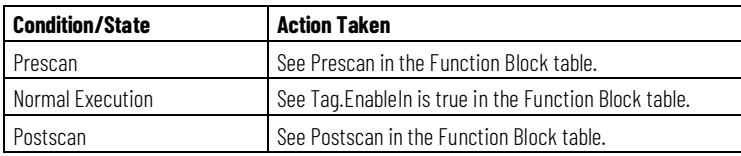

### **Example**

Each scan that SampleEnable is set, the instruction places the value of In into array storage, calculates the standard deviation of the values in array storage, and places the result in Out. Out becomes an input parameter for function\_block\_C.

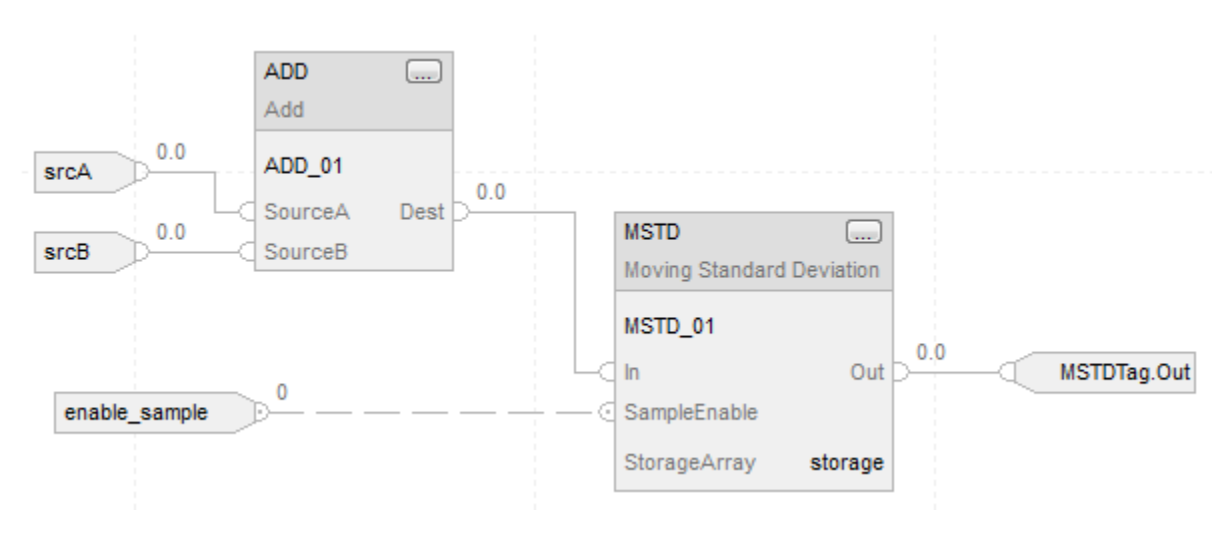

#### **Function Block**

# **Structured Text**

MSTD\_01.In := input\_value; MSTD\_01.SampleEnable := enable\_sample; MSTD(MSTD\_01,storage); deviation := MSTD\_01.Out;

# **Logical and Move**

# <span id="page-394-0"></span>**Logical and Move Instructions**

These instructions are used to perform logical operations on and move output data.

# **Available Instructions**

#### **Ladder Diagram and Structured Text**

[DFF](#page-394-1) [JKFF](#page-398-0) [RESD](#page-401-0) [SETD](#page-404-0)

# **Function Block**

Not available

# **Structured Text**

[DFF](#page-394-1) [JKFF](#page-398-0) [RESD](#page-401-0) [SETD](#page-404-0)

### **See also**

[Filter Instructions](#page-312-0) on [page 313](#page-312-0)

[Drives Instructions](#page-260-0) on [page 261](#page-260-0)

[Process Control Instructions](#page-18-0) o[n page 19](#page-18-0)

[Select/Limit Instructions](#page-340-0) o[n page 341](#page-340-0)

[Statistical Instructions](#page-374-0) o[n page 375](#page-374-0)

# <span id="page-394-1"></span>**D Flip-Flop (DFF)**

This information applies to the CompactLogix 5370, ControlLogix 5570, Compact GuardLogix 5370, GuardLogix 5570, Compact GuardLogix 5380, CompactLogix 5380, CompactLogix 5480, ControlLogix 5580, and GuardLogix 5580 controllers.

The DFF instruction sets the Q output to the state of the D input on a cleared to set transition of the Clock input. The QNot output is set to the opposite state of the Q output.

### **Available Languages**

#### **Ladder Diagram**

This instruction is not available in ladder diagram logic.

# **Function Block**

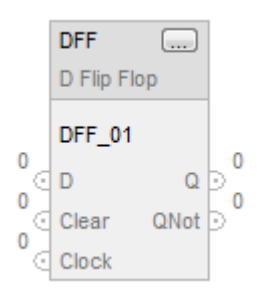

# **Structured Text**

DFF(DFF\_tag);

### **Operands**

# **Function Block**

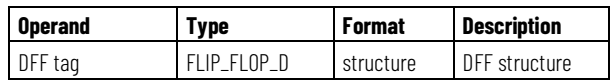

# **FLIP\_FLOP\_D Structure**

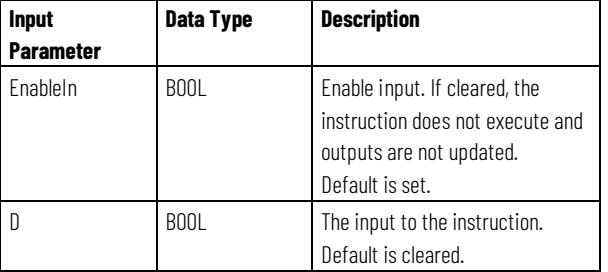
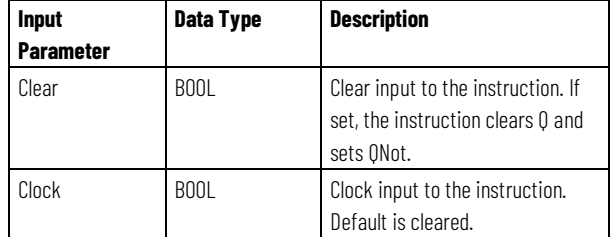

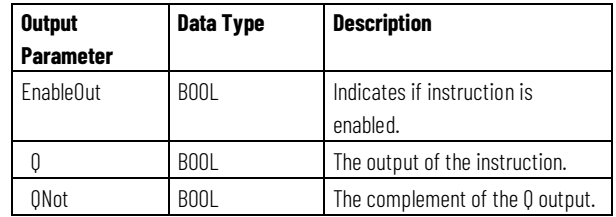

## **Structured Text**

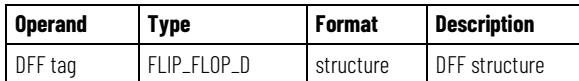

See *Structured Text Syntax* for more information on the syntax of expressions within structured text.

# **Description**

When Clear is set, the instructions clears Q and sets QNot. Otherwise, if Clock is set and Clockn-1 is cleared, the instruction sets Q=D and sets QNot = NOT (D).

The instruction sets Clockn-1 = Clock state every scan.

## **Affects Math Status Flags**

No

# **Major/Minor Faults**

None specific to this instruction. See *Common Attributes* for operand-related faults.

# **Execution**

# **Function Block**

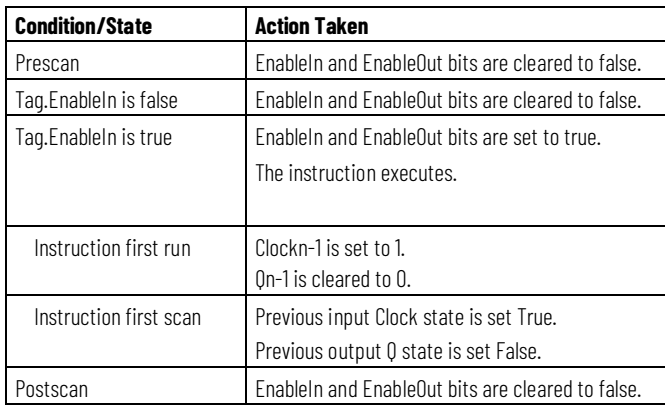

# **Structured Text**

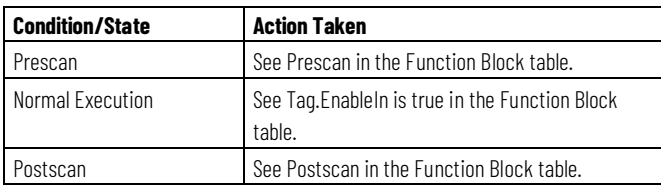

# **Example**

When Clock goes from cleared to set, the DFF instruction sets  $Q = D$ . When Clear is set, Q is cleared. The DFF instruction sets QNot to the opposite state of Q.

## **Function Block**

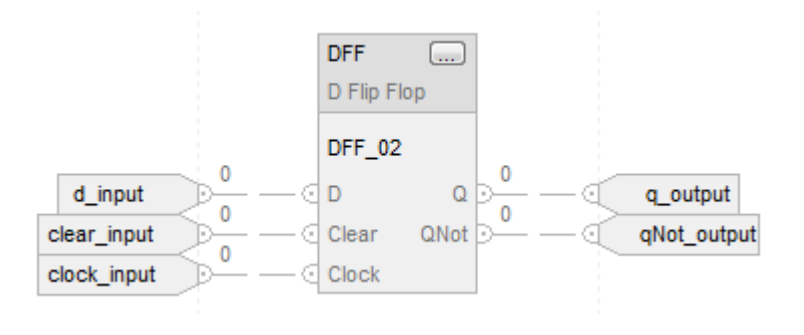

## **Structured Text**

 $DFF_03.D := d_0j$ DFF\_03.Clear := clear\_input; DFF\_03.Clock := clock\_input; DFF(DFF\_03); q\_output := DFF\_03.Q; qNot\_output := DFF\_03.QNot;

### **See also**

[Common Attributes](#page-532-0) o[n page 533](#page-532-0)

[Structured Text Syntax](#page-504-0) o[n page 505](#page-504-0)

# **JK Flip-Flop (JKFF)**

This information applies to the CompactLogix 5370, ControlLogix 5570, Compact GuardLogix 5370, GuardLogix 5570, Compact GuardLogix 5380, CompactLogix 5380, CompactLogix 5480, ControlLogix 5580, and GuardLogix 5580 controllers.

The JKFF instruction complements the Q and QNot outputs when the Clock input transitions from cleared to set.

# **Available Languages**

## **Ladder Diagram**

This instruction is not available in ladder diagram logic.

## **Function Block**

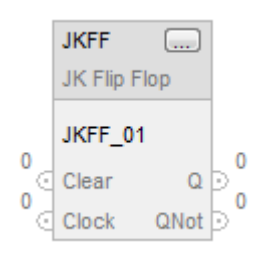

# **Structured Text**

JKFF(JKFF\_tag);

## **Operands**

# **Function Block**

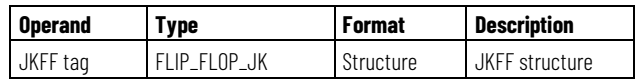

## **FLIP\_FLOP\_JK Structure**

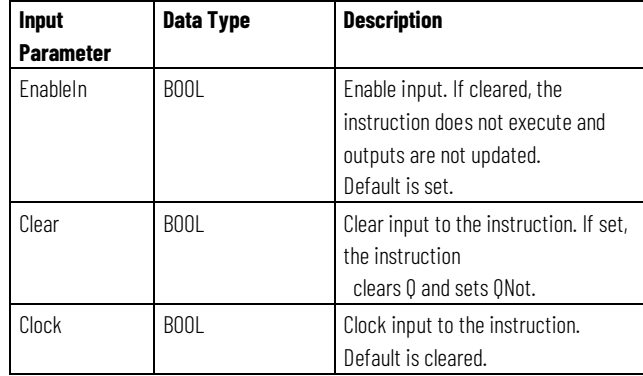

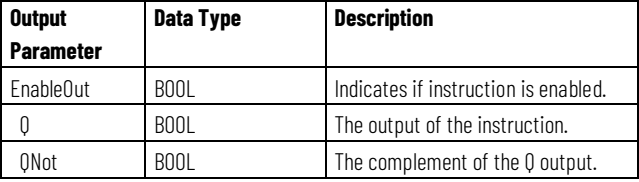

## **Structured Text**

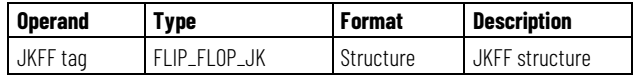

See Structured Text Syntax for more information on the syntax of expressions within structured text.

## **Description**

When Clear is set, the instructions clears Q and sets QNot. Otherwise, if Clock is set and Clockn-1 is cleared, the instruction toggles Q and QNot.

The instruction sets Clockn-1 = Clock state every scan.

## **Affects Math Status Flags**

No

# **Major/Minor Faults**

None specific to this instruction. See *Common Attributes* for operand-related faults.

## **Execution**

## **Function Block**

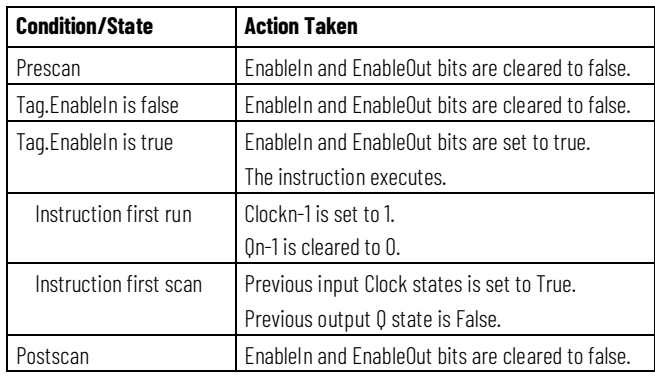

# **Structured Text**

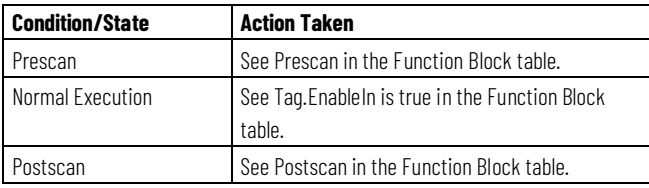

# **Examples**

When Clock goes from cleared to set, the JKFF instruction toggles Q. If Clear is set, Q is always cleared. The JKFF instruction sets QNot to the opposite state of Q.

# **Function Block**

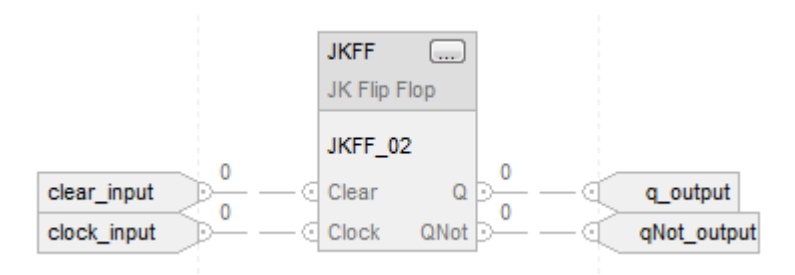

## **Structured Text**

JKFF\_01.Clear := clear\_input; JKFF\_01.Clock := clock\_input; JKFF(JKFF\_01); q\_output := JKFF\_01.Q; qNot\_output := JKFF\_01.QNot;

### **See also**

[Common Attributes](#page-532-0) o[n page 533](#page-532-0) [Structured Text Syntax](#page-504-0) o[n page 505](#page-504-0)

**Reset Dominant (RESD)**

This information applies to the CompactLogix 5370, ControlLogix 5570, Compact GuardLogix 5370, GuardLogix 5570, Compact GuardLogix 5380, CompactLogix 5380, CompactLogix 5480, ControlLogix 5580, and GuardLogix 5580 controllers.

The RESD instruction uses Set and Reset inputs to control latched outputs. The Reset input has precedence over the Set input.

## **Available Languages**

### **Ladder Diagram**

This instruction is not available for ladder diagram.

# **Function Block**

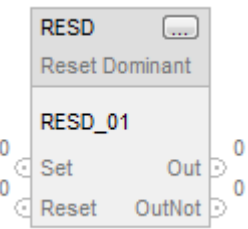

## **Structured Text**

RESD(RESD\_tag);

### **Operands**

## **Function Block**

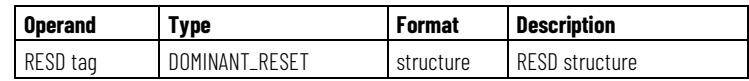

## **DOMINANT\_RESET Structure**

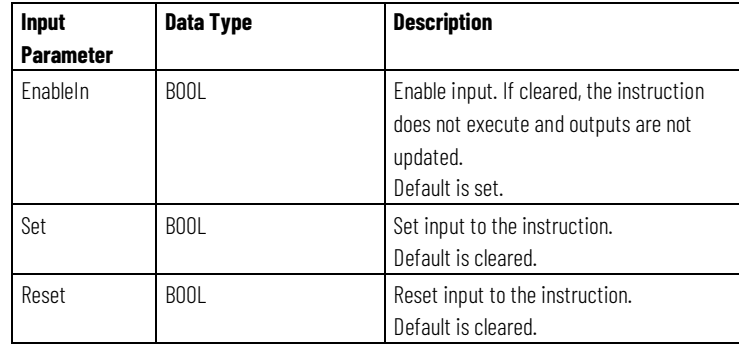

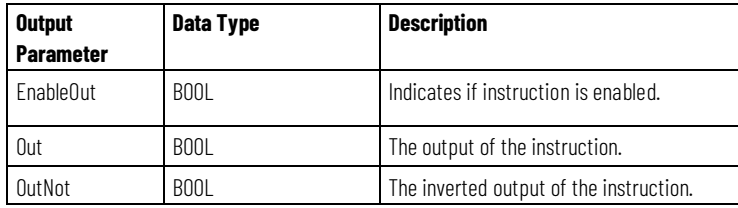

### **Structured text**

See *Structured Text Syntax* for more information on the syntax of expressions within structured text.

## **Description**

The Reset Dominant instruction uses the Set and Reset input parameters to control latched output parameters Out and OutNot. The Reset input has precedence over the Set input.

Out will be latched true whenever the Set input parameter is set true. Setting the Reset parameter to true will override the current state of Out, setting Out to false.

When Reset returns to false, Out will be latched to the current state of the Set input parameter. OutNot will be set to the opposite state of Out.

# **Affects Math Status Flags**

No

# **Major/Minor Faults**

None specific to this instruction. See *Common Attributes* for fault related attributes.

# **Execution**

## **Function Block**

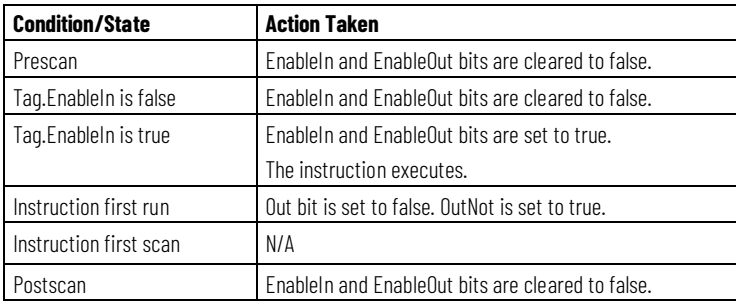

## **Structured Text**

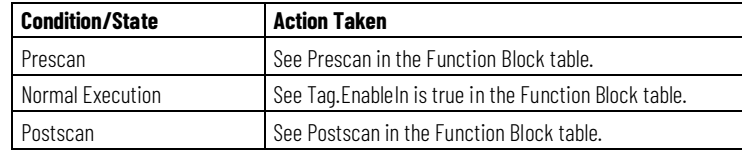

## **Example**

When Set is true and Reset is false, Out is set true. When Reset is true, Out is cleared. The Reset input has precedence over the Set input. The RESD instruction sets OutNot to the opposite state of Out.

## **Function Block**

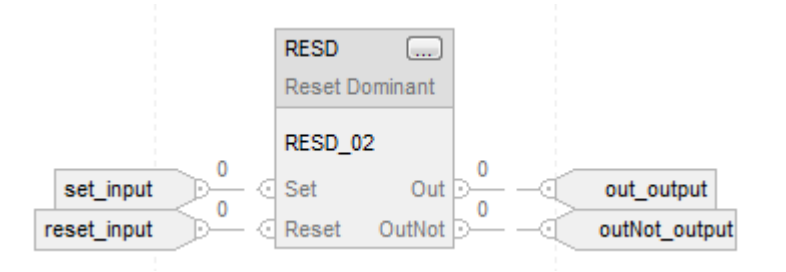

## **Structured Text**

RESD\_01.Set := set\_input; RESD\_01.Reset := reset\_input; RESD(RESD\_01); out\_output := RESD\_01.Out; outNot\_output := RESD\_01.OutNot;

### **See also**

[Common Attributes](#page-532-0) o[n page 533](#page-532-0) [Structured Text Syntax](#page-504-0) o[n page 505](#page-504-0)

# **Set Dominant (SETD)**

This instruction applies to the CompactLogix 5370, ControlLogix 5570, and ControlLogix 5580 controllers.

The SETD instruction uses Set and Reset inputs to control latched outputs. The Set input has precedence over the Reset input.

## **Available Languages**

### **Ladder Diagram**

This instruction is not available in ladder diagram logic.

# **Function Block**

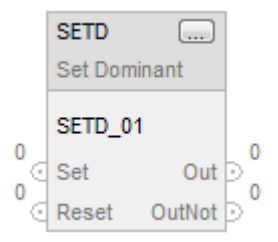

# **Structured Text**

SETD(SETD\_tag);

# **Operands**

# **Function Block**

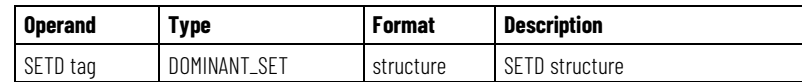

# **Structured text**

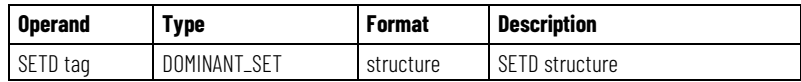

See *Structured Text Syntax* for more information on the syntax of expressions within structured text.

### **DOMINANT\_SET Structure**

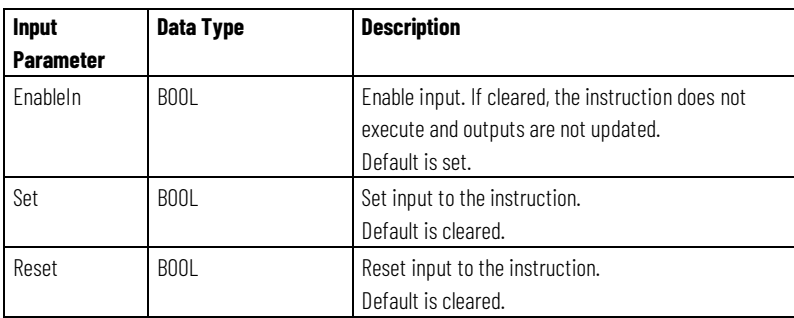

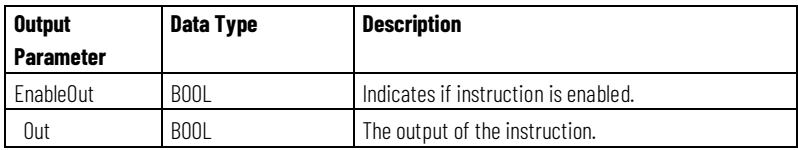

**Chapter 6 Logical and Move**

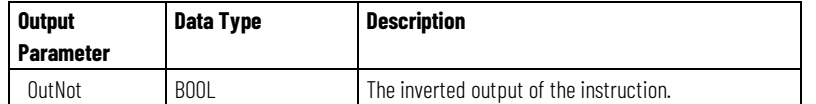

# **Description**

The Set Dominant instruction uses the Set and Reset input parameters to control latched output parameters Out and OutNot. The Set input has precedence over the Reset input.

Out will be latched true whenever the Set input parameter is set true. Setting the Reset parameter to true will set Out to false only if the Set input is false. OutNot will be set to the opposite state of Out.

# **Affects Math Status Flags**

No

# **Major/Minor Faults**

None specific to this instruction. See *Common Attributes* for operand-related faults.

## **Execution**

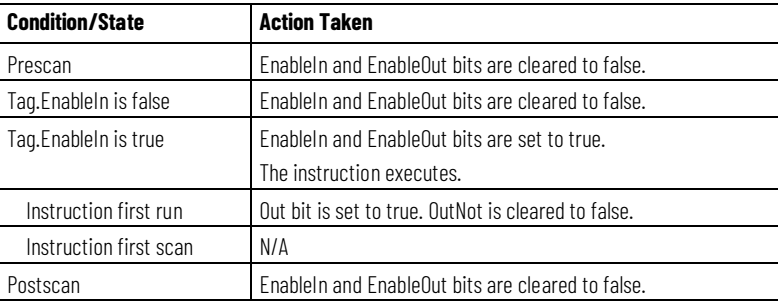

# **Structured Text**

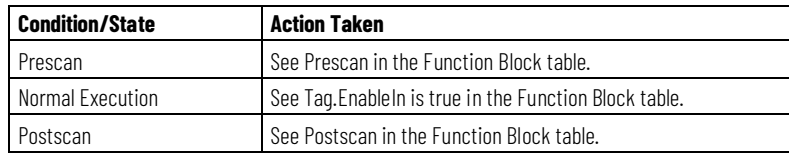

### **Example**

When Set is true, Out is set true. When Set is false and Reset is true, Out is cleared. The Set input has precedence over the Reset input. The SETD instruction sets OutNot to the opposite state of Out.

## **Function Block**

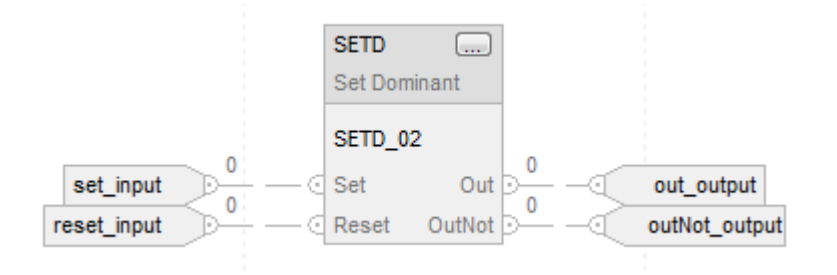

## **Structured Text**

SETD\_01.Set := set\_input; SETD\_01.Reset := reset\_input; SETD(SETD\_01); out\_output := SETD\_01.Out; outNot\_output := SETD\_01.OutNot;

### **See also**

[Common Attributes](#page-532-0) o[n page 533](#page-532-0) [Structured Text Syntax](#page-504-0) o[n page 505](#page-504-0)

# **Equipment Phase Instructions**

# <span id="page-408-0"></span>**Equipment Phase Instructions**

The Equipment Phase instructions include:

## **Available Instructions**

## **Ladder Diagram and Structured Text**

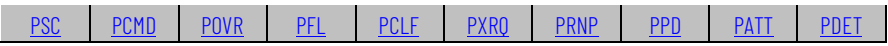

# **Function Block**

These instructions are not available in function block.

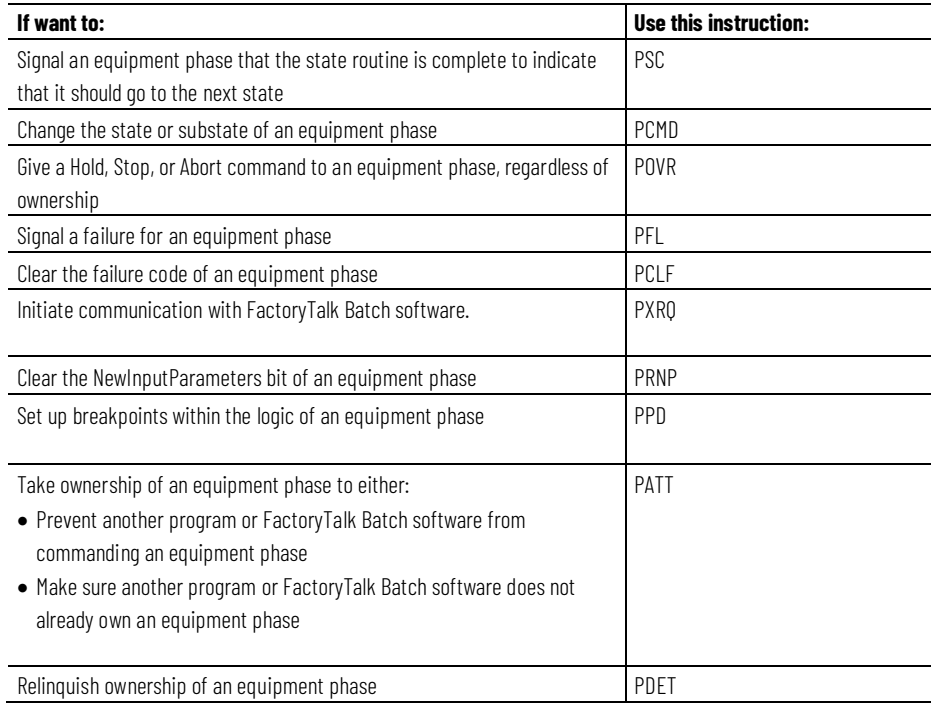

## **See also**

[Equipment Sequence Diagram instructions](#page-475-0) o[n page 476](#page-475-0)

# <span id="page-409-0"></span>**Attach to Phase (PATT)**

This instruction applies to the Compact GuardLogix 5370 and Compact GuardLogix 5380, CompactLogix 5370, CompactLogix 5380, and CompactLogix 5480, ControlLogix 5570 and ControlLogix 5580, and GuardLogix 5570 and GuardLogix 5580 controllers.

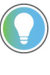

Tip: When using this instruction with ControlLogix redundancy system, outputs controlled by this instruction may not be bumpless during redundancy switchover, if the instruction and phase program are not scheduled in the highest priority task.

Use the PATT instruction to take ownership of an equipment phase to either:

- Prevent another program or FactoryTalk Batch software from commanding an equipment phase.
- Make sure another program or FactoryTalk Batch software does not already own an equipment phase.

The PATT instruction lets a program take ownership of an equipment phase.

- Ownership is optional. As long as an equipment phase has no owners, any sequencer (program in the controller, FactoryTalk Batch software) can command an equipment phase.
- FactoryTalk Batch software always takes ownership of an equipment phase.
- Once a sequencer owns an equipment phase, no other sequencer can command the equipment phase.

This is a transitional instruction. Follow these steps when using it:

- In ladder logic, insert an instruction to toggle the rung-condition-in from false to true each time the instruction should execute.
- In a Structured Text routine, insert a condition for the instruction to cause it to execute only on a transition.

### **Available Languages**

### **Ladder Diagram**

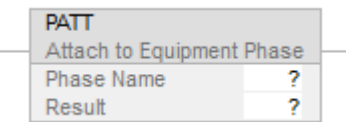

## **Function Block**

This instruction is not available in function block.

# **Structured Text**

PATT(Phase\_Name,Result);

# **Operands**

# **Ladder Diagram**

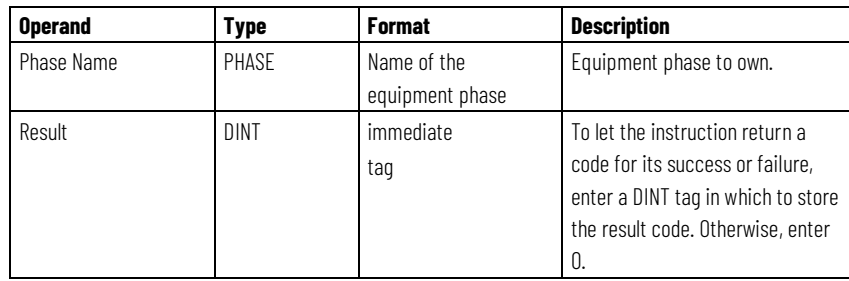

# **Structured Text**

The operands are the same as those for the Ladder Diagram PATT instruction.

# **Guidelines for using the PATT Instruction**

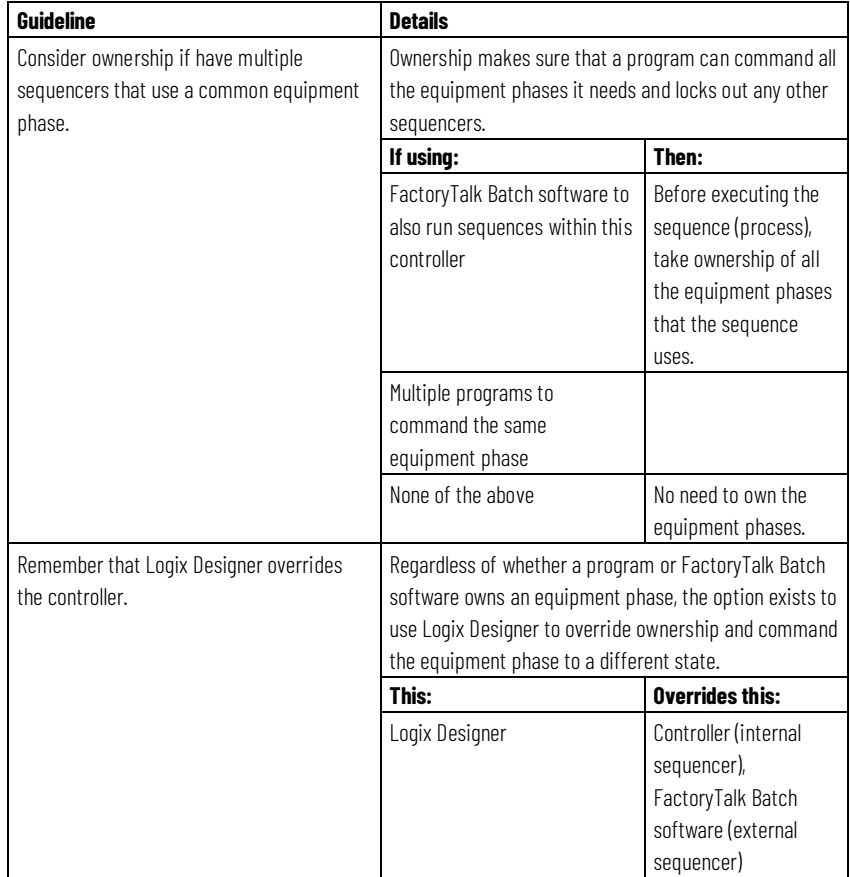

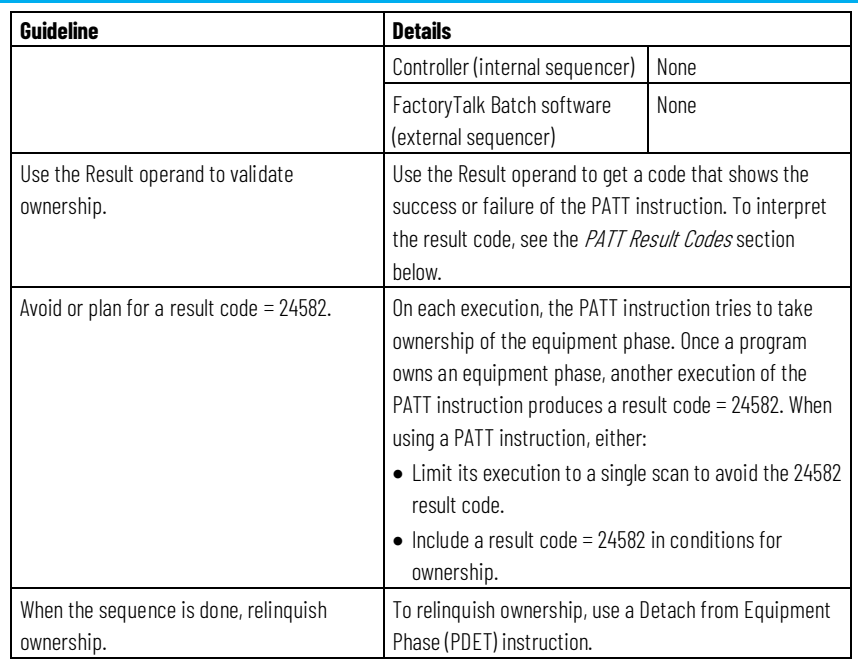

# **PATT Result Codes**

If assigning a tag to store the result of a PATT instruction, the instruction returns one of these codes when it executes:

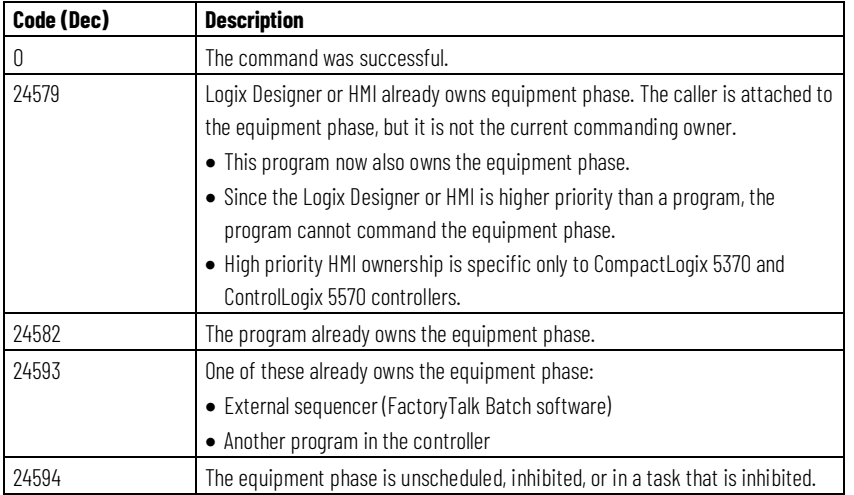

# **Affects Math Status Flags**

No

# **Major/Minor Faults**

None. See *Index Through Arrays* for operand-related faults.

## **Execution**

For Structured Text, EnableIn is always true during normal scan. Therefore, if the instruction is in the control path activated by the logic, it will execute. All Conditions below the thick solid line can only occur during Normal Scan mode.

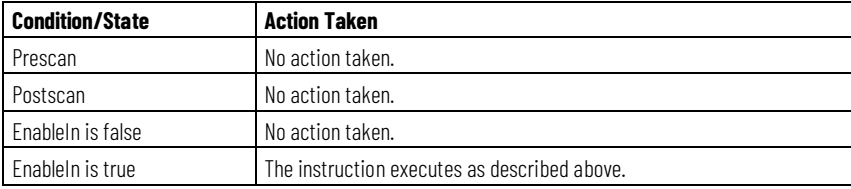

# **Example**

## **Ladder Diagram**

If *Step.1* = 1 (first step in the sequence) then

Each PATT instruction tries to take ownership of an equipment phase.

- If the Result of a PATT instruction = 0 or 24582 (the program owns the equipment phase), then
- A bit within the *Ownership* tag = 1. (In the *Ownership* tag, each equipment phase is assigned a bit.)

If *Ownership* = 3 (The program owns both equipment phases as shown by bits 0 and 1), then

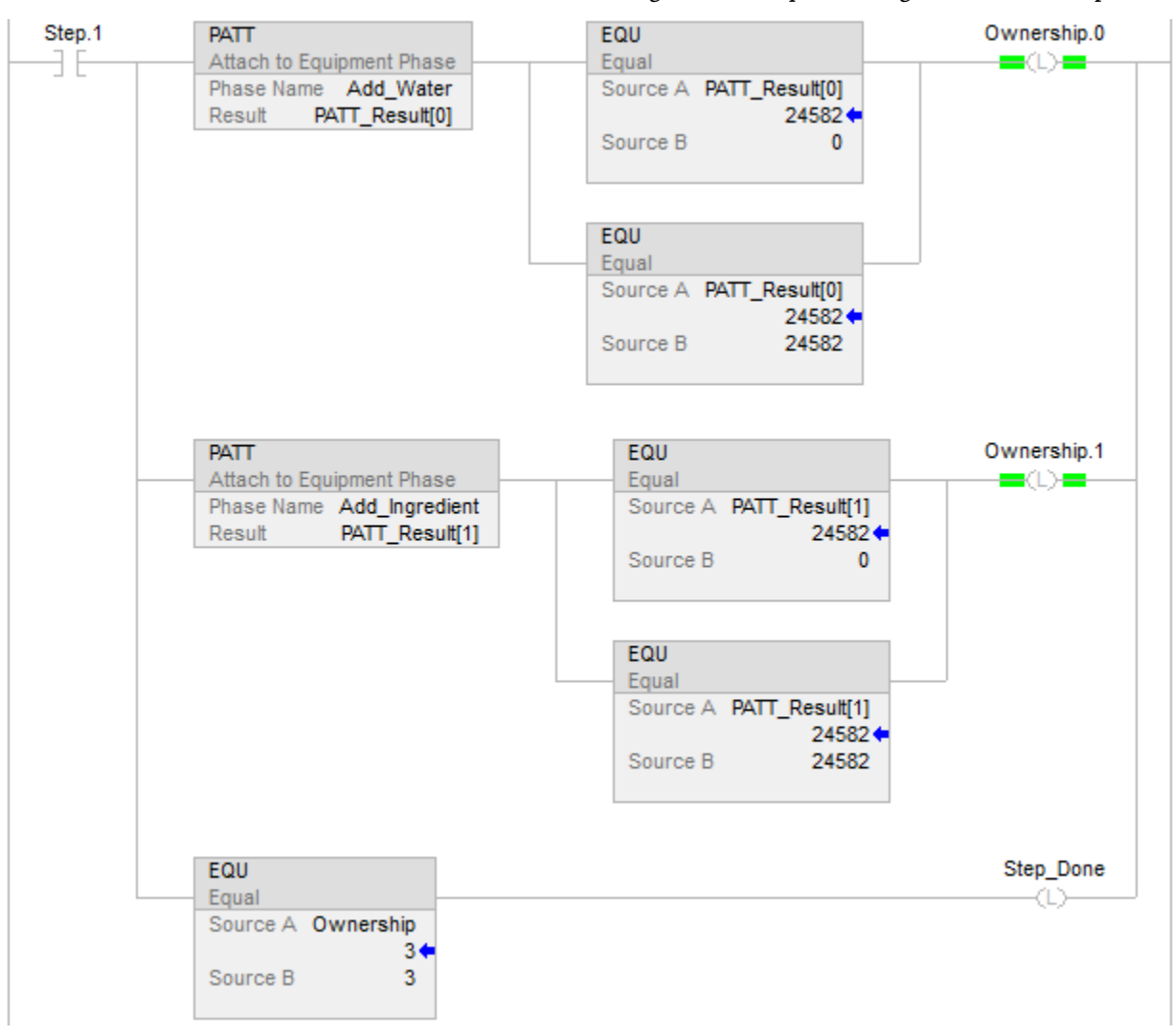

*Done* = 1. (This signals the sequence to go to the next step.)

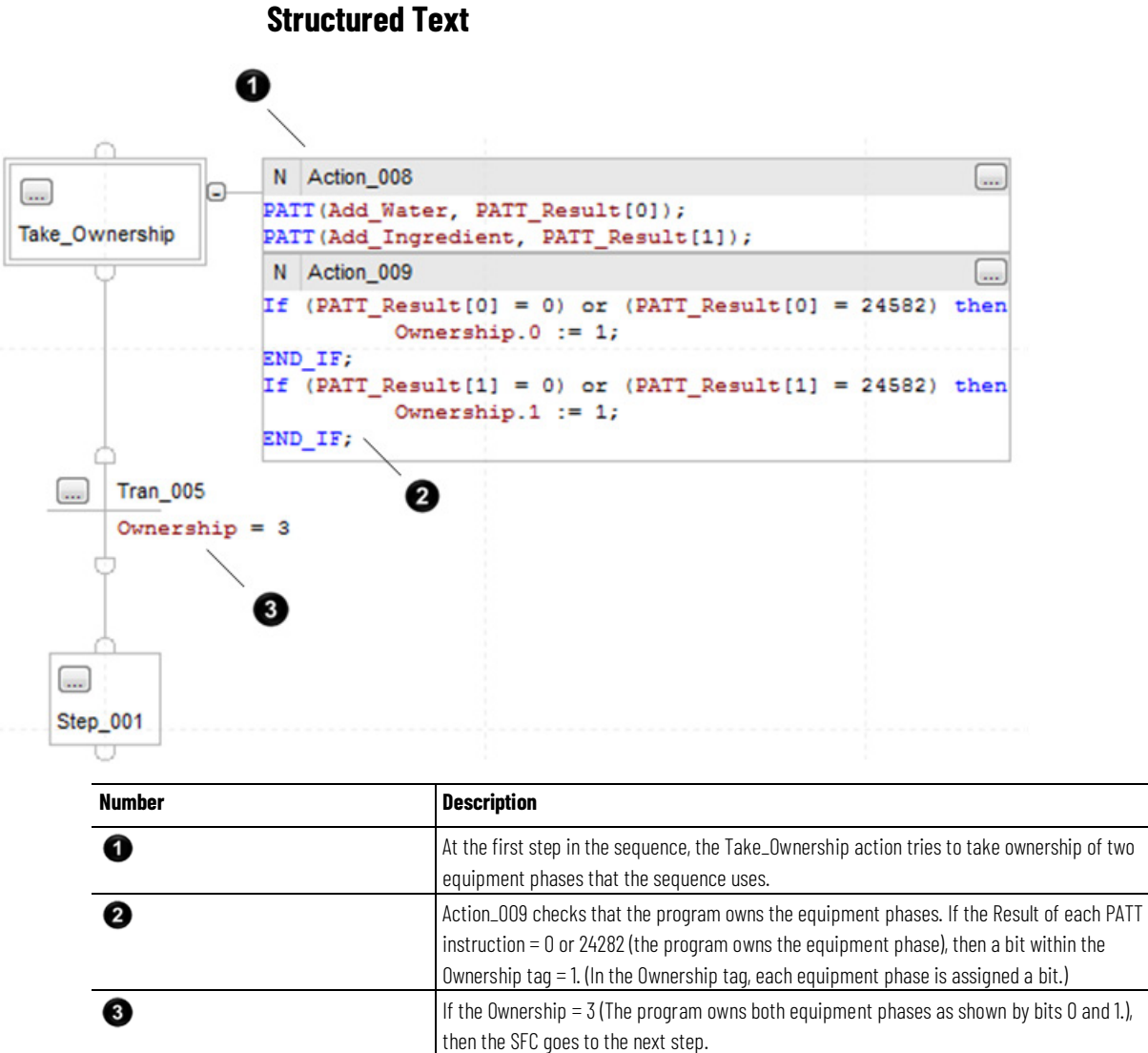

### **See also**

[Equipment Phase Instructions](#page-408-0) o[n page 409](#page-408-0)

[Index Through Arrays](#page-543-0) o[n page 544](#page-543-0)

<span id="page-414-0"></span>**Detach from Phase (PDET)**

This instruction applies to the Compact GuardLogix 5370 and Compact GuardLogix 5380, CompactLogix 5370, CompactLogix 5380, and CompactLogix 5480, ControlLogix 5570 and ControlLogix 5580, and GuardLogix 5570 and GuardLogix 5580 controllers.

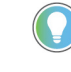

Tip: When using this instruction with ControlLogix redundancy system, outputs controlled by this instruction may not be bumpless during redundancy switchover, if the instruction and phase program are not scheduled in the highest priority task.

Use the PDET instruction to relinquish ownership of an equipment phase.

After a program executes a PDET instruction, the program *no longer* owns the equipment phase. This frees the equipment phase for ownership by another program or by FactoryTalk Batch software. Use the PDET instruction only if the program previously took ownership of an equipment phase via an Attach to Equipment Phase (PATT) instruction.

This is a transitional instruction. Follow these steps when using it:

- In ladder logic, insert an instruction to toggle the rung-condition-in from false to true each time the instruction should execute.
- In a Structured Text routine, insert a condition for the instruction to cause it to execute only on a transition.

### **Available Languages**

### **Ladder Diagram**

**PDET** Detach from Equipment Phase Phase Name ?

## **Function Block**

This instruction is not available in function block.

## **Structured Text**

PDET(Phase Name);

#### **Operands**

#### **Ladder Diagram**

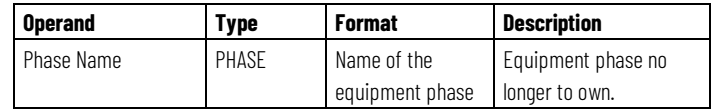

### **Structured Text**

The operands are the same as those for the Ladder Diagram PDET instruction.

## **Affects Math Status Flags**

No

# **Major/Minor Faults**

None. See *Index Through Arrays* for operand-related faults.

## **Execution**

For Structured Text, EnableIn is always true during normal scan. Therefore, if the instruction is in the control path activated by the logic, it will execute.

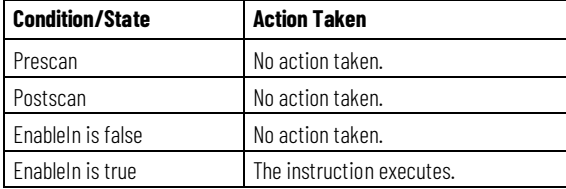

## **Example**

## **Ladder Diagram**

If *Step.6* = 1 (step 6 in the sequence) then

Each PDET instruction relinquishes ownership of the phases that the sequence owned.

Each *Ownership* bit = 0. (In the *Ownership* tag, each equipment phase is assigned a bit.)

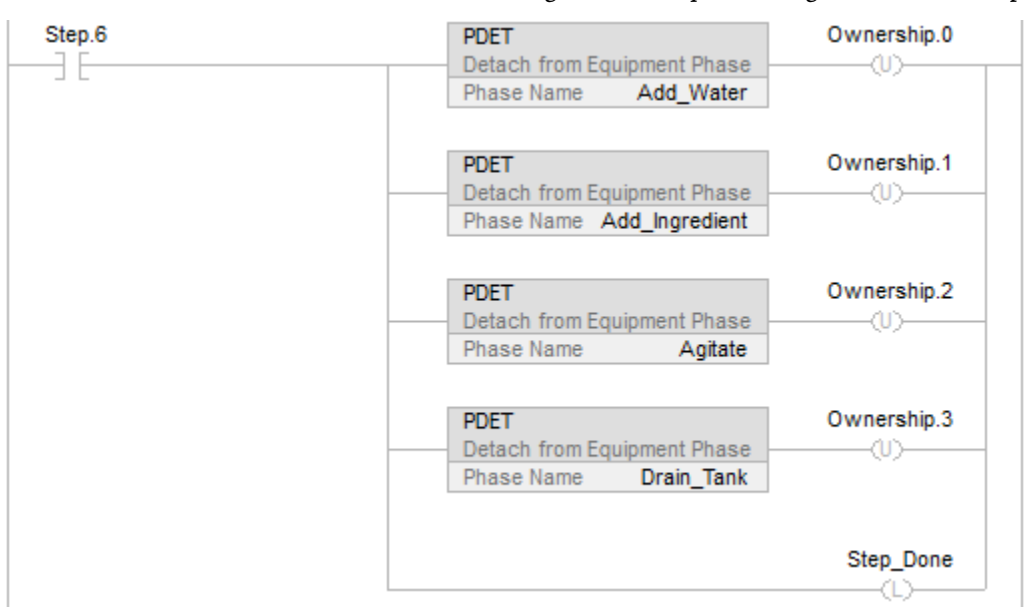

#### *Done* = 1. (This signals the sequence to go to the next step.)

## **Structured Text**

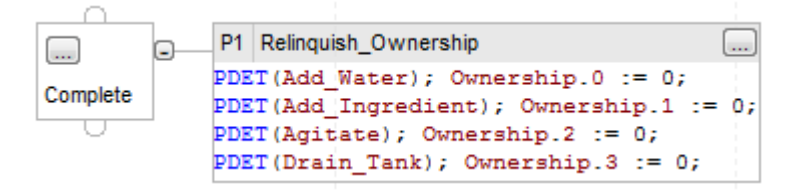

When the sequence executes, the Relinquish\_Ownership action:

- Relinquishes ownership of the equipment phase.
- Clears the ownership flags (bits that the SFC set when it took ownership of the equipment phases).

Using an action Qualifier of type P1 limits the action execution to the first scan of that step.

### **See also**

[Equipment Phase Instructions](#page-408-0) o[n page 409](#page-408-0)

[Index Through Arrays](#page-543-0) o[n page 544](#page-543-0)

# <span id="page-417-0"></span>**Phase Clear Failure (PCLF)**

This instruction applies to the Compact GuardLogix 5370 and Compact GuardLogix 5380, CompactLogix 5370, CompactLogix 5380, and CompactLogix 5480, ControlLogix 5570 and ControlLogix 5580, and GuardLogix 5570 and GuardLogix 5580 controllers.

Use the PCLF instruction to clear the failure code of an equipment phase.

The PCLF instruction clears the failure code for an equipment phase.

- Use only a PCLF instruction to clear the failure code of an equipment phase.
- A CLR instruction, MOV instruction, or assignment (:=) *does not* change the failure code of an equipment phase.

Make sure the equipment phase *does not* have other owners when using the PCLF instruction. The PCLF instruction *will not* clear the failure code if Logix Designer, HMI, FactoryTalk Batch software, or another program owns the equipment phase.

• High priority HMI ownership is specific only to the CompactLogix 5370 and ControlLogix 5570 controllers.

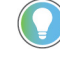

Tip: When using this instruction with ControlLogix redundancy system, outputs controlled by this instruction may not be bumpless during redundancy switchover, if the instruction and phase program are not scheduled in the highest priority task.

This is a transitional instruction. Follow these steps when using it:

- In ladder logic, insert an instruction to toggle the rung-condition-in from false to true each time the instruction should execute.
- In a Structured Text routine, insert a condition for the instruction to cause it to execute only on a transition.

## **Available Languages**

## **Ladder Diagram**

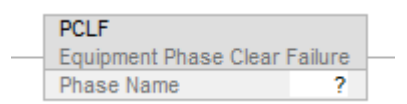

## **Function Block**

This instruction is not available in function block.

## **Structured Text**

PCLF(Phase\_Name);

## **Operands**

## **Ladder Diagram**

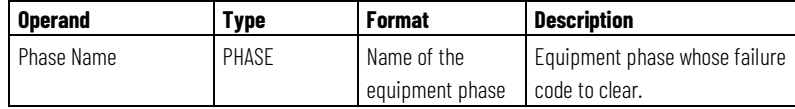

## **Structured Text**

The operands are the same as those for the Ladder Diagram PCLF instruction.

## **Affects Math Status Flags**

No

# **Major/Minor Faults**

None. See *Index Through Arrays* below for operand-related faults.

## **Execution**

For Structured Text, EnableIn is always true during normal scan. Therefore, if the instruction is in the control path activated by the logic, it executes.

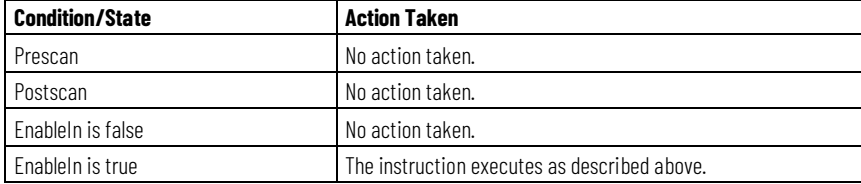

## **Example**

### **Ladder Diagram**

If *Drain\_Tank\_Restart* = 1 (restart the *Drain\_Tank* equipment phase) then

Clear the failure code of the *Drain\_Tank* equipment phase Change the state of the *Drain\_Tank* equipment phase to restarting via the restart command.

*Drain\_Tank\_Restart* = 0;

| Drain Tank Restart | <b>PCLF</b>                   | <b>PCMD</b>              | Drain Tank Restart |
|--------------------|-------------------------------|--------------------------|--------------------|
|                    | Equipment Phase Clear Failure | Equipment Phase Command  | υ.                 |
|                    | Phase Name<br>Drain Tank      | Phase Name<br>Drain Tank |                    |
|                    |                               | Restart<br>Command       |                    |
|                    |                               | ReturnResult<br>Result   |                    |

## **Structured Text**

(\*If *Drain\_Tank\_Restart* = on, then

Clear the failure code for the *Drain\_Tank* equipment phase. Restart the*Drain\_Tank* equipment phase. Turn off *Drain\_Tank\_Restart*.\*)

If *Drain\_Tank\_Restart* Then

PCLF(*Drain\_Tank*); PCMD(*Drain\_Tank*,Restart,0); *Drain\_Tank\_Restart* := 0;

End\_If;

#### **See also**

[Equipment Phase Instructions](#page-408-0) o[n page 409](#page-408-0) [Index Through Arrays](#page-543-0) o[n page 544](#page-543-0)

# <span id="page-420-0"></span>**Phase Command (PCMD)**

This instruction applies to the Compact GuardLogix 5370 and Compact GuardLogix 5380, CompactLogix 5370, CompactLogix 5380, and CompactLogix 5480, ControlLogix 5570 and ControlLogix 5580, and GuardLogix 5570 and GuardLogix 5580 controllers.

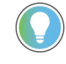

Tip: When using this instruction with ControlLogix redundancy system, outputs controlled by this instruction may not be bumpless during redundancy switchover, if the instruction and phase program are not scheduled in the highest priority task.

The PCMD instruction transitions an equipment phase to the next state or sub-state.

Use the PCMD instruction to change the state or sub-state of an equipment phase.

In the running state routine, use the PSC instructions to transition the equipment phase to the complete state. For more information about Paused functionality, please see the PPD phase instruction.

This is a transitional instruction. Follow these steps when using it:

•

- In ladder logic, insert an instruction to toggle the rung-condition-in from false to true each time the instruction should execute.
- In a Structured Text routine, insert a condition for the instruction to cause it to execute only on a transition.

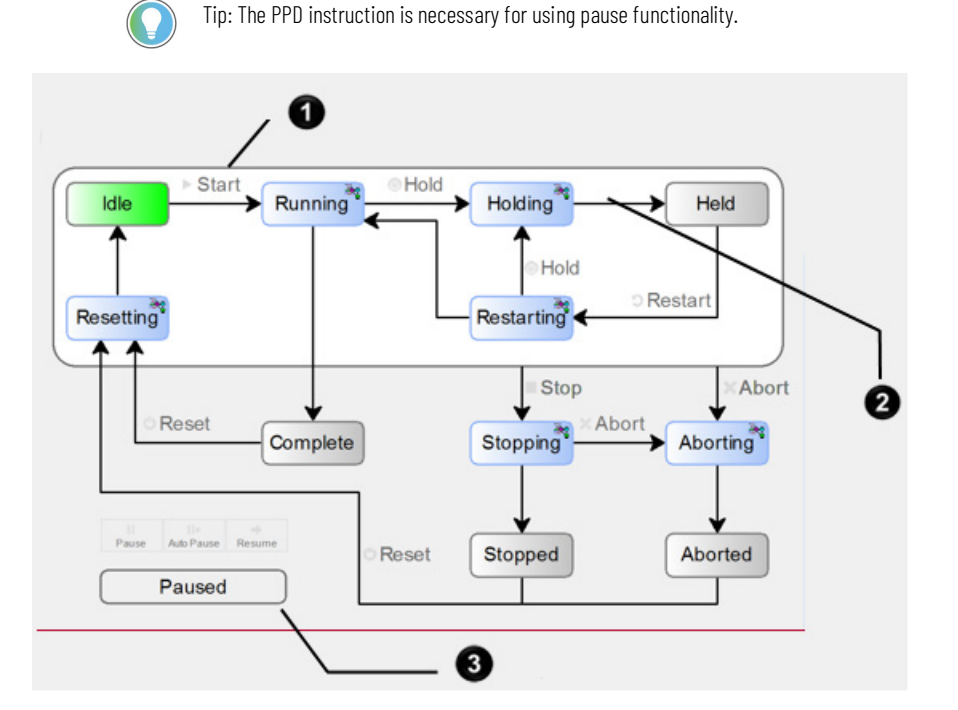

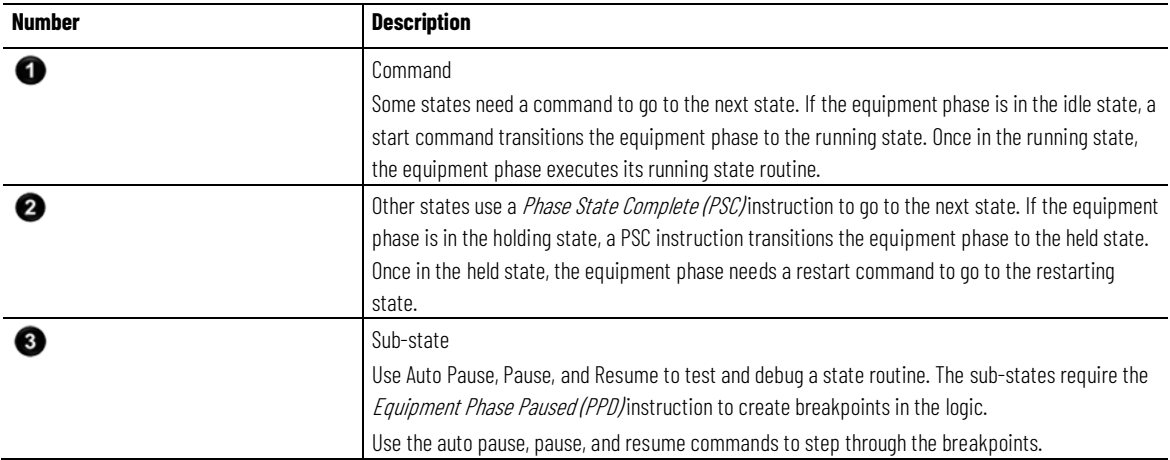

## **Available Languages**

# **Ladder Diagram**

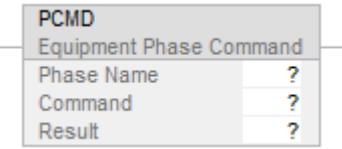

# **Function Block**

This instruction is not available in function block.

# **Structured Text**

PCMD (PhaseName,Command,Result);

# **Operands**

# **Ladder Diagram**

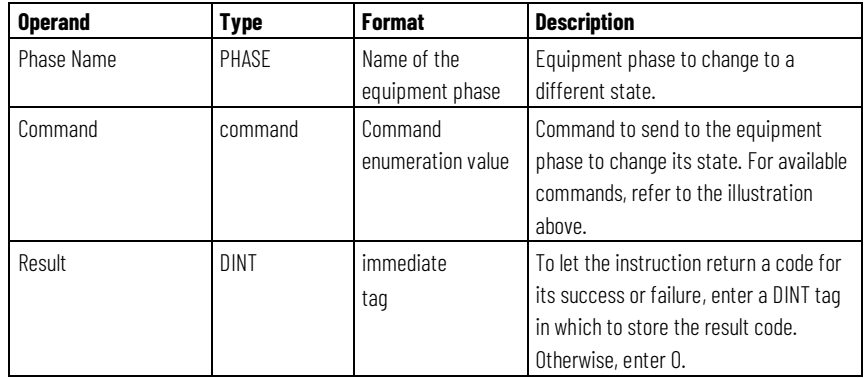

# **Structured Text**

The operands are the same as those for the Ladder Diagram PCMD instruction.

# **Guidelines for using the PCMD Instruction**

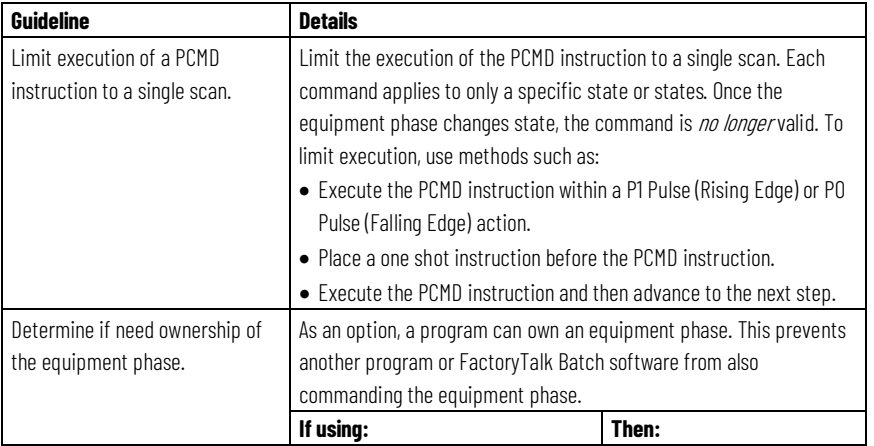

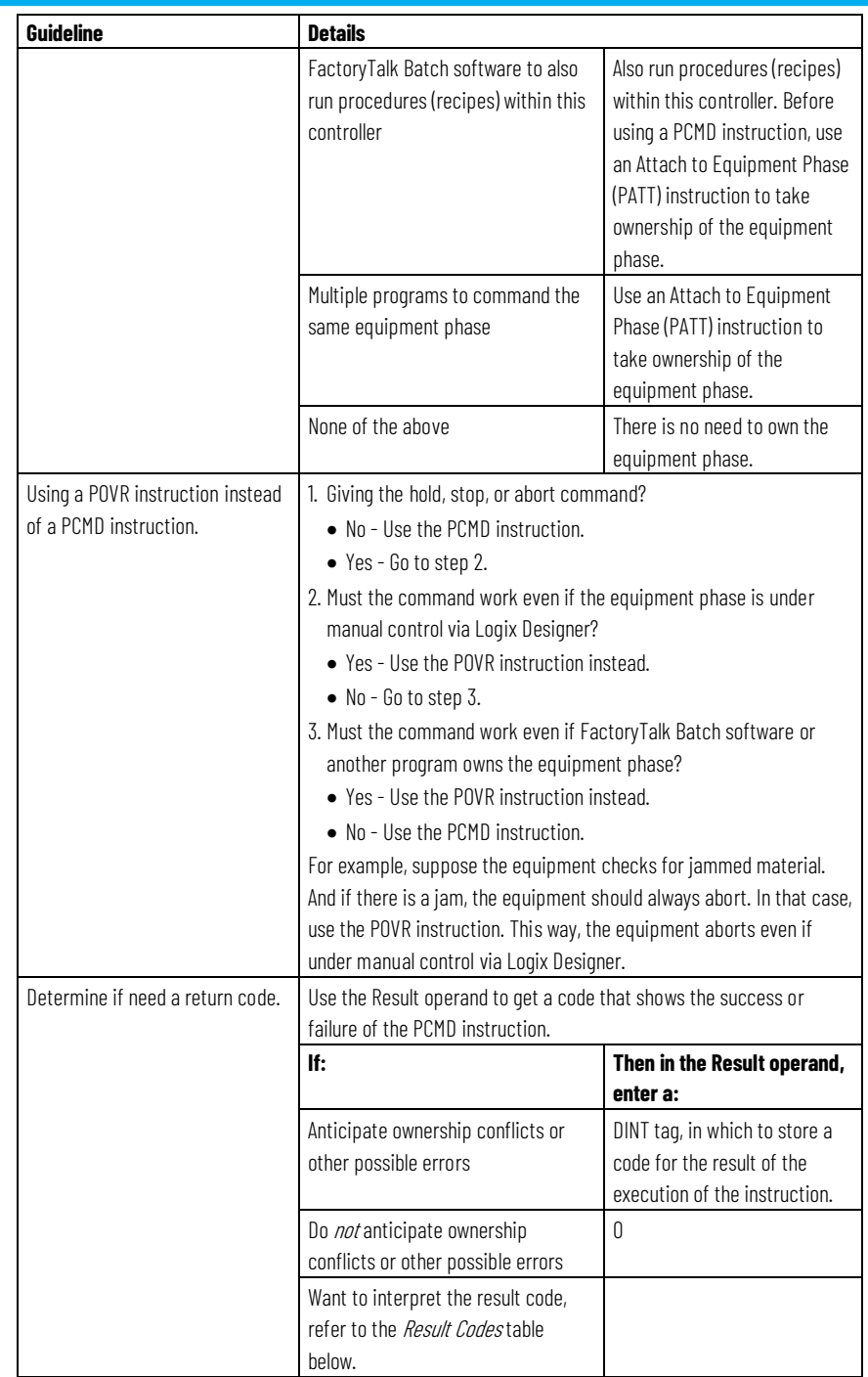

# **PCMD Result Codes**

If assigning a tag to store the result of a PCMD instruction, the instruction returns one of these codes when it executes:

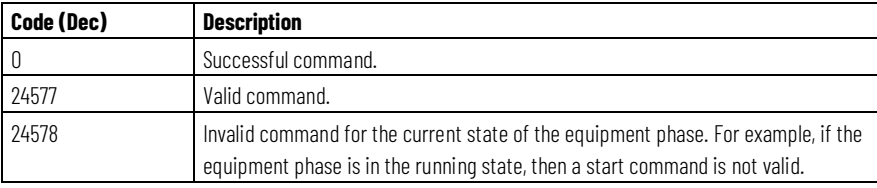

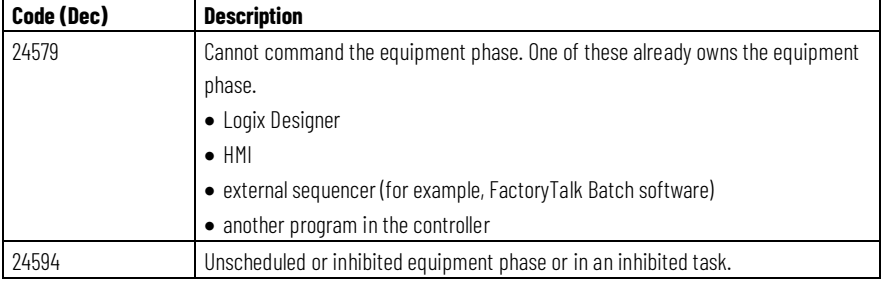

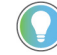

Tip: High priority HMI ownership is specific only to CompactLogix 5370 and ControlLogix 5570 controllers.

# **Affects Math Status Flags**

No

# **Major/Minor Faults**

None. See *Index Through Arrays* for operand-related faults.

## **Execution**

For Structured Text, EnableIn is always true during normal scan. Therefore, if the instruction is in the control path activated by the logic, it will execute. All conditions below the think solid line can only occur during Normal Scan mode.

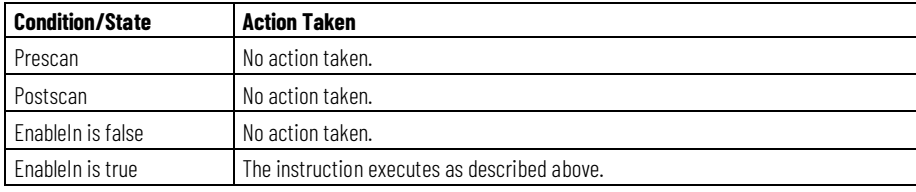

# **Example 1**

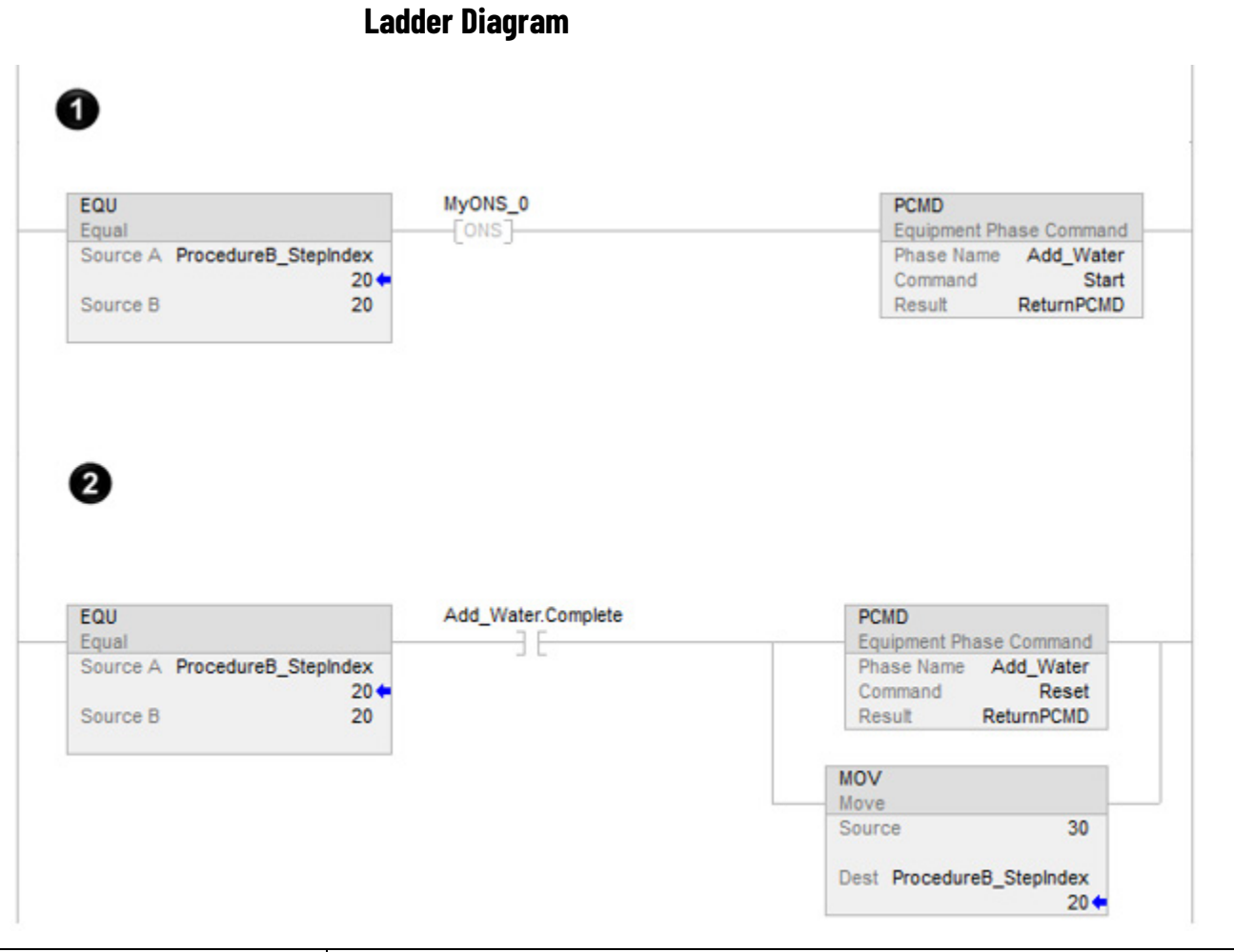

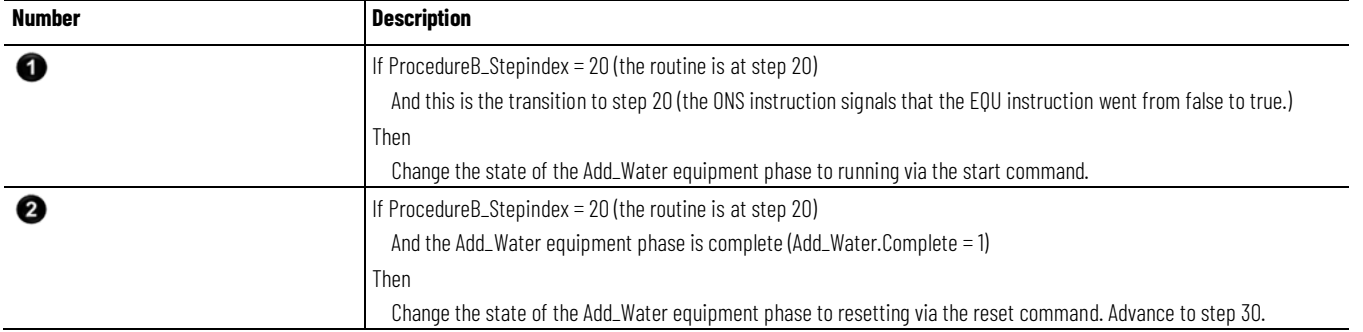

# **Structured Text**

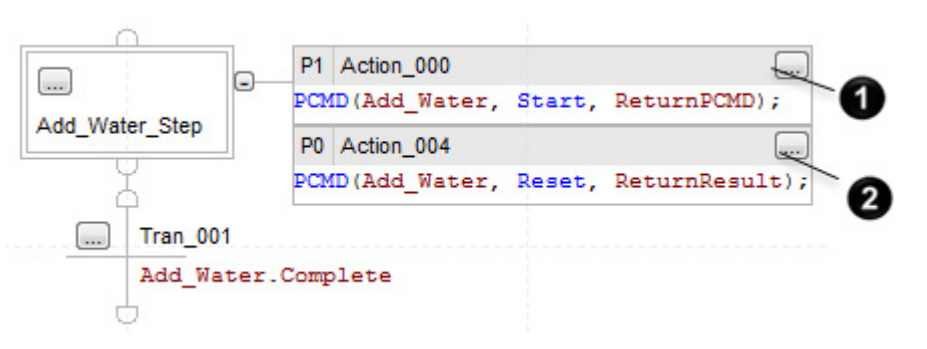

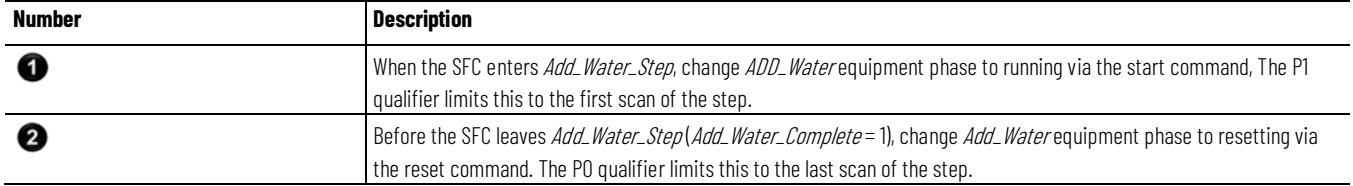

# **Example 2**

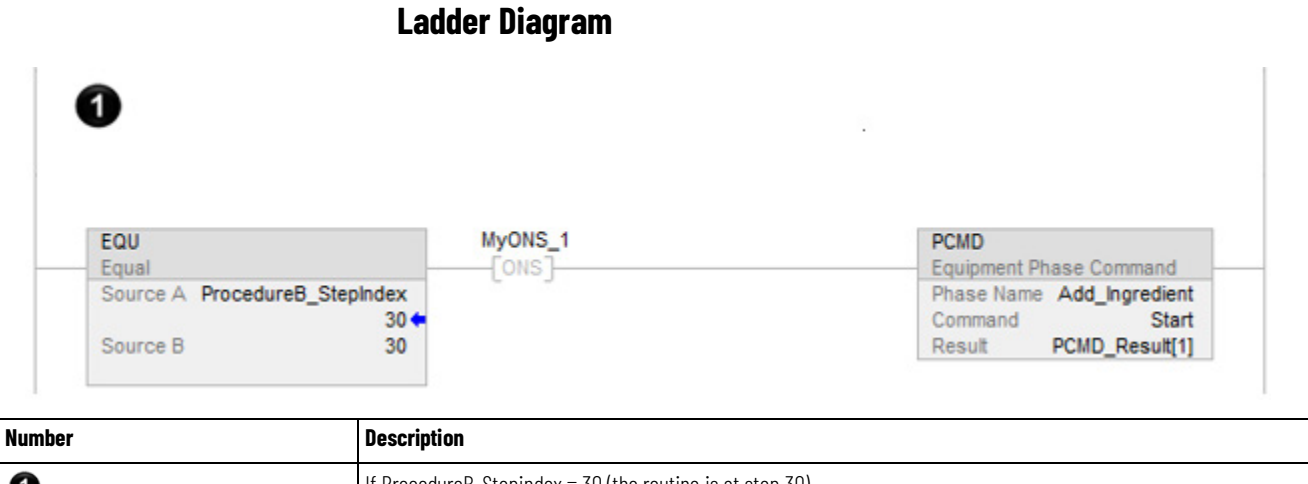

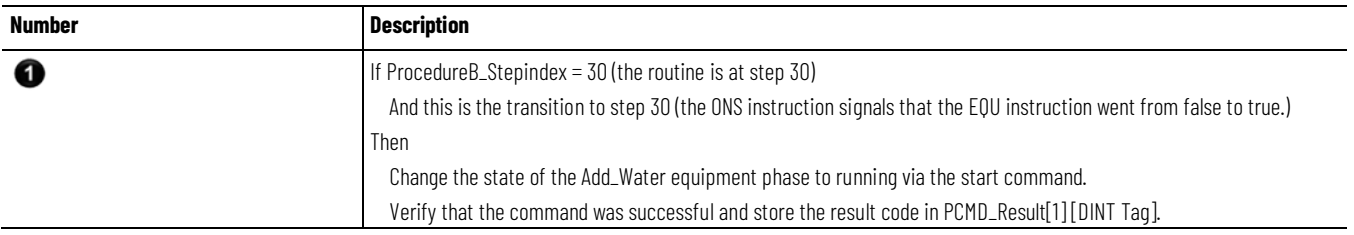

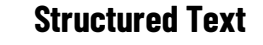

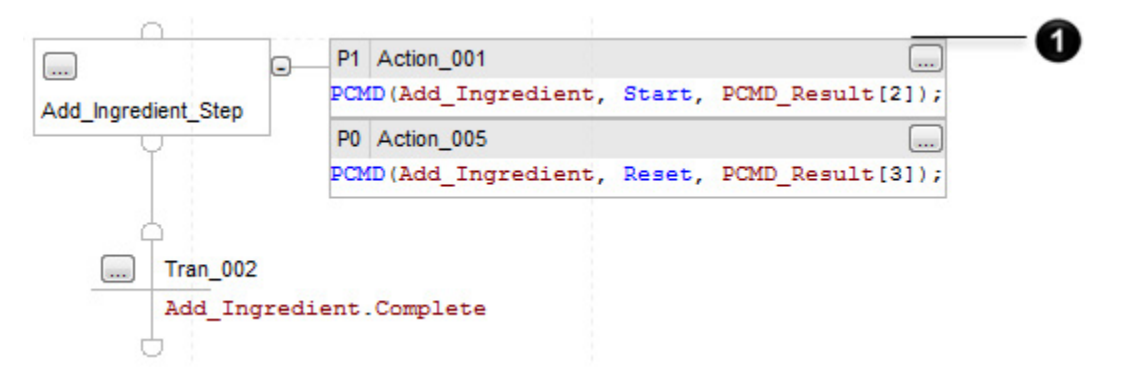

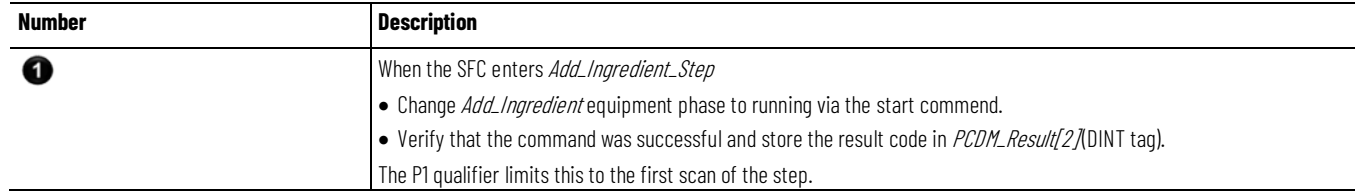

### **See also**

[Equipment Phase Instructions](#page-408-0) o[n page 409](#page-408-0) [Index Through Arrays](#page-543-0) o[n page 544](#page-543-0) [Equipment Phase Paused \(PPD\)](#page-450-0)

# <span id="page-427-0"></span>**Phase External Request (PXRQ)**

This instruction applies to the Compact GuardLogix 5370 and Compact GuardLogix 5380, CompactLogix 5370, CompactLogix 5380, and CompactLogix 5480, ControlLogix 5570 and ControlLogix 5580, and GuardLogix 5570 and GuardLogix 5580 controllers.

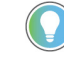

Tip: When using this instruction with ControlLogix redundancy system, outputs controlled by this instruction may not be bumpless during redundancy switchover, if the instruction and phase program are not scheduled in the highest priority task.

Use the PXRQ instruction to initiate communication with FactoryTalk® Batch software.

**IMPORTANT** When the PXRQ instruction is used in an Equipment Sequence, only the Download All (1000) request and the Upload All (2000) request are supported. All other PXRQ instruction requests are ignored.

The PXRQ instruction sends a request to FactoryTalk Batch software.

This is a transitional instruction. Follow these steps when using it:

- In ladder logic, insert an instruction to toggle the rung-condition-in from false to true each time the instruction should execute.
- In a Structured Text routine, insert a condition for the instruction to cause it to execute only on a transition.

# **Available Languages**

## **Ladder Diagram**

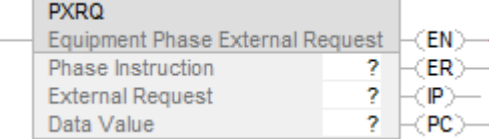

# **Function Block**

This instruction is not available in function block.

# **Structured Text**

PXRQ (Phase\_Instruction, External\_Request, Data\_Value);

## **Operands**

# **Ladder Diagram**

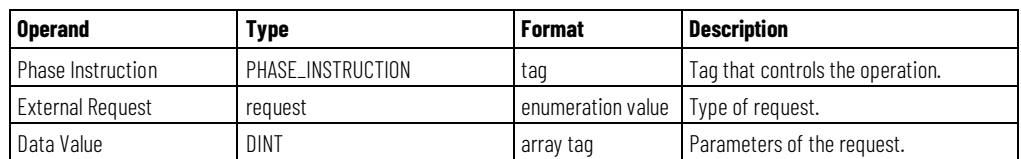

# **Structured Text**

The operands are the same as those for the Ladder Diagram PXRQ instruction.

## **PHASE\_INSTRUCTION Data Type**

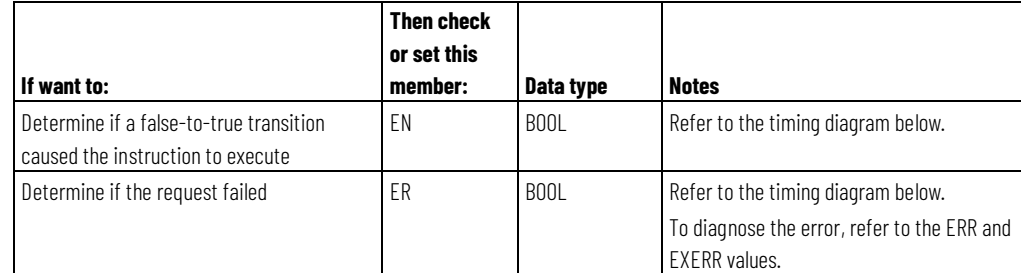

| If want to:                                                                                                    | <b>Then check</b><br>or set this<br>member: | Data type   | <b>Notes</b>                                                                                                    |               |
|----------------------------------------------------------------------------------------------------|---------------------------------------------|-------------|----------------------------------------------------------------------------------------------------|---------------|
| Determine if the FactoryTalk Batch<br>software completed its processing of the<br>request                      | PC                                          | BOOL        | Refer to the timing diagram below.                                                                                                    |               |
| Determine if the FactoryTalk Batch<br>software is processing the request                                       | IP                                          | <b>BOOL</b> | Refer to the timing diagram below.                                                                                                    |               |
| Determine if the instruction sent the<br>request but FactoryTalk Batch software has<br>not yet acknowledged it | <b>WA</b>                                   | <b>BOOL</b> | Refer to the timing diagram below.<br>WA also $= 0$ if:<br>• The connection times out<br>• A network error occurs<br>$\bullet$ ABORT = 1                              |               |
| Cancel the request                                                                                             | ABORT                                       | <b>BOOL</b> | To abort (cancel) the request, set the<br>ABORT bit $= 1$ . When the controller aborts<br>the instruction:<br>$\bullet$ FR = 1<br>• ERR shows the result of the abort |               |
| • Diagnose the cause of an error                                                                               | ERR                                         | INT         | If $ER = 1$ , the error code gives diagnostic<br>information. To interpret the error code,<br>see PXRO Error Codes.                                                   |               |
| • Write logic to respond to specific errors                                                                    | <b>EXERR</b>                                | INT         | If $ER = 1$ , the extended error code gives<br>additional diagnostic information for some<br>errors. To interpret the extended error<br>code, see PXRQ Error Codes.   |               |
| Use one member for the various status bits                                                                     | <b>STATUS</b>                               | <b>DINT</b> | For this member:                                                                                                    | Use this bit: |
| of the tag                                                                                                    |                                             |             | EN                                                                                                    | 31            |
|                                                                                                    |                                             |             | ER                                                                                                    | 28            |
|                                                                                                    |                                             |             | PC                                                                                                    | 27            |
|                                                                                                    |                                             |             | P                                                                                                    | 26            |
|                                                                                                    |                                             |             | <b>WA</b>                                                                                                    | 25            |
|                                                                                                    |                                             |             | <b>ABORT</b>                                                                                                    | 24            |

**Timing Diagram**

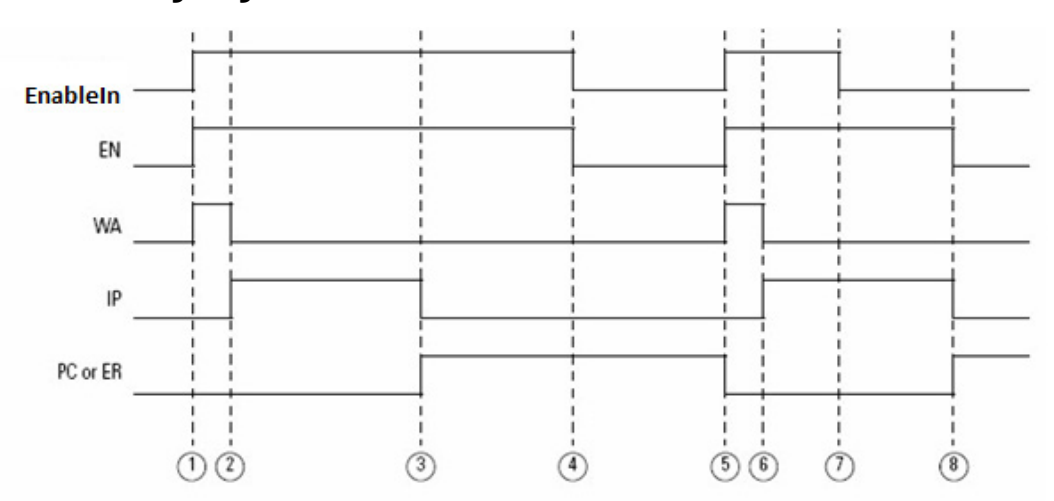

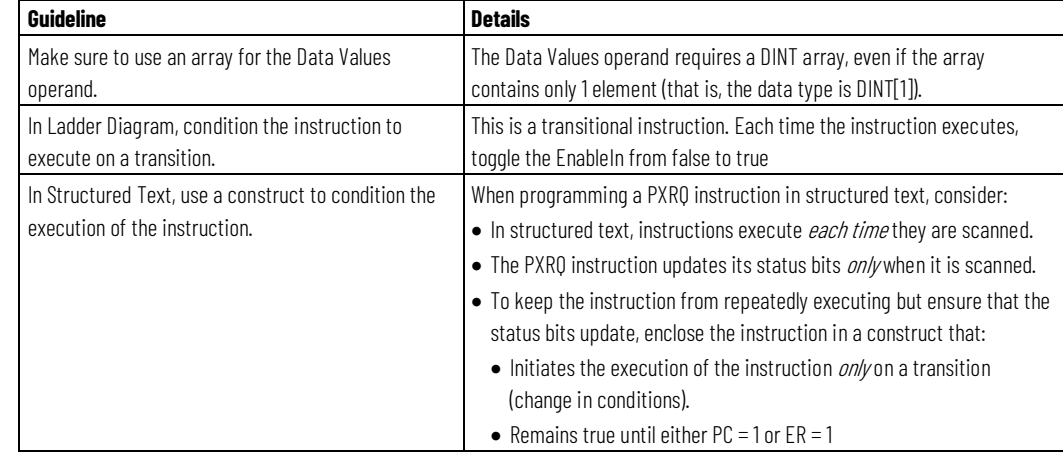

# **Guidelines for using the PXRQ Instruction**

# **Configure the PXRQ Instruction**

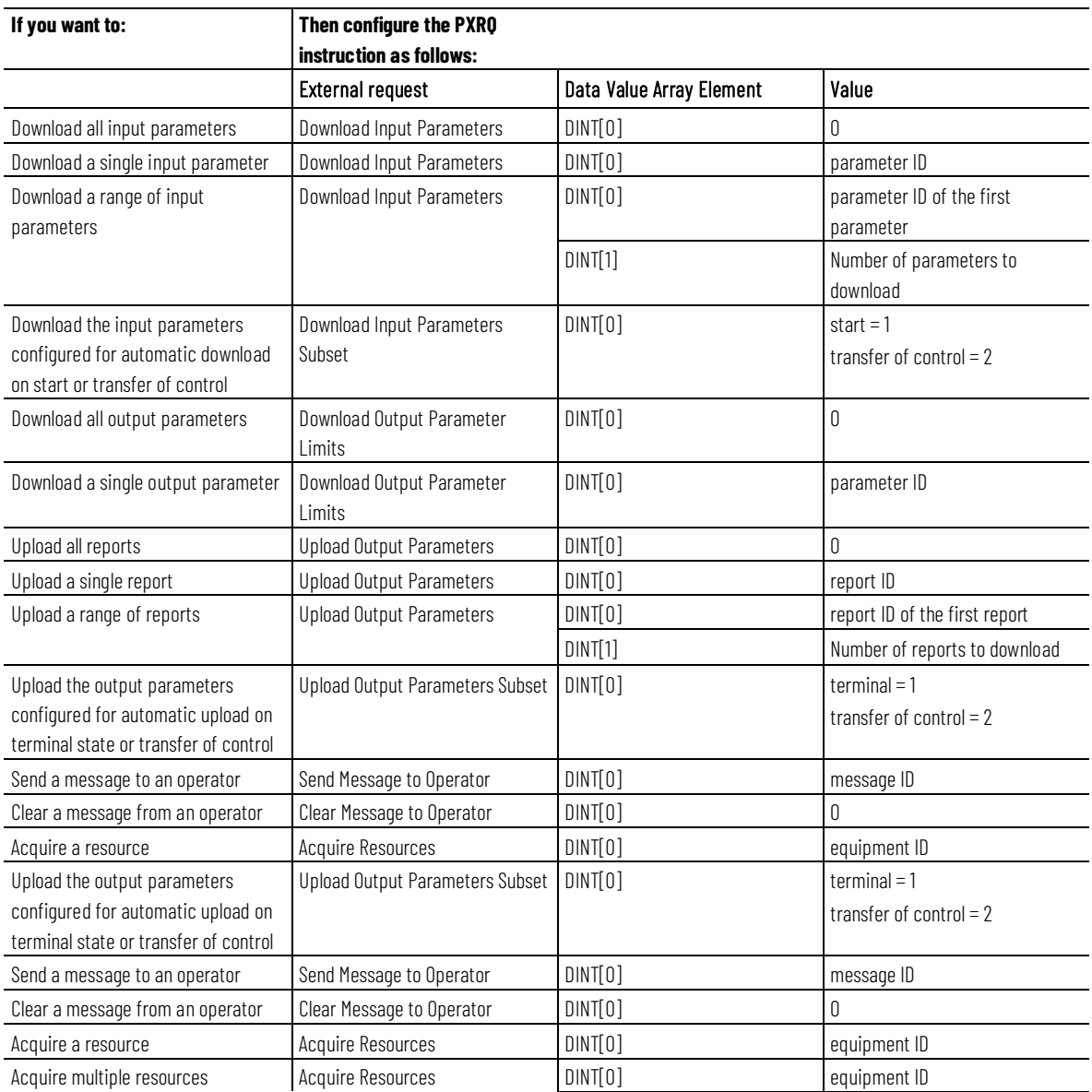

### **Chapter 7 Equipment Phase Instructions**

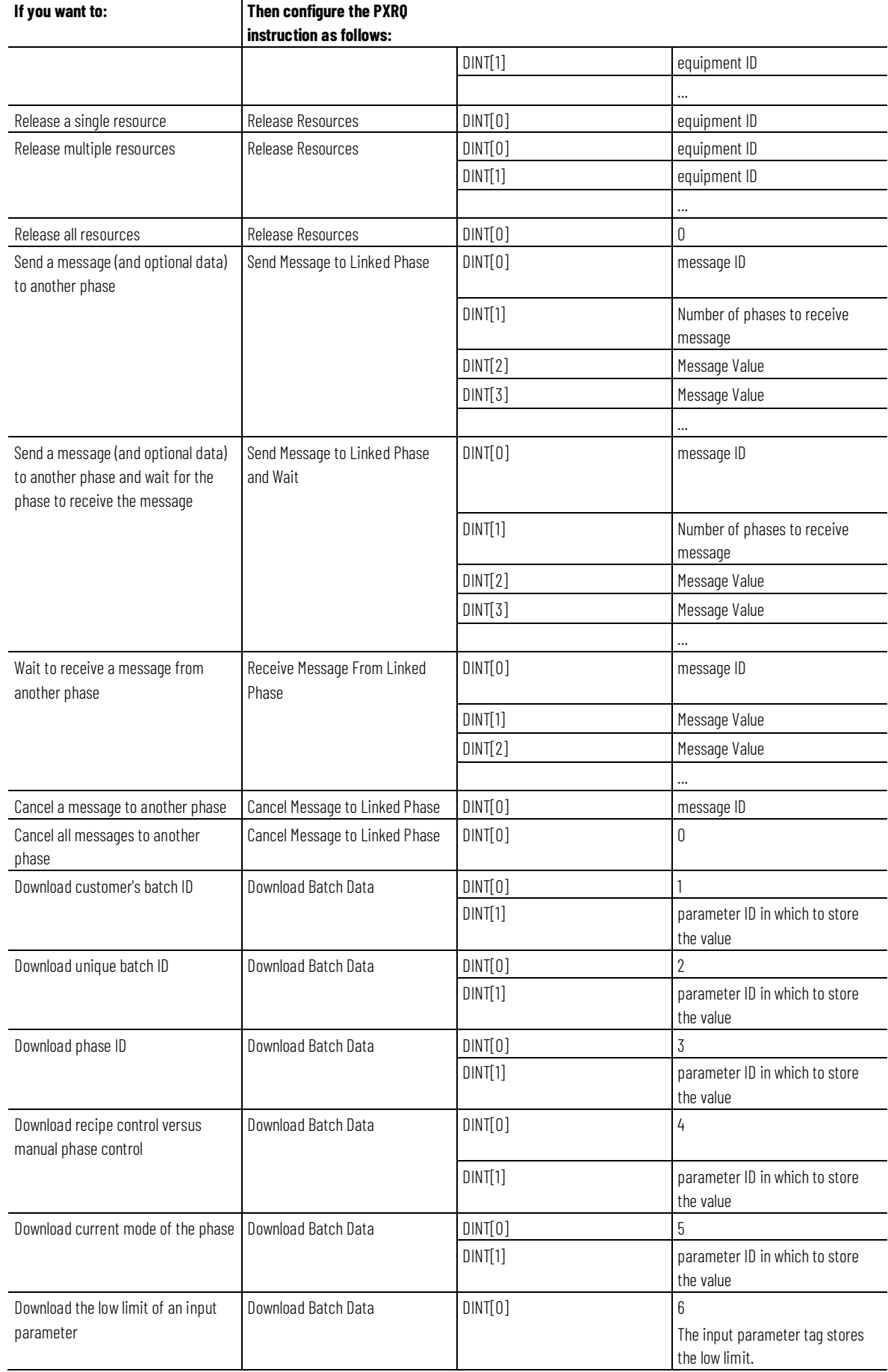
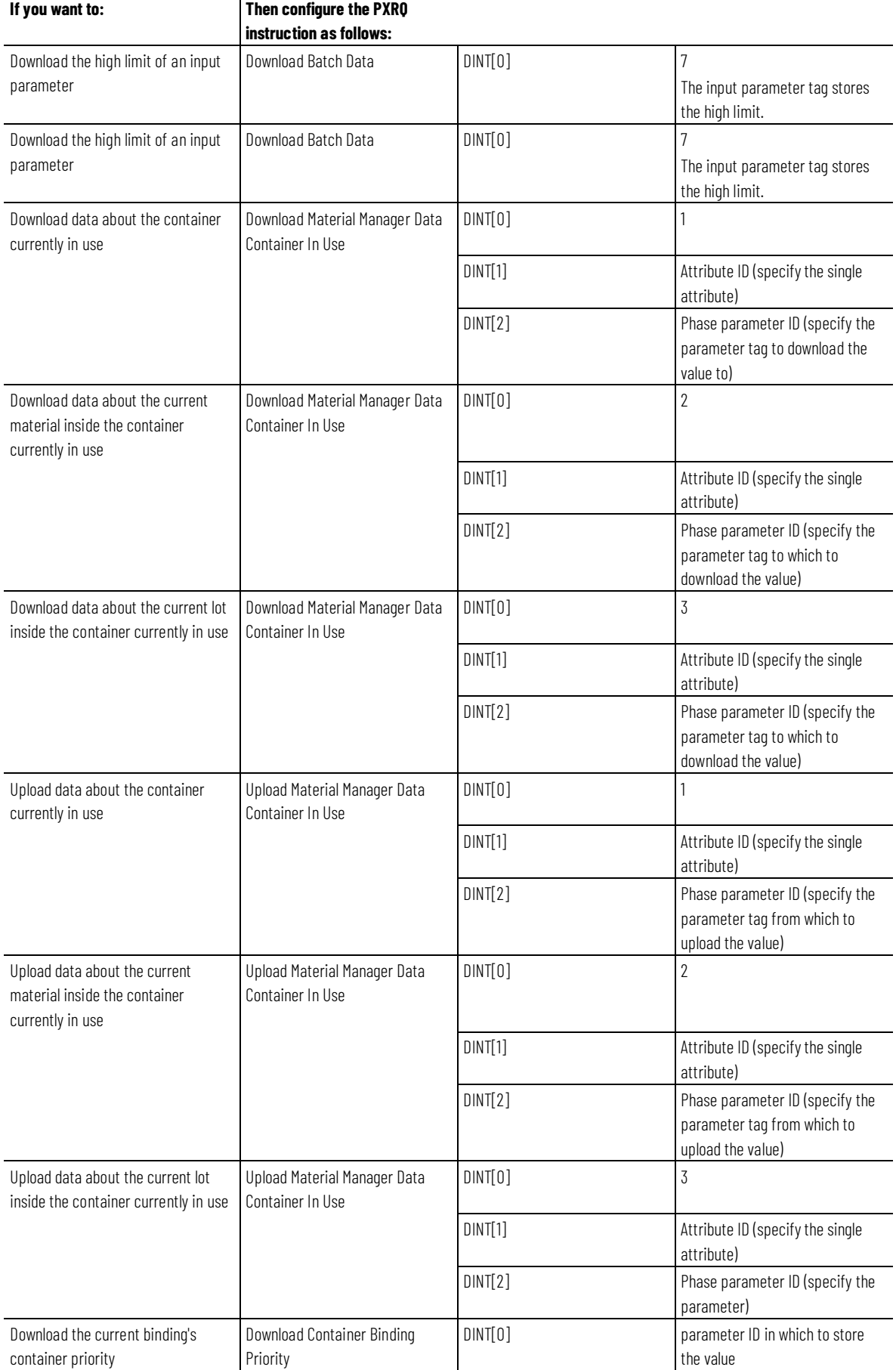

#### **Chapter 7 Equipment Phase Instructions**

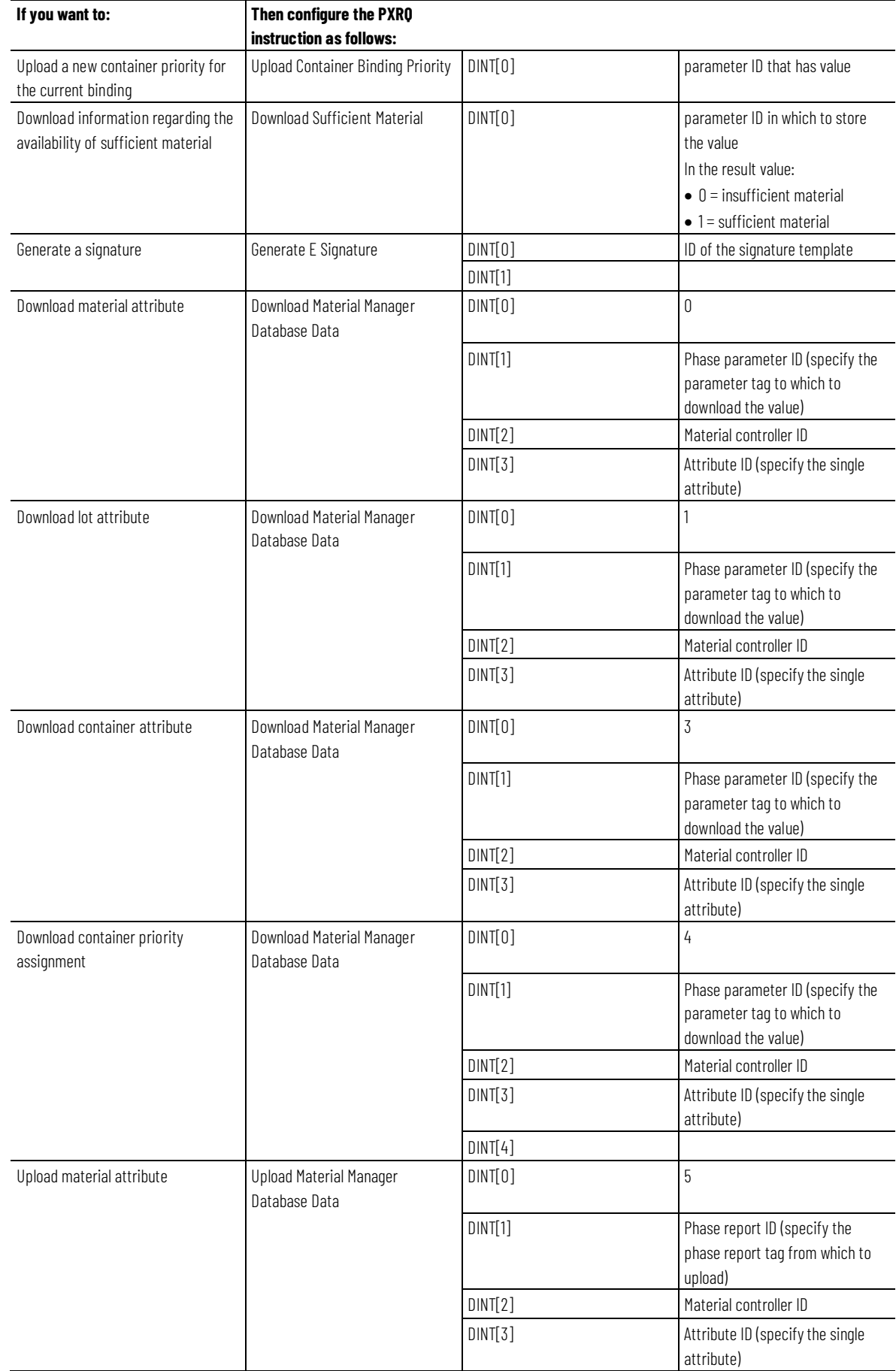

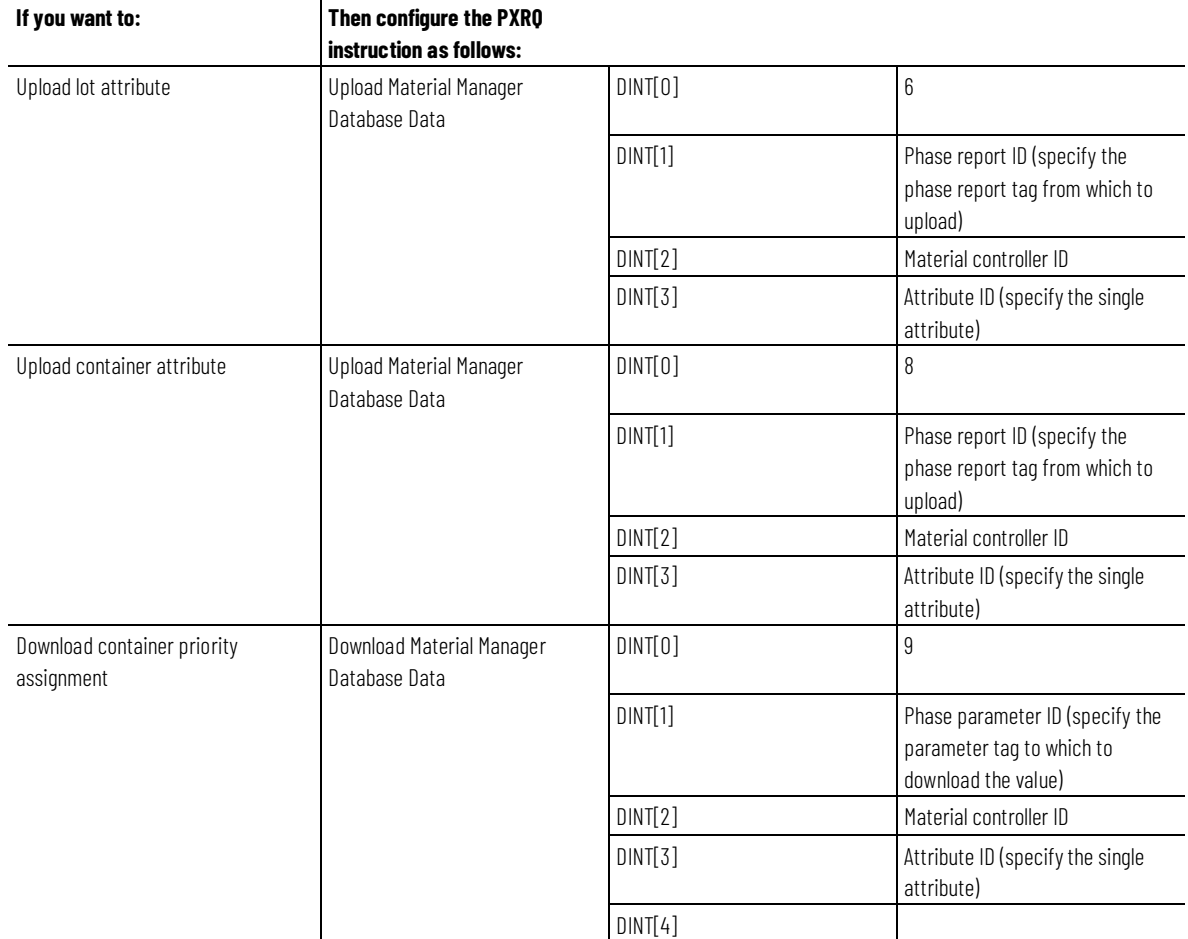

## **PXRQ Error Codes**

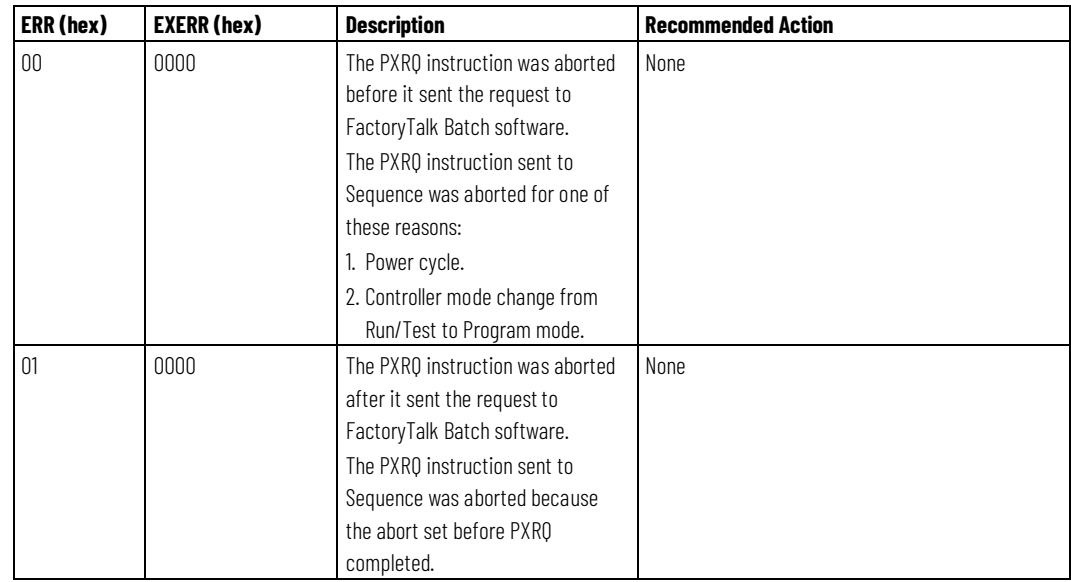

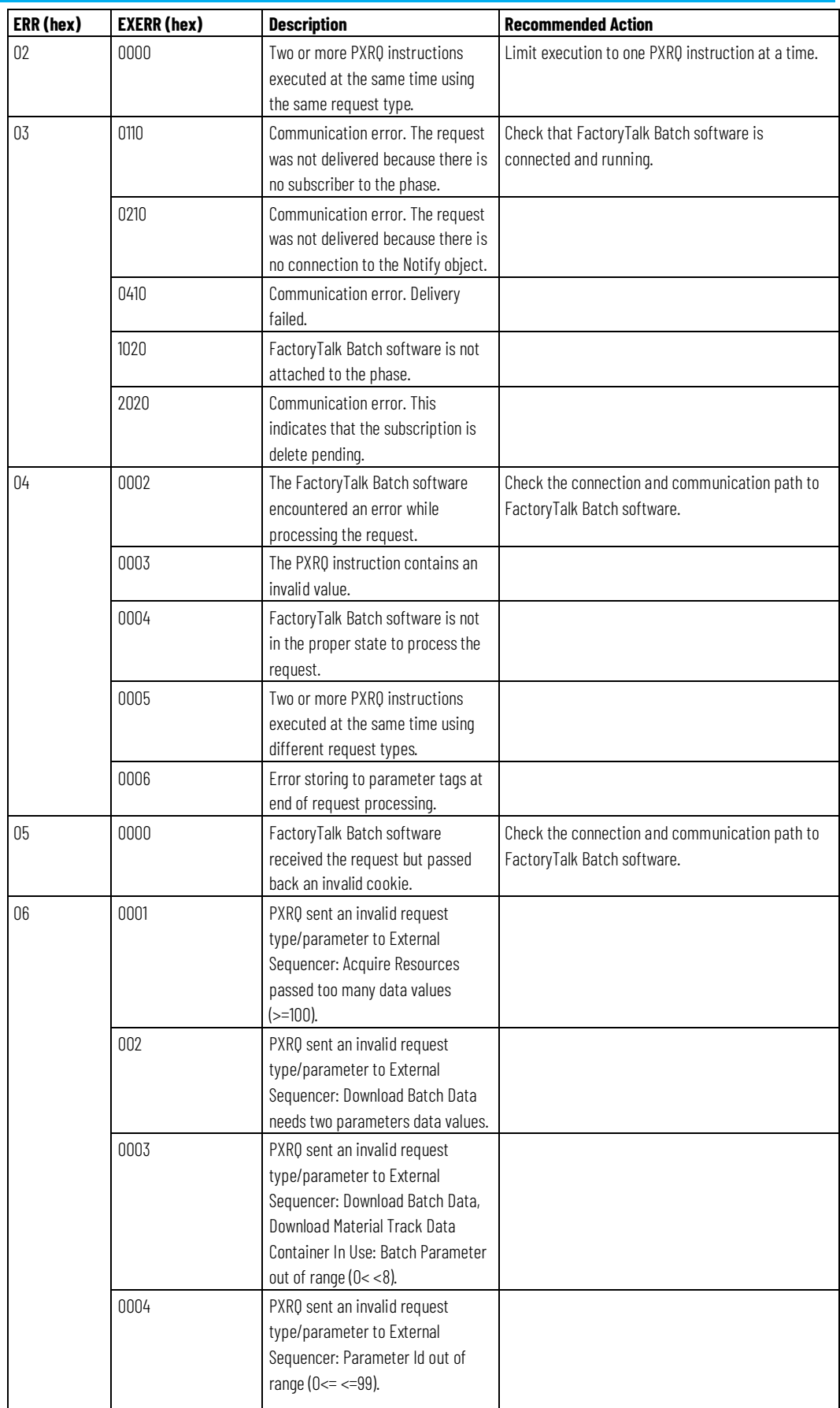

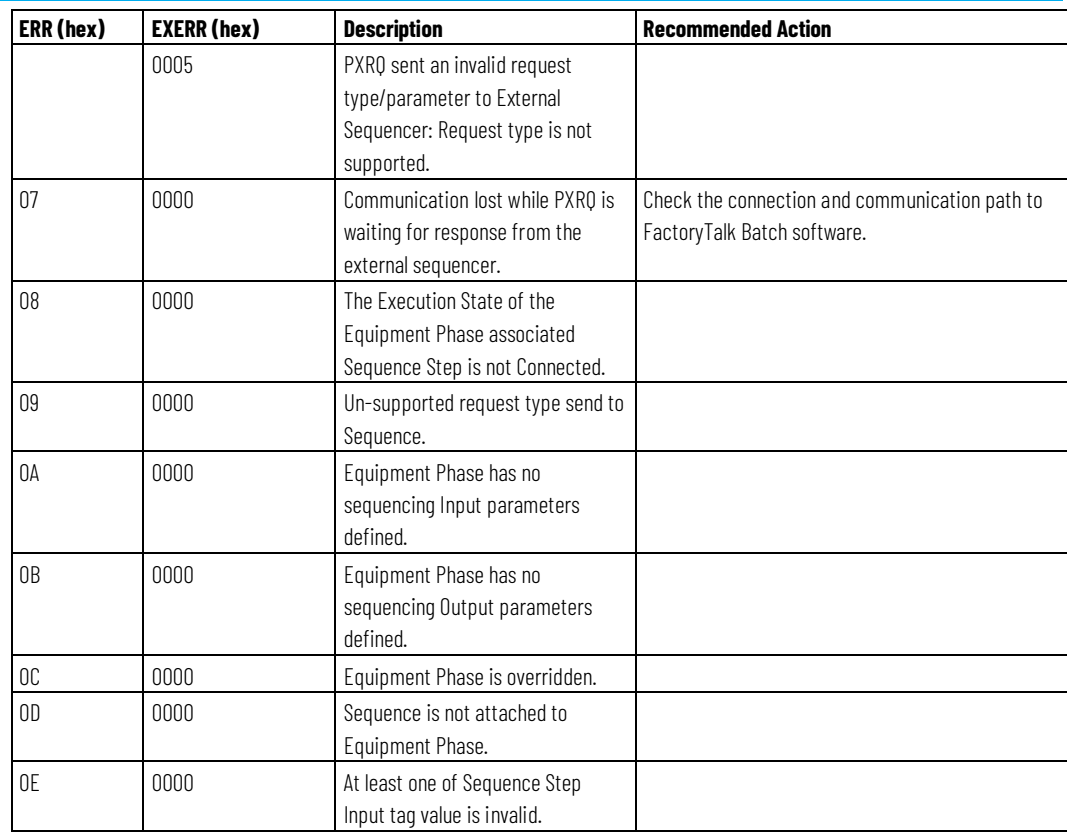

## **Affects Math Status Flags**

No

## **Major/Minor Faults**

None. See *Index Through Arrays* for operand-related faults.

## **Execution**

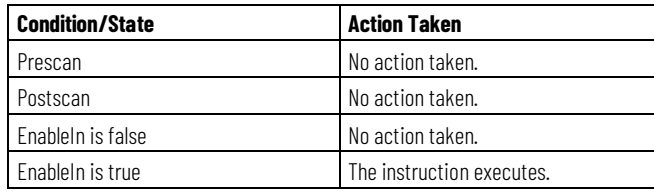

#### **Example**

#### **Ladder Diagram**

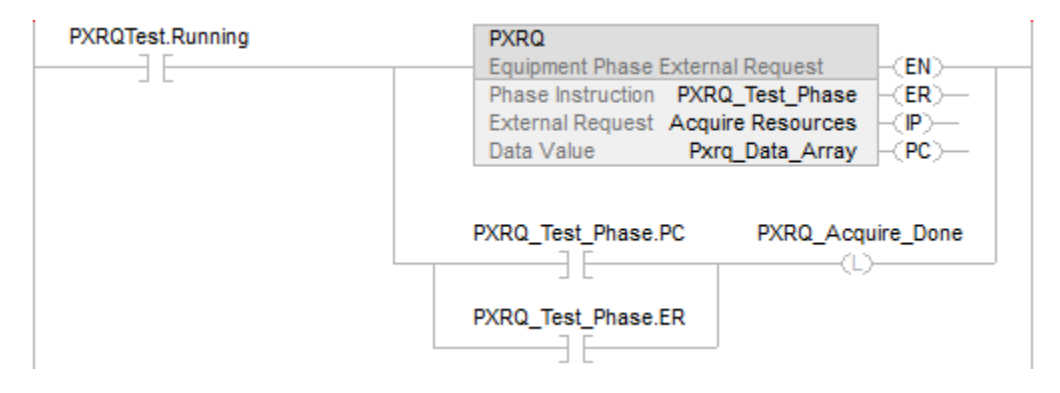

#### **Structured Text**

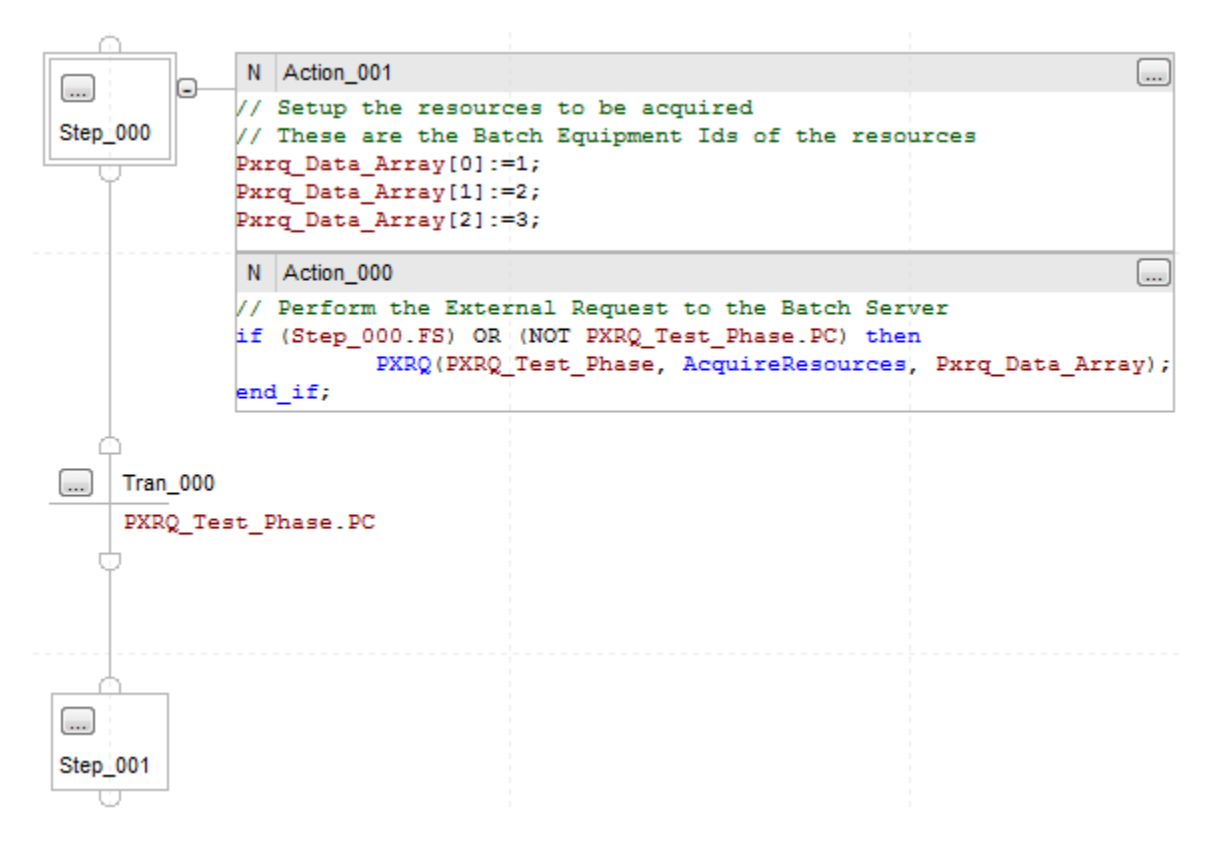

#### **See also**

[Equipment Phase Instructions](#page-408-0) o[n page 409](#page-408-0)

[Index Through Arrays](#page-543-0) o[n page 544](#page-543-0)

## **Phase Failure (PFL)**

This instruction applies to the Compact GuardLogix 5370 and Compact GuardLogix 5380, CompactLogix 5370, CompactLogix 5380, and CompactLogix 5480, ControlLogix 5570 and ControlLogix 5580, and GuardLogix 5570 and GuardLogix 5580 controllers.

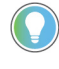

Tip: When using this instruction with ControlLogix redundancy system, outputs controlled by this instruction may not be bumpless during redundancy switchover, if the instruction and phase program are not scheduled in the highest priority task.

Use the PFL instruction as an optional method to signal a failure for an equipment phase.

The PFL instruction sets the value of the failure code for an equipment phase. Use the instruction to signal a specific failure for an equipment phase, such as a specific device has faulted. The PFL instruction sets the failure code only to a value greater than its current value.

This is a transitional instruction. Follow these steps when using it:

- In ladder logic, insert an instruction to toggle the rung-condition-in from false to true each time the instruction should execute.
- In a Structured Text routine, insert a condition for the instruction to cause it to execute only on a transition.

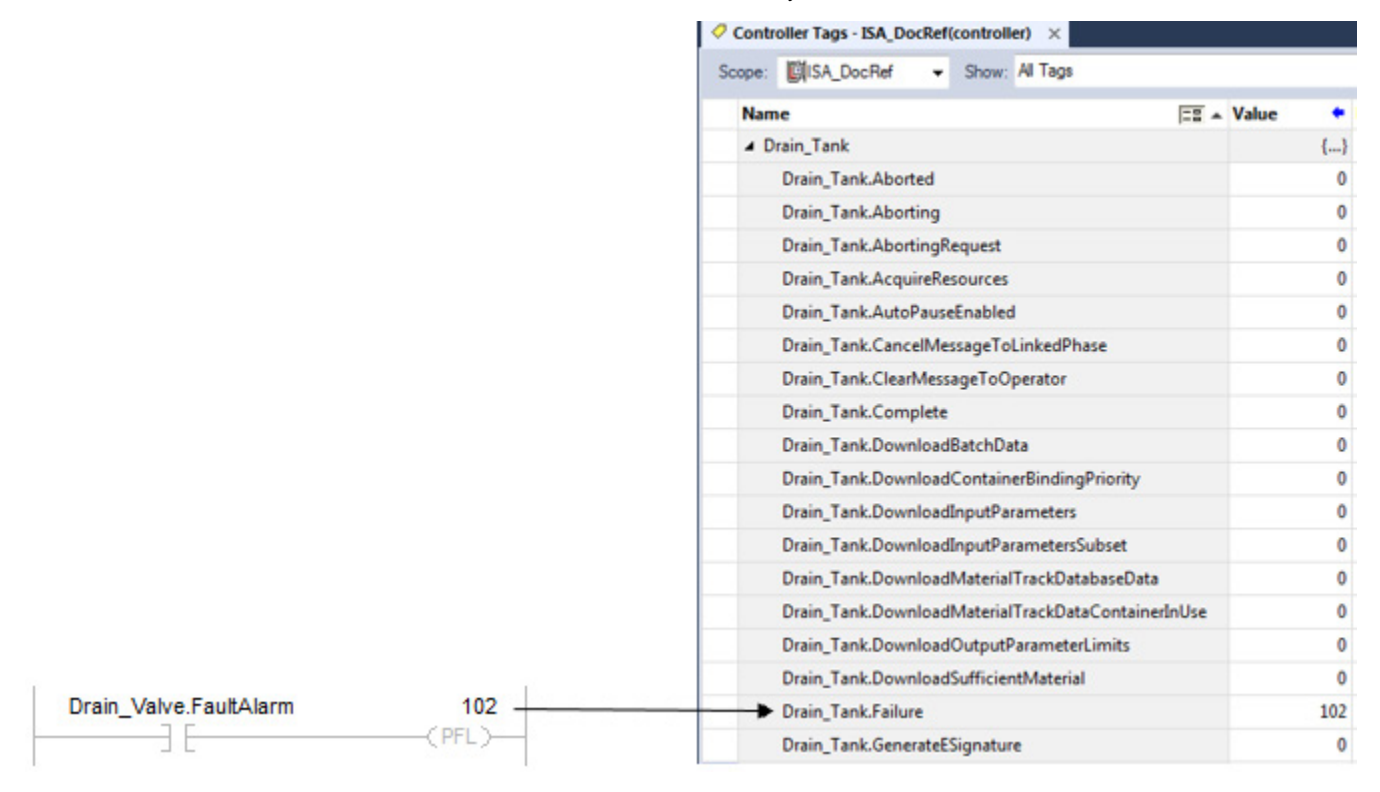

## **Available Languages**

## **Ladder Diagram**

100  $\leftarrow$  (PFL)-

#### **Function Block**

This instruction is not available in function block.

## **Structured Text**

PFL (Failure\_Code);

## **Operands**

## **Ladder Diagram**

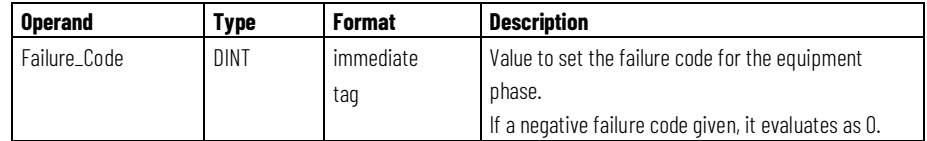

### **Structured Text**

The operands are the same as those for the Ladder Diagram PFL instruction.

#### **Guidelines for using the PFL Instruction**

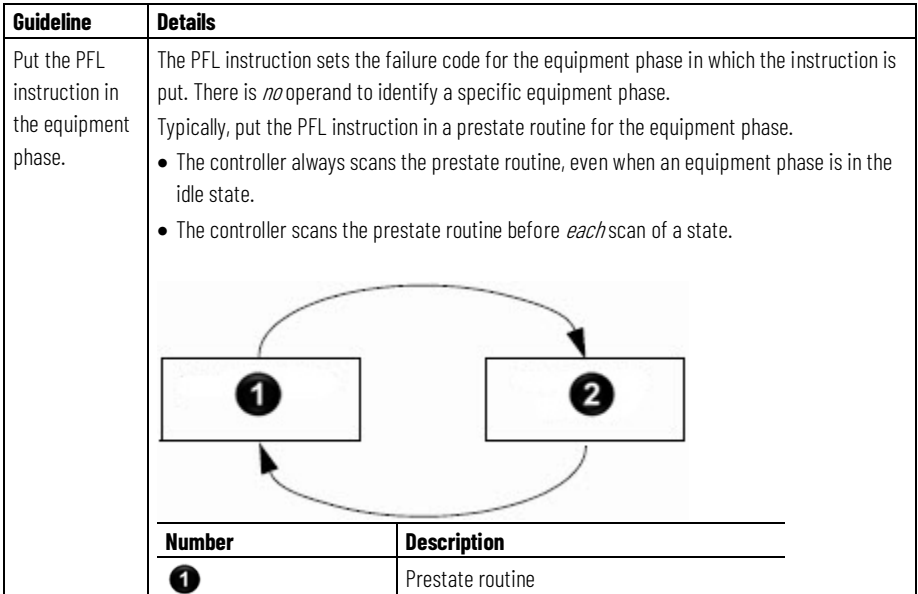

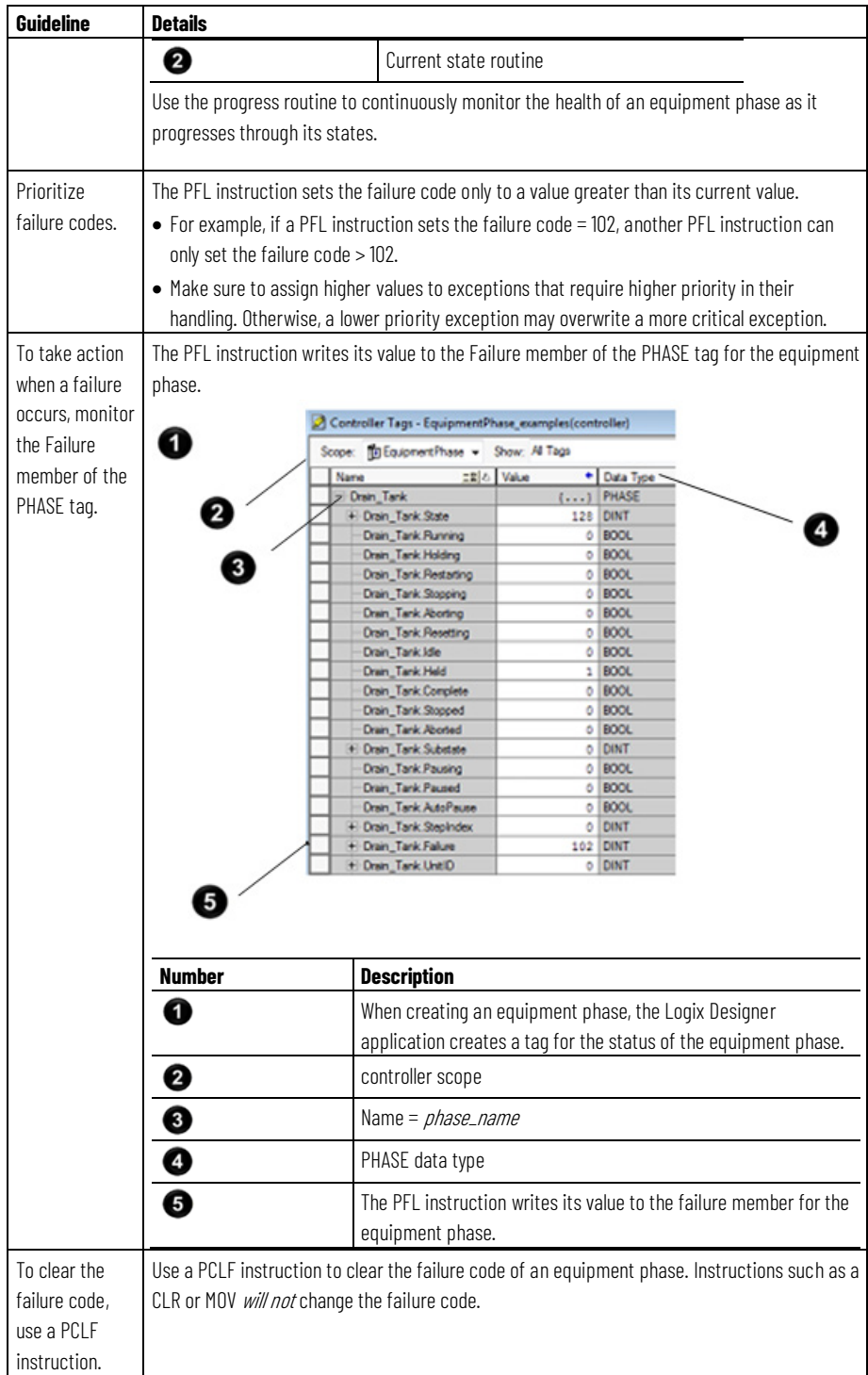

## **Affects Math Status Flags**

No.

## **Major/Minor Faults**

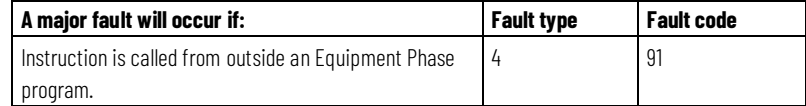

See *Index Through Arrays* below for array-index faults.

#### **Execution**

For Structured Text, EnableIn is always true during normal scan. Therefore, if the instruction is in the control path activated by the logic, it will execute. All conditions below the thick solid line can only occur during Normal Scan mode.

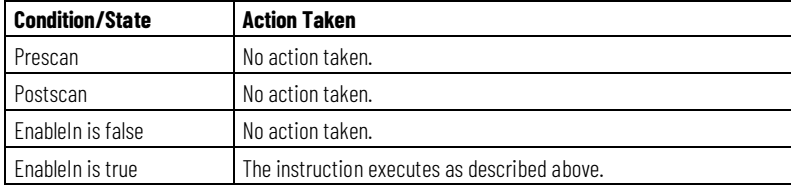

#### **Example**

### **Ladder Diagram**

#### **In the prestate routine of an equipment phase...**

If the *Drain\_Valve.FaultAlarm* = 1 (The valve did not go to the commander state.) then

Failure code for the equipment phase = 102.

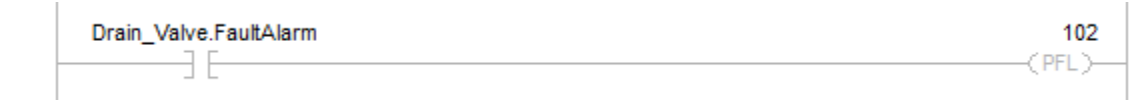

If *Drain\_Tank.Running* = 1 (The *Drain\_Tank* equipment phase is in the running state.)

And *Drain\_Tank.Failure* = 102 (failure code for the equipment phase)

Then

Change the state of the *Drain\_Tank* equipment phase to holding via the hold command.

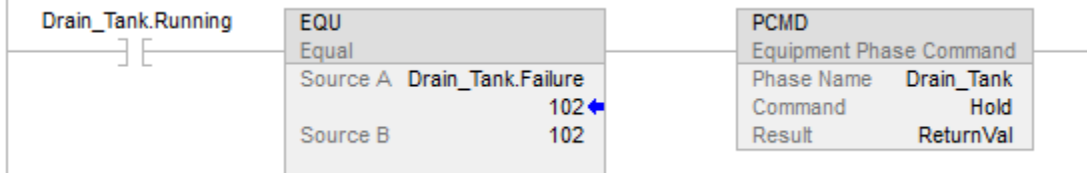

#### **Structured Text**

**In the prestate routine of an equipment phase...**

```
(*If the drain valve does not go to the commanded state, then set the
failure code of this equipment phase = 102.*)
If Drain Valve. FaultAlarm Then
   PFL(102);
End If;
(*If the Drain Tank equipment phase = running and its failure code = 102,
issue the hold command and send the equipment phase to the holding state.*)
If Drain Tank. Running And (Drain Tank. Failure = 102) Then
   PCMD (Drain Tank, hold, 0);
End IF;
```
#### **See also**

[Equipment Phase Instructions](#page-408-0) o[n page 409](#page-408-0)

[Index Through Arrays](#page-543-0) o[n page 544](#page-543-0)

## **Phase New Parameters (PRNP)**

This instruction applies to the Compact GuardLogix 5370 and Compact GuardLogix 5380, CompactLogix 5370, CompactLogix 5380, and CompactLogix 5480, ControlLogix 5570 and ControlLogix 5580, and GuardLogix 5570 and GuardLogix 5580 controllers.

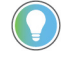

Tip: When using this instruction with ControlLogix redundancy system, outputs controlled by this instruction may not be bumpless during redundancy switchover, if the instruction and phase program are not scheduled in the highest priority task.

Use the PRNP instruction to clear the NewInputParameters bit of an equipment phase.

The PRNP instruction clears the NewInputParameters bit of the equipment phase.

This is a transitional instruction. Follow these steps when using it:

• In ladder logic, insert an instruction to toggle the rung-condition-in from false to true each time the instruction should execute.

• In a Structured Text routine, insert a condition for the instruction to cause it to execute only on a transition.

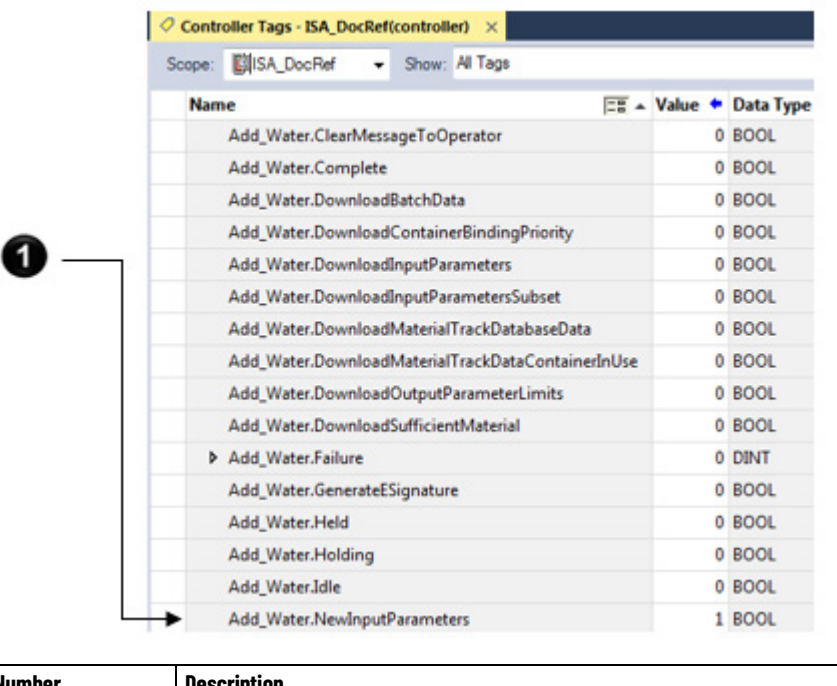

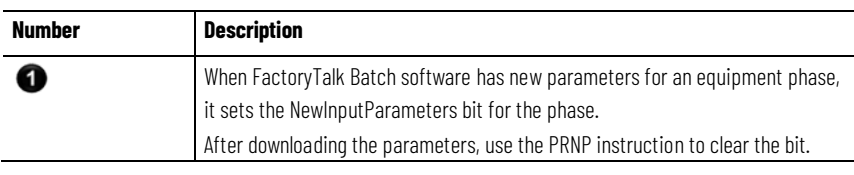

## **Available Languages**

#### **Ladder Diagram**

 $\rightarrow$  (PRNP)

## **Function Block**

This instruction is not available in function block.

## **Structured Text**

PRNP ( );

## **Operands**

## **Ladder Diagram**

None

#### **Structured Text**

None

Enter the parentheses ( ) after the instruction mnemonic, even though there are no operands.

## **Affects Math Status Flags**

No

## **Major/Minor Faults**

None. See *Index Through Arrays* for operand-related faults.

## **Execution**

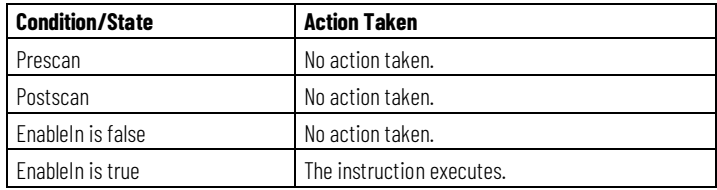

#### **Example**

#### **Ladder Diagram**

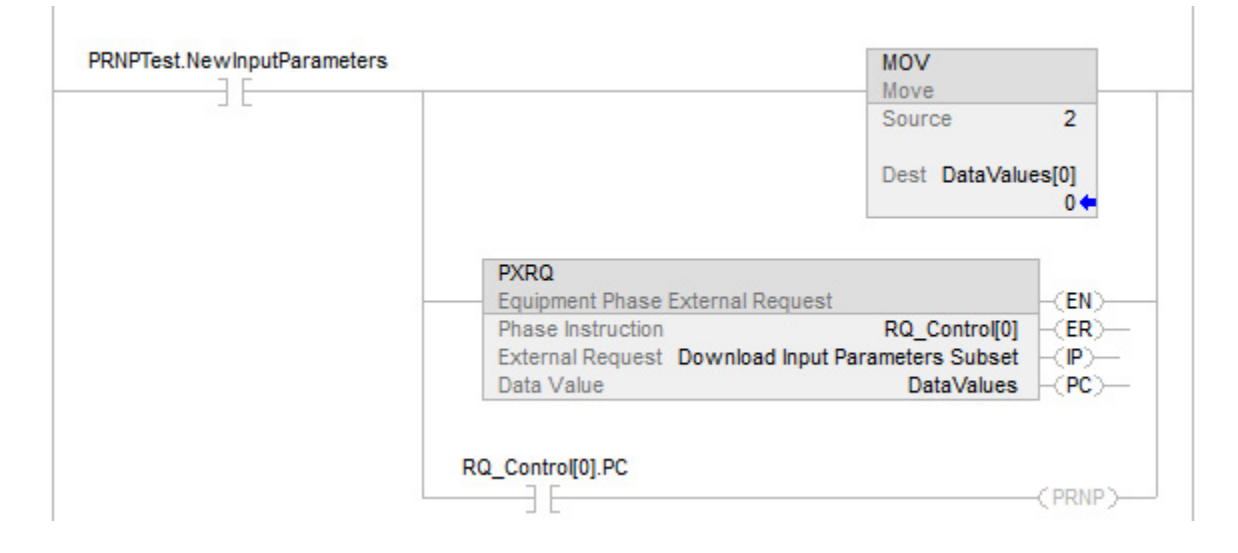

#### **Structured Text**

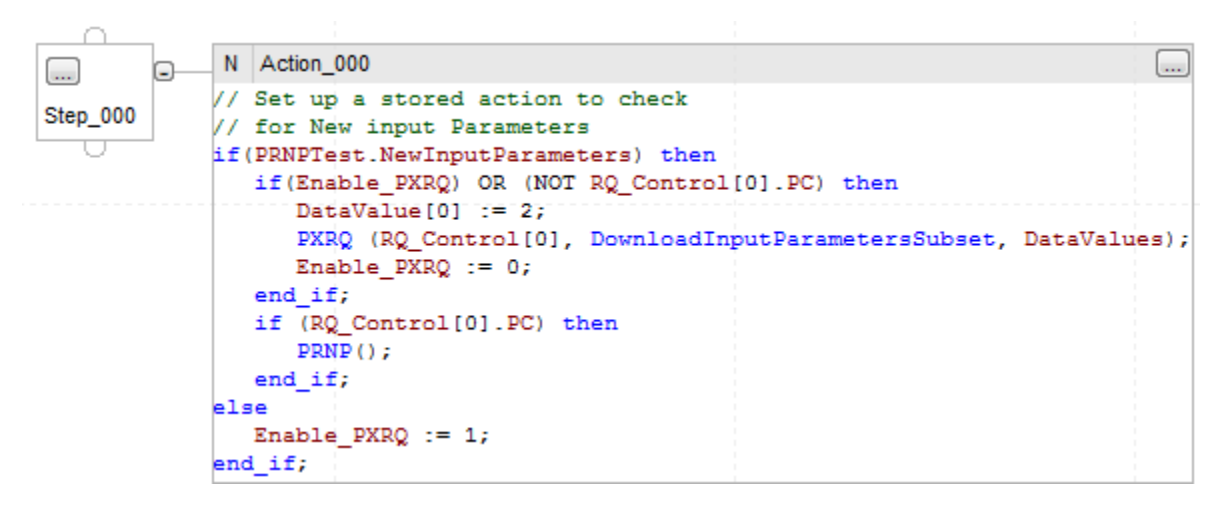

If PRNPTest.NewInputParameters = 1 (FactoryTalk Batch software has new input parameter for the equipment phase), then

If Enable\_PXRQ = 1 (Let the PXRQ instruction execute.) Or RQ\_Control[0].PC = 0 (The PXRQ instruction is in process.), then Datavalues[0] = this set the PXRQ instruction for transfer of control. Send the Download Input Parameters Subset request to FactoryTalk Batch software. Send DataValues[0] = 2, the instruction is set for transfer of control. Enable\_PXRQ = 0 (Do no let the PXRQ instruction restart after the request completes)

If  $RQ_C$ ontrol[0]. $PC = 1$  (The request is complete.), then

ThisPhase.NewInputParameters = 0 via the PRNP instruction

Otherwise

Enable\_PXRQ = 1 (Let the PXRQ instruction execute the next time new input parameters are available.)

Ł

#### **See also**

[Equipment Phase Instructions](#page-408-0) o[n page 409](#page-408-0)

[Index Through Arrays](#page-543-0) o[n page 544](#page-543-0)

## <span id="page-446-0"></span>**Phase Override Command (POVR)**

This instruction applies to the Compact GuardLogix 5370 and Compact GuardLogix 5380, CompactLogix 5370, CompactLogix 5380, and CompactLogix 5480, ControlLogix 5570 and ControlLogix 5580, and GuardLogix 5570 and GuardLogix 5580 controllers.

Use the POVR instruction to give a Hold, Stop, or Abort command to an equipment phase, regardless of ownership.

The POVR instruction:

- Gives the Hold, Stop, or Abort command to an equipment phase.
- Overrides all owners of the equipment phase. The command works even if Logix Designer software, HMI, FactoryTalk Batch software, or another program already owns the equipment phase. This instruction does not change the ownership of the equipment phase.
- High priority HMI ownership is specific only to CompactLogix 5370 and ControlLogix 5570 controllers.

Tip: When using this instruction with ControlLogix redundancy system, outputs controlled by this instruction may not be bumpless during redundancy switchover, if the instruction and phase program are not scheduled in the highest priority task.

This is a transitional instruction. Follow these steps when using it:

- In ladder logic, insert an instruction to toggle the rung-condition-in from false to true each time the instruction should execute.
- In a Structured Text routine, insert a condition for the instruction to cause it to execute only on a transition.

## **Available Languages**

## **Ladder Diagram**

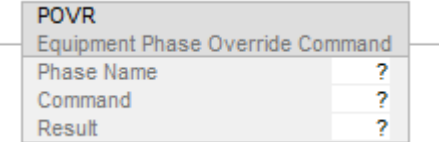

## **Function Block**

This instruction is not available in function block.

### **Structured Text**

POVR (PhaseName, Command, Result);

## **Operands**

## **Ladder Diagram**

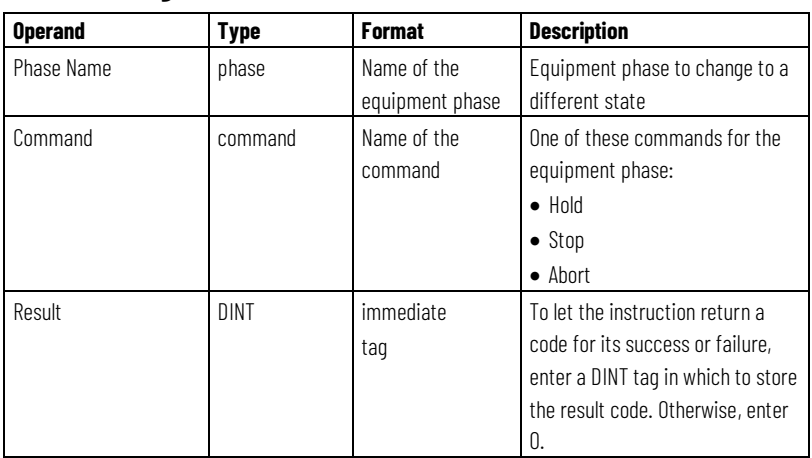

## **Structured Text**

The operands are the same as those for the Ladder Diagram POVR instruction.

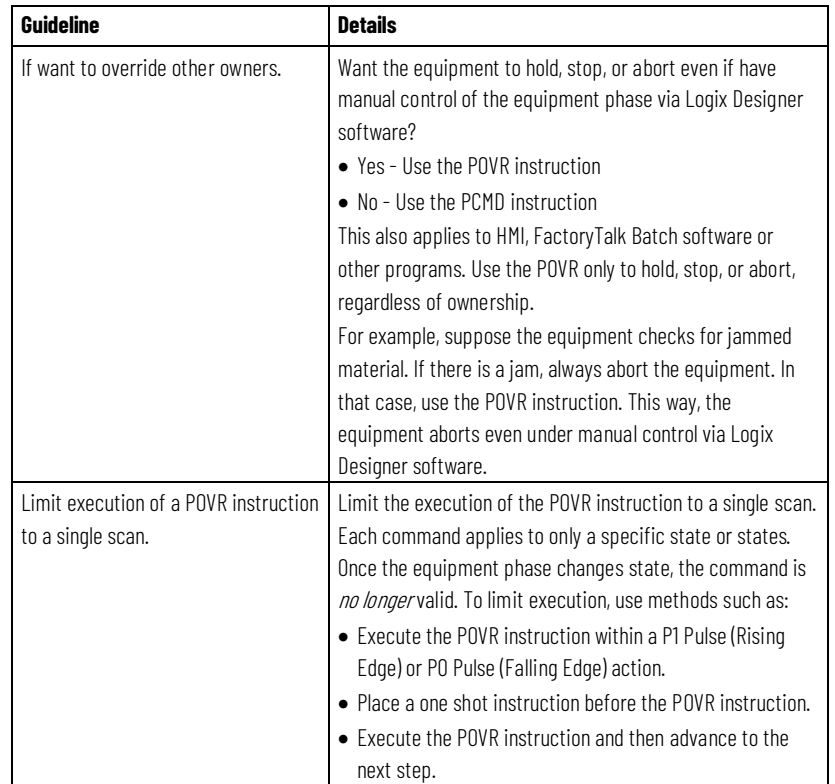

## **Guidelines for using the POVR Instruction**

## **POVR Result Codes**

If assigning a tag to store the result of a POVR instruction, the instruction returns one of these codes when it executes:

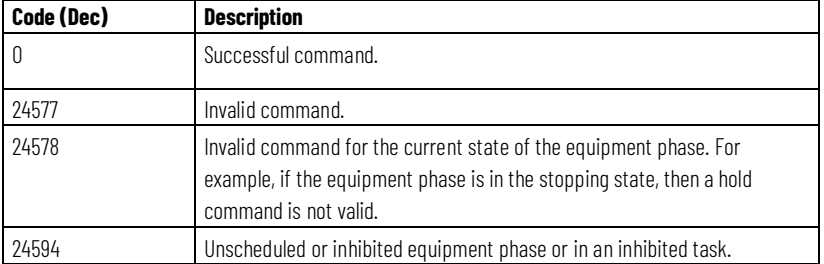

### **Affects Math Status Flags**

No

## **Major/Minor Faults**

None. See *Index Through Arrays* for operand-related faults.

### **Execution**

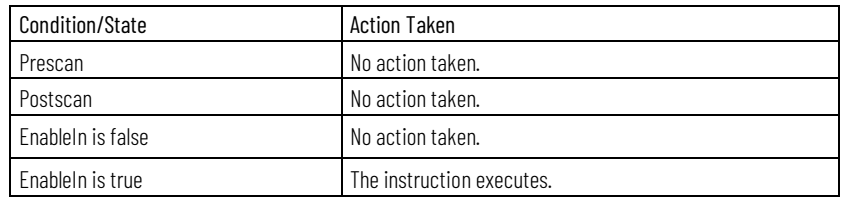

## **Example**

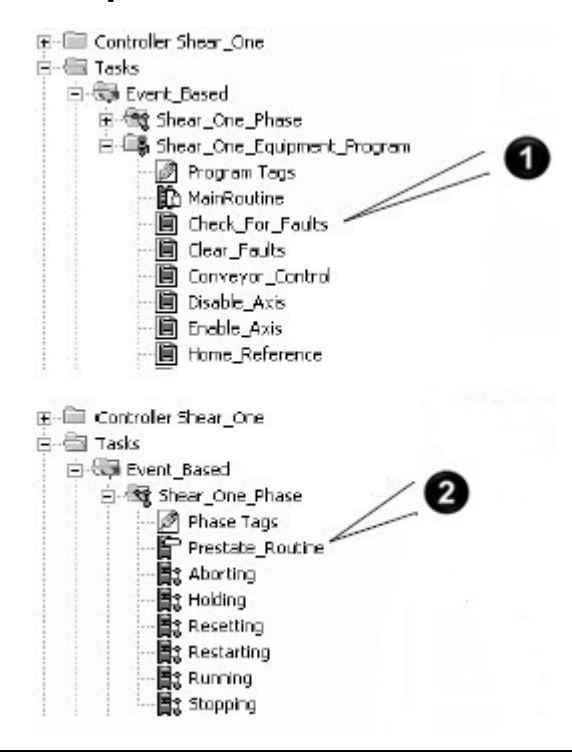

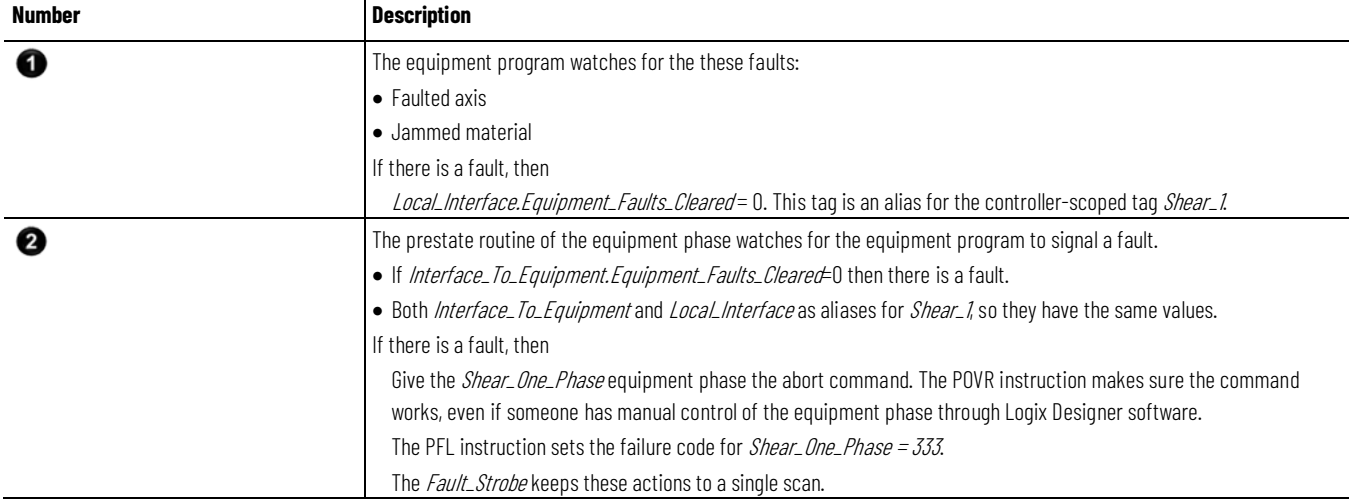

#### Equipment Faults Cleared Fault Strobe **POVR** Fons<sub>T</sub> Equipment Phase Override Command 37 E ST **POVRTest** Phase Name Command Abort Result  $\bf{0}$ 333 C PFL 1

#### **Ladder Diagram**

## **Example 2**

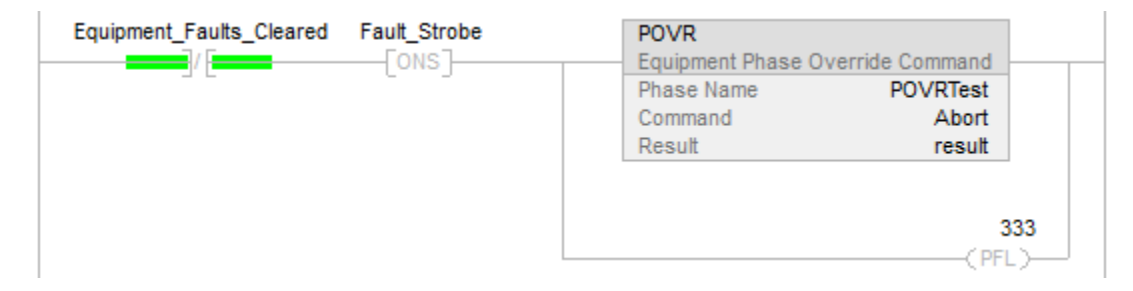

## **Structured Text**

If NOT Equipment\_Faults\_Cleared And NOT Fault\_Strobe then

POVR(POVRTest,Abort, 0); PFL(333);

end\_if;

Fault\_Strobe := NOT Equipment\_Faults\_Cleared;

#### **See also**

[Equipment Phase Instructions](#page-408-0) o[n page 409](#page-408-0)

[Index Through Arrays](#page-543-0) o[n page 544](#page-543-0)

**Phase Paused (PPD)**

This instruction applies to the Compact GuardLogix 5370 and Compact GuardLogix 5380, CompactLogix 5370, CompactLogix 5380, and CompactLogix 5480, ControlLogix 5570 and ControlLogix 5580, and GuardLogix 5570 and GuardLogix 5580 controllers.

Tip: When using this instruction with ControlLogix redundancy system, outputs controlled by this instruction may not be bumpless during redundancy switchover, if the instruction and phase program are not scheduled in the highest priority task.

Use the PPD instruction to set up breakpoints within the logic of an equipment phase.

Pausing an equipment phase requires configuring break points by coding a PPD instruction in a phase's state routine logic. The phase state routine pauses when the PPD instruction executes and the phase receives a command to pause at its next opportunity.

This is a transitional instruction. Follow these steps when using it:

- In ladder logic, insert an instruction to toggle the rung-condition-in from false to true each time the instruction should execute.
- In a Structured Text routine, insert a condition for the instruction to cause it to execute only on a transition.

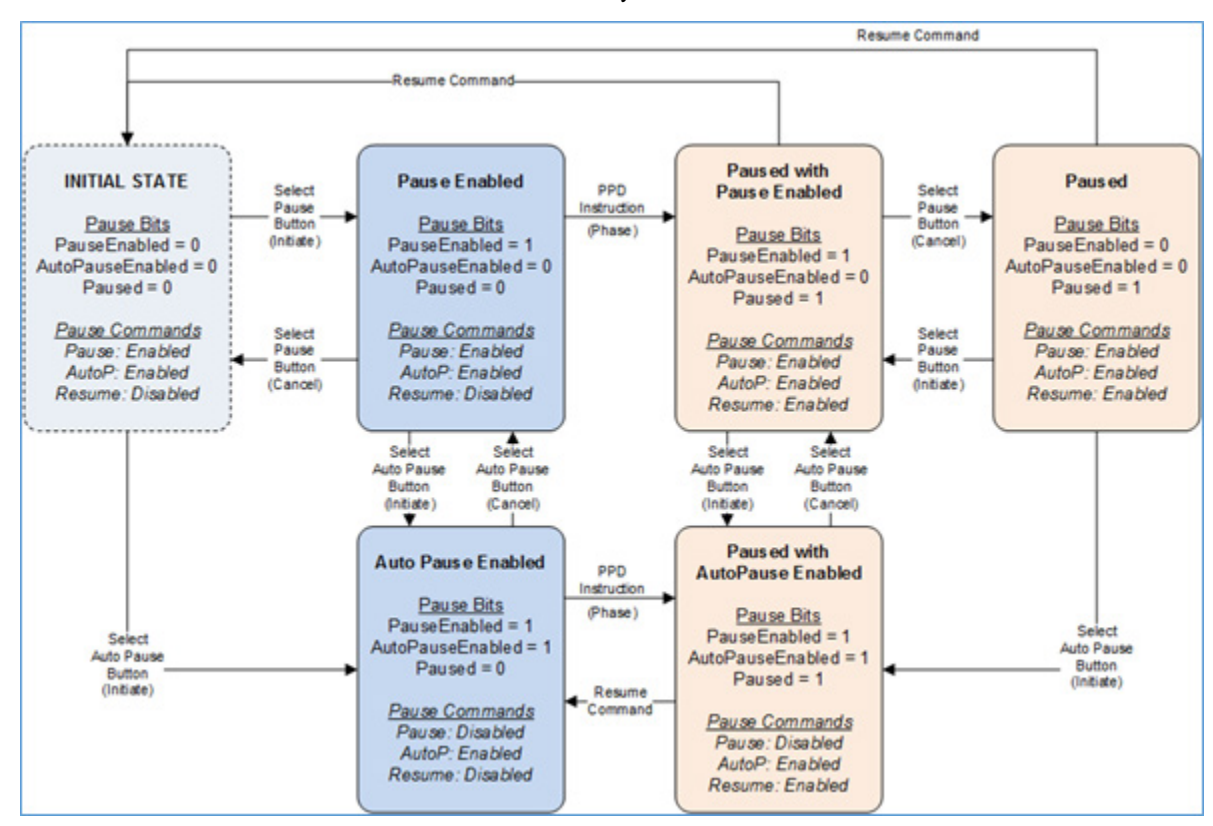

Three operator commands relate to the pause functionality:

- **Pause**: The Pause command enables or disables pausing execution of the phase when the next PPD instruction executes. The Pause command toggles the PauseEnabled bit ON (1) or OFF (0).
- **AutoPause:** The AutoPause command enables or disables automatically enabling pausing the phase after processing a Resume command. The AutoPause command toggles the AutoPauseEnabled bit ON (1) or OFF (0).
- **Resume:** The Resume command directs the firmware to resume executing the phase state routine logic. Resume sets the PauseEnabled and Paused bits OFF (0).

The Pause substate uses these three bits:

• **PauseEnabled**: The PauseEnabled bit maintains the status of processing a Pause command. This is bit 0 of the Pause substate.

When Paused is ON (1), execution of a PPD instruction pauses execution of the state routine's logic. This bit updates when it receives a Pause command (toggling the bit's value). Additionally, a Resume command sets PauseEnabled OFF (0), if the AutoPauseEnabled bit is ON (1).

• **AutoPauseEnabled**: The AutoPauseEnabled bit maintains the status of automatically enabling pausing immediately after a Resume command. This is bit 2 of the Pause substate.

This bit updates when it receives an AutoPause command (toggling the bit's value). When AutoPauseEnabled is ON (1) and the phase is Paused, the Resume command leaves PauseEnabled ON (1).

• **Paused**: The Paused bit maintains the pause-state of the phase, Paused (1) or not-Paused (0). This is bit 1 of the Pause substate. The Paused bit also disables the rest of the rung (RLL), it does not terminate or suspend the execution of the routine.

This bit is only set by the phase's firmware. When the PauseEnabled bit is ON, execution of a PPD instruction causes the Paused bit to be set to Paused (1) and firmware pauses execution of the phase state routine suspends. A Resume command sets the Paused bit to not-Paused (0) and the phase executes its logic.

#### **Available Languages**

#### **Ladder Diagram**

 $-$ FPPD  $-$ 

### **Function Block**

This instruction is not available in function block.

### **Structured Text**

PPD( );

## **Operands**

## **Ladder Diagram**

None

#### **Structured Text**

None

Enter the parentheses ( ) after the instruction mnemonic, even though there are no operands.

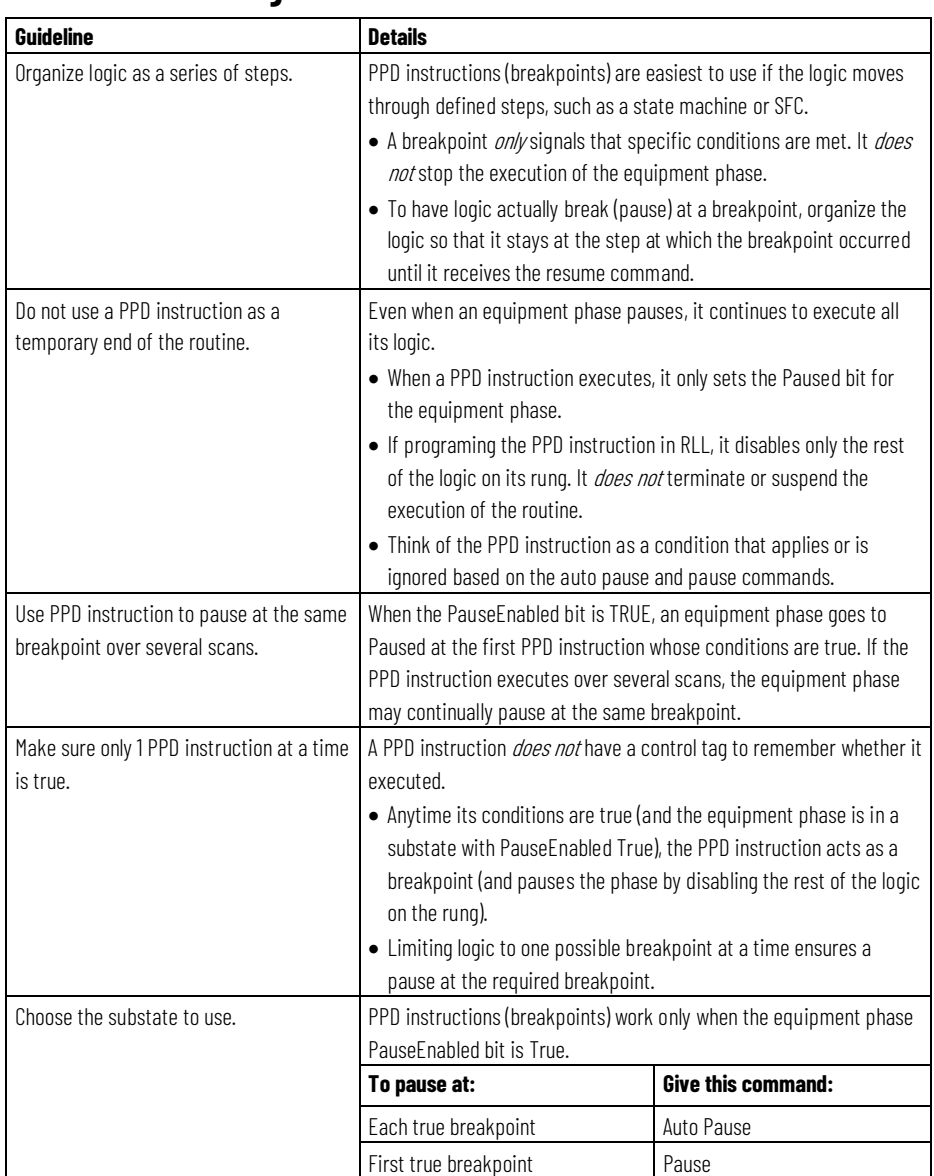

## **Guidelines for using the PPD Instruction**

## **Affects Math Status Flags**

No

## **Major/Minor Faults**

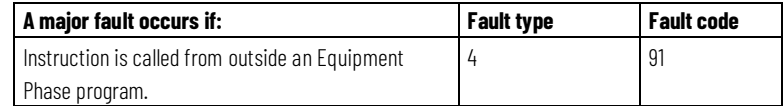

If an Add-On Instruction uses a PPD instruction, and a non-equipment phase program calls the Add-On Instruction, Logix Designer gives a warning. Check the Add-On Instruction for this instruction to disallow it. See *Index Through Arrays* for operand-related faults.

#### **Execution**

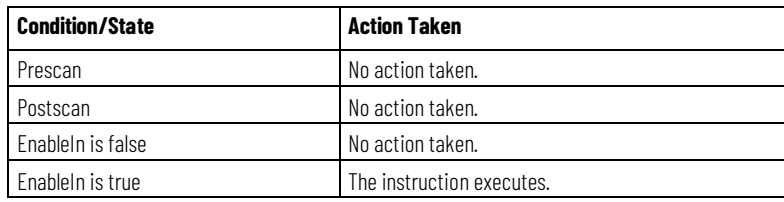

#### **Example**

## **Ladder Diagram**

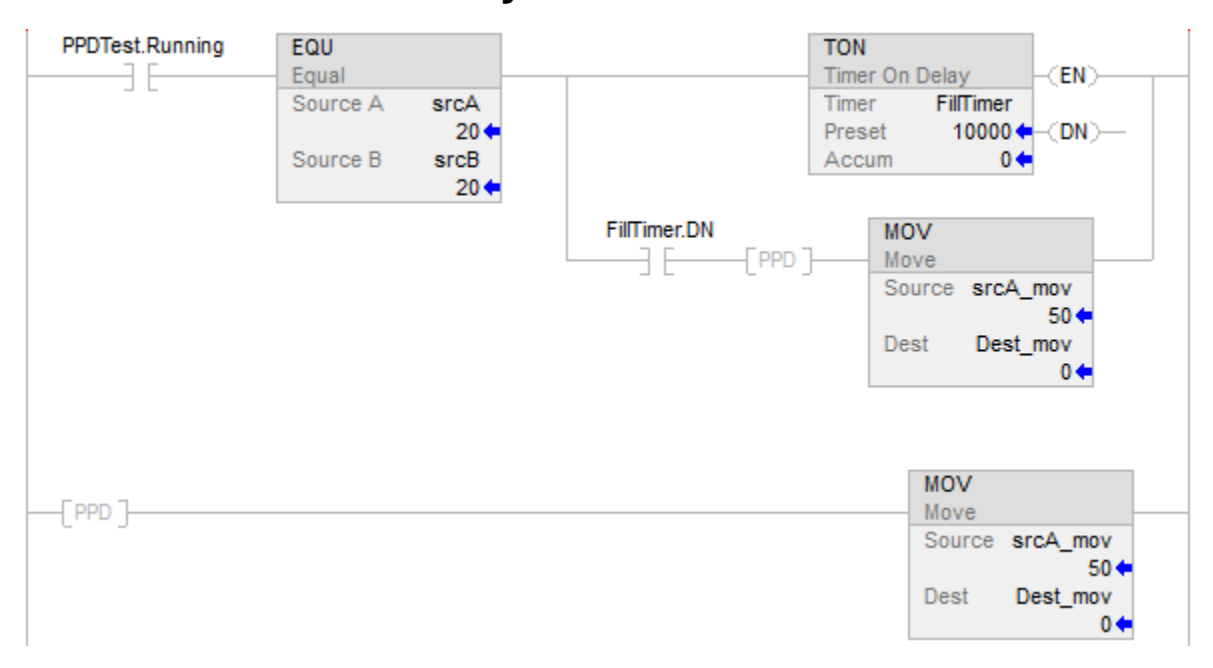

#### **See also**

[Equipment Phase Instructions](#page-408-0) o[n page 409](#page-408-0)

[Index Through Arrays](#page-543-0) o[n page 544](#page-543-0)

[Equipment Phase Command](#page-420-0) o[n page 421](#page-420-0)

## **Phase State Complete (PSC)**

This instruction applies to the Compact GuardLogix 5370 and Compact GuardLogix 5380, CompactLogix 5370, CompactLogix 5380, and CompactLogix 5480, ControlLogix 5570 and ControlLogix 5580, and GuardLogix 5570 and GuardLogix 5580 controllers.

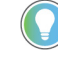

Tip: When using this instruction with ControlLogix redundancy system, outputs controlled by this instruction may not be bumpless during redundancy switchover, if the instruction and phase program are not scheduled in the highest priority task.

Use the PSC instruction to signal an equipment phase that the state routine is complete to indicate that it should go to the next state.

The PSC instruction signals the completion of a phase state routine.

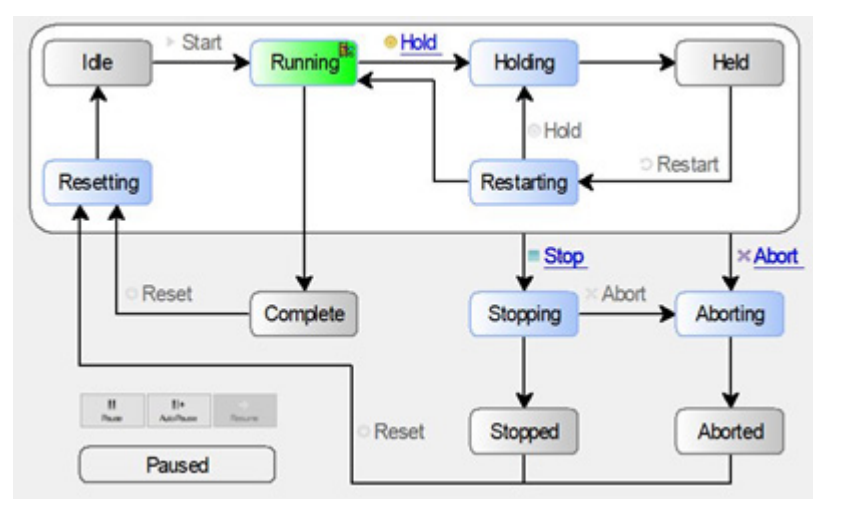

In the running state routine, use the PSC instruction to transition the equipment phase to the complete state.

This is a transitional instruction. Follow these steps when using it:

- In ladder logic, insert an instruction to toggle the rung-condition-in from false to true each time the instruction should execute.
- In a Structured Text routine, insert a condition for the instruction to cause it to execute only on a transition.

## **Available Languages**

## **Ladder Diagram**

<PSC>

#### **Function Block**

This instruction is not available in function block.

#### **Structured Text**

PSC( );

## **Operands**

#### **Ladder Diagram**

None

## **Structured Text**

None

Enter the parentheses ( ) after the instruction mnemonic, even though there are no operands.

## **Guidelines for using the PSC Instruction**

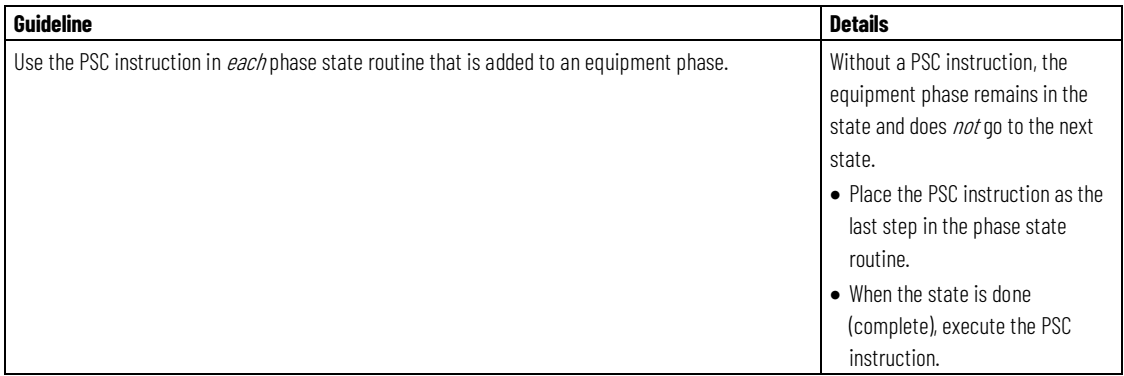

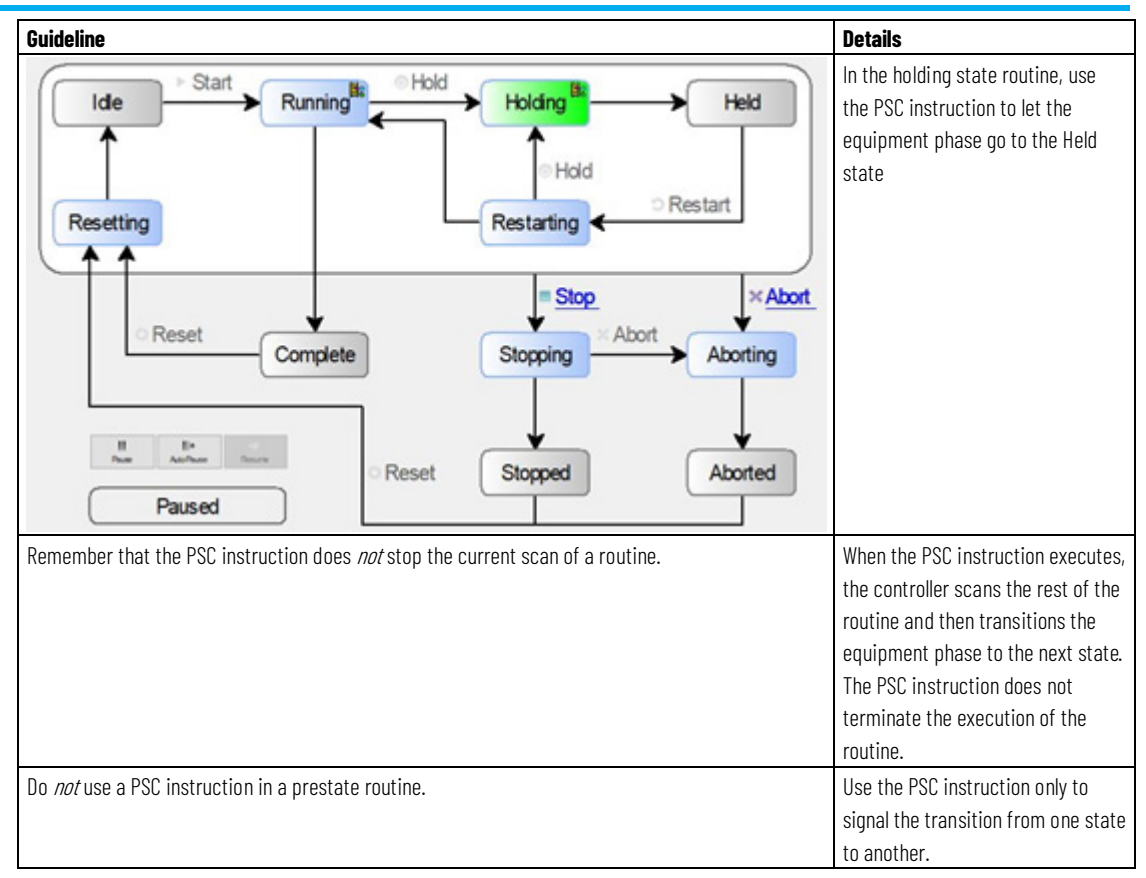

## **Affects Math Status Flags**

No

### **Major/Minor Faults**

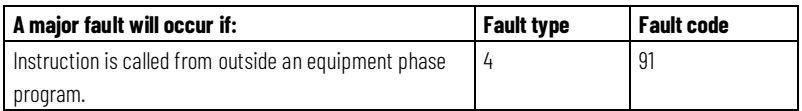

If an Add-On Instruction used a PSC instruction and a non-equipment phase program calls the Add-On Instruction, Logix Designer gives a warning. Check the Add-On Instruction for this instruction and disallow it. See *Index Through Arrays* for operand-related faults.

#### **Execution**

In structured text, instructions execute each time they are scanned. To limit the scan of an instruction, use a qualifier of an SFC action, a structured text construct, or both.

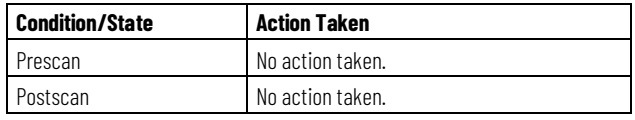

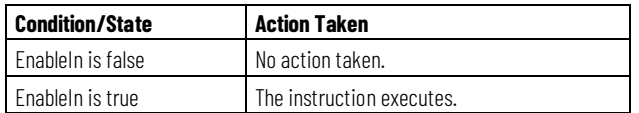

### **Examples**

### **Ladder Diagram**

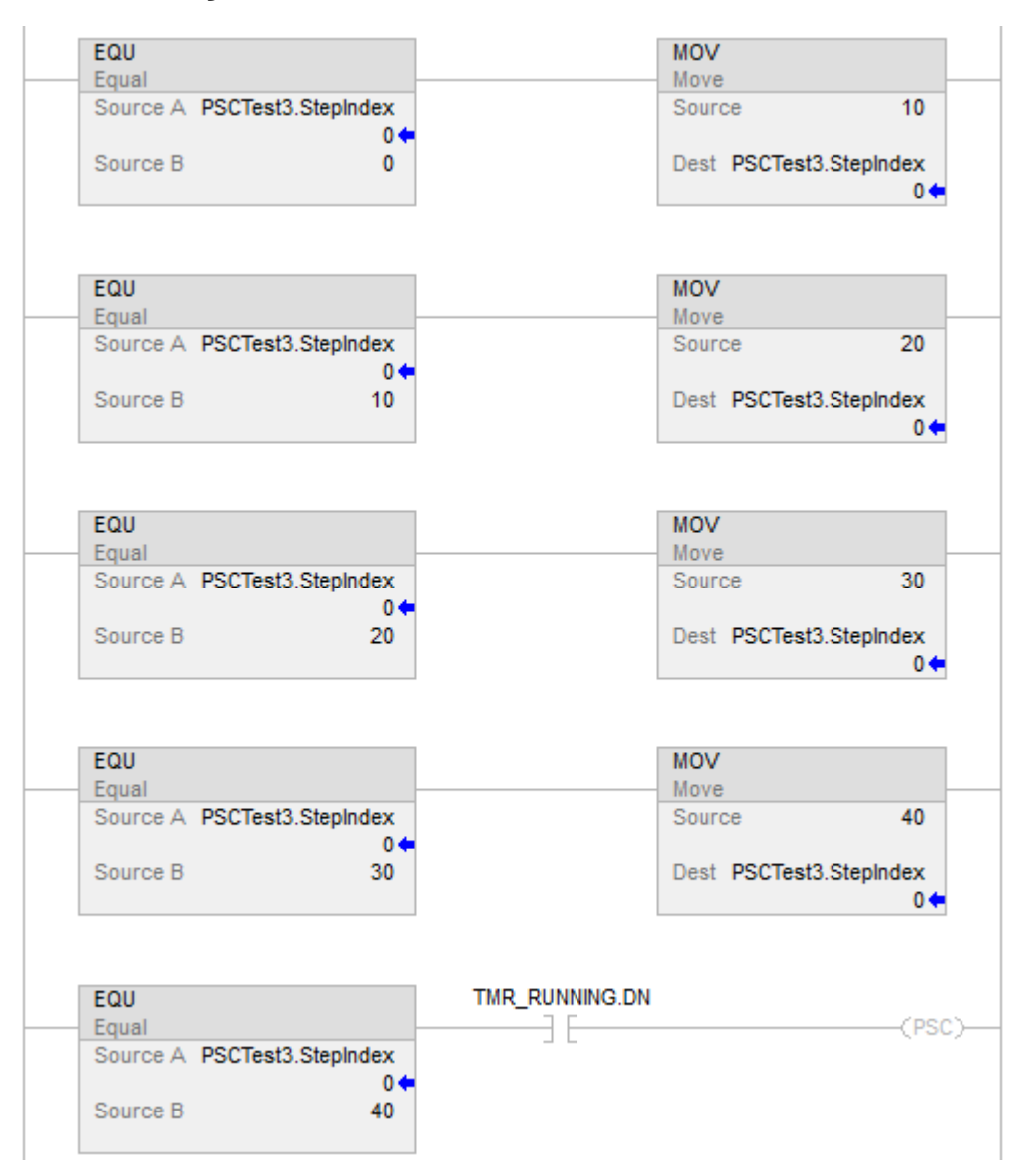

## **Structured Text**

If TagEnableRunning

And PSCTest.Running Then

PSC();

End\_if;

#### **See also**

[Equipment Phase Instructions](#page-408-0) o[n page 409](#page-408-0)

[Index Through Arrays](#page-543-0) o[n page 544](#page-543-0)

[Equipment Phase Override Command \(POVR\)](#page-446-0) o[n page 447](#page-446-0)

# **Equipment Sequence**

## <span id="page-460-1"></span>**Equipment Sequence instructions**

The table lists the command instructions for Equipment Sequences. The instructions are available for routines that use the Ladder Diagram and the Structured Text programming languages. They are not available for use in routines that use the Function Block and the Sequential Function Chart programming languages.

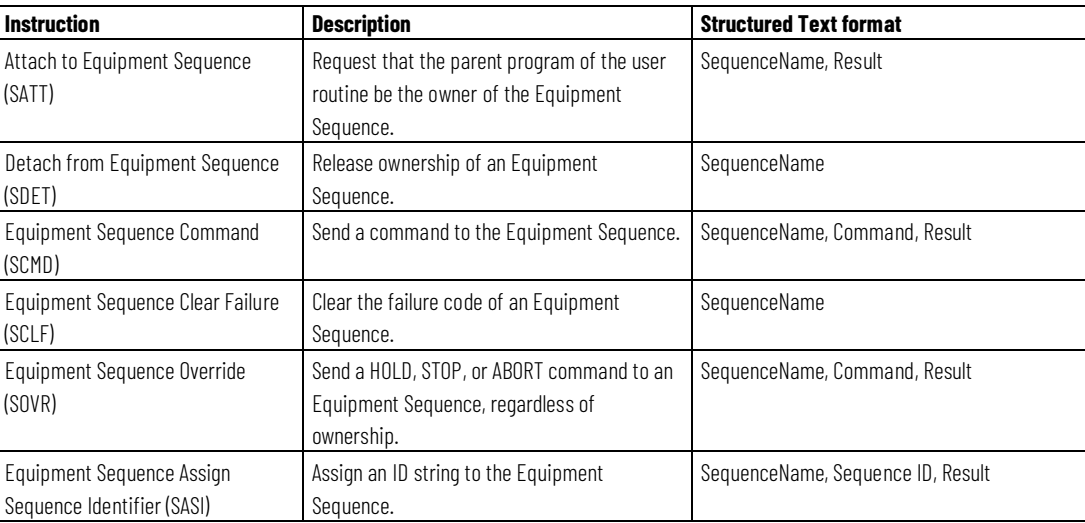

#### **See also**

[Equipment Sequence Diagram instructions](#page-475-0) o[n page 476](#page-475-0)

[SATT](#page-460-0) o[n page 461,](#page-460-0) [SDET](#page-464-0) o[n page 465](#page-464-0)

[SCMD](#page-471-0) o[n page 472,](#page-471-0) [SCLF](#page-469-0) o[n page 470](#page-469-0)

[SOVR](#page-476-0) o[n page 477,](#page-476-0) [SASI](#page-466-0) on [page 467](#page-466-0)

## <span id="page-460-0"></span>**Attach to Equipment Sequence (SATT)**

This instruction applies to the ControlLogix 5580 P-controllers. The ControlLogix 5580 P-controllers also support controller redundancy.

Tip: When using this instruction with ControlLogix redundancy system, outputs controlled by this instruction may not be bumpless during redundancy switchover, if the instruction and sequence program are not scheduled in the highest priority task.

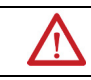

WARNING: When using redundancy with an Equipment Sequence, sequence execution may not be as expected after switchover if the phase and sequence are not scheduled on the same task.

Use the Attach to Equipment Sequence (SATT) instruction to take ownership of an Equipment Sequence. An Equipment Sequence may be commanded by a program if the program either owns the Equipment Sequence or the Equipment Sequence has no owners. A tag must be assigned to store the result code of an SATT instruction.

The SATT instruction returns one of five result codes. Result code 0 indicates that the SATT instruction ran successfully. The other four codes indicate that the instruction did not run successfully and provide additional information about the reason for the instruction failure.

This is a transitional instruction. Follow these steps when using it:

- In ladder logic, insert an instruction to toggle the rung-condition-in from false to true each time the instruction should execute.
- In a Structured Text routine, insert a condition for the instruction to cause it to execute only on a transition.

#### **Available Languages**

#### **Ladder Diagram**

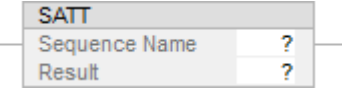

#### **Function Block Diagram**

This instruction is not available in function block.

#### **Structured Text:**

SATT(Sequence Name, Result)

## **Operands**

## **Ladder Diagram**

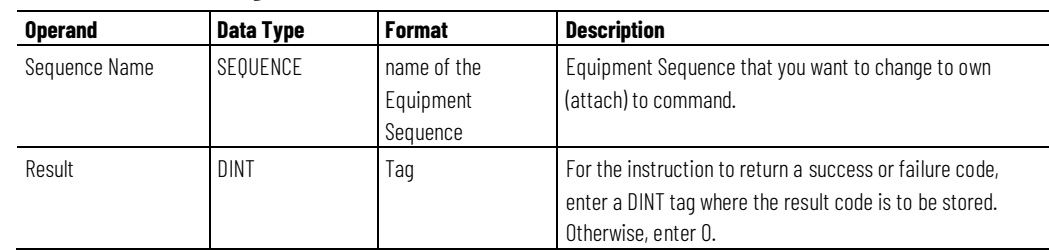

## **Structured Text**

The operands are the same as for the Ladder Diagram.

## **Guidelines for using the SATT Instruction**

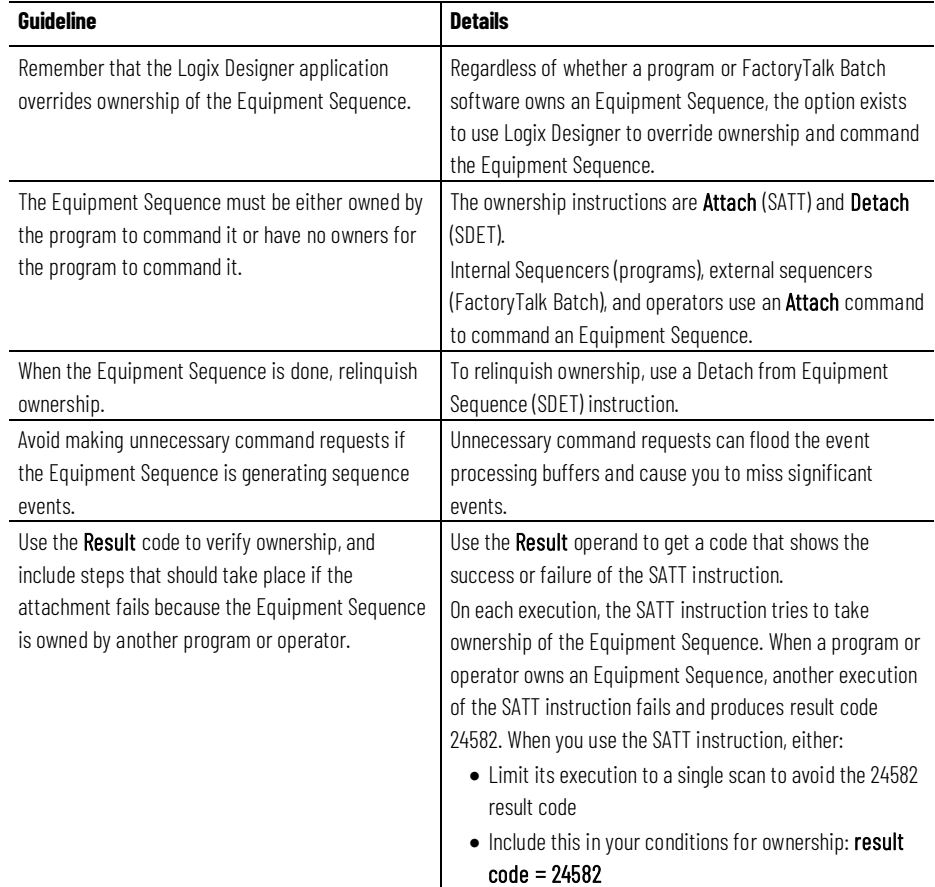

## **SATT Result Codes**

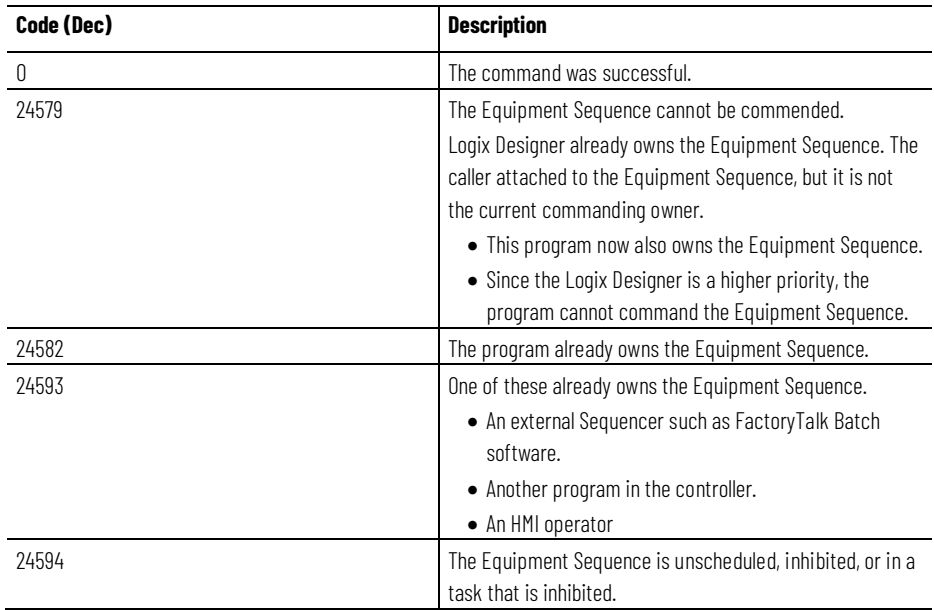

## **Affects Math Status Flags**

No

## **Major/Minor Faults**

None specific to this instruction. See Index Through Arrays[1] for operand related faults.

## **Execution**

At instruction execution, the SATT instruction attempts to take ownership of the Equipment Sequence.

## **Ladder Diagram**

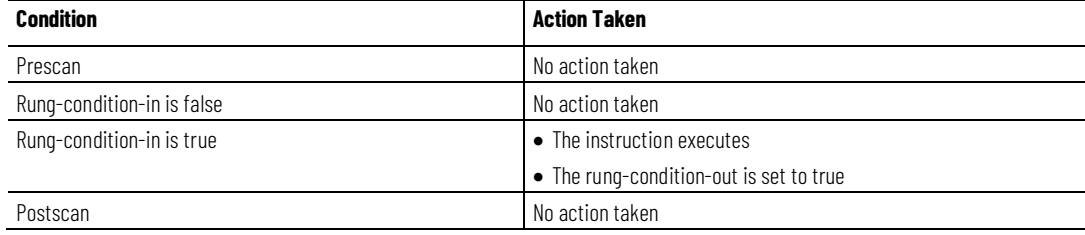

## **Structured Text**

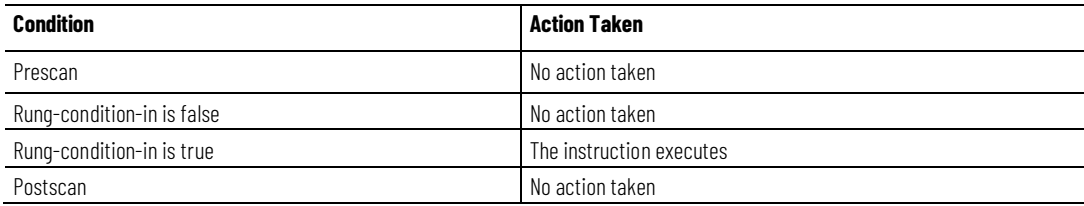

#### **Example**

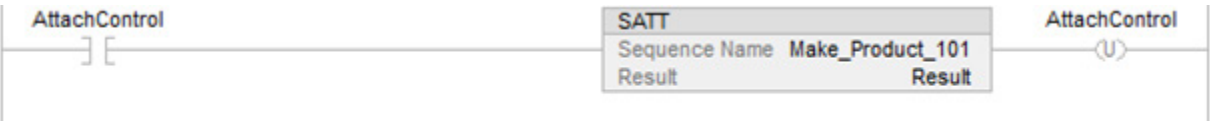

#### **Structured Text**

if (AttachControl) then

SATT(Make\_Product\_101, Result);

end\_if

#### **See also**

[Guidelines for SATT instructions](#page-480-0) o[n page 481](#page-480-0)

[Result codes for SATT instructions](#page-482-0) o[n page 483](#page-482-0)

[SATT instruction examples](#page-485-0) on [page 486](#page-485-0)

[Equipment Sequence Instructions](#page-460-1) on [page 461](#page-460-1)

## <span id="page-464-0"></span>**Detach from Equipment Sequence (SDET)**

This instruction applies to the ControlLogix 5580 P-controllers. The ControlLogix 5580 P-controllers also support controller redundancy.

Tip: When using this instruction with ControlLogix redundancy system, outputs controlled by this instruction may not be bumpless during redundancy switchover, if the instruction and sequence program are not scheduled in the highest priority task.

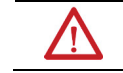

WARNING: When using redundancy with an Equipment Sequence, sequence execution may not be as expected after switchover if the phase and sequence are not scheduled on the same task.

Use the Detach from Equipment Sequence (SDET) instruction to relinquish ownership of an Equipment Sequence. After a program executes an SDET instruction, the program no longer owns the Equipment Sequence. The

Equipment Sequence is then available for ownership by another program or by FactoryTalk Batch software. Use the SDET instruction only if the program previously took ownership of an Equipment Sequence through an Attach to Equipment Sequence (SATT) instruction.

This is a transitional instruction. Follow these steps when using it:

- In ladder logic, insert an instruction to toggle the rung-condition-in from false to true each time the instruction should execute.
- In a Structured Text routine, insert a condition for the instruction to cause it to execute only on a transition.

#### **Available Languages**

The SDET instruction is available in these languages.

• Ladder diagram

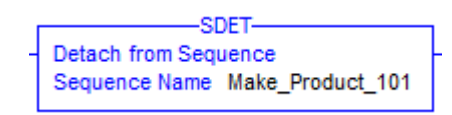

• Structured text: SDET(SequenceName)

#### **Supported Operands**

The SDET instruction uses this operand.

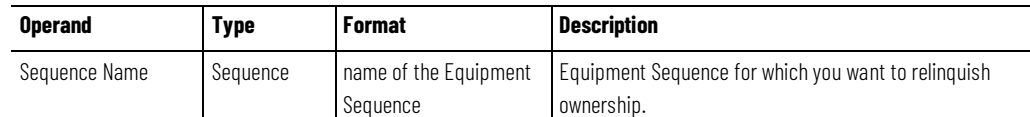

#### **Arithmetic status flags and fault conditions**

Arithmetic status flags are not affected by the SDET instruction. The SDET instruction cannot trigger a fault, so there are no fault conditions for this instruction.

#### **Instruction execution**

The table describes the execution steps for SDET instructions.

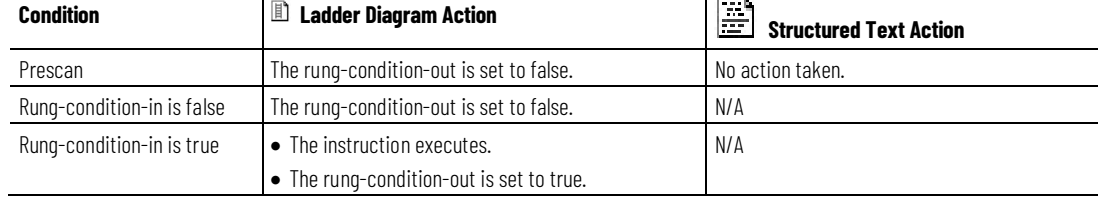

**Chapter 8 Equipment Sequence**

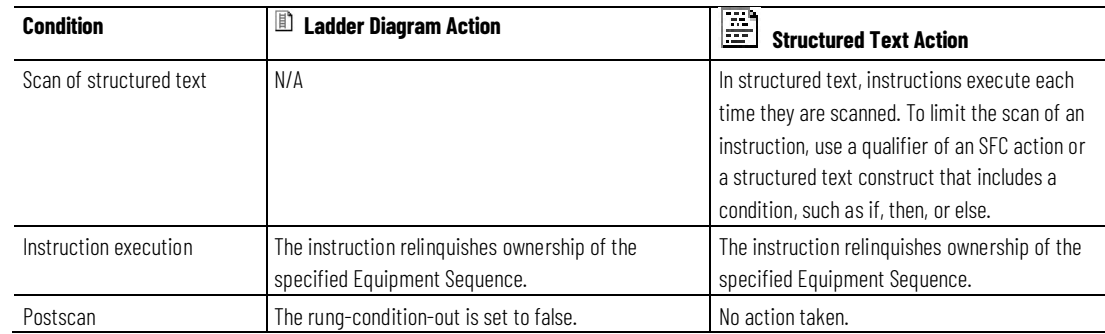

#### **See also**

[SDET instruction examples](#page-487-0) on [page 488](#page-487-0)

[Equipment Sequence Instructions](#page-460-1) on [page 461](#page-460-1)

## <span id="page-466-0"></span>**Equipment Sequence Assign Sequence Identifier (SASI)**

This instruction applies to the ControlLogix 5580 P-controllers. The ControlLogix 5580 P-controllers also support controller redundancy.

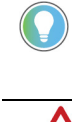

Tip: When using this instruction with ControlLogix redundancy system, outputs controlled by this instruction may not be bumpless during redundancy switchover, if the instruction and sequence program are not scheduled in the highest priority task.

WARNING: When using redundancy with an Equipment Sequence, sequence execution may not be as expected after switchover if the phase and sequence are not scheduled on the same task.

Use the Assign Sequence Identifier (SASI) instruction to assign a sequence ID to the Equipment Sequence. You can only set the sequence ID when these prerequisites are met:

- The controller is online.
- The Equipment Sequence is in the IDLE state.
- You have taken ownership of the Equipment Sequence, or there is no other owner of the Equipment Sequence.

The sequence ID can be up to 82 characters in length, using these printable ASCII characters:

a-z, A-Z, 0-9, !"#\$%&'()\*+,-./:;<=>?@[\] ^\_`{|}~ and space

This is a transitional instruction. Follow these steps when using it:

- In ladder logic, insert an instruction to toggle the rung-condition-in from false to true each time the instruction should execute.
- In a Structured Text routine, insert a condition for the instruction to cause it to execute only on a transition.

When a tag is assigned to store the result of an SASI instruction, the instruction returns a result code when it runs. Result code 0 indicates that the SASI instruction ran successfully. The other codes indicate that the instruction did not run successfully and provide additional information about the reason for the instruction failure.

#### **Available Languages**

#### **Ladder Diagram**

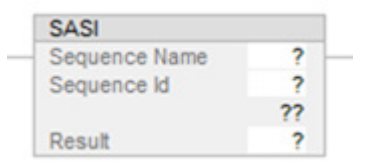

## **Function Block Diagram**

This instruction is not available in Function Block.

#### **Structured Text**

SASI(Sequence Name, Sequence Id, Result)

### **Operands**

#### **Ladder Diagram**

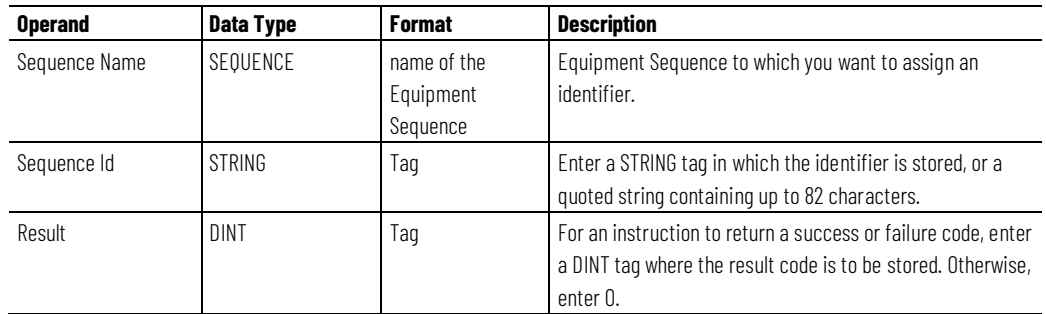

### **Structured Text**

The operands are the same as for the Ladder Diagram.
## **SASI Result Codes**

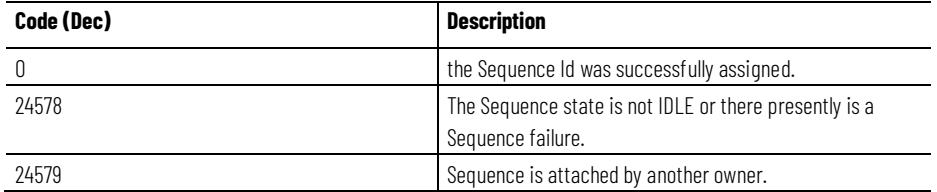

### **Affects Math Status Flags**

No

## **Major/Minor Faults**

None specific to this instruction. See Index Through Arrays[1] for operand related faults.

### **Execution**

At instruction execution, the SASI instruction attempts to assign a string identifier to the specified Equipment Sequence.

## **Ladder Diagram**

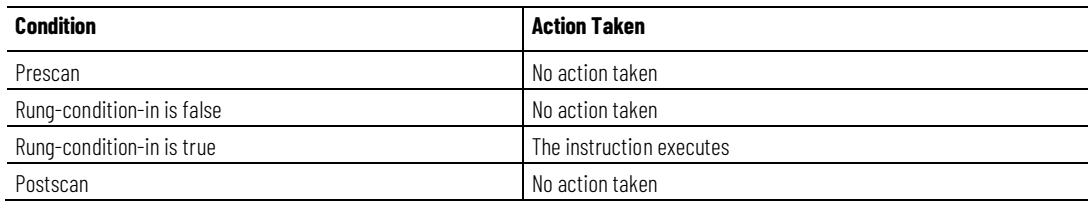

## **Structured Text**

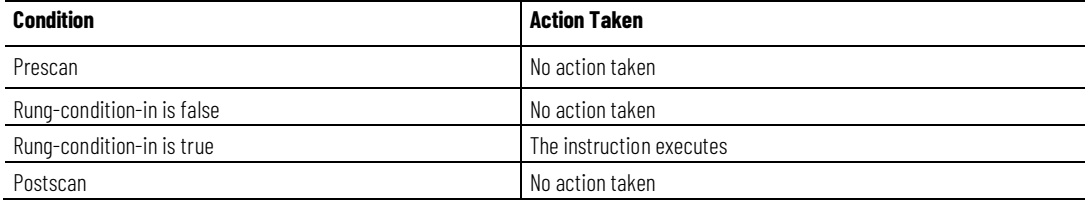

#### **Example**

### **Ladder Diagram**

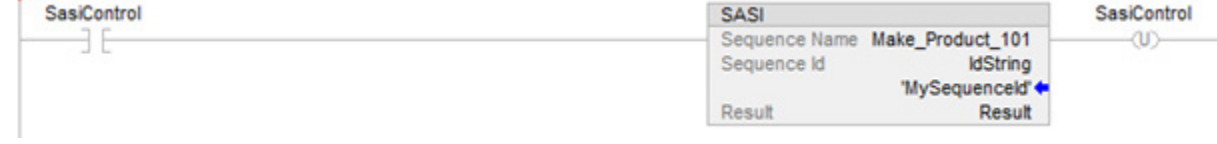

Tip: The Sequence ID parameter can be a STRING tag in which the identifier is stored, or a quoted string containing up to 82 characters

## **Structured Text**

if (SasiControl) then

SASI(Make\_Product\_101, IdString, Result);

end\_if

### **See also**

[SASI instruction examples](#page-485-0) on [page 486](#page-485-0)

[Equipment Sequence Instructions](#page-460-0) on [page 461](#page-460-0)

# <span id="page-469-0"></span>**Equipment Sequence Clear Failure (SCLF)**

This instruction applies to the ControlLogix 5580 P-controllers. The ControlLogix 5580 P-controllers also support controller redundancy.

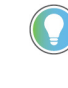

Tip: When using this instruction with ControlLogix redundancy system, outputs controlled by this instruction may not be bumpless during redundancy switchover, if the instruction and sequence program are not scheduled in the highest priority task.

WARNING: When using redundancy with an Equipment Sequence, sequence execution may not be as expected after switchover if the phase and sequence are not scheduled on the same task.

Use the Equipment Sequence Clear Failure (SCLF) instruction to clear the failure code of an Equipment Sequence. Keep this in mind when using the SCLF instruction.

- A CLR instruction, MOV instruction, or assignment does not change the failure code of an Equipment Sequence.
- The Equipment Sequence cannot have other owners when you use the SCLF instruction. The SCLF instruction does not clear the failure code if the Logix Designer application, FactoryTalk Batch software, or another program owns the Equipment Sequence.

• An Equipment Sequence refuses a RESUME command until it is cleared of failures.

This is a transitional instruction. Follow these steps when using it:

- In ladder logic, insert an instruction to toggle the rung-condition-in from false to true each time the instruction should execute.
- In a Structured Text routine, insert a condition for the instruction to cause it to execute only on a transition.

#### **Available Languages**

The SCLF instruction is available in these languages.

• Ladder diagram

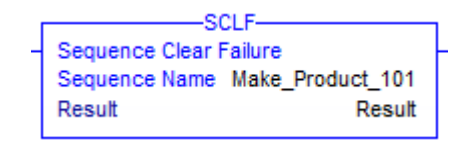

• Structured text: SCLF(SequenceName)

#### **Supported Operands**

The SCLF instruction uses these operands.

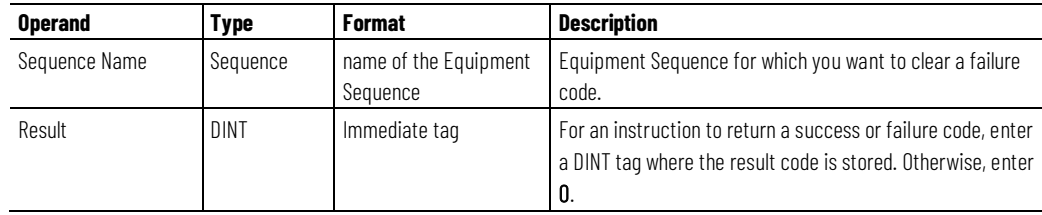

#### **Arithmetic status flags and fault conditions**

Arithmetic status flags are not affected by the SCLF instruction. The SCLF instruction cannot trigger a fault, so there are no fault conditions for this instruction.

### **Instruction execution**

The table describes the execution steps for SCLF instructions.

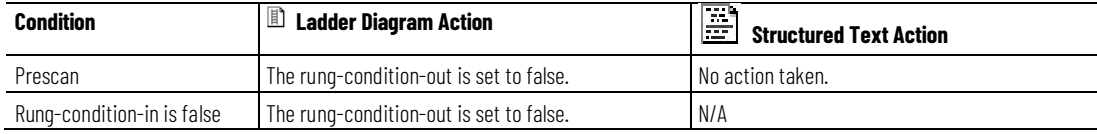

#### **Chapter 8 Equipment Sequence**

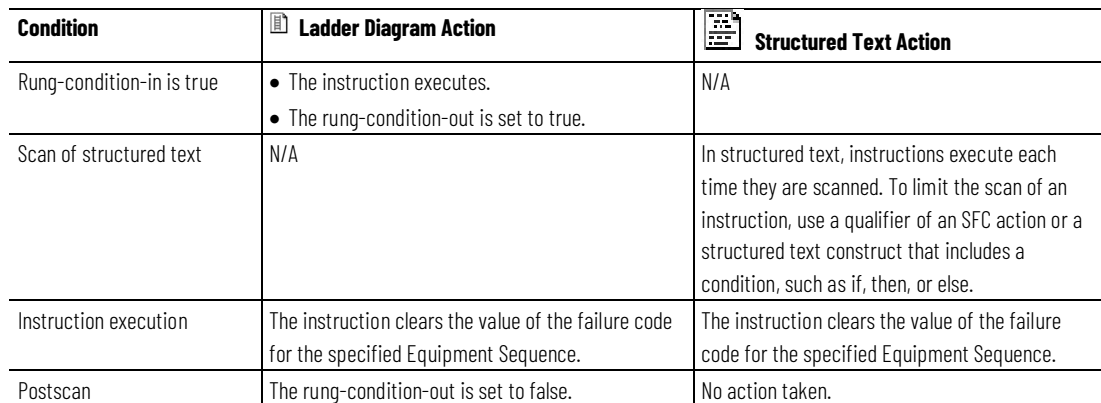

#### **See also**

[Result codes for SCLF instructions](#page-482-0) o[n page 483](#page-482-0) [SDET instruction examples](#page-487-0) on [page 488](#page-487-0) [Equipment Sequence Instructions](#page-460-0) on [page 461](#page-460-0)

# <span id="page-471-0"></span>**Equipment Sequence command (SCMD)**

This instruction applies to the ControlLogix 5580 P-controllers. The ControlLogix 5580 P-controllers also support controller redundancy.

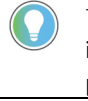

Tip: When using this instruction with ControlLogix redundancy system, outputs controlled by this instruction may not be bumpless during redundancy switchover, if the instruction and sequence program are not scheduled in the highest priority task.

WARNING: When using redundancy with an Equipment Sequence, sequence execution may not be as expected after switchover if the phase and sequence are not scheduled on the same task.

Use the Equipment Sequence command (SCMD) instruction to change the state of an Equipment Sequence. The SCMD instruction can send these commands to an Equipment Sequence: START, RESTART, HOLD, STOP, ABORT, RESET, PAUSE, RESUME, and AUTOPAUSE. The calling program must either be attached as owner to the Equipment Sequence or there is no owner of the Equipment Sequence before the SCMD instruction can run. Use the SATT instruction to attach to an Equipment Sequence. In addition, the Equipment Sequence must be in the correct state (see chart below) for the command to execute successfully.

Like the SCMD instruction, the Equipment Sequence Override instruction (SOVR) also changes the state of an Equipment Sequence, but it changes the state regardless of ownership. If the SCMD instruction must execute regardless of ownership, use an SOVR instruction instead of an SCMD instruction.

**IMPORTANT** The SOVR instruction is intended for emergencies only. Control Engineers should use caution when deciding to use it.

When a tag is assigned to store the result of an SCMD instruction, the instruction returns one of five result codes when it runs. Result code 0 indicates that the SCMD instruction ran successfully. The other four codes indicate that the instruction did not run successfully and provide additional information about the reason for the instruction failure.

This is a transitional instruction. Follow these steps when using it:

- In ladder logic, insert an instruction to toggle the rung-condition-in from false to true each time the instruction should execute.
- In a Structured Text routine, insert a condition for the instruction to cause it to execute only on a transition.

## **Valid command states for the SCMD instruction**

The SCMD instruction command transitions an Equipment Sequence to another state. SCMD instruction commands may only be processed in certain states, with the exceptions of PAUSE, RESUME, and AUTOPAUSE, which are valid in all states. The table lists the states in which commands are valid.

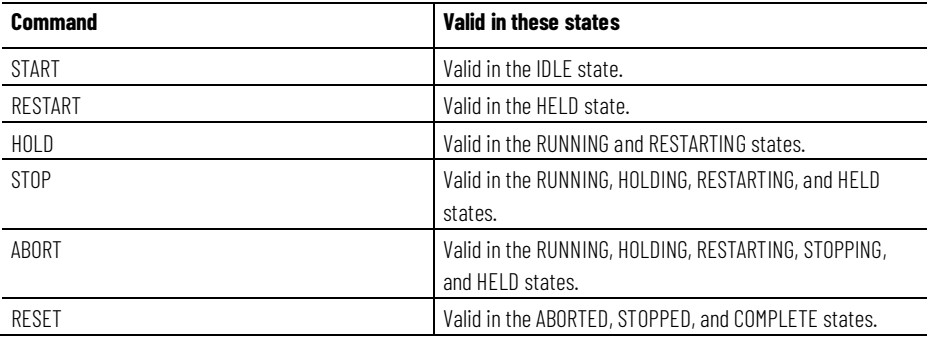

## **Available Languages**

## **Ladder Diagram**

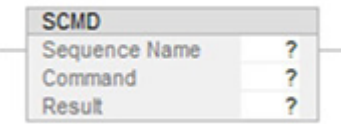

## **Function Block**

This instruction is not available in function block.

## **Structured Text**

SCMD(Sequence Name, Sequence Command, Result)

## **Operands**

## **Ladder Diagram**

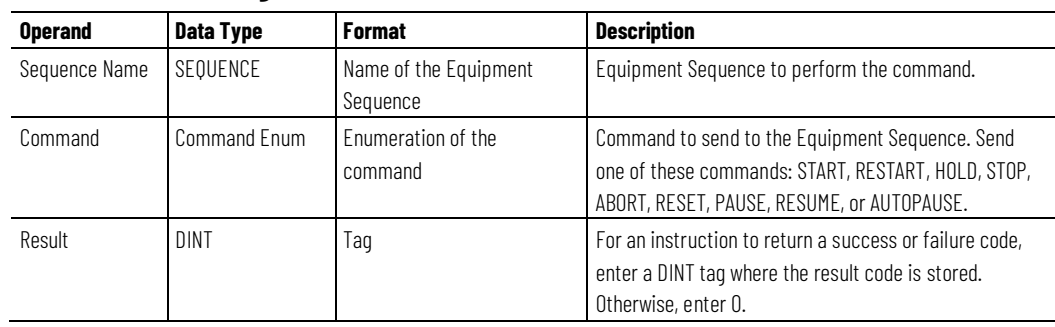

## **Structured Text**

The operands are the same as for the Ladder Diagram.

## **Guidelines for using the SCMD Instruction**

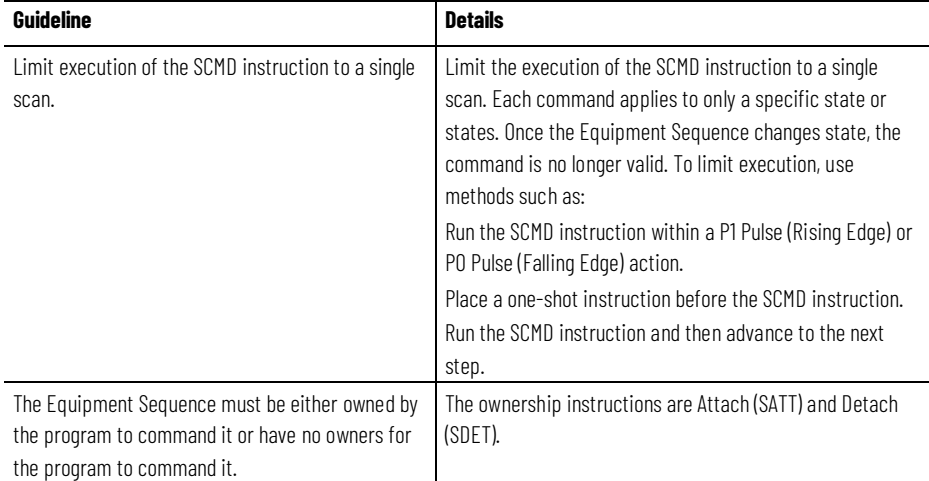

## **SCMD Result Codes**

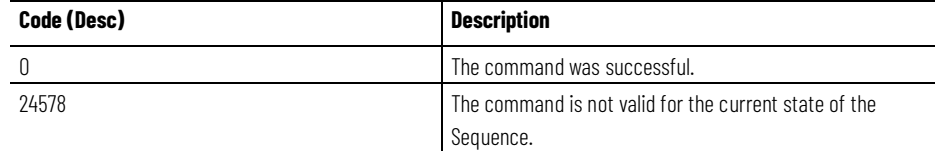

**Chapter 8 Equipment Sequence**

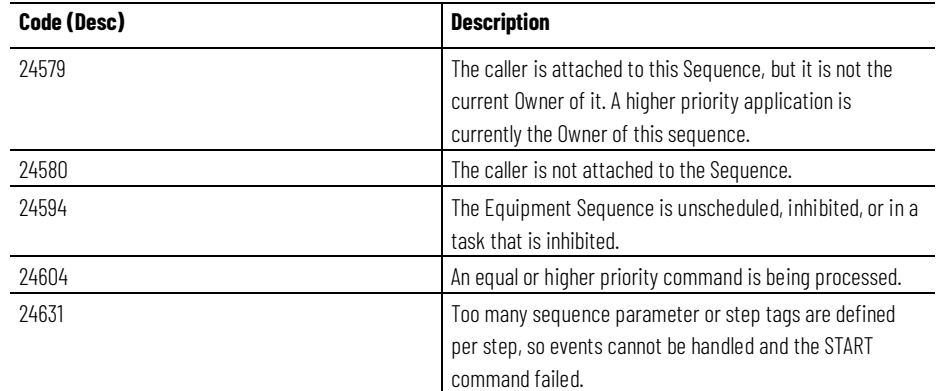

## **Arithmetic Math Status Flags**

No

## **Major/Minor Faults**

None specific to this instruction. See Index Through Arrays for operand related faults.

## **Execution**

At instruction execution, the SCMD instruction commands the specified Equipment Sequence.

## **Ladder Diagram**

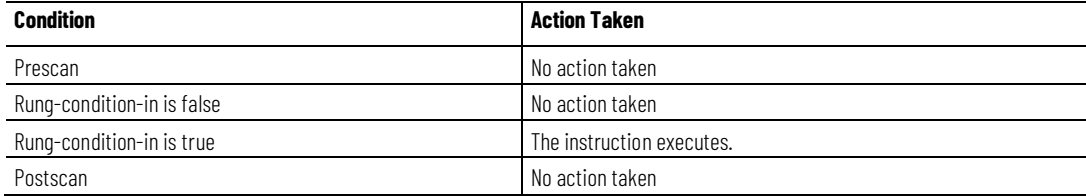

## **Structured Text**

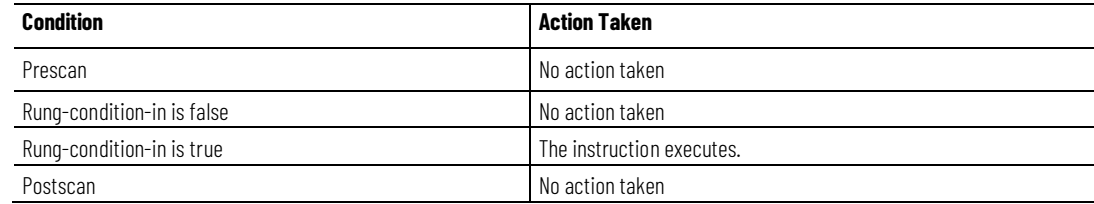

## **Example**

## **Ladder Diagram**

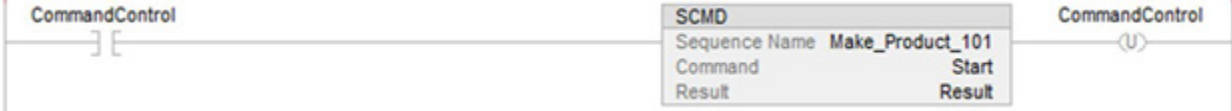

## **Structured Text**

if (CommandControl) then

SCMD(Make\_Product\_101, Start, Result);

end\_if

### **See also**

[SCMD instruction examples](#page-486-0) o[n page 487](#page-486-0)

[Use an SOVR instruction instead of an SCMD instruction](#page-488-0) on [page 489](#page-488-0)

[Result codes for SCMD instructions](#page-483-0) o[n page 484](#page-483-0)

[Guidelines for SCMD instructions](#page-480-0) on [page 481](#page-480-0)

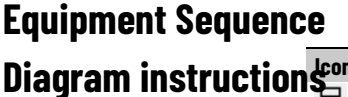

The table describes the Equipment Sequence Diagram instructions.

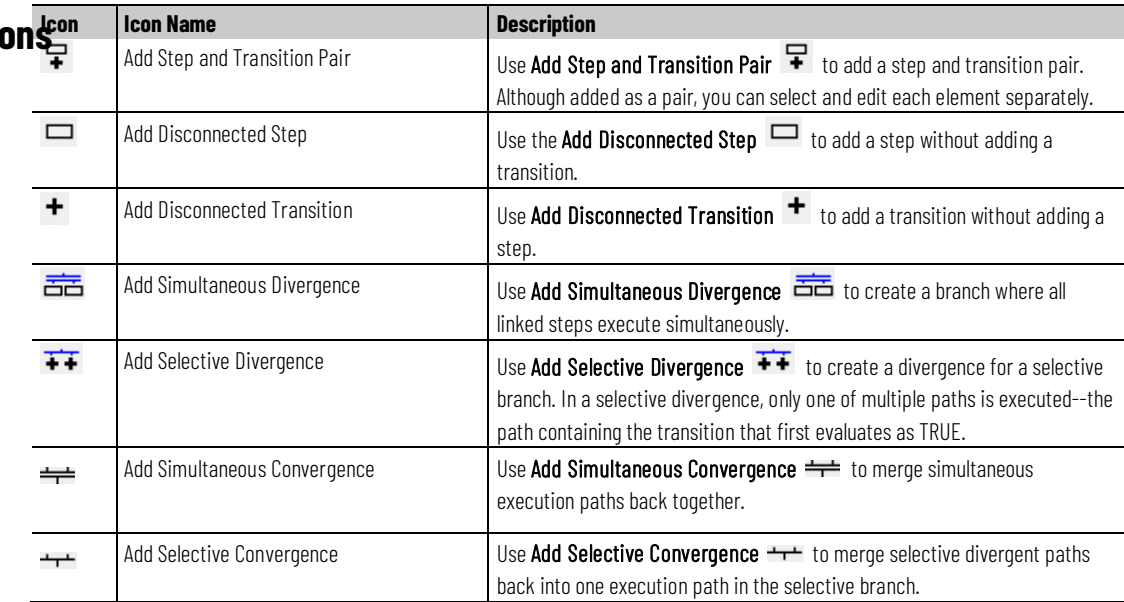

#### **See also**

[Equipment Sequence instructions](#page-460-0) on [page 461](#page-460-0)

# <span id="page-476-0"></span>**Equipment Sequence Override (SOVR)**

This instruction applies to the ControlLogix 5580 P-controllers. The ControlLogix 5580 P-controllers also support controller redundancy.

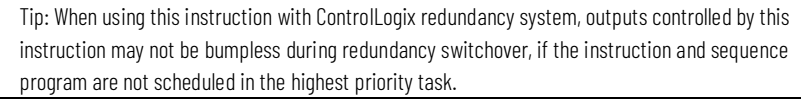

WARNING: When using redundancy with an Equipment Sequence, sequence execution may not be as expected after switchover if the phase and sequence are not scheduled on the same task.

Use the Equipment Sequence Override (SOVR) instruction to send a HOLD, STOP, or ABORT command to an Equipment Sequence, regardless of ownership.

**IMPORTANT** The SOVR instruction is intended for emergencies only. Control Engineers should use caution when deciding to use it.

When a tag is assigned to store the result of an SOVR instruction, the instruction returns one of five result codes when it runs. Result code **0** indicates that the SOVR instruction ran successfully. The other four codes indicate that the instruction did not run successfully and provide additional information about the reason for the instruction failure.

This is a transitional instruction. Follow these steps when using it:

- In ladder logic, insert an instruction to toggle the rung-condition-in from false to true each time the instruction should execute.
- In a Structured Text routine, insert a condition for the instruction to cause it to execute only on a transition.

#### **Available Languages**

#### **Ladder Diagram**

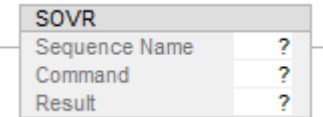

## **Function Block**

This instruction is not available in function block.

## **Structured Text**

SOVR(SequenceName, Sequence Command, Result)

## **Operands**

## **Ladder Diagram**

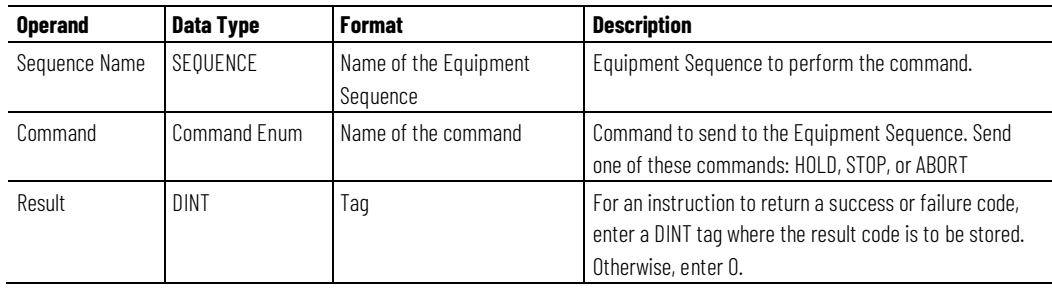

## **Structured Text**

The operands are the same as the Ladder Diagram.

## **Guidelines for using the SOVR Instruction**

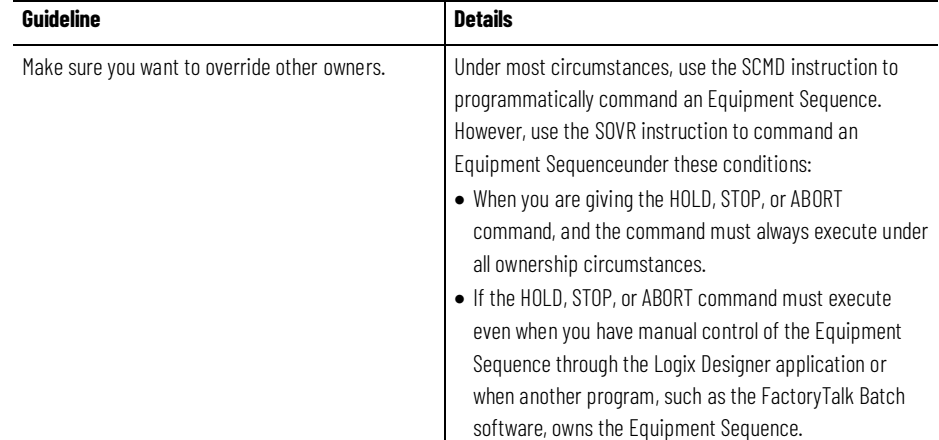

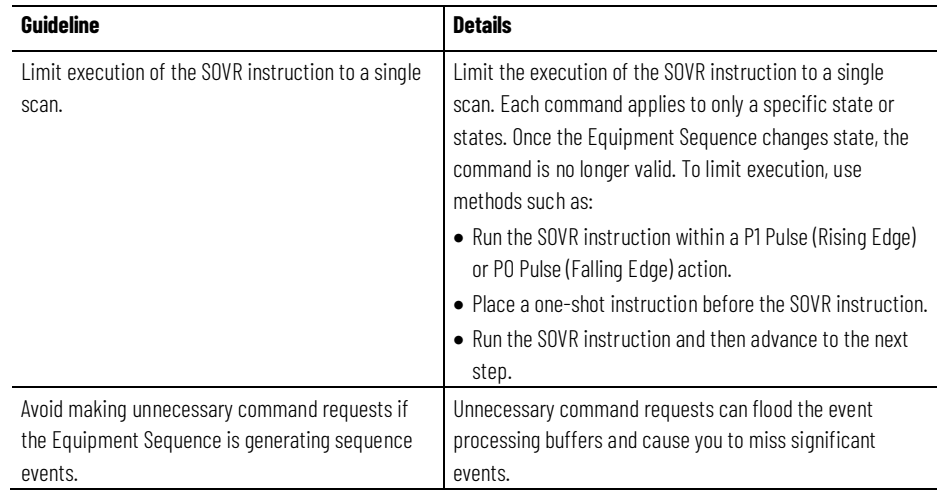

## **SOVR Result Codes**

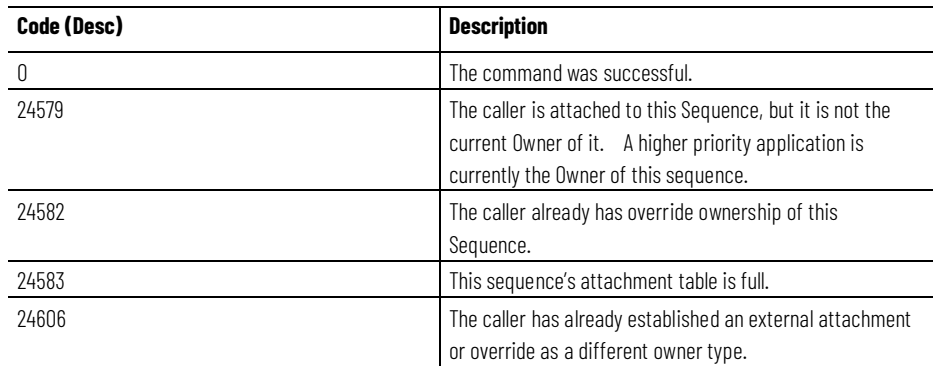

## **Affects Math Status Flags**

No

## **Major/Minor Faults**

None specific to this instruction. See Index Through Arrays[1] for operand related faults.

## **Execution**

At instruction execution, the SOVR instruction attempts to command the specified Equipment Sequence.

## **Ladder Diagram**

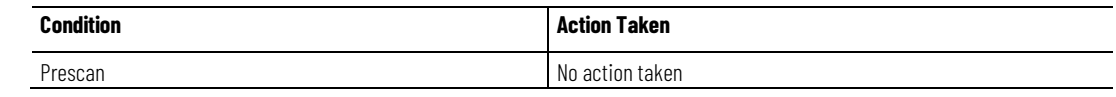

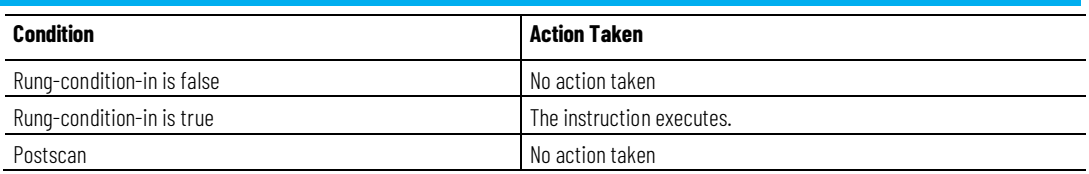

## **Structured Text**

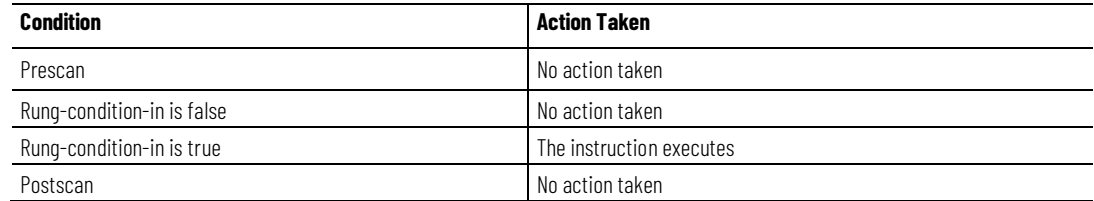

## **Example**

### **Ladder Diagram**

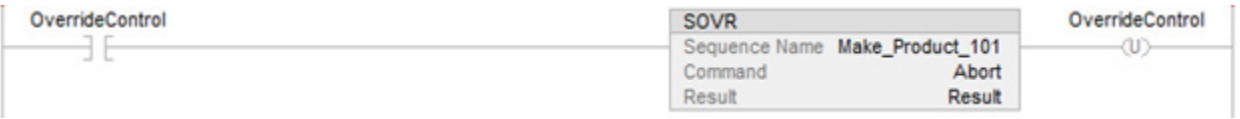

## **Structured Text**

if (OverrideControl) then

SOVR(Make\_Product\_101, Abort, Result);

end\_if

#### **See also**

[Guidelines for SOVR instructions](#page-481-0) on [page 482](#page-481-0)

[Result codes for SOVR instructions](#page-484-0) o[n page 485](#page-484-0)

[SOVR instruction examples](#page-488-1) o[n page 489](#page-488-1)

When should I use an SOVR instruction instead of an SCMD [instruction?](#page-488-0) on [page 489](#page-488-0)

# <span id="page-480-1"></span>**Guidelines for SATT instructions**

Keep these guidelines in mind when using the Attach to Equipment Sequence (SATT) instruction.

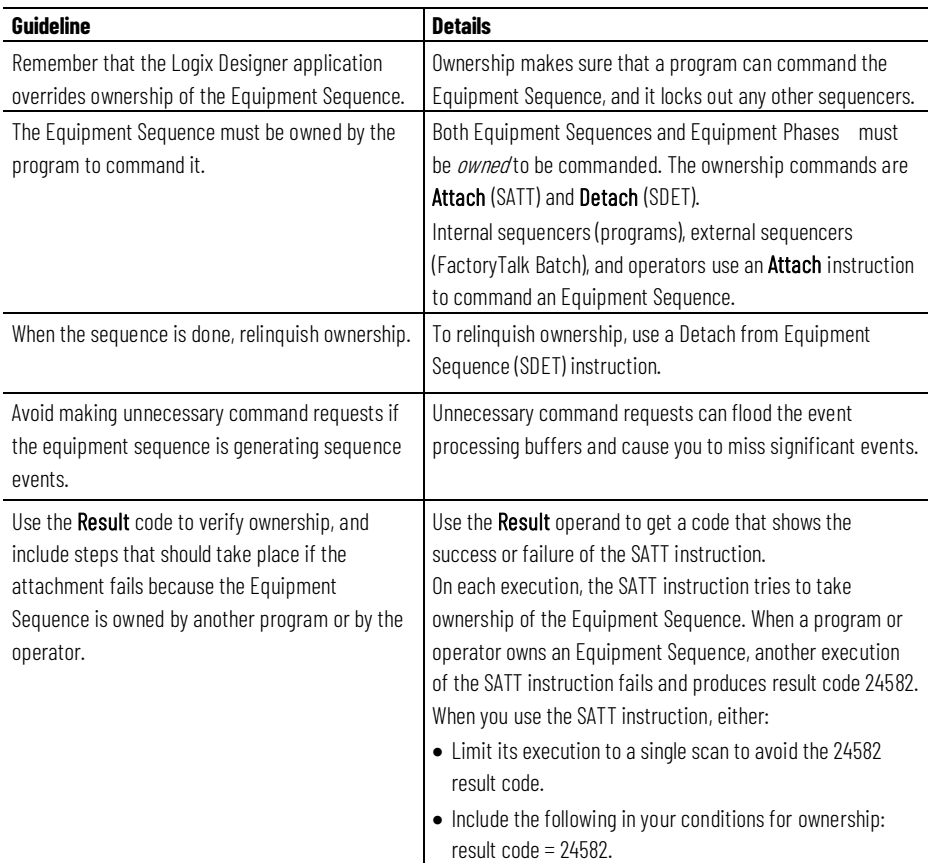

### **See also**

[Attach to Equipment Sequence](#page-460-1) o[n page 461](#page-460-1)

[Result codes for SATT instructions](#page-482-1) o[n page 483](#page-482-1)

[Equipment Sequence Instructions](#page-460-0) on [page 461](#page-460-0)

# <span id="page-480-0"></span>**Guidelines for SCMD instructions**

Keep these guidelines in mind when using the Equipment Sequence Command (SCMD) instruction. The SCMD instruction can send these commands: START, RESTART, HOLD, STOP, ABORT, and RESET.

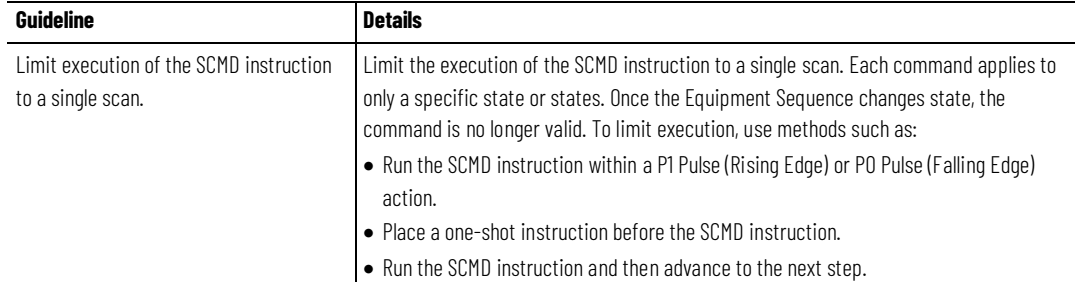

#### **Chapter 8 Equipment Sequence**

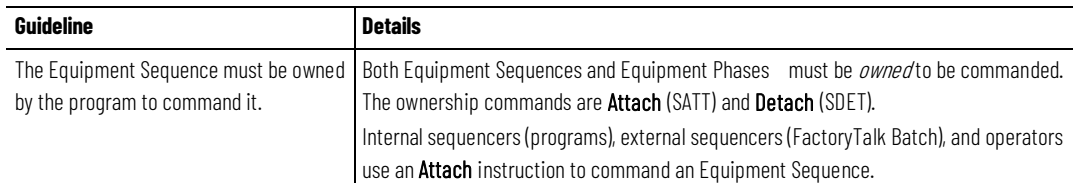

#### **See also**

[Equipment Sequence command \(SCMD\)](#page-471-0) o[n page 472](#page-471-0) [Equipment Sequence Instructions](#page-460-0) on [page 461](#page-460-0) When should I use an SOVR instruction instead of an SCMD [instruction?](#page-488-0) on [page 489](#page-488-0)

# <span id="page-481-0"></span>**Guidelines for SOVR instructions**

Use the Equipment Sequence Override (SOVR) instruction to send a HOLD, STOP, or ABORT command to an Equipment Sequence, regardless of ownership.

**IMPORTANT** The SOVR instruction is intended for emergencies only. Control Engineers should use caution when deciding to use it.

Keep these guidelines in mind when using the Equipment Sequence Override (SOVR) instruction.

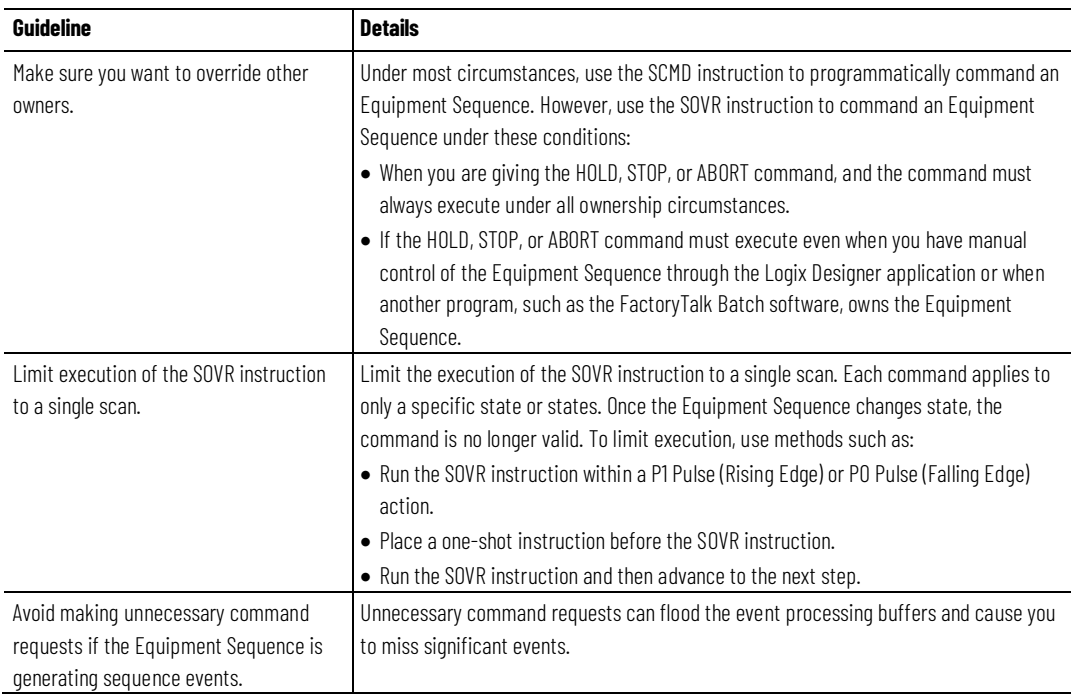

#### **See also**

[Equipment Sequence Override command](#page-476-0) o[n page 477](#page-476-0)

## [Result codes for SOVR instructions](#page-484-0) o[n page 485](#page-484-0) [When should I use an SOVR instruction instead of an SCMD](#page-488-0)  [instruction?](#page-488-0) on [page 489](#page-488-0)

# <span id="page-482-1"></span>**Result codes for SATT instructions**

When a tag is assigned to store the result of an Attach to Equipment Sequence (SATT) instruction, the instruction returns one of these codes when it runs.

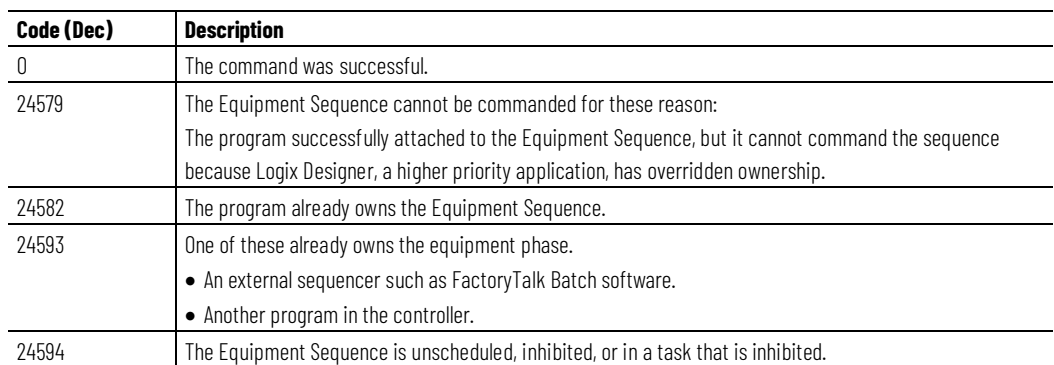

Use the **Result** operand to get a code that shows the success or failure of the SATT instruction. The **Result** operand should contain either **0** or a DINT tag, depending on whether ownership conflicts or other errors are likely to occur.

- If ownership conflicts or other errors are not likely, enter **0** in the **Result** operand.
- If ownership conflicts or other errors are likely, enter a DINT tag in the **Result** operand. The DINT tag stores a code for the result of the execution of the instruction.

### **See also**

[Attach to Equipment Sequence](#page-460-1) o[n page 461](#page-460-1)

[Equipment Sequence Instructions](#page-460-0) on [page 461](#page-460-0)

# <span id="page-482-0"></span>**Result codes for SCLF instructions**

When a tag is assigned to store the result of an Equipment Sequence Clear Failure (SCLF) instruction, the instruction returns one of these codes when it executes.

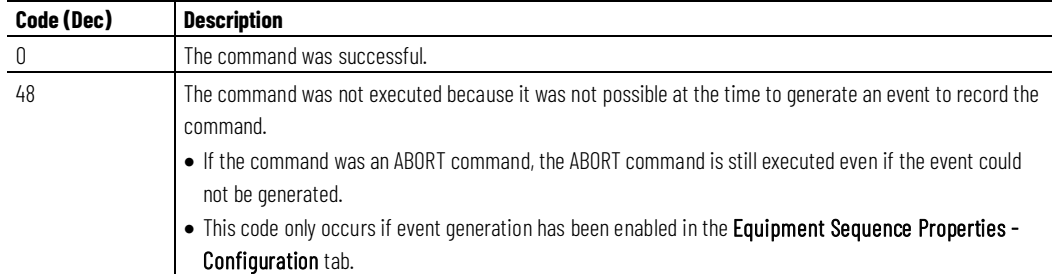

#### **Chapter 8 Equipment Sequence**

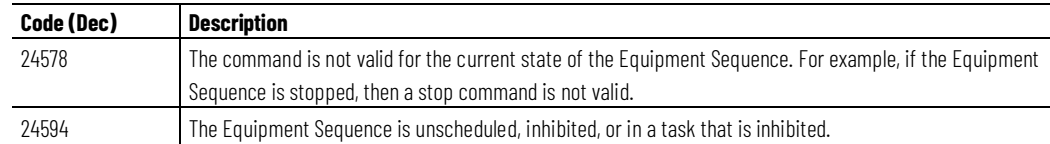

Use the **Result** operand to get a code that shows the success or failure of the SCLF instruction. The **Result** operand should contain either **0** or a DINT tag, depending on whether ownership conflicts or other errors are likely to occur.

- If ownership conflicts or other errors are not likely, enter **0** in the **Result** operand.
- If ownership conflicts or other errors are likely, enter a DINT tag in the **Result** operand. The DINT tag stores a code for the result of the execution of the instruction.

### **See also**

[Equipment Sequence Clear Failure](#page-469-0) o[n page 470](#page-469-0)

[Equipment Sequence Instructions](#page-460-0) on [page 461](#page-460-0)

# <span id="page-483-0"></span>**Result codes for SCMD instructions**

When a tag is assigned to store the result of an Equipment Sequence command (SCMD) instruction, the instruction returns one of these codes when it runs.

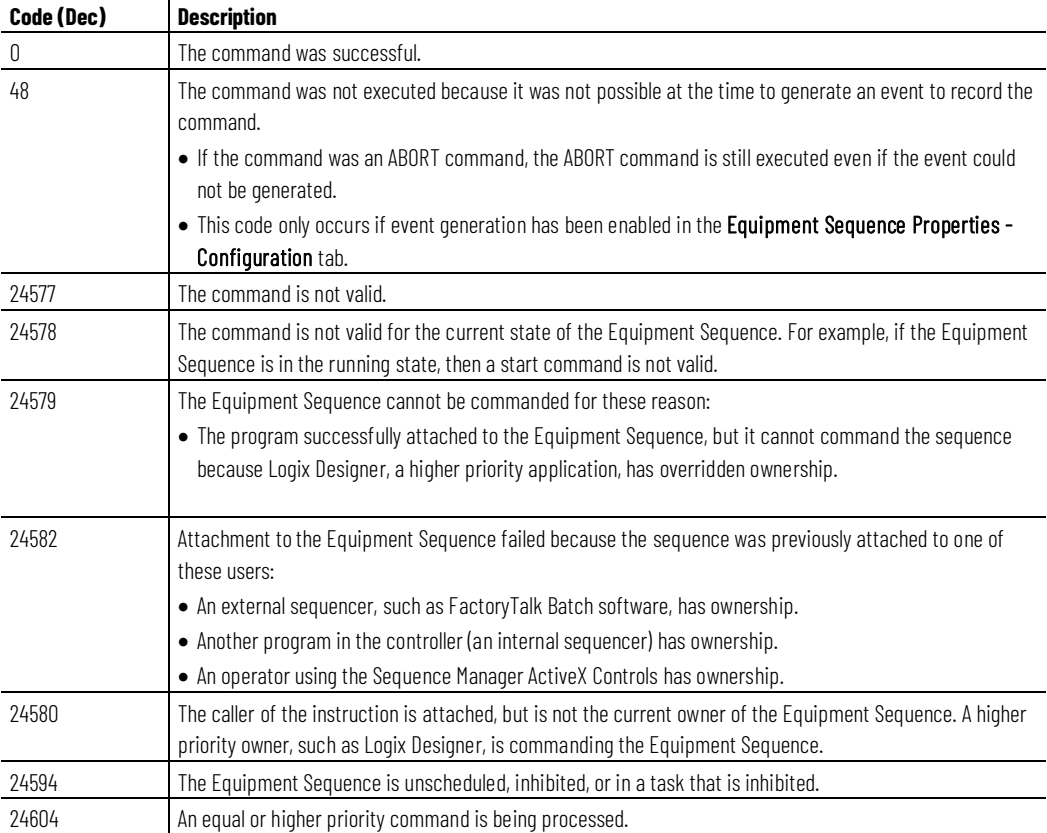

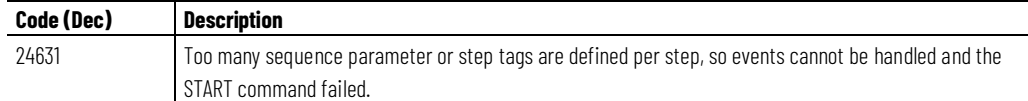

Use the **Result** operand to get a code that shows the success or failure of the SCMD instruction. The **Result** operand should contain either **0** or a DINT tag, depending on whether ownership conflicts or other errors are likely to occur.

- If ownership conflicts or other errors are not likely, enter **0** in the **Result** operand.
- If ownership conflicts or other errors are likely, enter a DINT tag in the **Result** operand. The DINT tag stores a code for the result of the execution of the instruction.

#### **See also**

[Equipment Sequence command](#page-471-0) o[n page 472](#page-471-0) [Equipment Sequence Instructions](#page-460-0) on [page 461](#page-460-0)

# <span id="page-484-0"></span>**Result codes for SOVR instructions**

When a tag is assigned to store the result of an Equipment Sequence Override (SOVR) instruction, the instruction returns one of these codes when it executes.

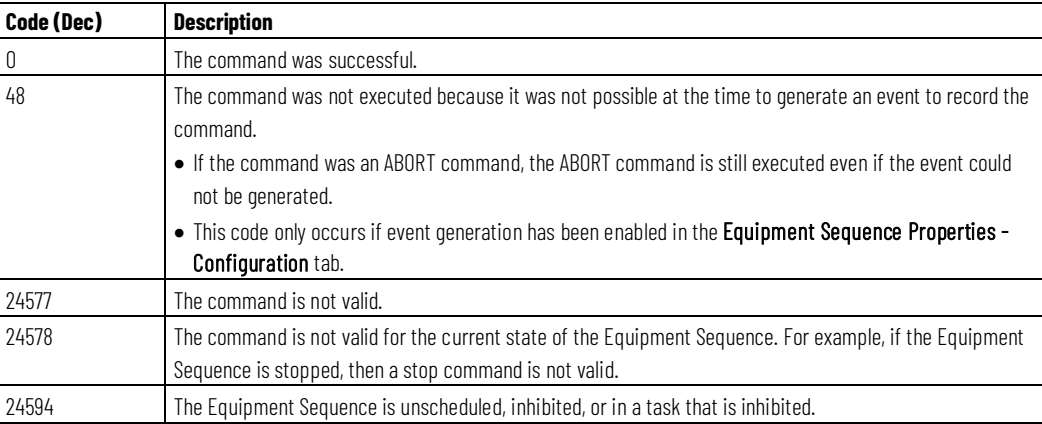

Use the **Result** operand to get a code that shows the success or failure of the SOVR instruction. The **Result** operand should contain either **0** or a DINT tag, depending on whether ownership conflicts or other errors are likely to occur.

- If ownership conflicts or other errors are not likely, enter **0** in the **Result** operand.
- If ownership conflicts or other errors are likely, enter a DINT tag in the **Result** operand. The DINT tag stores a code for the result of the execution of the instruction.

#### **See also**

[Equipment Sequence Override command](#page-476-0) o[n page 477](#page-476-0)

[Equipment Sequence Instructions](#page-460-0) on [page 461](#page-460-0)

## <span id="page-485-0"></span>**SASI instruction examples**

The examples show the SASI instruction as it appears in a ladder diagram and in structured text.

#### **Ladder Diagram Example**

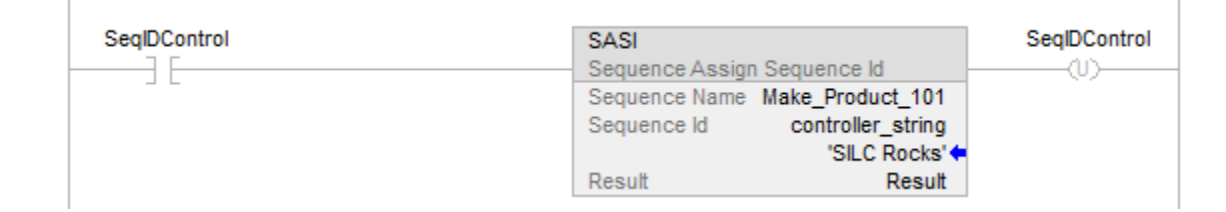

Tip: The Sequence ID parameter can be a STRING tag in which the identifier is stored, or a quoted string containing up to 82 characters.

### **Structured Text Example**

if (IdControl) then

SASI (Make\_Product\_101, NewId, Results);

end\_if;

### **See also**

[Equipment Sequence Assign Sequence Identifier](#page-466-0) o[n page 467](#page-466-0) [Equipment Sequence Instructions](#page-460-0) on [page 461](#page-460-0)

## **SATT instruction examples**

 $\overline{1}$ 

The examples show the SATT instruction as it appears in a Ladder Diagram and in Structured Text.

### **Ladder Diagram**

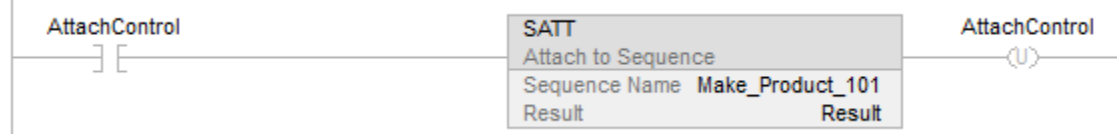

### **Structured Text**

if (AttachControl) then SATT (Make\_Product\_101, Result); end\_if;

#### **See also**

[Attach to Equipment Sequence](#page-460-1) o[n page 461](#page-460-1) [Guidelines for SATT instructions](#page-480-1) o[n page 481](#page-480-1) [Result codes for SATT instructions](#page-482-1) o[n page 483](#page-482-1) [Equipment Sequence Instructions](#page-460-0) on [page 461](#page-460-0)

## **SCLF instruction examples**

The examples show the SCLF instruction as it appears in a ladder diagram and in structured text.

### **Ladder Diagram Example**

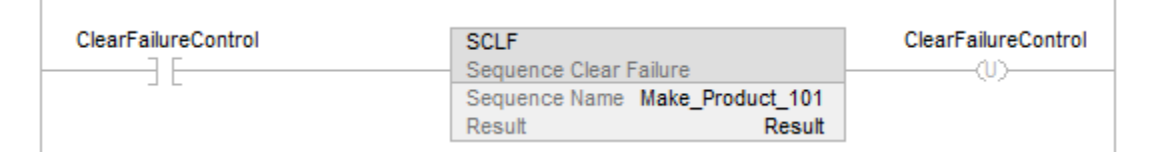

## **Structured Text Example**

if (ClearFailureControl) then

SCLF (Make\_Product\_101);

end\_if;

### **See also**

[Equipment Sequence Clear Failure](#page-469-0) o[n page 470](#page-469-0) [Equipment Sequence Instructions](#page-460-0) on [page 461](#page-460-0)

<span id="page-486-0"></span>**SCMD instruction examples**

The examples show the Equipment Sequence command (SCMD) instruction as it appears in a Ladder Diagram and in Structured Text.

 $\begin{array}{c} \hline \end{array}$ 

## **Ladder Diagram**

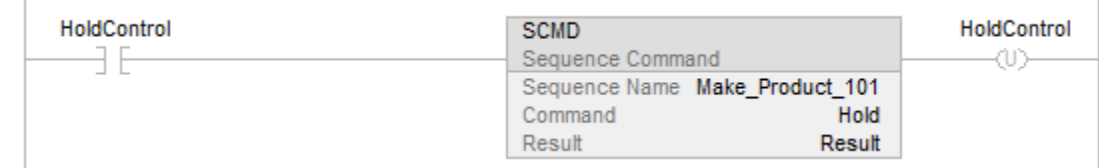

## **Structured Text**

if (HoldControl) then

SCMD (Make\_Product\_101), Hold, Result);

end\_if;

#### **See also**

[Equipment Sequence command](#page-471-0) o[n page 472](#page-471-0) [Guidelines for SCMD instructions](#page-480-0) on [page 481](#page-480-0) [Equipment Sequence Instructions](#page-460-0) on [page 461](#page-460-0)

## <span id="page-487-0"></span>**SDET instruction examples**

The following examples show the SDET instruction as it appears in a ladder diagram and in structured text.

 $\begin{array}{c} \hline \end{array}$ 

## **Ladder Diagram**

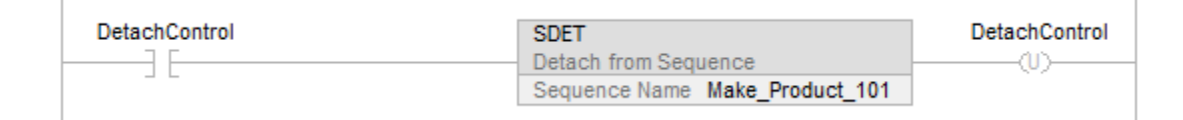

## **Structured Text**

if (DetachControl) then

SDET (Make\_Product\_101);

end\_if;

### **See also**

[Detach from Equipment Sequence](#page-464-0) o[n page 465](#page-464-0)

[Attach to Equipment Sequence](#page-460-1) o[n page 461](#page-460-1)

[Equipment Sequence instructions](#page-460-0) on [page 461](#page-460-0)

## <span id="page-488-1"></span>**SOVR instruction examples**

The examples show the SOVR instruction as it appears in a Ladder Diagram and in Structured Text.

## **Ladder Diagram**

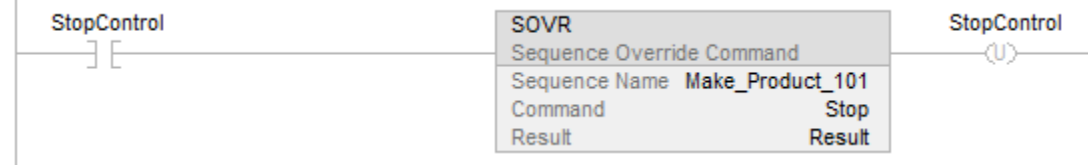

## **Structured Text**

if (StopControl) then

SOVR (Make\_Product\_101, Stop, Results);

end\_if;

#### **See also**

[Equipment Sequence command](#page-471-0) o[n page 472](#page-471-0) [Guidelines for SCMD instructions](#page-480-0) on [page 481](#page-480-0) [Equipment Sequence Instructions](#page-460-0) on [page 461](#page-460-0)

# <span id="page-488-0"></span>**When should I use an SOVR instruction instead of an SCMD instruction?**

Under most circumstances, use the SCMD instruction to programmatically command an Equipment Sequence. However, use the SOVR instruction to command an Equipment Sequence under these conditions:

- When you are giving the HOLD, STOP, or ABORT command, and the command must always execute under all ownership circumstances.
- If the HOLD, STOP, or ABORT command must execute even when you have manual control of the Equipment Sequence through the Logix Designer application or when another program, such as the FactoryTalk Batch software, owns the Equipment Sequence.

For example, suppose your equipment checks for jammed material. If there is a jam, you always want the equipment to abort. In that case, use the SOVR instruction. This way, the equipment aborts even if you have manual control through the Logix Designer application.

## **See also**

[Equipment Sequence command](#page-471-0) o[n page 472](#page-471-0)

[Equipment Sequence Override command](#page-476-0) o[n page 477](#page-476-0)

[Guidelines for SCMD instructions](#page-480-0) on [page 481](#page-480-0)

[Equipment Sequence Instructions](#page-460-0) on [page 461](#page-460-0)

# **Function Block Attributes**

Click a topic below for more information on issues that are unique to function block programming. Review this information to make sure you understand how your function block routines will operate.

## **See also**

[Choose the Function Block Elements](#page-490-0) on [page 491](#page-490-0) [Latching Data](#page-491-0) on [page 492](#page-491-0) [Order of Execution](#page-493-0) o[n page 494](#page-493-0) [Function Block Responses to Overflow Conditions](#page-493-1) o[n page 494](#page-493-1) [Timing Modes](#page-497-0) on [page 498](#page-497-0) [Program/Operator Control](#page-500-0) o[n page 501](#page-500-0)

# <span id="page-490-0"></span>**Choose the Function Block Elements**

To control a device, use these elements:

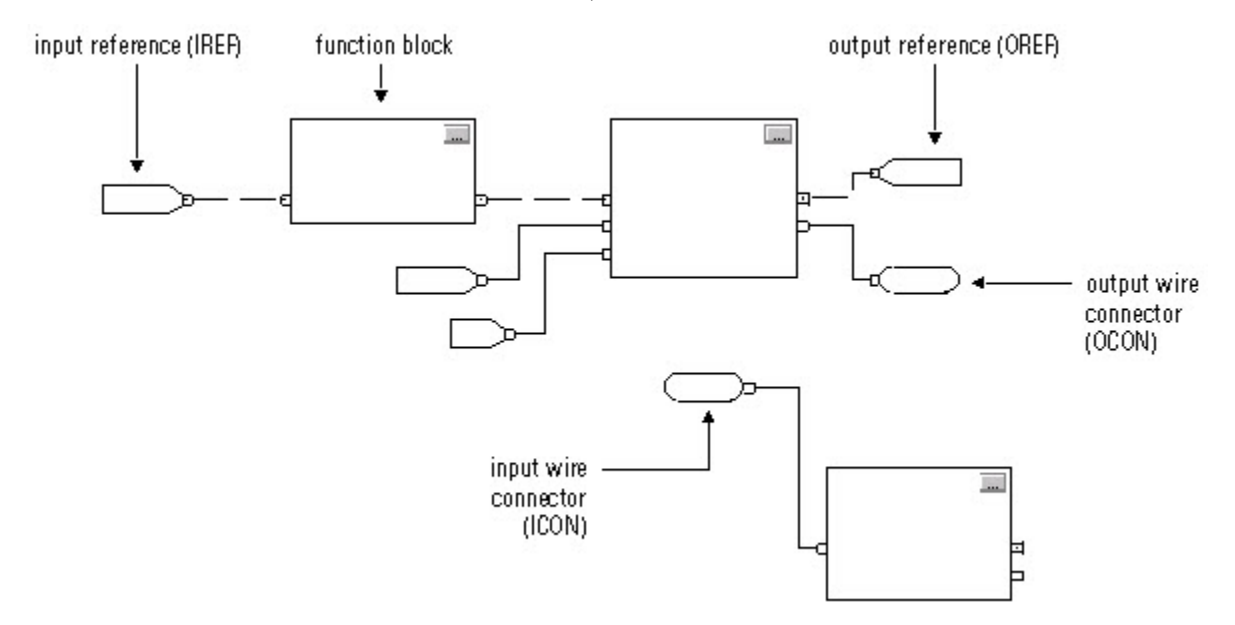

Use the following table to help you choose your function block elements:

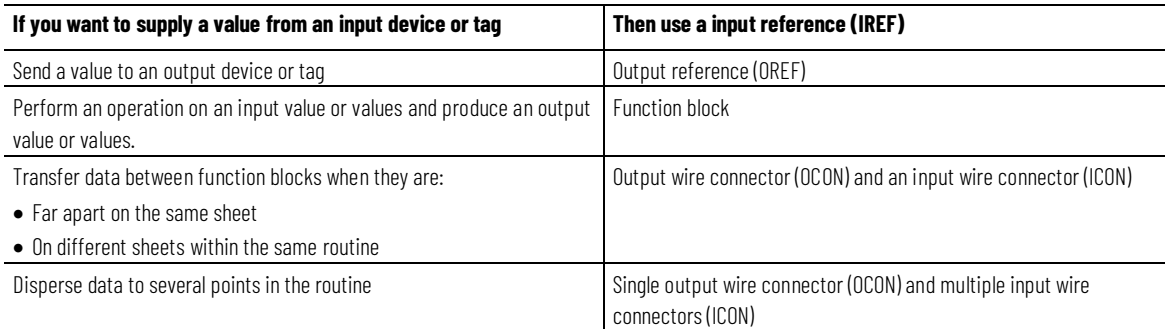

The function block moves the input references into the block structure. If necessary, the function block converts those input references to REAL values. The function block executes and moves the results into the output references. Again, if necessary, the function block converts those result values from REAL to the data types for the output references.

## <span id="page-491-0"></span>**Latching Data**

If you use an IREF to specify input data for a function block instruction, the data in that IREF is latched for the scan of the function block routine. The IREF latches data from program-scoped and controller-scoped tags. The controller updates all IREF data at the beginning of each scan.

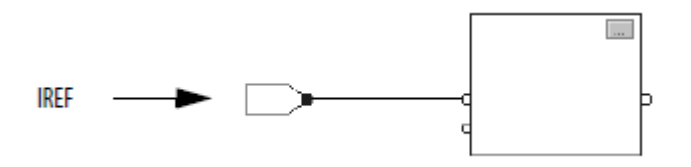

In this example, the value of tagA is stored at the beginning of the routine's execution. The stored value is used when Block\_01 executes. The same stored value is also used when Blcock\_02 executes. If the value of tagA changes during execution of the routine, the stored value of tagA in the IREF does not change until the next execution of the routine.

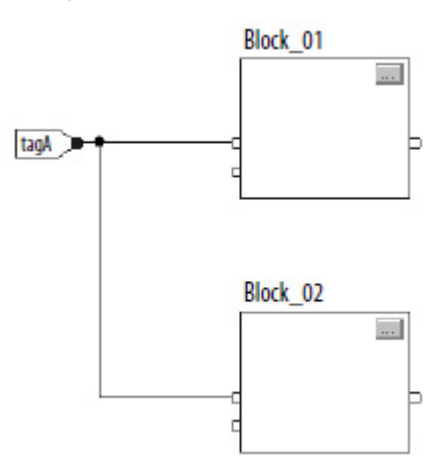

This example is the same as the one above. The value of tagA is stored only once at the beginning of the routine's execution. The routine uses this stored value throughout the routine.

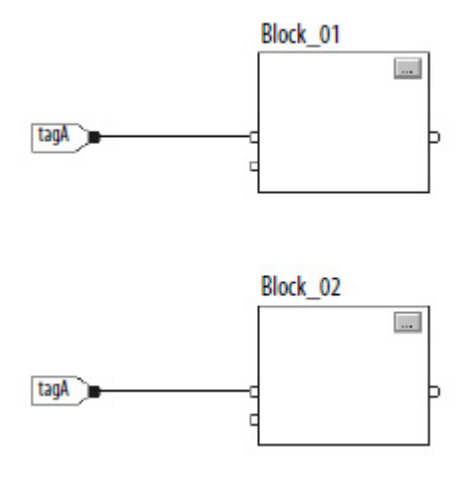

You can use the same tag in multiple IREFs and an OREF in the same routine. Because the values of tags in IREFs are latched every scan through the routine, all IREFs will use the same value, even if an OREF obtains a different tag value during execution of the routine.

In this example, if tagA has a value of 25.4 when the routine starts executing this scan, and Block\_01 changes the value of tagA to 50.9, the second IREF wired into Block\_02 will still use a value of 25.4 when Block\_02 executes this scan. The new tagA value of 50.9 will not be used by any IREFs in this routine until the start of the next scan.

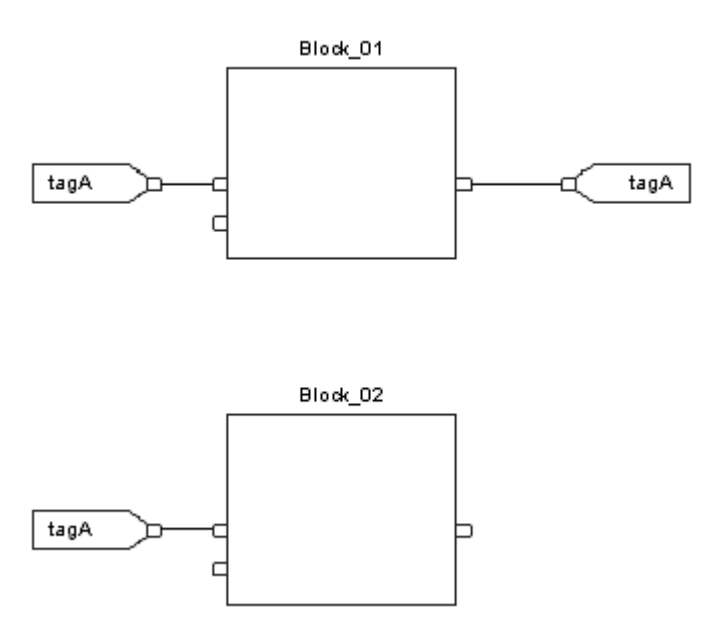

## <span id="page-493-1"></span>**FBD Responses to Overflow**

In general, the function block instructions that maintain history do not update history with  $\pm$  NAN, or  $\pm$ INF values when an overflow occurs. Each instruction has one of these responses to an overflow condition.

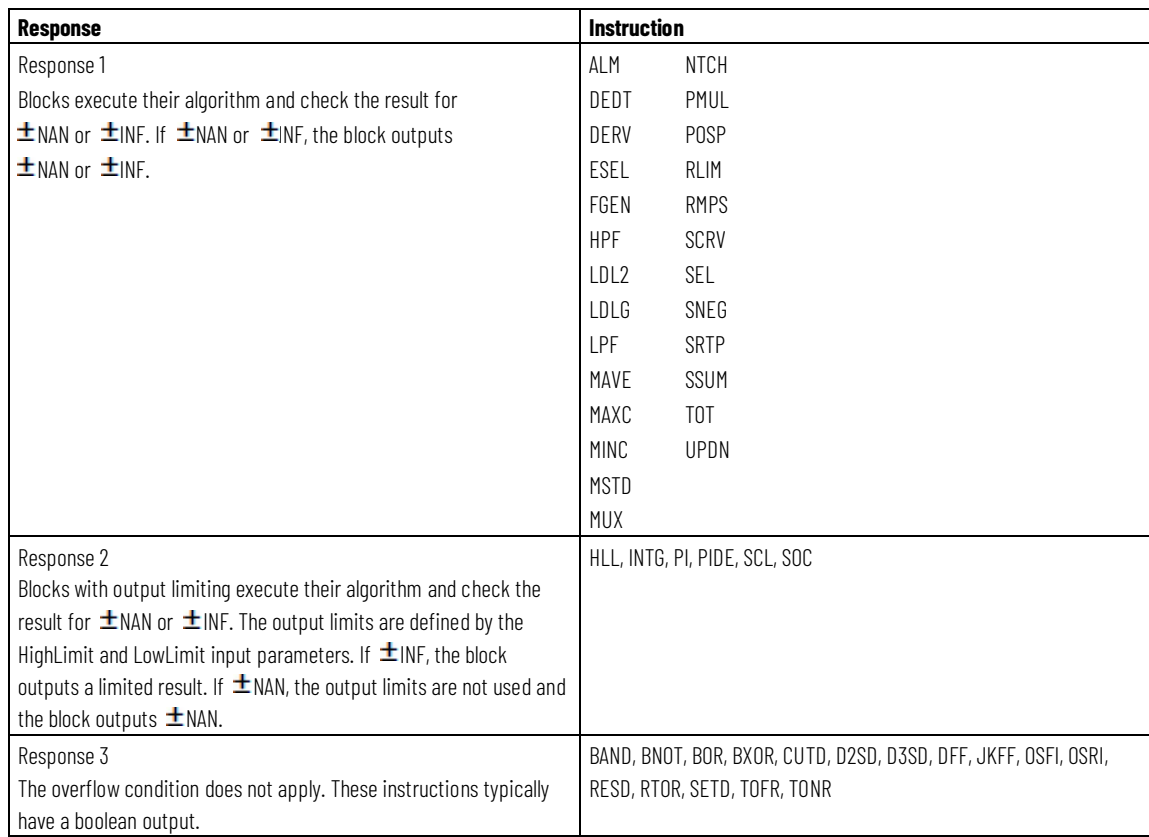

# <span id="page-493-0"></span>**Order of Execution**

The Logix Designer programming application automatically determines the order of execution for the function blocks in a routine when you:

- verify a function block routine
- verify a project that contains a function block routine
- download a project that contains a function block routine

You define execution order by wiring function blocks together and indicating the data flow of any feedback wires, if necessary.

If function blocks are not wired together, it does not matter which block executes first. There is no data flow between the blocks

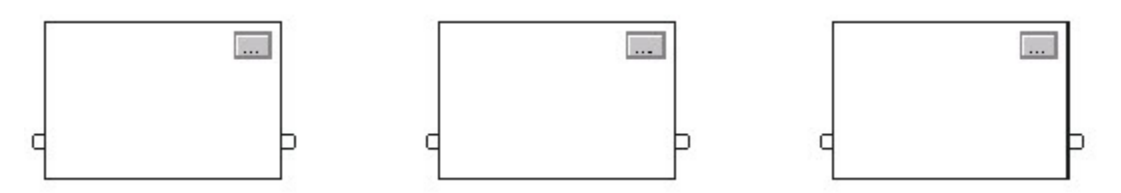

If you wire the blocks sequentially, the execution order moves from input to output. The inputs of a block require data to be available before the controller can execute that block. For example, block 2 has to execute before block 3 because the outputs of block 2 feed the inputs of block 3.

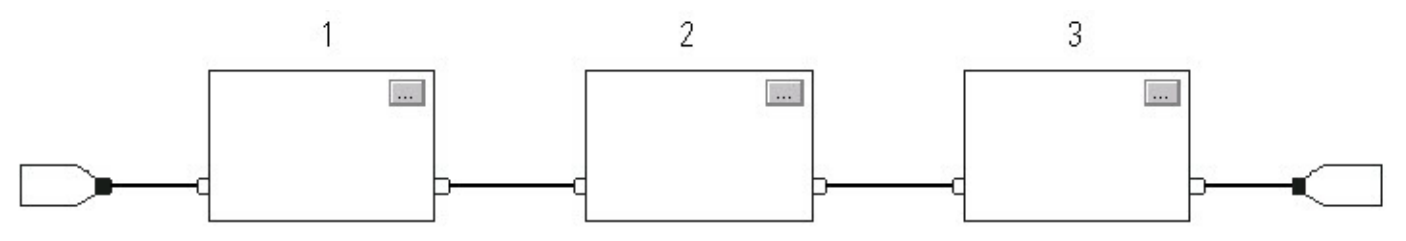

Execution order is only relative to the blocks that are wired together. The following example is fine because the two groups of blocks are not wired together. The blocks within a specific group execute in the appropriate order in relation to the blocks in that group.

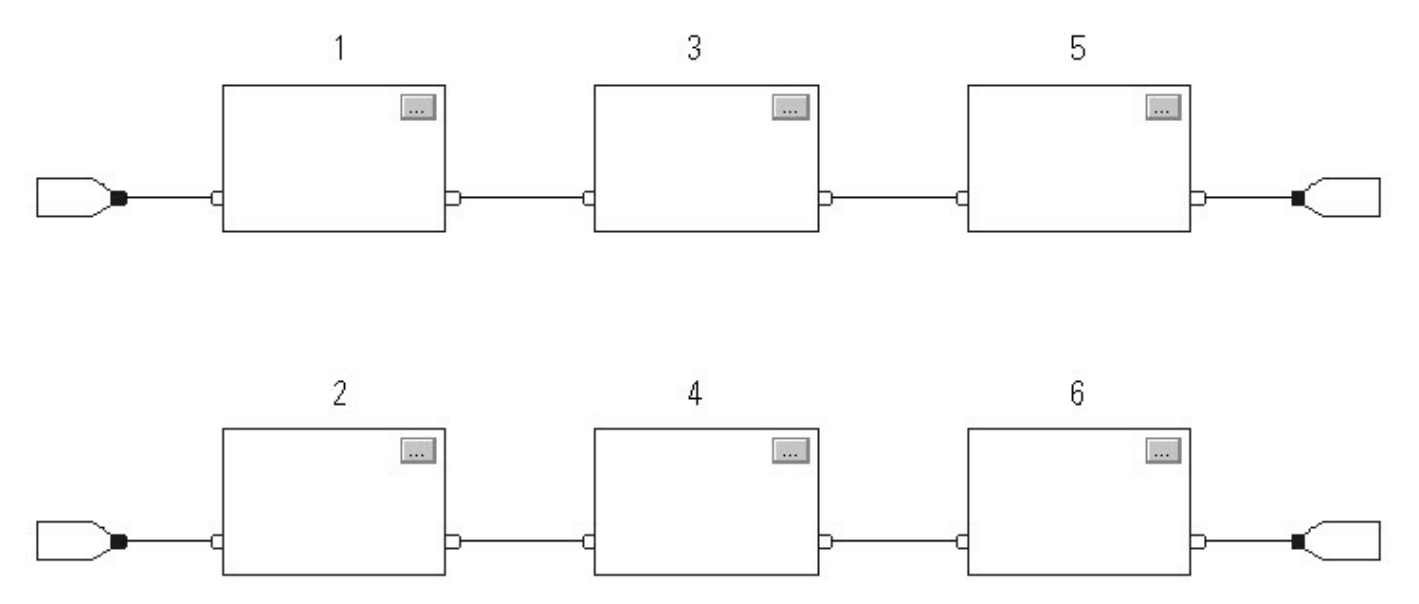

#### **Resolve a Loop**

To create a feedback loop around a block, wire an output pin of the block to an input pin of the same block. The following example is OK. The loop contains only a single block, so execution order does not matter.

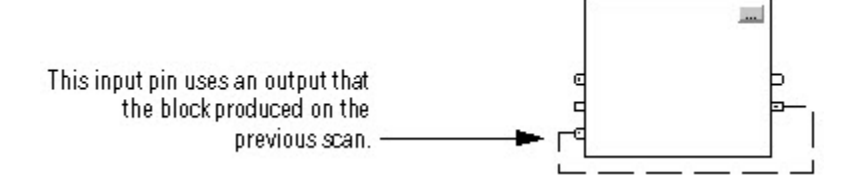

If a group of blocks are in a loop, the controller cannot determine which block to execute first. In other words, it cannot resolve the loop.

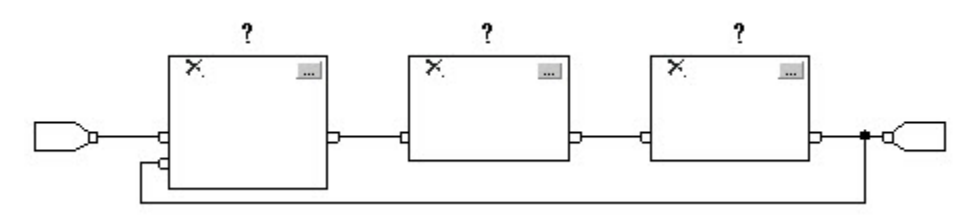

To identify which block to execute first, mark the input wire that creates the loop (the feedback wire) with the *Assume Data Available* indicator. In the following example, block 1 uses the output from block 3 that was produced in the previous execution of the routine.

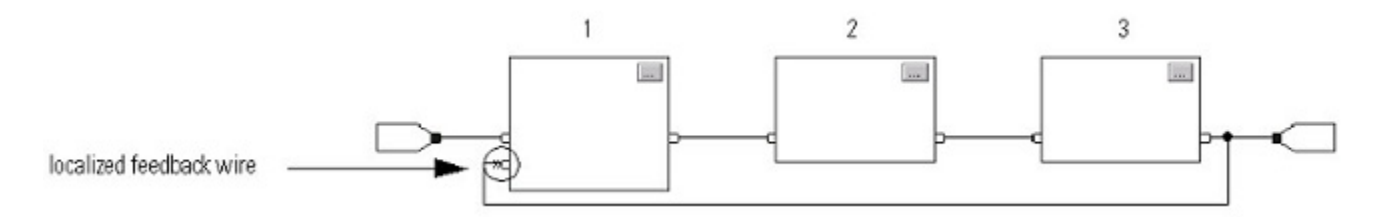

The *Assume Data Available* indicator defines the data flow within the loop. The arrow indicates that the data serves as input to the first block in the loop.

Do *not* mark all the wires of a loop with the *Assume Data Available* indicator.

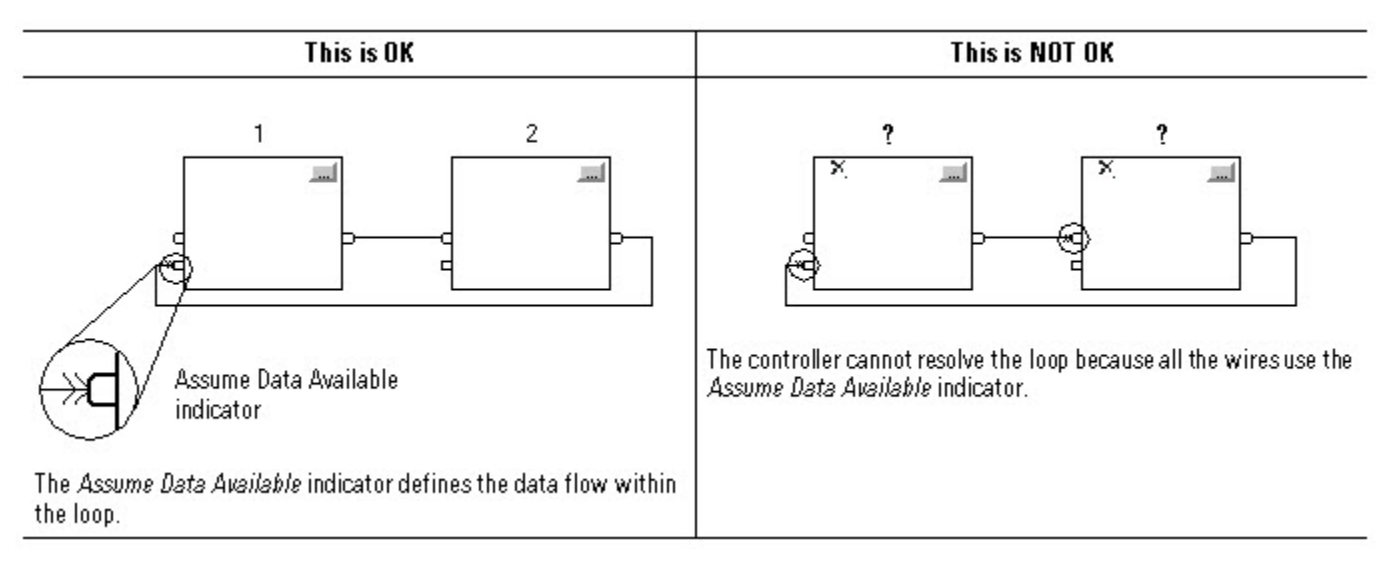

### **Resolve Data Flow Between Two Blocks**

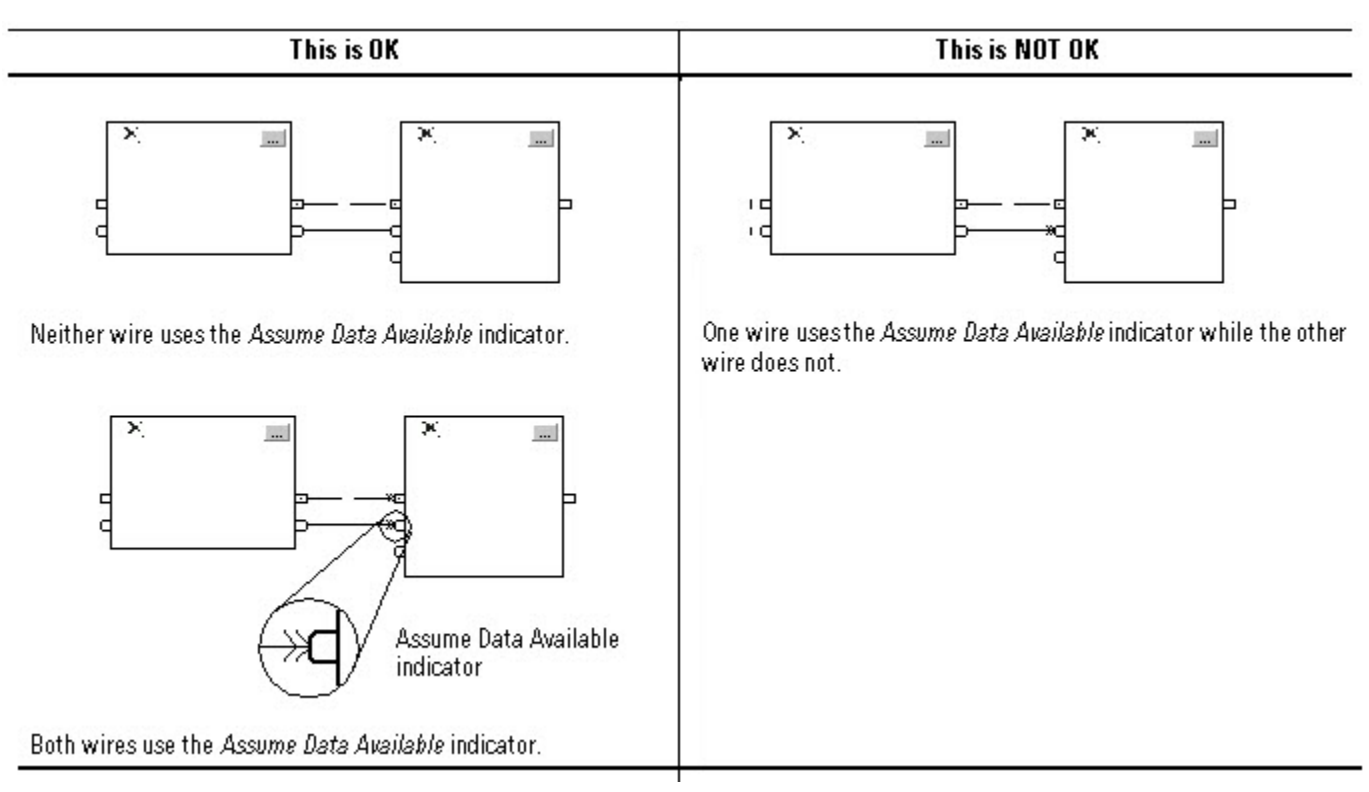

If you use two or more wires to connect two blocks, use the same data flow indicators for all of the wires between the two blocks.

## **Create a One Scan Delay**

To produce a one scan delay between blocks, use the Assume Data Available indicator. In the following example, block 1 executes first. It uses the output from block 2 that was produced in the previous scan of the routine.

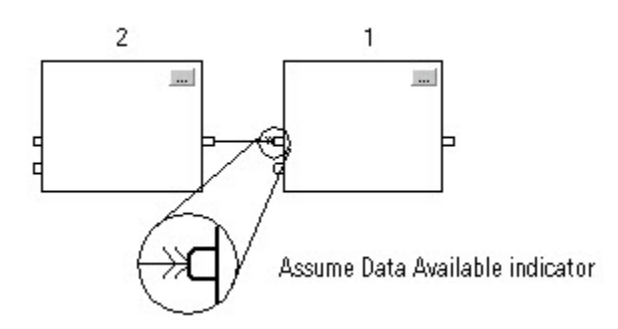

#### **Summary**

In summary, a function block routine executes in this order:

1. The controller latches all data values in IREFs.

- 2. The controller executes the other function blocks in the order determined by how they are wired.
- 3. The controller writes outputs in OREFs.

# <span id="page-497-0"></span>**Timing Modes**

These process control and drives instructions support different timing modes.

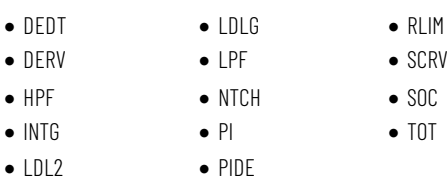

#### There are three different timing modes.

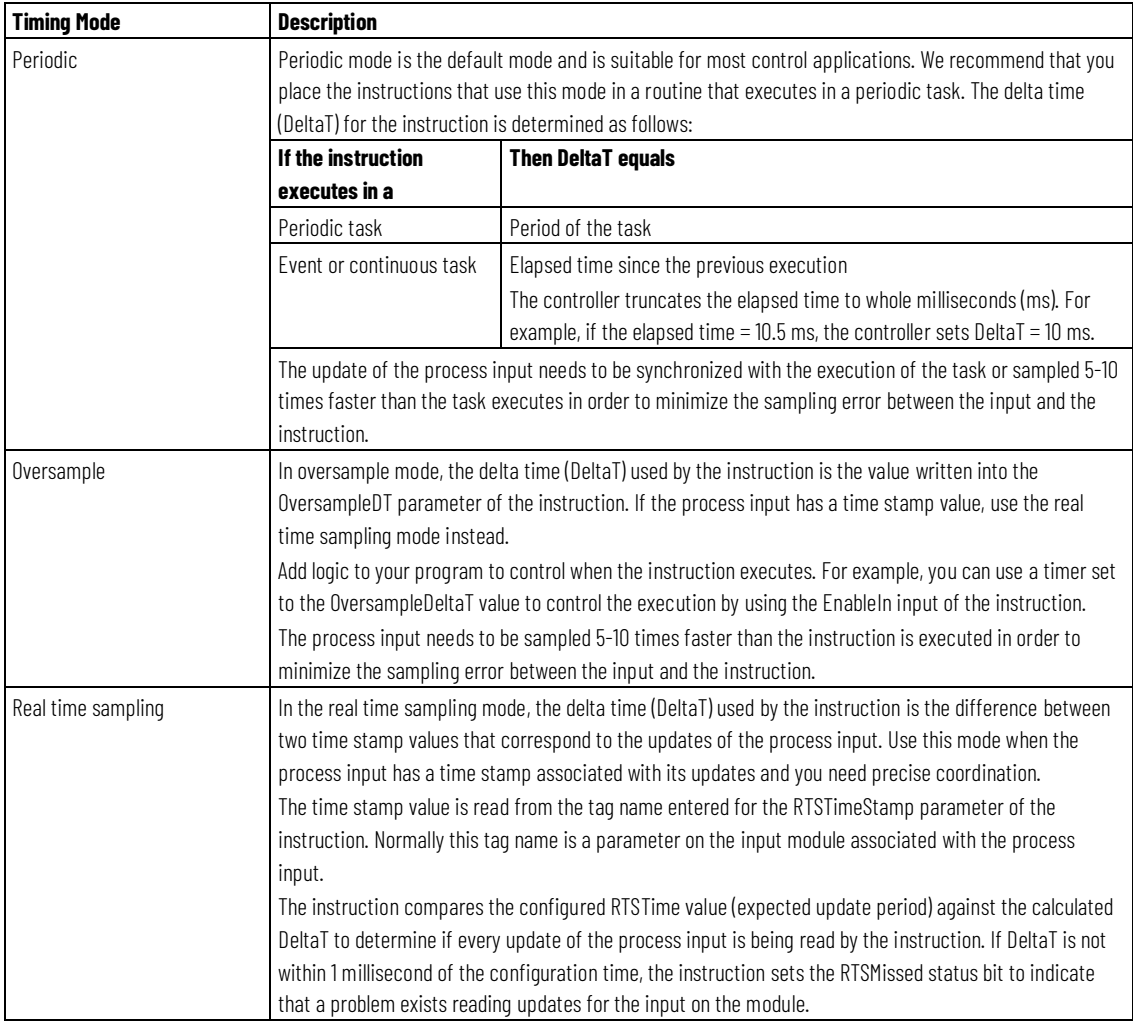

Time-based instructions require a constant value for DeltaT in order for the control algorithm to properly calculate the process output. If DeltaT varies, a discontinuity occurs in the process output. The severity of the discontinuity depends on the instruction and range over which DeltaT varies.

A discontinuity occurs if the following happens:

• Instruction is not executed during a scan.

- Instruction is executed multiple times during a task.
- Task is running and the task scan rate or the sample time of the process input changes.
- User changes the time-base mode while the task is running.
- Order parameter is changed on a filter block while the task is running.
- Changing the Order parameter selects a different control algorithm within the instruction.

### **Common Instruction Parameters for Timing Modes**

The instructions that support time-base modes have these input and output parameters.

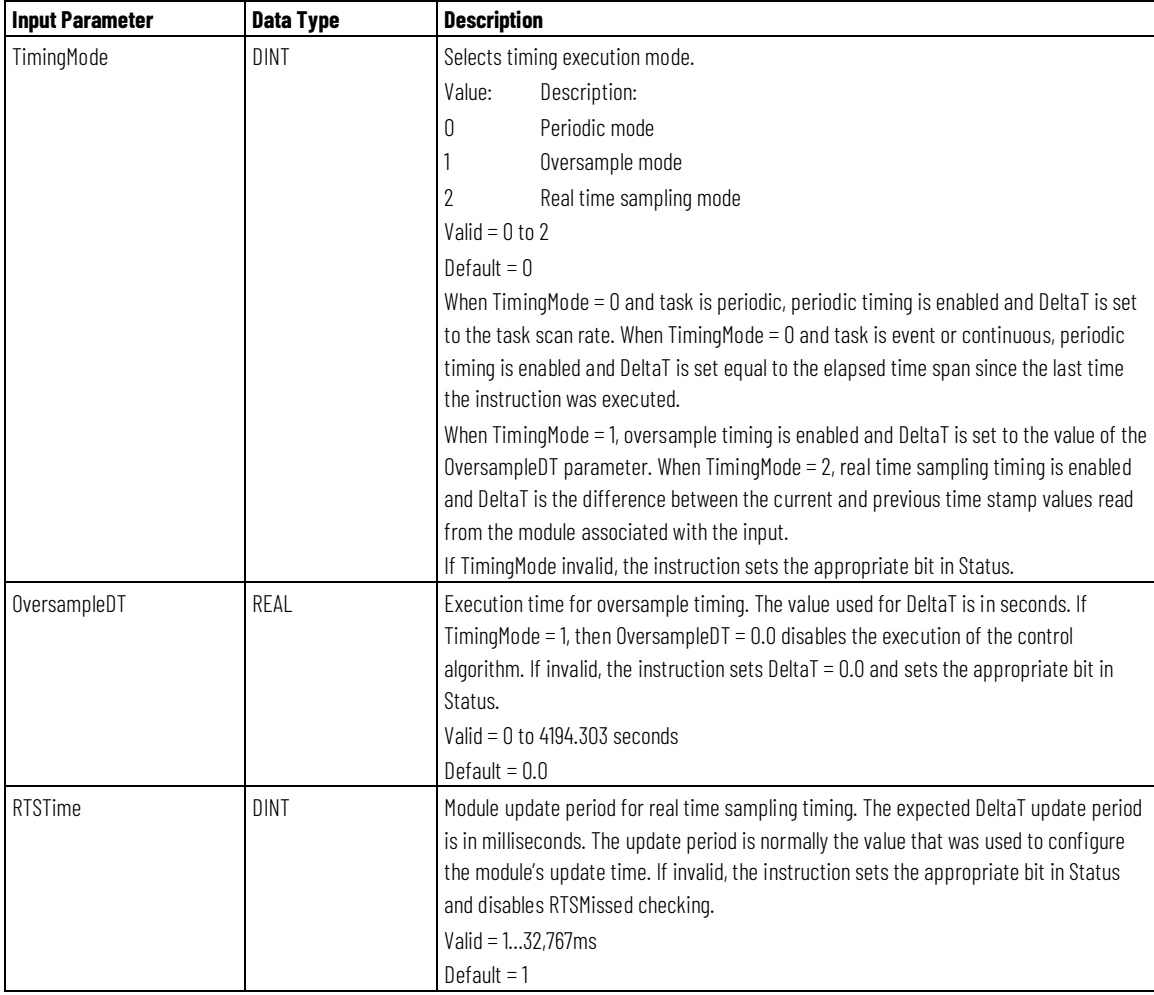

#### **Input Parameters**

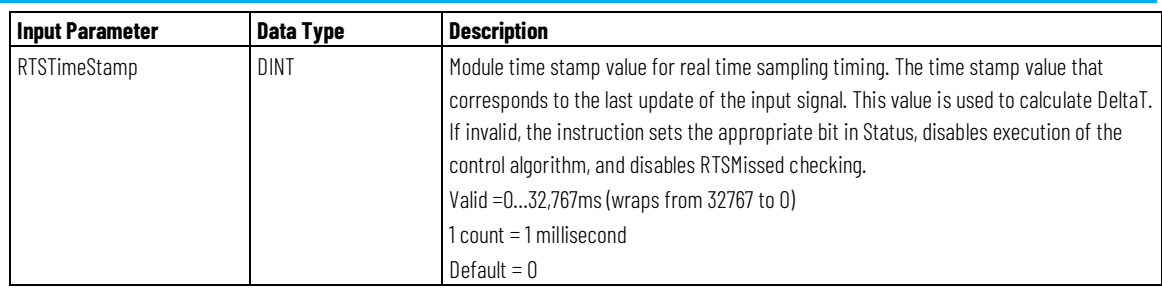

# **Output Parameters**

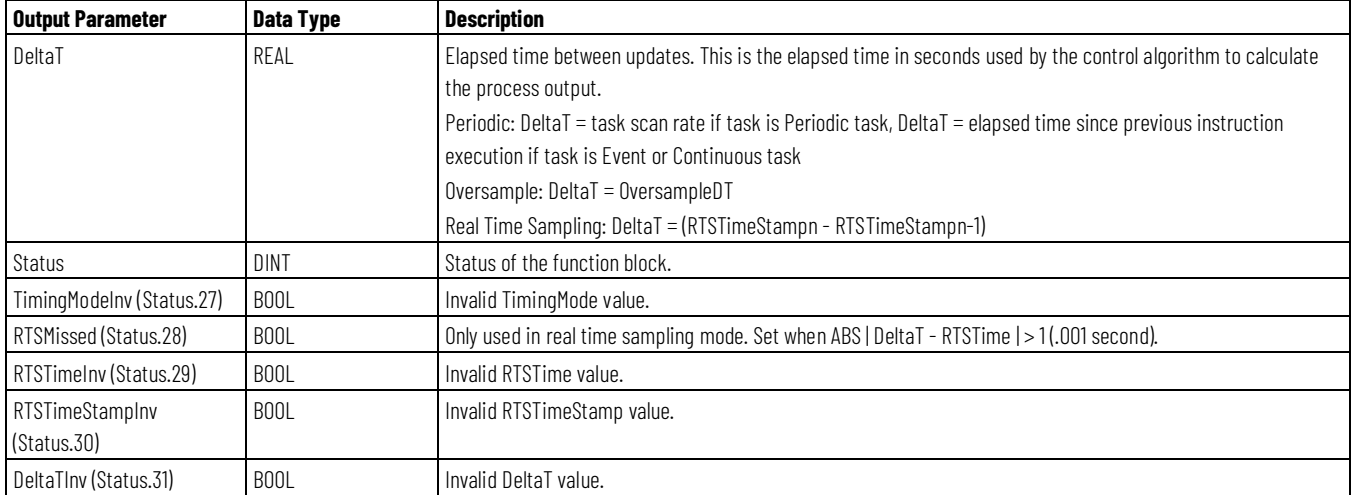

## **Overview of Timing Modes**

The following diagram shows how an instruction determines the appropriate timing mode.

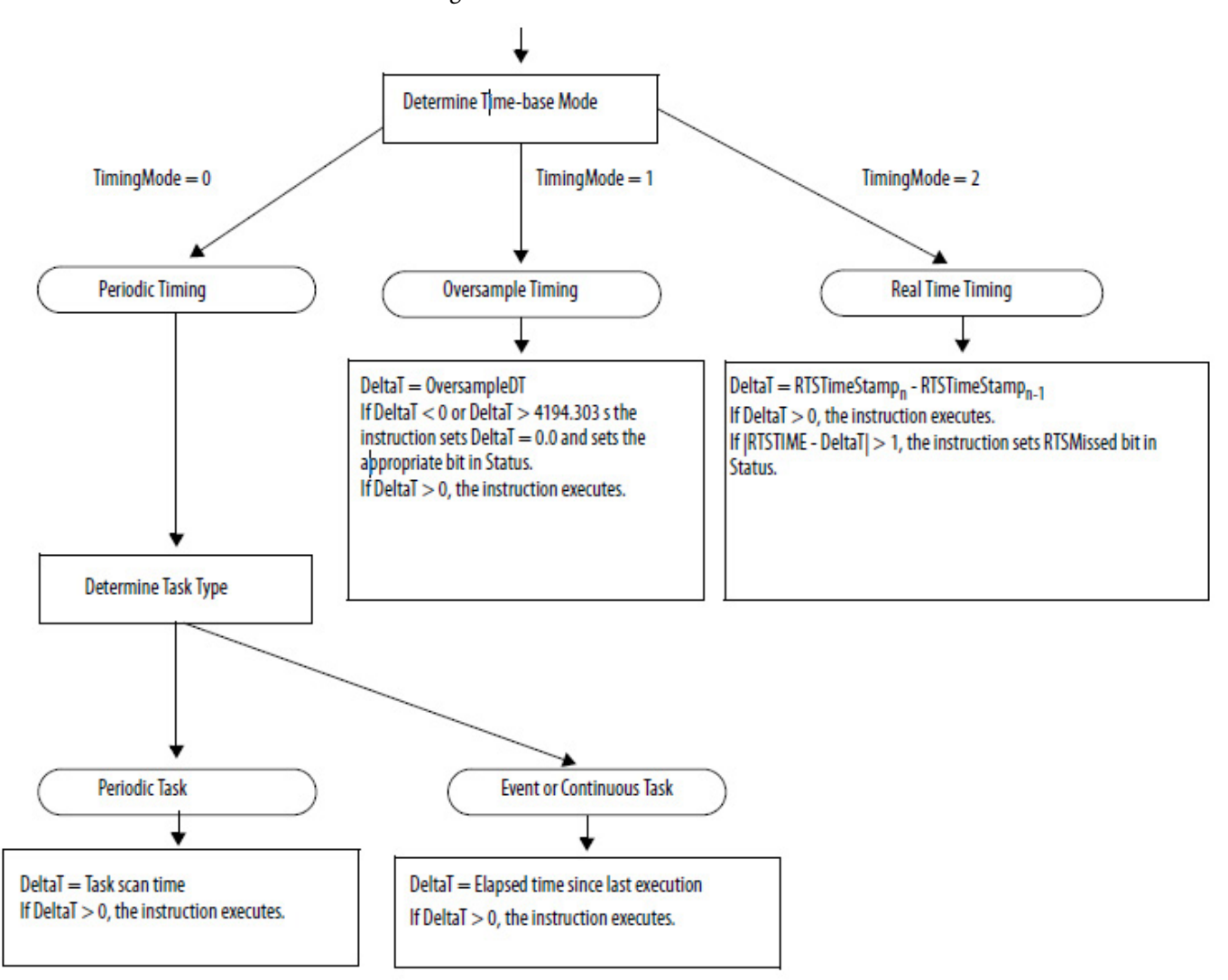

## <span id="page-500-0"></span>**Program/Operator Control**

The following instructions support the concept of Program/Operator control.

- Enhanced Select (ESEL)
- Totalizer (TOT)
- Enhanced PID (PIDE)
- Ramp/Soak (RMPS)
- Discrete 2-State Device (D2SD)
- Discrete 3-State Device (D3SD)

Program/Operator control lets you control these instructions simultaneously from both your user program and from an operator interface device. When in Program control, the instruction is controlled by the Program inputs to the

instruction; when in Operator control, the instruction is controlled by the Operator inputs to the instruction.

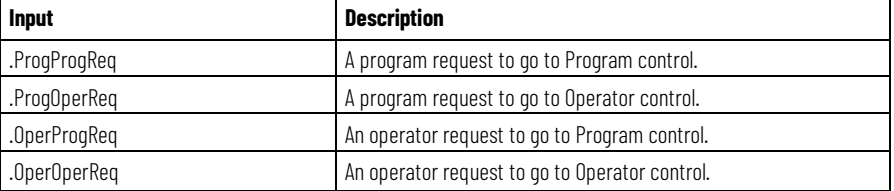

Program or Operator control is determined by using these inputs.

To determine whether an instruction is in Program or Operator control, examine the ProgOper output. If ProgOper is set, the instruction is in Program control; if ProgOper is cleared, the instruction is in Operator control.

Operator control takes precedence over Program control if both input request bits are set. For example, if ProgProgReq and ProgOperReq are both set, the instruction goes to Operator control.

The Program request inputs take precedence over the Operator request inputs. This provides the capability to use the ProgProgReq and ProgOperReq inputs to 'lock' an instruction in a desired control.

For example, let's assume that a Totalizer instruction will always be used in Operator control, and your user program will never control the running or stopping of the Totalizer. In this case, you could wire a literal value of 1 into the ProgOperReq. This would prevent the operator from ever putting the Totalizer into Program control by setting the OperProgReq from an operator interface device.

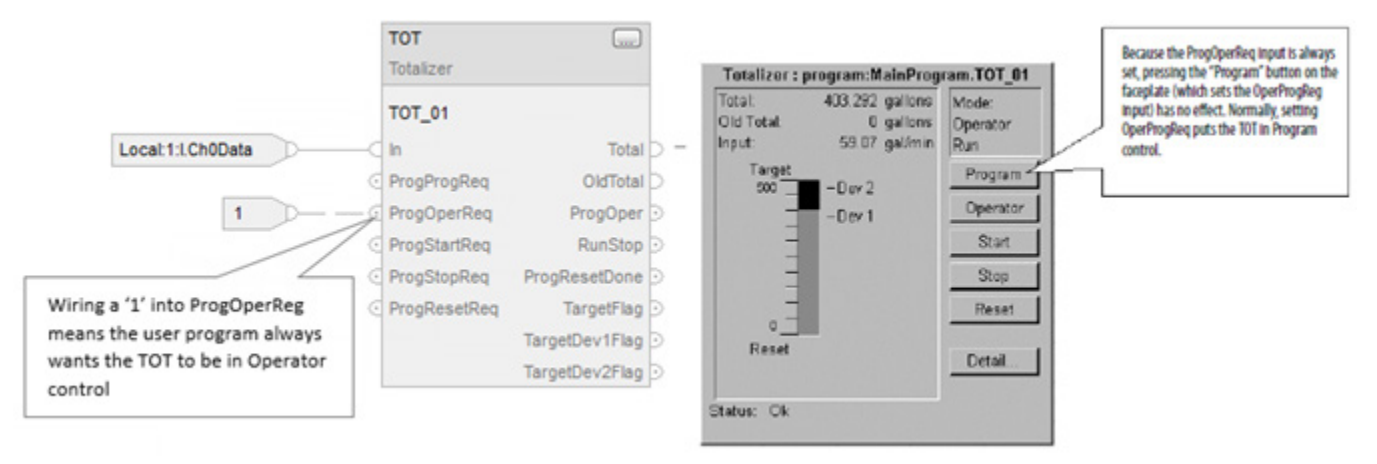

Likewise, constantly setting the ProgProgReq can 'lock' the instruction into Program control. This is useful for automatic startup sequences when you want the program to control the action of the instruction without worrying about an operator inadvertently taking control of the instruction.

In this example, you have the program set the ProgProgReq input during the startup, and then clear the ProgProgReq input once the startup was complete. Once the ProgProgReq input is cleared, the instruction remains in Program control until it receives a request to change. For example, the operator could

set the OperOperReq input from a faceplate to take over control of that instruction.

The following example shows how to lock an instruction into Program control.

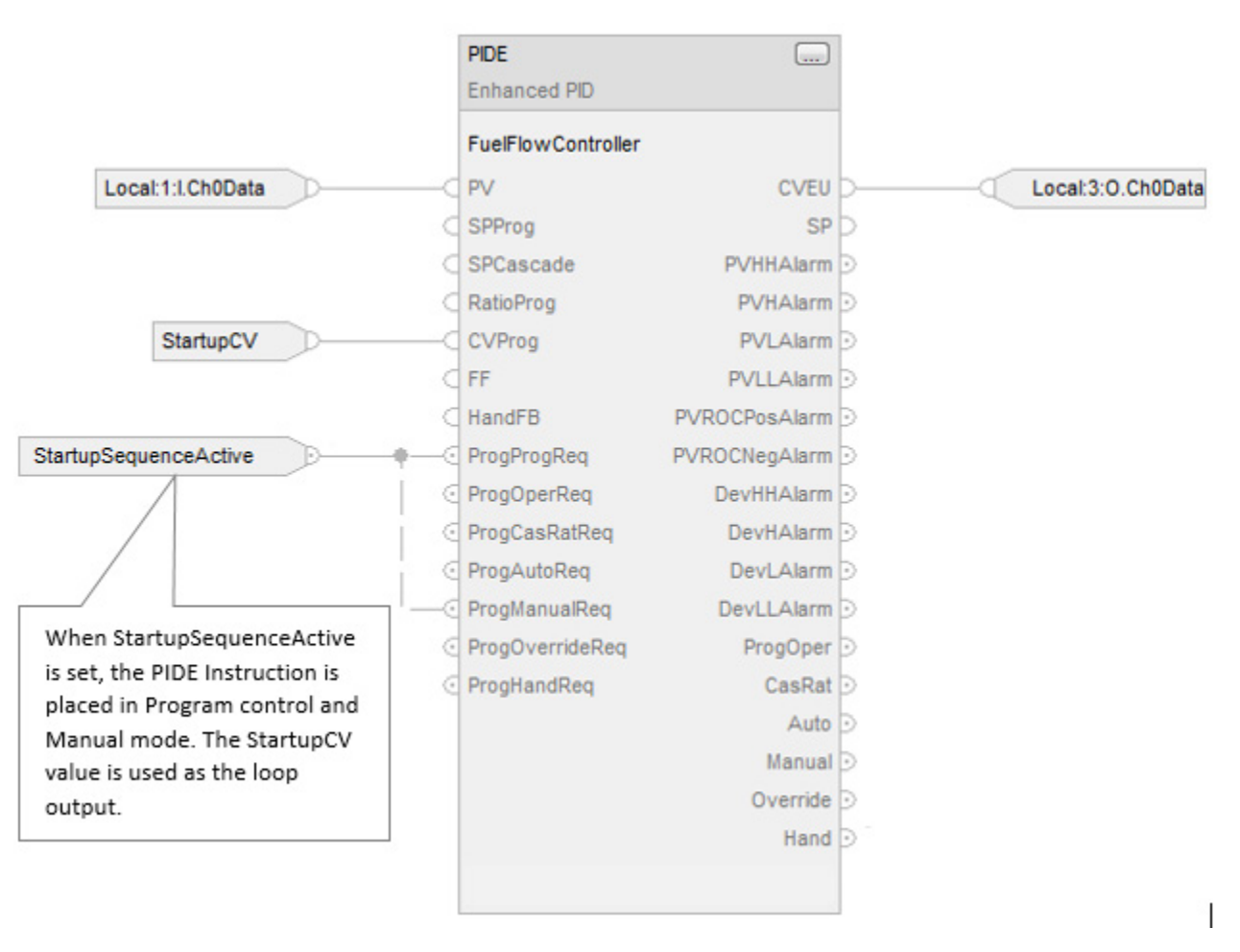

Operator request inputs to an instruction are always cleared by the instruction when it executes. This allows operator interfaces to work with these instructions by merely setting the desired mode request bit. You don't have to program the operator interface to reset the request bits. For example, if an operator interface sets the OperAutoReq input to a PIDE instruction, when the PIDE instruction executes, it determines what the appropriate response should be and clears the OperAutoReq.

Program request inputs are not normally cleared by the instruction because these are normally wired as inputs into the instruction. If the instruction clears these inputs, the input would just get set again by the wired input. There might be situations where you want to use other logic to set the Program requests in such a manner that you want the Program requests to be cleared by the instruction. In this case, you can set the ProgValueReset input and the instruction will always clear the Program mode request inputs when it executes.

In this example, a rung of ladder logic in another routine is used to one-shot latch a ProgAutoReq to a PIDE instruction when a push button is pushed.

When the TIC101AutoReq push button is pressed, one-shot latch ProgAutoReq for the PIDE instruction TIC101. TIC101 has been configured with the ProgValueReset input set. ProgAutoReq get reset because ProgValuieReset is always set.

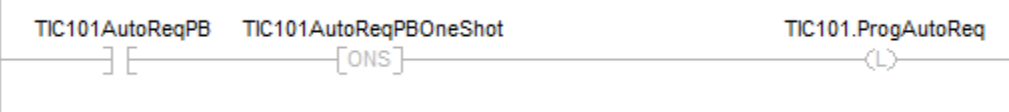

# **Function Block States**

Logix-based controllers evaluate function block instructions based on the state of different conditions:

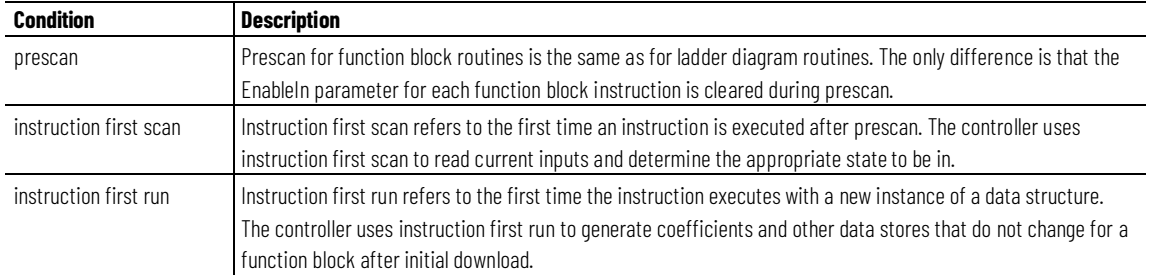

Every function block instruction also included EnableIn and EnableOut parameters:

- Function block instructions execute normally when EnableIn is set.
- When EnableIn is cleared, the function block instruction either executes prescan logic, postscan logic, or simply skips normal algorithm execution.
- EnableOut mirrors EnableIn. However, if Function Block detects an overflow condition, EnableOut is also cleared.
- Function Block resumes from where it left off when EnableIn toggles from cleared to set. However, there are some function block instructions that specify special functionality (for example, re-initialization) when EnableIn toggles from cleared to set. For function block instructions with time base parameters, whenever the timing mode is Oversample, the instruction always resumes from where it left off when EnableIn toggles from cleared to set.

If the EnableIn parameter is not wired, the instruction always executes as normal and EnableIn remains set. If you clear EnableIn, it changes to set the next time the instruction executes.
# **Structured Text Programming**

These are the issues that are unique with structured text programming. Review the following topics to make sure you understand how your structured text programming executes.

[Structured Text Syntax](#page-504-0) o[n page 505](#page-504-0)

[Structured Text Components: Comments](#page-505-0) on [page 506](#page-505-0)

[Structured Text Components: Assignments](#page-506-0) o[n page 507](#page-506-0)

[Structured Text Components: Expressions](#page-509-0) on [page 510](#page-509-0)

[Structured Text Components: Instructions](#page-513-0) on [page 514](#page-513-0)

[Structured Text Components: Constructs](#page-515-0) on [page 516](#page-515-0)

[CASE...OF](#page-517-0) on [page 518](#page-517-0)

[FOR...DO](#page-519-0) o[n page 520](#page-519-0)

[IF...THEN](#page-522-0) on [page 523](#page-522-0)

[REPEAT\\_UNTIL](#page-525-0) o[n page 526](#page-525-0)

[WHILE\\_DO](#page-528-0) o[n page 529](#page-528-0)

# <span id="page-504-0"></span>**Structured Text Syntax**

Structured text is a textual programming language that uses statements to define what to execute.

- Structured text is not case sensitive.
- Use tabs and carriage returns (separate lines) to make your structured text easier to read. They have no effect on the execution of the structured text.

Structured text is not case sensitive. Structured text can contain these components.

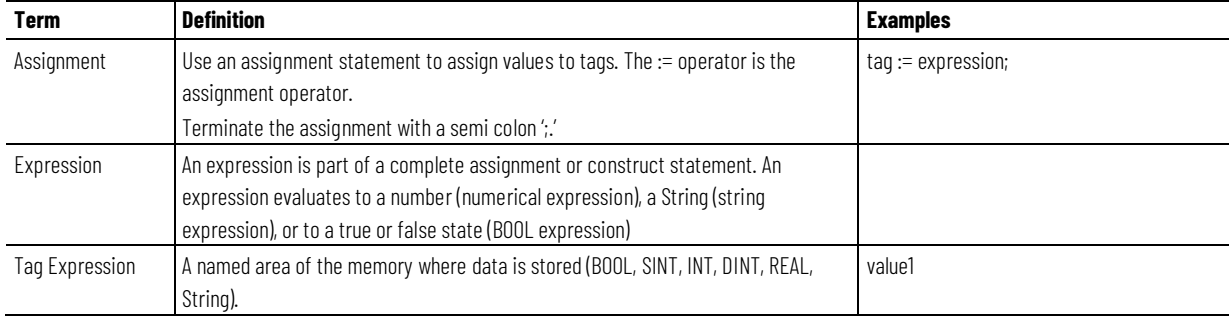

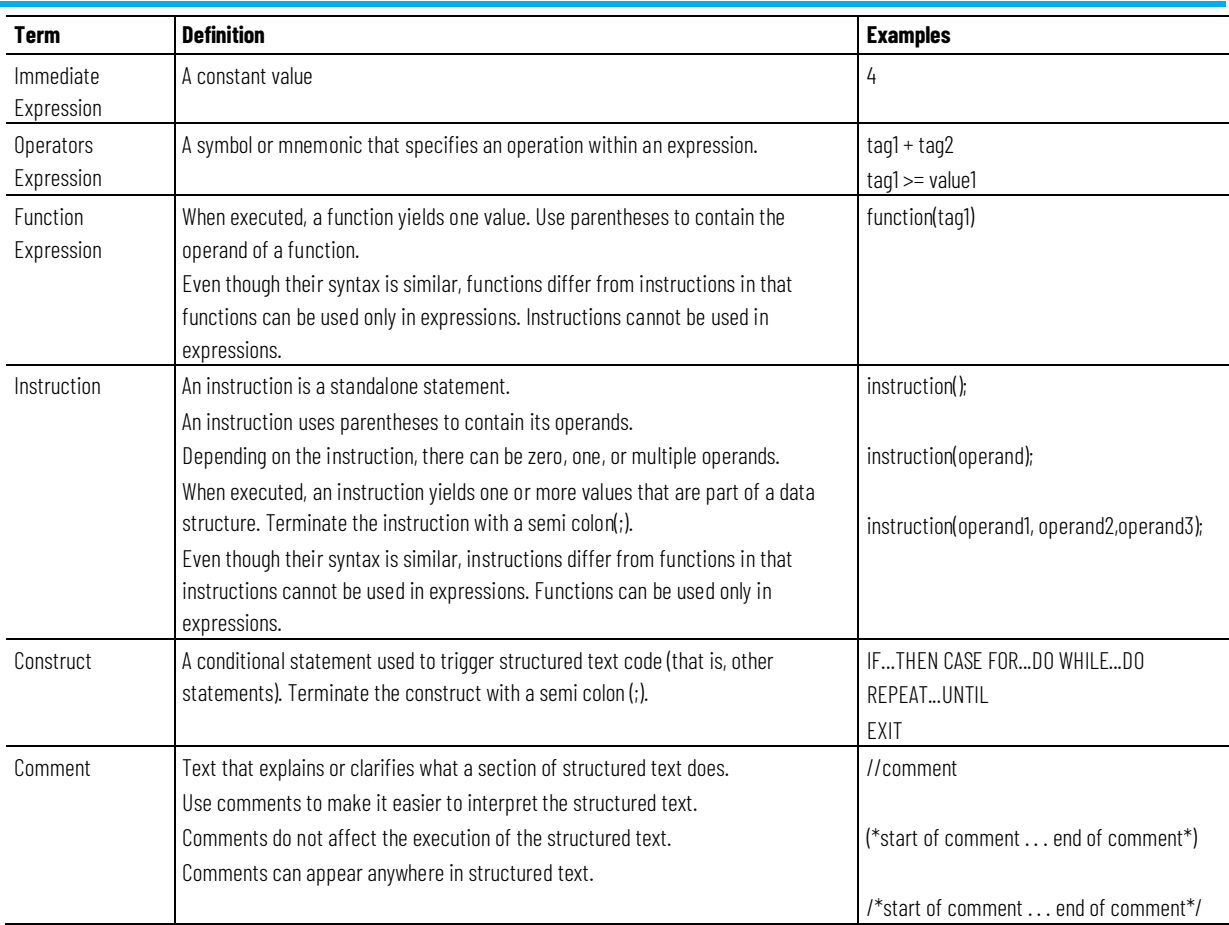

[Structured Text Components: Assignments](#page-506-0) o[n page 507](#page-506-0) [Structured Text Components: Expressions](#page-509-0) o[n page 510](#page-509-0) [Structured Text Components: Instructions](#page-513-0) o[n page 514](#page-513-0) [Structured Text Components: Constructs](#page-515-0) on [page 516](#page-515-0) [Structured Text Components: Comments](#page-505-0) o[n page 506](#page-505-0)

## <span id="page-505-0"></span>**ST Components: Comments**

To make your structured text easier to interpret, add comments to it.

- Comments let you use plain language to describe how your structured text works.
- Comments do not affect the execution of the structured text.

### **To add comments to your structured text:**

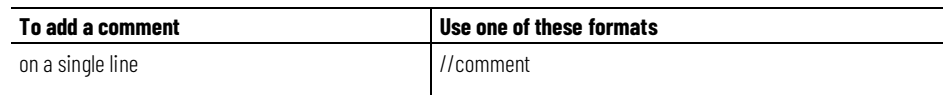

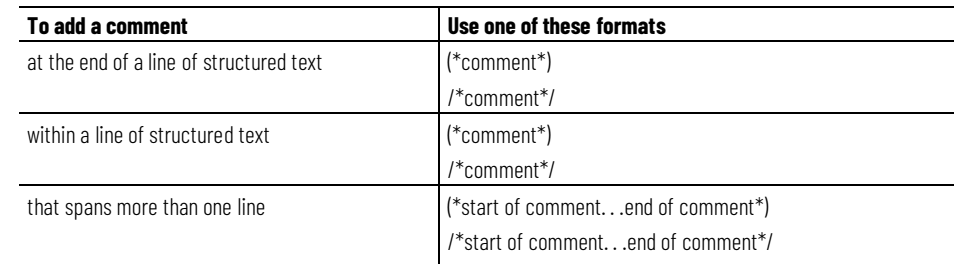

#### For example:

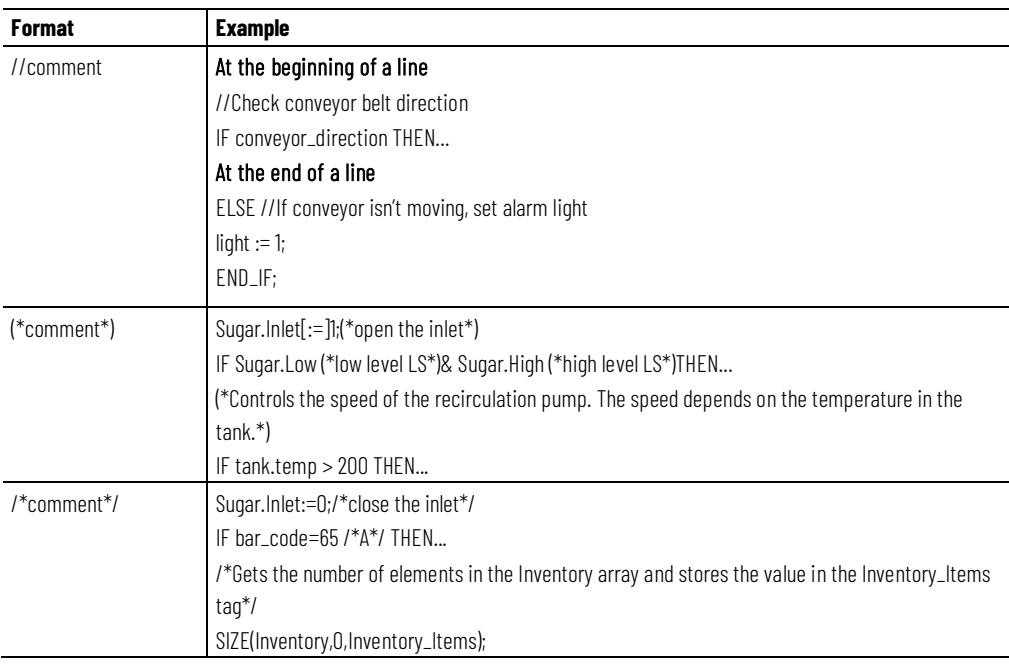

# <span id="page-506-0"></span>**ST Components: Assignments**

#### Use an assignment to change the value stored within a tag. An assignment has this syntax:

*tag := expression;*

#### where:

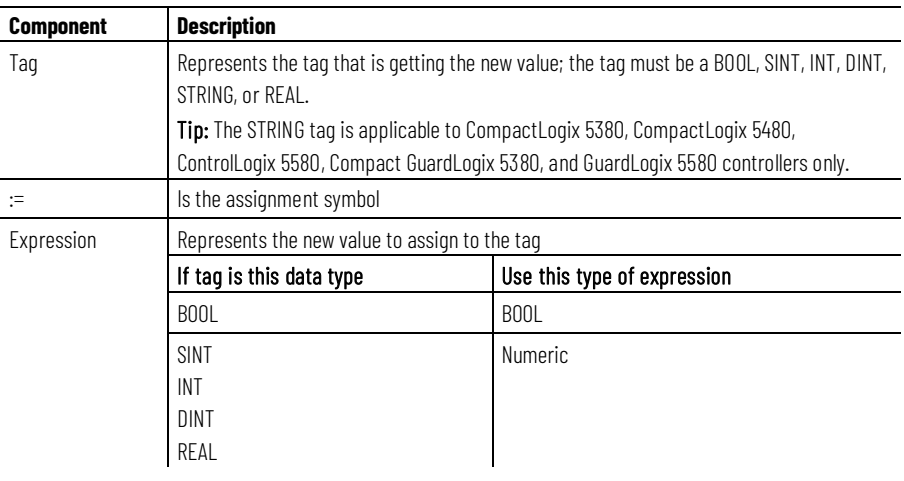

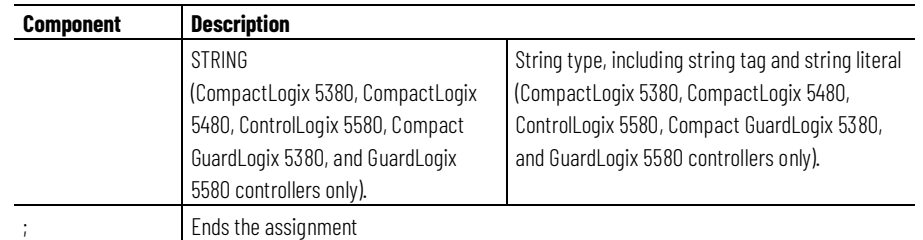

The tag retains the assigned value until another assignment changes the value.

The expression can be simple, such as an immediate value or another tag name, or the expression can be complex and include several operators and functions, or both. Refer to Expressions for more information.

Tip: I/O module data updates asynchronously to the execution of logic. If you reference an input multiple times in your logic, the input could change state between separate references. If you need the input to have the same state for each reference, buffer the input value and reference that buffer tag. For more information, se[e Logix 5000 Controllers Common Procedures,](http://literature.rockwellautomation.com/idc/groups/literature/documents/pm/1756-pm001_-en-e.pdf) publicatio[n 1756-PM001.](http://literature.rockwellautomation.com/idc/groups/literature/documents/pm/1756-pm001_-en-e.pdf) You can also use Input and Output program parameters which automatically buffer the data during the Logix Designer application execution. See LOGIX 5000 Controllers Program Parameters [Programming Manual,](http://literature.rockwellautomation.com/idc/groups/literature/documents/pm/1756-pm021_-en-p.pdf) publication [1756-PM021.](http://literature.rockwellautomation.com/idc/groups/literature/documents/pm/1756-pm021_-en-p.pdf)

#### **See also**

[Assign an ASCII character to a string data member](#page-508-0) o[n page 509](#page-508-0) [Specify a non-retentive assignment](#page-507-0) o[n page 508](#page-507-0) [Structured Text Components: Expressions](#page-509-0) o[n page 510](#page-509-0) [Character string literals](#page-515-1) o[n page 516](#page-515-1)

# <span id="page-507-0"></span>**Specify a non-retentive assignment**

The non-retentive assignment is different from the regular assignment described above in that the tag in a non-retentive assignment is reset to zero each time the controller:

- Enters the Run mode
- Leaves the step of an SFC if you configure the SFC for Automatic reset. This applies only if you embed the assignment in the action of the step or use the action to call a structured text routine by using a JSR instruction.

A non-retentive assignment has this syntax:

*tag [:=] expression ;*

where:

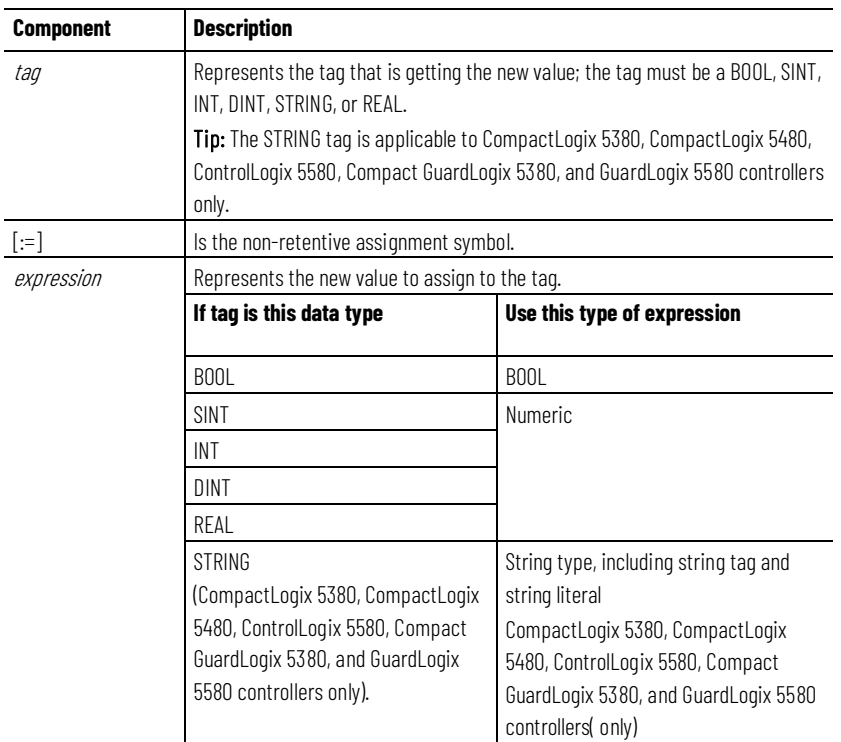

[Assign an ASCII character to a string data member](#page-508-0) o[n page 509](#page-508-0) [Structured Text Components: Assignments](#page-506-0) o[n page 507](#page-506-0)

# <span id="page-508-0"></span>**ASCII character to string member**

## **Assign an ASCII character to a string data member**

Use the assignment operator to assign an ASCII character to an element of the DATA member of a string tag. To assign a character, specify the value of the character or specify the tag name, DATA member, and element of the character. For example:

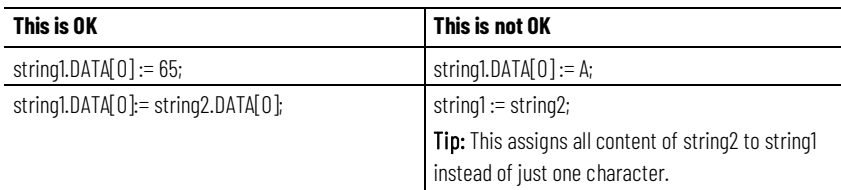

To add or insert a string of characters to a string tag, use either of these ASCII string instructions:

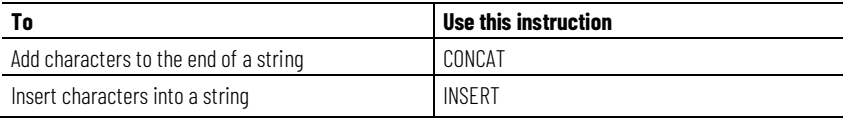

[Structured Text Components: Expressions](#page-509-0) o[n page 510](#page-509-0)

[Character string literals](#page-515-1) o[n page 516](#page-515-1)

# <span id="page-509-0"></span>**ST Components: Expressions**

An expression is a tag name, equation, or comparison. To write an expression, use any of the following:

- Tag name that stores the value (variable)
- Number that you enter directly into the expression (immediate value)
- String literal that you enter directly into the expression (CompactLogix 5380, CompactLogix 5480, ControlLogix 5580, Compact GuardLogix 5380, and GuardLogix 5580 controllers only)
- Functions, such as: ABS, TRUNC
- Operators, such as: +, -, <, >, And, Or

Follow these guidelines for writing expressions:

- Use any combination of upper-case and lower-case letter. For example, these variations of "AND" are acceptable: AND, And, and.
- For more complex requirements, use parentheses to group expressions within expressions. This makes the whole expression easier to read, and ensures that the expression executes in the desired sequence.

Use these expressions for structured text:

**BOOL expression:** An expression that produces the BOOL value of 1 (true) or 0 (false).

- A bool expression uses bool tags, relational operators, and logical operators to compare values or check if conditions are true or false. For example, tag1>65.
- A simple bool expression can be a single BOOL tag.
- Typically, use bool expressions to condition the execution of other logic.

**Numeric expression:** An expression that calculates an integer or floating-point value.

- A numeric expression uses arithmetic operators, arithmetic functions, and bitwise operators. For example, tag1+5.
- Nest a numeric expression within a BOOL expression. For example, (tag1+5)>65.

**String expression:** An expression that represents a string

• A simple expression can be a string literal or a string tag

Use this table to select the operators for expressions.

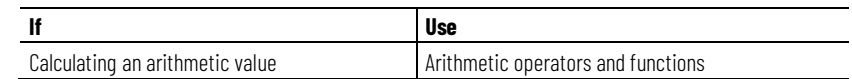

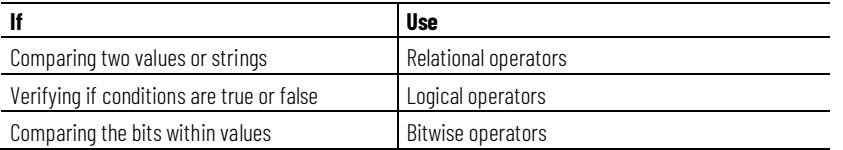

[Use arithmetic operators and functions](#page-510-0) o[n page 511](#page-510-0)

[Use relational operators](#page-512-0) o[n page 513](#page-512-0)

[Use logical operators](#page-511-0) o[n page 512](#page-511-0)

[Use bitwise operators](#page-511-1) o[n page 512](#page-511-1)

Combine multiple operators and functions in arithmetic expressions.

# <span id="page-510-0"></span>**Use operators and functions**

Operators calculate new values.

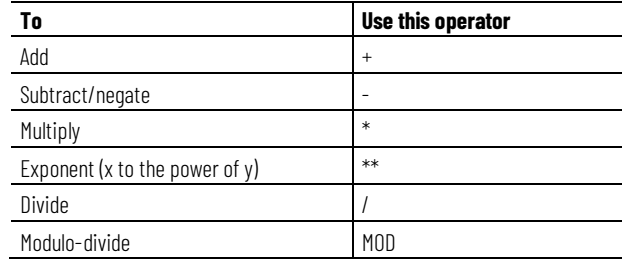

Functions perform math operations. Specify a constant, a non-Boolean tag, or an expression for the function.

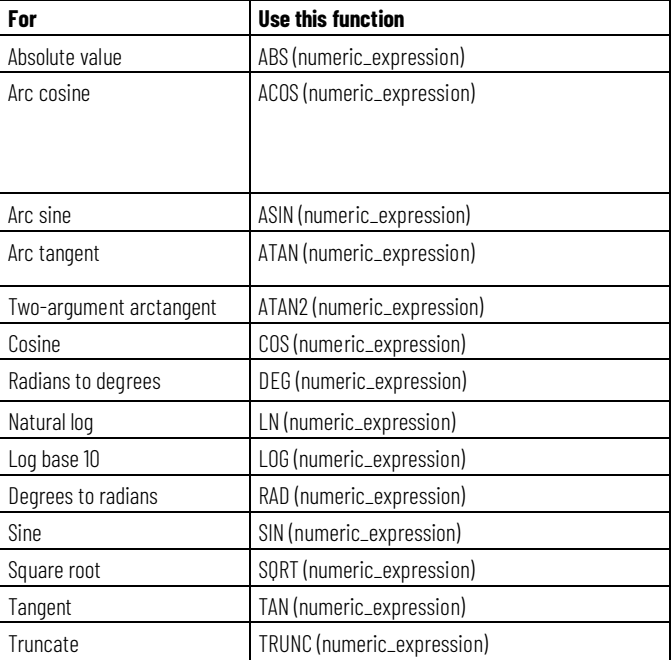

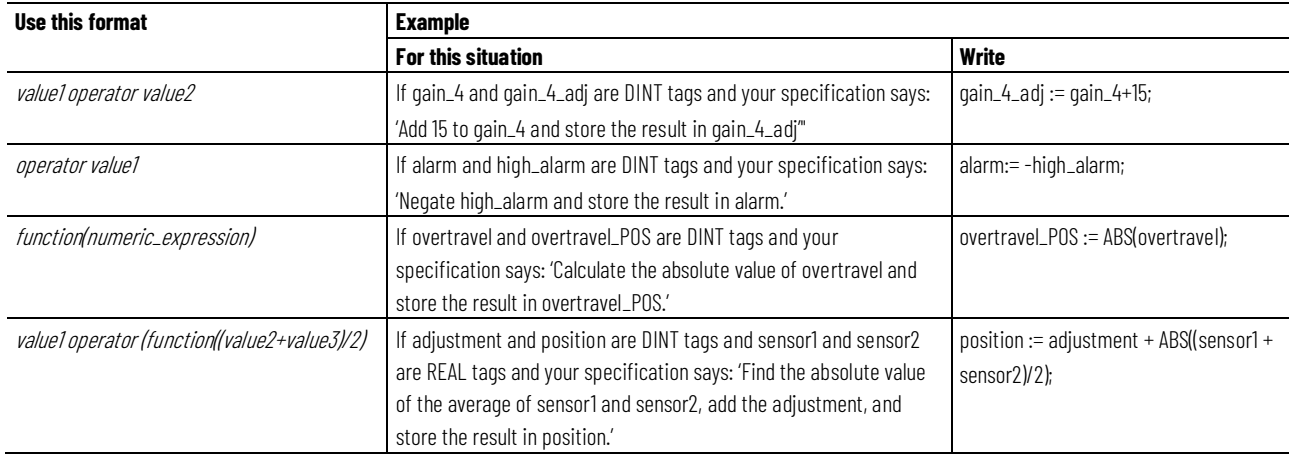

#### The table provides examples for using arithmetic operators and functions.

#### **See also**

[Structured Text Components: Expressions](#page-509-0) o[n page 510](#page-509-0)

## <span id="page-511-1"></span>**Use bitwise operators**

The following provides an overview of the bitwise operators.

Bitwise operators manipulate the bits within a value based on two values.

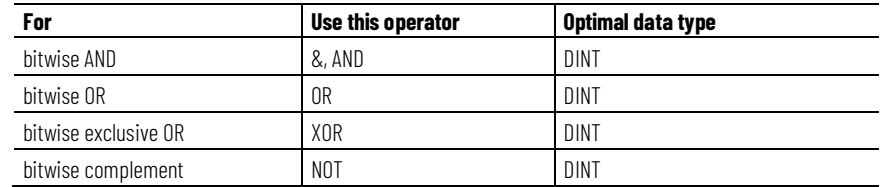

This is an example.

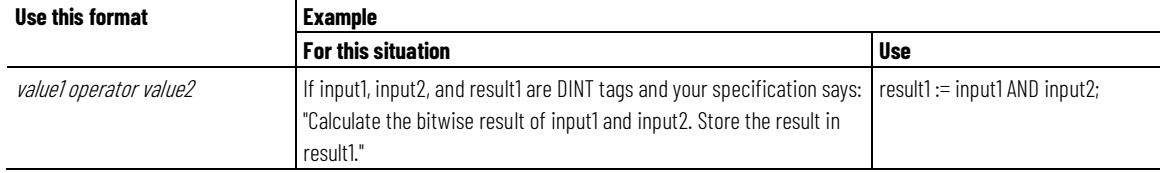

#### **See also**

[Structured Text Components: Expressions](#page-509-0) o[n page 510](#page-509-0)

## <span id="page-511-0"></span>**Use logical operators**

Use logical operators to verify if multiple conditions are true or false. The result of a logical operation is a BOOL value.

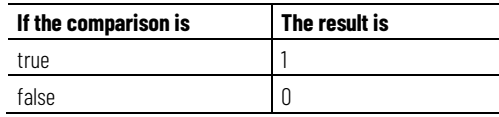

Use these logical operators.

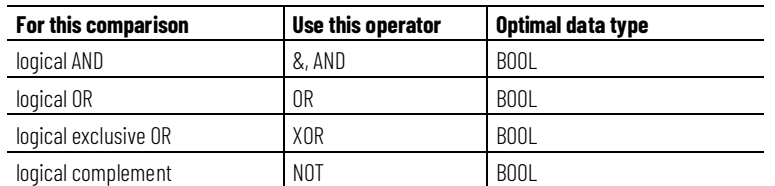

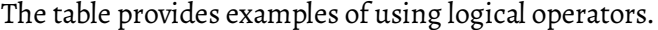

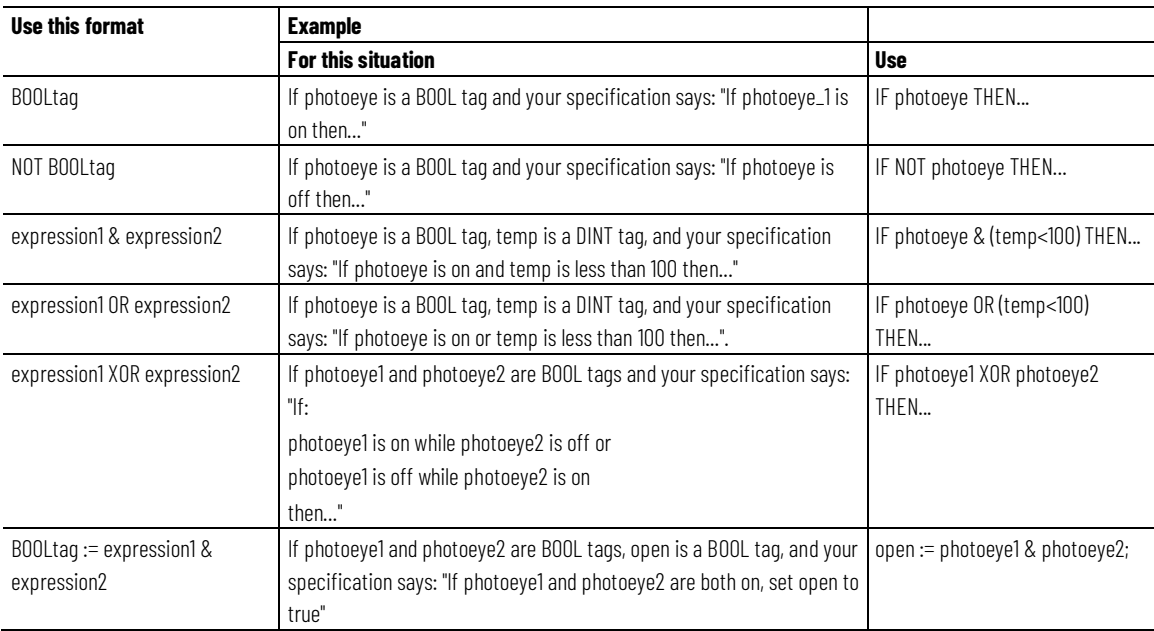

[Structured Text Components: Expressions](#page-509-0) o[n page 510](#page-509-0)

## <span id="page-512-0"></span>**Use relational operators**

Relational operators compare two values or strings to provide a true or false result. The result of a relational operation is a BOOL value.

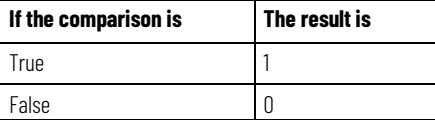

Use these relational operators.

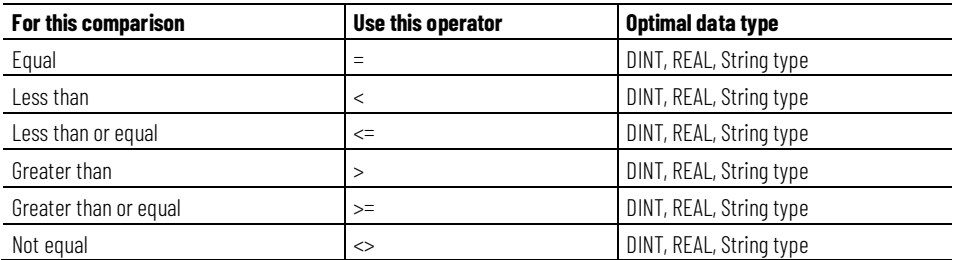

The table provides examples of using relational operators

#### **Chapter 10 Structured Text Programming**

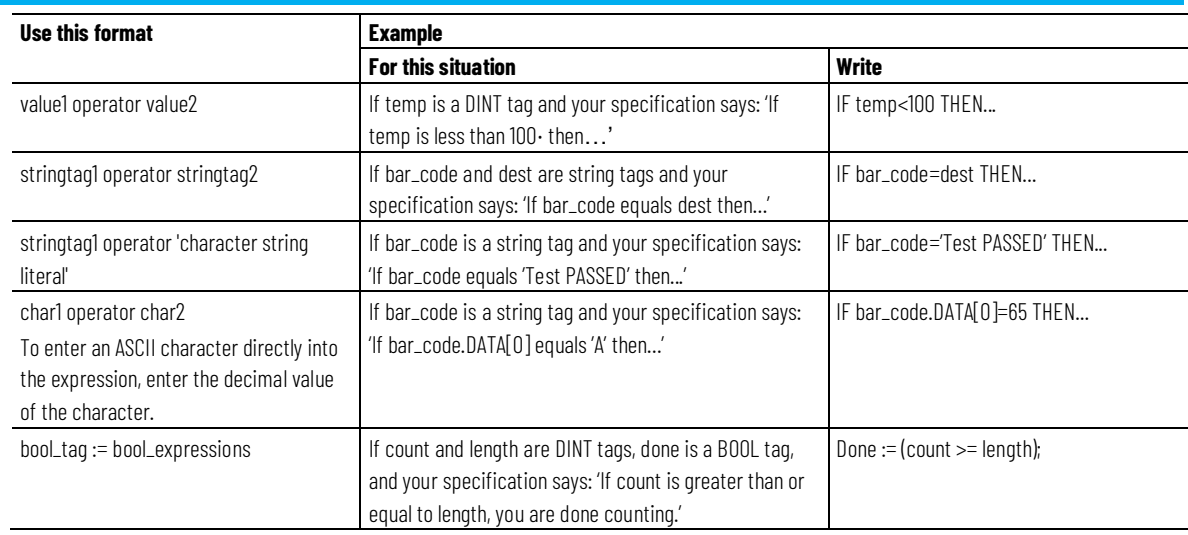

#### **How strings are evaluated**

The hexadecimal values of the ASCII characters determine if one string is less than or greater than another string.

• When the two strings are sorted as in a telephone directory, the order of the strings determines which one is greater.

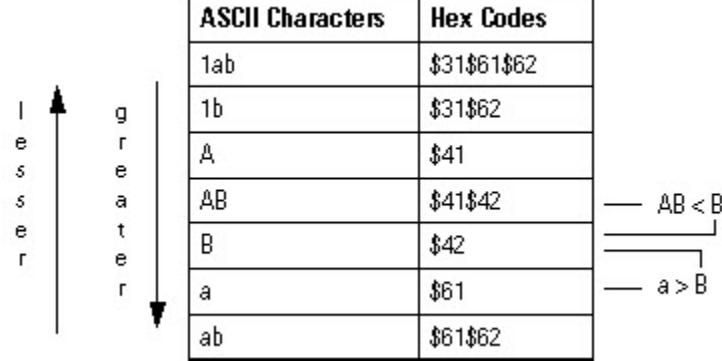

- Strings are equal if their characters match.
- Characters are case sensitive. Upper case "A" (\$41) is not equal to lower case "a" (\$61).

#### **See also**

[Structured Text Components: Expressions](#page-509-0) o[n page 510](#page-509-0)

# <span id="page-513-0"></span>**ST Components: Instructions**

Structured text statements can also be instructions. A structured text instruction executes each time it is scanned. A structured text instruction within a construct executes every time the conditions of the construct are true. If the conditions of the construct are false, the statements within the construct are not scanned. There is no rung-condition or state transition that triggers execution.

This differs from function block instructions that use EnableIn to trigger execution. Structured text instructions execute as if EnableIn is always set.

This also differs from ladder diagram instructions that use rung-condition-in to trigger execution. Some ladder diagram instructions only execute when rung- condition-in toggles from false to true. These are transitional ladder diagram instructions. In structured text, instructions execute when they are scanned unless pre-conditioning the execution of the structured text instruction.

For example, the ABL instruction is a transitional instruction in ladder diagram. In this example, the ABL instruction only executes on a scan when tag\_xic transitions from cleared to set. The ABL instruction does not execute when tag\_xic stays set or when tag\_xic clears.

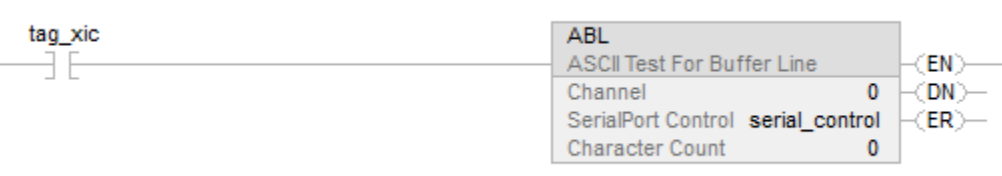

In structured text, if writting this example as:

IF tag\_xic THEN ABL(0,serial\_control);

END\_IF;

The ABL instruction will execute every scan that tag\_xic is set, not just when tag\_xic transitions from cleared to set.

If you want the ABL instruction to execute only when tag\_xic transitions from cleared to set, you have to condition the structured text instruction. Use a one-shot to trigger execution.

osri\_1.InputBit := tag\_xic;

OSRI(osri\_1);

IF (osri\_1.OutputBit) THEN

ABL(0,serial\_control);

END\_IF;

## <span id="page-515-0"></span>**ST Components: Constructs**

Program constructs alone or nest within other constructs.

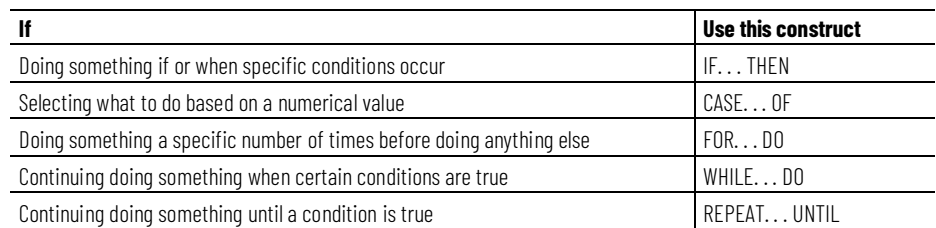

#### **Some Key Words are Reserved**

These constructs are not available:

- GOTO
- REPEAT

Logix Designer application will not let you use them as tag names or constructs.

#### **See also**

[IF\\_THEN](#page-522-0) on [page 523](#page-522-0) [CASE\\_OF](#page-517-0) o[n page 518](#page-517-0) [FOR\\_DO](#page-519-0) on [page 520](#page-519-0) [WHILE\\_DO](#page-528-0) o[n page 529](#page-528-0) [REPEAT\\_UNTIL](#page-525-0) o[n page 526](#page-525-0)

### <span id="page-515-1"></span>**Character string literals**

Character string literals include single byte or double byte encoded characters. A single-byte string literal is a sequence of zero or more characters that are prefixed and terminated by the single quote character ('). In single byte character strings, the three-character combination of the dollar sign (\$) followed by two hexadecimal digits is interpreted as the hexadecimal representation of the eight-bit character code as shown in the following table.

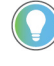

Tip: Character string literals are only applicable to the CompactLogix 5380, CompactLogix 5480, ControlLogix 5580, Compact GuardLogix 5380, and GuardLogix 5580 controllers. Studio 5000 only supports single byte characters.

#### **Character string literals**

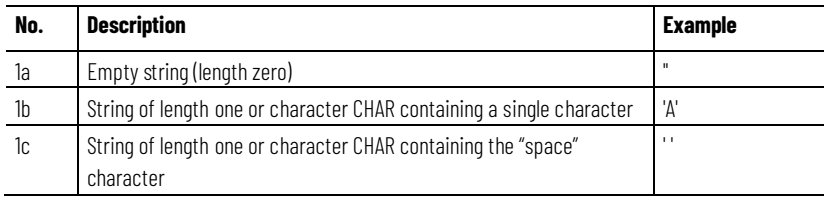

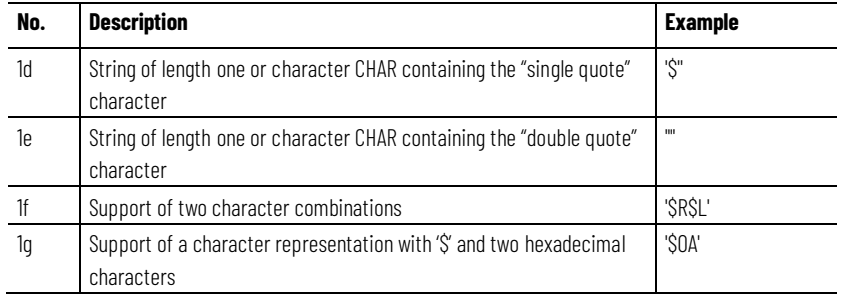

#### **Two-character combinations in character strings**

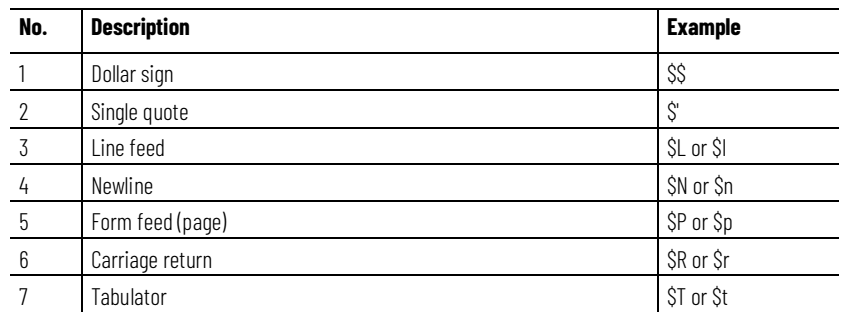

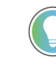

Tip: The newline character provides an implementation-independent means of defining the end of a line of data for both physical and file I/O; for printing, the effect is that of ending a line of data and resuming printing at the beginning of the next line.

The \$' combination is only valid inside single quoted string literals.

#### **See also**

[Structured Text Components: Assignments](#page-506-0) o[n page 507](#page-506-0)

## **String Types**

Store ASCII characters in tags that use a string type data type to:

- Use the default STRING data type, which stores up to 82 characters
- Create a new string type that stores less or more characters

To create a new string type, refer to the **Logix 5000 Controllers ASCII Strings** [Programming Manual](http://literature.rockwellautomation.com/idc/groups/literature/documents/pm/1756-pm013_-en-p.pdf) publicatio[n 1756-PM013.](http://literature.rockwellautomation.com/idc/groups/literature/documents/pm/1756-pm013_-en-p.pdf)

Each string type contains the following members:

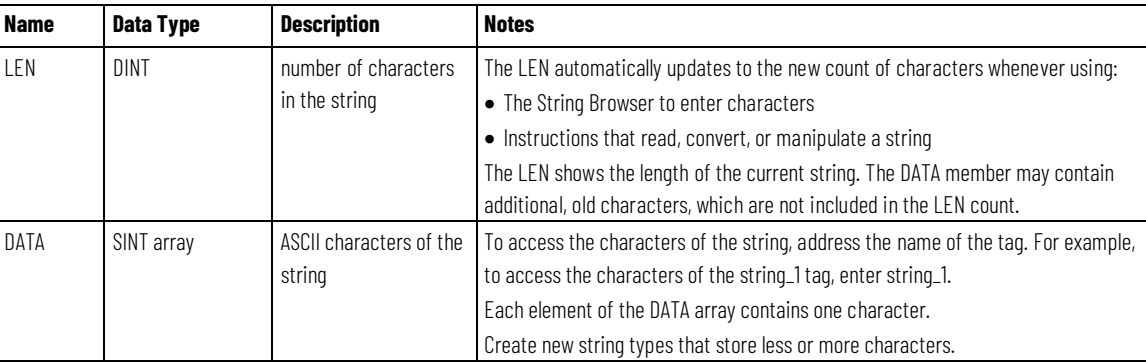

[Character string literals](#page-515-1) o[n page 516](#page-515-1)

## <span id="page-517-0"></span>**CASE\_OF**

Use CASE\_OF to select what to do based on a numerical value.

#### **Operands**

CASE numeric\_expression OF

selector1: statement;

selectorN: statement; ELSE

### **Structured Text**

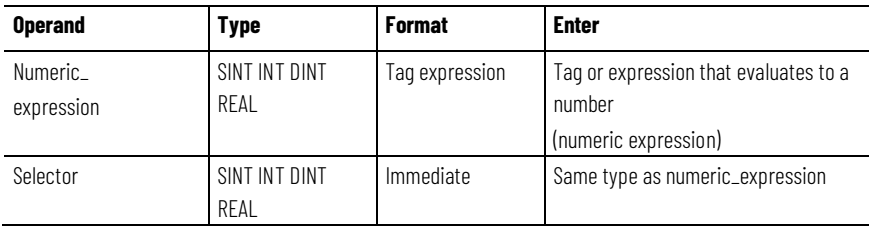

**IMPORTANT** If using REAL values, use a range of values for a selector because a REAL value is more likely to be within a range of values than an exact match of one, specific value.

### **Description**

The syntax is described in the table.

```
CASE numeric expression OF
```
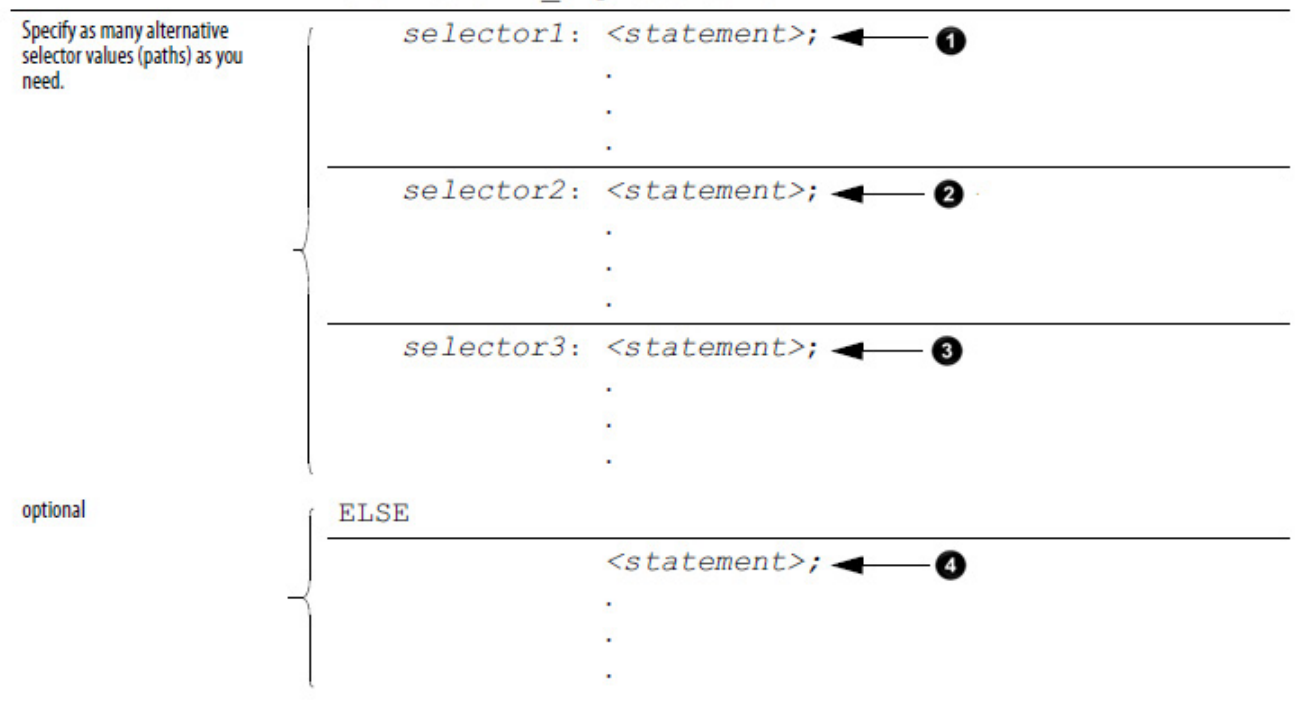

END CASE;

These are the syntax for entering the selector values.

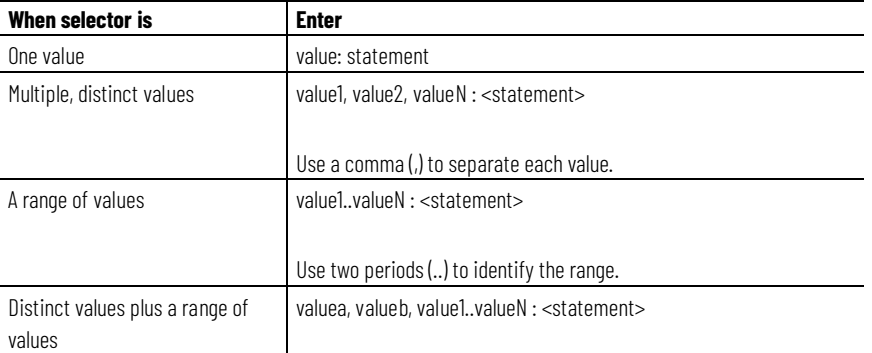

The CASE construct is similar to a switch statement in the C or C++ programming languages. With the CASE construct, the controller executes only the statements that associated with the first matching selector value. Execution always breaks after the statements of that selector and goes to the END\_CASE statement.

#### **Affects Math Status Flags**

No

#### **Major/Minor Faults**

None

#### **Example**

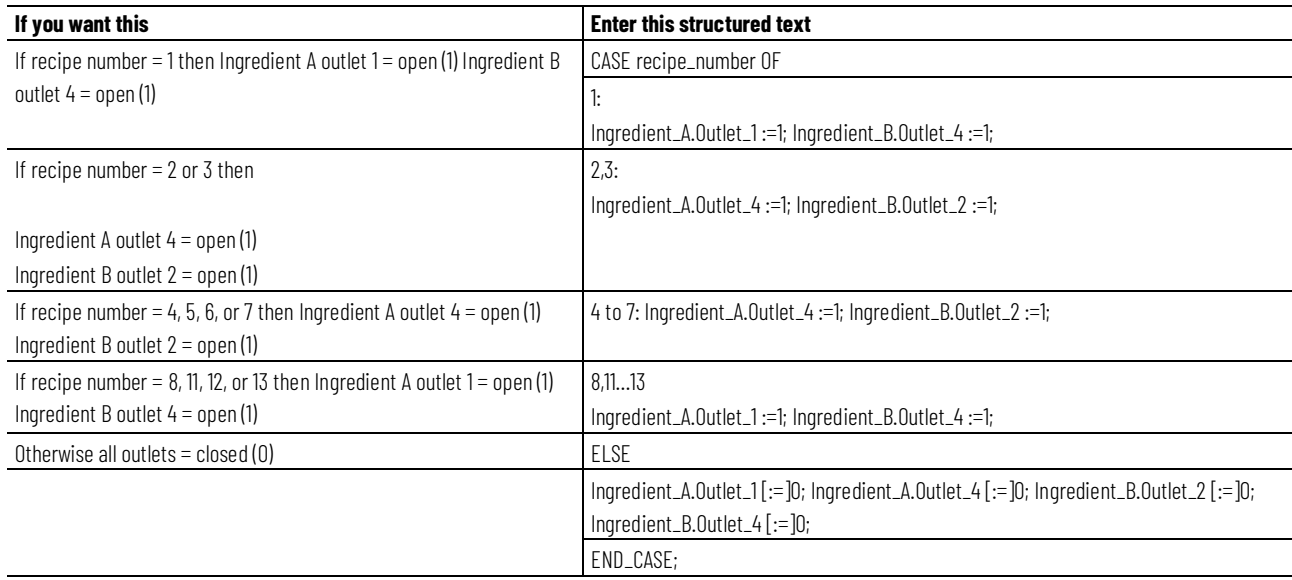

The [:=] tells the controller to also clear the outlet tags whenever the controller does the following:

Enters the RUN mode.

Leaves the step of an SFC if configuring the SFC for Automatic reset. This applies only embedding the assignment in the action of the step or using the action to call a structured text routine via a JSR instruction.

### <span id="page-519-0"></span>**FOR\_DO**

Use the FOR\_DO loop to perform an action a number of times before doing anything else.

When enabled, the FOR instruction repeatedly executes the Routine until the Index value exceeds the Terminal value. The step value can be positive or negative. If it is negative, the loop ends when the index is less than the terminal value.. If it is positive, the loop ends when the index is greater than the terminal value.

Each time the FOR instruction executes the routine, it adds the Step size to the Index.

Do not loop too many times in a single scan. An excessive number of repetitions causes the controller watchdog to timeout and causes a major fault.

### **Operands**

FOR count:= initial\_value TO

final\_value BY increment DO

<statement>;

#### END\_FOR;

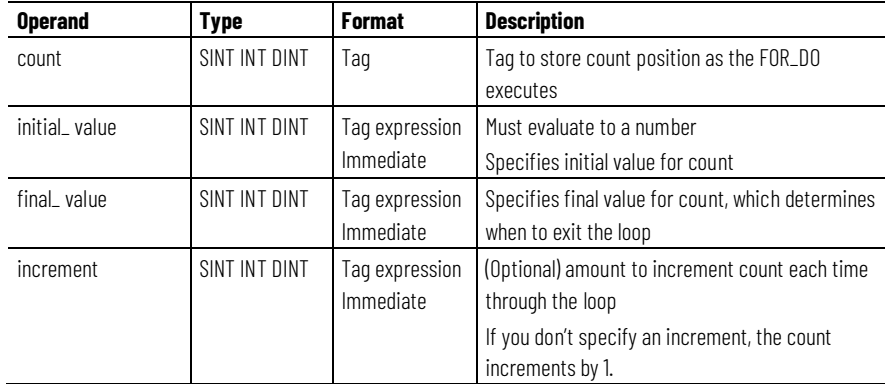

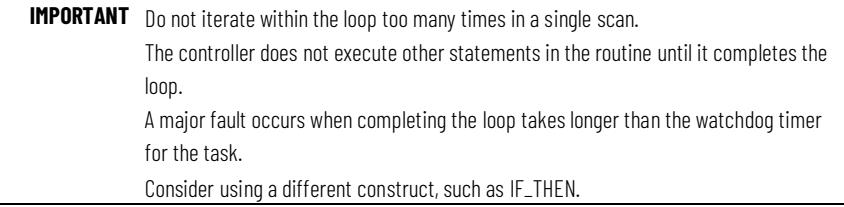

#### **Description**

The syntax is described in the table.

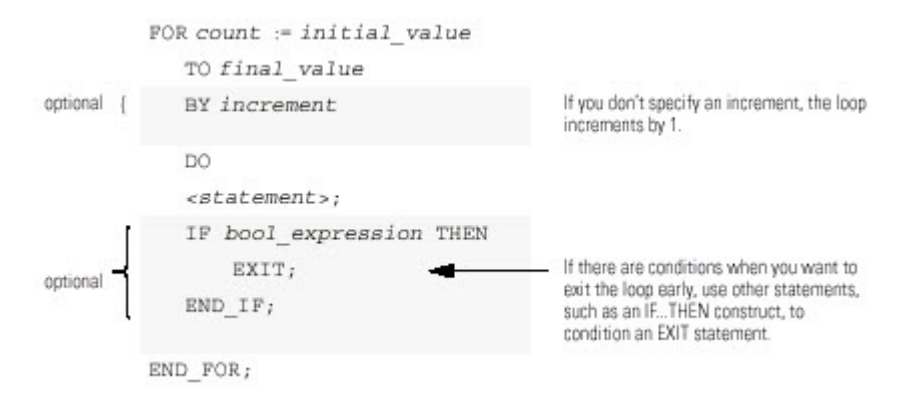

This diagrams illustrates how a FOR\_DO loop executes, and how an EXIT statement leaves the loop early.

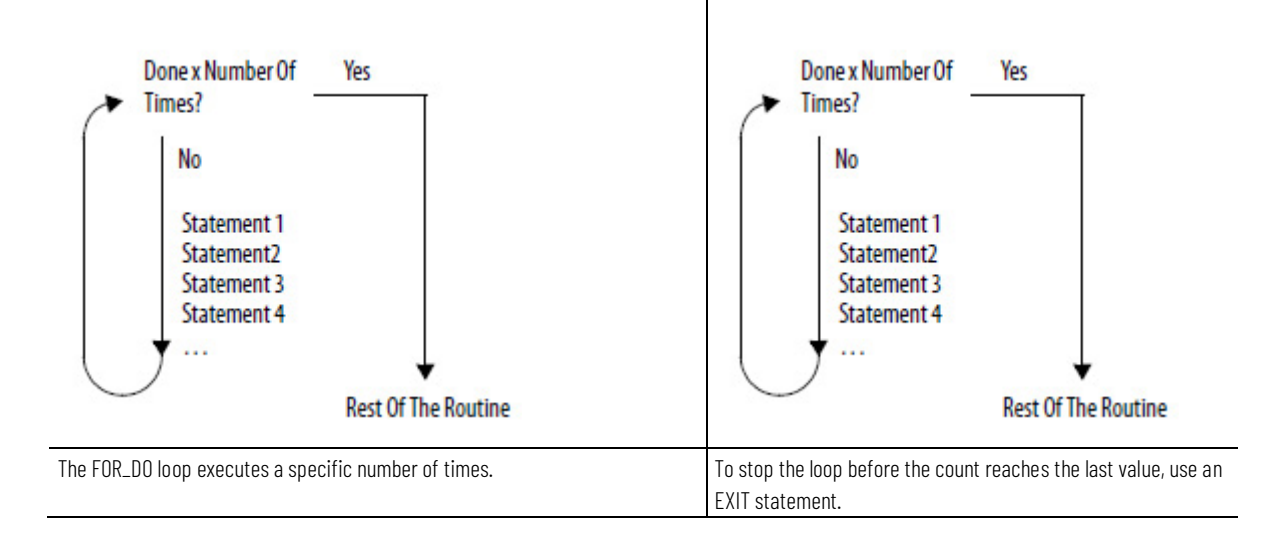

## **Affects Math Status Flags**

No

## **Major/Minor Faults**

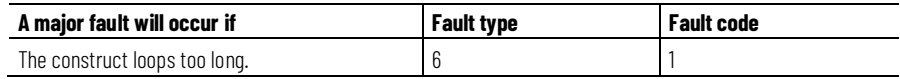

## **Example 1**

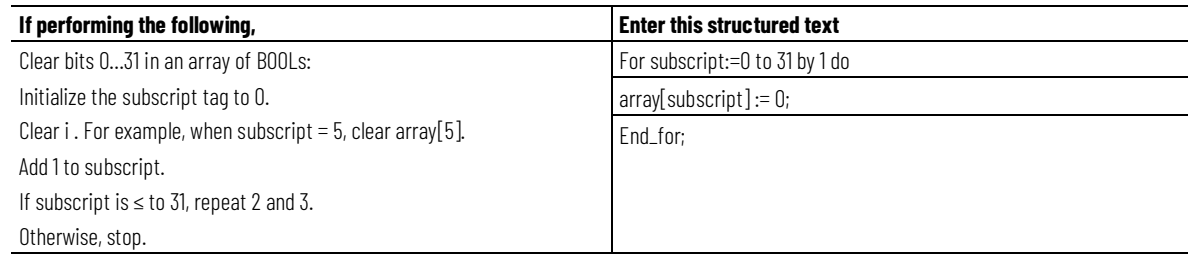

## **Example 2**

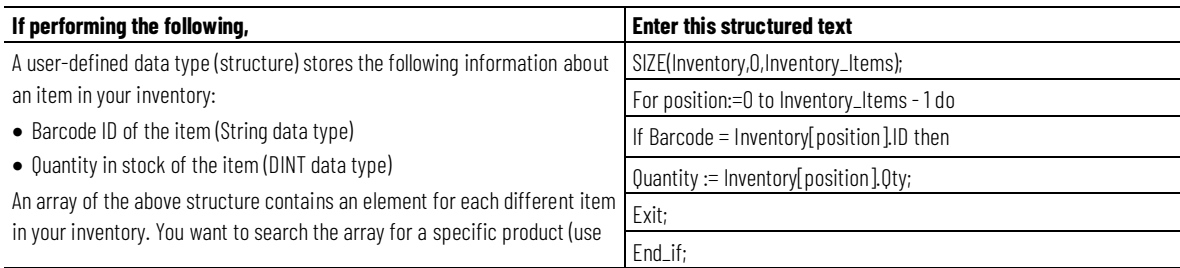

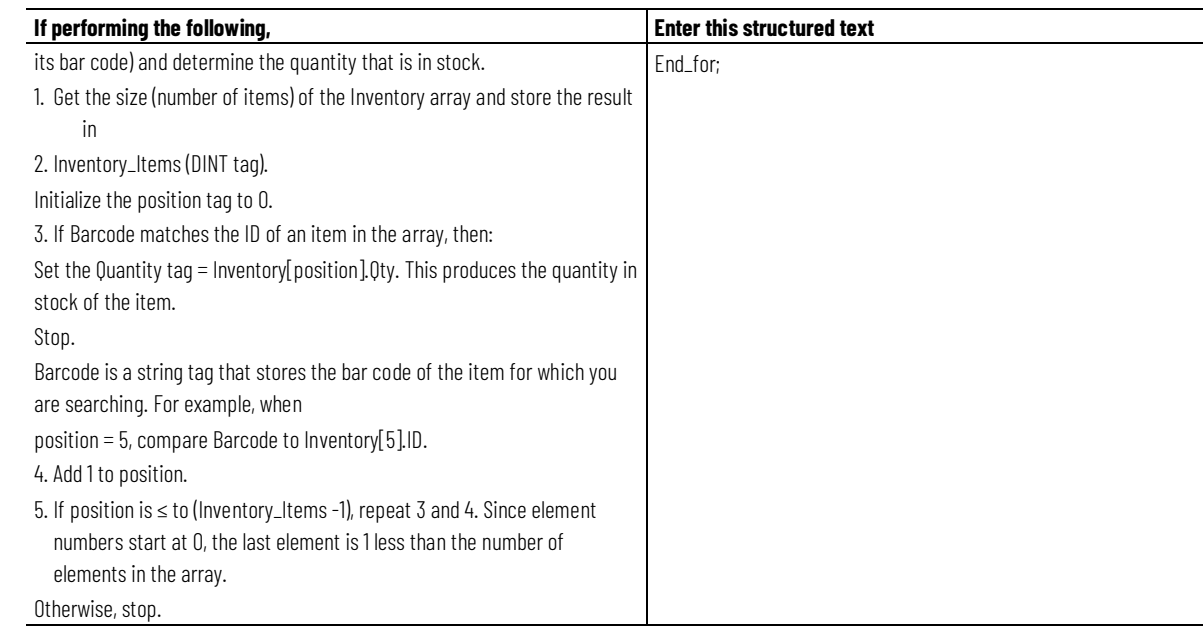

# <span id="page-522-0"></span>**IF\_THEN**

Use IF\_THEN to complete an action when specific conditions occur.

# **Operands**

IF bool\_expression THEN

<statement>;

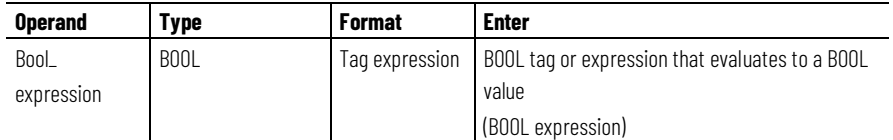

#### **Description**

The syntax is described in the table.

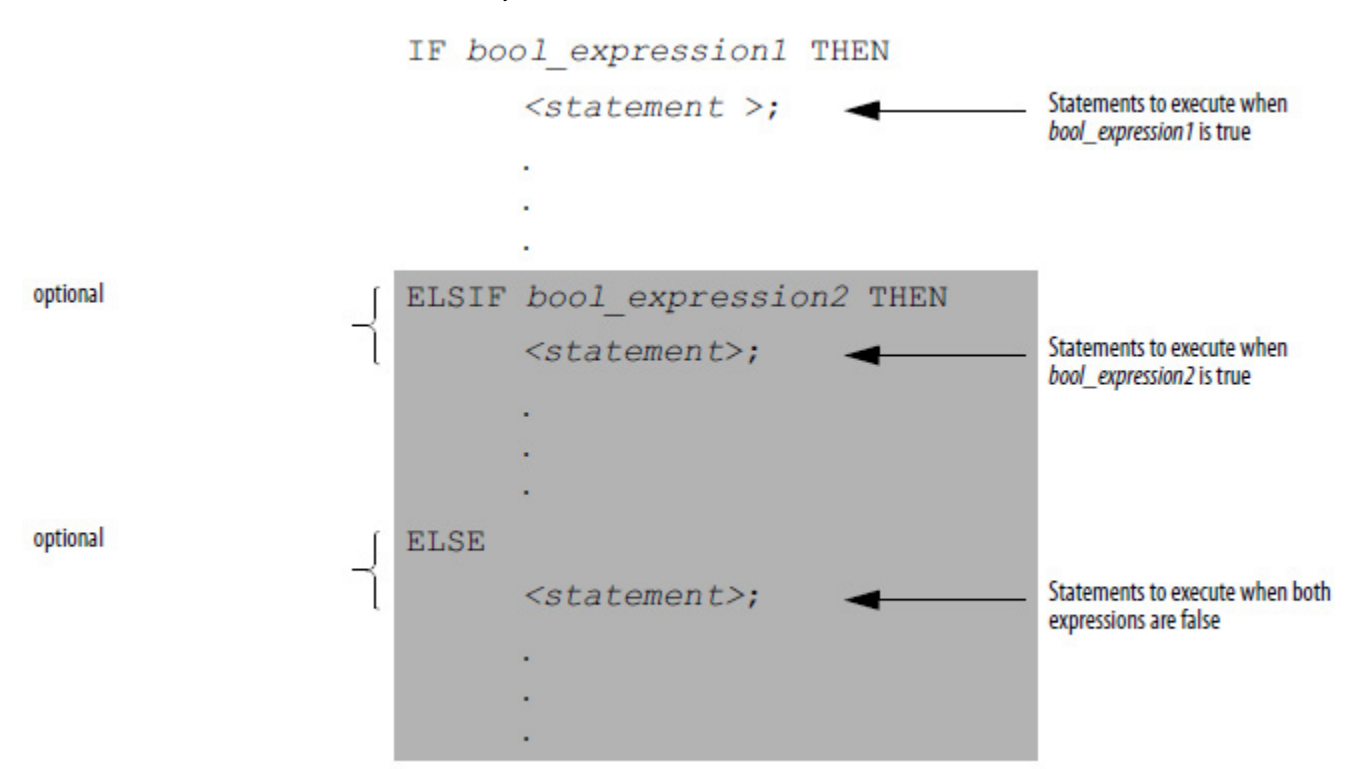

END IF;

To use ELSIF or ELSE, follow these guidelines.

To select from several possible groups of statements, add one or more ELSIF statements.

Each ELSIF represents an alternative path.

Specify as many ELSIF paths as you need.

The controller executes the first true IF or ELSIF and skips the rest of the ELSIFs and the ELSE.

To do something when all of the IF or ELSIF conditions are false, add an ELSE statement.

The table summarizes different combinations of IF, THEN, ELSIF, and ELSE.

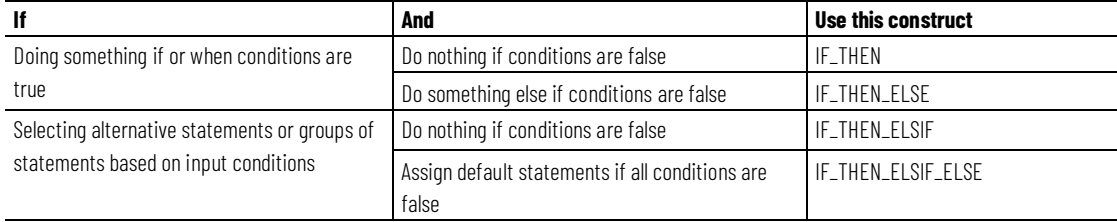

#### **Affects Math Status Flags**

No

### **Major/Minor Faults**

None.

## **Examples**

# **Example 1**

#### IF…THEN

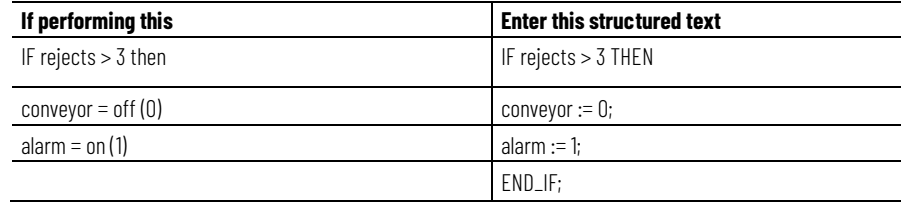

### **Example 2**

IF\_THEN\_ELSE

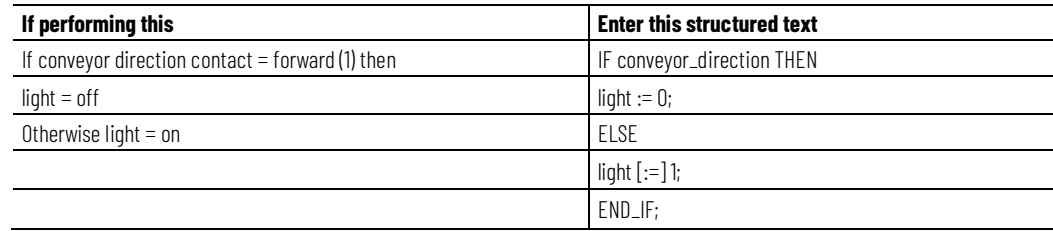

The [:=] tells the controller to clear light whenever the controller does the following :

Enters the RUN mode.

Leaves the step of an SFC if you configure the SFC for Automatic reset. (This applies only if you embed the assignment in the action of the step or use the action to call a structured text routine via a JSR instruction.)

## **Example 3**

IF…THEN…ELSIF

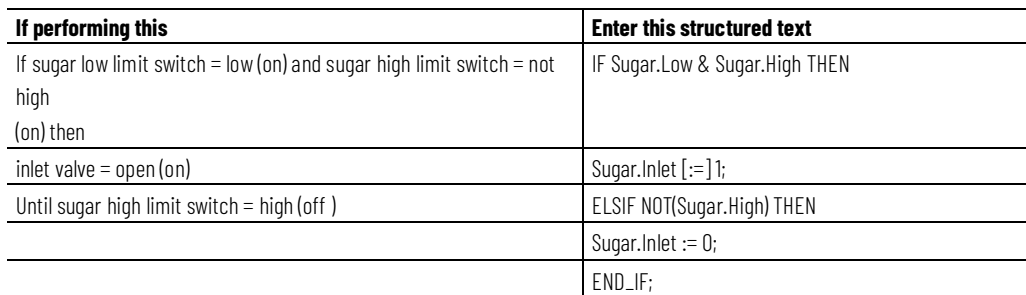

The [:=] tells the controller to clear Sugar.Inlet whenever the controller does the following :

Enters the RUN mode.

Leaves the step of an SFC if you configure the SFC for Automatic reset. (This applies only if you embed the assignment in the action of the step or use the action to call a structured text routine via a JSR instruction.)

### **Example 4**

IF…THEN…ELSIF…ELSE

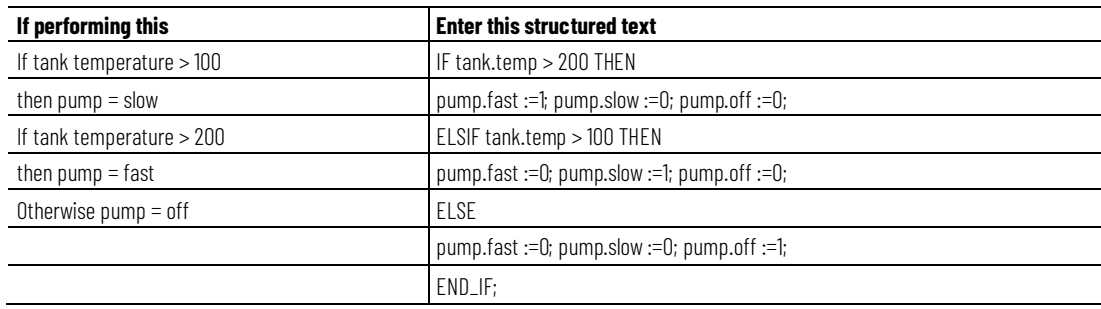

## <span id="page-525-0"></span>**REPEAT\_UNTIL**

Use the REPEAT\_UNTIL loop to continue performing an action until conditions are true.

#### **Operands**

REPEAT

<statement>;

## **Structured Text**

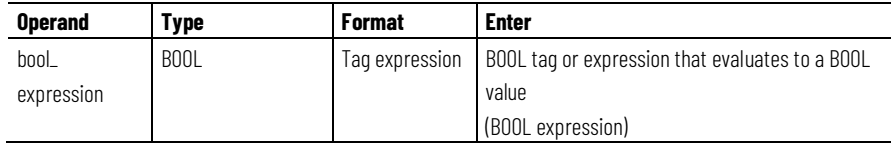

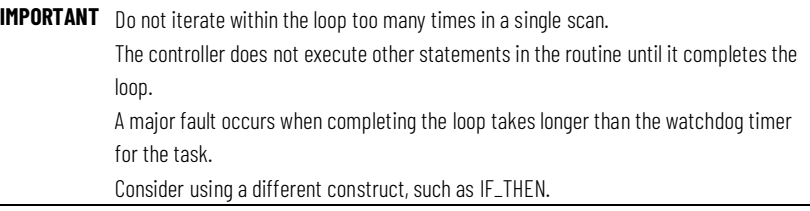

## **Description**

#### The syntax is:

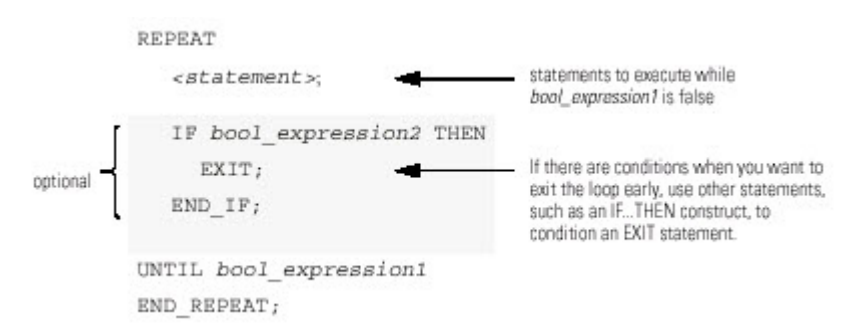

The following diagrams show how a REPEAT\_UNTIL loop executes and how an EXIT statement leaves the loop early.

While the bool\_expression is false, the controller executes only the statements within the REPEAT\_UNTIL loop.

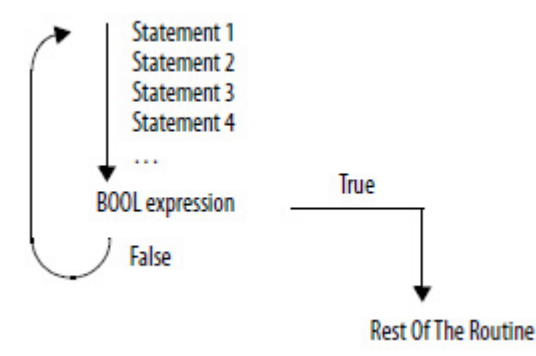

To stop the loop before the conditions are false, use an EXIT statement.

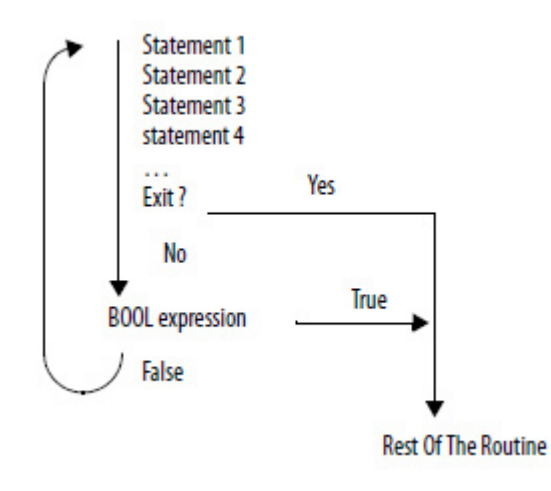

## **Affects Math Status Flags**

No

## **Fault Conditions**

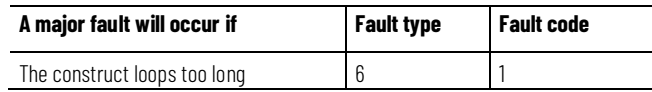

# **Example 1**

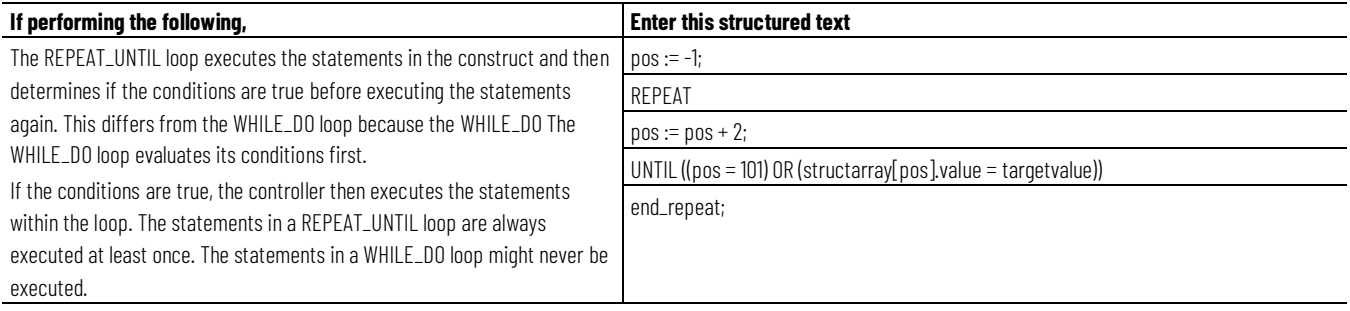

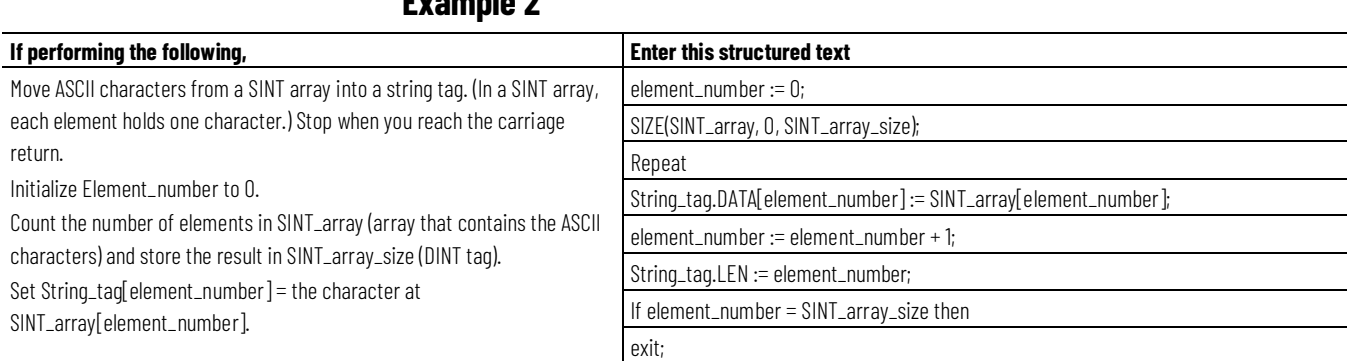

## **Example 2**

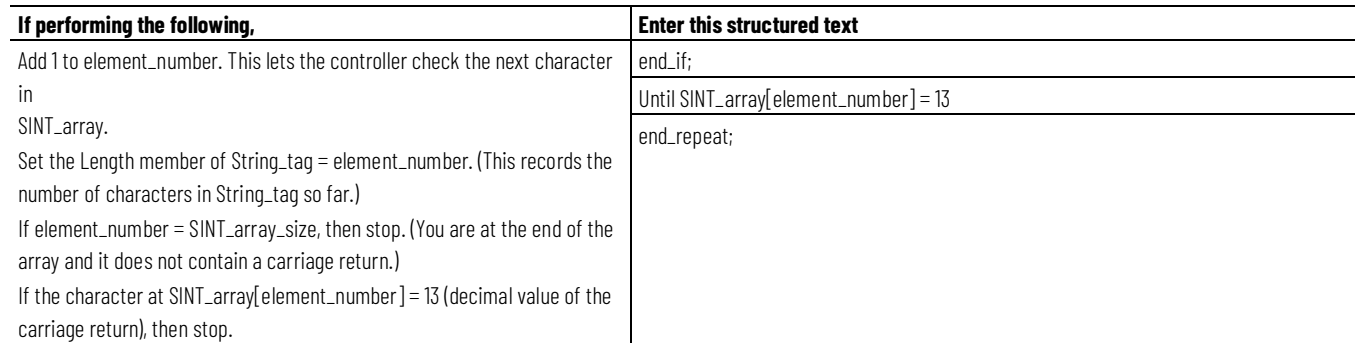

# <span id="page-528-0"></span>**WHILE\_DO**

Use the WHILE\_DO loop to continue performing an action while certain conditions are true.

#### **Operands**

WHILE bool\_expression DO

<statement>;

## **Structured Text**

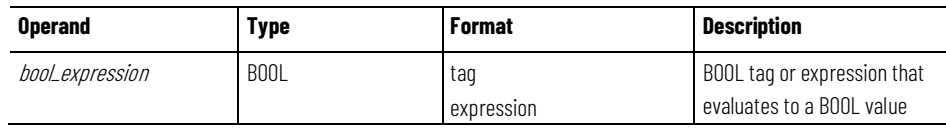

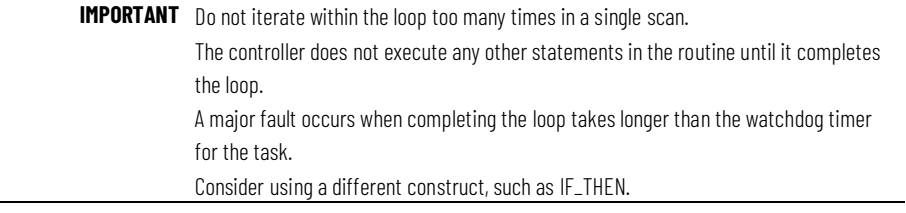

## **Description**

The syntax is:

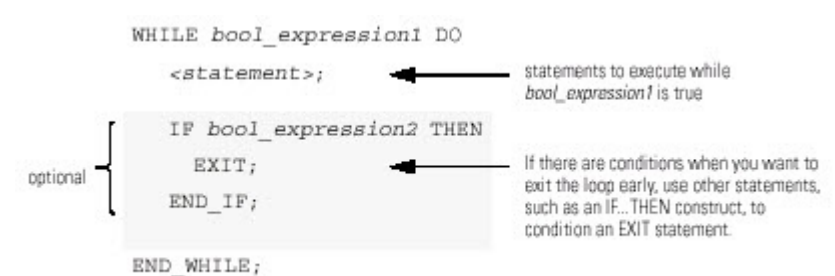

The following diagrams illustrate how a WHILE\_DO loop executes, and how an EXIT statement leaves the loop early.

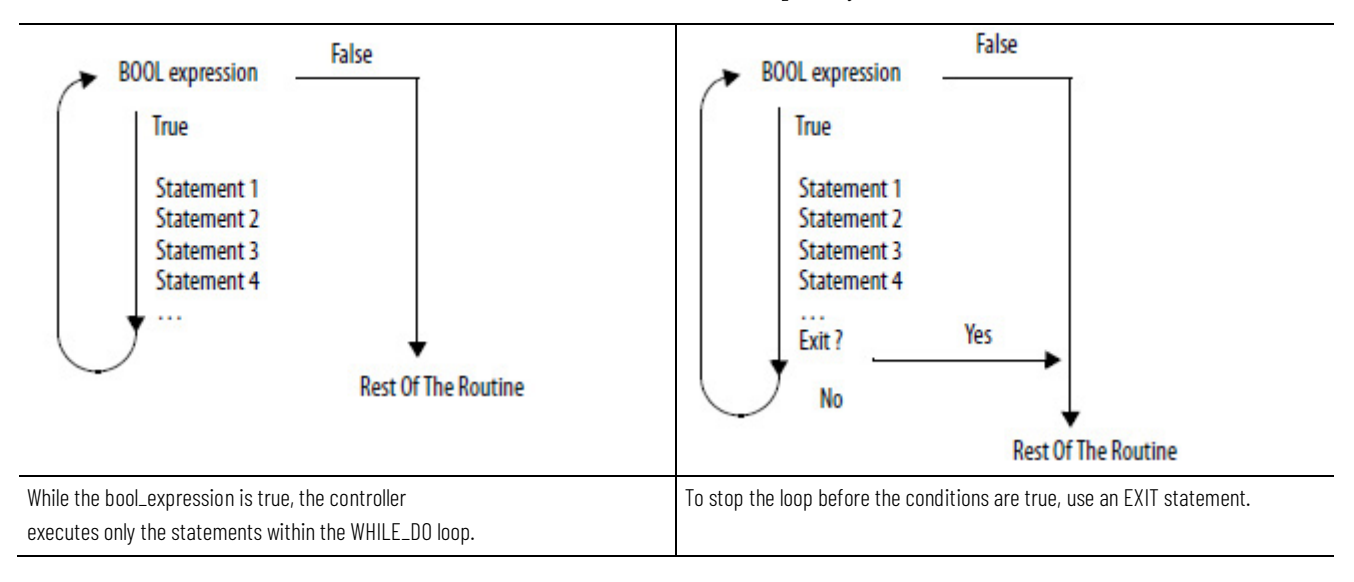

### **Affects Math Status Flags**

No

### **Fault Conditions**

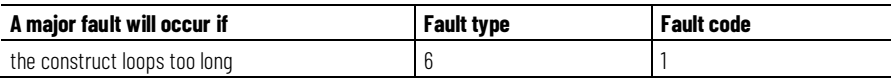

#### **Example 1**

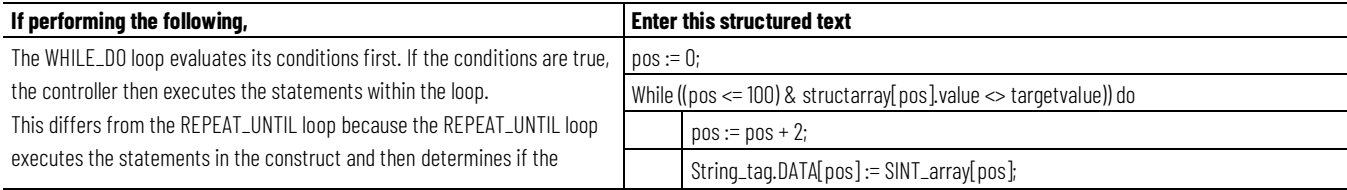

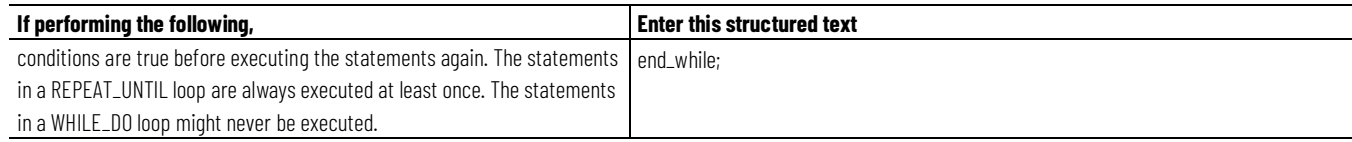

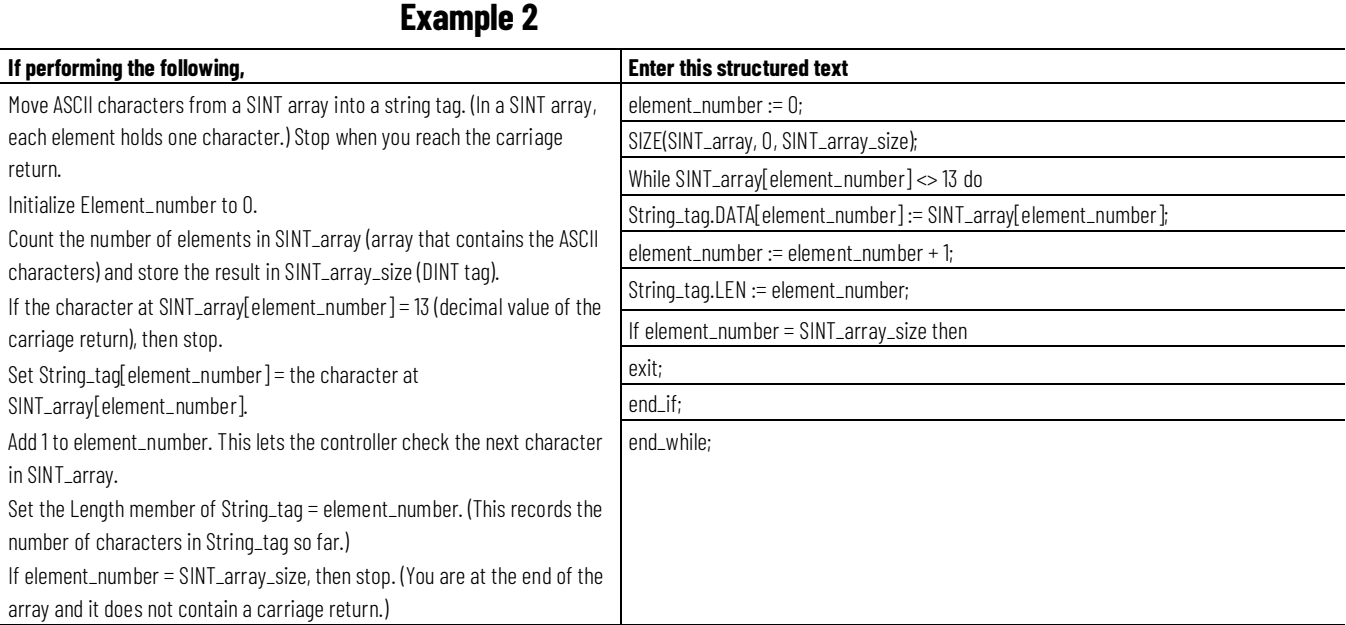

# **Structured Text Attributes**

Click a topic below for more information on issues that are unique to structured text programming. Review this information to make sure you understand how your structured text programming will execute.

#### **See also**

- [Structured Text Components: Assignments](#page-506-0) o[n page 507](#page-506-0)
- [Structured Text Components: Expressions](#page-509-0) o[n page 510](#page-509-0)
- [Structured Text Instructions](#page-513-0) o[n page 514](#page-513-0)
- [Structured Text Components: Constructs](#page-515-0) on [page 516](#page-515-0)
- [Structured Text Components: Comments](#page-505-0) o[n page 506](#page-505-0)

# **Common Attributes for Advanced Process Control and Drives Instructions**

Follow the guidelines in this chapter for the common attributes for the Advanced Process Control and Drives Instructions.

# For more information on attributes that are common to the Logix 5000™ instructions, click any of the topics below. [Math Status Flags](#page-532-0) o[n page 533](#page-532-0) [Immediate Values](#page-534-0) on [page 535](#page-534-0) [Data Conversions](#page-535-0) on [page 536](#page-535-0) [Index Through Arrays](#page-543-0) on [page 544](#page-543-0) [Bit Addressing](#page-544-0) o[n page 545](#page-544-0) **Common Attributes**

# <span id="page-532-0"></span>**Math Status Flags**

Follow the guidelines in this topic for Math Status Flags.

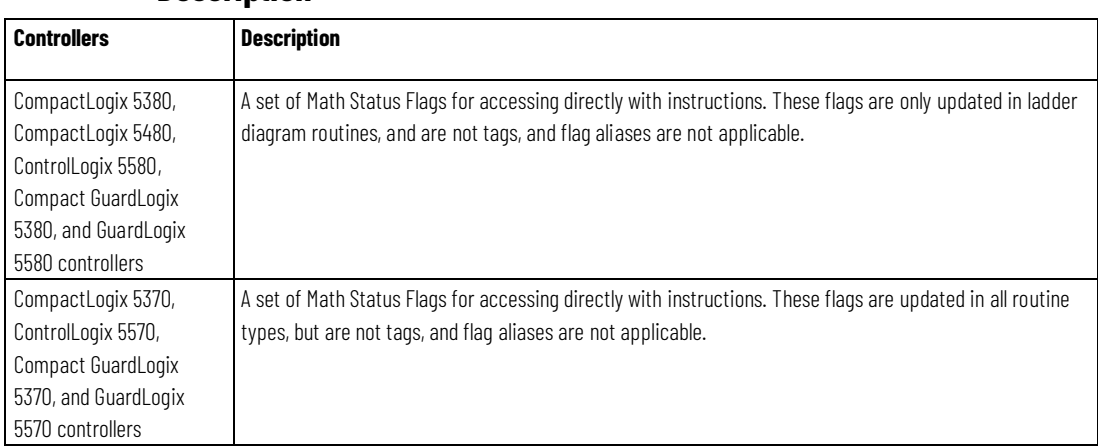

#### **Description**

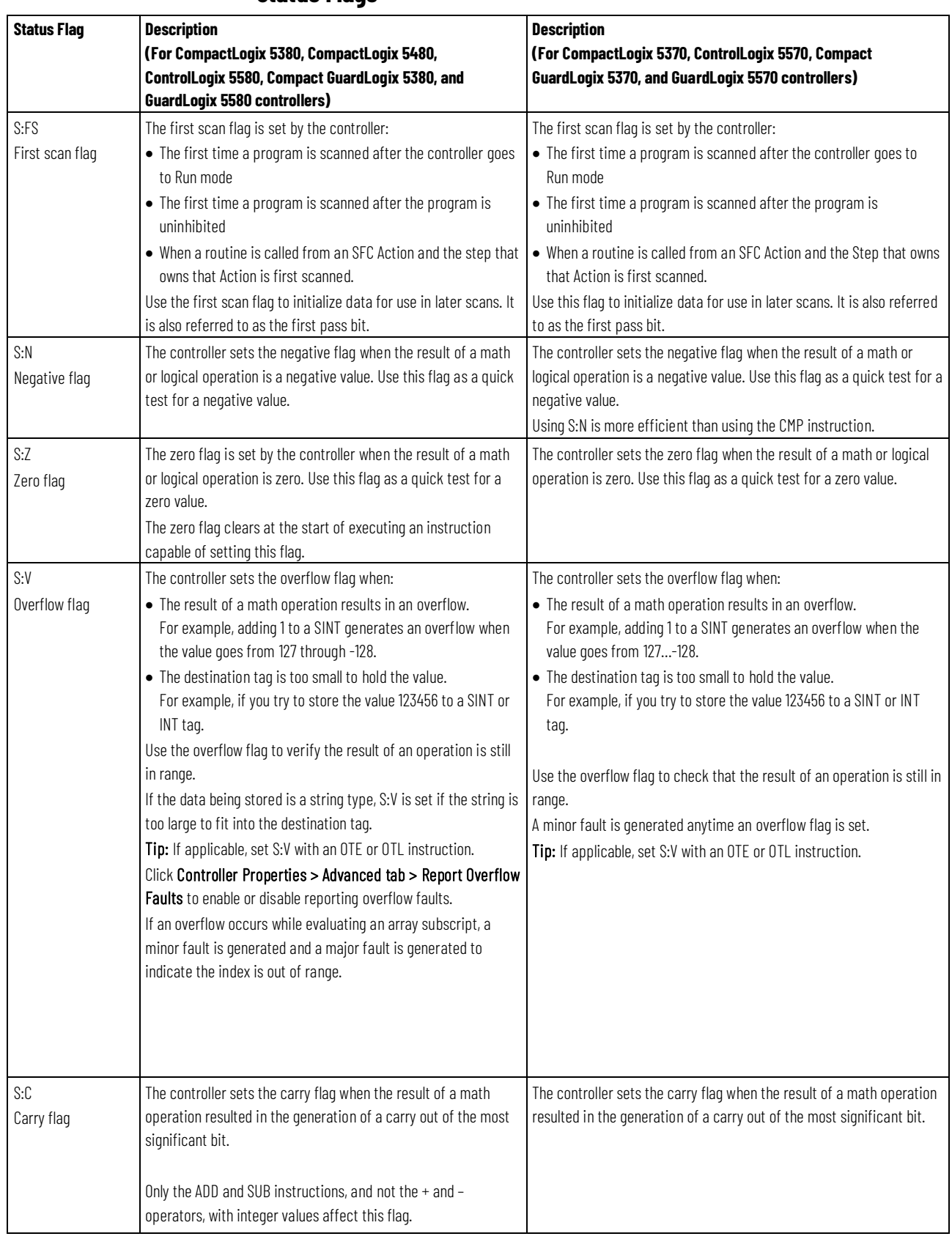

#### **Status Flags**

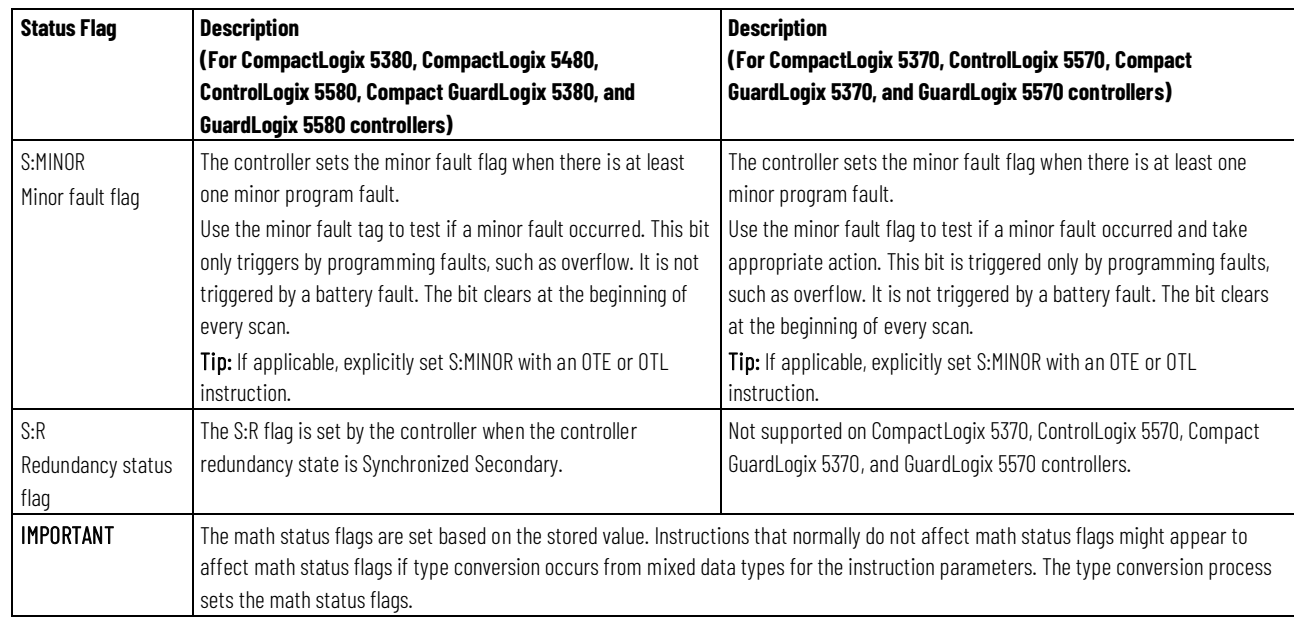

## **Expressions in Array Subscripts**

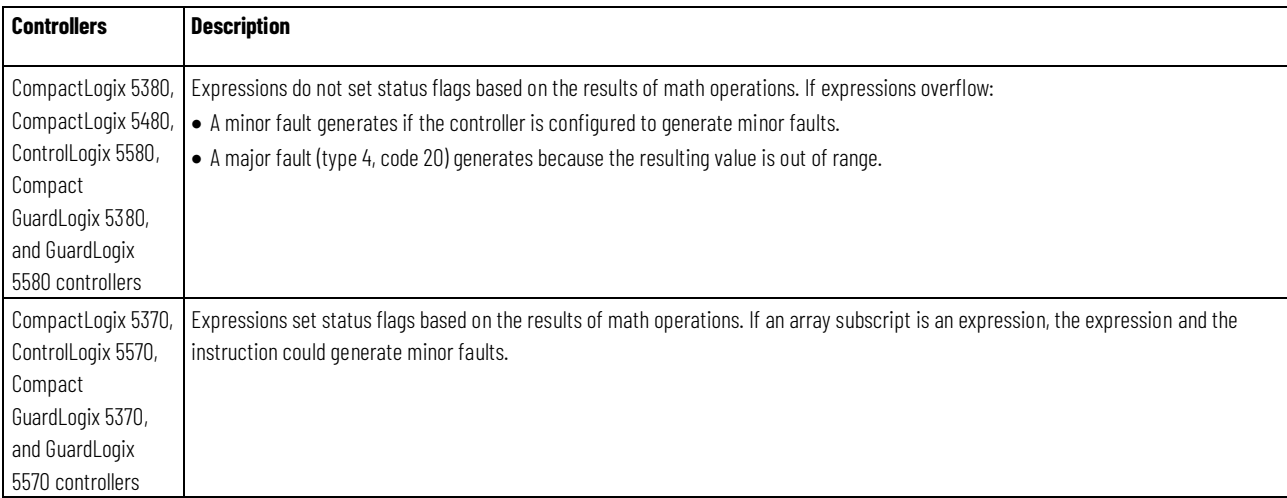

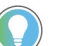

Tip: If an array subscript is too large (out of range), a major fault (type 4, code 20) generates.

## <span id="page-534-0"></span>**Immediate values**

When you enter an immediate value (constant) in decimal format (for example, -2, 3) the controller stores the value by using 32 bits. If you enter a value in a radix other than decimal, such as binary or hexadecimal, and do not specify all 32 bits, the controller places a zero in the bits that you do not specify (zero-fill).

**IMPORTANT** Zero-fill of immediate binary, octal or hexadecimal values less than 32 bits.

#### **Chapter 11 Common Attributes for Advanced Process Control and Drives Instructions**

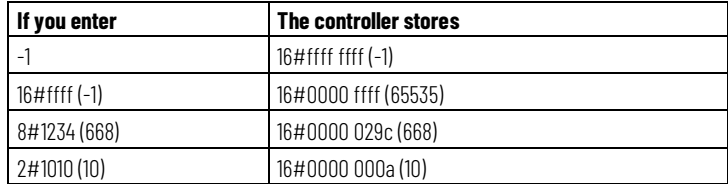

#### **Integer Immediate Values**

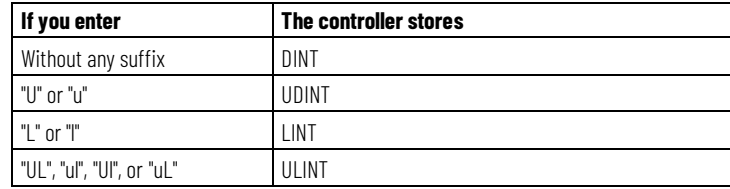

#### **Floating Point Immediate Values**

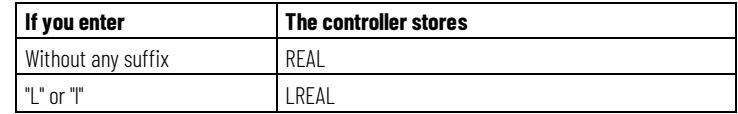

## <span id="page-535-0"></span>**Data Conversions**

Data conversions occur when mixing data types in programming.

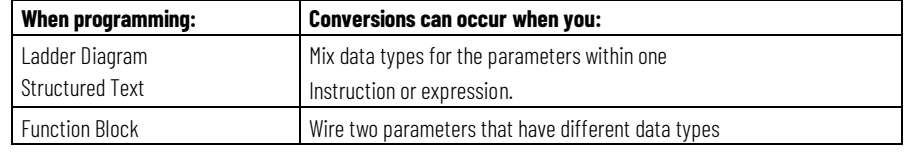

Instructions execute faster and require less memory if all the operands of the instruction use:

- The same data type.
- An intermediate data type:
	- All function block instructions support one data type operand only.
	- If mixing data types or use tags that are not the optimal data type, the controller converts the data according to these rules:
		- Operands are converted according to the ranking of data types from SINT, USINT, INT, UINT, DINT, UDINT, LINT, ULINT, REAL, and LREAL with ranking from 1 (the lowest) to 10 (the highest).

Tip: To reduce the time and memory for converting data, use the same data type for all the operands of an instruction.

### **Convert SINT or INT to DINT or DINT to LINT**

A SINT or INT input source tag gets promoted to a DINT value by a sign-extension for Source Tag. Instructions that convert SINT or INT values to DINT values use one of the following conversion methods.

#### **Chapter 11 Common Attributes for Advanced Process Control and Drives Instructions**

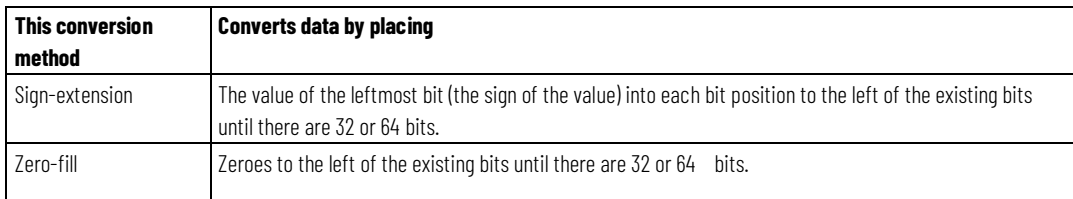

Logical instructions use zero fill. All other instructions use sign-extension

The following example shows the results of converting a value using signextension and zero-fill.

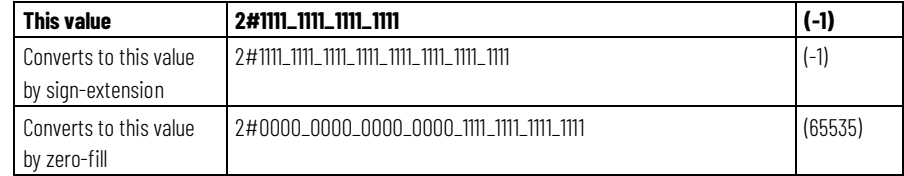

If you use a SINT or INT tag and an immediate value in an instruction that converts data by sign-extension, use one of these methods to handle immediate values.

Specify any immediate value in the decimal radix.

If you enter the value in a radix other than decimal, specify all 32 bits of the immediate value. To do so, enter the value of the leftmost bit into each bit position to its left until there are 32 bits.

Create a tag for each operand and use the same data type throughout the instruction. To assign a constant value, either:

Enter it into one of the tags.

Add a MOV instruction that moves the value into one of the tags.

Use a MEQ instruction to check only the required bits.

The following examples show two ways to mix an immediate value with an INT tag. Both examples check the bits of a 1771 I/O module to determine if all the bits are on. Since the input data word of a 1771 I/O module is an INT tag, it is easiest to use a 16-bit constant value.

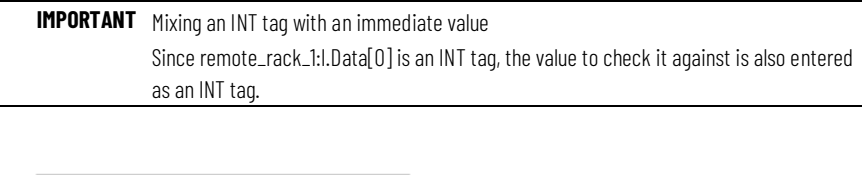

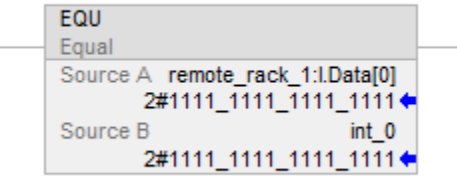

#### **Chapter 11 Common Attributes for Advanced Process Control and Drives Instructions**

**IMPORTANT** Mixing an INT tag with an immediate value

Since remote\_rack\_1:I.Data[0] is an INT tag, the value to check it against first moves into int\_0, also an INT tag. The EQU instruction then compares both tags.

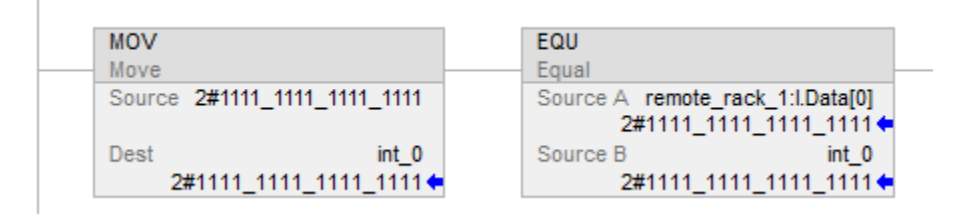

#### **Convert Integer to REAL**

The controller stores REAL values in IEEE single-precision, floating-point number format. It uses one bit for the sign of the value, 23 bits for the base value, and eight bits for the exponent (32 bits total). If you mix an integer tag (SINT, INT, or DINT) and a REAL tag as inputs in the same instruction, the controller converts the integer value to a REAL value before the instruction executes.

- A SINT or INT value always converts to the same REAL value.
- A DINT value may not convert to the same REAL value:
- A REAL value uses up to 24 bits for the base value (23 stored bits plus a 'hidden' bit).
- A DINT value uses up to 32 bits for the value (one for the sign and 31 for the value).

If the DINT value requires more than 24 significant bits, it might not convert to the same REAL value. If it will not, the controller stores the uppermost 24 bits rounded to the nearest even value.

### **Convert DINT to SINT or INT**

To convert a DINT value to a SINT or INT value, the controller truncates the upper portion of the DINT and stores the lower bits that fit in the data type. If the value is too large the conversion generates an overflow.

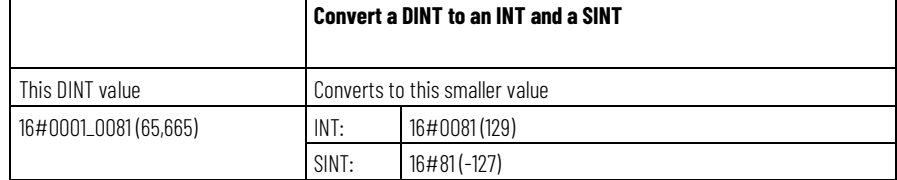

## **Convert REAL to SINT, INT, or DINT**

To convert a REAL value to an integer value, the controller rounds any fractional part and stores the bits that fit in the result data type. If the value is too large the conversion generates an overflow.

Numbers round as in the following examples.

Fractions < 0.5 round down to the nearest whole number.

Fractions > 0.5 round up to the nearest whole number.

Fractions = 0.5 round up or down to the nearest even number.

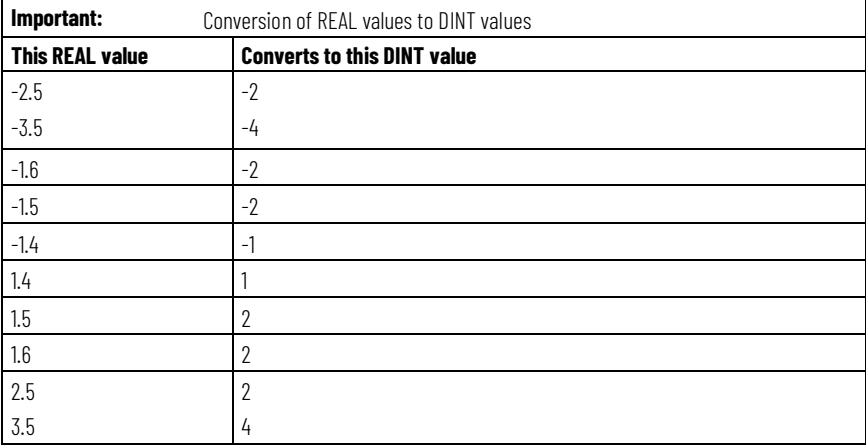

# **Elementary data types**

The controller supports the elementary data types defined in IEC 1131-3 defined data types. The elementary data types are:

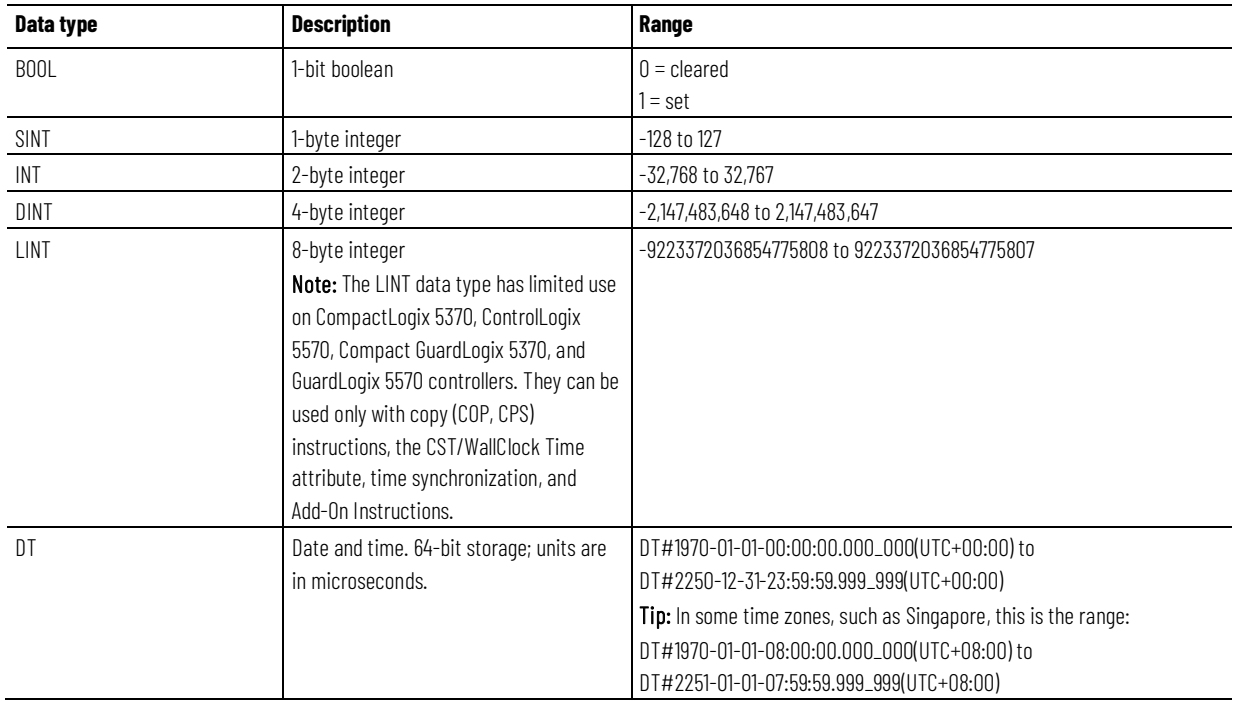

**Chapter 11 Common Attributes for Advanced Process Control and Drives Instructions**

| Data type    | <b>Description</b>                                              | Range                                                          |
|--------------|-----------------------------------------------------------------|----------------------------------------------------------------|
| LDT          | Long date and time. 64-bit storage; units                       | LDT#1970-01-01-00:00:00.000_000(UTC+00:00) to                  |
|              | are in nanoseconds.                                             | LDT#2250-12-31-23:59:59.999_999_999(UTC+00:00)                 |
|              |                                                                 | Tip: In some time zones, such as Singapore, this is the range: |
|              |                                                                 | LDT#1970-01-01-08:00:00.000_000_000(UTC+08:00) to              |
|              |                                                                 | LDT#2251-01-01-07:59:59.999_999_999(UTC+08:00)                 |
| TIME32       | Duration of time. 32-bit storage; units<br>are in microseconds. | T32#-35m_47s_483ms_647us to T32#35m_47s_483ms_647us            |
| TIME         | Duration of time. 64-bit storage; units                         | T#-106751990d_12h_59m_59s_999ms_999us to                       |
|              | are in microseconds.                                            | T#106751990d_12h_59m_59s_999ms_999us                           |
| LTIME        | Long duration of time. 64-bit storage;                          | LT#-106750d_12h_59m_59s_999ms_999us_999ns to                   |
|              | units are in nanoseconds.                                       | LT#106750d_12h_59m_59s_999ms_999us_999ns                       |
| <b>USINT</b> | 1-byte unsigned integer                                         | 0 to 255                                                       |
| UINT         | 2-byte unsigned integer                                         | 0 to 65,535                                                    |
| <b>UDINT</b> | 4-byte unsigned integer                                         | 0 to 4,294,967,295                                             |
| ULINT        | 8-byte unsigned integer                                         | 0 to 18,446,744,073,709,551,615                                |
| REAL         | 4-byte floating-point number                                    | -3.4028235E38 to -1.1754944E-38                                |
|              |                                                                 | (negative values)                                              |
|              |                                                                 | and                                                            |
|              |                                                                 | 0.0                                                            |
|              |                                                                 | and                                                            |
|              |                                                                 | 1.1754944E-38 to 3.4028235E38                                  |
|              |                                                                 | (positive values)                                              |
| LREAL        | 8-byte floating-point number                                    | -1.7976931348623157E308 to                                     |
|              |                                                                 | -2.2250738585072014E-308                                       |
|              |                                                                 | (negative values)                                              |
|              |                                                                 | and                                                            |
|              |                                                                 | 0.0                                                            |
|              |                                                                 | and                                                            |
|              |                                                                 | 2.2250738585072014E-308 to                                     |
|              |                                                                 | 1.7976931348623157E308                                         |
|              |                                                                 | (positive values)                                              |

These controllers support the following elementary data types:

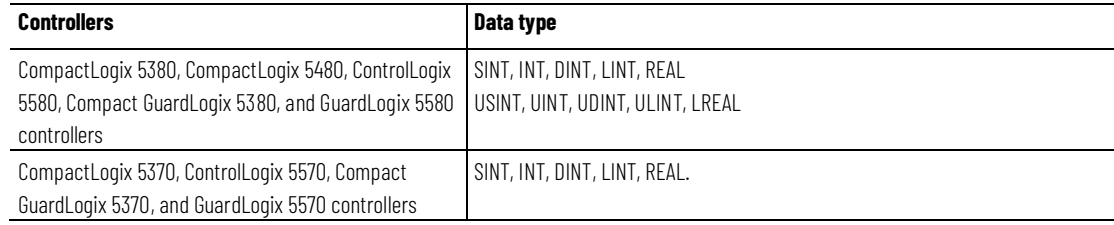

The controller handles all immediate values as DINT data types.

The REAL data type also stores  $\pm$  infinity and  $\pm$  NAN, but the software display differs based on the display format.

### **Data type conversions**

When data types are mixed for operands within an instruction, some instructions automatically convert data to an optimal data type for that
instruction. In some cases, the controller converts data to fit a new data type; in some cases, the controller just fits the data as best it can.

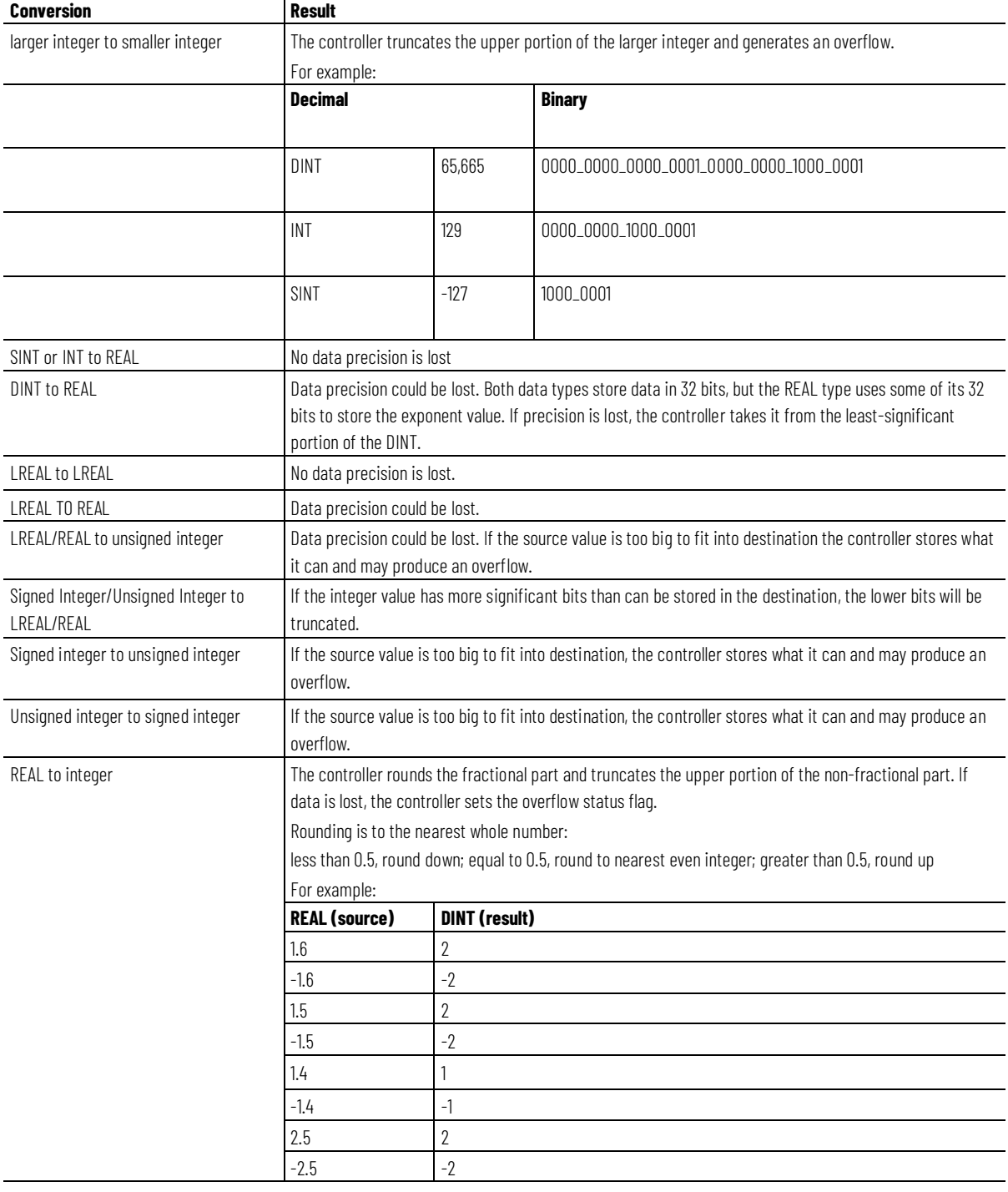

## Do not convert data to or from the BOOL data type.

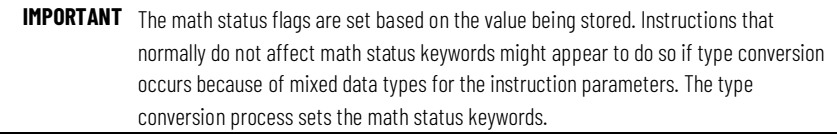

## **Safety Data Types**

The Logix Designer application prevents the modification of a User Defined or Add-On Defined type that would cause an invalid data type for User Defined or Add-On Defined types that are referenced directly or indirectly by a Safety tag. (This includes nested structures.)

Safety tags can be composed of the following data types:

- All elementary data types.
- Predefined types that are used for safety application instructions.
- User-defined data types or arrays that are composed of the previous two types.

## **Online edits of user-defined data type member names in safety tags**

Online editing is allowed for member names of user-defined data types on CompactLogix 5380, Compact GuardLogix 5380, CompactLogix 5480, ControlLogix 5580, and GuardLogix 5580 controllers. However, online editing is disabled when a user-defined data type is used on a safety tag and the controller is in the Safety Secured state.

## **See also**

#### [Math Status Flags](#page-532-0) on [page 533](#page-532-0)

## **Floating Point Values**

This information applies to the CompactLogix 5370, ControlLogix 5570, Compact GuardLogix 5370, GuardLogix 5570, Compact GuardLogix 5380, CompactLogix 5380, CompactLogix 5480, ControlLogix 5580, and GuardLogix 5580 controllers. Controller differences are noted where applicable.

Logix controllers handle floating point values according to the IEEE 754 standard for floating-point arithmetic. This standard defines how floating point numbers are stored and calculated. The IEEE 754 standard for floating point math was designed to provide speed and the ability to handle very large numbers in a reasonable amount of storage space.

A REAL tag stores a single-precision, normalized floating-point number.

An LREAL tag stores a double-precision, normalized floating-point number.

The controllers support these elementary data types:

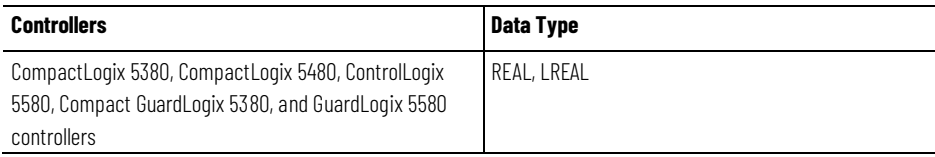

#### **Chapter 11 Common Attributes for Advanced Process Control and Drives Instructions**

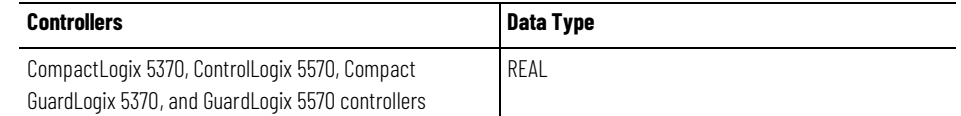

Denormalized numbers and -0.0 are treated as 0.0

If a computation results in a NAN value, the sign bit could be positive or negative. In this situation, the software displays 1#.NAN with no sign.

Not all decimal values can be exactly represented in this standard format, which results in a loss of precision. For example, if you subtract 10 from 10.1, you expect the result to be 0.1. In a Logix controller, the result could very well be 0.10000038. In this example, the difference between 0.1 and 0.10000038 is .000038%, or practically zero. For most operations, this small inaccuracy is insignificant. To put things in perspective, if you were sending a floating point value to an analog output module, there would be no difference in the output voltage for a value being sent to the module that differs by .000038%.

## **Guidelines for Floating-point Math Operations**

Follow these guidelines:

When performing certain floating-point math operations, there may be a loss of precision due to rounding error. Floating-point processors have their own internal precision that can impact resultant values.

Do not use floating point math for money values or for totalizer functions. Use INT or DINT values, scale the values up, and keep track of the decimal place (or use one INT or DINT value for dollars, and a second INT or DINT value for cents).

Do not compare floating-point numbers. Instead, check for values within a range. The LIM instruction is provided specifically for this purpose.

## **Totalizer Examples**

The precision of the REAL data type affects totalization applications such that errors occur when adding very small numbers to very large numbers.

For example, add 1 to a number over a period of time. At some point the add will no longer affect the result because the running sum is much greater than 1, and there are not enough bits to store the entire result. The add stores as many upper bits as possible and discards the remaining lower bits.

To work around this, do math on small numbers until the results get large. Then, transfer them to another location for additional large-number math. For example:

- x is the small incremented variable.
- y is the large incremented variable.
- z is the total current count that can be used anywhere.
- $\bullet$   $X = X + 1$ ;
- $if x = 100,000;$
- {
- $y = y + 100,000;$
- $X = Q$ ;
- }
- $z = y + x;$

Or another example:

- $x = x + some\_tiny\_number;$
- if  $(x \ge 100)$
- $\bullet$  {
- $Z = Z + 100;$
- $x = x 100$ ; // there might be a tiny remainder
- }

## <span id="page-543-0"></span>**Index Through Arrays**

To dynamically change the array element that your logic references, use tag or expression as the subscript to point to the element. This is similar to indirect addressing in PLC-5 logic. Use these operators in an expression to specify an array subscript:

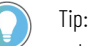

- 
- Logix Designer allows subscripts that are extended data type tags only, and does not support subscript expressions that have extended data types.
- All available integer elementary data types can be used as a subscript index. Only use SINT, INT, and DINT tags with operators to create a subscript expression.

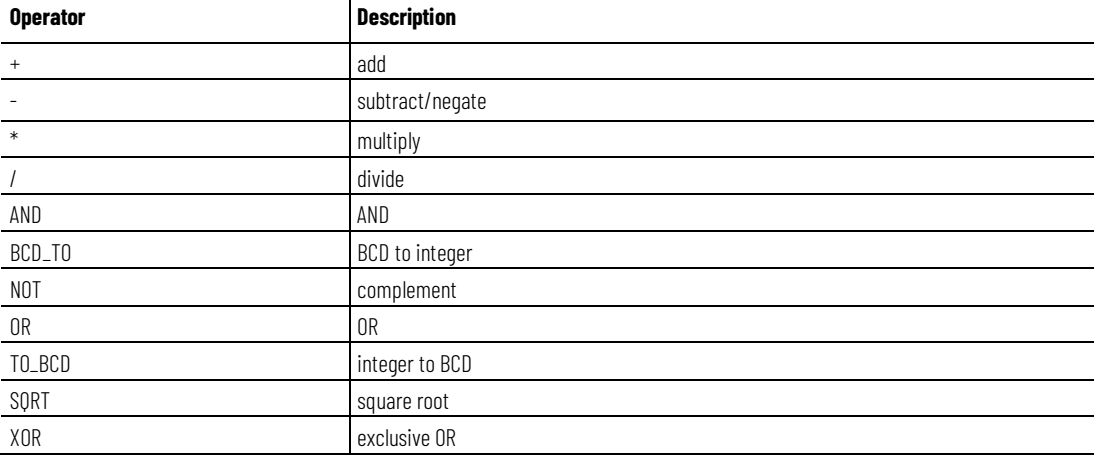

#### For example:

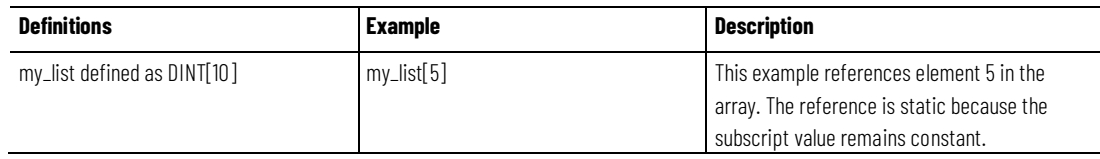

#### **Chapter 11 Common Attributes for Advanced Process Control and Drives Instructions**

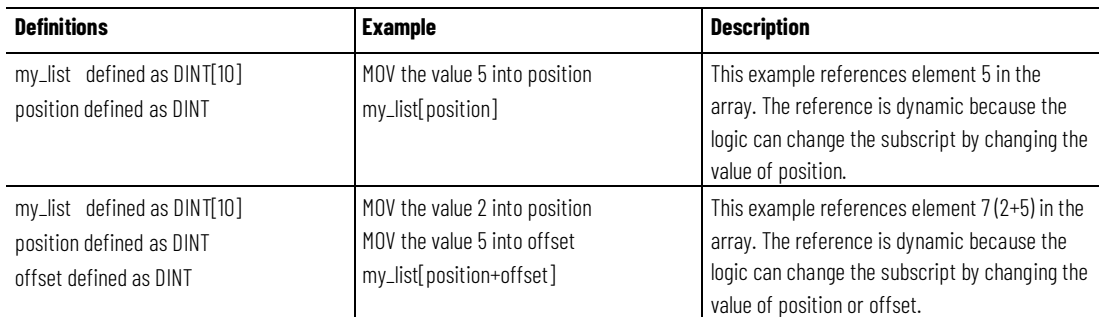

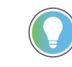

Tip: When entering an array subscript, make sure it is within the boundaries of the specified array. Instructions that view arrays as a collection of elements generate a major fault (type 4, code 20) if a subscript exceeds its corresponding dimension.

# **Bit Addressing**

Bit addressing is used access a particular bit within a larger container. Larger containers include any integer, structure or BOOL array. For example:

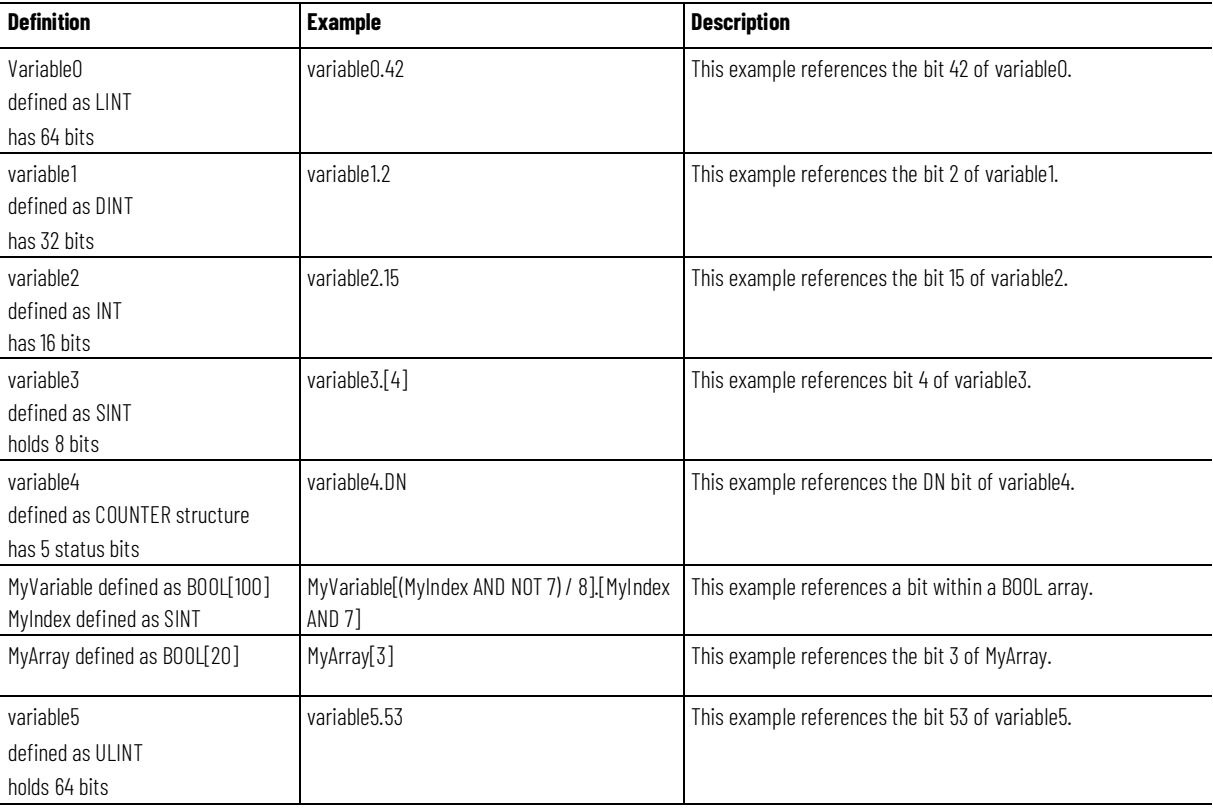

Use Bit Addressing anywhere a BOOL typed tag is allowed.

## **See also**

[Index Through Arrays](#page-543-0) o[n page 544](#page-543-0)

# **Function Block Faceplate Controls**

The Logix Designer programming application includes faceplate controls for some function block instructions. Faceplates are Active-X controls used in applications that acts as an Active-X container. The faceplates communicate with the controller via the <RSLC> OPC Server or the FactoryTalk Linx Gateway.

**IMPORTANT** The Logix Designer programming application is not a valid Active-X container. An Active-X container is required to use the faceplates.

These instructions have faceplates:

- Process Discrete Input (PDI)
- Process Discrete Output (PDO)
- Process Analog Input (PAI)
- Process Analog Output (PAO)
- Alarm (ALM)
- Enhanced Select (ESEL)
- Totalizer (TOT)
- Ramp/Soak (RMPS)
- Discrete 2-State Device (D2SD)
- Discrete 3-State Device (D3SD)
- Enhanced PID (PIDE)

Configure the faceplates through property pages that open through container applications.

All faceplates have these property pages in common:

- General
- Display
- Font
- Locale

## **See also**

[Faceplate Control Properties Dialog -](#page-545-0) General Tab o[n page 546](#page-545-0) [Faceplate Control Properties Dialog -](#page-546-0) Display Tab o[n page 547](#page-546-0) [Faceplate Control Properties Dialog -](#page-547-0) Font Tab o[n page 548](#page-547-0) [Faceplate Control Properties Dialog -](#page-549-0) LocaleTab o[n page 550](#page-549-0)

<span id="page-545-0"></span>**Faceplate Control - General** Use this tab to define/modify how the control operates.

## **Parameters**

## **Communication**

Select RSLinx Classic OPC Server or FactoryTalk Linx. If you select RSLinx Classic OPC Server, you must also specify:

- whether to launch remotely
- the access path to the remote machine

If you select FactoryTalk Linx FactoryTalk, you must also specify the FactoryTalk Area

## **Tag**

Enter the name of a specific function block instruction to connect with this control.

## **Update Rate**

Enter the Update Rate of the control in seconds. You can click the arrows to increment this value in 0.25 second increments. The default value is 1.00 second.

## **See also**

[Faceplate Control Properties Dialog -](#page-546-0) Display Tab o[n page 547](#page-546-0) [Faceplate Control Properties Dialog -](#page-547-0) Font Tab o[n page 548](#page-547-0) [Faceplate Control Properties Dialog -](#page-549-0) LocaleTab o[n page 550](#page-549-0)

<span id="page-546-0"></span>Use this tab to define how the faceplate control will appear on your screen. **Faceplate Control - Display**

## **Parameters**

#### **Background Color**

This button indicates the color of the faceplate's background. Select the button to change this color. The default color is light gray.

## **Show Frame**

Select or clear this box, depending on whether you want to display a three-dimensional frame around this control. Use this option to separate the control from other items that might appear on your display. This option is selected by default.

## **OK**

Select this button to accept edits and close the **Faceplate Control Properties** dialog.

## **Cancel**

Select this button to cancel edits and close the **Faceplate Control Properties** dialog.

## **Apply**

Select this button to apply edits and continue editing in the **Faceplate Control Properties** dialog.

## **See also**

[Faceplate Control Properties Dialog -](#page-545-0) General Tab o[n page 546](#page-545-0) [Faceplate Control Properties Dialog -](#page-547-0) Font Tab o[n page 548](#page-547-0) [Faceplate Control Properties Dialog -](#page-549-0) LocaleTab o[n page 550](#page-549-0)

## <span id="page-547-0"></span>**Faceplate Control - Font**

Use this tab to define the fonts that appear on the faceplates. From here, you can configure a ControlFont to be used in the main part of the faceplate, and a MinorFont to be used in scales and other minor portions of the faceplate.

## **Parameters**

## **Property Name**

Choose the font you want to configure from the pull-down menu. Choose from ControlFont or MinorFont; the default is ControlFont.

#### **Font**

Choose the font you wish to use for the control from the list of available fonts. The default font is Arial.

## **Style**

Choose the style you wish to use for the control from the pull-down menu. The default style is Regular.

## **Size**

Enter the point size you wish to use for this font. The default size of the ControlFont is 10.5 points; the default size of the MinorFont is 8.25 points.

## **Strikeout**

Check this box if you want to use the strikeout effect, which draws a line through the font. This option is unchecked, by default.

## **Underline**

Check this box if you want to use the underline effect, which draws a line below the font. This option is unchecked, by default.

## **OK**

Click this button to accept your edits and close the Faceplate Control Properties dialog.

## **Cancel**

Click this button to cancel your edits and close the Faceplate Control Properties dialog.

## **Apply**

Click this button to apply your edits and continue editing in the Faceplate Control Properties dialog.

## **See also**

[Faceplate Control Properties Dialog -](#page-545-0) General Tab o[n page 546](#page-545-0) [Faceplate Control Properties Dialog -](#page-546-0) Display Tab o[n page 547](#page-546-0) [Faceplate Control Properties Dialog -](#page-549-0) LocaleTab o[n page 550](#page-549-0)

<span id="page-549-0"></span>**Faceplate Control - Locale**

Use this tab to define the language requirements for the faceplates.

## **Parameters**

## **Locale**

Choose the language you want to use from the pull-down menu. Choose from:

- English
- Portuguese
- French
- Italian
- German
- Spanish

## **OK**

Click this button to accept your edits and close the Faceplate Control Properties dialog.

## **Cancel**

Click this button to cancel your edits and close the Faceplate Control Properties dialog.

## **Apply**

Click this button to apply your edits and continue editing in the Faceplate Control Properties dialog.

## **See also**

[Faceplate Control Properties Dialog -](#page-545-0) General Tab o[n page 546](#page-545-0)

[Faceplate Control Properties Dialog -](#page-546-0) Display Tab o[n page 547](#page-546-0)

[Faceplate Control Properties Dialog -](#page-547-0) Font Tab o[n page 548](#page-547-0)

# **ASCII Character Codes**

## **ASCII character codes**

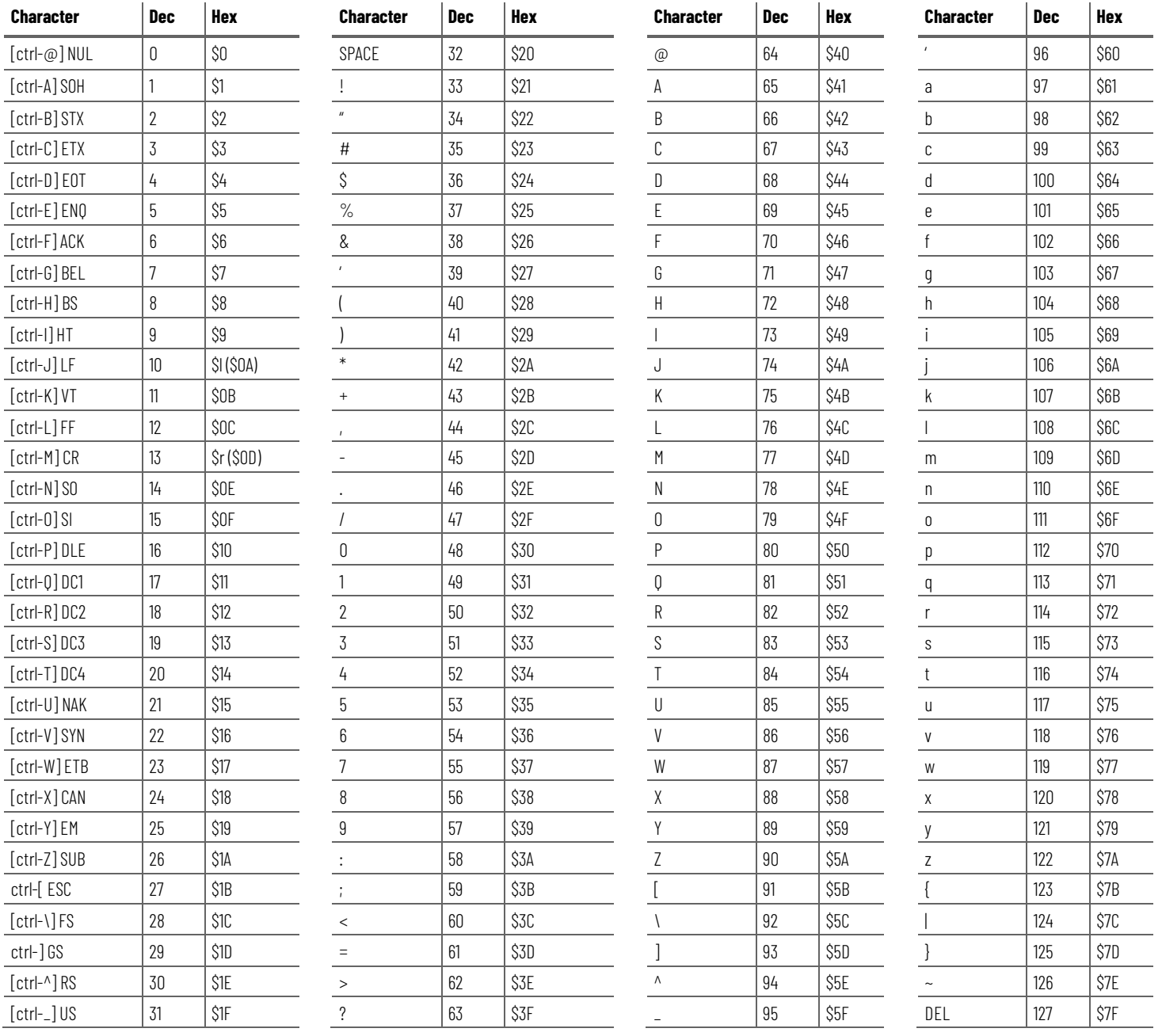

faceplates 539 Font tab 541 General tab 539 Locale tab 542 **FGEN 54 Filter Instructions 313 function block 487, 488, 489, 490, 494, 497, 500, 539** attributes 487, 488, 489, 490, 494, 497 faceplates 539 latching data 488 order of execution 490 program/operator control 497 timing modes 494

#### **H**

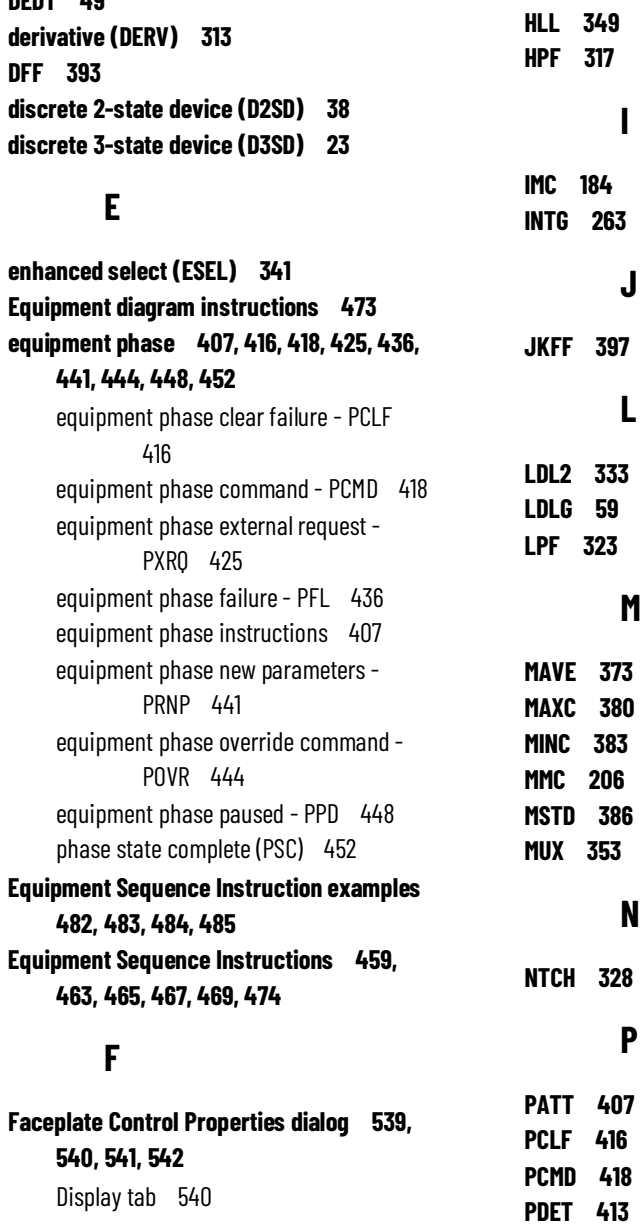

**Index**

**ALM 18**

**CC 141**

**DEDT 49**

**A**

**C**

**D**

**PFL 436 PI 269 PIDE 64 PMUL 280 POSP 98 POVR 444 PPD 448 PRNP 441 PSC 452 PXRQ 425**

## **R**

**ramp/soak (RMPS) 106 reset dominant (RESD) 400 Result Codes for Equipment Sequence Instructions 479, 480, 481 RLIM 357**

## **S**

```
scale (SCL) 121
S-Curve (SCRV) 287
second-order controller (SOC) 295
SEL 361
selected negate (SNEG) 364
selected summer (SSUM) 367
set dominant (SETD) 402
SOC 295
SRTP 125
        T
```
**totalizer (TOT) 132 U UPDN 303**

# **Rockwell Automation support**

Use these resources to access support information.

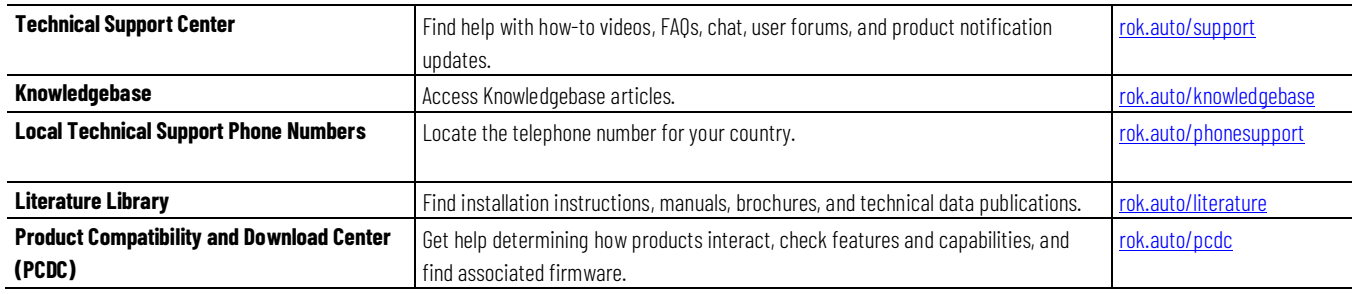

## **Documentation feedback**

Your comments help us serve your documentation needs better. If you have any suggestions on how to improve our content, complete the form at [rok.auto/docfeedback.](http://rok.auto/docfeedback)

# **Waste Electrical and Electronic Equipment (WEEE)**

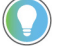

Note: At the end of life, this equipment should be collected separately from any unsorted municipal waste.

Rockwell Automation maintains current environmental information on its website a[t rok.auto/pec.](http://rok.auto/pec)

Allen-Bradley,expanding human possibility, Logix, Rockwell Automation, and Rockwell Software are trademarks of Rockwell Automation, Inc.

EtherNet/IP is a trademark of ODVA, Inc.

Trademarks not belonging to Rockwell Automation are property of their respective companies.

Rockwell Otomayson Ticaret A.Ş. Kar Plaza İş Merkezi E Blok Kat:6 34752, İçerenkÖy, İstanbul, Tel: +90 (216) 5698400 EEE YÖnetmeliğine Uygundur

Connect with us.  $\left| \begin{array}{cc} \text{f} & \text{O} & \text{in} \end{array} \right|$ 

#### rockwellautomation.com

- expanding human possibility"

AMERICAS: Rockwell Automation, 1201 South Second Street, Milwaukee, WI 53204-2496 USA, Tel: (1) 414.382.2000, Fax: (1) 414.382.4444 EUROPE/MIDDLE EAST/AFRICA: Rockwell Automation NV, Pegasus Park, De Kleetlaan 12a, 1831 Diegem, Belgium, Tel: (32) 2 663 0600, Fax: (32) 2 663 0640 ASIA PACIFIC: Rockwell Automation, Level 14, Core F, Cyberport 3, 100 Cyberport Road, Hong Kong, Tel: (852) 2887 4788, Fax: (852) 2508 1846